## VACON®100 FLOW **FREKVENČNI PRETVORNIKI**

## **NAVODILA ZA NASTAVITEV PARAMETROV**

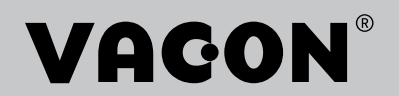

## <span id="page-2-0"></span>**PREDGOVOR**

## **PODROBNOSTI DOKUMENTA**

ID dokumenta: DPD01560F Datum: 13.12.2016 Različica programske FW0159V016 opreme:

## **O TEM PRIROČNIKU**

Avtorske pravice za ta priročnik ima podjetje Vacon Plc. Vse pravice pridržane. Vsebina tega priročnika se lahko spremeni brez vnaprejšnjega obvestila. Originalni jezik teh navodil je angleščina.

V tem priročniku se lahko seznanite s funkcijami frekvenčnega pretvornika VACON® in njegovo uporabo. Struktura priročnika je enaka strukturi menija pretvornika (poglavja 1 in 4– 8).

#### **Poglavje 1, Priročnik za hiter začetek uporabe**

• Kako začeti delo s krmilno ploščo

## **Poglavje 2, Čarovniki**

- Izbira konfiguracije za aplikacijo
- Hitra nastavitev aplikacije
- Različne aplikacije s primeri

## **Poglavje 3, Uporabniški vmesniki**

- Vrste zaslona in kako uporabljati krmilno ploščo
- Računalniško orodje VACON® Live.
- Funkcije komunikacijskega vodila

## **Poglavje 4, Meni Spremljanje**

• Podatki o vrednostih za spremljanje

## **Poglavje 5, Meni Parametri**

• Seznam vseh parametrov frekvenčnega pretvornika

#### **Poglavje 6, Meni Diagnostika**

#### **Poglavje 7, Meni V/I in stroj. oprema**

## **Poglavje 8, Meniji Uporab. nastavitve, Priljubljene in Uporabniške ravni**

### **Poglavje 9, Opisi vrednosti za spremljanje**

#### **Poglavje 10, Opisi parametrov**

- Kako uporabljati parametre
- Programiranje digitalnih in analognih vhodov
- Funkcije, značilne za posamezne aplikacije

#### **Poglavje 11, Ugotavljanje in odpravljanje napak**

- Napake in razlogi zanje
- Ponastavljanje napak

#### **Poglavje 12, Dodatek**

• Podatki o različnih privzetih vrednostih aplikacij

Priročnik vsebuje številne preglednice parametrov. S temi navodili se jih boste naučili pravilno prebrati.

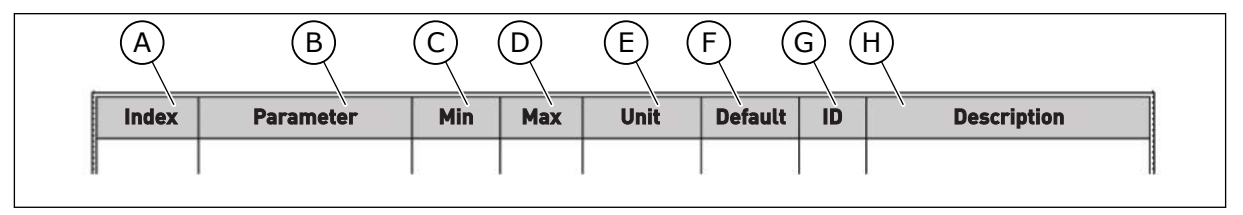

F. Tovarniško nastavljena vrednost

H. Kratek opis vrednosti parametra in/ali

G. ID-številka parametra

njegove funkcije

- A. Lokacija parametra v meniju, tj. številka parametra
- B. Ime parametra
- C. Najmanjša vrednost parametra
- D. Največja vrednost parametra
- E. Enota vrednosti parametra Enota se prikaže, če je na voljo.

## <span id="page-4-0"></span>**FUNKCIJE FREKVENČNEGA PRETVORNIKA VACON**®

- Izberete lahko aplikacijo, ki jo potrebujete za proces: Standardno; HVAC; Nadzor PID; Multi-Pump (en pretvornik) ali Multi-Pump (več pretvornikov). Frekvenčni pretvornik samodejno opravi nekaj nujnih nastavitev, zato je priprava na uporabo preprosta.
- Čarovnika za prvi zagon in požarni način.
- Čarovniki za vsako aplikacijo: Standardno; HVAC; Nadzor PID; Multi-Pump (en pretvornik) ali Multi-Pump (več pretvornikov).
- Tipka FUNKC za preprosto preklapljanje med mestoma lokalnega in daljinskega krmiljenja. Mesto daljinskega krmiljenja je lahko V/I ali vodilo Fieldbus. Mesto daljinskega krmiljenja lahko izberete s parametrom.
- 8 prednastavljenih frekvenc.
- Funkcije potenciometra motorja.
- Funkcija praznjenja.
- 2 časa naraščanja, ki ju lahko programirate, 2 nadzora in 3 razponi prepovedanih frekvenc.
- Vsiljena ustavitev.
- Nadzorna stran za hitro upravljanje in spremljanje najpomembnejših vrednosti.
- Preslikovanje podatkov Fieldbus.
- Samodejna ponastavitev.
- Različni načini predgretja za preprečitev težav zaradi kondenzacije.
- Največja izhodna frekvenca 320 Hz.
- Ura realnega časa in funkcije časovnika (potrebovali boste dodatno baterijo). Programirate lahko 3 časovne kanale, da omogočite različne funkcije frekvenčnega pretvornika.
- Na voljo je zunanji krmilnik PID. Uporabljate ga lahko na primer za krmiljenje ventila z V/I-vmesniki frekvenčnega pretvornika.
- Funkcija stanja spanja, ki samodejno omogoči ali onemogoči delovanje pretvornika in s tem prihranek energije.
- 2-območni krmilnik PID z 2 različnima povratnima signaloma: za najmanjši in največji nadzor.
- 2 vira nastavitvene točke za nadzor PID. Izberete ju lahko z digitalnim vhodom.
- Funkcija ojačitve nastavitvene točke za PID.
- Funkcija FeedForward za boljše odzivanje na spremembe procesa.
- Nadzor vrednosti procesa.
- Krmiljenje več črpalk za sisteme z enim ali več pretvorniki.
- Načina z več nadrejenimi in več podrejenimi napravami v sistemu z več pretvorniki.
- Sistem z več črpalkami, ki uporablja uro realnega časa za samodejno menjavanje črpalk.
- Vzdrževalni števec.
- Funkcije krmiljenja črpalk: krmiljenje pripravljalne črpalke, krmiljenje pomožne črpalke, samodejno čiščenje rotorja črpalke, nadzor vhodnega tlaka črpalke in funkcija zaščite pred zmrzaljo.

e de la concelle de la concelle de la concelle de la concelle de la concelle de la concelle de la concelle de la concelle de la concelle de la concelle de la concelle de la concelle de la concelle de la concelle de la conc

a dhe ann an 1970.<br>Chuirtean

a dhek që këtë në të këtë në të këtë në të këtë në të këtë në të këtë në të këtë në të këtë në të këtë në të k

## **KAZALO**

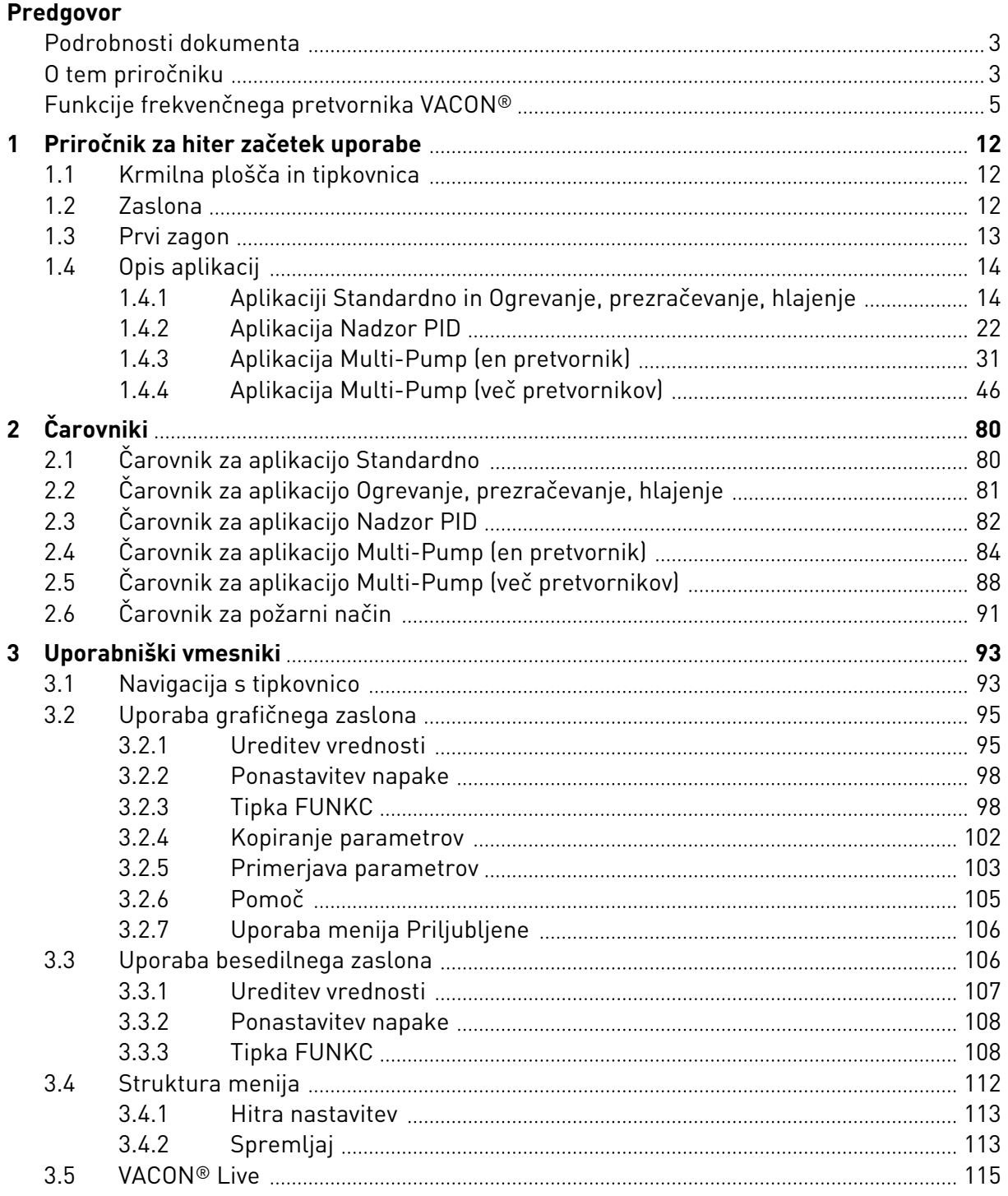

a dhe ann an 1970.<br>Na bailtean

a dhe ann an 1970.<br>Tha Bhuailte

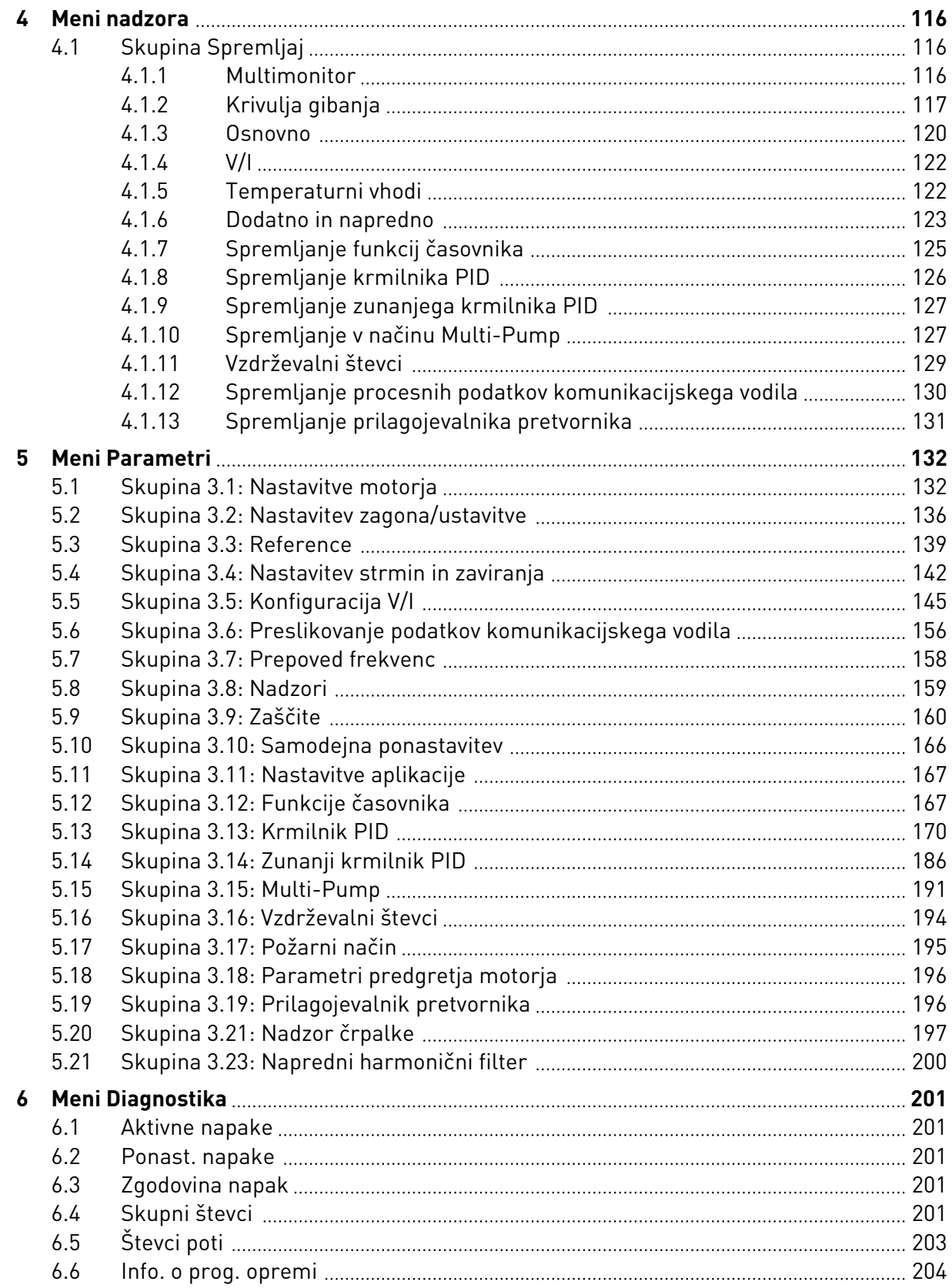

ffill fra

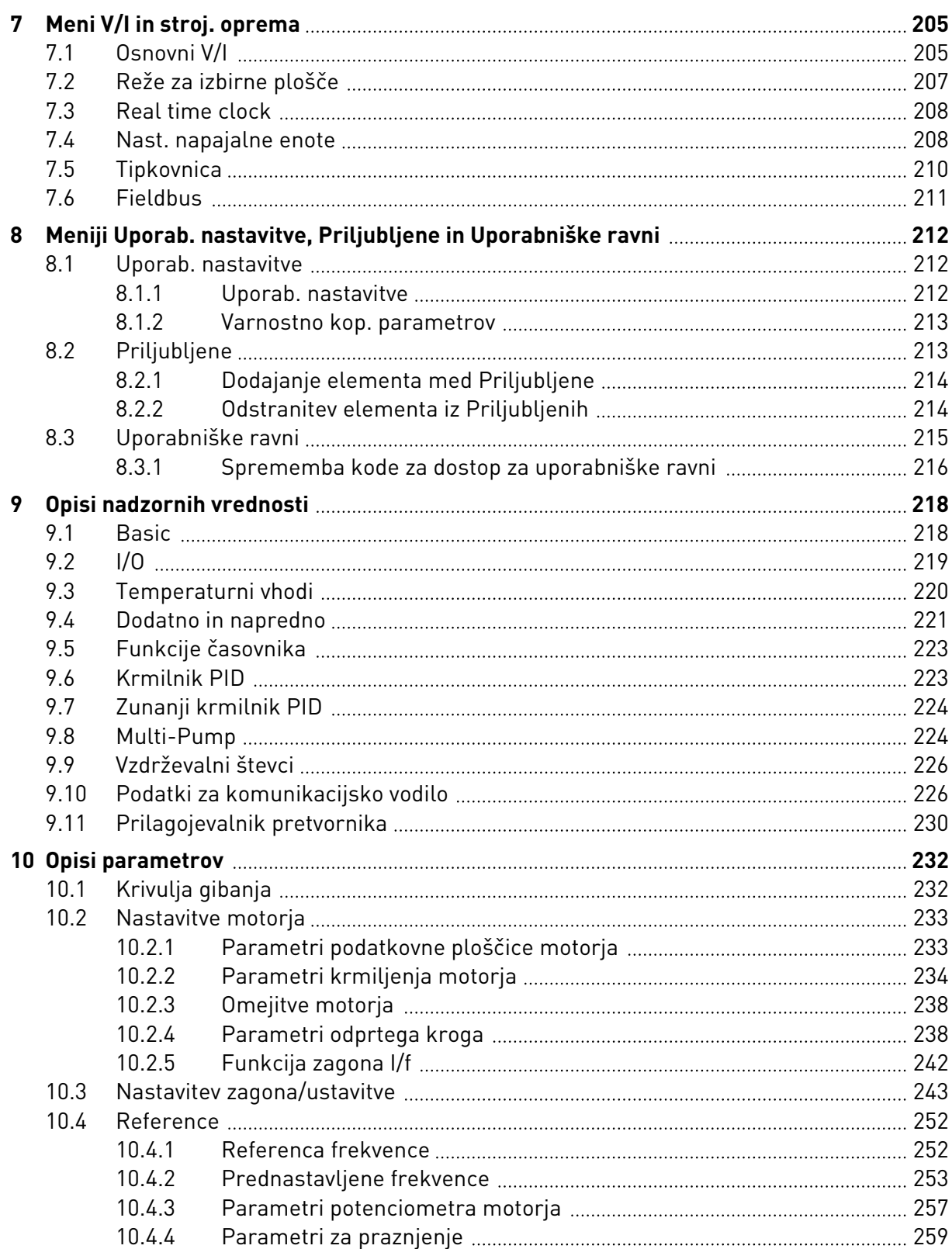

e de concerta de la concerta de la concerta de la concerta de la concerta de la concerta de la concerta de la

a dhe ann an 1970.<br>Tha Bhuailte

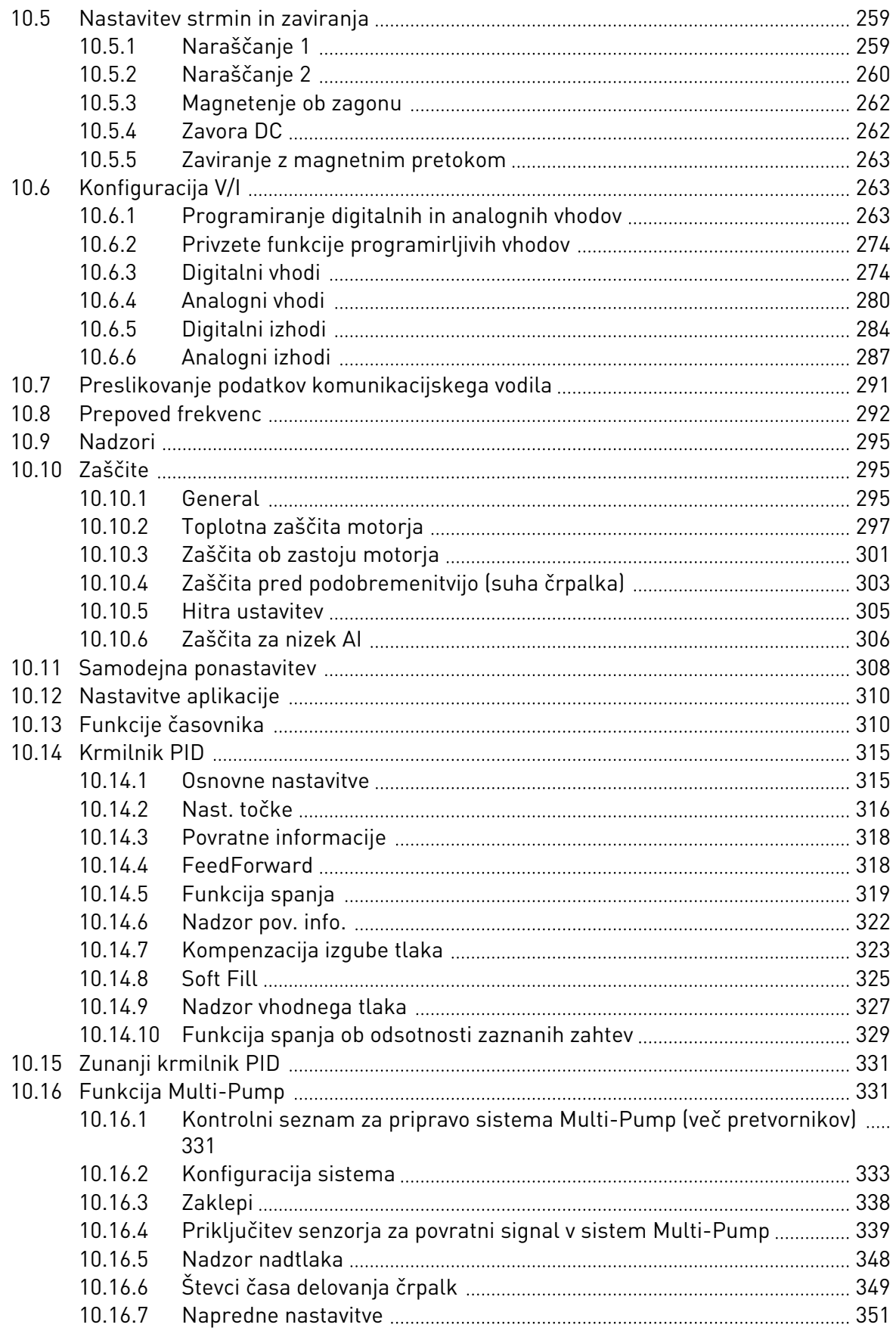

ffill fra

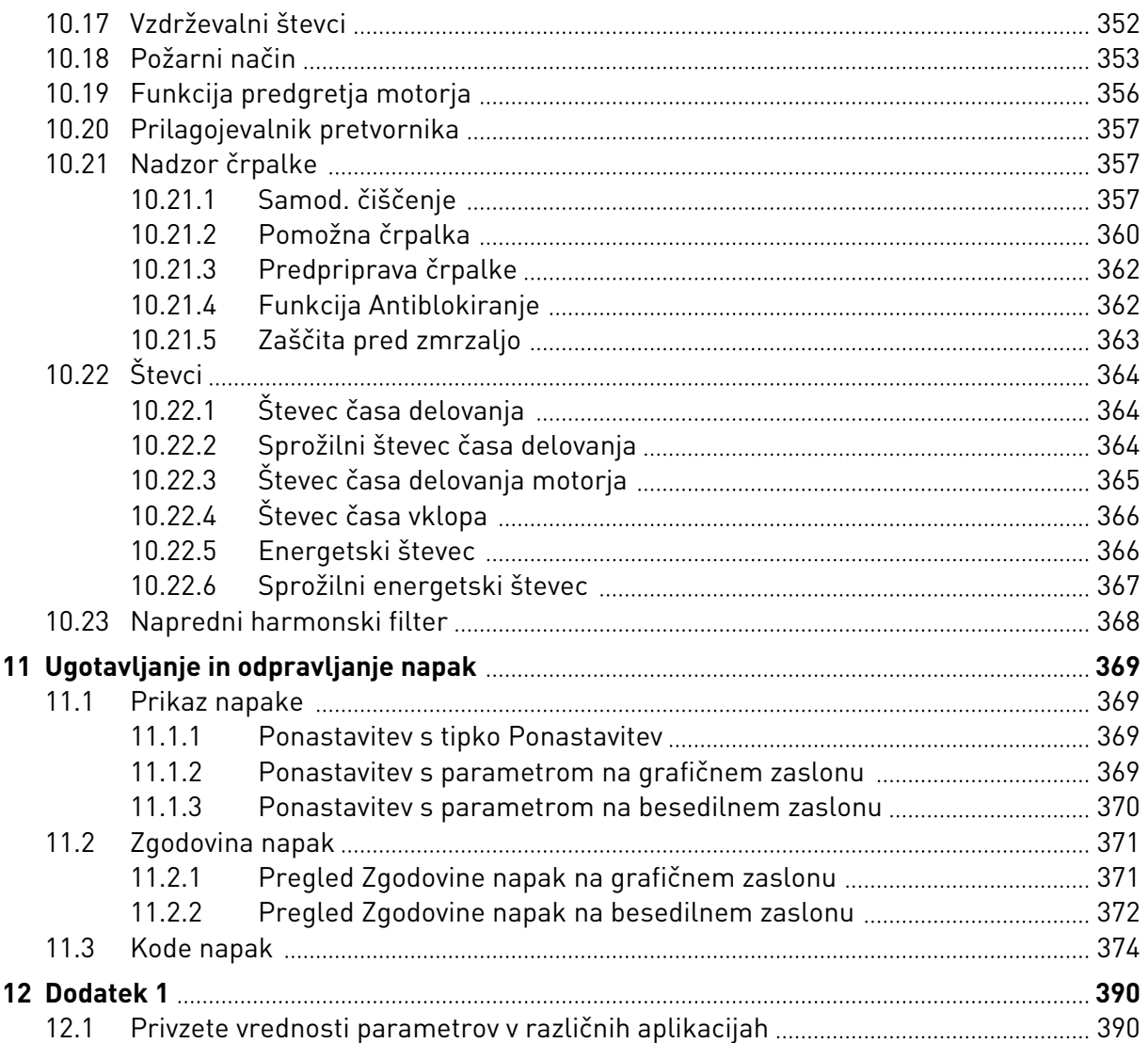

# <span id="page-11-0"></span>**1 PRIROČNIK ZA HITER ZAČETEK UPORABE**

## **1.1 KRMILNA PLOŠČA IN TIPKOVNICA**

Krmilna plošča je vmesnik med frekvenčnim pretvornikom in uporabnikom. Na krmilni plošči lahko nadzirate hitrost motorja in spremljate stanje frekvenčnega pretvornika. Poleg tega lahko nastavljate parametre frekvenčnega pretvornika.

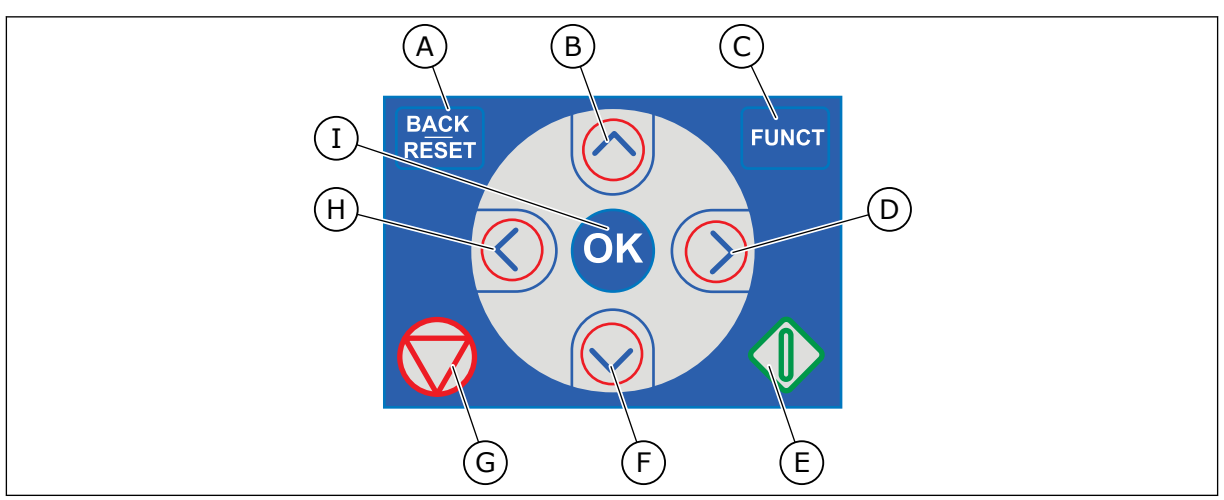

*Slika 1: Tipke na tipkovnici*

- A. Tipka NAZAJ/PONASTAVITEV. Uporabite jo za premik nazaj v meniju, izhod iz načina za urejanje in ponastavitev napake.
- B. Tipka s puščico NAVZGOR. Uporabite jo za premik navzgor v meniju in za povečanje vrednosti.
- C. Tipka FUNKC. Uporabite jo za spremembo smeri vrtenja motorja, dostop do nadzorne strani in zamenjavo krmilnega mesta. Več informacij je v poglavju *[3.3.3 Tipka FUNKC](#page-107-0)*.
- D. Tipka s puščico DESNO.
- E. Tipka ZAŽENI.
- F. Tipka s puščico NAVZDOL. Uporabite jo za premik navzdol v meniju in za zmanjšanje vrednosti.
- G. Tipka USTAVI.
- H. Tipka s puščico LEVO. Uporabite jo za premik kazalke v levo.
- I. Tipka OK. Uporabite jo, da odprete aktivno raven ali element ali da potrdite izbiro.

## **1.2 ZASLONA**

Na voljo sta 2 vrsti zaslona: grafični in besedilni zaslon. Krmilna plošča ima vedno isto tipkovnico in tipke.

Na zaslonu so prikazani ti podatki:

- Stanje motorja in pretvornika.
- Napake motorja in pretvornika.
- Vaša lokacija v strukturi menija.

<span id="page-12-0"></span>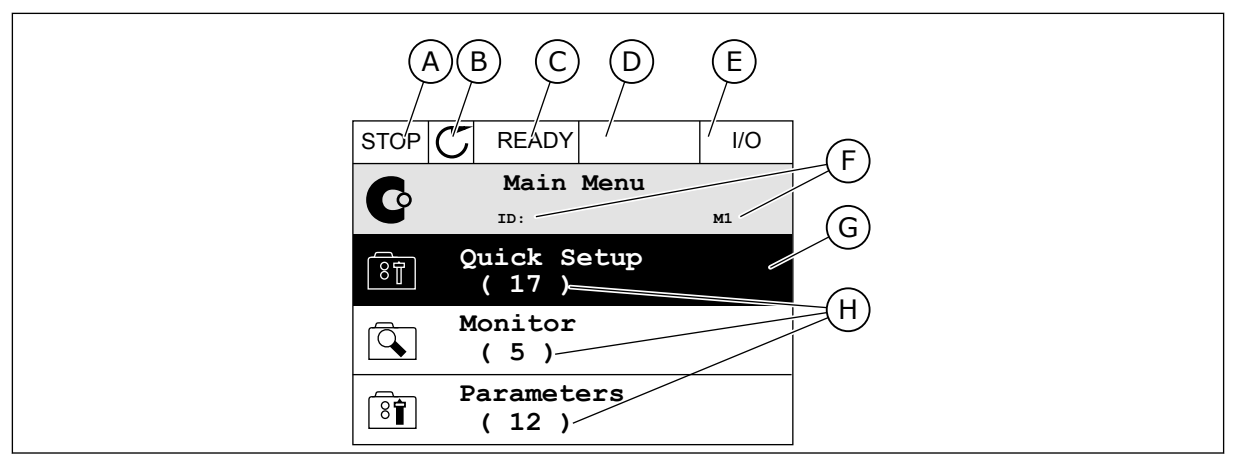

*Slika 2: Grafični zaslon*

- A. Prvo polje stanja: USTAVI/ZAŽENI
- B. Smer vrtenja motorja
- C. Drugo polje stanja: PRIPRAVLJEN/ NEPRIPRAVLJEN/NAPAKA
- D. Polje alarma: ALARM/-
- E. Polje krmilnega mesta: PC/VI/ TIPKOVNICA/FIELDBUS
- F. Polje lokacije: ID-številka parametra in trenutna lokacija v meniju
- G. Vklopljena skupina ali element
- H. Število elementov v zadevni skupini

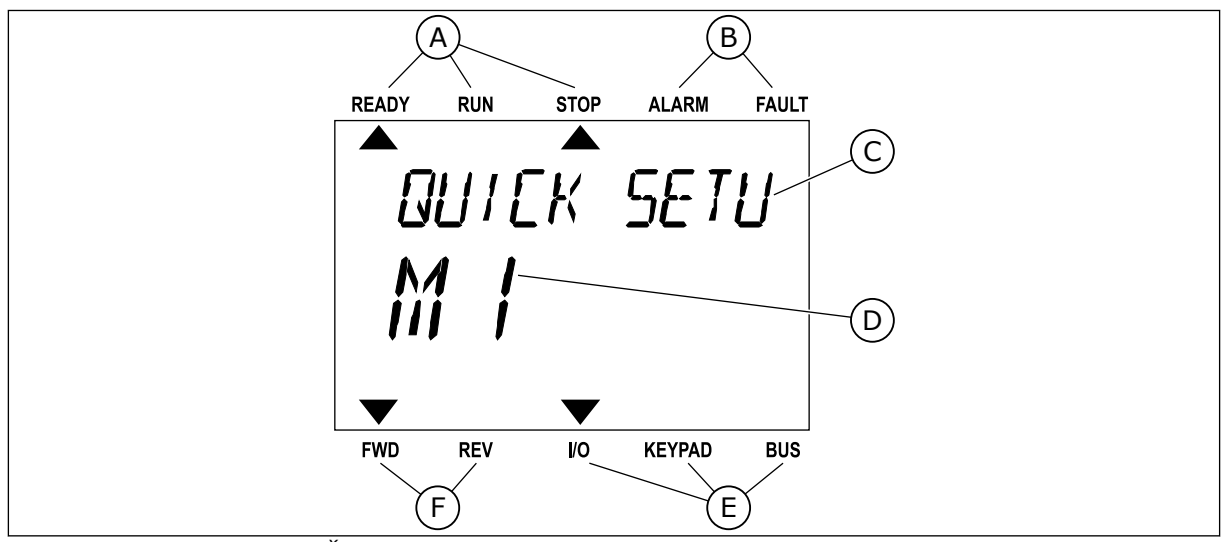

*Slika 3: Besedilni zaslon. Če je besedilo predolgo za prikaz, se samodejno pomika po zaslonu.*

- A. Kazalniki stanja
- B. Kazalniki alarmov in napak
- C. Ime skupine ali elementa na trenutni lokaciji

## **1.3 PRVI ZAGON**

- D. Trenutna lokacija v meniju
- E. Kazalniki krmilnega mesta
- F. Kazalniki smeri vrtenja
- Po vklopu pretvornika se zažene Čarovnik za zagon. Čarovnik za zagon od vas zahteva podatke za pretvornik, ki so potrebni za nadzor postopka.

<span id="page-13-0"></span>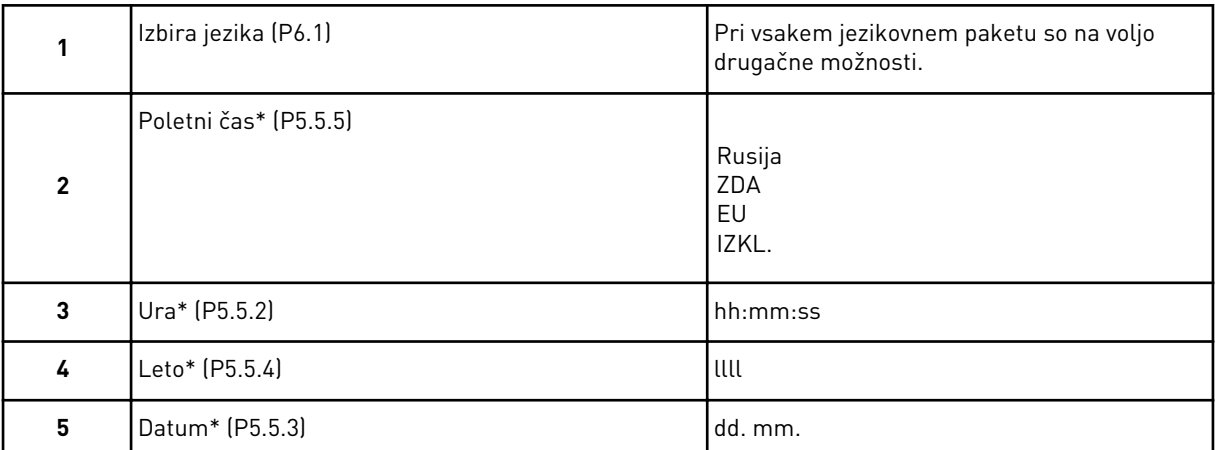

\* Ti koraki se prikažejo, če je nameščena baterija.

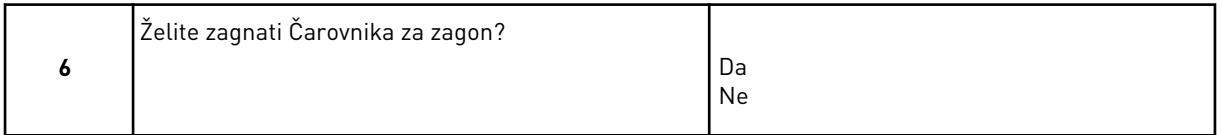

Izberite *Da* in pritisnite tipko OK. Če izberete *Ne*, frekvenčni pretvornik ne odpre Čarovnika za zagon.

Če želite ročno nastaviti vrednosti parametrov, izberite *Ne* in pritisnite tipko OK.

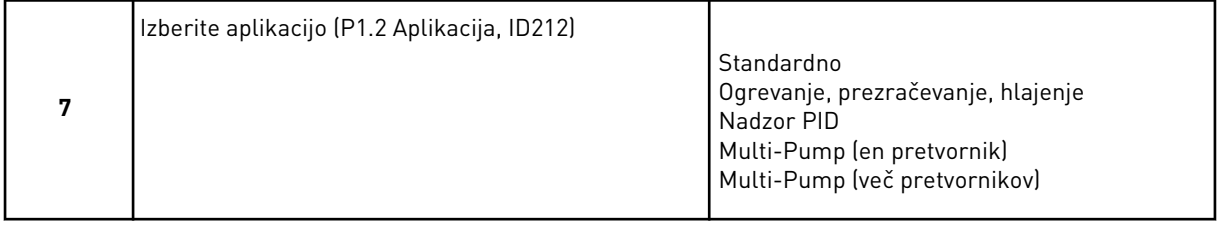

Če želite nadaljevati s čarovnikom aplikacije, ki ste jo izbrali v 7. koraku, izberite *Da* in pritisnite tipko OK. Glejte opis čarovnikov za aplikacije v poglavju *[2 Čarovniki](#page-79-0)*.

Če izberete *Ne* in pritisnete tipko OK, se Čarovnik za zagon ustavi. Nato morate ročno izbrati vse vrednosti parametrov.

Čarovnika za zagon lahko znova zaženete na dva načina. Odprite parameter P6.5.1 Obnovi tov. privzete nast. ali parameter B1.1.2 Čarovnik za zagon. Nato vrednost nastavite na *Vklopi*.

## **1.4 OPIS APLIKACIJ**

Aplikacijo za pretvornik izberite z uporabo parametra P1.2 (Aplikacija). Takoj ko se parameter P1.2 spremeni, se za skupino parametrov uporabijo prednastavljene vrednosti.

## 1.4.1 APLIKACIJI STANDARDNO IN OGREVANJE, PREZRAČEVANJE, HLAJENJE

Aplikaciji Standardno in Ogrevanje, prezračevanje, hlajenje uporabljajte na primer za krmiljenje črpalk ali ventilatorjev.

Pretvornik lahko krmilite s tipkovnico, vodilom Fieldbus ali priključno sponko V/I.

Pri krmiljenju pretvornika s priključno sponko V/I je signal reference frekvence povezan z območjem AI1 (0 … 10 V) ali AI2 (4 … 20 mA). Priključek določa vrsta signala. Na voljo so tudi 3 prednastavljene reference frekvence. Prednastavljene reference frekvence lahko vklopite s signaloma DI4 in DI5. Signala za zagon in ustavitev pretvornika sta povezana s signaloma DI1 (zagon naprej) in DI2 (zagon vzvratno).

V vseh aplikacijah je mogoče prosto konfigurirati vse izhode pretvornika. Na osnovni plošči V/I so na voljo 1 analogni izhod (izhodna frekvenca) in 3 relejni izhodi (Zaženi, Napaka, Pripravljeno).

Glejte opis parametrov v poglavju *[10 Opisi parametrov](#page-231-0)*.

|                                             | Standard. V/I plošča |                      |  |  |                                 |                                                                                                    |  |  |
|---------------------------------------------|----------------------|----------------------|--|--|---------------------------------|----------------------------------------------------------------------------------------------------|--|--|
|                                             | Priključna sponka    |                      |  |  | <b>Signal</b>                   | <b>Opis</b>                                                                                                    |  |  |
|                                             | 1                    | $+10$ Vref           |  |  | Referenčni izhod                |                                                                                                    |  |  |
| Referenčni<br>potenciometer<br>$110k\Omega$ | 2                    | $AI1+$               |  |  | Analogni vhod 1 +               | Referenca frekvence                                                                                                |  |  |
|                                             | 3                    | $AI-$                |  |  | Analogni vhod 1 -               | (privzeto 0  10 V)                                                                                                 |  |  |
|                                             | 4                    | $AI2+$               |  |  | Analogni vhod 2 +               | Referenca frekvence<br>(privzeto 4  20 mA)                                                                         |  |  |
|                                             | 5                    | $AI2-$               |  |  | Analogni vhod 2 -               |                                                                                                    |  |  |
| 6                                           |                      | 24 Vizh              |  |  | 24 V pomožna napetost           |                                                                                                    |  |  |
|                                             | 7                    | <b>GND</b>           |  |  | V/I ozemljitev                  |                                                                                                    |  |  |
|                                             | 8                    | DI1                  |  |  | Digitalni vhod 1                | Zagon naprej                                                                                                    |  |  |
|                                             | 9                    | DI <sub>2</sub>      |  |  | Digitalni vhod 2                | Zagon vzvratno                                                                                                    |  |  |
|                                             | 10                   | DI3                  |  |  | Digitalni vhod 3                | Zunanja napaka                                                                                                    |  |  |
|                                             | 11                   | <b>CM</b>            |  |  | Skupno za DI1-DI6               |                                                                                                    |  |  |
|                                             | 12                   | 24 Vizh              |  |  | 24 V pomožna napetost           |                                                                                                    |  |  |
|                                             | 13                   | <b>GND</b>           |  |  | V/I ozemljitev                  |                                                                                                    |  |  |
|                                             | 14                   | DI <sub>4</sub>      |  |  | Digitalni vhod 4                | DI4<br>DI5<br><u>Frekv. ref. </u><br>Odprto<br>Odprto<br>Analogni vhod 1<br>Prednast. frekv. 1<br>Zaprto<br>Odprto |  |  |
|                                             | 15                   | DI5                  |  |  | Digitalni vhod 5                | Odprto Zaprto<br>Prednast. frekv. 2<br>Zaprto Zaprto Prednast. frekv. 3                                            |  |  |
|                                             | 16                   | DI <sub>6</sub>      |  |  | Digitalni vhod 6                | Ponastavitev napake                                                                                                |  |  |
|                                             | 17                   | <b>CM</b>            |  |  | Skupno za DI1-DI6               |                                                                                                    |  |  |
| mA i                                        | 18                   | $AO1+$               |  |  | Analogni izhod 1 +              | Izhodna frekvenca<br>(0 20 mA)                                                                                     |  |  |
|                                             | 19                   | $AO1-$               |  |  | Analogni izhod 1 -              |                                                                                                    |  |  |
|                                             | 30                   | +24 Vvhod            |  |  | 24 V pomožna<br>vhodna napetost |                                                                                                    |  |  |
|                                             | A                    | <b>RS485</b>         |  |  | Zaporedno vodilo, negativno     | Modbus RTU,                                                                                                    |  |  |
|                                             | В                    | <b>RS485</b>         |  |  | Zaporedno vodilo, pozitivno     | N2, BACnet                                                                                                    |  |  |
| DELOV.                                      | 21                   | <b>RO1/1 NC</b>      |  |  | Izhod releja 1                  |                                                                                                    |  |  |
| <b>NAPAKA</b>                               | 22                   | <b>RO1/2 CM</b>      |  |  |                                 | DELOV.                                                                                                    |  |  |
|                                             | 23                   | RO1/3 NO             |  |  |                                 |                                                                                                    |  |  |
|                                             | 24                   | <b>RO2/1 NC</b>      |  |  | Izhod releja 2                  | NAPAKA                                                                                                    |  |  |
|                                             | 25<br>26             | RO2/2 CM<br>RO2/3 NO |  |  |                                 |                                                                                                    |  |  |
|                                             | 28                   | $TI1+$               |  |  |                                 | $^*)$                                                                                                    |  |  |
|                                             | 29                   | $TI1-$               |  |  | Termistorski vhod               |                                                                                                    |  |  |
|                                             | 32                   | <b>RO3/2 CM</b>      |  |  | Izhod releja 3                  | $***)$                                                                                                    |  |  |
|                                             | 33                   | <b>RO3/3 NO</b>      |  |  |                                 | PRIPRAVLJEN                                                                                                    |  |  |

*Slika 4: Privzeti krmilni priključki aplikacij Standardno in Ogrevanje, prezračevanje, hlajenje*

\* = Na voljo samo pri modelu VACON® 100 X.

\*\* = Konfiguracije stikala DIP pri modelu VACON® 100 X so opisane v navodilih za namestitev frekvenčnega pretvornika VACON 100® X.

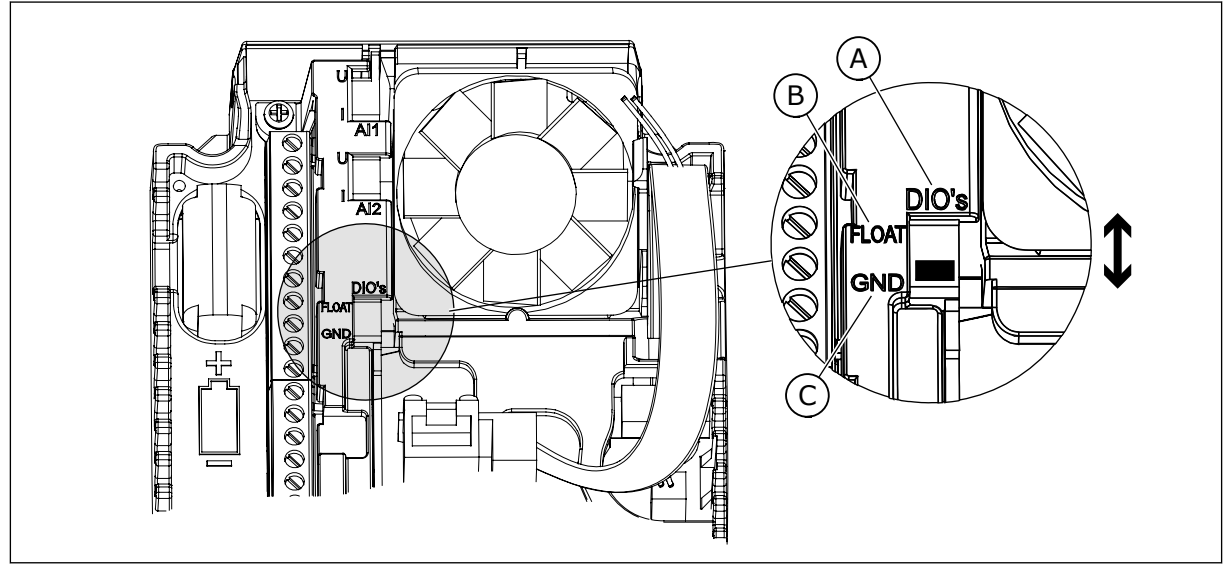

*Slika 5: Stikalo DIP*

- A. Digitalni vhodi
- B. Neozemljeno

C. Priključeno na GND (privzeto)

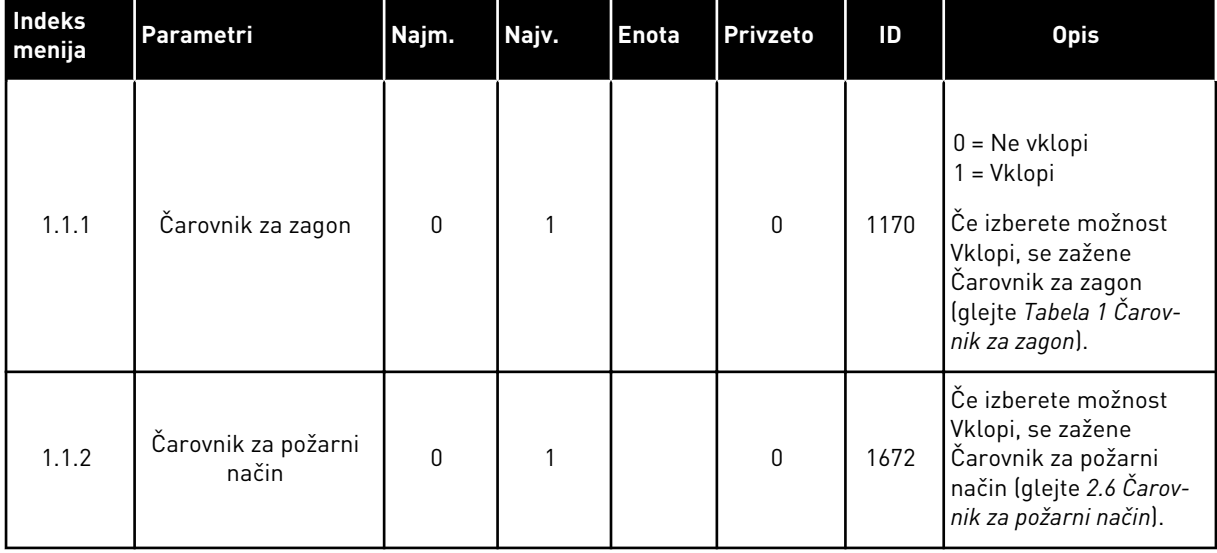

## *Tabela 2: M1.1 Čarovniki*

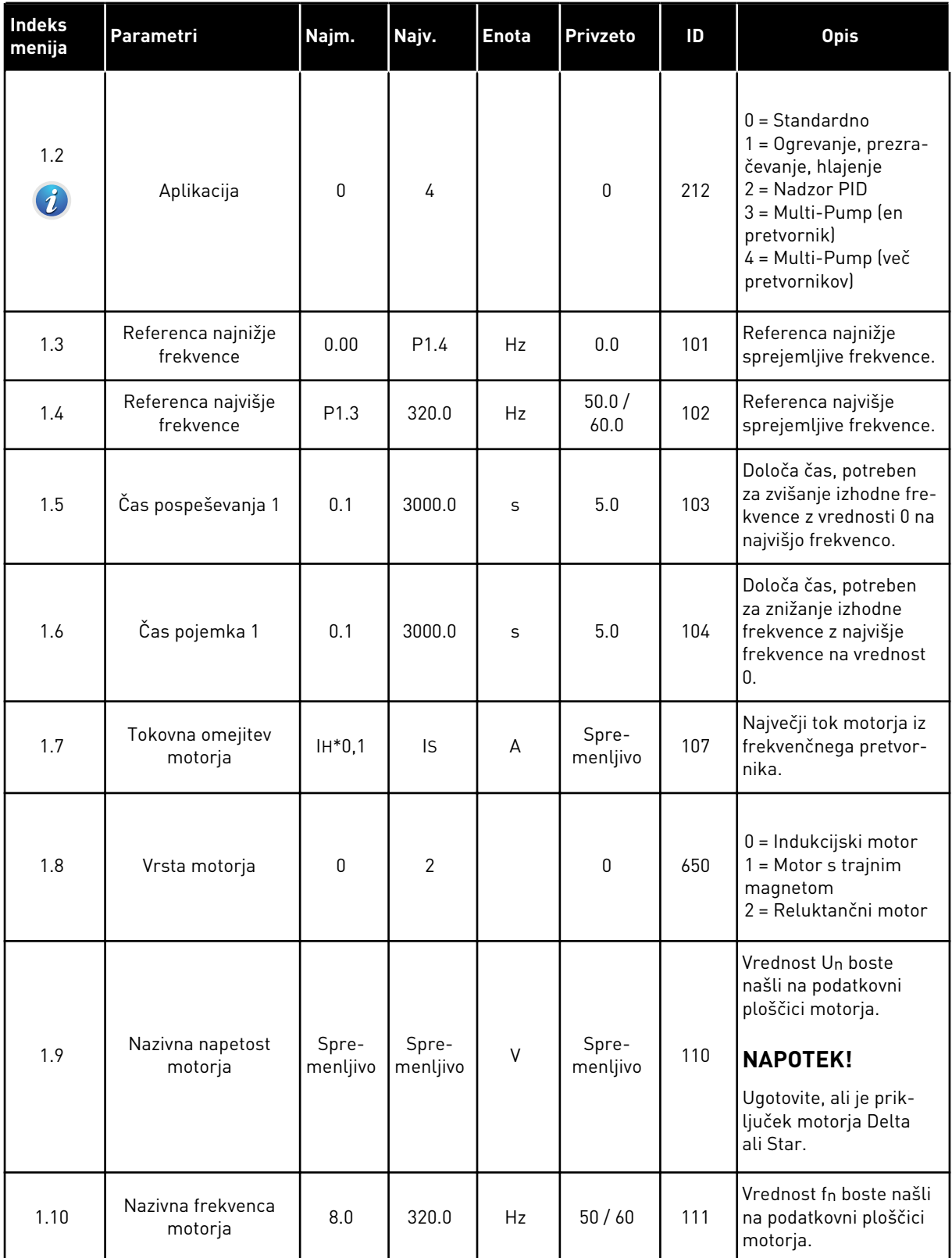

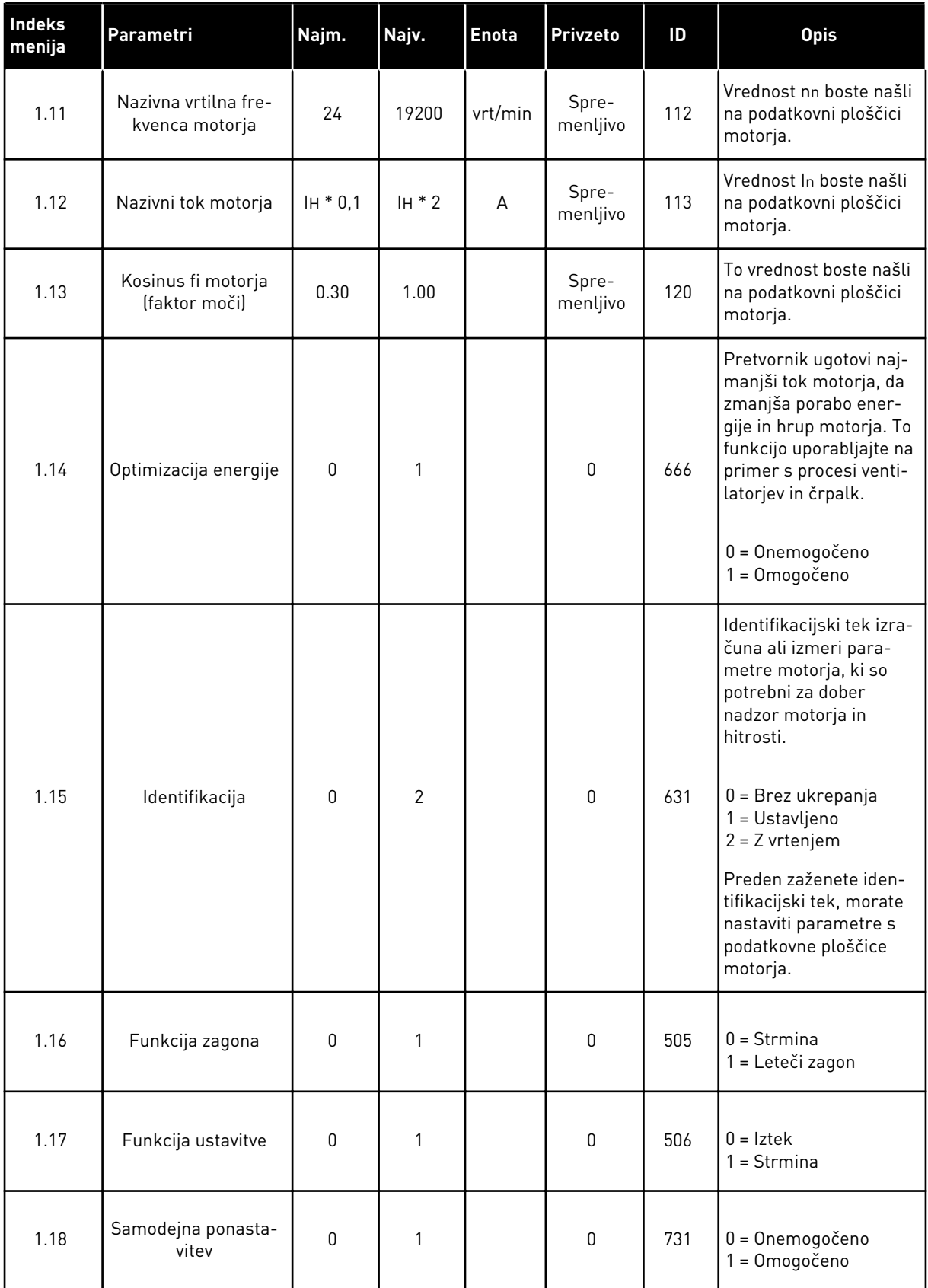

a dhe ann an 1970.

#### *Tabela 3: M1 Hitra nastavitev*

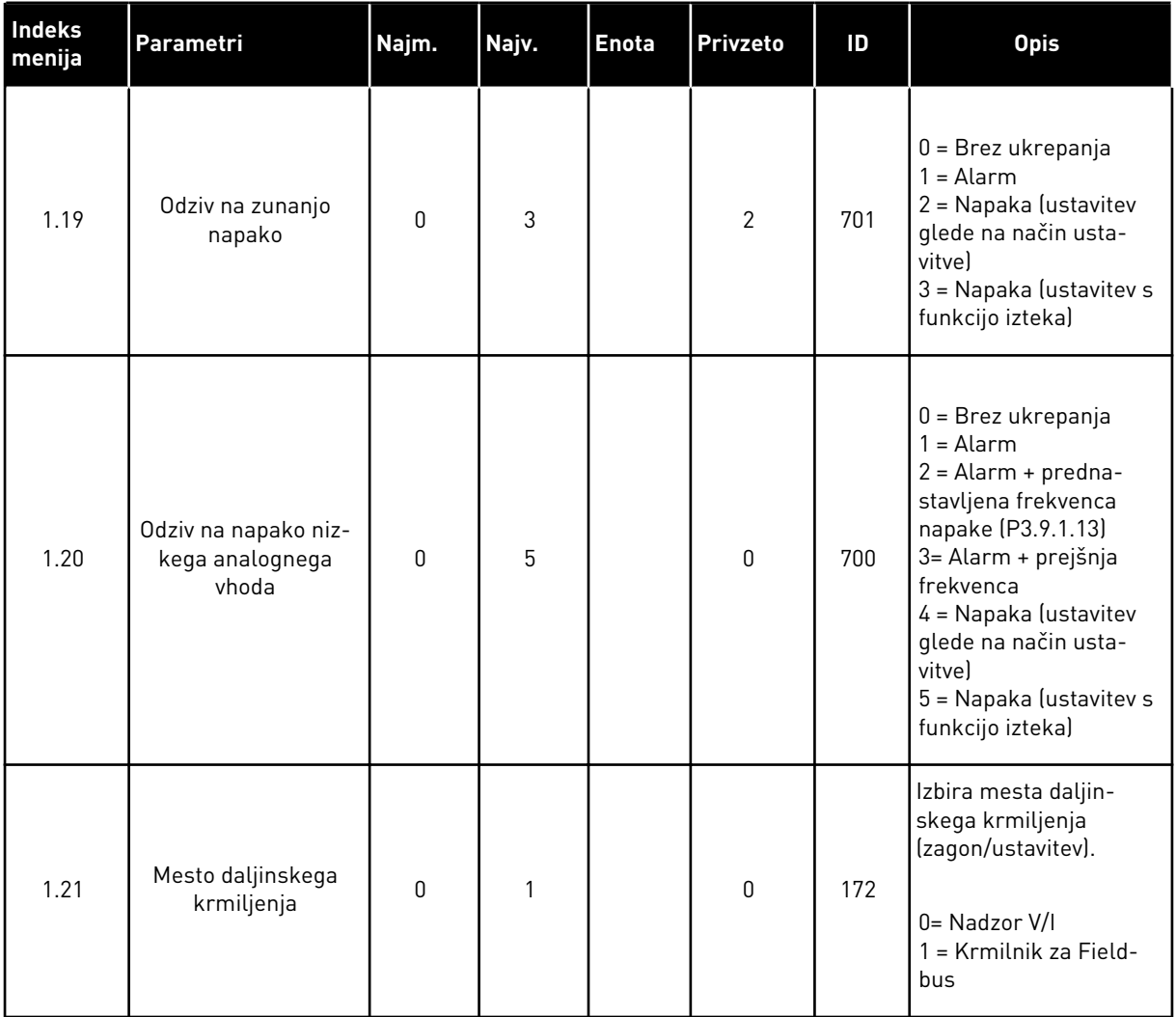

1 LOCAL CONTACTS: HTTP://DRIVES.DANFOSS.COM/DANFOSS-DRIVES/LOCAL-CONTACTS/

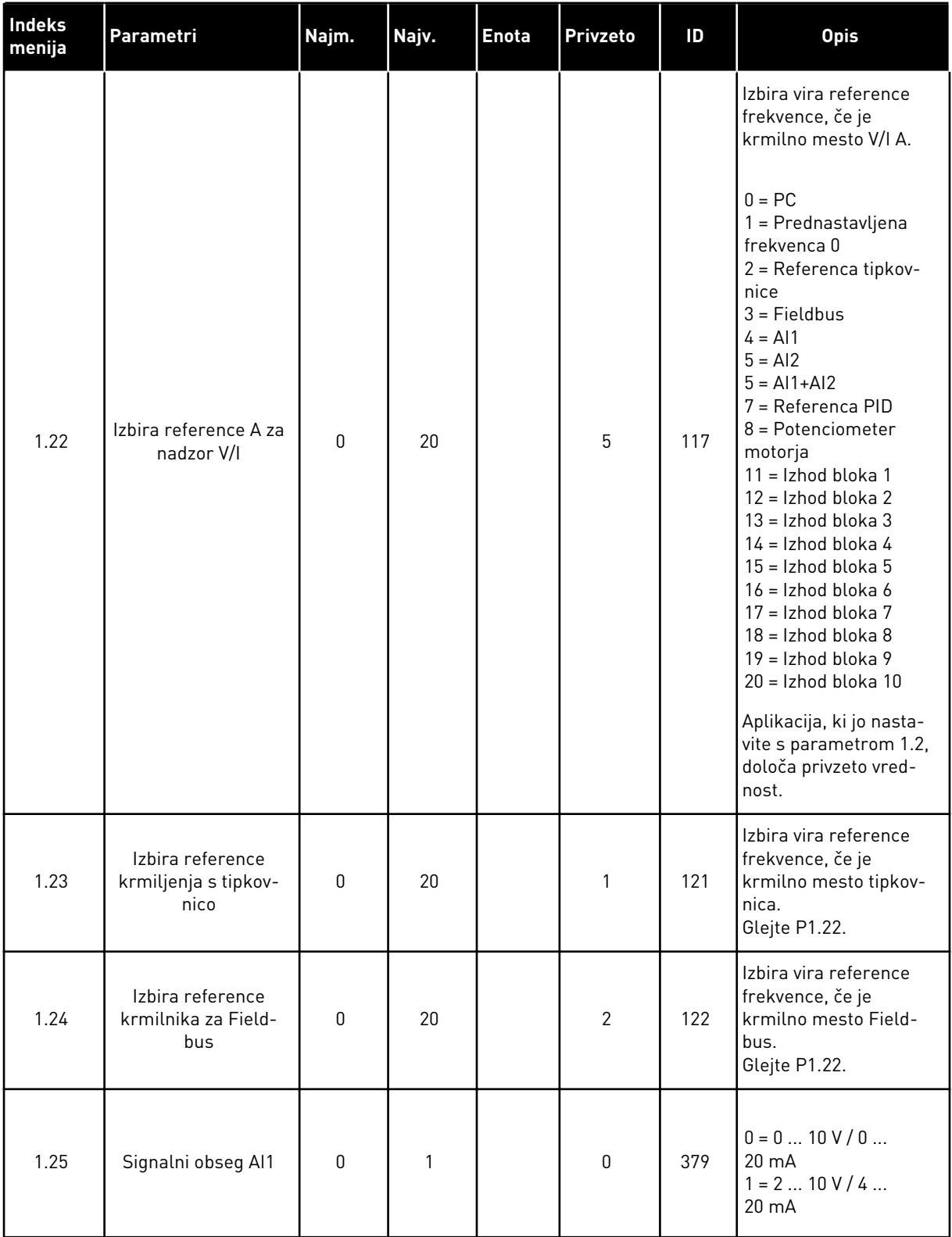

<span id="page-21-0"></span>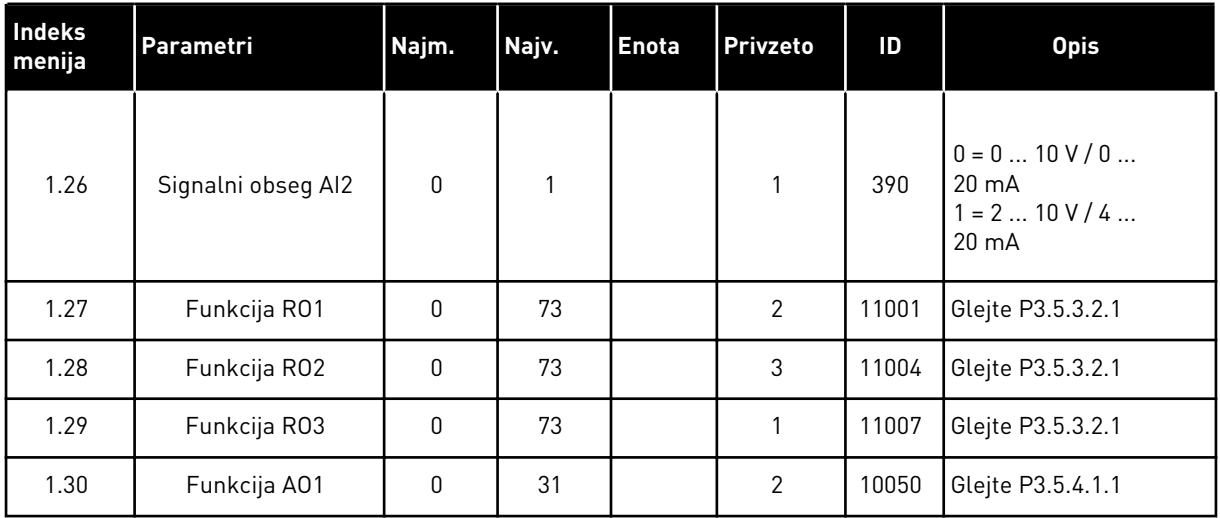

#### *Tabela 4: M1.31 Standardno / M1.32 Ogrevanje, prezračevanje, hlajenje*

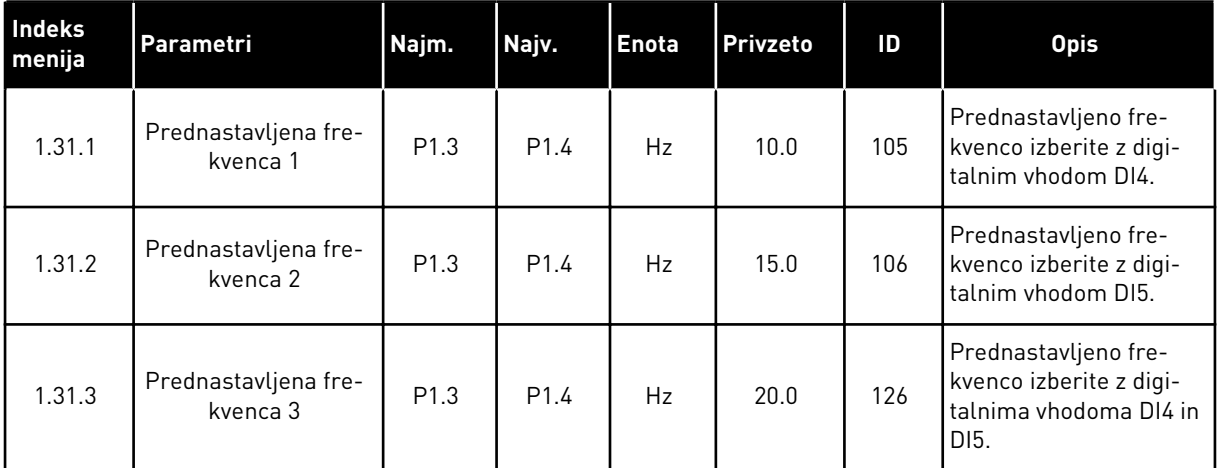

#### 1.4.2 APLIKACIJA NADZOR PID

Aplikacijo Nadzor PID lahko uporabljate s procesi, kjer z nadzorom hitrosti motorja nadzorujete spremenljivko procesa, na primer tlak.

Pri tej aplikaciji se notranji krmilnik PID pretvornika konfigurira za 1 nastavitveno točko in 1 povratni signal.

Uporabljate lahko 2 krmilni mesti. Krmilno mesto A ali B izberite z digitalnim vhodom DI6. Če je aktivno krmilno mesto A, daje DI1 ukaze za začetek in ustavitev, medtem ko krmilnik PID določa referenco frekvence. Če je aktivno krmilno mesto B, daje DI4 ukaze za začetek in ustavitev, medtem ko AI1 določa referenco frekvence.

V vseh aplikacijah lahko prosto konfigurirate vse izhode pretvornika. Na osnovni plošči V/I so na voljo 1 analogni izhod (izhodna frekvenca) in 3 relejni izhodi (Zaženi, Napaka, Pripravljeno).

Glejte opis parametrov v poglavju *[Tabela 1 Čarovnik za zagon](#page-13-0)*.

|                                             | Standard. V/I plošča     |                   |                                 |                                                                      |  |  |  |
|---------------------------------------------|--------------------------|-------------------|---------------------------------|----------------------------------------------------------------------|--|--|--|
|                                             |                          | Priključna sponka | <b>Signal</b>                   | <b>Opis</b>                                                          |  |  |  |
|                                             | $\mathbf{1}$             | $+10$ Vref        | Referenčni izhod                |                                                                      |  |  |  |
| Referenčni<br>potenciometer<br>$110k\Omega$ | $\mathbf{z}$             | $AI1+$            | Analogni vhod 1 +               | Mesto A: nastavitvena<br>točka PID (referenca)<br>Mesto B: referenca |  |  |  |
| 2-žični oddajnik                            | 3                        | $AI-$             | Analogni vhod 1 -               | frekvence<br>(privzeto: 0  10 V)                                     |  |  |  |
| Dej.<br>vrednost                            | 4                        | $AI2+$            | Analogni vhod 2 +               | Povratni signal PID<br>(dejanska vrednost)                           |  |  |  |
|                                             | 5                        | AI2-              | Analogni vhod 2 -               | (privzeto: 4  20 mA)                                                 |  |  |  |
| $= (0)4-20$ mA                              | 6                        | 24 Vizh           | 24 V pomožna napetost           |                                                                      |  |  |  |
|                                             | $\overline{\phantom{a}}$ | <b>GND</b>        | V/I ozemljitev                  |                                                                      |  |  |  |
|                                             | 8                        | DI1               | Digitalni vhod 1                | Mesto A: zagon naprej<br>(krmilnik PID)                              |  |  |  |
| .                                           | $\mathbf{9}$             | DI <sub>2</sub>   | Digitalni vhod 2                | Zunanja napaka                                                       |  |  |  |
|                                             | 10                       | DI3               | Digitalni vhod 3                | Ponastavitev napake                                                  |  |  |  |
|                                             | 11                       | <b>CM</b>         | Skupno za DI1-DI6               |                                                                      |  |  |  |
|                                             | 12                       | 24V izhod         | 24 V pomožna napetost           |                                                                      |  |  |  |
|                                             | 13                       | <b>GND</b>        | V/I ozemljitev                  |                                                                      |  |  |  |
|                                             | 14                       | DI <sub>4</sub>   | Digitalni vhod 4                | Mesto B: zagon naprej<br>(Frek. referenca P3.3.1.6)                  |  |  |  |
|                                             | 15                       | DI5               | Digitalni vhod 5                | Prednastavljena frekvenca 1                                          |  |  |  |
|                                             | 16                       | DI <sub>6</sub>   | Digitalni vhod 6                | Izbira krmilnega mesta A/B                                           |  |  |  |
|                                             | 17                       | <b>CM</b>         | Skupno za DI1-DI6               |                                                                      |  |  |  |
| mA                                          | 18                       | $AO1+$            | Analogni izhod 1 +              | Izhodna frekvenca<br>(0 20 mA)                                       |  |  |  |
|                                             | 19                       | AO1-/GND          | Analogni izhod 1 -              |                                                                      |  |  |  |
|                                             | 30                       | +24 Vin           | 24 V pomožna<br>vhodna napetost |                                                                      |  |  |  |
|                                             | A                        | <b>RS485</b>      | Zaporedno vodilo, negativno     | Modbus RTU                                                           |  |  |  |
|                                             | В                        | <b>RS485</b>      | Zaporedno vodilo, pozitivno     |                                                                      |  |  |  |
| DELOV.                                      | 21                       | <b>RO1/1 NC</b>   | 'Izhod releja 1                 |                                                                      |  |  |  |
|                                             | 22                       | <b>RO1/2 CM</b>   |                                 | DELOV.                                                               |  |  |  |
|                                             | 23                       | RO1/3 NO          |                                 |                                                                      |  |  |  |
|                                             | 24                       | <b>RO2/1 NC</b>   | Izhod releja 2                  |                                                                      |  |  |  |
| <b>NAPAKA</b>                               | 25                       | RO2/2 CM          |                                 | <b>NAPAKA</b>                                                        |  |  |  |
|                                             | 26                       | RO2/3 NO          |                                 |                                                                      |  |  |  |
|                                             | 28                       | $TI1+$            | Termistorski vhod               | $^{*}$                                                               |  |  |  |
|                                             | 29                       | $TI1-$            |                                 |                                                                      |  |  |  |
|                                             | 32                       | RO3/2 CM          | Izhod releja 3                  | PRIPRAVLJEN<br>$***$                                                 |  |  |  |
|                                             | 33                       | RO3/3 NO          |                                 |                                                                      |  |  |  |

*Slika 6: Privzeti krmilni priključki aplikacije Nadzor PID*

\* = Na voljo samo pri modelu VACON® 100 X.

 $\lfloor$ 

\*\* = Konfiguracije stikala DIP pri modelu VACON® 100 X so opisane v navodilih za namestitev frekvenčnega pretvornika VACON® 100 X.

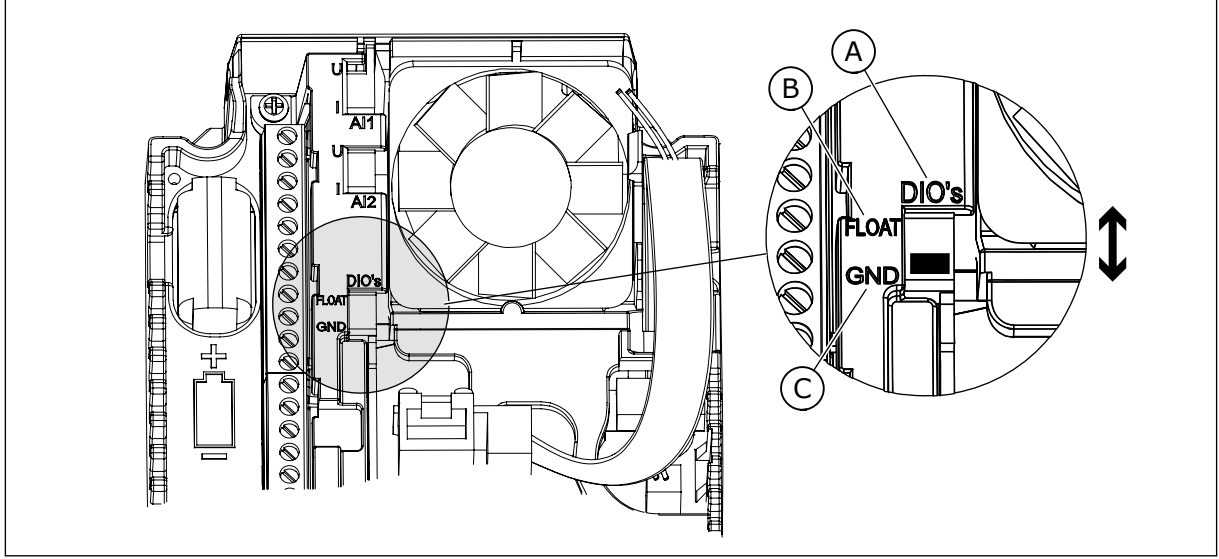

*Slika 7: Stikalo DIP*

- A. Digitalni vhodi
- B. Neozemljeno

C. Priključeno na GND (privzeto)

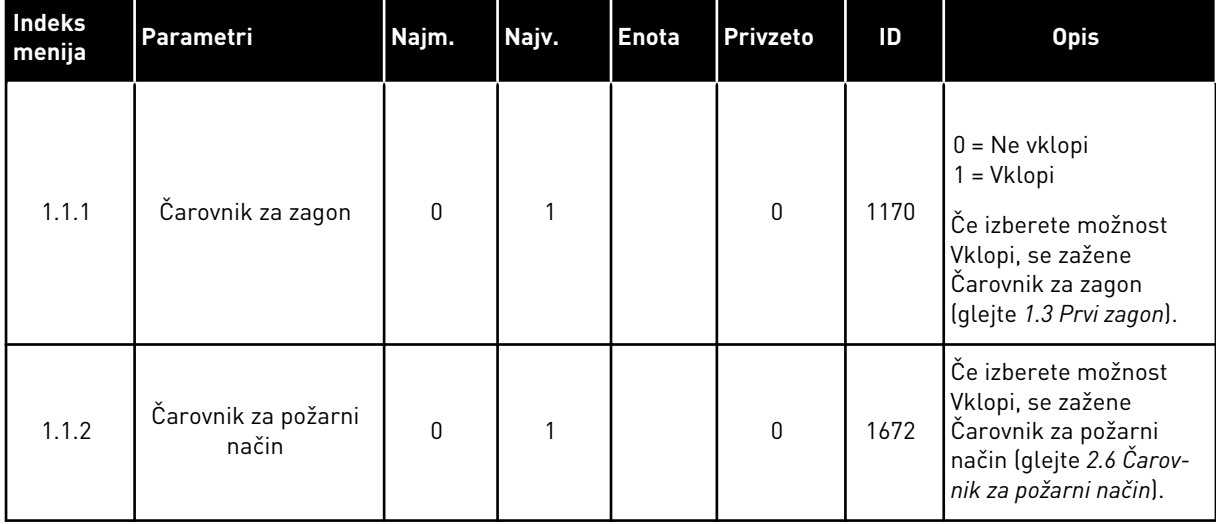

## *Tabela 5: M1.1 Čarovniki*

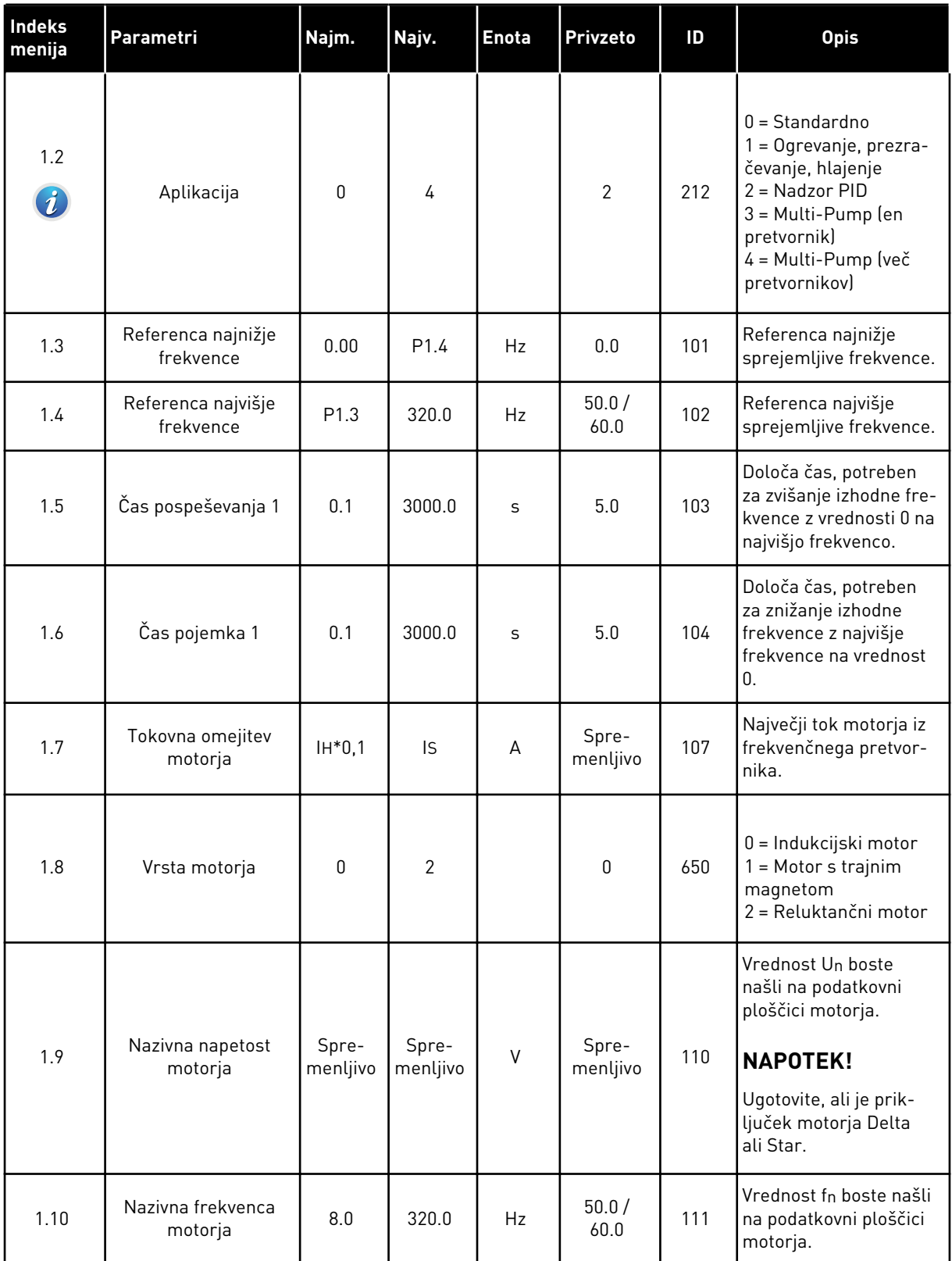

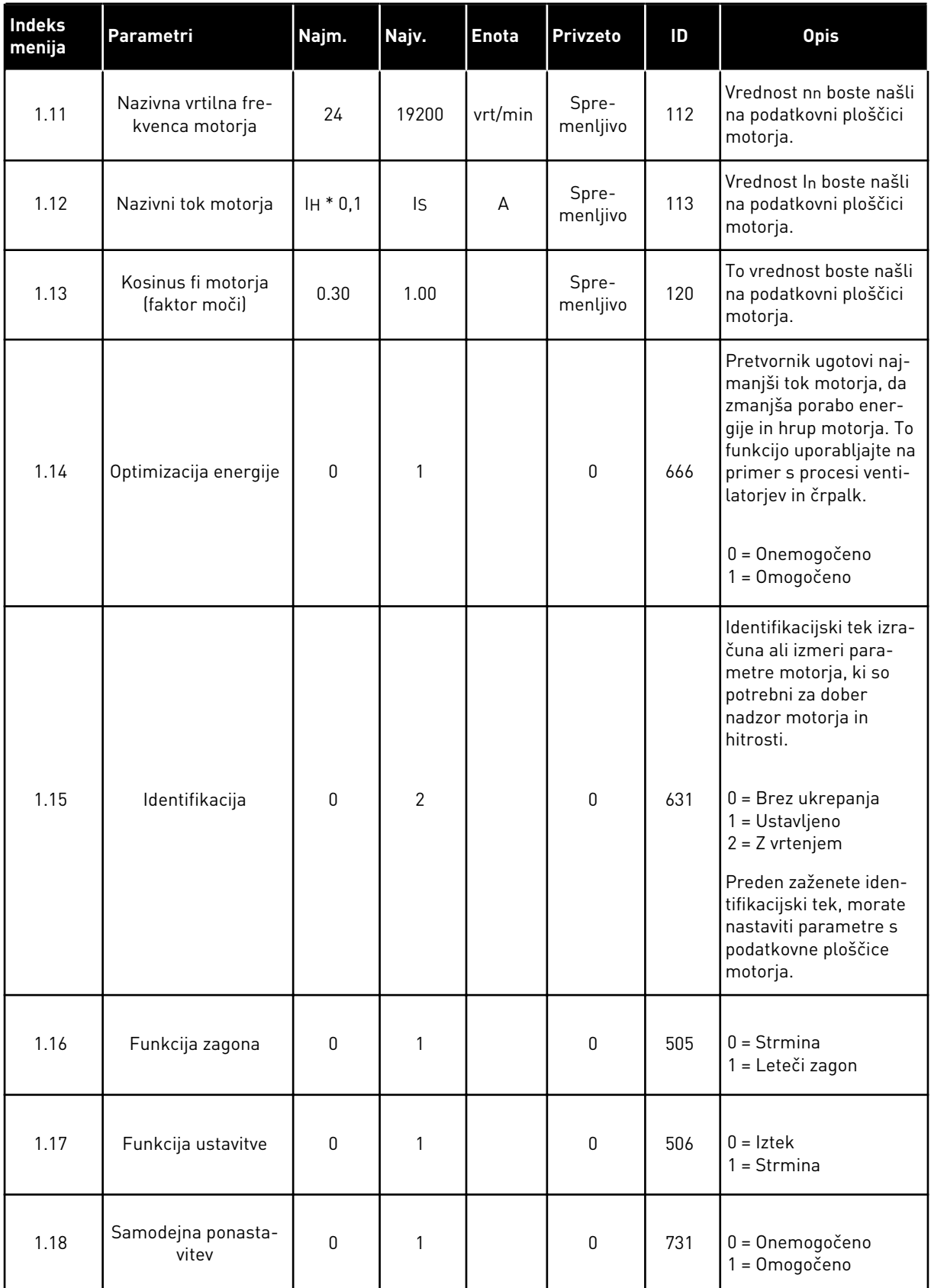

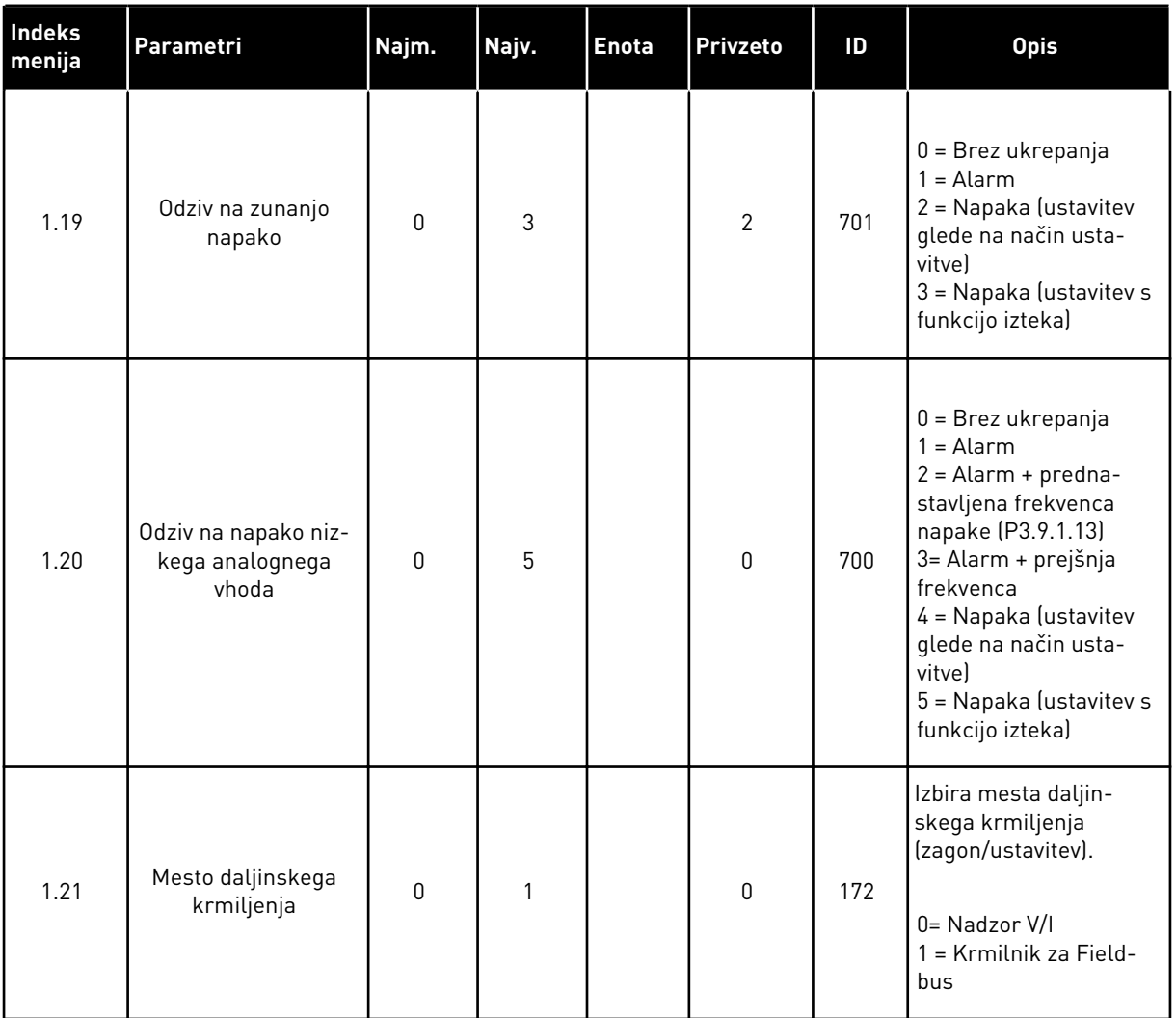

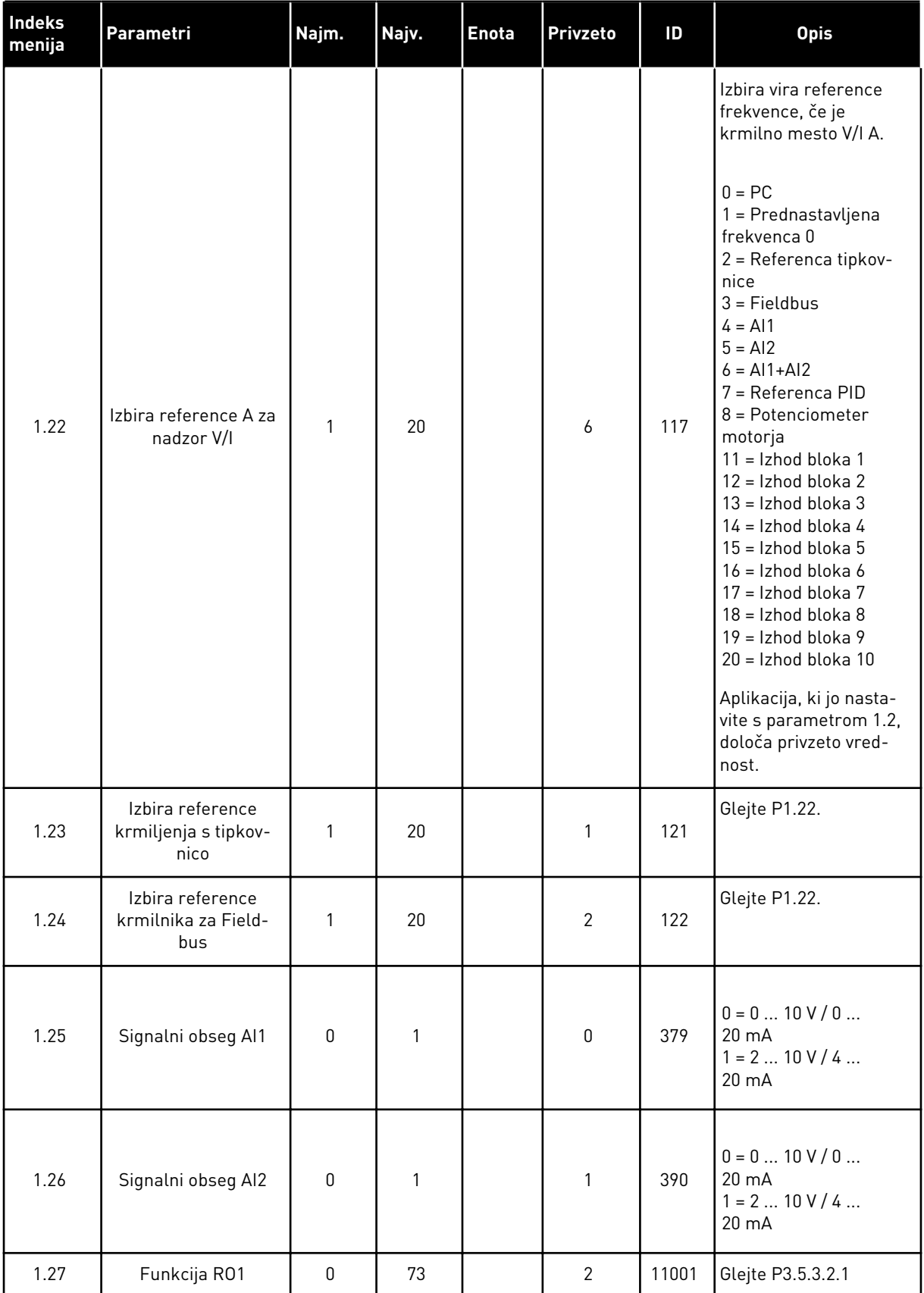

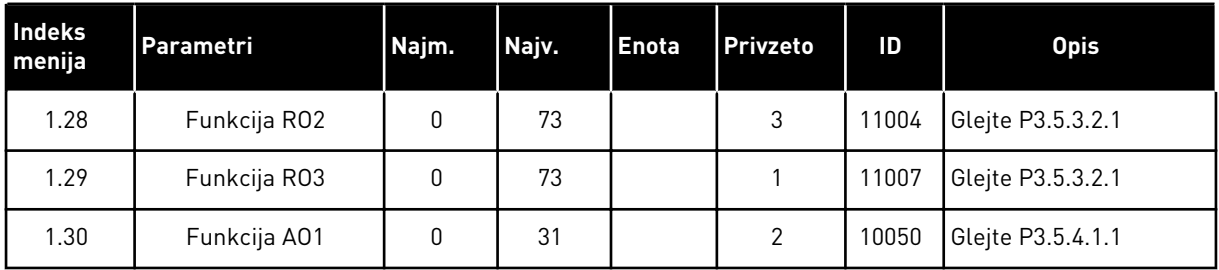

## *Tabela 7: M1.33 Nadzor PID*

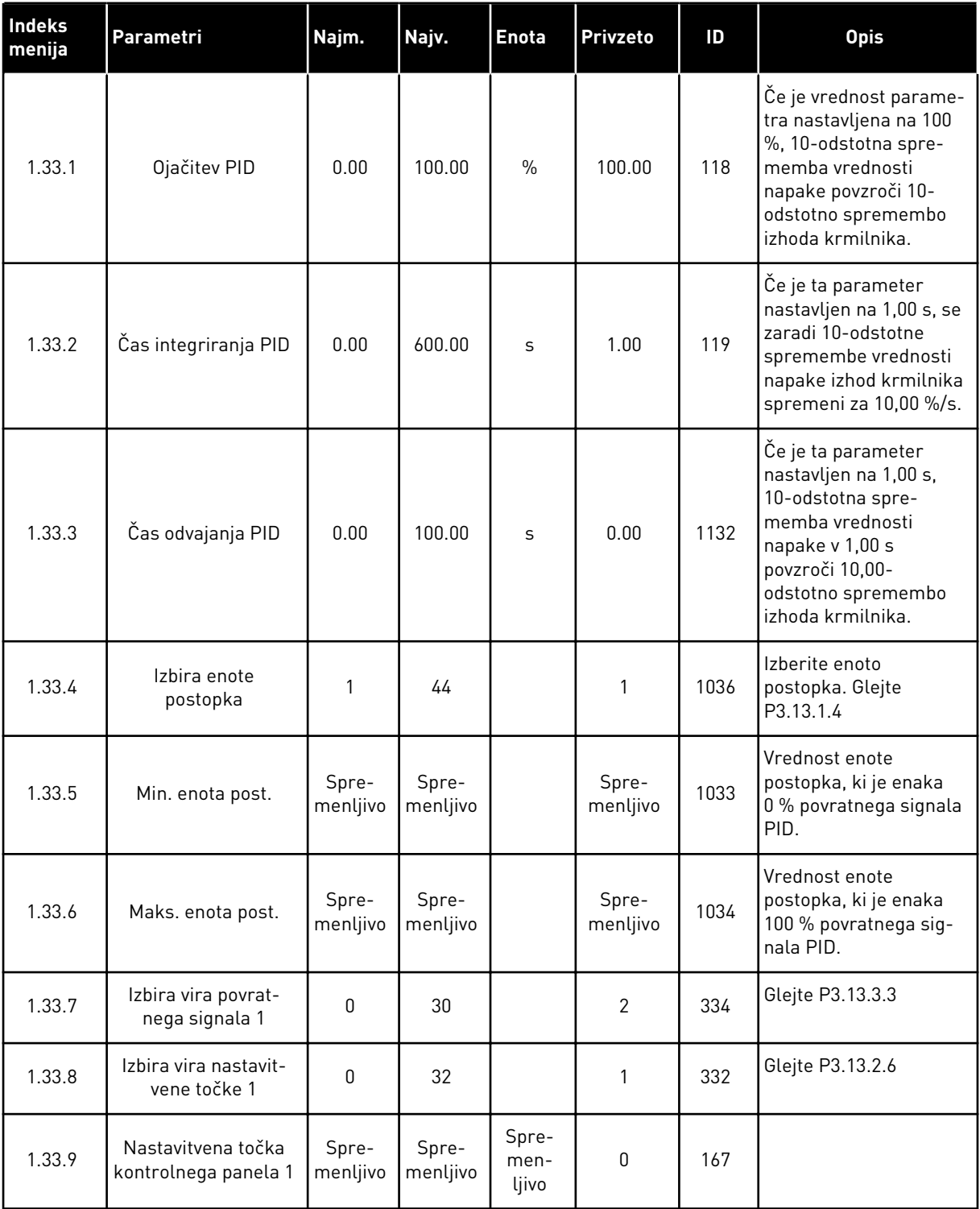

a dhe ann ann an 1970.

#### <span id="page-30-0"></span>*Tabela 7: M1.33 Nadzor PID*

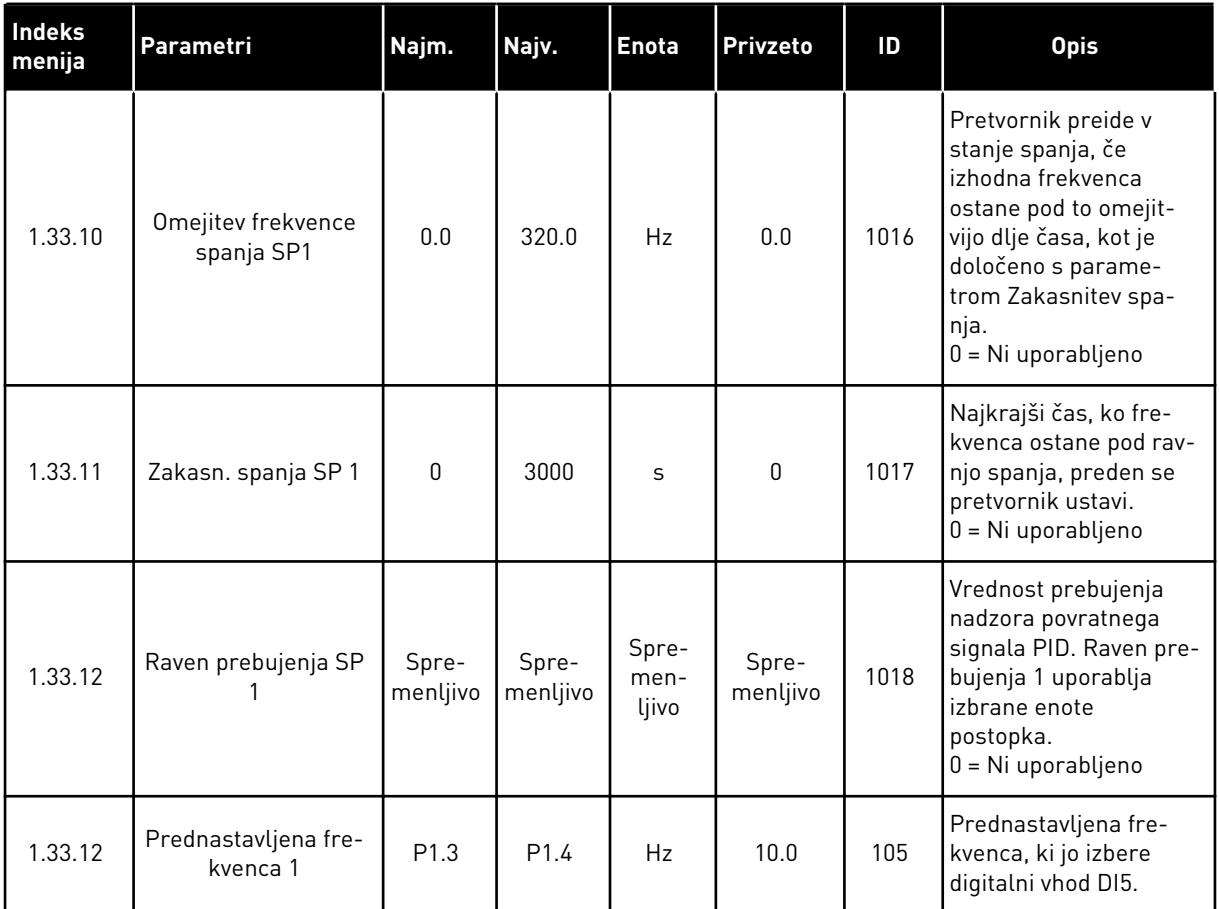

#### 1.4.3 APLIKACIJA MULTI-PUMP (EN PRETVORNIK)

Aplikacijo Multi-Pump (en pretvornik) lahko uporabljate, kadar en pretvornik krmili sistem, ki ima največ 8 vzporednih motorjev, na primer črpalke, ventilatorje ali kompresorje. Aplikacija Multi-Pump (en pretvornik) je privzeto konfigurirana za 3 vzporedne motorje. Pretvornik je priključen na enega od motorjev, ki postane nadzorni motor. Notranji krmilnik PID pretvornika nadzoruje hitrost nadzornega motorja in daje nadzorne signale prek relejnih izhodov za zagon ali ustavitev pomožnih motorjev. Zunanji kontaktorji (stikalo) preklopijo pomožne motorje na električno omrežje.

Spremenljivko postopka, na primer tlak, lahko nadzorujete prek hitrosti nadzornega motorja in števila motorjev, ki delujejo.

Glejte opis parametrov v poglavju *[10 Opisi parametrov](#page-231-0)*.

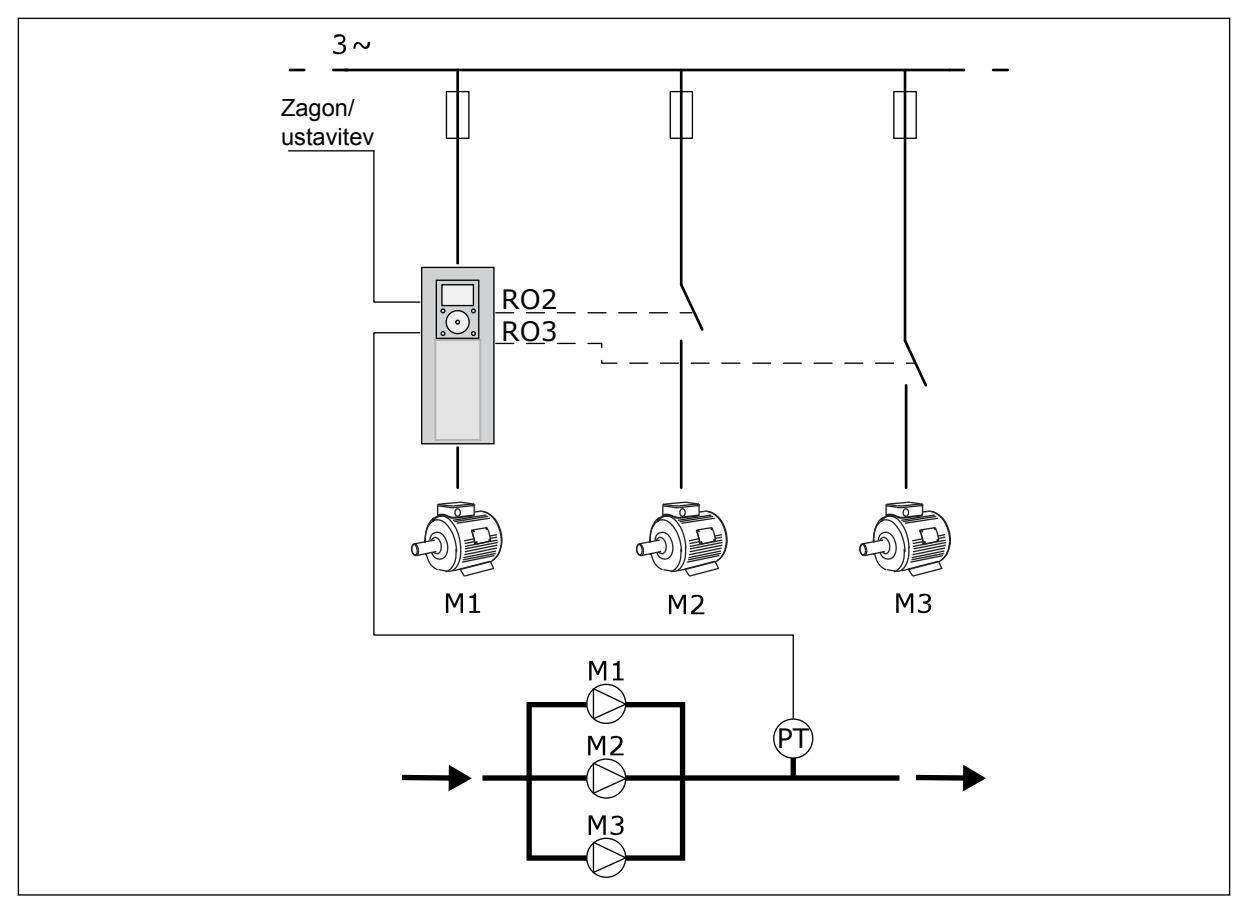

*Slika 8: Konfiguracija aplikacije Multi-Pump (en pretvornik)*

Pri uporabi funkcije samodejnega spreminjanja (spreminjanje zaporedja zagona) se obraba motorjev v sistemu enakomerneje razporedi. Funkcija samodejnega spreminjanja spremlja število ur delovanja in nastavi zaporedje zagona za vsak motor. Motor z najmanjšim številom ur delovanja se zažene prvi in tisti z največjim številom se zažene zadnji. Samodejno spreminjanje lahko konfigurirate tako, da se zažene na podlagi intervala samodejnega spreminjanja, nastavljenega v notranji uri pretvornika (potrebovali boste baterijo za uro).

Samodejno spreminjanje lahko konfigurirate za vse motorje v sistemu ali samo za pomožne motorje.

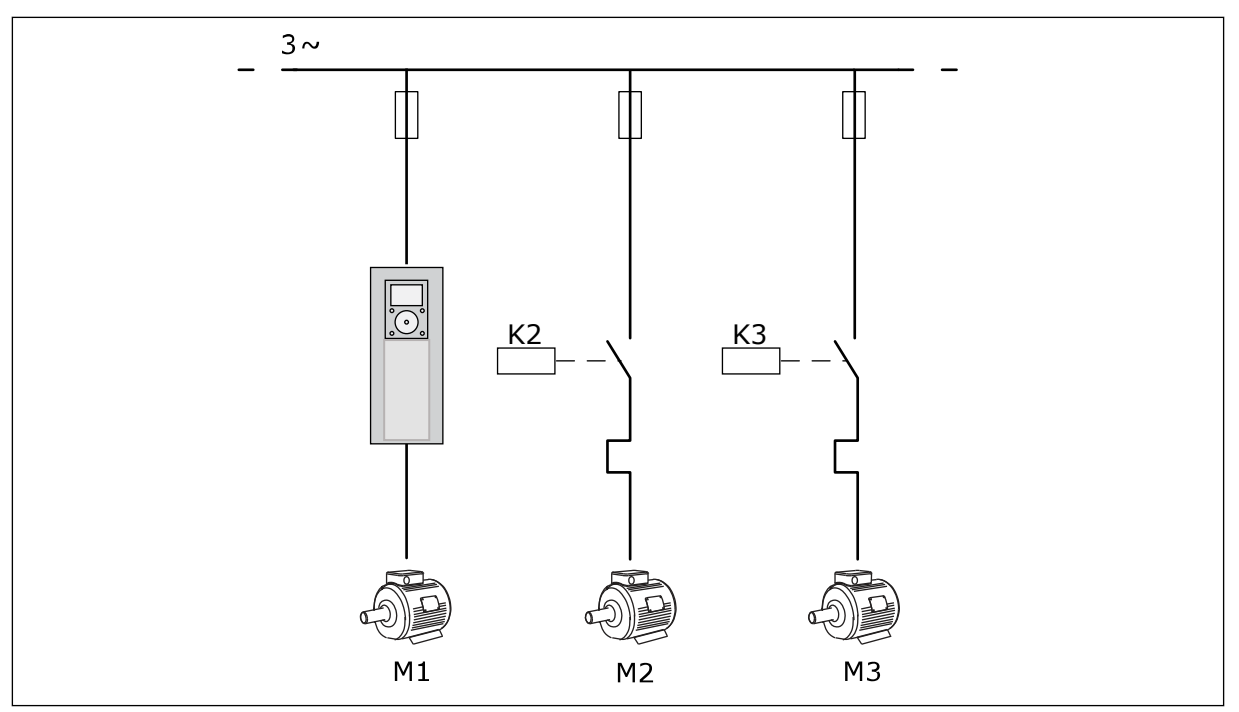

*Slika 9: Krmilni diagram, kjer so za samodejno spreminjanje konfigurirani samo pomožni motorji*

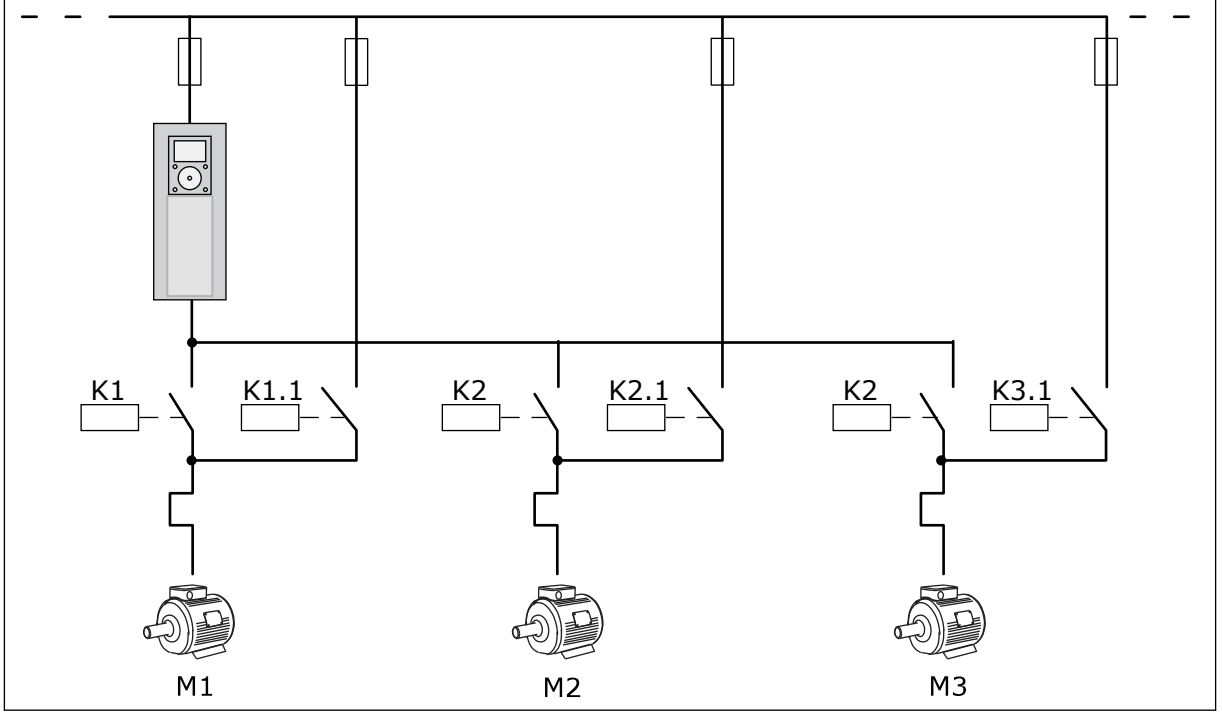

*Slika 10: Krmilni diagram, kjer so za samodejno spreminjanje konfigurirani vsi motorji*

Uporabljate lahko 2 krmilni mesti. Krmilno mesto A ali B izberite z digitalnim vhodom DI6. Krmilno mesto A ali B izberite z digitalnim vhodom DI6. Če je aktivno krmilno mesto A, daje DI1 ukaze za začetek in ustavitev, medtem ko krmilnik PID določa referenco frekvence. Če je aktivno krmilno mesto B, daje DI4 ukaze za začetek in ustavitev, medtem ko AI1 določa referenco frekvence.

V vseh aplikacijah lahko prosto konfigurirate vse izhode pretvornika. Na osnovni plošči V/I so na voljo 1 analogni izhod (izhodna frekvenca) in 3 relejni izhodi (Zaženi, Napaka, Pripravljeno).

a dhe ann ann an 1970.

|                                             | Standard. V/I plošča    |                      |                                                      |                                                            |  |  |  |
|---------------------------------------------|-------------------------|----------------------|------------------------------------------------------|------------------------------------------------------------|--|--|--|
|                                             |                         | Priključna sponka    | <b>Signal</b>                                        | <b>Opis</b>                                                |  |  |  |
|                                             | 1                       | $+10Vref$            | Referenčni izhod                                     |                                                            |  |  |  |
| Referenčni<br>potenciometer<br>$110k\Omega$ | $\mathbf{z}$            | $AI1+$               | Analogni vhod 1 +                                    | Mesto A: ni uporabljeno<br>Mesto B: referenca<br>frekvence |  |  |  |
| 2-žični oddajnik                            | 3                       | $AI1-$               | Analogni vhod 1 -                                    | (privzeto: 0  10 V)                                        |  |  |  |
| Dej.<br>vrednost                            | 4                       | $AI2+$               | Analogni vhod 2 +                                    | Povratni signal PID<br>(dejanska vrednost)                 |  |  |  |
|                                             | 5                       | $AI2-$               | Analogni vhod 2 -                                    | (privzeto:  20 mA)                                         |  |  |  |
| $= (0)4 - 20$ mA                            | 6                       | 24 Vizh              | 24 V pomožna napetost                                |                                                            |  |  |  |
|                                             | $\overline{\mathbf{z}}$ | <b>GND</b>           | V/I ozemljitev                                       |                                                            |  |  |  |
|                                             | 8                       | DI1                  | Digitalni vhod 1                                     | Mesto A: zagon naprej<br>(krmilnik PID)                    |  |  |  |
|                                             | 9                       | DI <sub>2</sub>      | Digitalni vhod 2                                     | Mesto B: zagon naprej<br>(Frek. referenca P3.3.1.6)        |  |  |  |
|                                             | 10                      | DI3                  | Digitalni vhod 3                                     | Control place A/B selection                                |  |  |  |
|                                             | 11                      | <b>CM</b>            | Skupno za DI1-DI6                                    |                                                            |  |  |  |
|                                             | 12                      | 24 Vizh              | 24 V pomožna napetost                                |                                                            |  |  |  |
|                                             | 13                      | <b>GND</b>           | V/I ozemljitev                                       |                                                            |  |  |  |
|                                             | 14                      | DI <sub>4</sub>      | Digitalni vhod 4                                     | Zaklep motorja 1                                           |  |  |  |
|                                             | 15                      | DI5                  | Digitalni vhod 5                                     | Zaklep motorja 2                                           |  |  |  |
|                                             | 16                      | DI <sub>6</sub>      | Digitalni vhod 6                                     | Zaklep motorja 3                                           |  |  |  |
|                                             | 17                      | CM                   | Skupno za DI1-DI6                                    |                                                            |  |  |  |
| mA                                          | 18                      | $AO1+$               | Analogni izhod 1 +                                   | Izhodna frekvenca<br>(privzeto 0  20 mA)                   |  |  |  |
|                                             | 19                      | AO1-/GND             | Analogni izhod 1 -                                   |                                                            |  |  |  |
|                                             | 30                      | +24 Vyhod            | 24 V pomožna<br>vhodna napetost<br>Zaporedno vodilo, |                                                            |  |  |  |
|                                             | A                       | <b>RS485</b>         | negativno                                            | Modbus RTU                                                 |  |  |  |
|                                             | В                       | <b>RS485</b>         | Zanoredno vodilo.<br>pozitivno                       |                                                            |  |  |  |
|                                             | 21                      | <b>RO1/1 NC</b>      | Izhod releja 1                                       | Nadzor motorja 1                                           |  |  |  |
| A2<br>A1                                    | 22                      | <b>RO1/2 CM</b>      |                                                      | (kontaktor za Multi-pump K2)                               |  |  |  |
|                                             | 23                      | RO1/3 NO             |                                                      |                                                            |  |  |  |
|                                             | 24                      | <b>RO2/1 NC</b>      | Izhod releja 2                                       | Nadzor motorja 2                                           |  |  |  |
| A2<br> A1                                   | 25<br>26                | RO2/2 CM<br>RO2/3 NO |                                                      | (kontaktor za Multi-pump K2)                               |  |  |  |
|                                             | 28                      | $T11+$               |                                                      |                                                            |  |  |  |
|                                             | 29                      | $TI1-$               | Termistorski<br>vhod                                 | $^*)$                                                      |  |  |  |
|                                             | 32                      | <b>RO3/2 CM</b>      | Izhod releja 3                                       |                                                            |  |  |  |
| A2<br>A1                                    | 33                      | RO3/3 NO             |                                                      | Nadzor motorja 3<br>**)<br>(kontaktor za Multi-pump K2     |  |  |  |
|                                             |                         |                      |                                                      |                                                            |  |  |  |

*Slika 11: Privzeti krmilni priključki aplikacije Multi-Pump (en pretvornik)*

\* = Na voljo samo pri modelu VACON® 100 X.

\*\* = Konfiguracije stikala DIP pri modelu VACON® 100 X so opisane v navodilih za namestitev frekvenčnega pretvornika VACON® 100 X.

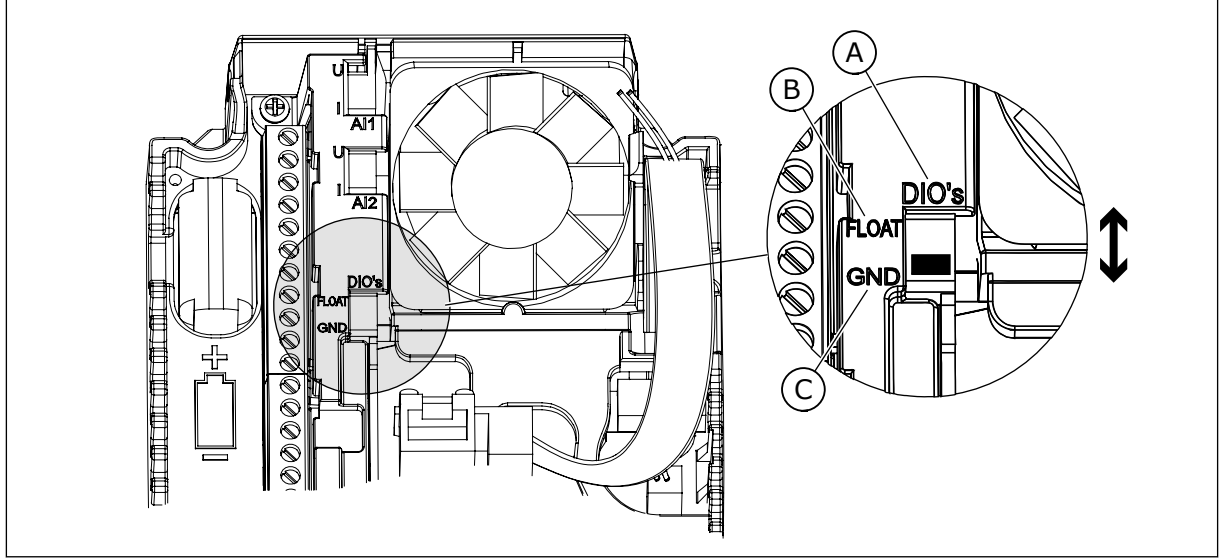

*Slika 12: Stikalo DIP*

- A. Digitalni vhodi
- B. Neozemljeno

C. Priključeno na GND (privzeto)

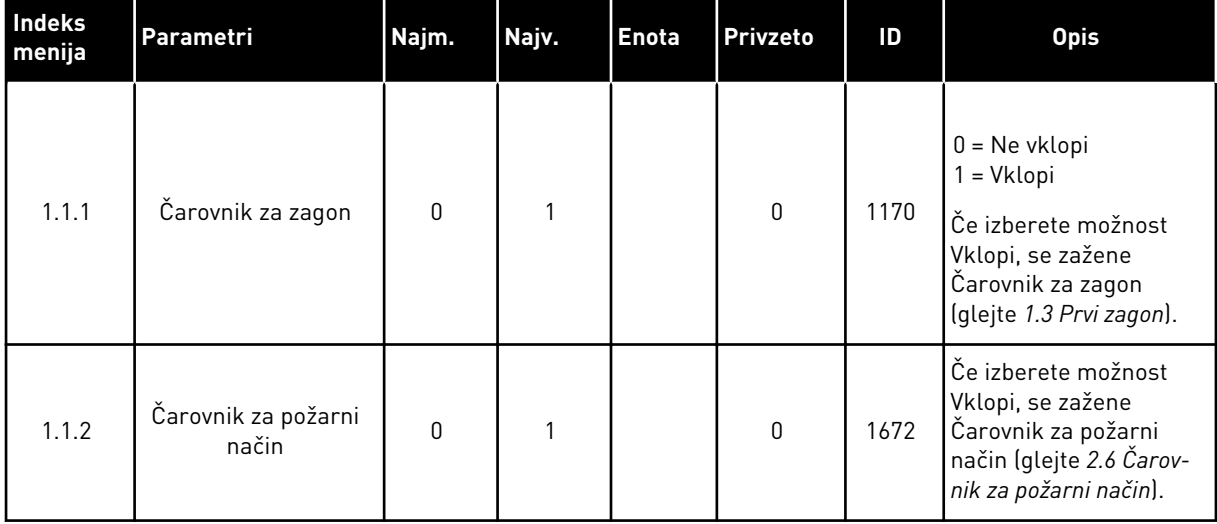

## *Tabela 8: M1.1 Čarovniki*
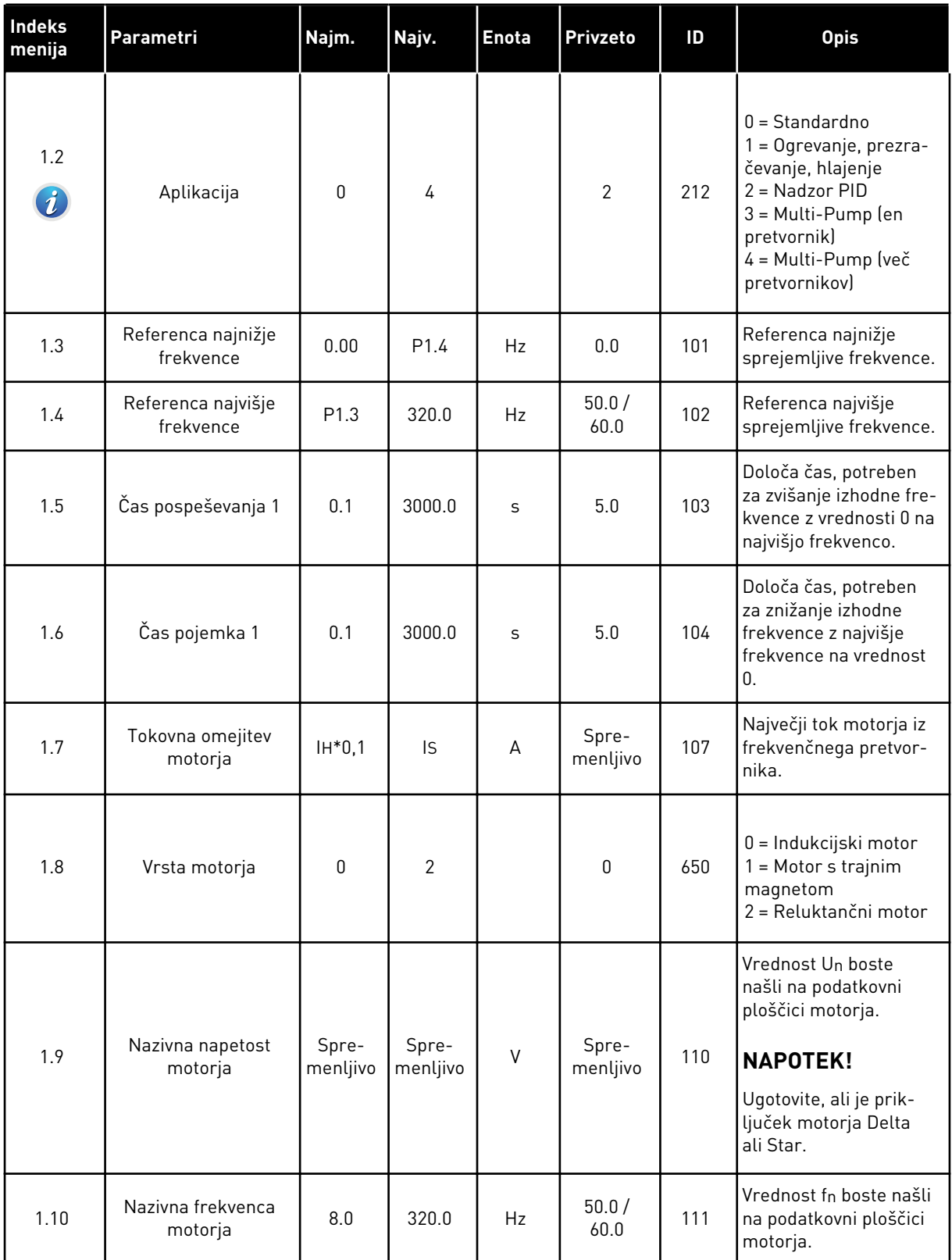

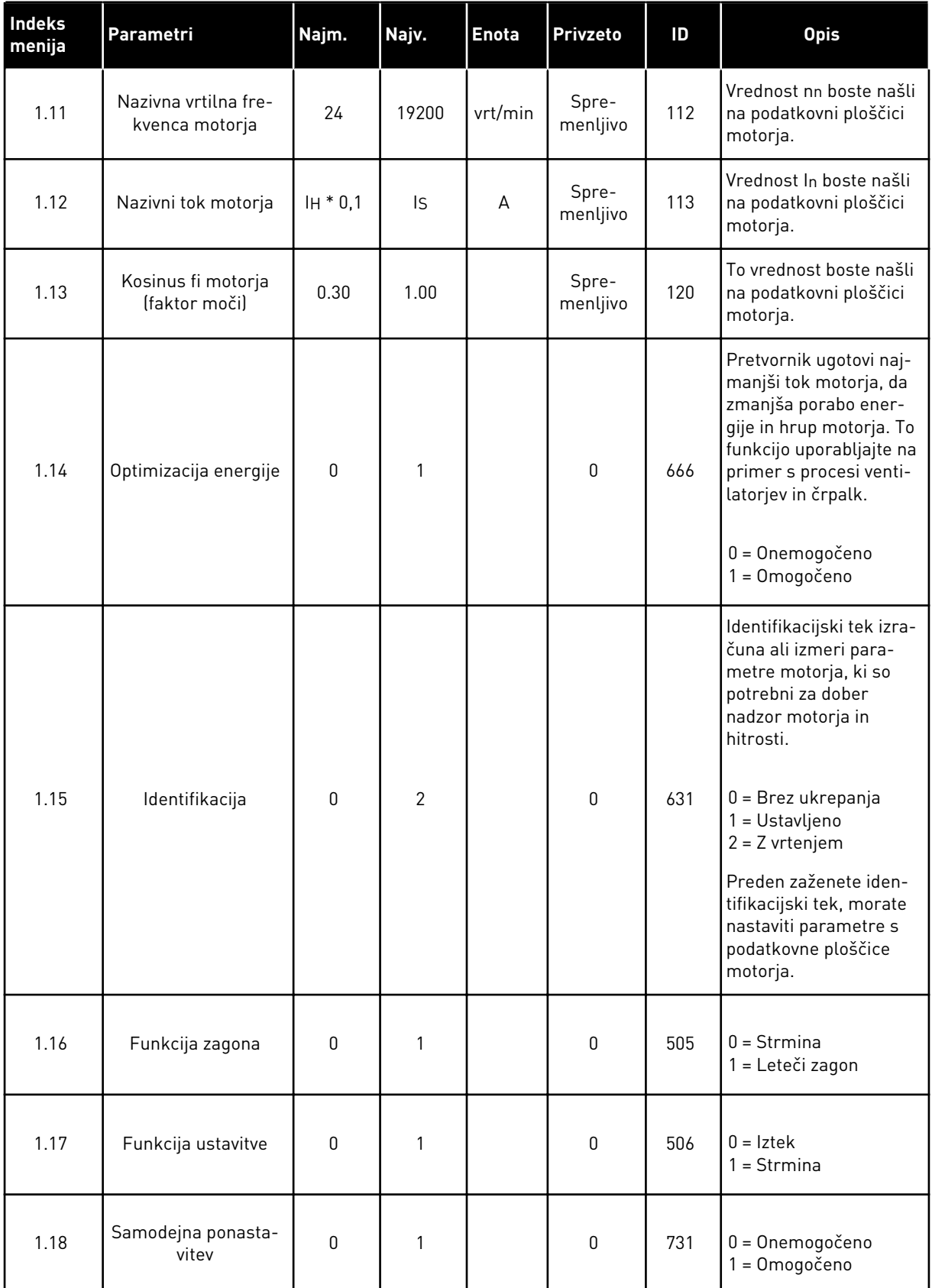

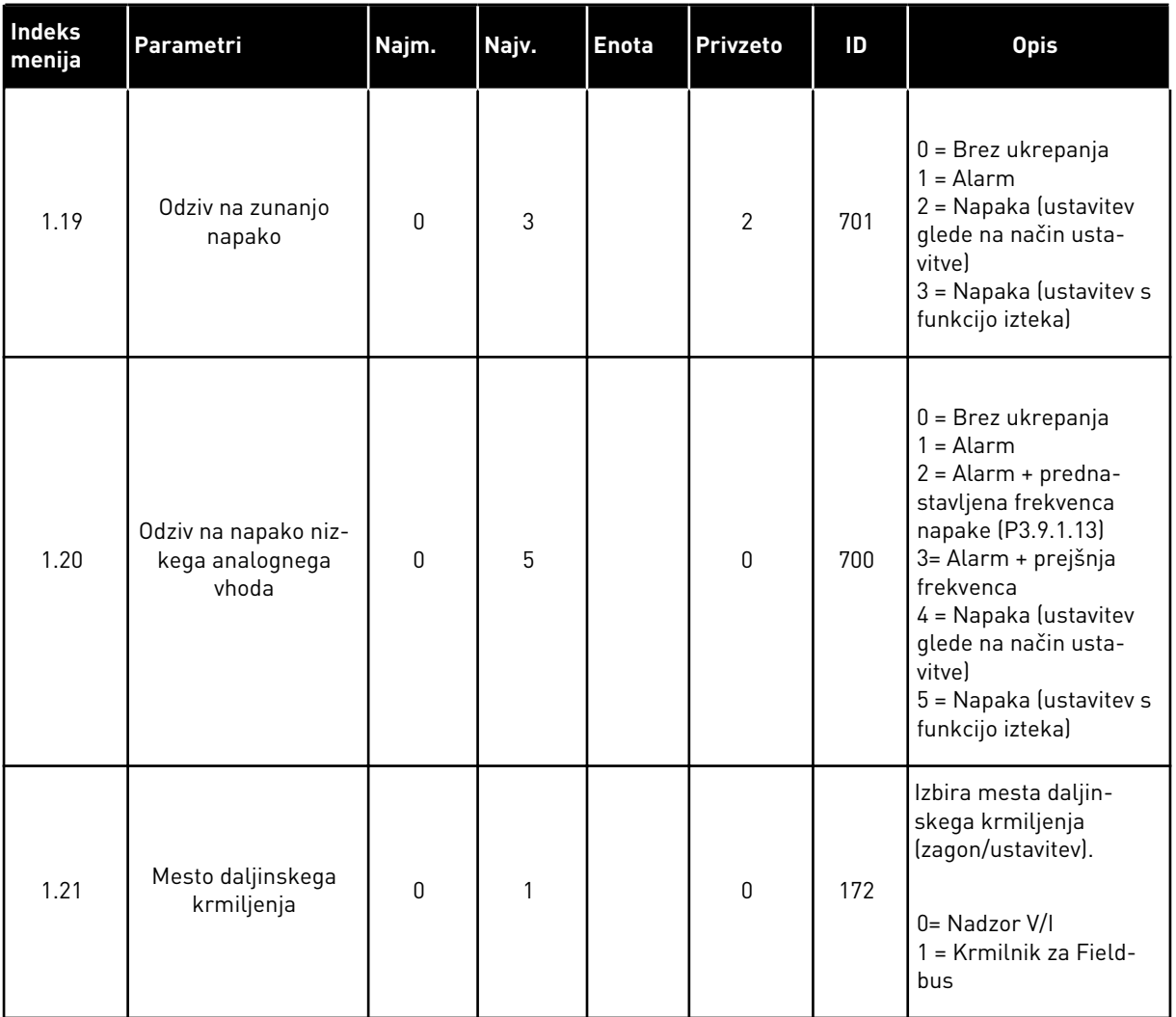

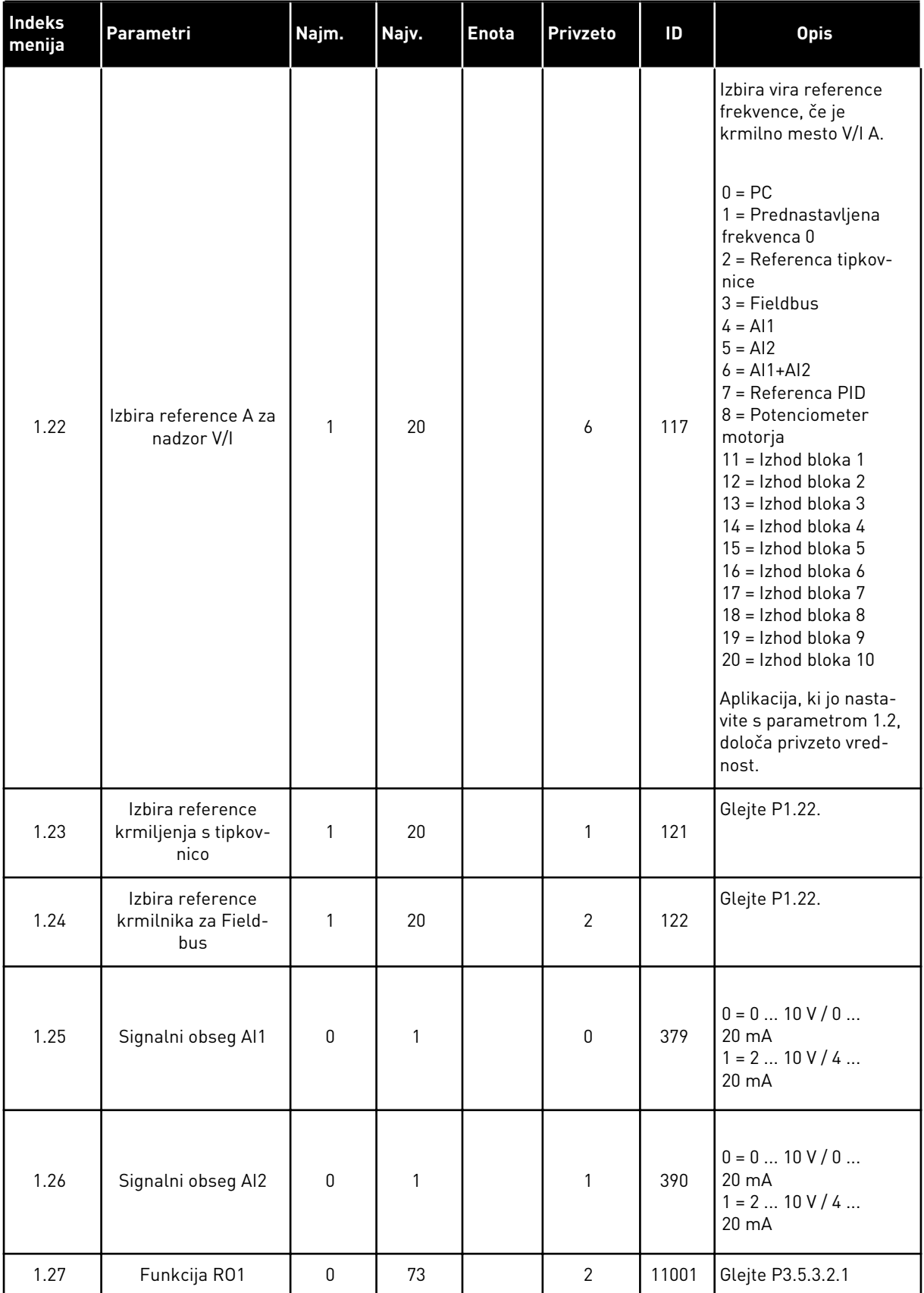

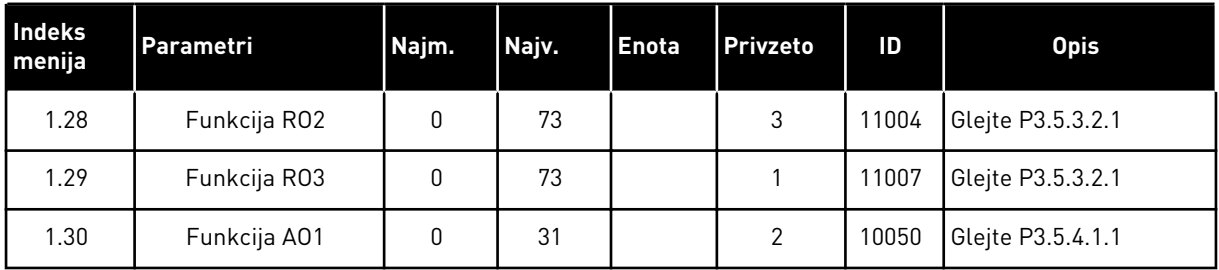

# *Tabela 10: M1.34 Multi-Pump (en pretvornik)*

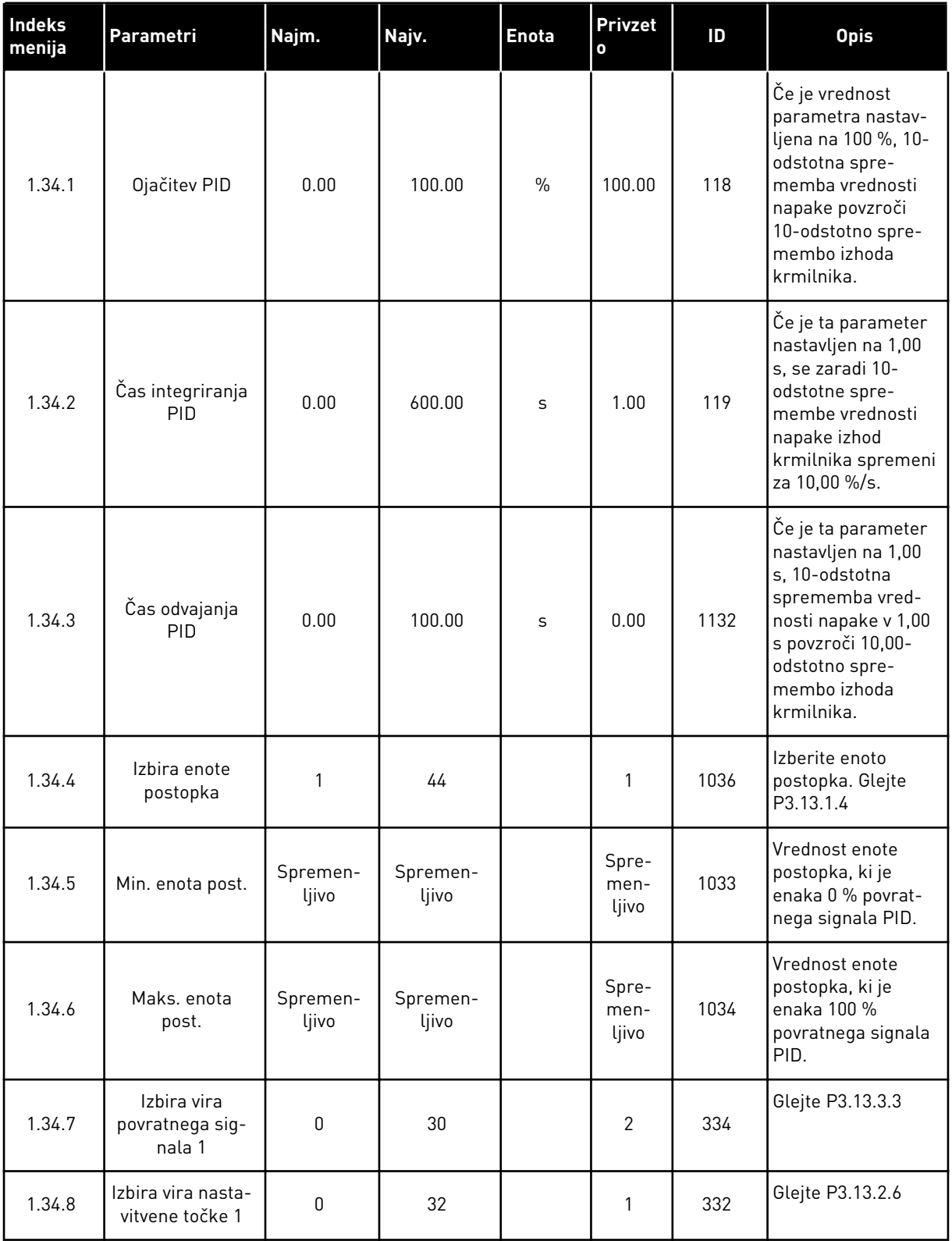

*Tabela 10: M1.34 Multi-Pump (en pretvornik)*

| Indeks<br>menija | Parametri                                         | Najm.             | Najv.             | <b>Enota</b>      | <b>Privzet</b><br>$\mathbf{o}$ | ID   | <b>Opis</b>                                                                                                    |
|------------------|---------------------------------------------------|-------------------|-------------------|-------------------|--------------------------------|------|----------------------------------------------------------------------------------------------------|
| 1.34.9           | Nastavitvena<br>točka kontrol-<br>nega panela 1   | Spremen-<br>ljivo | Spremen-<br>ljivo | Spre-<br>menljivo | 0                              | 167  |                                                                                                    |
| 1.34.10          | Omejitev fre-<br>kvence spanja<br>SP <sub>1</sub> | 0.0               | 320.0             | <b>Hz</b>         | 0.0                            | 1016 | Pretvornik preide v<br>stanje spanja, če<br>izhodna frekvenca<br>ostane pod to ome-<br>jitvijo dlje časa, kot<br>je določeno s para-<br>metrom Zakasnitev<br>spanja.<br>$0 = Ni$ uporabljeno |
| 1.34.11          | Zakasn. spanja<br>SP <sub>1</sub>                 | $\boldsymbol{0}$  | 3000              | S                 | $\pmb{0}$                      | 1017 | Najkrajši čas, ko<br>frekvenca ostane<br>pod ravnjo spanja,<br>preden se pretvor-<br>nik ustavi.<br>$0 = Ni$ uporabljeno                                                                     |
| 1.34.12          | Raven prebujenja<br>SP <sub>1</sub>               | Spremen-<br>ljivo | Spremen-<br>ljivo | Spre-<br>menljivo | Spre-<br>men-<br>ljivo         | 1018 | Vrednost prebuje-<br>nja nadzora povrat-<br>nega signala PID.<br>Raven prebujenja 1<br>uporablja izbrane<br>enote postopka.<br>0 = Ni uporabljeno                                            |
| 1.34.13          | Način Multi-<br>Pump                              | 0                 | $\overline{2}$    |                   | 0                              | 1785 | Izbere način Multi-<br>Pump.<br>$0 =$ En pretvornik<br>1 = Večk. sledenje<br>2 = Večk. nadreje-<br>nih                                                                                       |
| 1.34.14          | Število črpalk                                    | 1                 | 8                 |                   | 1                              | 1001 | Skupno število<br>motorjev (črpalk ali<br>ventilatorjev), ki se<br>uporabljajo v<br>sistemu Multi-<br>Pump.                                                                                  |
| 1.34.15          | Zaklep črpalke                                    | $\boldsymbol{0}$  | 1                 |                   | 1                              | 1032 | Omogočite/onemo-<br>gočite zaklepe.<br>Zaklepi obvestijo<br>sistem, ali je motor<br>priključen ali ne.<br>0 = Onemogočeno<br>1 = Omogočeno                                                   |

LOCAL CONTACTS: HTTP://DRIVES.DANFOSS.COM/DANFOSS-DRIVES/LOCAL-CONTACTS/ 1

## *Tabela 10: M1.34 Multi-Pump (en pretvornik)*

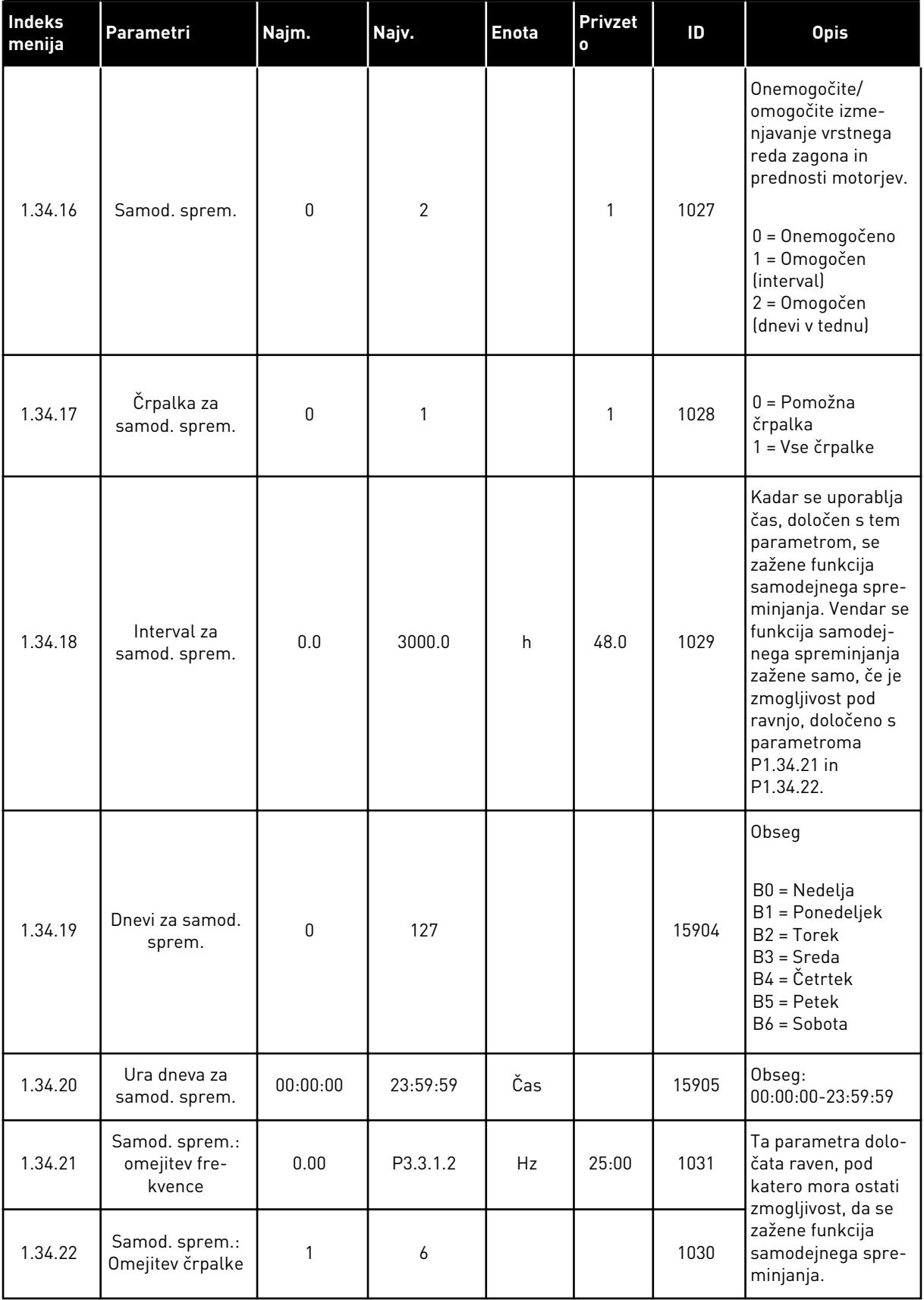

*Tabela 10: M1.34 Multi-Pump (en pretvornik)*

| Indeks<br>menija | Parametri              | Najm. | Najv. | <b>Enota</b> | <b>Privzet</b><br>$\bullet$ | ID   | <b>Opis</b>                                                                                                    |
|------------------|------------------------|-------|-------|--------------|-----------------------------|------|----------------------------------------------------------------------------------------------------|
| 1.34.23          | Pas. širina            | 0     | 100   | $\%$         | 10                          | 1097 | Odstotek nastavit-<br>vene točke. Na pri-<br>mer<br>Nastavitvena točka<br>$= 5$ barov<br>Pasovna širina =<br>10 %<br>Motor ostane prik-<br>ljučen, dokler je<br>vrednost povrat-<br>nega signala med<br>4,5 in 5,5 bara. |
| 1.34.24          | Zakasn. pas.<br>širine | 0     | 3600  | S            | 10                          | 1098 | Kadar je povratni<br>signal zunaj<br>pasovne širine, se<br>črpalke dodajo ali<br>odstranijo po izteku<br>tega časa.                                                                                                    |
| 1.34.25          | Zaklep črpalke 1       |       |       |              | DigVH<br>Reža0.<br>1        | 426  | ODPRTO = Ni<br>aktivno<br>ZAPRTO = Aktivno                                                                                                    |
| 1.34.26          | Zaklep črpalke 2       |       |       |              | DigVH<br>Reža0.<br>1        | 427  | Glejte 1.34.25                                                                                                    |
| 1.34.27          | Zaklep črpalke 3       |       |       |              | DigVH<br>Reža0.<br>1        | 428  | Glejte 1.34.25                                                                                                    |
| 1.34.28          | Zaklep črpalke 4       |       |       |              | DigVH<br>Reža0.<br>1        | 429  | Glejte 1.34.25                                                                                                    |
| 1.34.29          | Zaklep črpalke 5       |       |       |              | DigVH<br>Reža0.<br>1        | 430  | Glejte 1.34.25                                                                                                    |
| 1.34.30          | Zaklep črpalke 6       |       |       |              | DigVH<br>Reža0.<br>1        | 486  | Glejte 1.34.25                                                                                                    |
| 1.34.31          | Zaklep črpalke 7       |       |       |              | DigVH<br>Reža0.<br>1        | 487  | Glejte 1.34.25                                                                                                    |

*Tabela 10: M1.34 Multi-Pump (en pretvornik)*

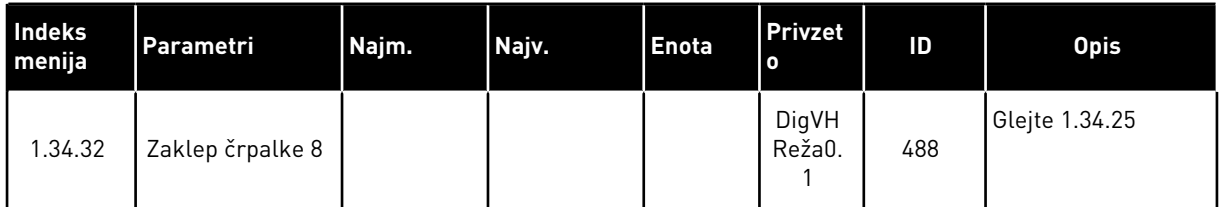

### 1.4.4 APLIKACIJA MULTI-PUMP (VEČ PRETVORNIKOV)

Aplikacijo Multi-Pump (več pretvornikov) lahko uporabljate v sistemu, ki ima največ 8 vzporednih motorjev z različnimi hitrostmi, na primer črpalke, ventilatorje ali kompresorje. Aplikacija Multi-Pump (več pretvornikov) je privzeto konfigurirana za 3 vzporedne motorje.

Glejte opis parametrov v poglavju *[10 Opisi parametrov](#page-231-0)*.

Kontrolni seznam za pripravo sistema Multi-Pump (več pretvornikov) za uporabo je v poglavju *[10.16.1 Kontrolni seznam za pripravo sistema Multi-Pump \(več pretvornikov\)](#page-330-0)*.

Vsak motor ima pretvornik, ki ga nadzoruje. Pretvorniki v sistemu komunicirajo drug z drugim z uporabo protokola Modbus RTU.

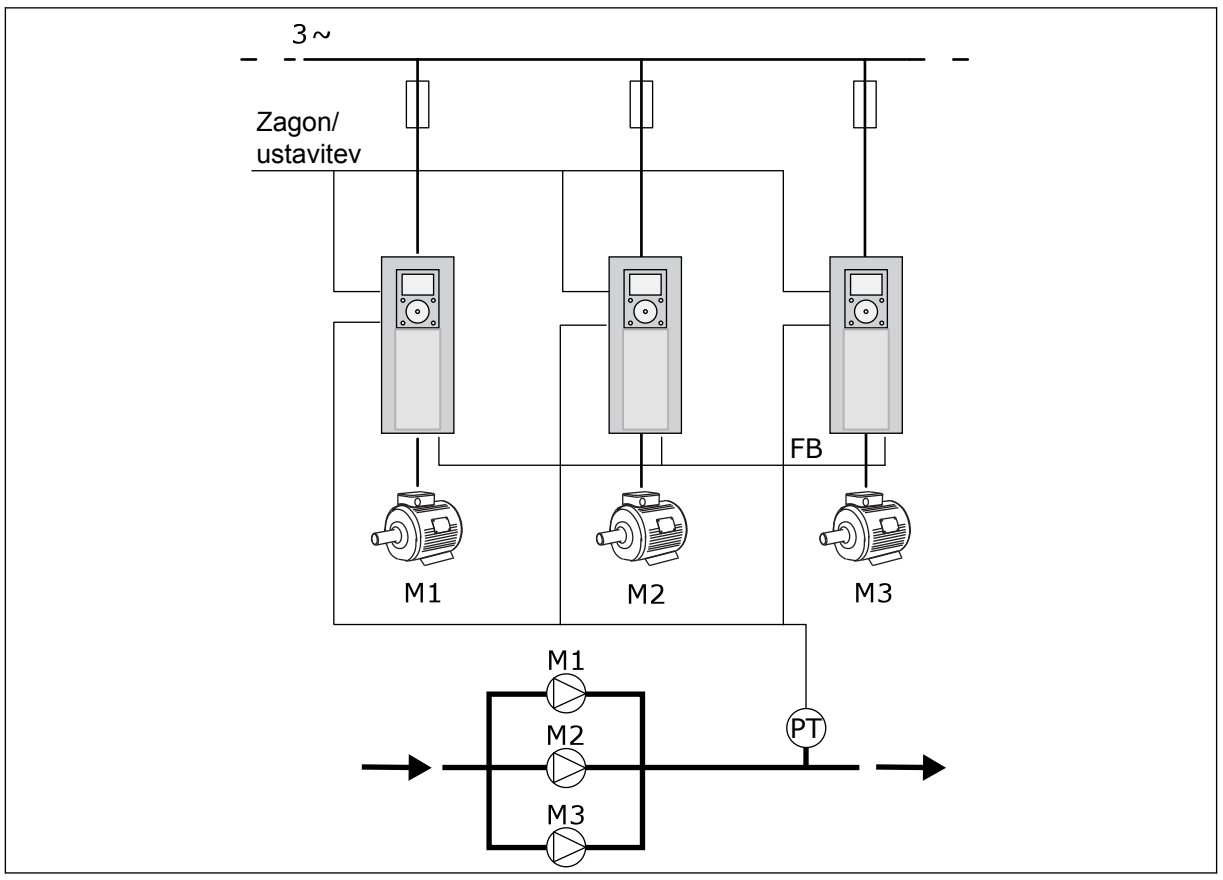

*Slika 13: Konfiguracija aplikacije Multi-Pump (več pretvornikov)*

Spremenljivko postopka, na primer tlak, lahko nadzorujete prek hitrosti nadzornega motorja in števila motorjev, ki delujejo. Notranji krmilnik PID v pretvorniku nadzornega motorja nadzoruje hitrost ter zagon in ustavitev motorjev.

Delovanje sistema je opredeljeno z izbranim načinom delovanja. V načinu Večk. sledenje pomožni motorji posnemajo hitrost nadzornega motorja.

Črpalka 1 krmili, medtem ko črpalki 2 in 3 posnemata hitrost črpalke 1, kot prikazujejo krivulje A.

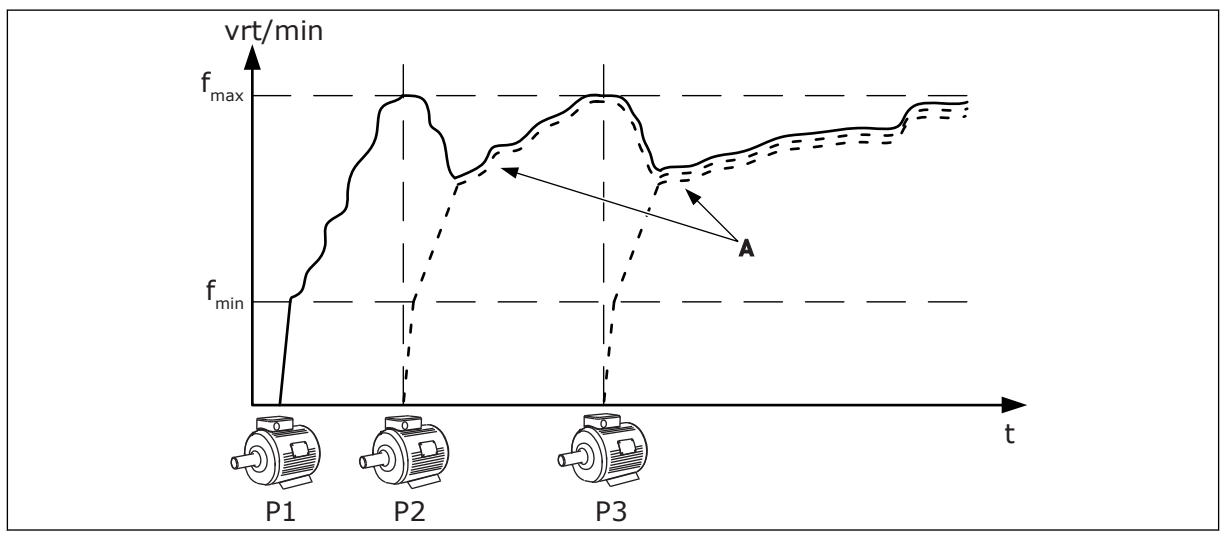

*Slika 14: Krmiljenje v načinu Večk. sledenje*

Spodnja slika prikazuje primer načina Večk. nadrejenih, kjer je hitrost nadzornega motorja zaklenjena na konstantno produkcijsko hitrost B, ko se zažene naslednji motor. Krivulje A prikazujejo regulacijo črpalk.

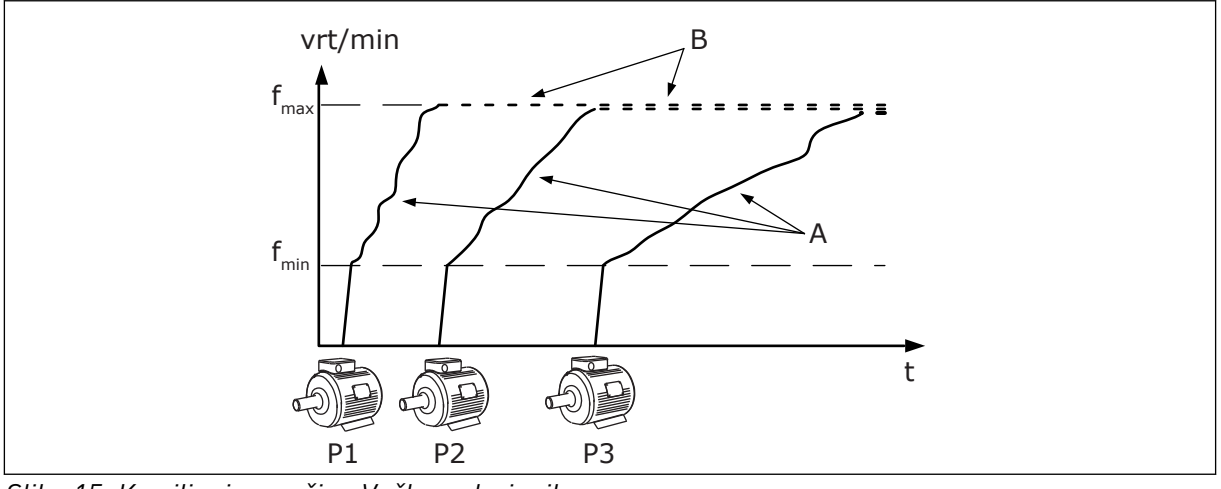

*Slika 15: Krmiljenje v načinu Večk. nadrejenih*

Pri uporabi funkcije samodejnega spreminjanja (spreminjanje zaporedja zagona) se obraba motorjev v sistemu enakomerneje razporedi. Funkcija samodejnega spreminjanja spremlja število ur delovanja in nastavi zaporedje zagona za vsak motor. Motor z najmanjšim številom ur delovanja se zažene prvi in tisti z največjim številom se zažene zadnji. Samodejno spreminjanje lahko konfigurirate tako, da se zažene na podlagi intervala samodejnega spreminjanja ali notranje ure pretvornika (potrebovali boste baterijo za uro).

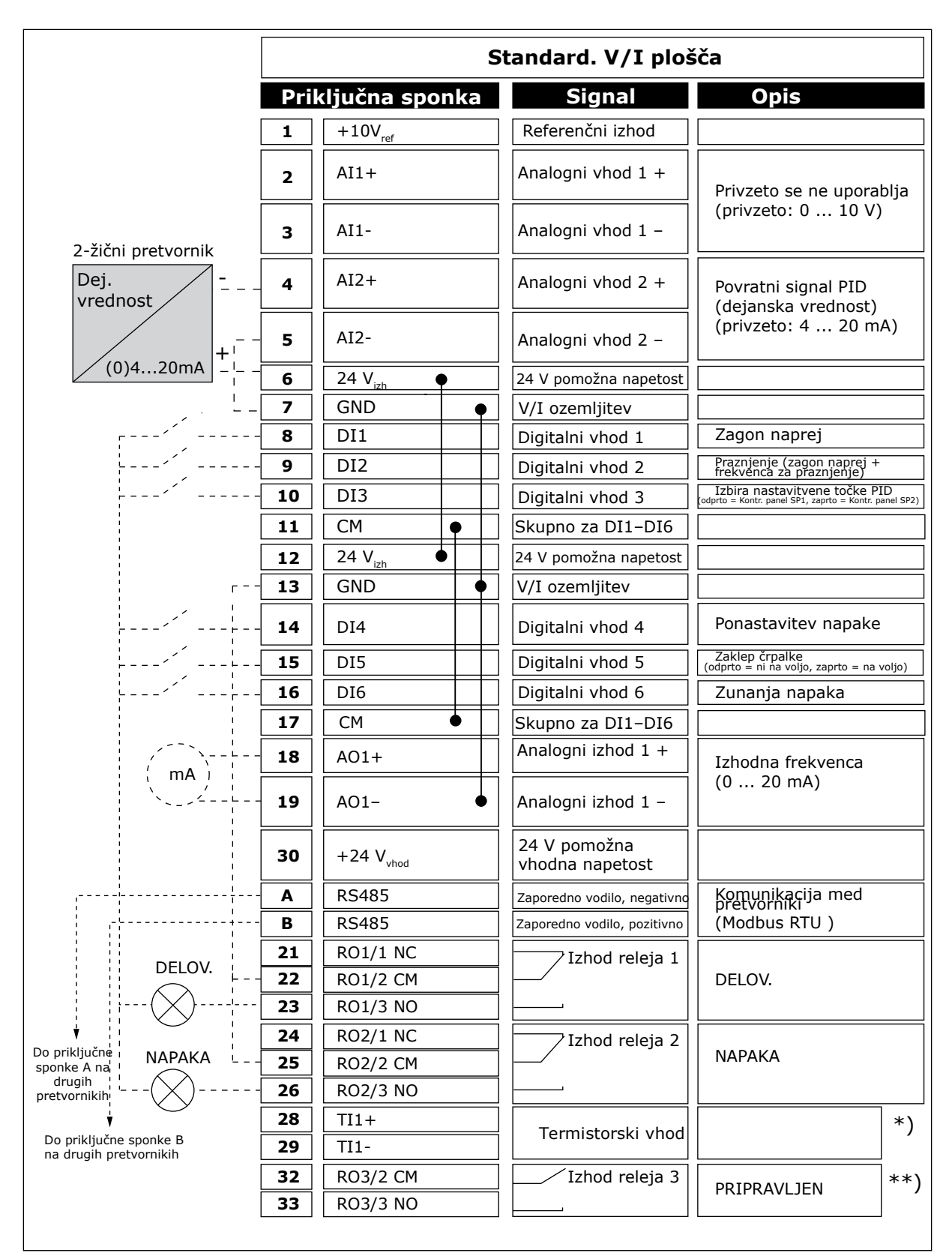

*Slika 16: Privzeti krmilni priključki aplikacije Multi-Pump (več pretvornikov)*

\* = Na voljo samo pri modelu VACON® 100 X.

\*\* = Konfiguracije stikala DIP pri modelu VACON® X so opisane v navodilih za namestitev frekvenčnega pretvornika VACON® 100 X.

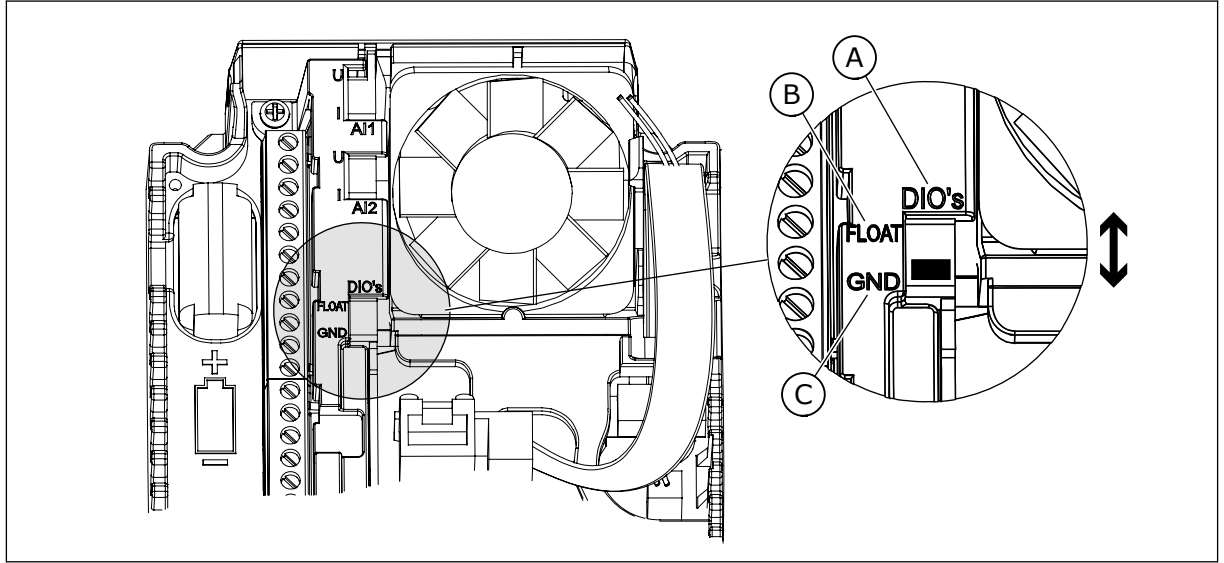

*Slika 17: Stikalo DIP*

- A. Digitalni vhodi
- B. Neozemljeno

C. Priključeno na GND (privzeto)

Vsak frekvenčni pretvornik ima senzor tlaka. Kadar je raven redundance visoka, sta redundantna pretvornik in senzor tlaka.

- Če odpove eden od pretvornikov, začne naslednji delovati kot glavni.
- Če odpove senzor, začne naslednji frekvenčni pretvornik (ki ima ločen senzor) delovati kot glavni.

Vsak pretvornik se krmili z ločenim stikalom, kjer lahko izberete samodejno, izklopljeno in ročno nastavitev.

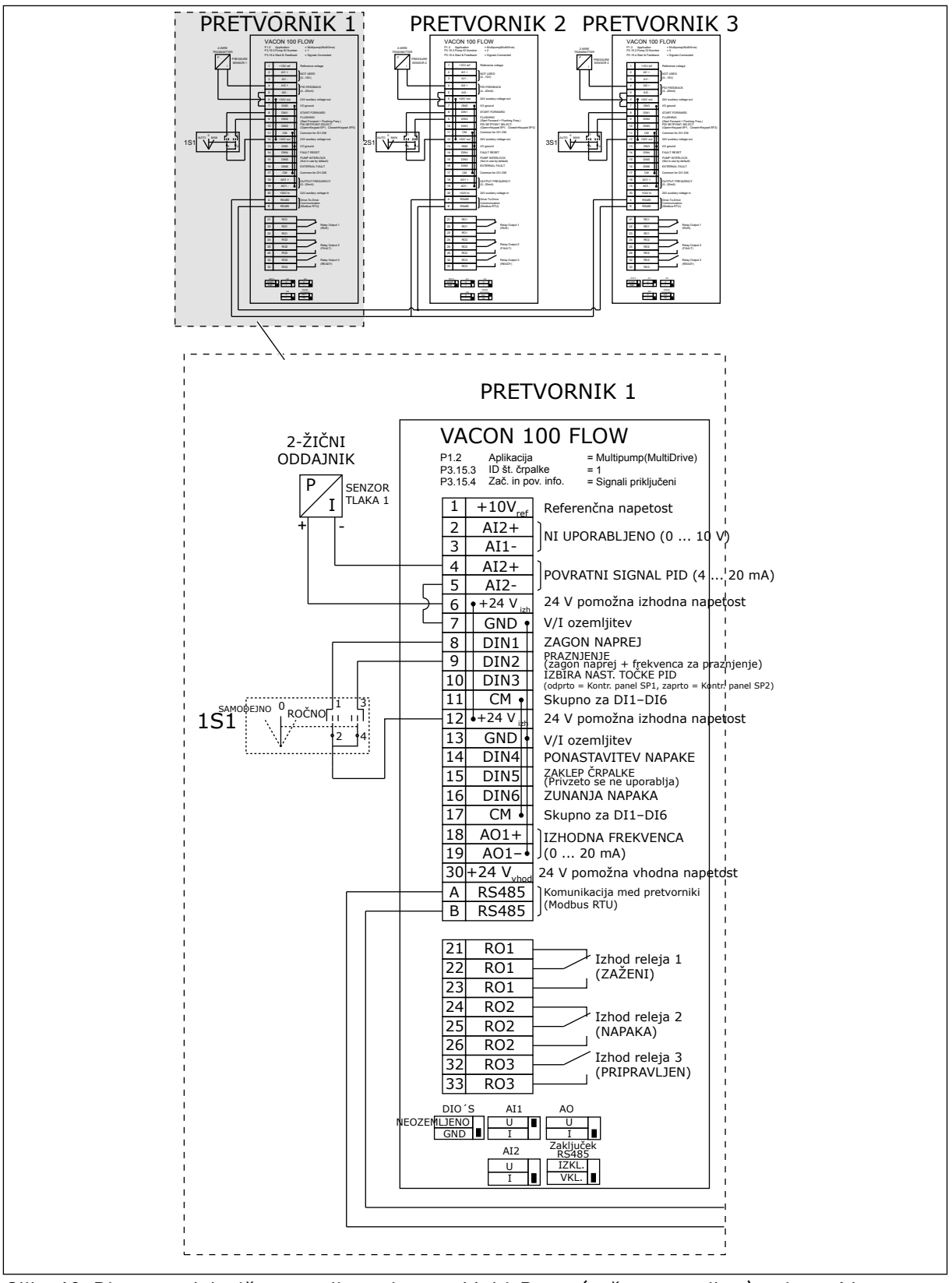

*Slika 18: Diagram električne napeljave sistema Multi-Pump (več pretvornikov), primer 1A*

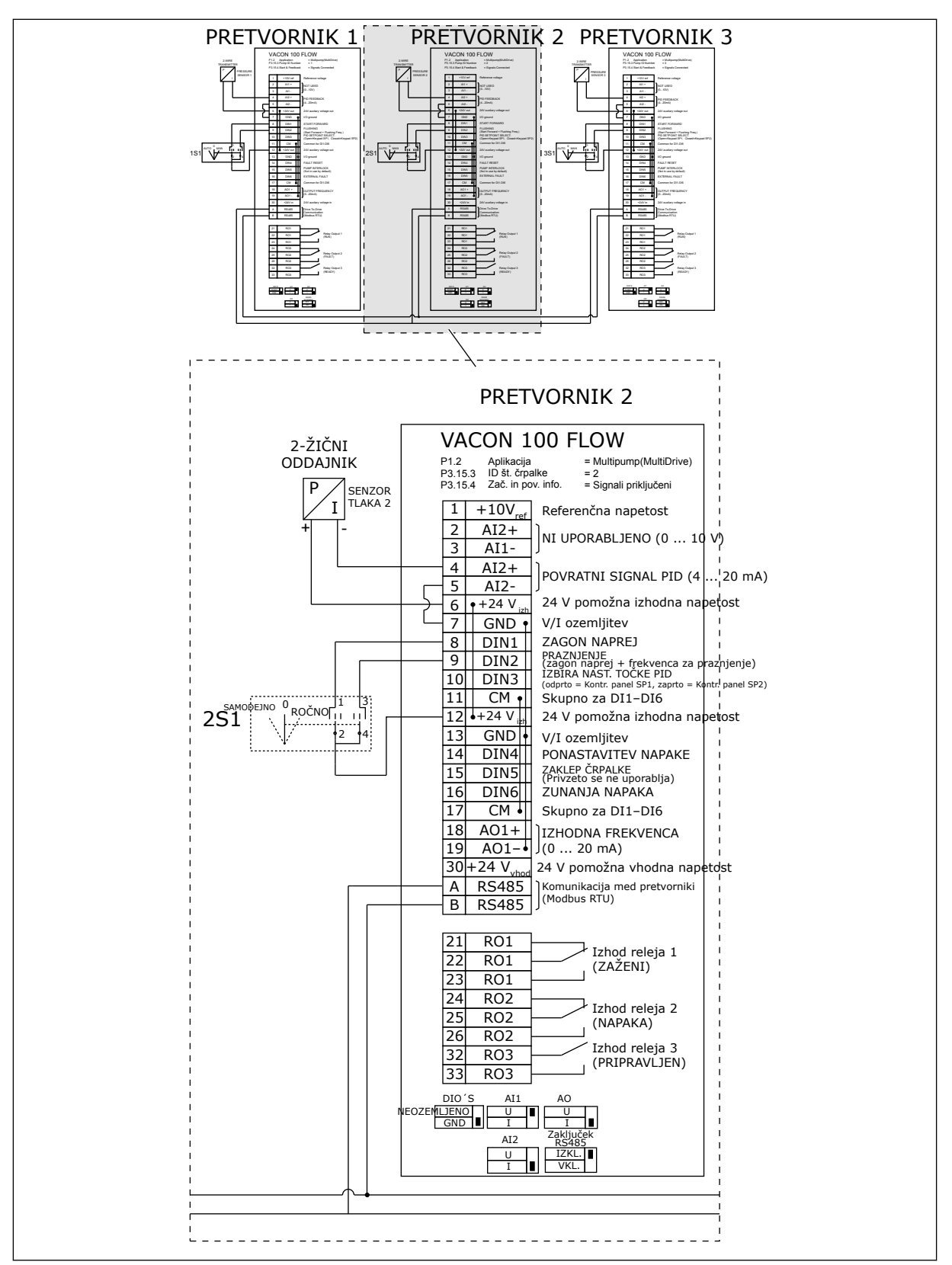

*Slika 19: Diagram električne napeljave sistema Multi-Pump (več pretvornikov), primer 1B*

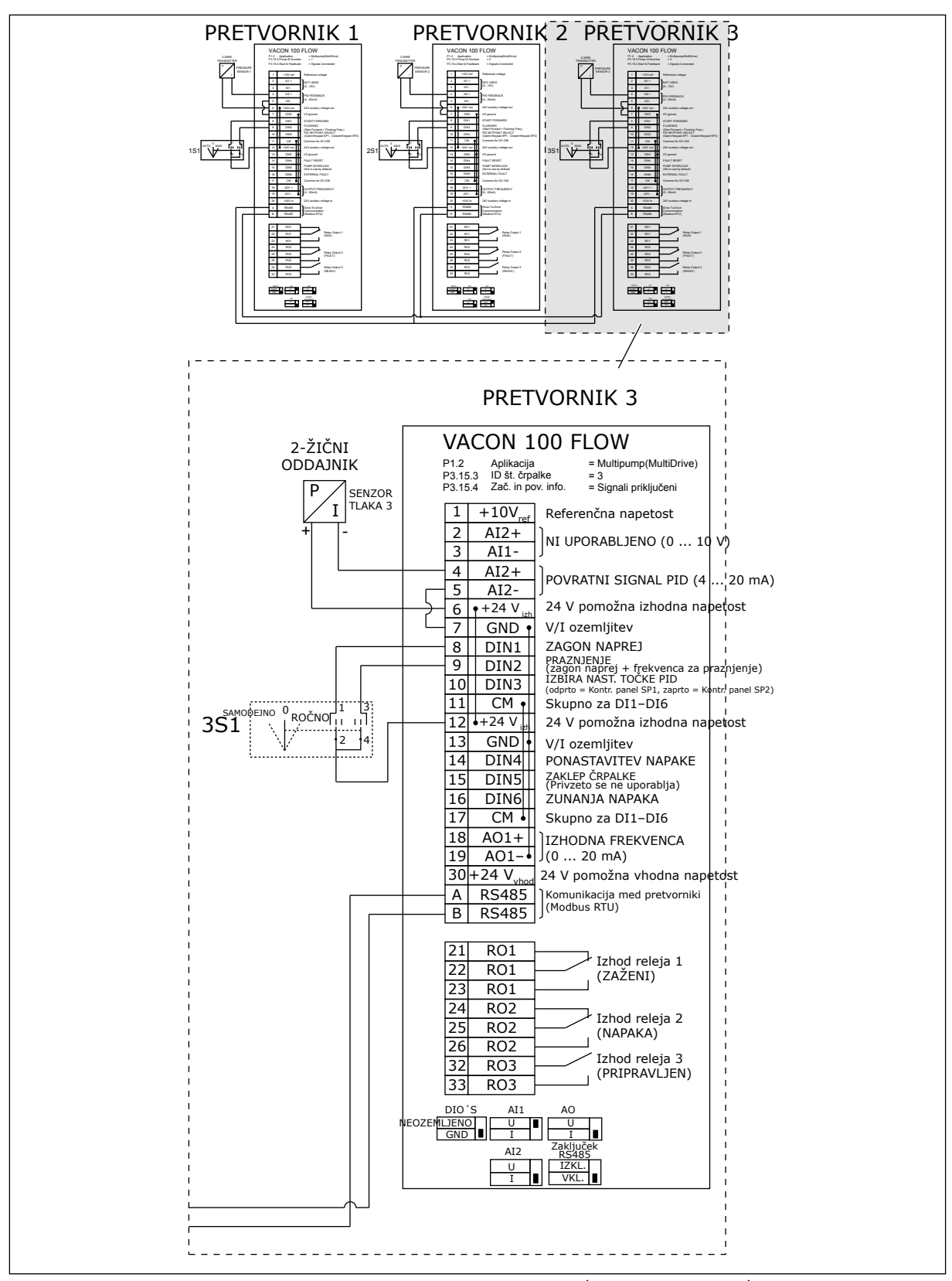

*Slika 20: Diagram električne napeljave sistema Multi-Pump (več pretvornikov), primer 1C*

Z vsemi frekvenčnimi pretvorniki je povezan en senzor. Raven redundance sistema je nizka, saj so redundantni samo pretvorniki.

- Če odpove eden od pretvornikov, začne naslednji delovati kot glavni.
- Če odpove senzor, se sistem zaustavi.

Vsak pretvornik se krmili z ločenim stikalom, kjer lahko izberete samodejno, izklopljeno in ročno nastavitev.

Priključna sponka 17 povezuje +24 V vod med pretvornikoma 1 in 2. Zunanje diode so povezane med sponkama 1 in 2. Digitalni vhodni signali uporabljajo negativno logiko (ON = OV).

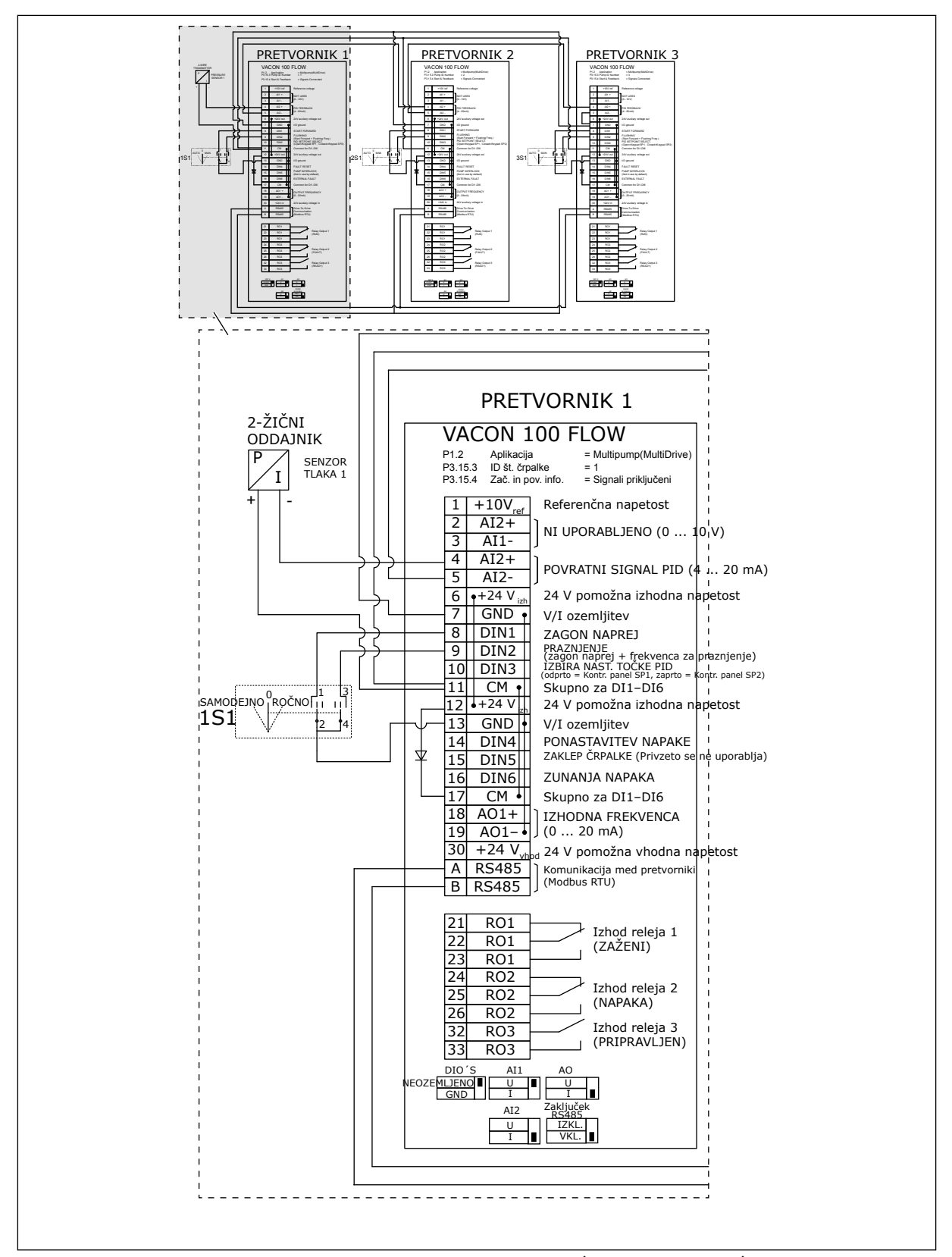

*Slika 21: Diagram električne napeljave sistema Multi-Pump (več pretvornikov), primer 2A*

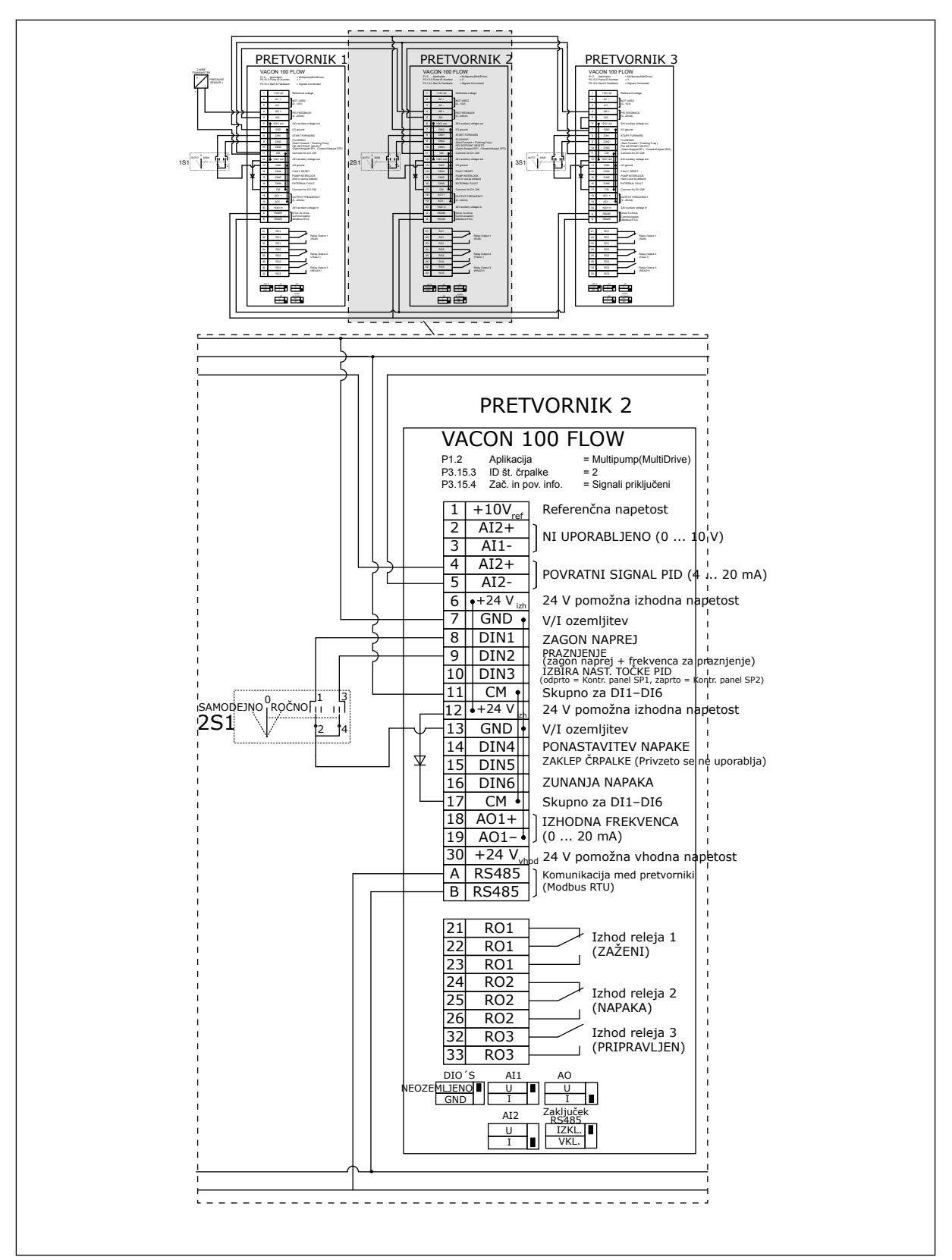

*Slika 22: Diagram električne napeljave sistema Multi-Pump (več pretvornikov), primer 2B*

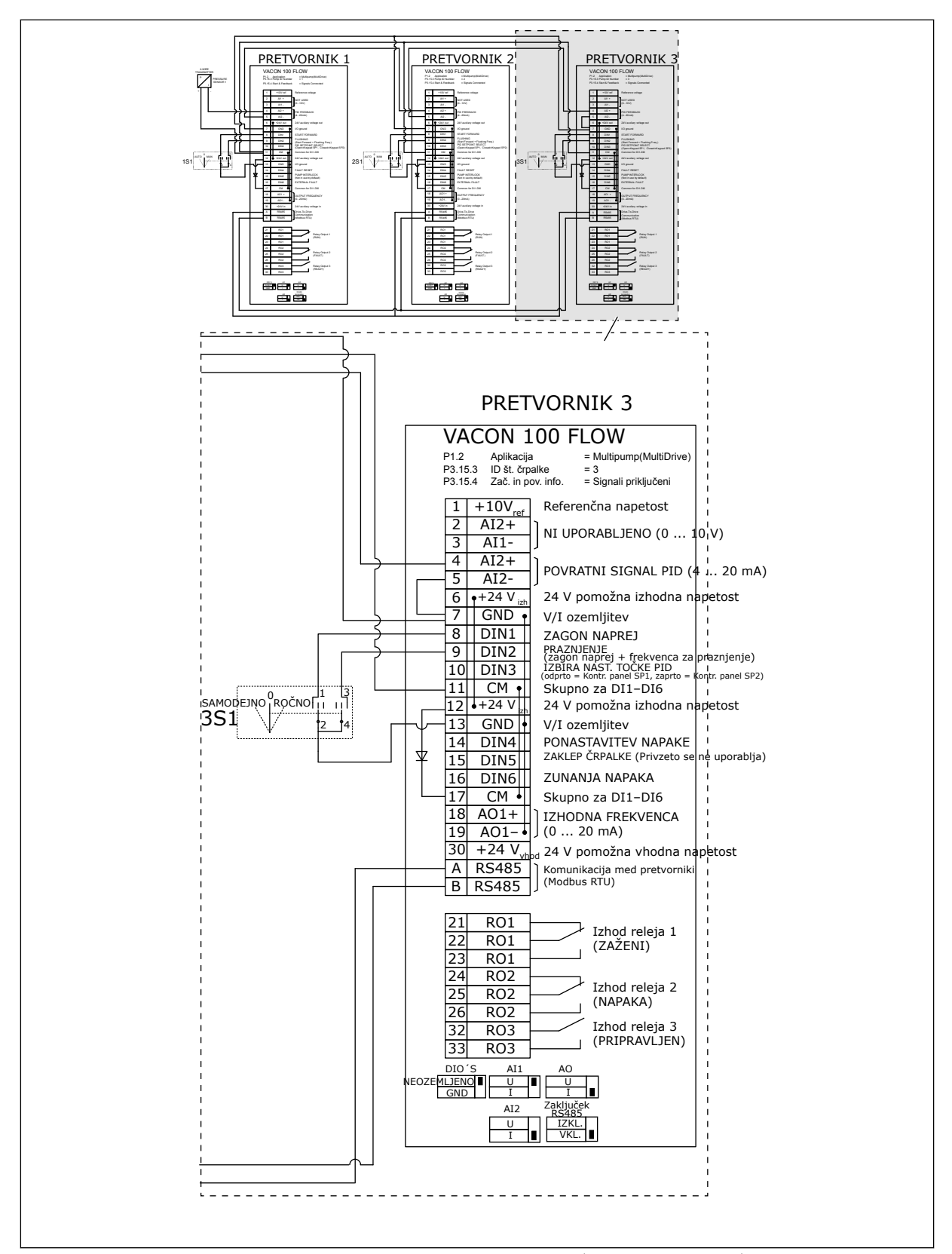

*Slika 23: Diagram električne napeljave sistema Multi-Pump (več pretvornikov), primer 2C*

Dva frekvenčna pretvornika imata lastna senzorja tlaka. Raven redundance sistema je srednja, saj sta pretvornika in senzorja tlaka podvojena.

- Če odpove eden od pretvornikov, začne drugi pretvornik delovati kot glavni.
- Če odpove senzor, začne drugi pretvornik (ki ima ločen senzor) delovati kot glavni.

Vsak pretvornik se krmili z ločenim stikalom, kjer lahko izberete samodejno, izklopljeno in ročno nastavitev.

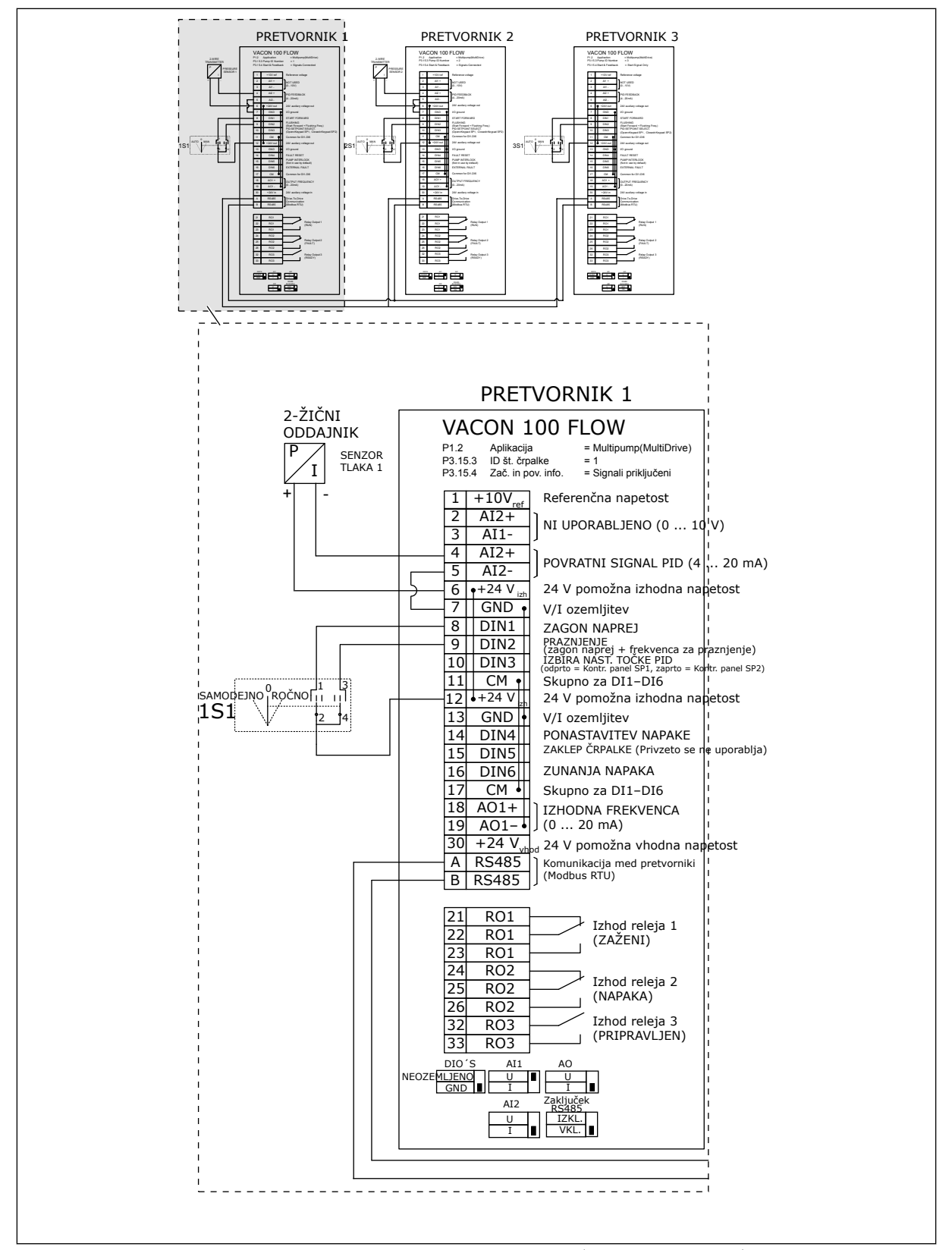

*Slika 24: Diagram električne napeljave sistema Multi-Pump (več pretvornikov), primer 3A*

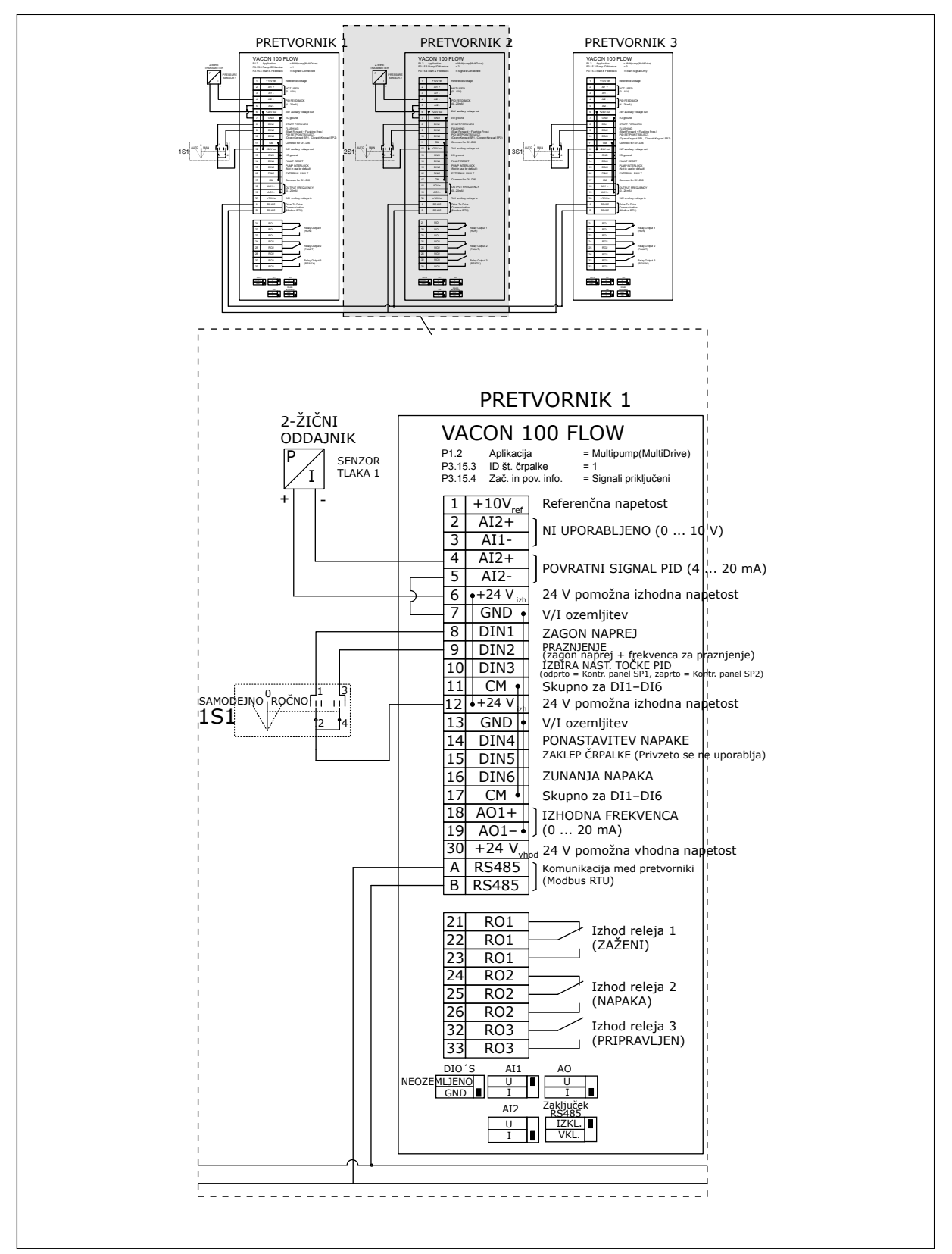

*Slika 25: Diagram električne napeljave sistema Multi-Pump (več pretvornikov), primer 3B*

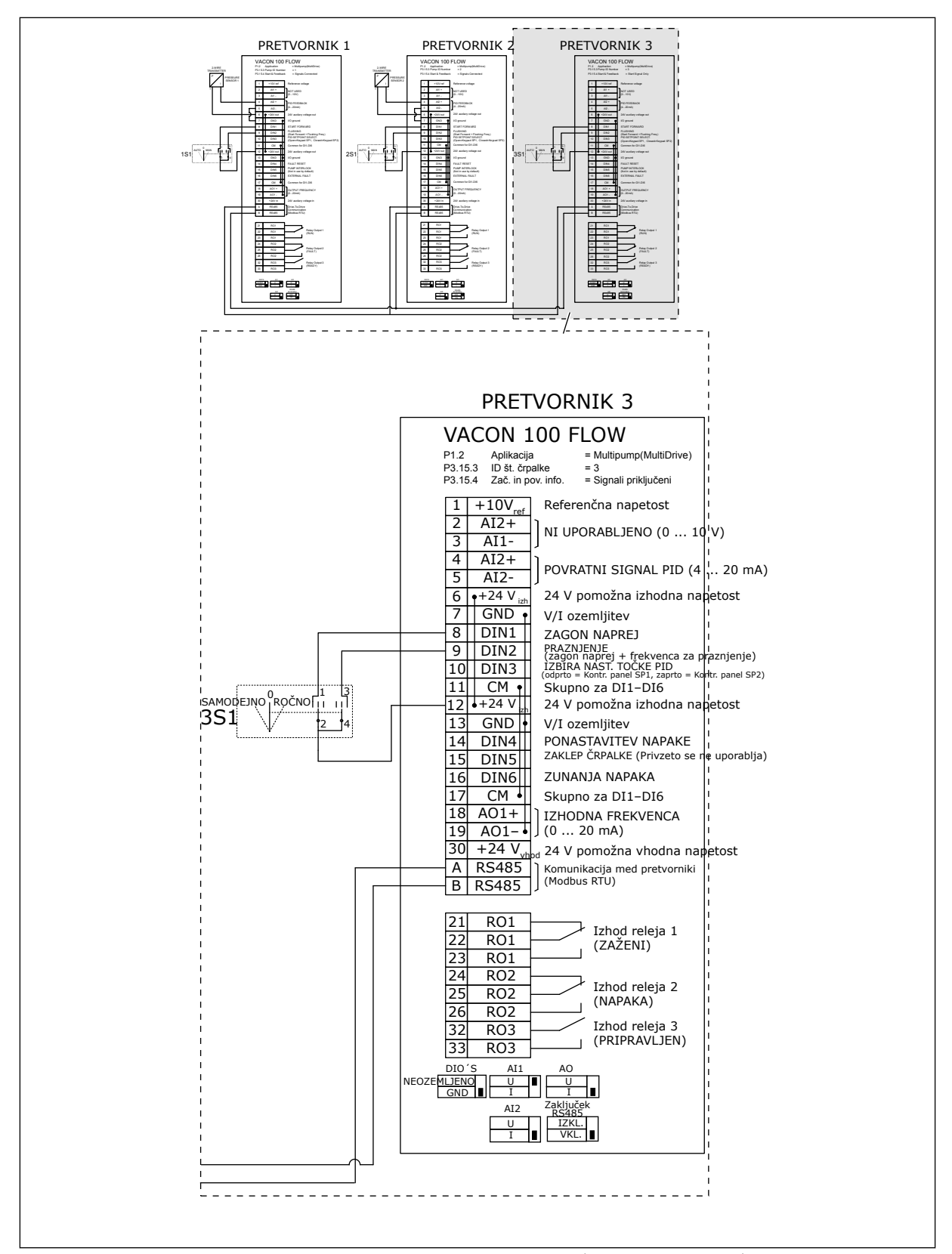

*Slika 26: Diagram električne napeljave sistema Multi-Pump (več pretvornikov), primer 3C*

En skupni senzor tlaka je povezan z dvema frekvenčnima pretvornikoma. Raven redundance sistema je nizka, saj so redundantni samo pretvorniki.

- Če odpove eden od pretvornikov, začne drugi pretvornik delovati kot glavni.
- Če odpove senzor, se sistem zaustavi.

Vsak pretvornik se krmili z ločenim stikalom, kjer lahko izberete samodejno, izklopljeno in ročno nastavitev.

Priključna sponka 17 povezuje +24 V vod med pretvornikoma 1 in 2. Zunanje diode so povezane med sponkama 1 in 2. Digitalni vhodni signali uporabljajo negativno logiko (ON = OV).

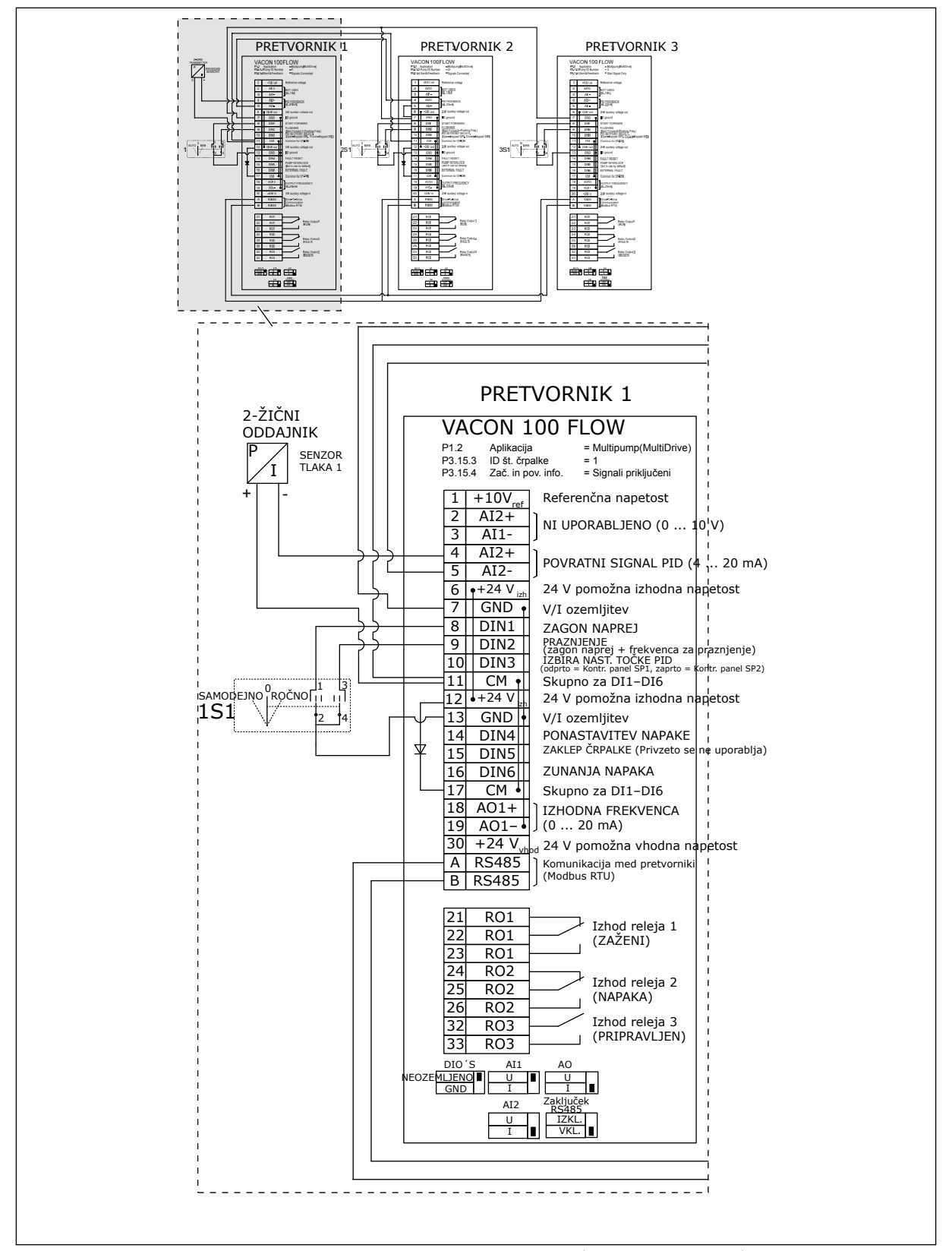

*Slika 27: Diagram električne napeljave sistema Multi-Pump (več pretvornikov), primer 4A*

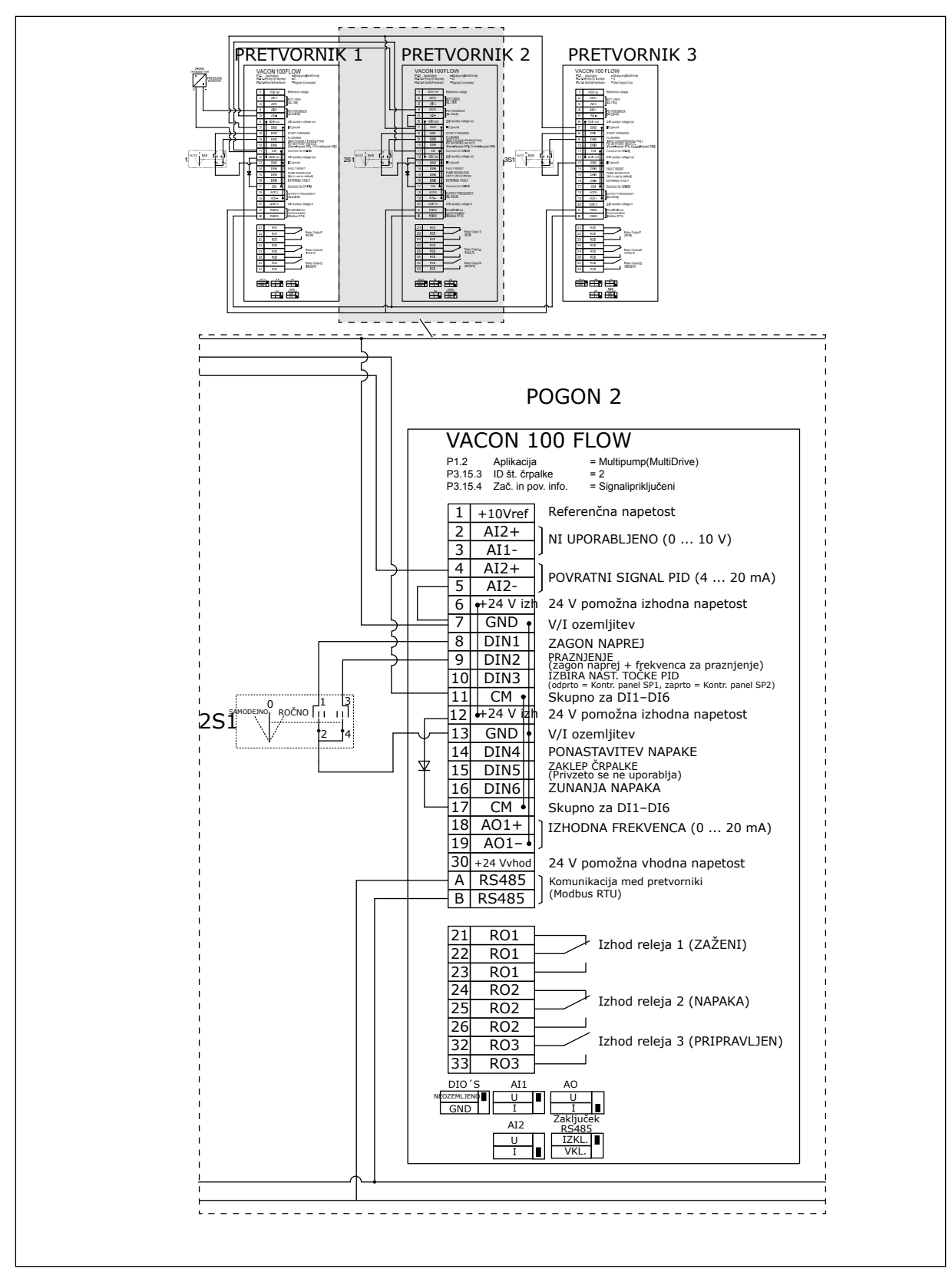

*Slika 28: Diagram električne napeljave sistema Multi-Pump (več pretvornikov), primer 4B*

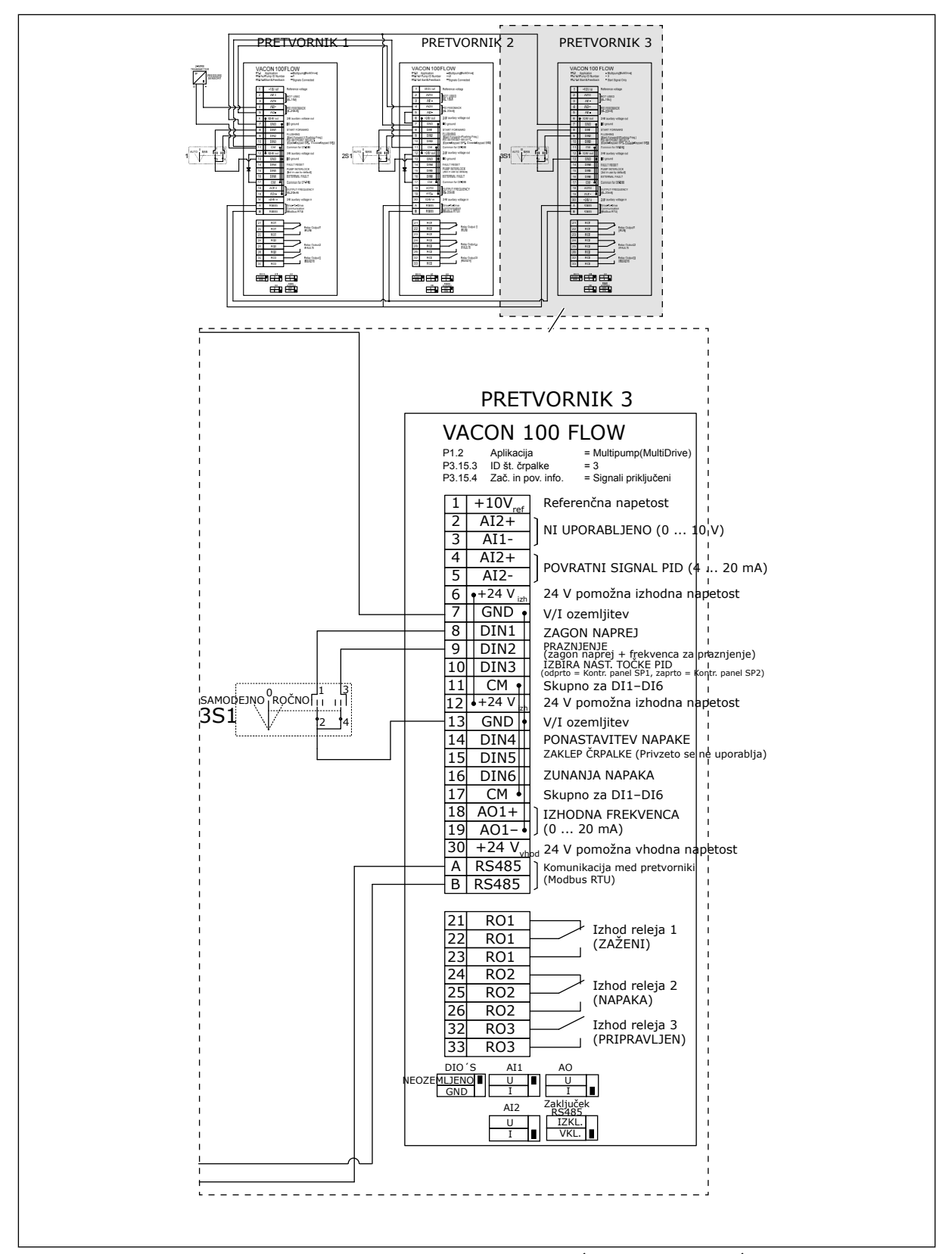

*Slika 29: Diagram električne napeljave sistema Multi-Pump (več pretvornikov), primer 4C*

En senzor tlaka je povezan s prvim pretvornikom. Redundance v sistemu ni, saj se sistem zaustavi ob odpovedi pretvornika ali senzorja.

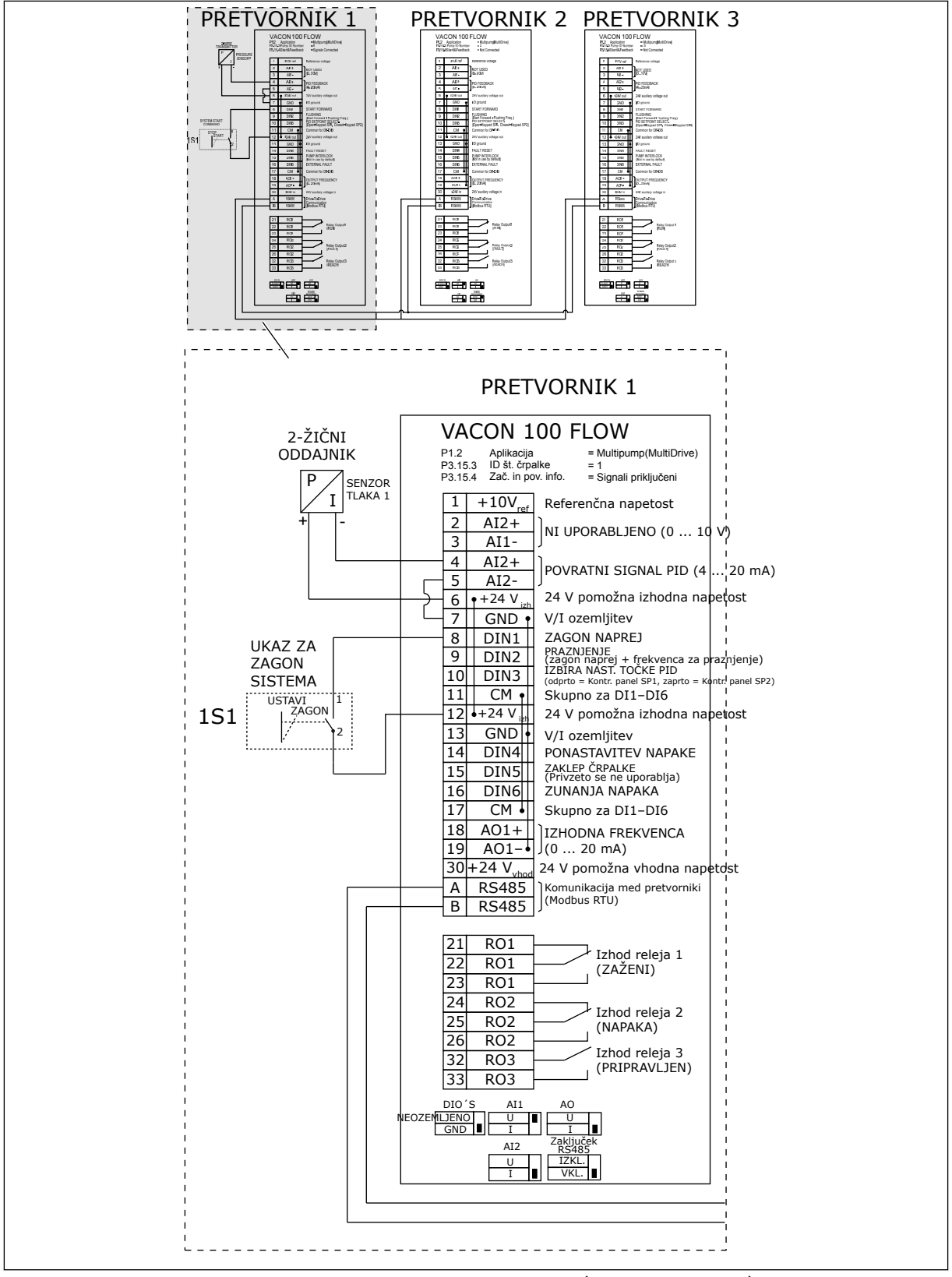

*Slika 30: Diagram električne napeljave sistema Multi-Pump (več pretvornikov), primer 5A*

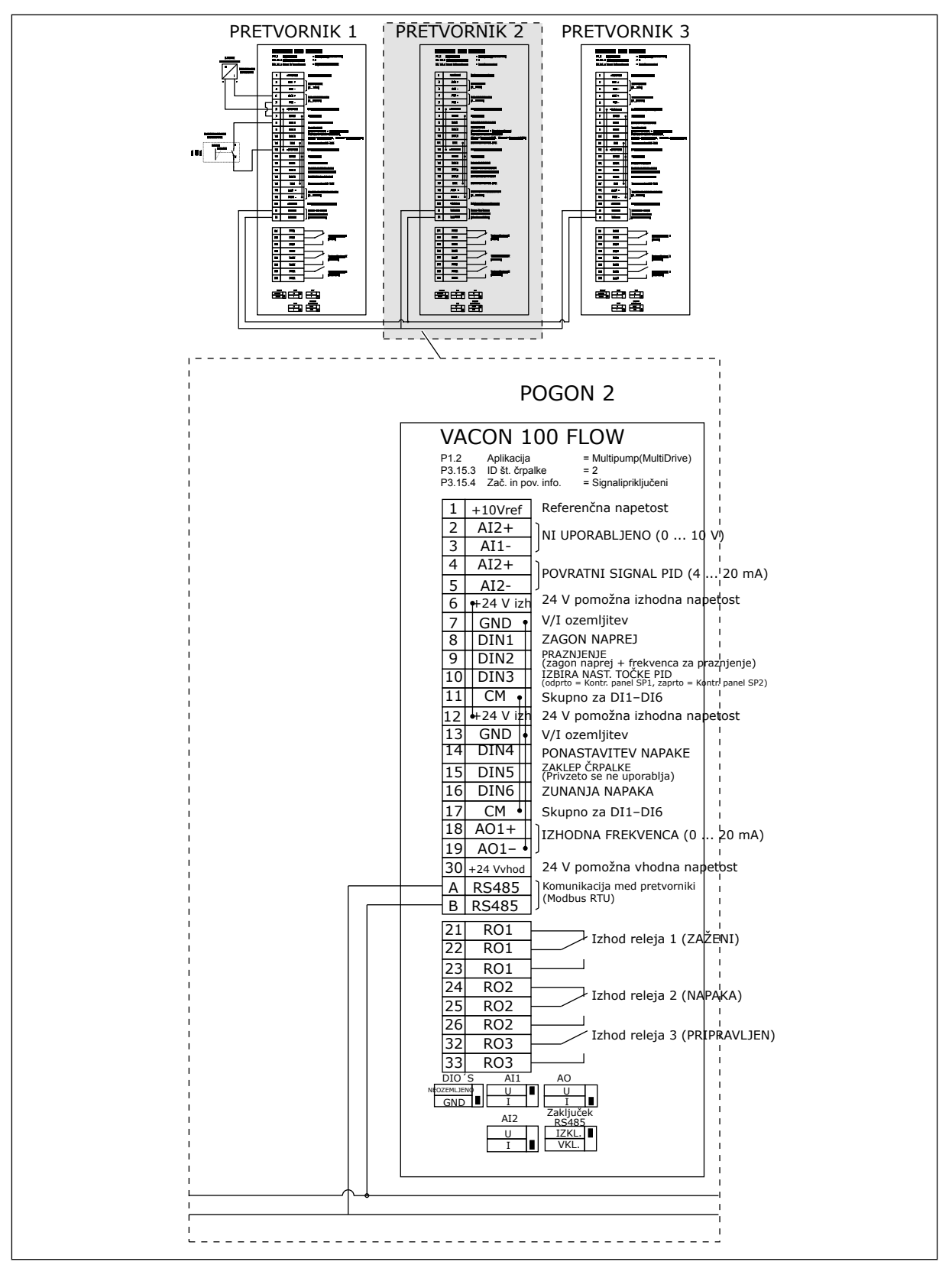

*Slika 31: Diagram električne napeljave sistema Multi-Pump (več pretvornikov), primer 5B*

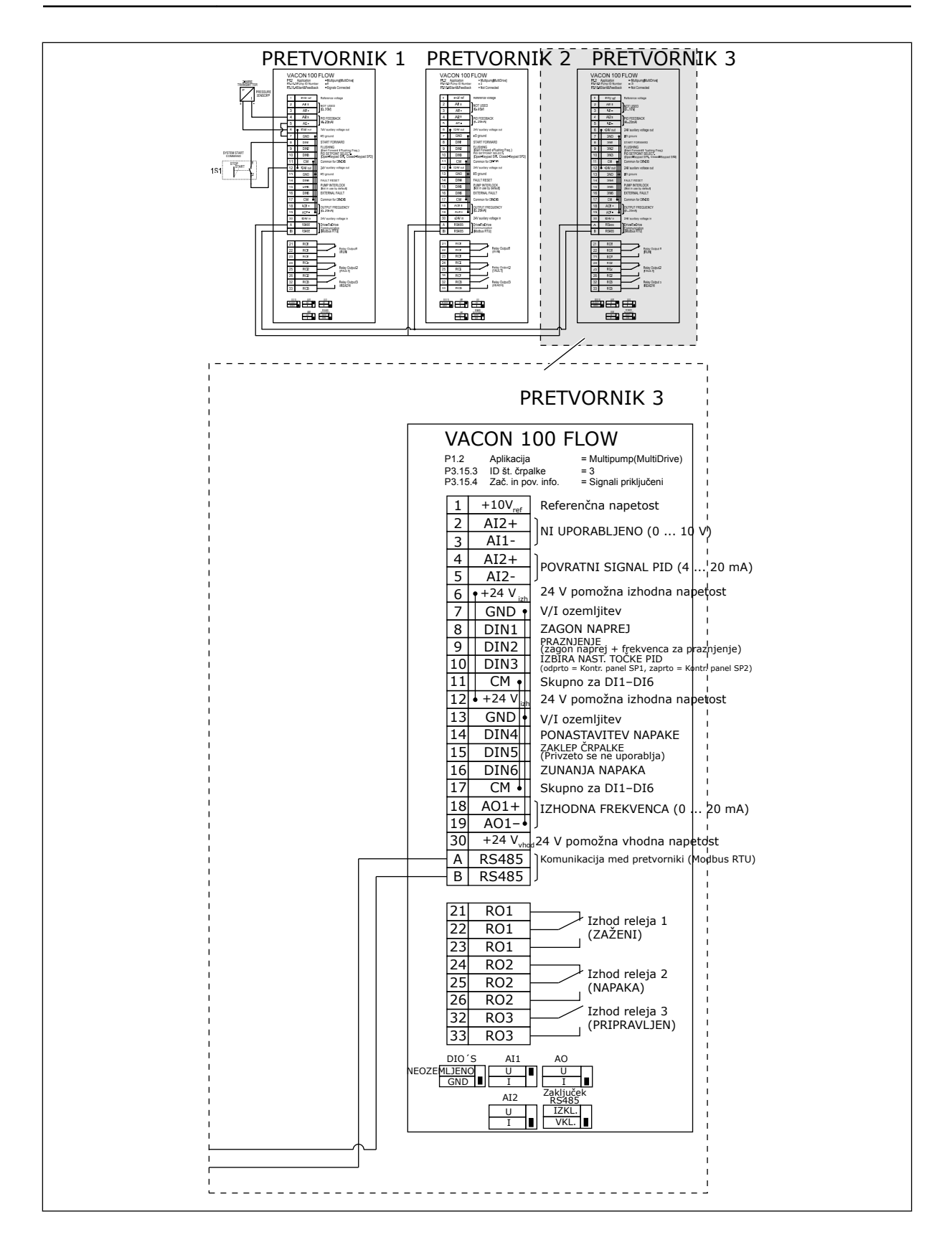

## *Tabela 11: M1.1 Čarovniki*

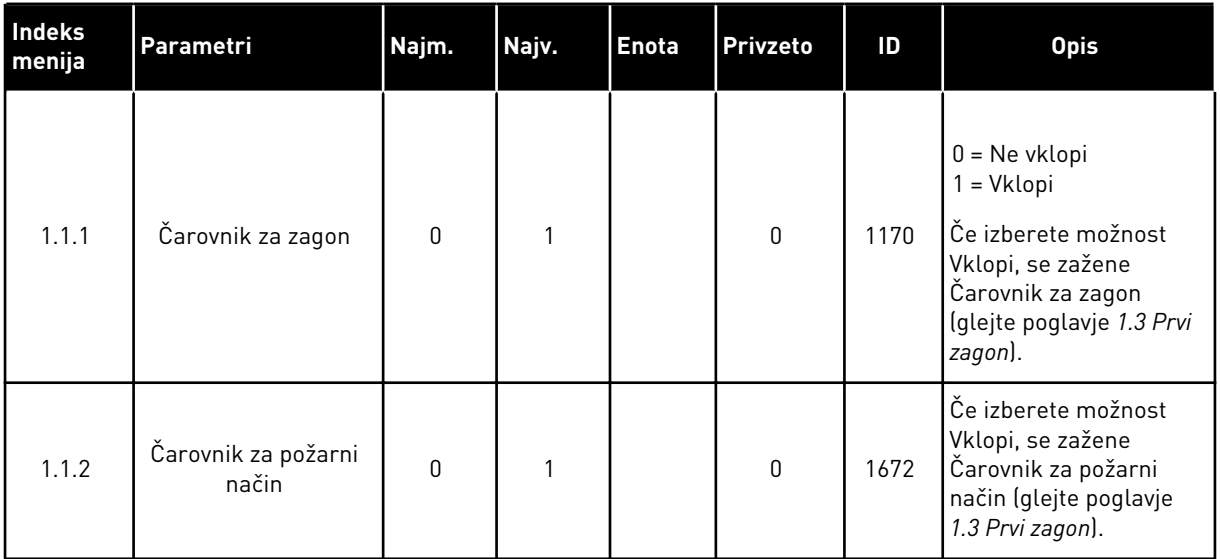

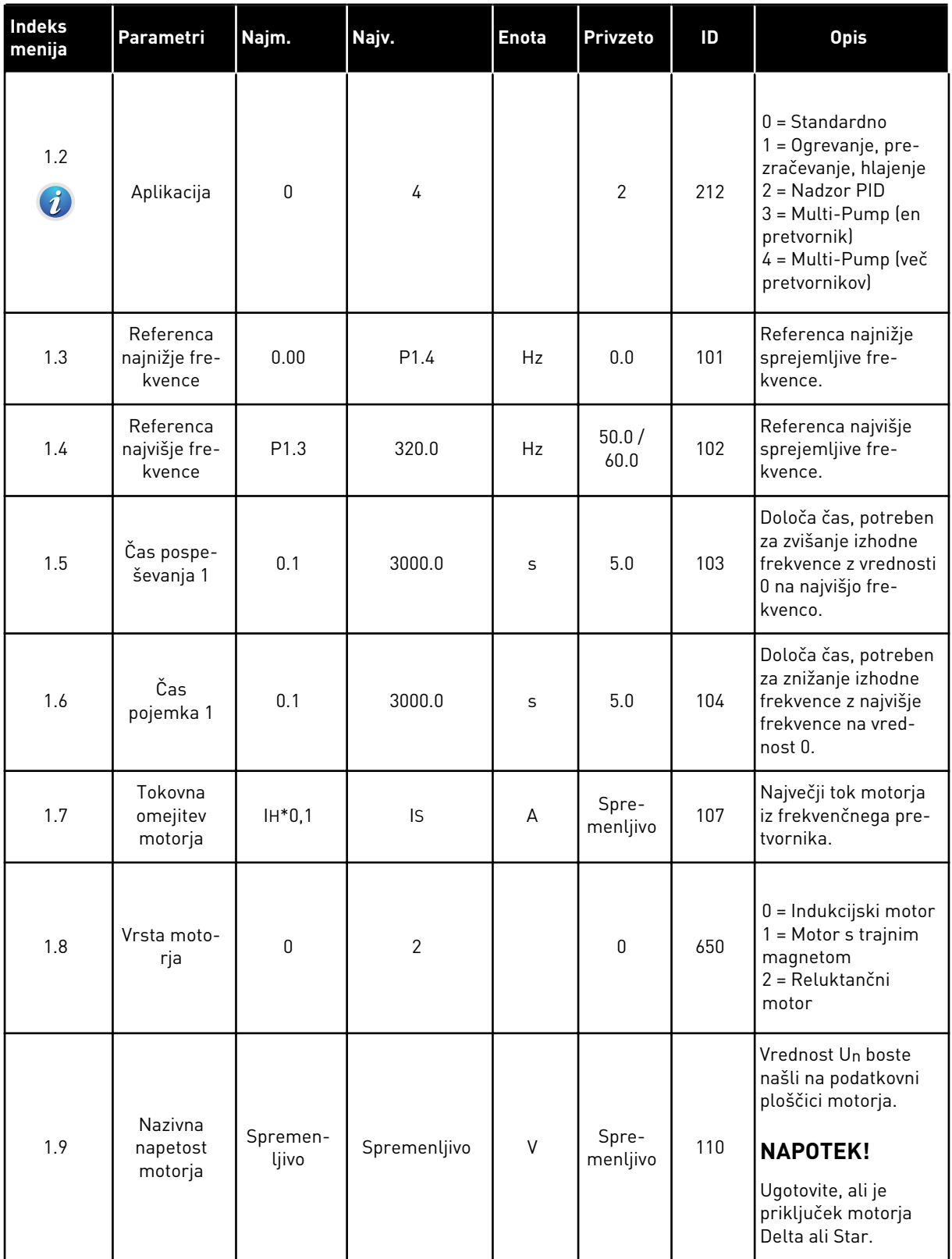

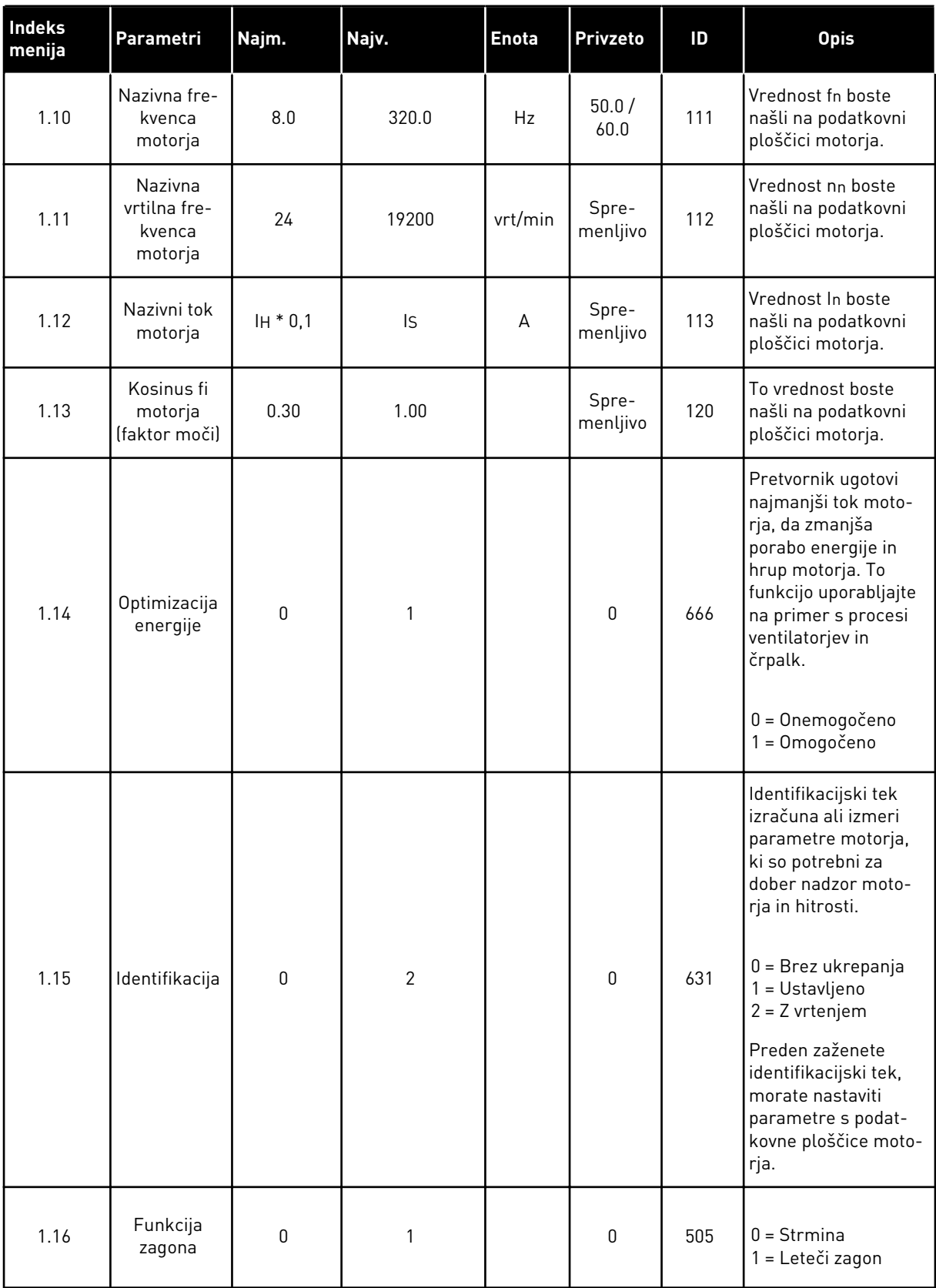

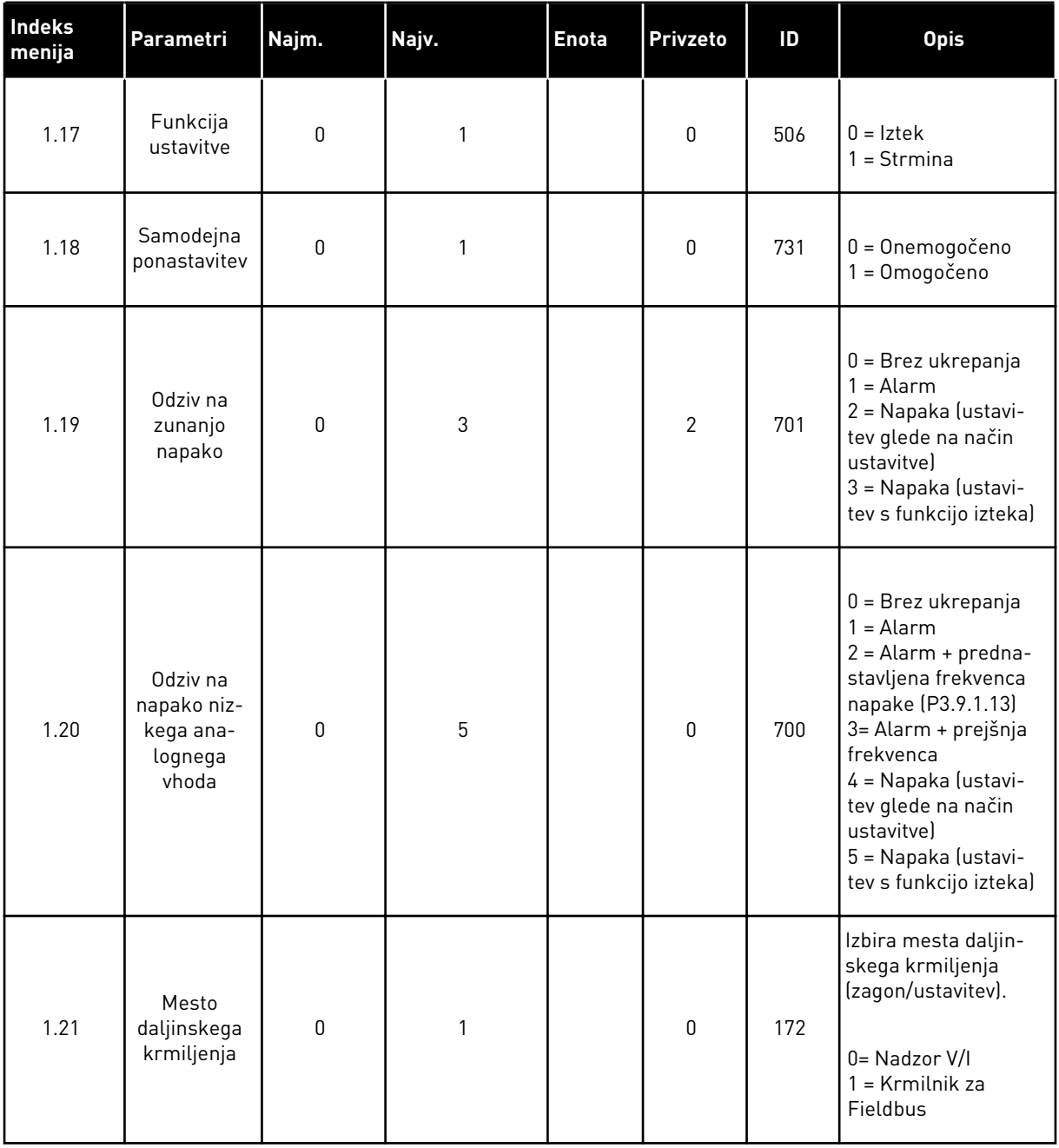

a dhe ann ann an 1970.
#### *Tabela 12: M1 Hitra nastavitev*

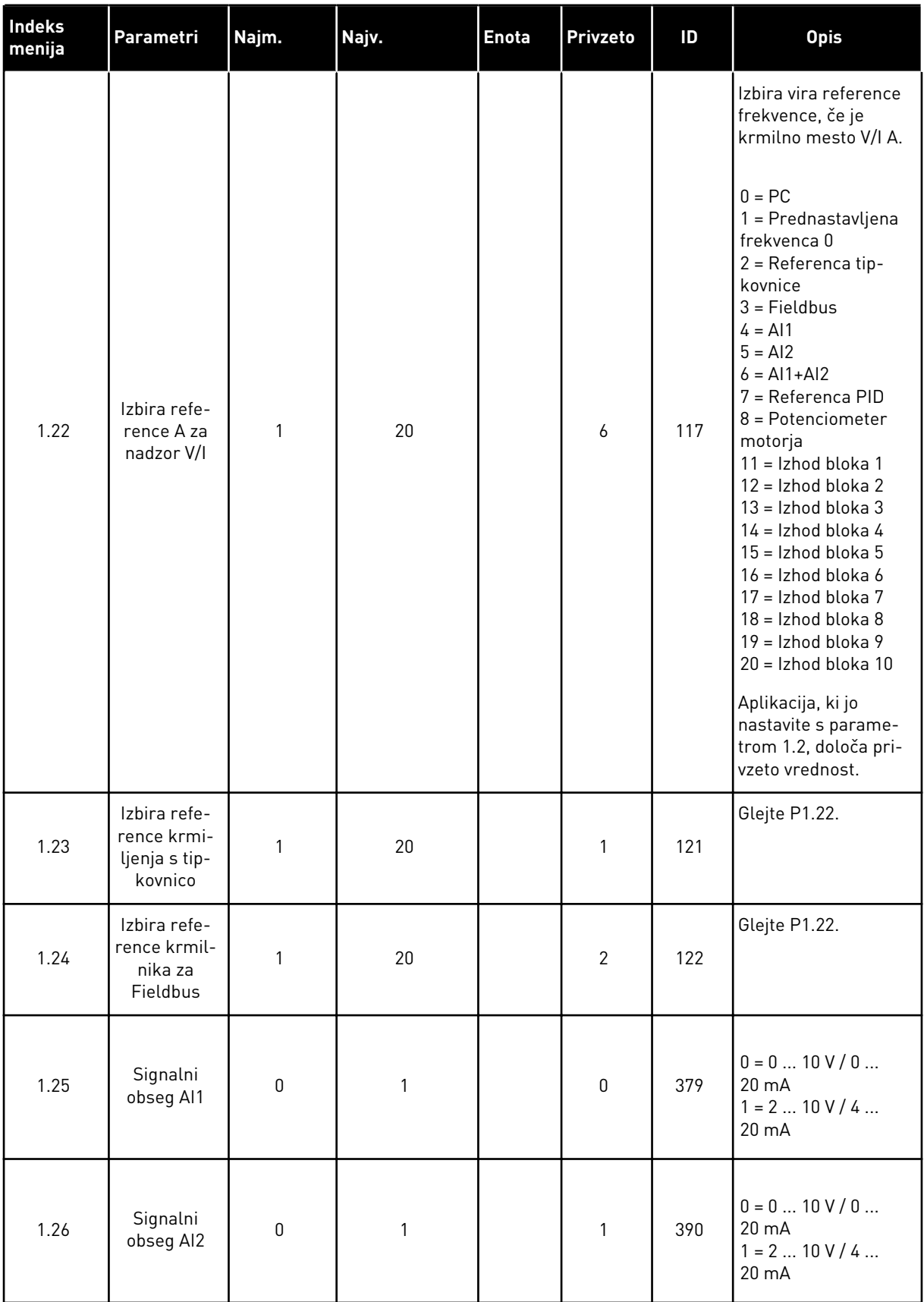

a dhe ann ann an 1970.

#### *Tabela 12: M1 Hitra nastavitev*

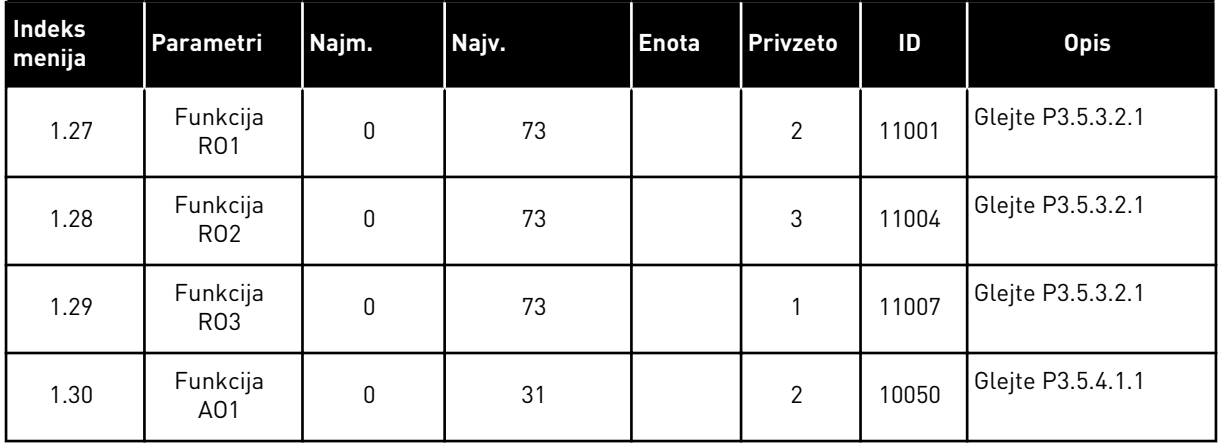

*Tabela 13: M1.35 Multi-Pump (več pretvornikov)*

| Indeks<br>menija | Parametri                                | Najm.             | Najv.             | <b>Enota</b>  | <b>Privzet</b><br>$\mathbf{o}$ | ID   | <b>Opis</b>                                                                                                    |
|------------------|------------------------------------------|-------------------|-------------------|---------------|--------------------------------|------|----------------------------------------------------------------------------------------------------|
| 1.35.1           | Ojačitev PID                             | 0.00              | 100.00            | $\frac{0}{0}$ | 100.00                         | 118  | Če je vrednost<br>parametra nastav-<br>ljena na 100 %, 10-<br>odstotna spre-<br>memba vrednosti<br>napake povzroči<br>10-odstotno spre-<br>membo izhoda<br>krmilnika.     |
| 1.35.2           | Čas integriranja<br>PID                  | 0.00              | 600.00            | S             | 1.00                           | 119  | Če je ta parameter<br>nastavljen na 1,00<br>s, se zaradi 10-<br>odstotne spre-<br>membe vrednosti<br>napake izhod<br>krmilnika spremeni<br>za 10,00 %/s.                  |
| 1.35.3           | Čas odvajanja<br>PID                     | 0.00              | 100.00            | $\mathsf{s}$  | 0.00                           | 1132 | Če je ta parameter<br>nastavljen na 1,00<br>s, 10-odstotna<br>sprememba vred-<br>nosti napake v 1,00<br>s povzroči 10,00-<br>odstotno spre-<br>membo izhoda<br>krmilnika. |
| 1.35.4           | Izbira enote<br>postopka                 | 1                 | 44                |               | 1                              | 1036 | Izberite enoto<br>postopka. Glejte<br>P3.13.1.4                                                                                                    |
| 1.35.5           | Min. enota post.                         | Spremen-<br>ljivo | Spremen-<br>ljivo |               | Spre-<br>men-<br>ljivo         | 1033 | Vrednost enote<br>postopka, ki je<br>enaka 0 % povrat-<br>nega signala PID.                                                                                               |
| 1.35.6           | Maks. enota<br>post.                     | Spremen-<br>ljivo | Spremen-<br>ljivo |               | Spre-<br>men-<br>ljivo         | 1034 | Vrednost enote<br>postopka, ki je<br>enaka 100 %<br>povratnega signala<br>PID.                                                                                            |
| 1.35.7           | Izbira vira<br>povratnega sig-<br>nala 1 | $\pmb{0}$         | 30                |               | $\overline{2}$                 | 334  | Glejte P3.13.3.3                                                                                                    |
| 1.35.8           | Izbira vira nasta-<br>vitvene točke 1    | $\mathsf 0$       | 32                |               | 1                              | 332  | Glejte P3.13.2.6                                                                                                    |

*Tabela 13: M1.35 Multi-Pump (več pretvornikov)*

| <b>Indeks</b><br>menija | Parametri                                         | Najm.             | Najv.             | <b>Enota</b>      | <b>Privzet</b><br>$\bullet$ | ID   | <b>Opis</b>                                                                                                    |
|-------------------------|---------------------------------------------------|-------------------|-------------------|-------------------|-----------------------------|------|----------------------------------------------------------------------------------------------------|
| 1.35.9                  | Nastavitvena<br>točka kontrol-<br>nega panela 1   | Spremen-<br>ljivo | Spremen-<br>ljivo | Spre-<br>menljivo | 0                           | 167  |                                                                                                    |
| 1.35.10                 | Omejitev fre-<br>kvence spanja<br>SP <sub>1</sub> | 0.0               | 320.0             | Hz                | 0.0                         | 1016 | Pretvornik preide v<br>stanje spanja, če<br>izhodna frekvenca<br>ostane pod to ome-<br>jitvijo dlje časa, kot<br>je določeno s para-<br>metrom Zakasnitev<br>spanja.<br>0 = Ni uporabljeno |
| 1.35.11                 | Zakasn. spanja<br>SP <sub>1</sub>                 | 0                 | 3000              | S                 | $\pmb{0}$                   | 1017 | Najkrajši čas, ko<br>frekvenca ostane<br>pod ravnjo spanja,<br>preden se pretvor-<br>nik ustavi.<br>0 = Ni uporabljeno                                                                     |
| 1.35.12                 | Raven prebujenja<br>SP <sub>1</sub>               | Spremen-<br>ljivo | Spremen-<br>ljivo | Spre-<br>menljivo | Spre-<br>men-<br>ljivo      | 1018 | Vrednost prebuje-<br>nja nadzora povrat-<br>nega signala PID.<br>Raven prebujenja 1<br>uporablja izbrane<br>enote postopka.<br>0 = Ni uporabljeno                                          |
| 1.35.13                 | Način Multi-<br>Pump                              | $\boldsymbol{0}$  | $\mathbf{2}$      |                   | $\pmb{0}$                   | 1785 | Izbere način Multi-<br>Pump.<br>$0 =$ En pretvornik<br>1 = Večk. sledenje<br>2 = Večk. nadreje-<br>nih                                                                                     |
| 1.35.14                 | Število črpalk                                    | 1                 | 8                 |                   | 1                           | 1001 | Skupno število<br>motorjev (črpalk ali<br>ventilatorjev), ki se<br>uporabljajo v<br>sistemu Multi-<br>Pump.                                                                                |
| 1.35.15                 | ID št. črpalke                                    | 1                 | 8                 |                   | 1                           | 1500 | Številka naročila<br>pretvornika v<br>sistemu črpalk. Ta<br>parameter se upo-<br>rablja samo v nači-<br>nih z več nadreje-<br>nimi in več podre-<br>jenimi napravami.                      |

## *Tabela 13: M1.35 Multi-Pump (več pretvornikov)*

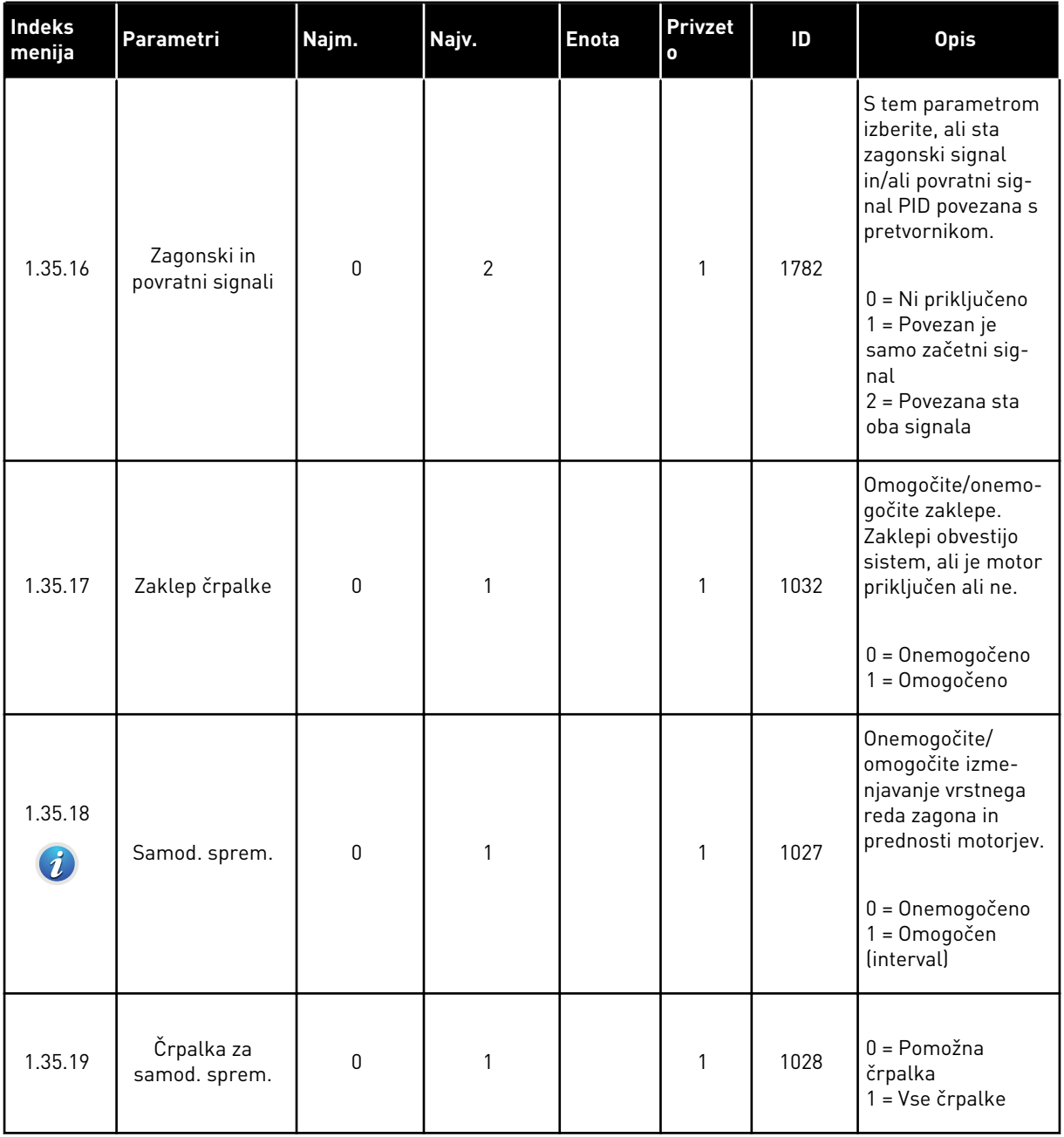

## *Tabela 13: M1.35 Multi-Pump (več pretvornikov)*

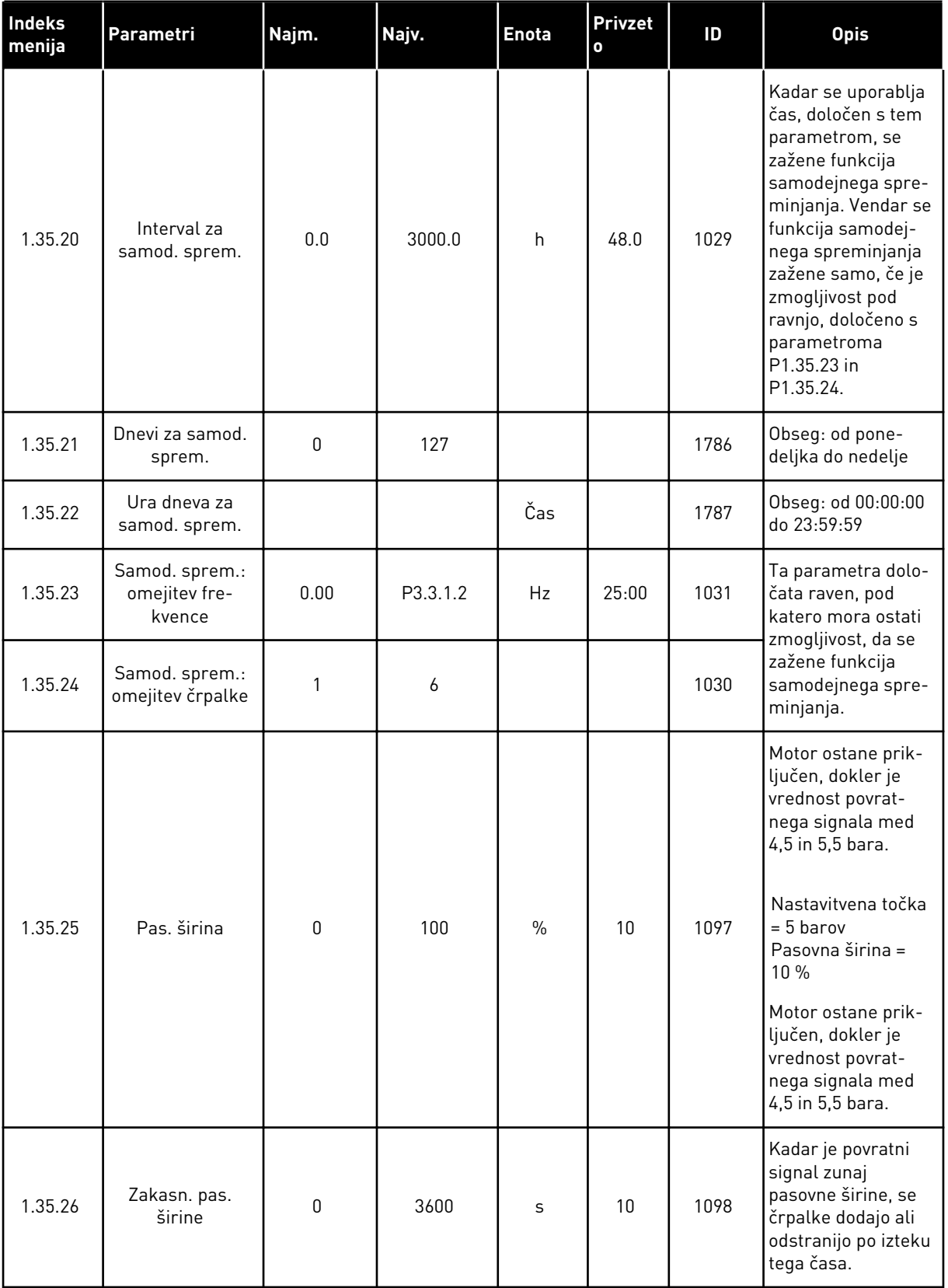

*Tabela 13: M1.35 Multi-Pump (več pretvornikov)*

| Indeks<br>menija | Parametri               | Najm.                 | Najv.                 | <b>Enota</b>  | <b>Privzet</b><br>$\mathbf o$ | ID   | <b>Opis</b>                                                                                                    |
|------------------|-------------------------|-----------------------|-----------------------|---------------|-------------------------------|------|----------------------------------------------------------------------------------------------------|
| 1.35.27          | Konst. hitr.<br>izdelka | $\Omega$              | 100                   | $\frac{0}{n}$ | 100                           | 1513 | Določa konstantno<br>hitrost, pri kateri<br>se črpalka zaklene,<br>ko doseže najvišjo<br>frekvenco. Nasled-<br>nja črpalka začne<br>regulacijo v načinu<br>Večk. nadrejenih. |
| 1.35.28          | Zaklep črpalke 1        |                       |                       |               | DigVH<br>Reža0.               | 426  | $ODPRTO = Ni$<br>aktivno<br>ZAPRTO = Aktivno                                                                                                    |
| 1.35.29          | Ref. za praznje-<br>nje | Največja<br>referenca | Največja<br>referenca | Hz            | 50.00                         | 1239 | Določa referenco<br>frekvence, kadar je<br>vklopljena funkcija<br>praznjenja.                                                                                                |

# **2 ČAROVNIKI**

## **2.1 ČAROVNIK ZA APLIKACIJO STANDARDNO**

Čarovnik za aplikacijo vam pomaga nastaviti osnovne parametre, ki se nanašajo na aplikacijo.

Čarovnika za aplikacijo Standardno zaženete tako, da s tipkovnico nastavite vrednost *Standardno* za parameter P1.2 Aplikacija (ID 212).

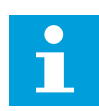

## **NAPOTEK!**

Če čarovnika za aplikacijo Standardno zaženete iz čarovnika za zagon, se premakne neposredno na korak 11.

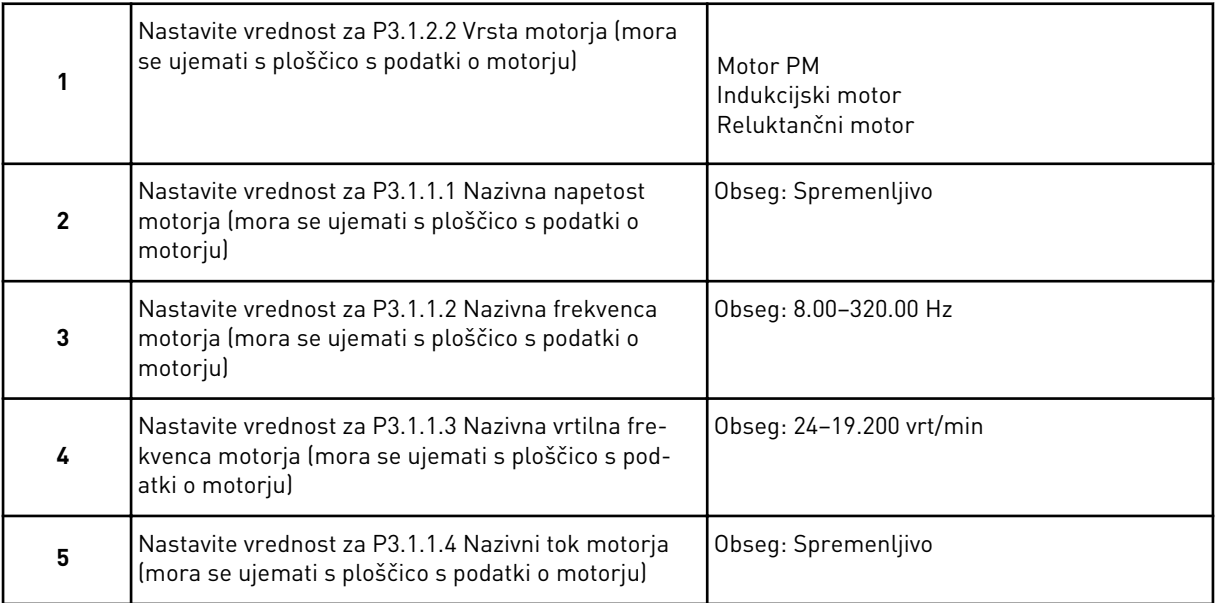

Korak 6 se prikaže samo, če ste v koraku 1 izbrali *Indukcijski Motor*.

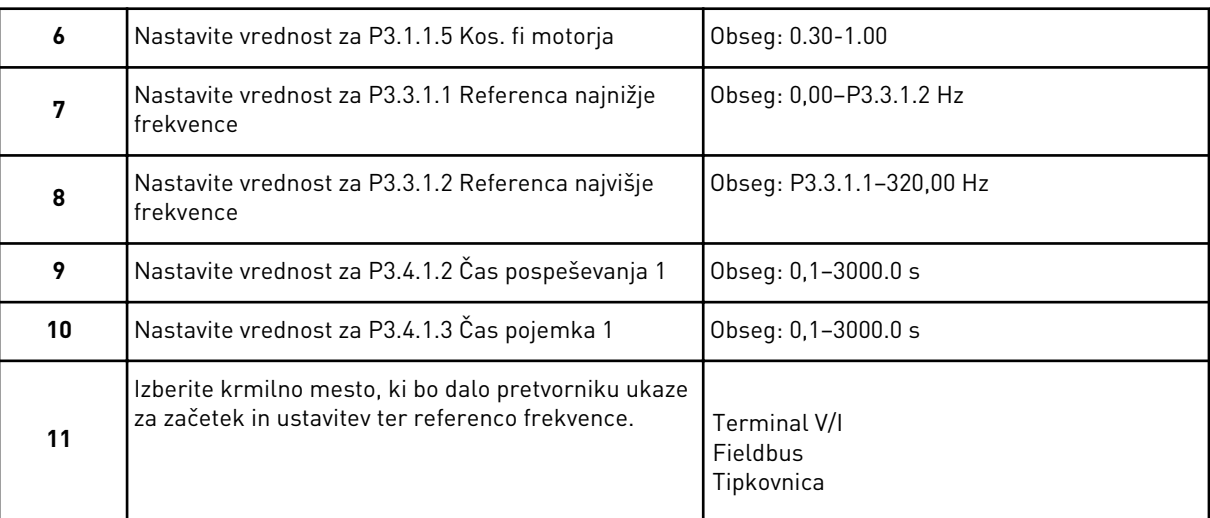

Čarovnik za aplikacijo Standardno je dokončan.

## **2.2 ČAROVNIK ZA APLIKACIJO OGREVANJE, PREZRAČEVANJE, HLAJENJE**

Čarovnik za aplikacijo vam pomaga nastaviti osnovne parametre, ki se nanašajo na aplikacijo. Čarovnika za aplikacijo Ogrevanje, prezračevanje, hlajenje zaženete tako, da s tipkovnico nastavite vrednost *Ogrevanje, prezračevanje, hlajenje* za parameter P1.2 Aplikacija (ID 212).

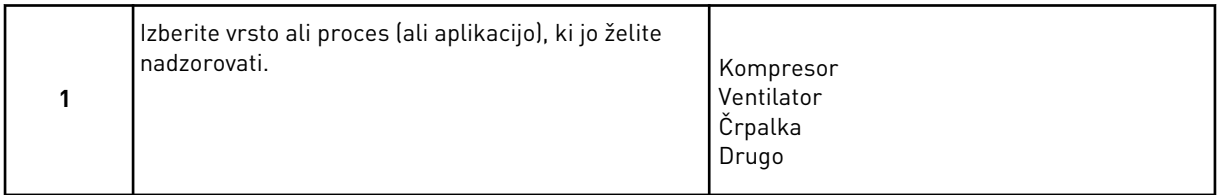

Nekateri parametri imajo prednastavljene vrednosti, ki jih določa izbor v koraku 1. Glejte parametre in njihove vrednosti na koncu tega poglavja v preglednici *[Tabela 14](#page-81-0)*.

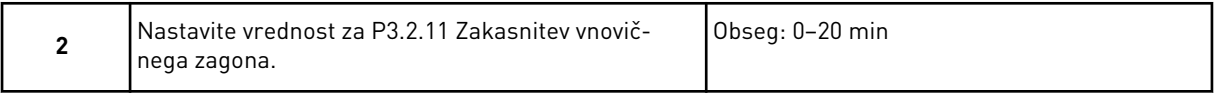

Korak 2 se prikaže samo, če ste v koraku 1 izbrali *Kompresor*.

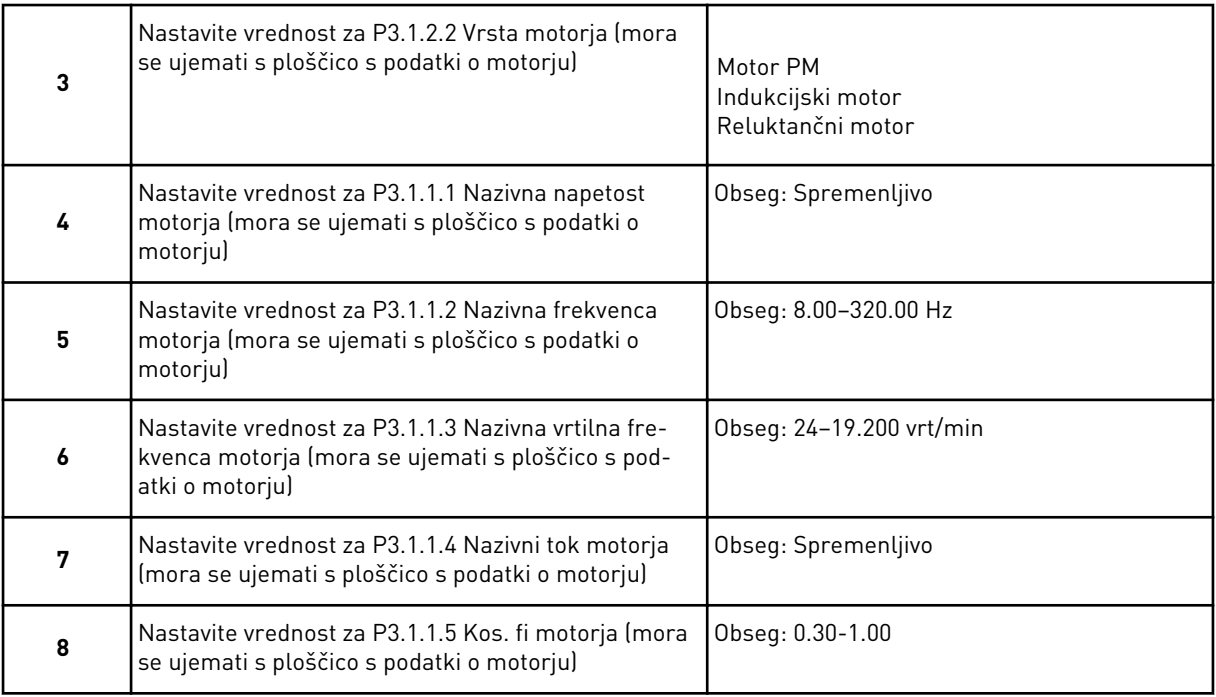

Korak 8 se prikaže samo, če ste v koraku 3 izbrali *Indukcijski motor*.

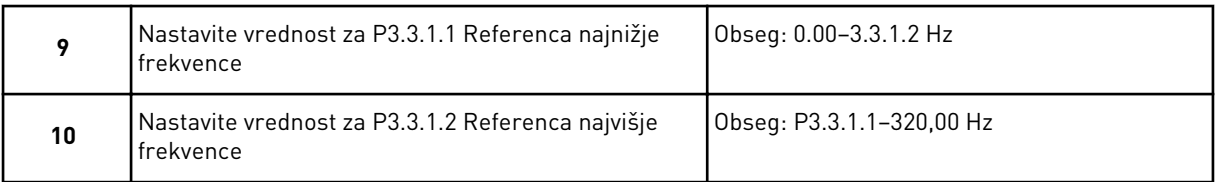

<span id="page-81-0"></span>Koraka 11 in 12 se prikažeta samo, če ste v koraku 1 izbrali *Drugo*.

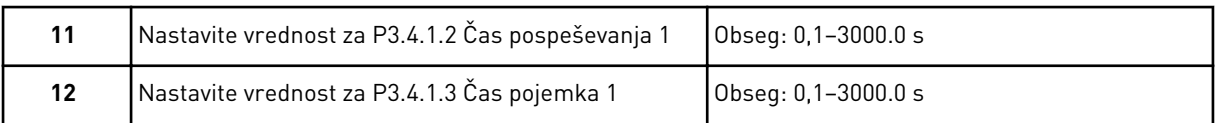

Nato se čarovnik premakne na korake, ki jih določa aplikacija.

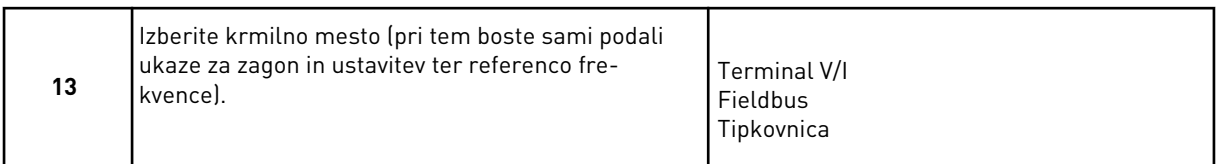

Čarovnik za aplikacijo Ogrevanje, prezračevanje, hlajenje je dokončan.

*Tabela 14: Prednastavljene vrednosti parametrov*

| Indeks menija      | <b>Parametri</b>   | Vrsta procesa |                   |                  |  |  |
|--------------------|--------------------|---------------|-------------------|------------------|--|--|
|                    |                    | Črpalka       | <b>Ventilator</b> | <b>Kompresor</b> |  |  |
| P3.1.4.1           | Razmerje U/f       | Linearno      | Kvadratno         | Linearno         |  |  |
| P3.2.4             | Funkcija zagona    | Strmina       | Leteči zagon      | Strmina          |  |  |
| P <sub>3.2.5</sub> | Funkcija ustavitve | Strmina       | l Konstanto       | Strmina          |  |  |
| P3.4.1.2           | Čas pospeševanja   | 5.0 s         | 30.0 s            | 3.0 s            |  |  |
| P3.4.1.3           | Čas pojemka        | 5.0 s         | 30.0 s            | 3.0 <sub>s</sub> |  |  |

## **2.3 ČAROVNIK ZA APLIKACIJO NADZOR PID**

Čarovnik za aplikacijo vam pomaga nastaviti osnovne parametre, ki se nanašajo na aplikacijo.

Čarovnika za aplikacijo Nadzor PID zaženete tako, da s tipkovnico nastavite vrednost *Nadzor PID* za parameter P1.2 Aplikacija (ID 212).

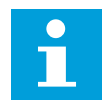

## **NAPOTEK!**

Če čarovnika za aplikacijo zaženete iz čarovnika za zagon, se premakne neposredno na korak 11.

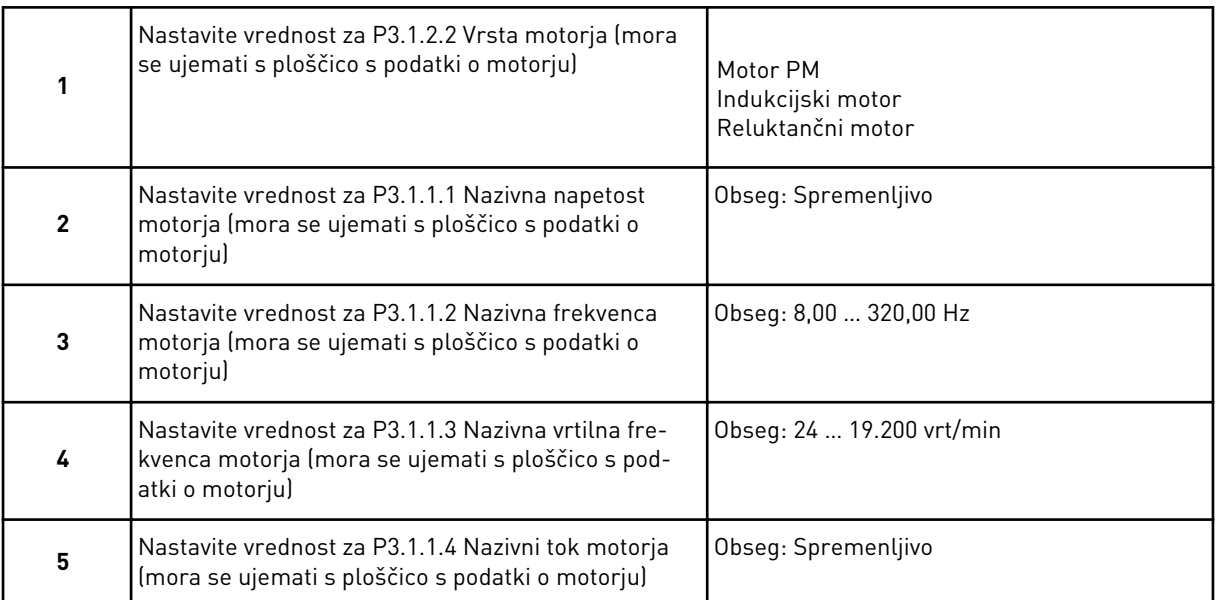

Korak 6 se prikaže samo, če ste v koraku 1 izbrali *Indukcijski Motor*.

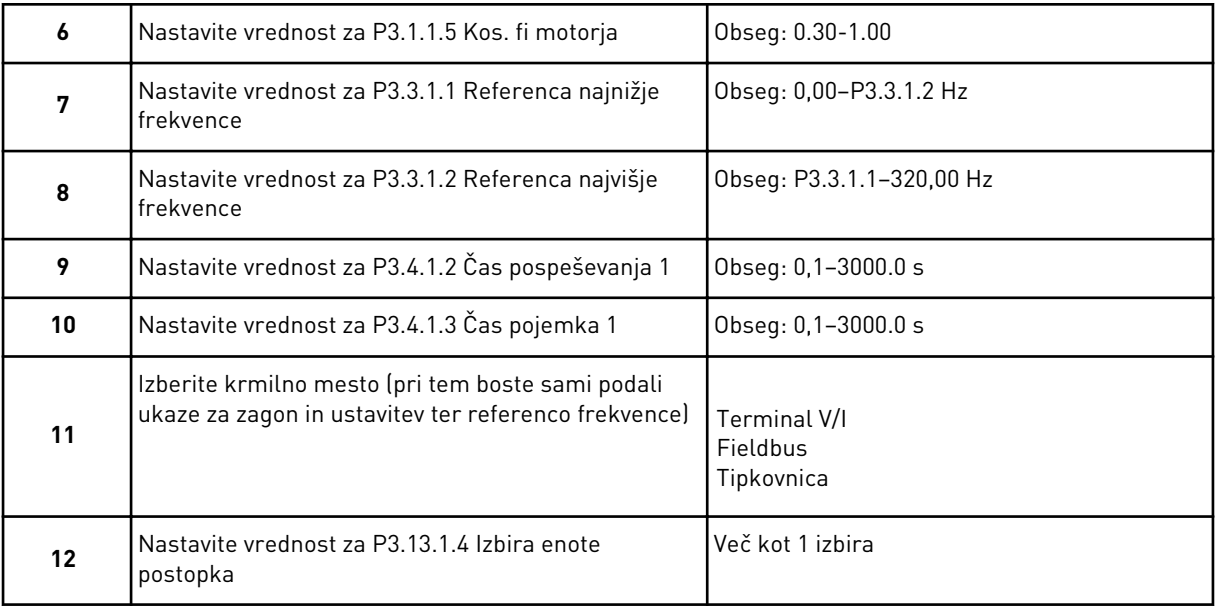

Če izberete kaj drugega kot %, se prikažejo naslednja vprašanja. Če izberete %, čarovnik nadaljuje neposredno s korakom 16.

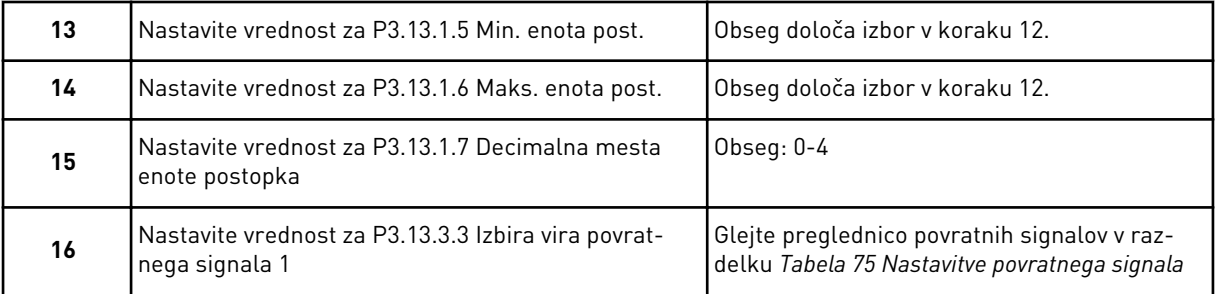

Če izberete analogni vhodni signal, vidite korak 18. Če izberete kaj drugega, se čarovnik premakne na korak 19.

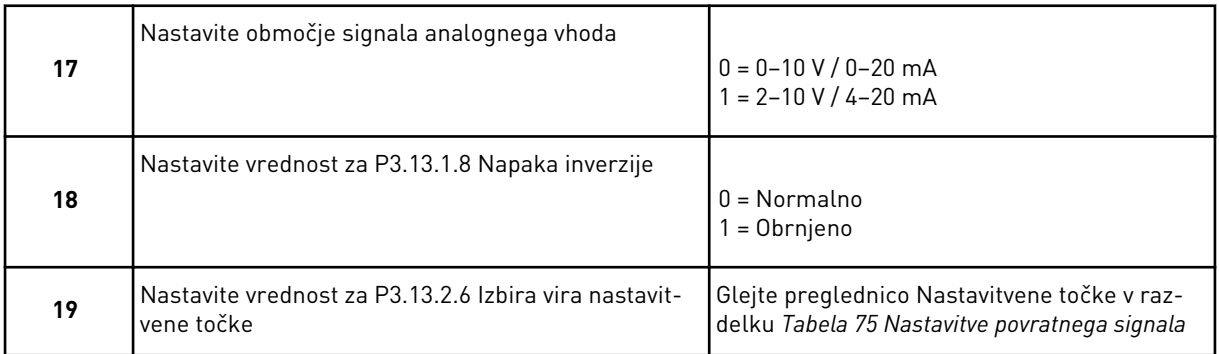

Če izberete analogni vhodni signal, se prikaže korak 21. Če izberete kaj drugega, čarovnik nadaljuje neposredno s korakom 23.

Če za vrednost nastavite *Nastavitvena točka tipkovnice 1* ali *Nastavitvena točka tipkovnice 2*, se čarovnik premakne neposredno na korak 22.

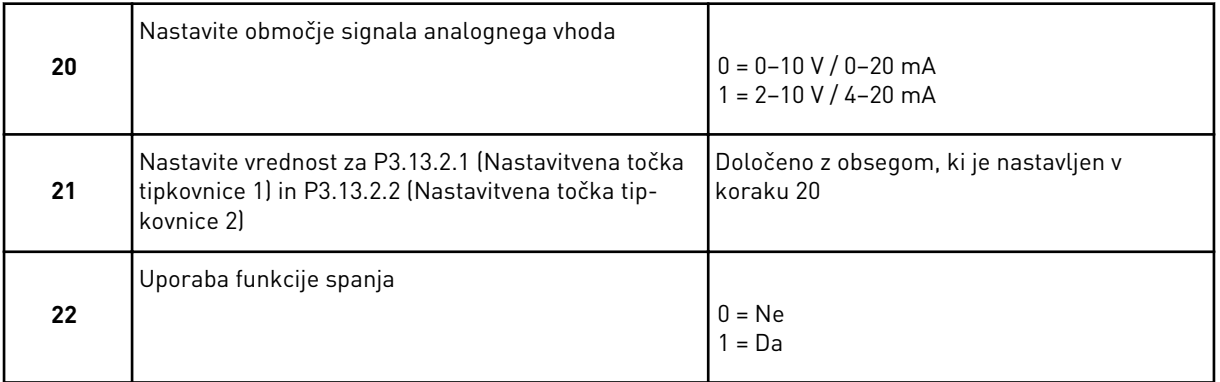

Če za vprašanje 22 izberete vrednost *Da*, se prikažejo naslednja 3 vprašanja. Če izberete vrednost *Ne*, je s tem čarovnik dokončan.

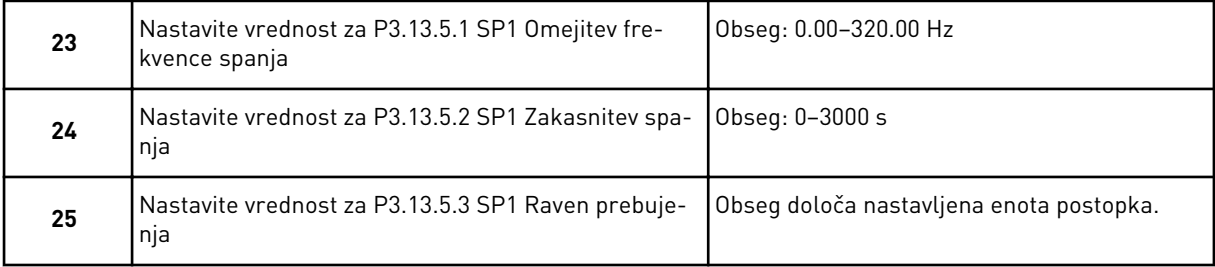

Čarovnik za aplikacijo Nadzor PID je dokončan.

## **2.4 ČAROVNIK ZA APLIKACIJO MULTI-PUMP (EN PRETVORNIK)**

Čarovnik za aplikacijo vam pomaga nastaviti osnovne parametre, ki se nanašajo na aplikacijo.

Čarovnika za aplikacijo Multi-Pump (en pretvornik) zaženete tako, da s tipkovnico nastavite vrednost *Multi-Pump (en pretvornik)* za parameter P1.2 Aplikacija (ID 212).

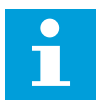

#### **NAPOTEK!**

Če čarovnika za aplikacijo zaženete iz čarovnika za zagon, se premakne neposredno na korak 11.

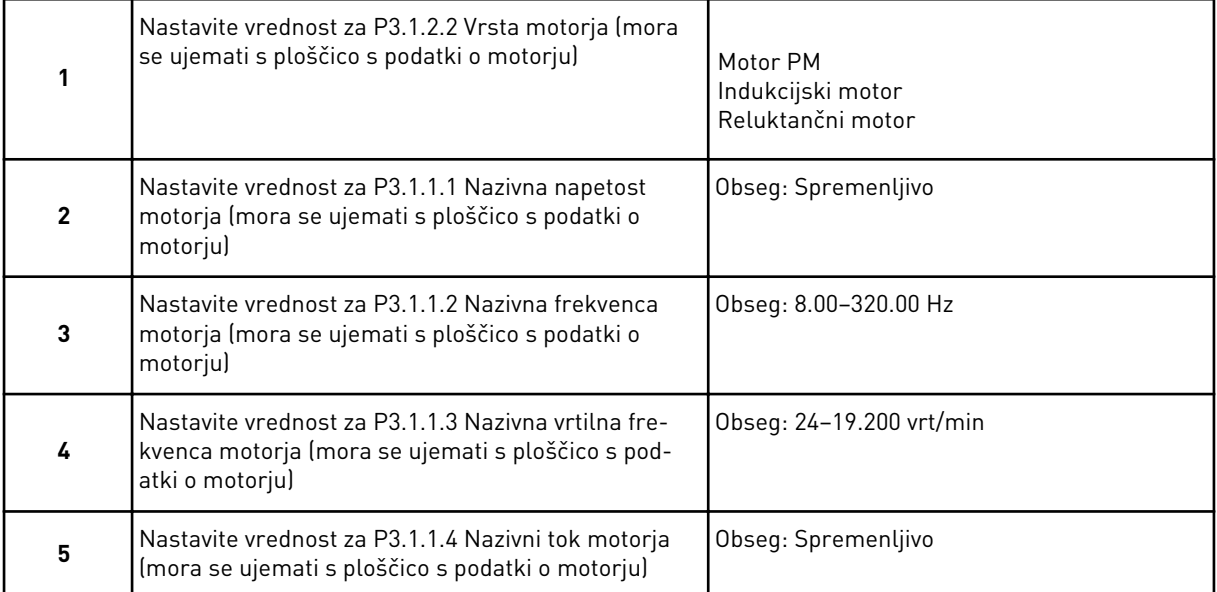

Korak 6 se prikaže samo, če ste v koraku 1 izbrali *Indukcijski Motor*.

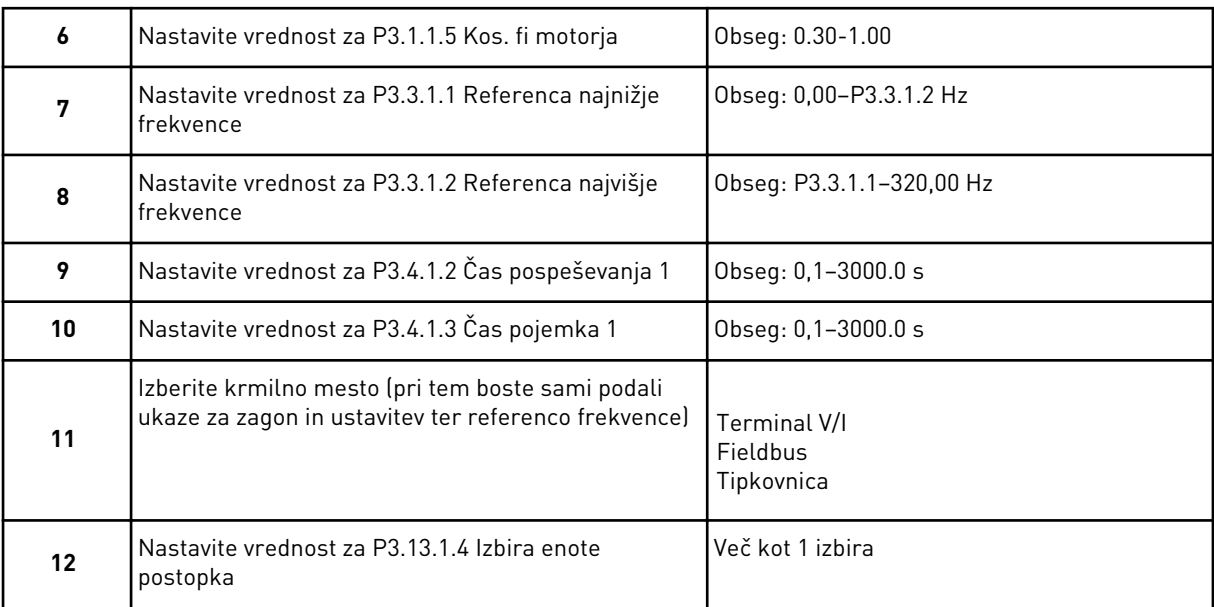

Če izberete kaj drugega kot %, se prikažejo naslednji 3 koraki. Če izberete %, čarovnik nadaljuje neposredno s korakom 16.

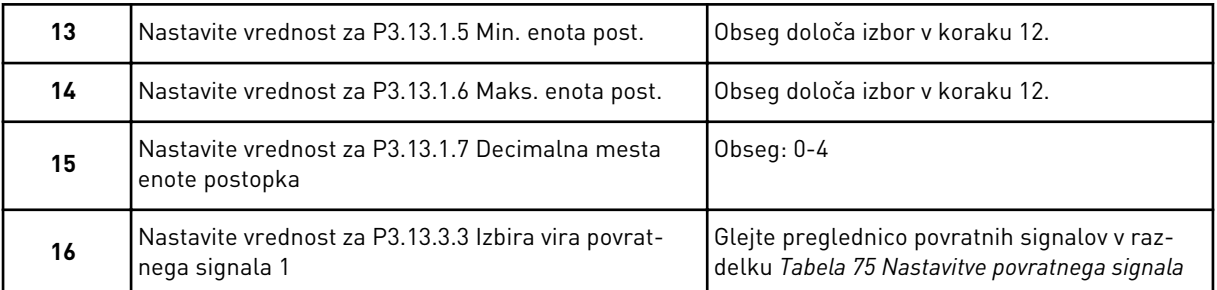

Če izberete analogni vhodni signal, vidite korak 17. Če izberete kaj drugega, se čarovnik premakne na korak 18.

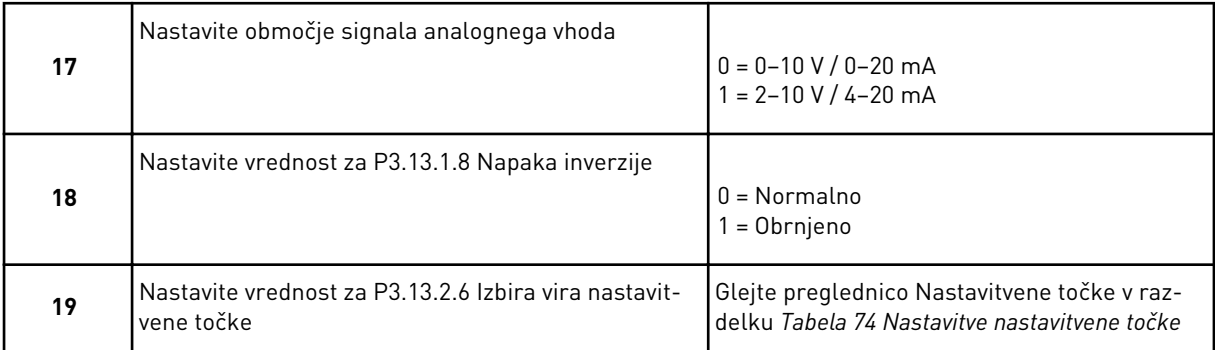

Če izberete analogni vhodni signal, se prikaže najprej korak 20 in nato korak 22. Če izberete kaj drugega, čarovnik nadaljuje neposredno s korakom 21.

Če za vrednost nastavite *Nastavitvena točka tipkovnice 1* ali *Nastavitvena točka tipkovnice 2*, se čarovnik premakne neposredno na korak 22.

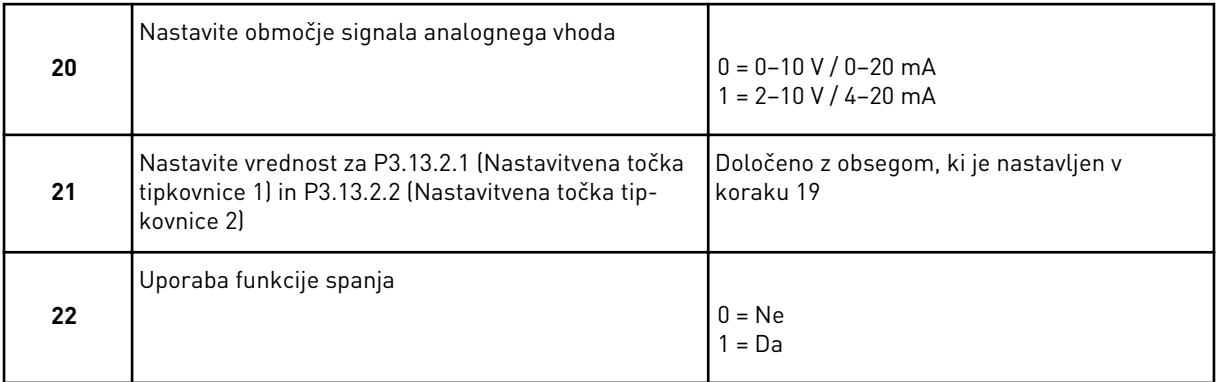

Če za vprašanje 22 izberete vrednost *Da*, se prikažejo naslednji 3 koraki. Če izberete vrednost *Ne*, se čarovnik premakne na korak 26.

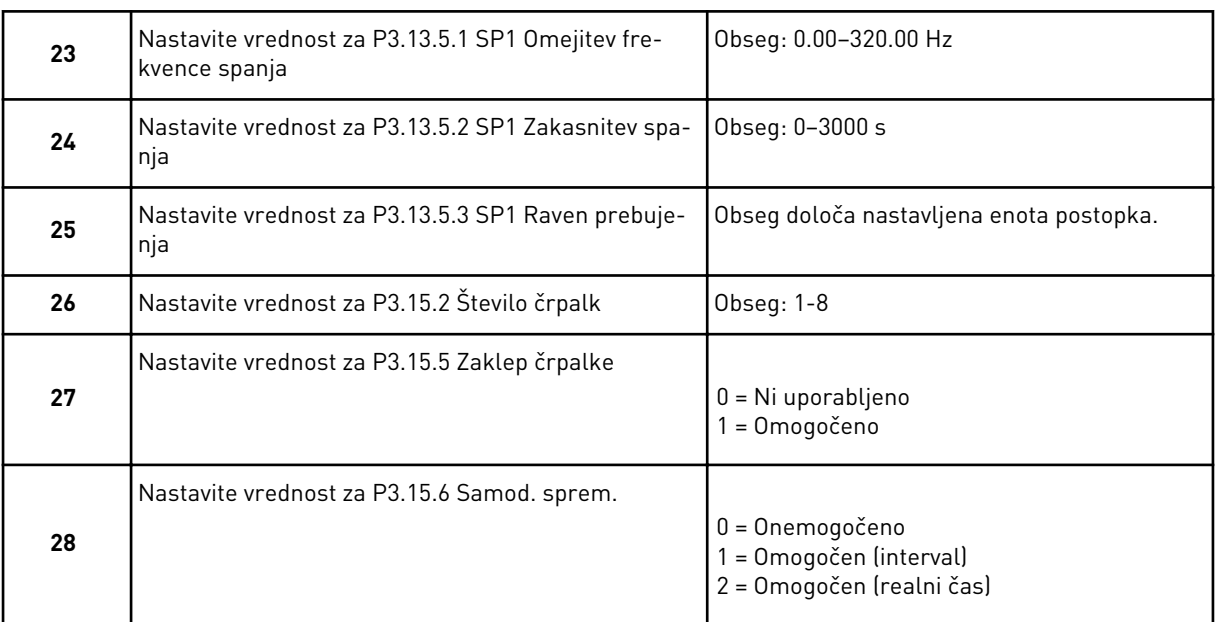

Če za parameter Samod. sprem. nastavite vrednost *Omogočen* (Interval ali Realni čas), se prikažejo koraki od 29 do 34. Če za parameter Samod. sprem. nastavite vrednost *Onemogočen*, se čarovnik premakne neposredno na korak 35.

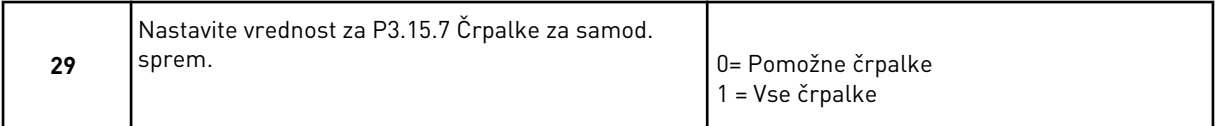

Korak 30 se prikaže samo, če v koraku 28 nastavite vrednost *Omogočen (Interval)* za parameter Samod. sprem.

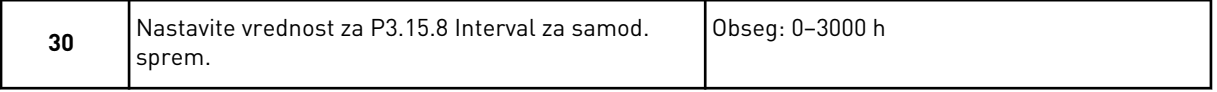

Koraka 31 in 32 se prikažeta samo, če v koraku 28 nastavite vrednost *Omogočen (Realni čas)* za parameter Samod. sprem.

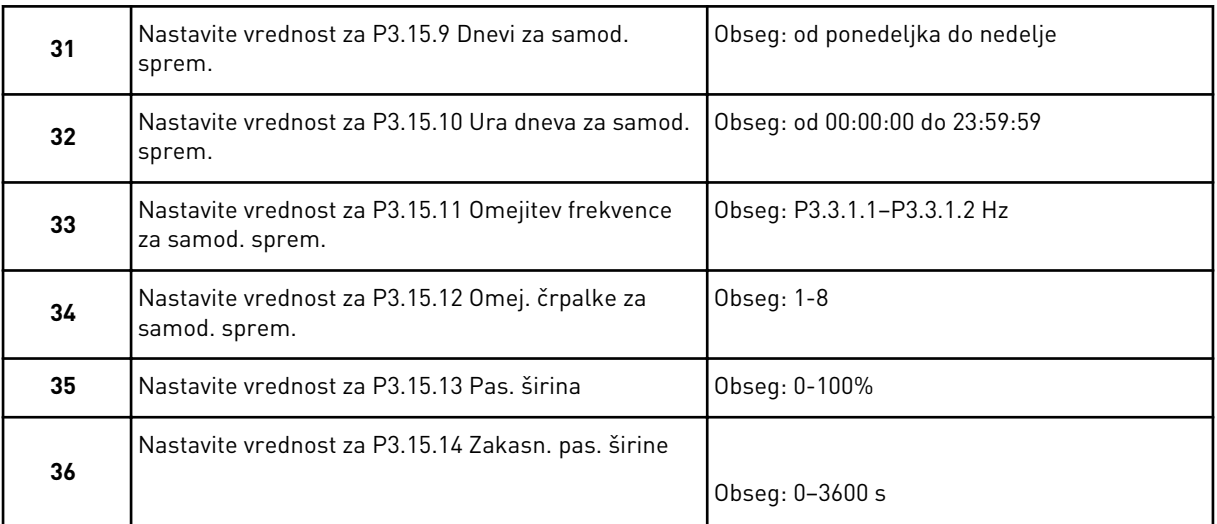

Čarovnik za aplikacijo Multi-Pump (en pretvornik) je dokončan.

## **2.5 ČAROVNIK ZA APLIKACIJO MULTI-PUMP (VEČ PRETVORNIKOV)**

Čarovnik za aplikacijo vam pomaga nastaviti osnovne parametre, ki se nanašajo na aplikacijo.

Čarovnika za aplikacijo Multi-Pump (več pretvornikov) zaženete tako, da s tipkovnico nastavite vrednost *Multi-Pump (več pretvornikov)* za parameter P1.2 Aplikacija (ID 212).

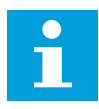

#### **NAPOTEK!**

Če čarovnika za aplikacijo zaženete iz čarovnika za zagon, se premakne neposredno na korak 11.

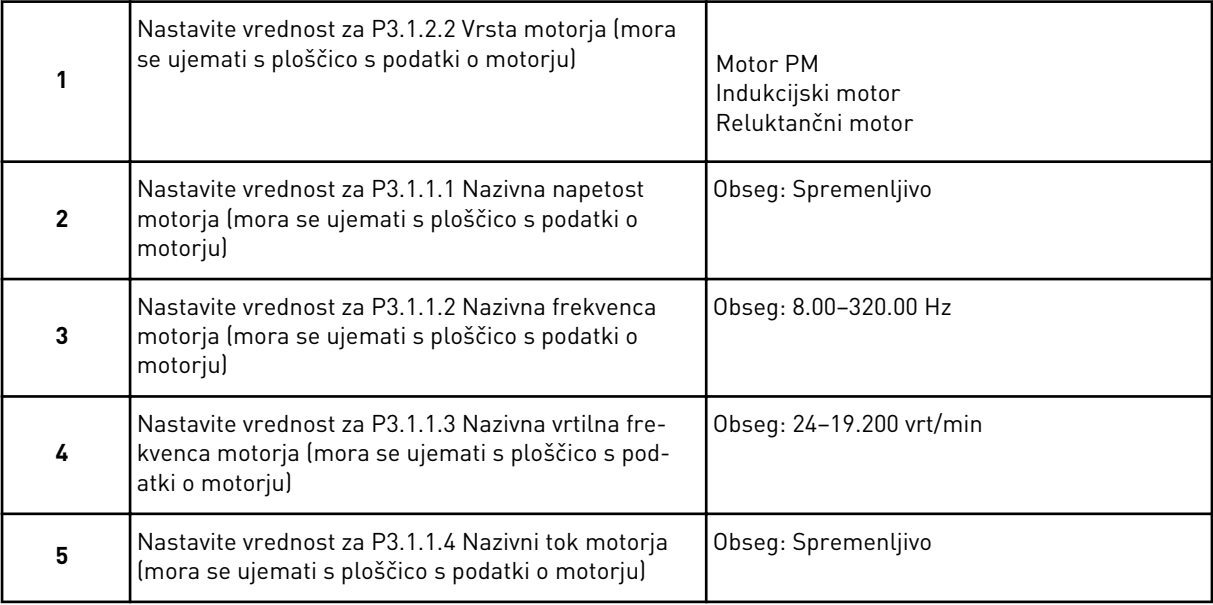

Korak 6 se prikaže samo, če ste v koraku 1 izbrali *Indukcijski Motor*.

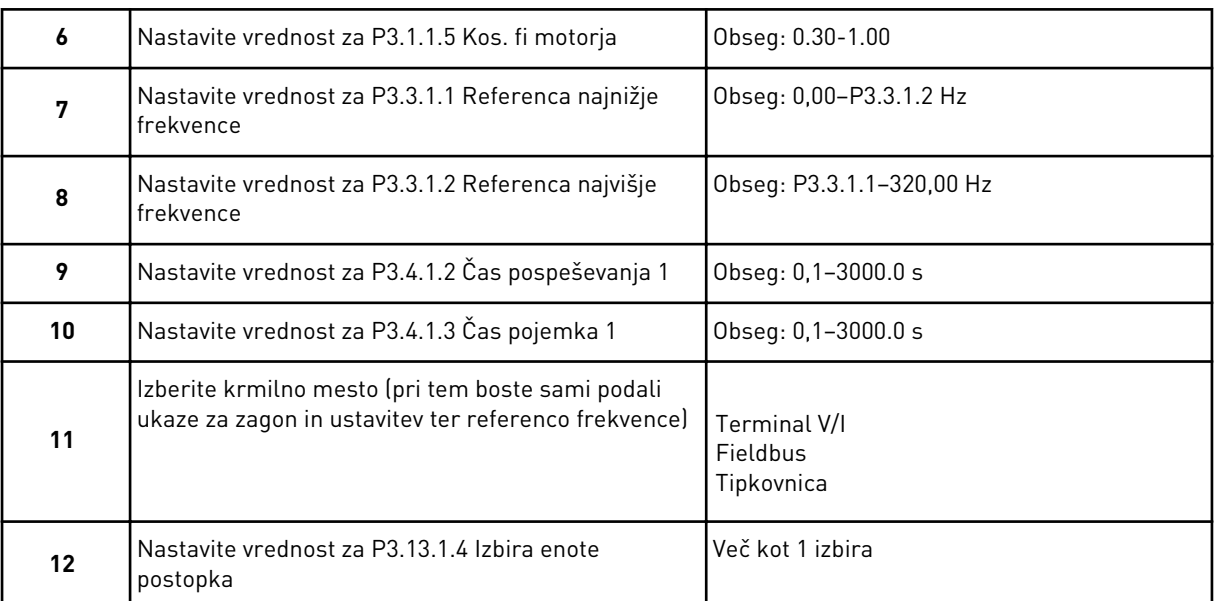

Če izberete kaj drugega kot %, se prikažejo naslednji 3 koraki. Če izberete %, čarovnik nadaljuje neposredno s korakom 16.

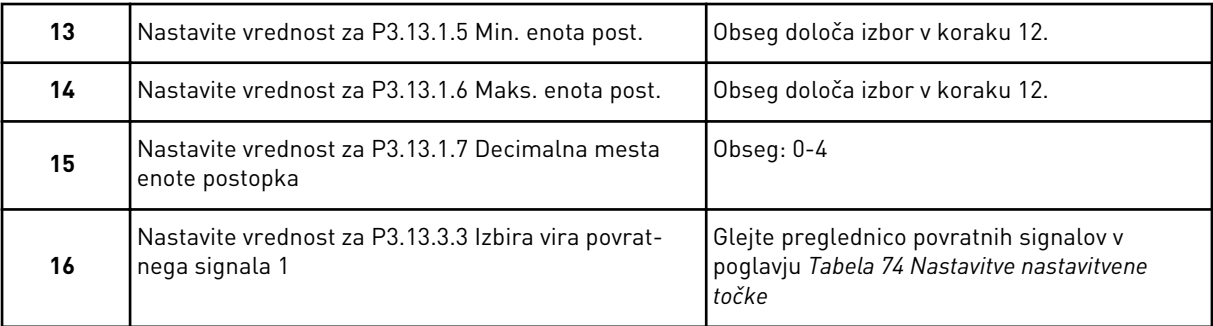

Če izberete analogni vhodni signal, vidite korak 17. Če izberete kaj drugega, se čarovnik premakne na korak 18.

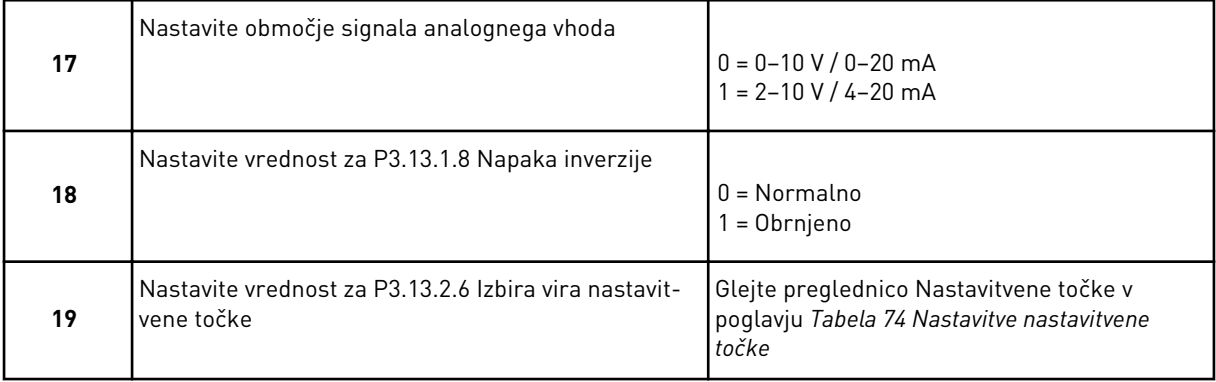

Če izberete analogni vhodni signal, se prikaže najprej korak 20 in nato korak 22. Če izberete kaj drugega, čarovnik nadaljuje neposredno s korakom 21.

Če za vrednost nastavite *Nastavitvena točka tipkovnice 1* ali *Nastavitvena točka tipkovnice 2*, se čarovnik premakne neposredno na korak 22.

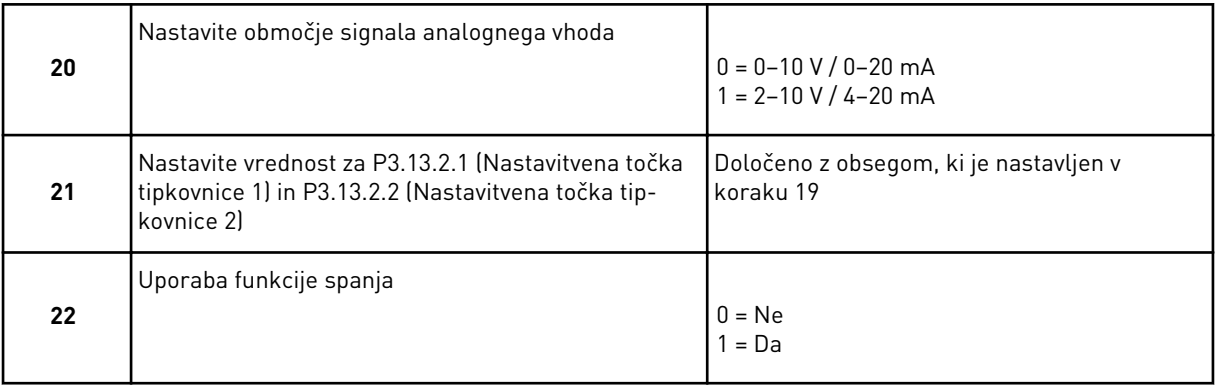

Če za vprašanje 22 izberete vrednost *Da*, se prikažejo naslednji 3 koraki. Če izberete vrednost *Ne*, se čarovnik premakne na korak 26.

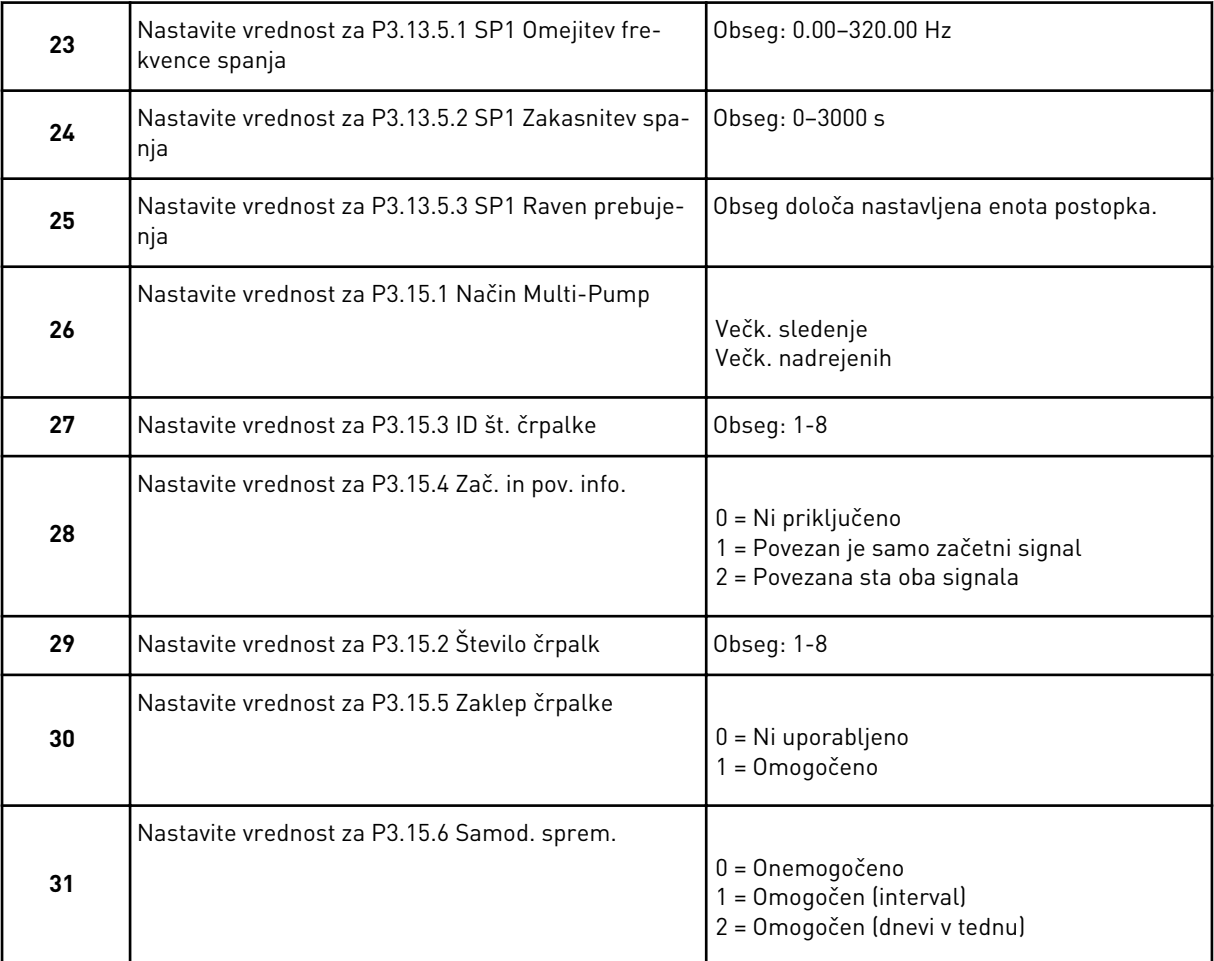

Če nastavite vrednost *Omogočen (Interval)* za parameter Samod. sprem., se prikaže korak 33. Če nastavite vrednost *Omogočen (dnevi v tednu)* za parameter Samod. sprem., se prikaže korak 34. Če za parameter Samod. sprem. nastavite vrednost *Onemogočen*, se čarovnik premakne neposredno na korak 36.

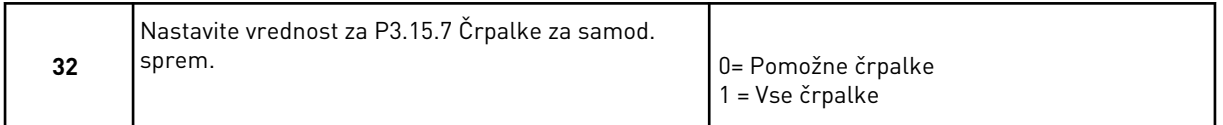

Korak 33 se prikaže samo, če v koraku 31 nastavite vrednost *Omogočen (Interval)* za parameter Samod. sprem.

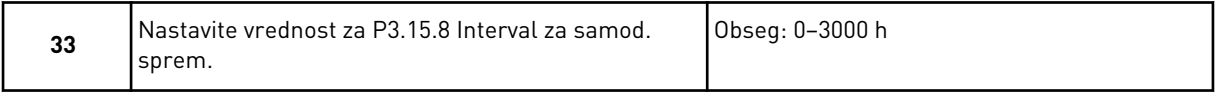

Koraka 34 in 35 se prikažeta samo, če v koraku 31 nastavite vrednost *Omogočen (dnevi v tednu)* za parameter Samod. sprem.

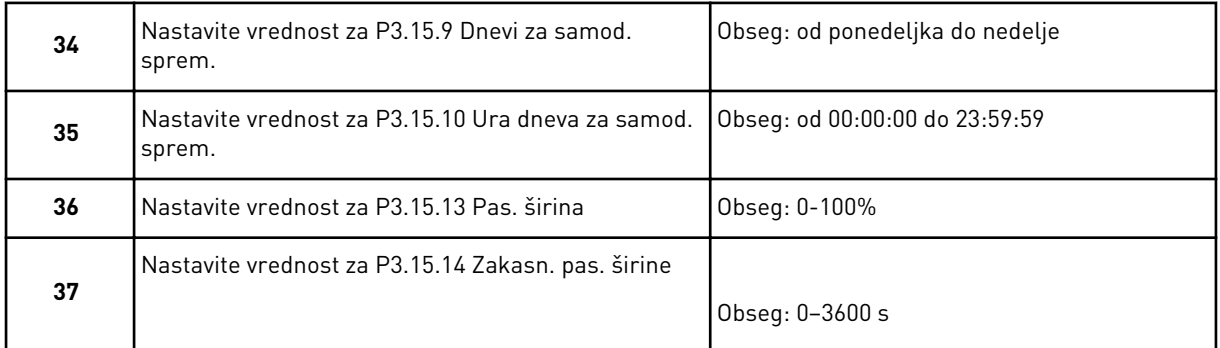

Čarovnik za aplikacijo Multi-Pump (več pretvornikov) je dokončan.

# **2.6 ČAROVNIK ZA POŽARNI NAČIN**

Čarovnika za požarni način zaženete tako, da za parameter 1.1.2 v meniju Hitra nastavitev izberete možnost *Vklopi*.

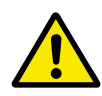

# **POZOR!**

Pred nadaljevanjem preberite informacije o geslu in garanciji v poglavju *[10.18](#page-352-0)  [Požarni način](#page-352-0)*.

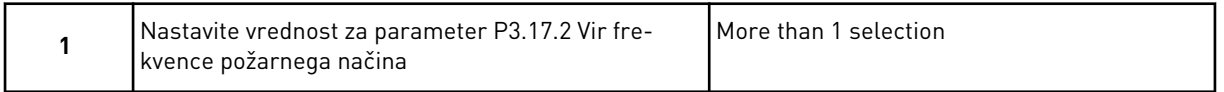

Če ne nastavite vrednosti *Frekvenca požarnega načina*, se čarovnik premakne neposredno na korak 3.

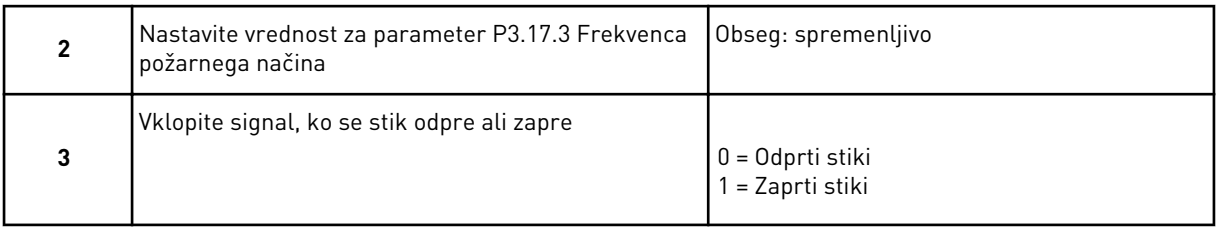

Če v koraku 3 nastavite vrednost *Odprti stiki*, se čarovnik premakne neposredno na korak 5. Če v koraku 3 nastavite vrednost *Zaprti stiki*, je korak 5 nepotreben.

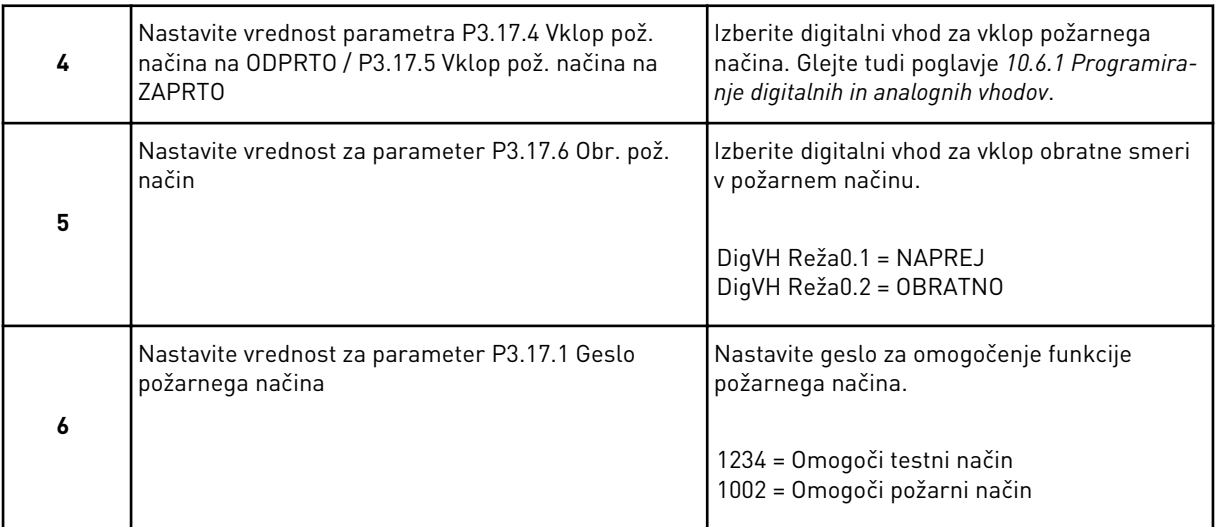

Čarovnik za požarni način je dokončan.

# **3 UPORABNIŠKI VMESNIKI**

## **3.1 NAVIGACIJA S TIPKOVNICO**

Podatki frekvenčnega pretvornika so v menijih in podmenijih. Med meniji se premikajte z uporabo tipk s puščico NAVZGOR in NAVZDOL na tipkovnici. Če želite odpreti skupino ali element, pritisnite tipko OK. Če se želite vrniti na prejšnjo raven, pritisnite tipko Nazaj/ Ponastavitev.

Na zaslonu vidite svojo trenutno lokacijo v meniju, na primer M3.2.1. Vidite tudi ime skupine ali elementa na trenutni lokaciji.

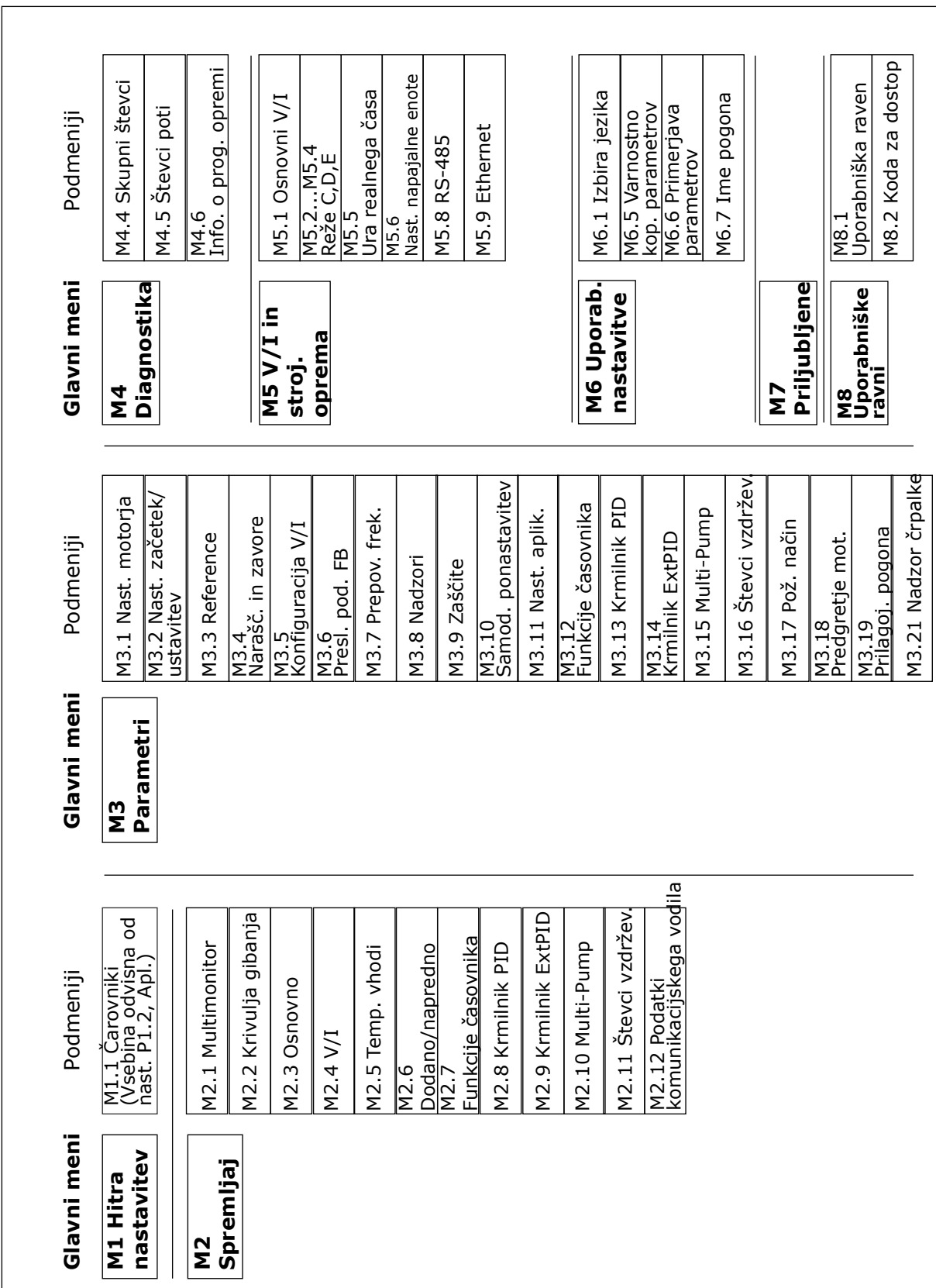

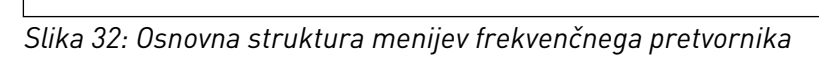

## **3.2 UPORABA GRAFIČNEGA ZASLONA**

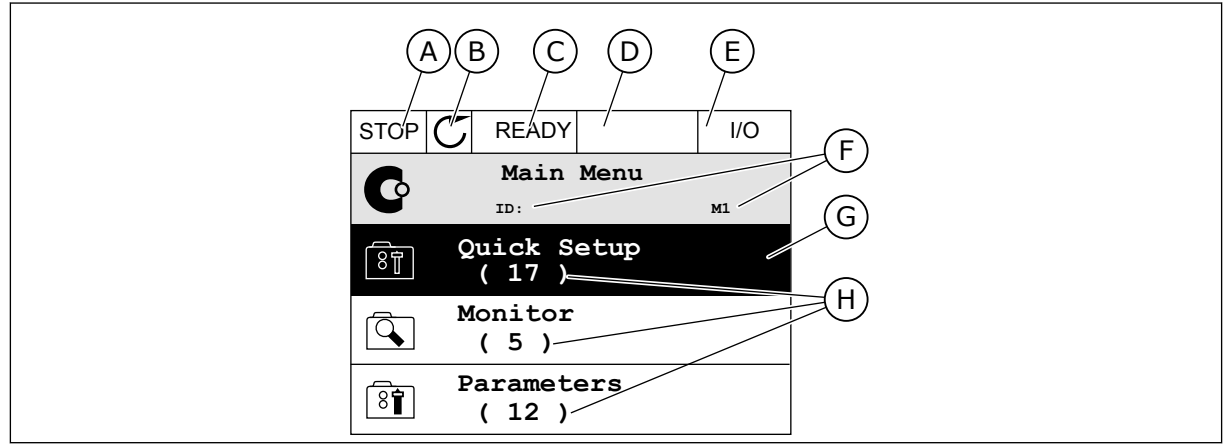

*Slika 33: Glavni meni grafičnega zaslona*

- A. Prvo polje stanja: USTAVI/ZAŽENI B. Smer vrtenja
- C. Drugo polje stanja: PRIPRAVLJEN/ NEPRIPRAVLJEN/NAPAKA
- D. Polje alarma: ALARM/-
- E. Krmilno mesto: PC/VI/TIPKOVNICA/ FIELDBUS
- F. Polje lokacije: ID-številka parametra in trenutna lokacija v meniju
- G. Vklopljena skupina ali element: pritisnite OK za vstop
- H. Število elementov v zadevni skupini

#### 3.2.1 UREDITEV VREDNOSTI

Na grafičnem zaslonu lahko uredite vrednost elementa z 2 različnima postopkoma.

Navadno lahko za vsak parameter nastavite samo eno vrednost. Izberite s seznama besedilnih vrednosti ali med številskimi vrednostmi.

#### SPREMEMBA BESEDILNE VREDNOSTI PARAMETRA

1 Poiščite parameter s puščičnimi tipkami.

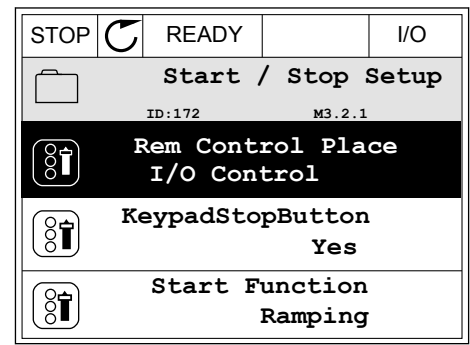

2 Način za urejanje odprete tako, da dvakrat pritisnete tipko OK ali da pritisnete tipko s puščico desno.

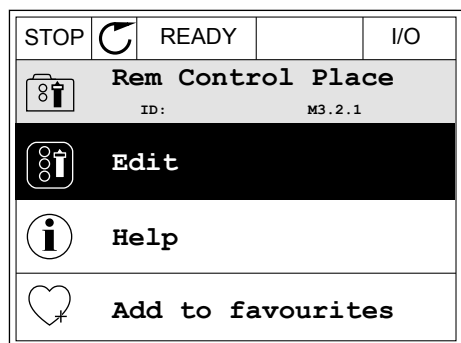

- 3 Če želite nastaviti novo vrednost, pritisnite tipki s puščico navzgor in navzdol.  $\begin{array}{c} \hline \end{array}$   $\begin{array}{c} \hline \end{array}$   $\begin{array}{c} \hline \end{array}$   $\begin{array}{c} \hline \end{array}$   $\begin{array}{c} \hline \end{array}$   $\begin{array}{c} \hline \end{array}$   $\begin{array}{c} \hline \end{array}$   $\begin{array}{c} \hline \end{array}$   $\begin{array}{c} \hline \end{array}$
- **Rem Control Place** िंगे **M3.2.1ID: FieldbusCTRL I/O Control**
- 4 Spremembo sprejmete tako, da pritisnete tipko OK. Če spremembe nočete uveljaviti, pritisnite tipko Nazaj/Ponastavitev.

## UREDITEV ŠTEVILSKIH VREDNOSTI

2 Odprite način za urejanje.

1 Poiščite parameter s puščičnimi tipkami.

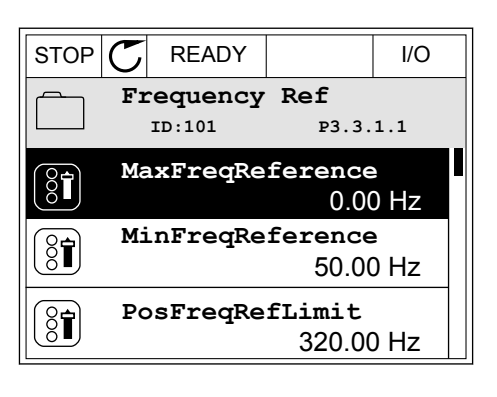

 $STOP$   $\boxed{\bigcirc}$  READY  $\boxed{\qquad}$  I/O **MinFreqReference**<br>ID:101 P3.3.1  $\left[\begin{matrix} 8 \\ 6 \end{matrix}\right]$ **P3.3.1.1**  $\hat{\Diamond}$  $\sim$  1  $\times$  $\frac{0.00 \text{ Hz}}{2}$  $\overline{\phantom{a}}$  $\Delta$ Min: 0.00Hz Max: 50.00Hz

3 Če je vrednost številska, se premikajte med števkami s tipkama s puščico levo in desno. Števko spremenite tako, da pritisnete tipki s puščico navzgor in navzdol.

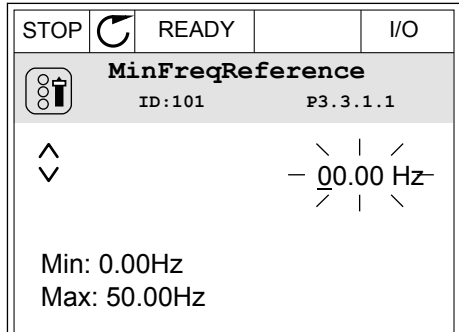

4 Spremembo sprejmete tako, da pritisnete tipko OK. Če spremembe nočete uveljaviti, se vrnite na prejšnjo raven tako, da pritisnete tipko Nazaj/ Ponastavitev.

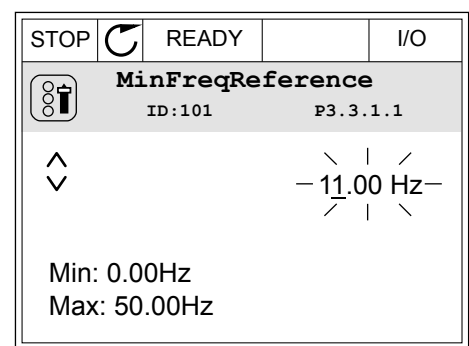

## IZBIRA VEČ KOT 1 VREDNOSTI

Pri nekaterih parametrih je mogoče izbrati več kot eno vrednost. Izberite potrditveno polje za vsako vrednost, ki jo potrebujete.

1 Poiščite parameter. Kadar je mogoča izbira potrditvenega polja, to označuje simbol na zaslonu.  $\|\text{STOP}[\mathcal{C}]$  READY  $\|\cdot\|$ 

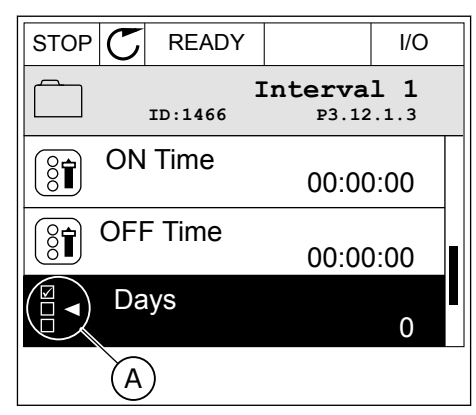

A. Simbol izbire potrditvenega polja

2 Po seznamu vrednosti se premikajte s tipkama s puščico navzgor in navzdol.

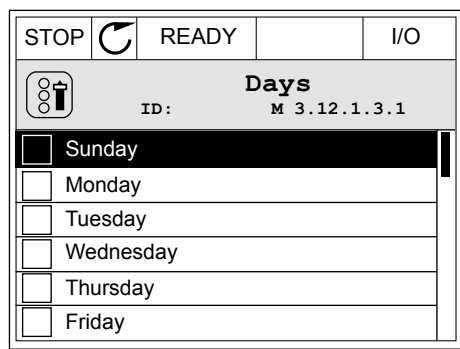

3 Če želite v izbor dodati neko vrednost, s tipko s puščico desno izberite polje poleg nje.

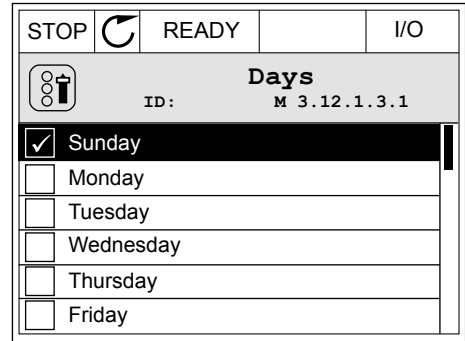

## 3.2.2 PONASTAVITEV NAPAKE

Če želite ponastaviti napako, lahko uporabite tipko Ponastavitev ali parameter Ponast. napake. Oglejte si navodila v *[11.1 Prikaz napake](#page-368-0)*.

## 3.2.3 TIPKA FUNKC

Tipko FUNKC lahko uporabite za 4 funkcije.

- Za dostop do nadzorne strani.
- Za preprosto preklapljanje med mestoma lokalnega in daljinskega krmiljenja.
- Za spremembo smeri vrtenja.
- Za hitro urejanje vrednosti parametra.

Izbira krmilnega mesta določa, od kod frekvenčni pretvornik sprejema ukaze za začetek in ustavitev. Vsa krmilna mesta imajo parameter za izbiro vira reference frekvence. Mesto lokalnega krmiljenja je vedno tipkovnica. Mesto daljinskega krmiljenja je V/I ali vodilo Fieldbus. Trenutno krmilno mesto lahko vidite v vrstici stanja na zaslonu.

Za mesto daljinskega krmiljenja lahko uporabite V/I A, V/I B in vodilo Fieldbus. V/I in Fieldbus imata najmanjšo prednost. Mesta lahko izberete s parametrom P3.2.1 (Mesto dalj. upravljanja). V/I B lahko zaobide mesti daljinskega krmiljenja V/I A in Fieldbus z digitalnim vhodom. Digitalni vhod lahko izberete s parametrom P3.5.1.7 (Krmilna sila V/I B).

Če je krmilno mesto lokalno, se za krmilno mesto vedno uporablja tipkovnica. Lokalno krmiljenje ima višjo prednost kot daljinsko krmiljenje. Če ste na primer odprli parameter Daljinsko krmiljenje in parameter P3.5.1.7 zaobide krmilno mesto z digitalnim vhodom, vi pa izberete Lokalno, se za krmilno mesto uporabi tipkovnica. Med lokalnim in daljinskim krmiljenjem preklapljajte s tipko FUNKC ali parametrom P3.2.2 Lokalno/oddaljeno.

## ZAMENJAVA KRMILNEGA MESTA

1 Kjer koli v strukturi menija pritisnite tipko FUNKC.

2 Lokalno/oddaljeno izberite s tipkama s puščico navzgor in navzdol. Pritisnite tipko OK. STOP READY Keypad

3 Lokalno ali Oddaljeno izberete tako, da znova uporabite tipki s puščico navzgor in navzdol. Izbor sprejmete tako, da pritisnete tipko OK.

4 Če ste spremenili Mesto daljinskega krmiljenja na Lokalno, torej tipkovnico, določite referenco tipkovnice.

Ko izberete, se prikaz na zaslonu vrne na lokacijo, ki je bila prikazana ob pritisku tipke FUNKC.

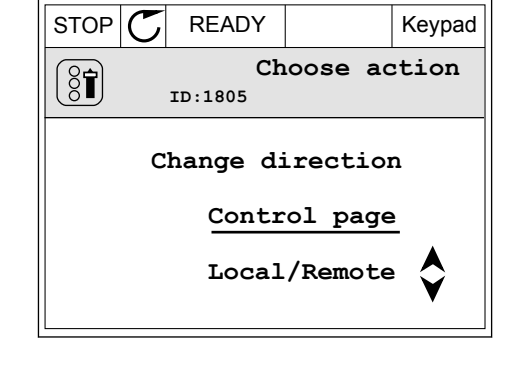

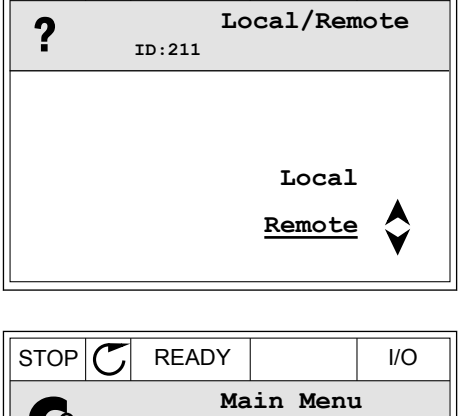

 $STOP$  READY Keypad

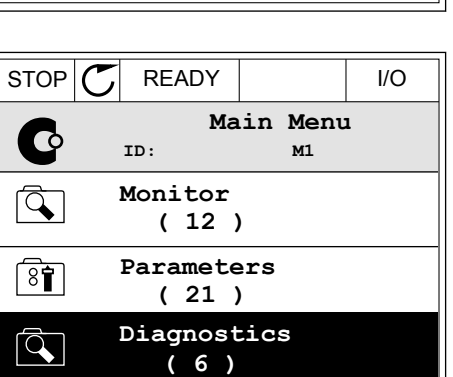

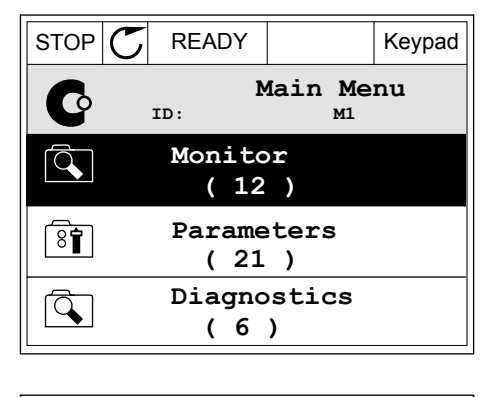

┒

## VSTOP NA STRAN NADZOR

Na strani Nadzor lahko preprosto spremljate najpomembnejše vrednosti.

1 Kjer koli v strukturi menija pritisnite tipko FUNKC.

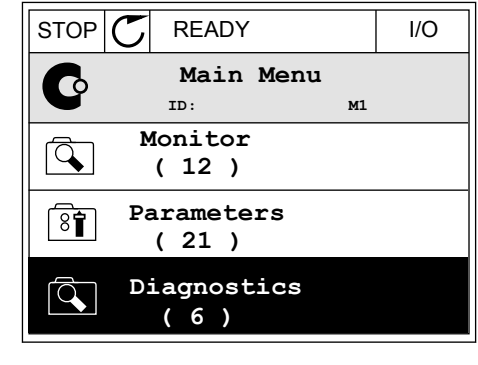

 $STOP$  READY | Keypad

**Choose action**

**Control page**

**Local/Remote**

**Change direction**

**ID:1805** 

 $\left[\begin{matrix} 8 \\ 0 \end{matrix}\right]$ 

2 Stran Nadzor izberite s tipkama s puščico navzgor in navzdol. Odprite jo tako, da pritisnete tipko OK. Stran Nadzor se odpre.

3 Če uporabite Mesto lokalnega krmiljenja in referenco tipkovnice, lahko s tipko OK nastavite P3.3.1.8 Ref. kontr. panela.

4 Če želite spremeniti števke v vrednosti, pritisnite tipki s puščico navzgor in navzdol. Spremembo sprejmete tako, da pritisnete tipko OK.

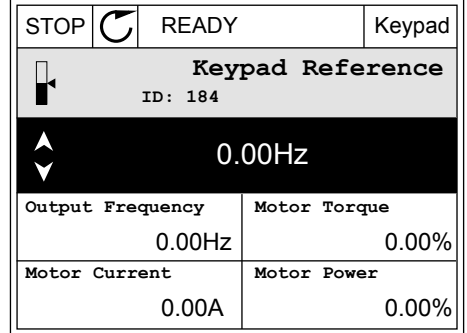

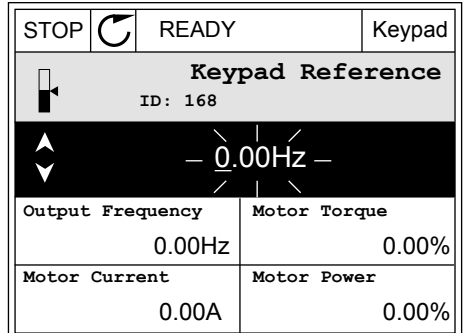

Več informacij o referenci tipkovnice je v poglavju *[5.3 Skupina 3.3: Reference](#page-138-0)*. Če uporabite druga krmilna mesta ali vrednosti reference, zaslon prikaže referenco frekvence, ki je ni

mogoče urediti. Preostale vrednosti na strani so vrednosti za Multimonitoring. Vrednosti, ki se prikažejo tukaj, lahko izberete (glejte navodila v poglavju *[4.1.1 Multimonitor](#page-115-0)*).

#### SPREMEMBA SMERI VRTENJA

S tipko FUNKC lahko hitro spremenite smer vrtenja motorja.

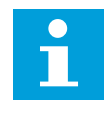

## **NAPOTEK!**

Ukaz Spremeni smer je na voljo v meniju samo, če je trenutno krmilno mesto lokalno.

1 Kjer koli v strukturi menija pritisnite tipko FUNKC.

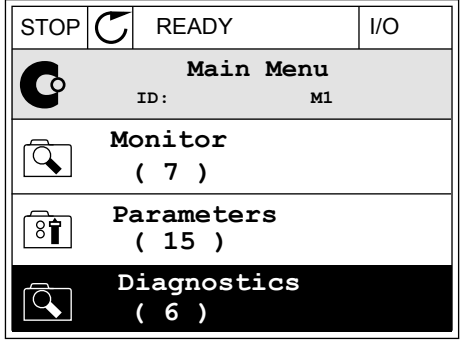

2 Če želite izbrati ukaz Spremeni smer, pritisnite tipki s puščico navzgor in navzdol. Pritisnite tipko OK.

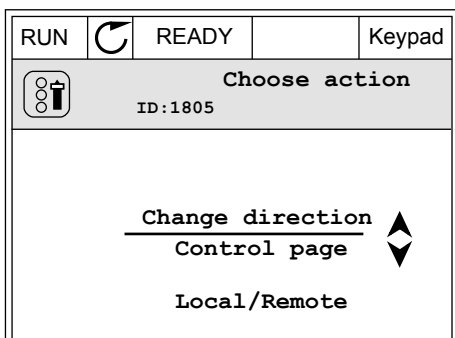

3 Izberite novo smer vrtenja. Trenutna smer vrtenja utripa. Pritisnite tipko OK.  $\parallel$  RUN  $\parallel$  READY Keypad

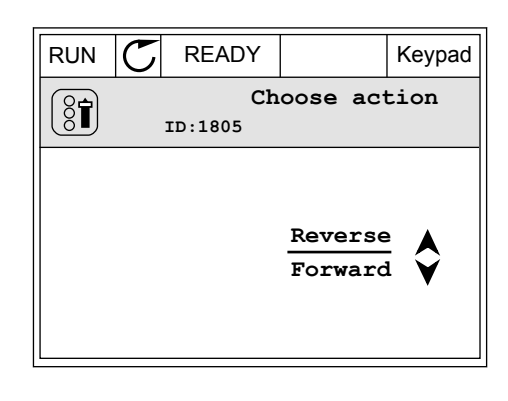

4 Smer vrtenja se spremeni takoj. Vidite lahko, da se je spremenil tudi puščični kazalnik v polju stanja na zaslonu.

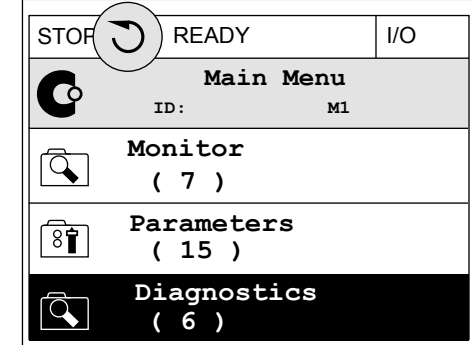

#### UPORABA FUNKCIJE HITRO UREJANJE

Funkcija Hitro urejanje vam omogoča hiter dostop do parametra, če vtipkate njegovo IDštevilko.

- 1 Kjer koli v strukturi menija pritisnite tipko FUNKC.
- 2 Pritisnite tipki s puščico navzgor in navzdol, da izberete funkcijo Hitro urejanje, in jo sprejmite s tipko OK.
- 3 Vnesite ID-številko parametra ali nadzorne vrednosti. Pritisnite tipko OK. Na zaslonu se prikaže vrednost parametra v načinu za urejanje in nadzorno vrednost v načinu za spremljanje.

## 3.2.4 KOPIRANJE PARAMETROV

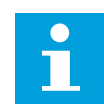

## **NAPOTEK!**

Ta funkcija je na voljo samo na grafičnem zaslonu.

Preden lahko kopirate parametre s krmilne plošče v frekvenčni pretvornik, morate pretvornik ustaviti.

## KOPIRANJE PARAMETROV FREKVENČNEGA PRETVORNIKA

To funkcijo uporabite za kopiranje parametrov iz enega frekvenčnega pretvornika v drugega.

- 1 Parametre shranite na krmilno ploščo.
- 2 Krmilno ploščo snemite in jo priključite na drug pretvornik.
- 3 Prenesite parametre v novi pretvornik z ukazom Obnovi na tipkovnici.

# SHRANJEVANJE PARAMETROV NA KRMILNO PLOŠČO

1 Vstopite v meni Uporab. nastavitve.

2 Vstopite v podmeni Varnostno kop. parametrov.

3 S tipkama s puščico navzgor in navzdol izberite funkcijo. Izbor sprejmite tako, da pritisnete tipko OK.

Ukaz Obnovi tov. privzete nast. povrne tovarniške nastavitve parametrov. Z ukazom Shrani v kontr. panel lahko kopirate vse parametre na krmilno ploščo. Ukaz Obnovi iz kontr. panela kopira vse parametre s krmilne plošče v pretvornik.

## 3.2.5 PRIMERJAVA PARAMETROV

S to funkcijo lahko primerjate trenutni niz parametrov z 1 od teh 4 nizov.

- Set 1 (P6.5.4 Shrani v set 1)
- Set 2 (P6.5.6 Shrani v set 2)
- Privzete nastavitve (P6.5.1 Obnovi tov. privzete nast.)
- Niz tipkovnice (P6.5.2 Shrani v kontr. panel)

Več o teh parametrih je v poglavju *[Tabela 112 Parametri za varnostno kopiranje parametrov v](#page-212-0)  [meniju z uporabniškimi nastavitvami](#page-212-0)*.

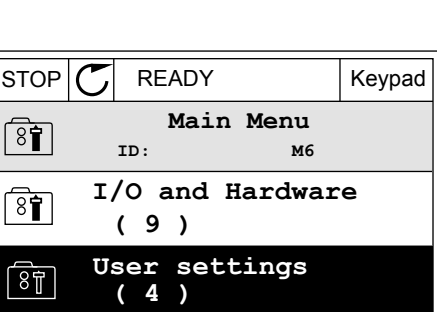

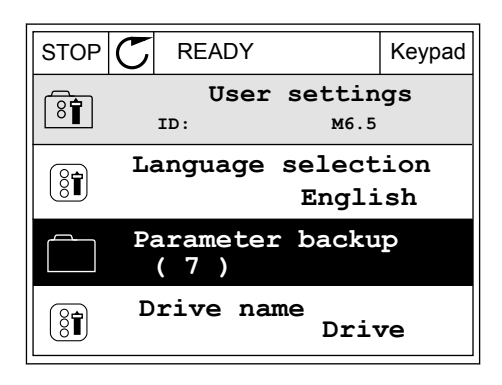

**Favourites ( 0 )**

 $\begin{array}{|c|c|} \hline \multicolumn{1}{|}{\quad \ \ \, \cdots} \hline \multicolumn{1}{|}{\quad \ \ \, \cdots} \hline \multicolumn{1}{|}{\quad \ \ \, \cdots} \hline \multicolumn{1}{|}{\quad \ \ \, \cdots} \hline \multicolumn{1}{|}{\quad \ \ \, \cdots} \hline \multicolumn{1}{|}{\quad \ \ \, \cdots} \hline \multicolumn{1}{|}{\quad \ \ \, \cdots} \hline \multicolumn{1}{|}{\quad \ \ \, \cdots} \hline \multicolumn{1}{|}{\quad \ \$ 

 $\bullet$ 

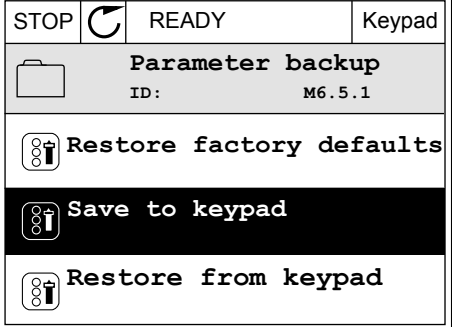

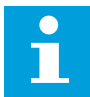

## **NAPOTEK!**

Če niste shranili niza parametrov, s katerim želite primerjati trenutni niz, se na zaslonu prikaže besedilo *Primerjava ni uspela*.

#### UPORABA FUNKCIJE PRIMERJAVA PARAMETROV

1 Odprite podmeni Primerjava parametrov v meniju Uporabnikove nastavitve.  $\|\text{STOP}[\mathcal{C}] \|$ READY | | ||O

2 Izberite par nizov. Pritisnite tipko OK, da sprejmete izbor.  $\begin{array}{c|c|c|c|c} \hline \text{STOP} & \text{C} & \text{READY} & \text{\color{red}10} \ \hline \end{array}$ 

3 Izberite Aktivno in pritisnite tipko OK.

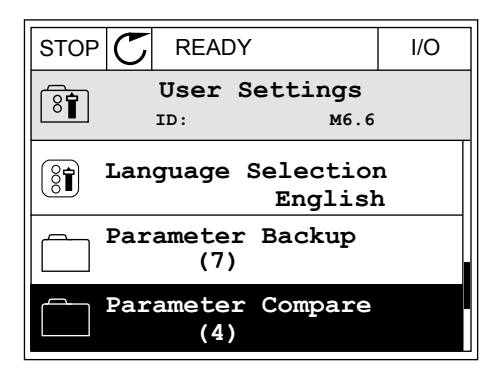

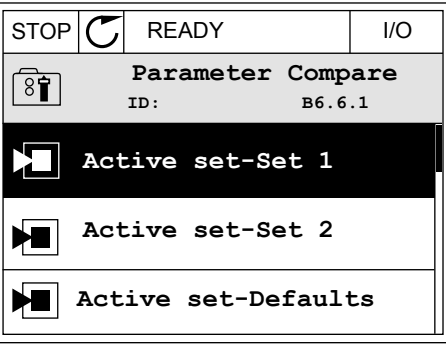

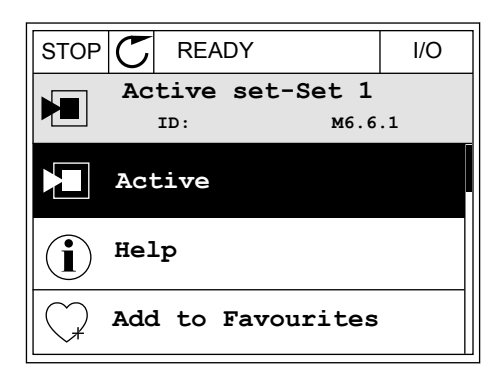

4 Preučite primerjavo med trenutnimi vrednostmi in vrednostmi drugega niza.  $|\text{STOP}[\mathcal{C}]$  READY | I/O

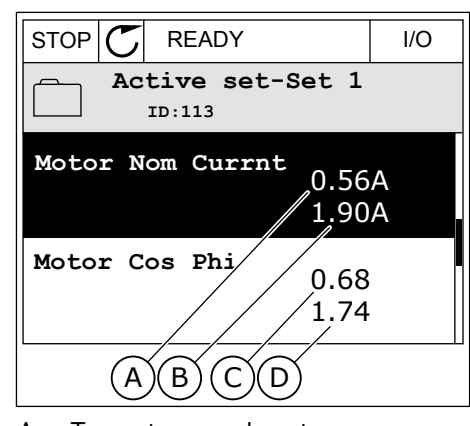

- A. Trenutna vrednost
- B. Vrednost drugega niza
- C. Trenutna vrednost
- D. Vrednost drugega niza

#### 3.2.6 POMOČ

Na grafičnem zaslonu se lahko prikaže besedilo pomoči za različne teme. Pomoč je na voljo za vse parametre.

Pomoč je na voljo tudi za napake, alarme in Čarovnika za zagon.

## BRANJE BESEDILA POMOČI

1 Poiščite element, za katerega želite prebrati pomoč. STOP READY I/O

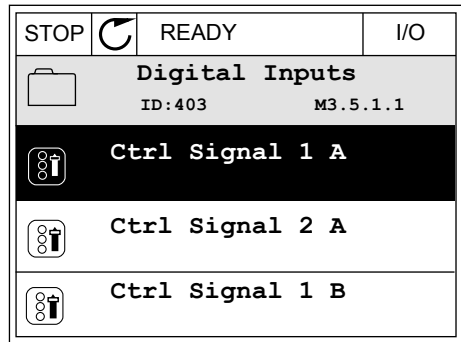

2 S tipkama s puščico navzgor in navzdol izberite Pomoč. STOP READY I/O

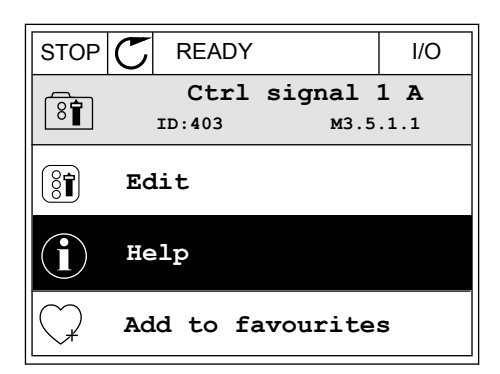

3 Besedilo pomoči odprete tako, da pritisnete tipko OK. STOP C READY I/O

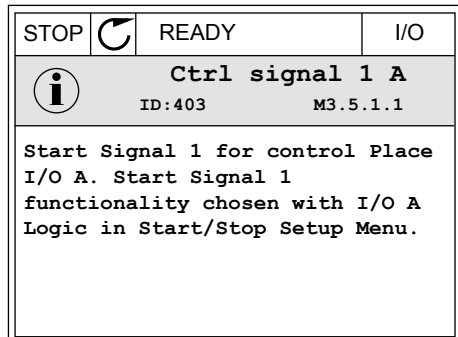

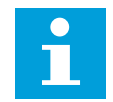

#### **NAPOTEK!**

Besedila pomoči so vedno v angleškem jeziku.

## 3.2.7 UPORABA MENIJA PRILJUBLJENE

Če pogosto uporabljate iste elemente, jih lahko dodate v meni Priljubljene. Zberete lahko niz parametrov ali nadzorovanih signalov iz vseh menijev tipkovnice.

Več o uporabi menija Priljubljene lahko preberete v poglavju *[8.2 Priljubljene](#page-212-0)*.

## **3.3 UPORABA BESEDILNEGA ZASLONA**

Kot uporabniški vmesnik lahko uporabljate tudi krmilno ploščo z besedilnim zaslonom. Besedilni in grafični zaslon imata skoraj enake funkcije. Nekatere so na voljo samo na grafičnem zaslonu.

Zaslon prikazuje stanje motorja in frekvenčnega pretvornika. Prikazuje tudi napake v delovanju motorja in pretvornika. Na zaslonu lahko vidite svojo trenutno lokacijo v meniju. Vidite tudi ime skupine ali elementa na trenutni lokaciji. Če je besedilo predolgo za prikaz na zaslonu, se pomika po njem, da lahko preberete besedilni niz v celoti.

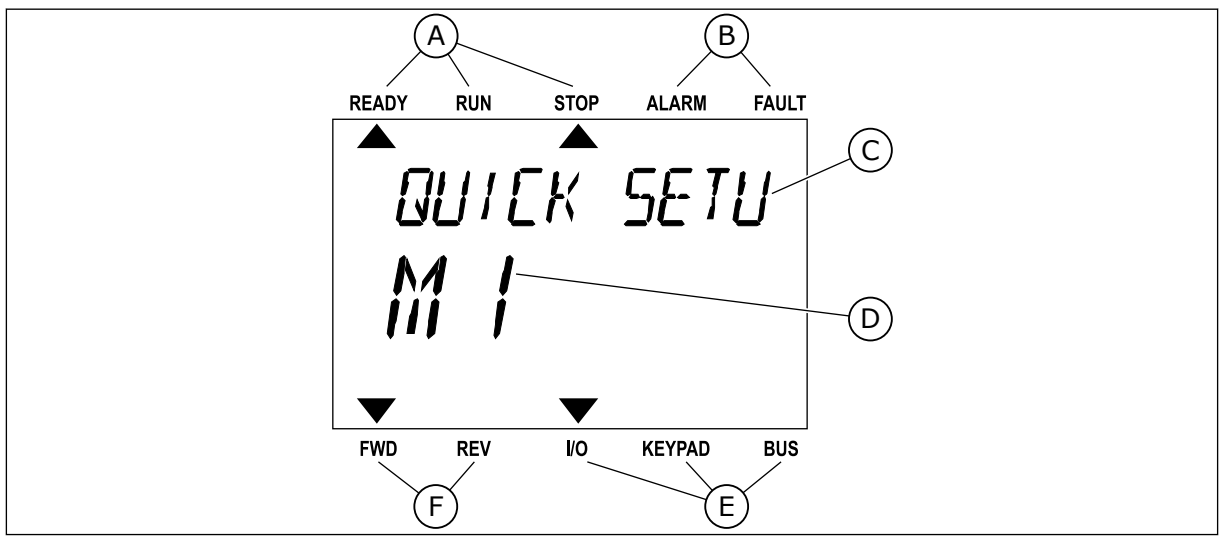

*Slika 34: Glavni meni besedilnega zaslona*

- A. Kazalniki stanja
- B. Kazalniki alarmov in napak
- C. Ime skupine ali elementa na trenutni lokaciji
- D. Trenutna lokacija v meniju E. Kazalniki krmilnega mesta
- F. Kazalniki smeri vrtenja

 $\blacktriangleright$ 

3.3.1 UREDITEV VREDNOSTI

#### SPREMEMBA BESEDILNE VREDNOSTI PARAMETRA

Nastavite vrednost parametra po tem postopku.

- 1 Poiščite parameter s puščičnimi tipkami.
- STRRT/STOP  $M$  $J$ FWD REV I/O KEYPAD BUS

READY RUN STOP ALARM FAULT

 $\overline{\blacktriangle}$ 

2 Pritisnite tipko OK, da vstopite v način za urejanje. READY RUN STOP ALARM FAULT

3 Če želite nastaviti novo vrednost, pritisnite tipki s puščico navzgor in navzdol.<br>
Puščico navzgor in navzdol.

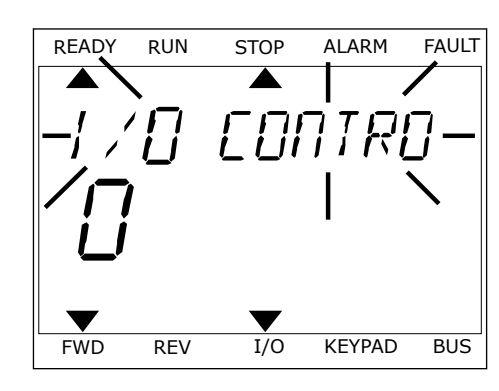

FWD REV I/O KEYPAD BUS

 $\blacktriangle$ 

REM CONTRO

4 Spremembo sprejmete tako, da pritisnete tipko OK. Če spremembe nočete uveljaviti, se vrnite na prejšnjo raven tako, da pritisnete tipko Nazaj/ Ponastavitev.

## UREDITEV ŠTEVILSKIH VREDNOSTI

- 1 Poiščite parameter s puščičnimi tipkami.
- 2 Odprite način za urejanje.
- 3 Med števkami se premikajte s tipkama s puščico levo in desno. Števko spremenite tako, da pritisnete tipki s puščico navzgor in navzdol.
- 4 Spremembo sprejmete tako, da pritisnete tipko OK. Če spremembe nočete uveljaviti, se vrnite na prejšnjo raven tako, da pritisnete tipko Nazaj/ Ponastavitev.

#### 3.3.2 PONASTAVITEV NAPAKE

Če želite ponastaviti napako, lahko uporabite tipko Ponastavitev ali parameter Ponast. napake. Oglejte si navodila v *[11.1 Prikaz napake](#page-368-0)*.

#### 3.3.3 TIPKA FUNKC

Tipko FUNKC lahko uporabite za 4 funkcije.

- Za dostop do nadzorne strani.
- Za preprosto preklapljanje med mestoma lokalnega in daljinskega krmiljenja.
- Za spremembo smeri vrtenja.
- Za hitro urejanje vrednosti parametra.

Izbira krmilnega mesta določa, od kod frekvenčni pretvornik sprejema ukaze za začetek in ustavitev. Vsa krmilna mesta imajo parameter za izbiro vira reference frekvence. Mesto lokalnega krmiljenja je vedno tipkovnica. Mesto daljinskega krmiljenja je V/I ali vodilo Fieldbus. Trenutno krmilno mesto lahko vidite v vrstici stanja na zaslonu.

Za mesto daljinskega krmiljenja lahko uporabite V/I A, V/I B in vodilo Fieldbus. V/I in Fieldbus imata najmanjšo prednost. Mesta lahko izberete s parametrom P3.2.1 (Mesto dalj. upravljanja). V/I B lahko zaobide mesti daljinskega krmiljenja V/I A in Fieldbus z digitalnim vhodom. Digitalni vhod lahko izberete s parametrom P3.5.1.7 (Krmilna sila V/I B).

Če je krmilno mesto lokalno, se za krmilno mesto vedno uporablja tipkovnica. Lokalno krmiljenje ima višjo prednost kot daljinsko krmiljenje. Če ste na primer odprli parameter Daljinsko krmiljenje in parameter P3.5.1.7 zaobide krmilno mesto z digitalnim vhodom, vi pa izberete Lokalno, se za krmilno mesto uporabi tipkovnica. Med lokalnim in daljinskim krmiljenjem preklapljajte s tipko FUNKC ali parametrom P3.2.2 Lokalno/oddaljeno.

#### ZAMENJAVA KRMILNEGA MESTA

1 Kjer koli v strukturi menija pritisnite tipko FUNKC.

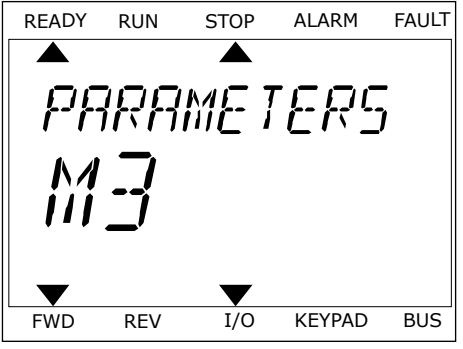
2 Lokalno/oddaljeno izberite s tipkama s puščico LORATIO/OUDATJENO IZDENTE S TIPRANIA S PUSCICO<br>navzgor in navzdol. Pritisnite tipko OK.

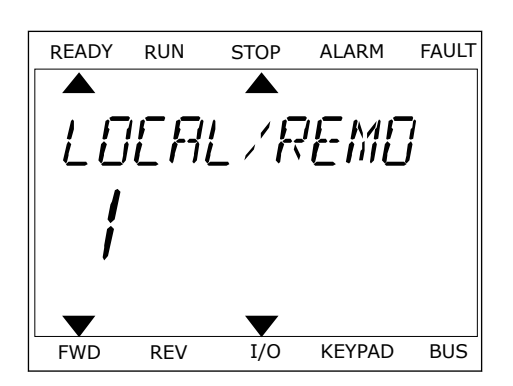

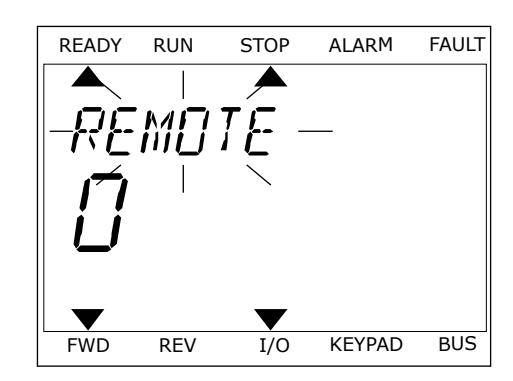

3 Lokalno **ali** Oddaljeno izberete tako, da znova uporabite tipki s puščico navzgor in navzdol. Izbor sprejmete tako, da pritisnete tipko OK.

4 Če ste spremenili Mesto daljinskega krmiljenja na Lokalno, torej tipkovnico, določite referenco tipkovnice.

Ko izberete, se prikaz na zaslonu vrne na lokacijo, ki je bila prikazana ob pritisku tipke FUNKC.

# VSTOP NA STRAN NADZOR

Na strani Nadzor lahko preprosto spremljate najpomembnejše vrednosti.

1 Kjer koli v strukturi menija pritisnite tipko FUNKC.

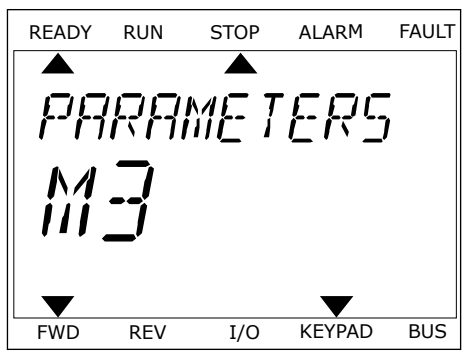

RFF

2 Stran Nadzor izberite s tipkama s puščico navzgor in navzdol. Odprite jo tako, da pritisnete tipko OK. Stran Nadzor se odpre.

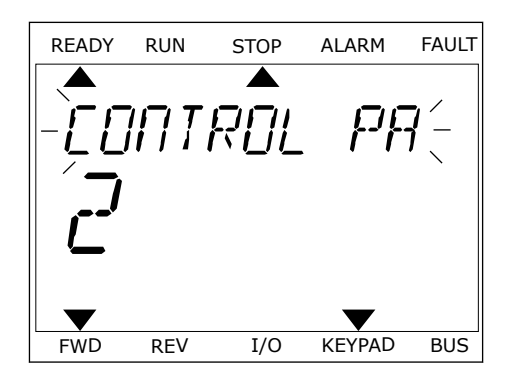

READY RUN STOP ALARM FAULT

FWD REV I/O KEYPAD BUS

3 Če uporabite Mesto lokalnega krmiljenja in referenco tipkovnice, lahko s tipko OK nastavite P3.3.1.8 Ref. kontr. panela.

Več informacij o referenci tipkovnice je v poglavju *[5.3 Skupina 3.3: Reference](#page-138-0)*). Če uporabite druga krmilna mesta ali vrednosti reference, zaslon prikaže referenco frekvence, ki je ni mogoče urediti. Preostale vrednosti na strani so vrednosti za Multimonitoring. Vrednosti, ki se prikažejo tukaj, lahko izberete (glejte navodila v poglavju *[4.1.1 Multimonitor](#page-115-0)*).

# SPREMEMBA SMERI VRTENJA

S tipko FUNKC lahko hitro spremenite smer vrtenja motorja.

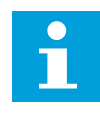

# **NAPOTEK!**

Ukaz Spremeni smer je na voljo v meniju samo, če je trenutno krmilno mesto lokalno.

- 1 Kjer koli v strukturi menija pritisnite tipko FUNKC.
- 2 Če želite izbrati ukaz Spremeni smer, pritisnite tipki s puščico navzgor in navzdol. Pritisnite tipko OK.
- 3 Izberite novo smer vrtenja. Trenutna smer vrtenja utripa. Pritisnite tipko OK. Smer vrtenja se takoj spremeni, spremeni pa se tudi puščični kazalnik v polju stanja na zaslonu.

# UPORABA FUNKCIJE HITRO UREJANJE

Funkcija Hitro urejanje vam omogoča hiter dostop do parametra, če vtipkate njegovo IDštevilko.

1 Kjer koli v strukturi menija pritisnite tipko FUNKC.

- 2 Pritisnite tipki s puščico navzgor in navzdol, da izberete funkcijo Hitro urejanje, in jo sprejmite s tipko OK.
- 3 Vnesite ID-številko parametra ali nadzorne vrednosti. Pritisnite tipko OK. Na zaslonu se prikaže vrednost parametra v načinu za urejanje in nadzorno vrednost v načinu za spremljanje.

# **3.4 STRUKTURA MENIJA**

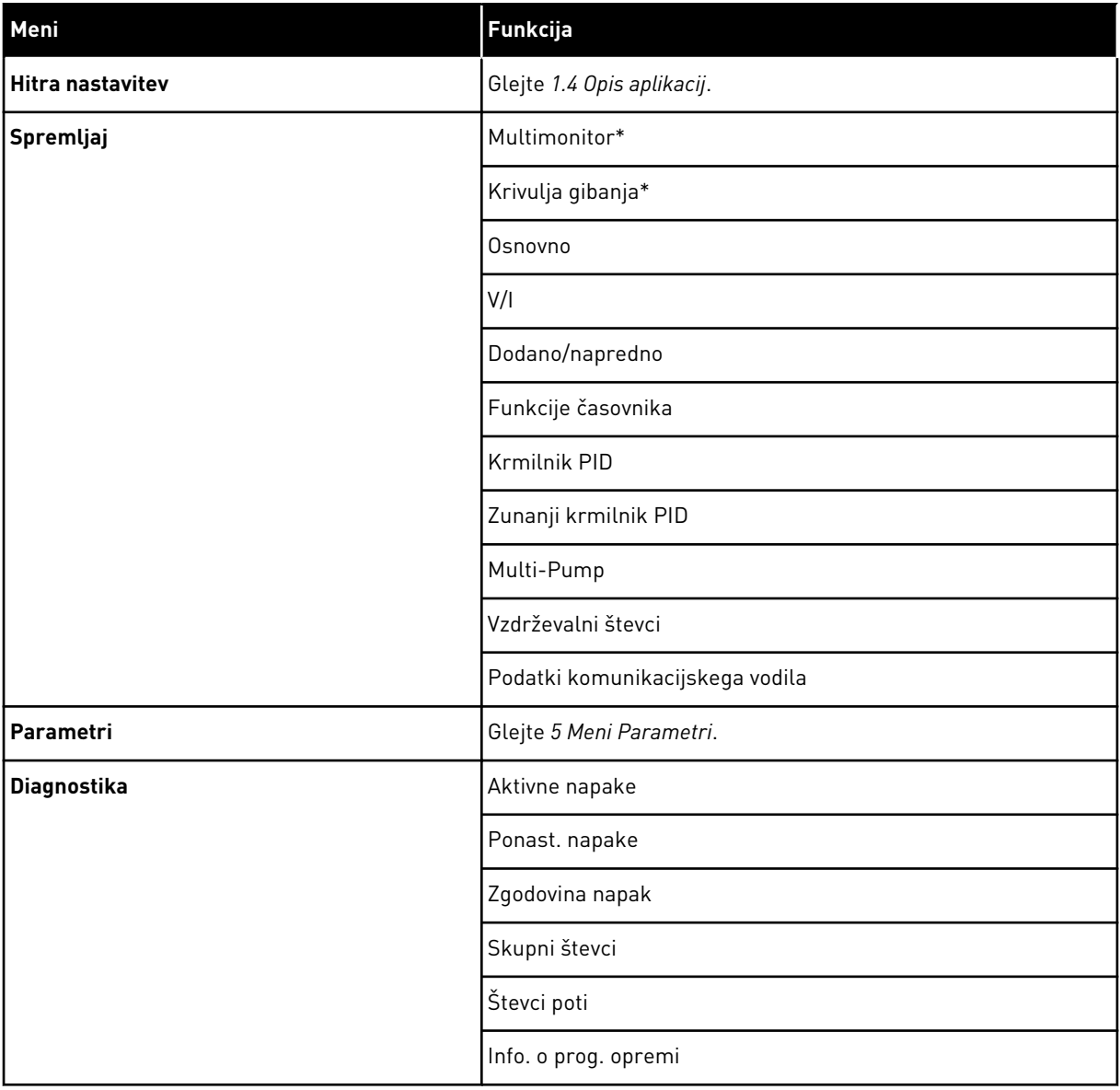

a dhe ann an 1970.

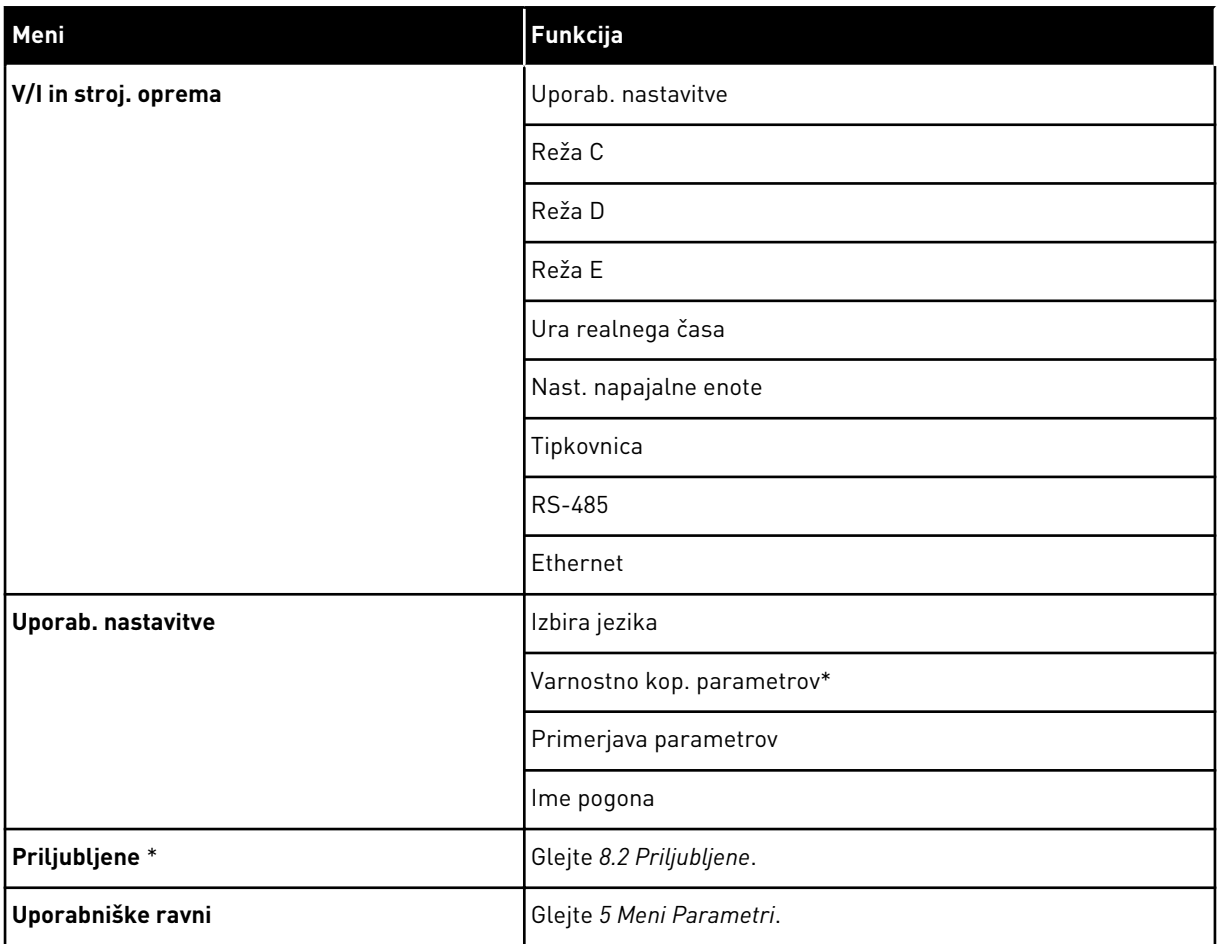

\* = Ta funkcija ni na voljo na krmilni plošči z besedilnim zaslonom.

#### 3.4.1 HITRA NASTAVITEV

Skupina Hitra nastavitev vključuje različne čarovnike in hitre nastavitvene parametre za aplikacijo VACON® 100 FLOW. Podrobnejše informacije o parametrih v tej skupini boste našli v poglavjih *[1.3 Prvi zagon](#page-12-0)* in *[2 Čarovniki](#page-79-0)*.

# 3.4.2 SPREMLJAJ

### MULTIMONITOR

S funkcijo Multimonitor lahko zberete od 4 do 9 elementov za spremljanje. Glejte *[4.1.1](#page-115-0)  [Multimonitor](#page-115-0)*.

# $\overline{\mathsf{C}}$ L

# **NAPOTEK!**

Meni Multimonitor ni na voljo na besedilnem zaslonu.

### KRIVULJA GIBANJA

Funkcija Krivulja gibanja je grafični prikaz 2 nadzornih vrednosti hkrati. Glejte *[4.1.2 Krivulja](#page-116-0)  [gibanja](#page-116-0)*.

### OSNOVNO

Osnovne nadzorne vrednosti lahko vključujejo stanja, meritve ter dejanske vrednosti parametrov in signalov. Glejte *[4.1.3 Osnovno](#page-119-0)*.

### V/I

Spremljate lahko stanja in ravni vrednosti vhodnih in izhodnih signalov. Glejte *[4.1.4 V/I](#page-121-0)*.

### TEMPERATURNI VHODI

Glejte *[4.1.5 Temperaturni vhodi](#page-121-0)*.

### DODANO/NAPREDNO

Spremljate lahko različne napredne vrednosti, na primer vrednosti komunikacijskega vodila. Glejte *[4.1.6 Dodatno in napredno](#page-122-0)*.

### FUNKCIJE ČASOVNIKA

Spremljate lahko funkcije časovnika in Uro realnega časa. Glejte *[4.1.7 Spremljanje funkcij](#page-124-0)  [časovnika](#page-124-0)*.

### KRMILNIK PID

Spremljate lahko vrednosti krmilnika PID. Glejte *[4.1.8 Spremljanje krmilnika PID](#page-125-0)*.

#### ZUNANJI KRMILNIK PID

Spremljate lahko vrednosti, povezane z zunanjim krmilnikom PID. Glejte *[4.1.9 Spremljanje](#page-126-0)  [zunanjega krmilnika PID](#page-126-0)*.

#### MULTI-PUMP

Spremljate lahko vrednosti, povezane z delovanjem več kot enega frekvenčnega pretvornika. Glejte *[4.1.10 Spremljanje v načinu Multi-Pump](#page-126-0)*.

### VZDRŽEVALNI ŠTEVCI

Spremljate lahko vrednosti, povezane z vzdrževalnimi števci. Glejte *[4.1.11 Vzdrževalni števci](#page-128-0)*.

### PODATKI ZA KOMUNIKACIJSKO VODILO

Vrednosti komunikacijskega vodila lahko vidite kot nadzorne vrednosti. To funkcijo uporabite na primer med pripravljanjem komunikacijskega vodila za uporabo. Glejte *[4.1.12 Spremljanje](#page-129-0)  [procesnih podatkov komunikacijskega vodila](#page-129-0)*.

# **3.5 VACON**® **LIVE**

VACON® Live je računalniško orodje za prvi zagon in vzdrževanje frekvenčnih pretvornikov VACON® 10, VACON® 20 in VACON® 100 Family. VACON® lahko prenesete s spletnega mesta http://drives.danfoss.com.

Računalniško orodje VACON® Live vključuje te funkcije.

- Parametrizacija, spremljanje, informacije o pretvorniku, zapisovalnik podatkov itd.
- Orodje za prenos programske opreme VACON® Loader
- Serijska komunikacija in podpora za ethernet
- Podpora za operacijske sisteme Windows XP, Vista 7 in 8
- 17 jezikov: angleški, nemški, španski, finski, francoski, italijanski, ruski, švedski, kitajski, češki, danski, nizozemski, poljski, portugalski, romunski, slovaški in turški

Frekvenčni pretvornik in računalniško orodje lahko povežete s serijskim komunikacijskim kablom VACON®. Gonilniki za serijsko komunikacijo se samodejno namestijo med namestitvijo orodja VACON® Live. Ko namestite kabel, VACON® Live samodejno najde priključeni frekvenčni pretvornik.

Več o tem, kako uporabljati VACON® Live, preberite v meniju pomoči v programu.

| 令器                                         | File Edit View Drive Tools Help<br>LOEDDER             |                  |                                   |                        |                    | <b>VACON</b>         |        | <b>TUEN BY ROTUES</b>         |
|--------------------------------------------|--------------------------------------------------------|------------------|-----------------------------------|------------------------|--------------------|----------------------|--------|-------------------------------|
| <b>Drives</b>                              | Parameter Browser X                                    |                  |                                   |                        |                    |                      |        |                               |
| <b>THE</b><br><b>Drive</b><br>$\mathbf{x}$ | $L$ $\sim$ $L$ $\sim$ 0<br>取                           |                  | EEO SHEORO Search                 | Q                      |                    |                      |        |                               |
| Files                                      | <b>A</b> & Merit                                       |                  | VariableText<br>Index             | Value                  | Min                | Max                  | Unit   | Def <sub>i</sub> <sup>*</sup> |
|                                            | 4 1. Quick Setup                                       |                  | $\wedge$ 1. Quick Setup (29)      |                        |                    |                      |        |                               |
|                                            | 1.31. Standard<br>$4$ $2$ . Monitor                    | P <sub>12</sub>  | Application                       | Standard               | Standard           | Motor Potentiometer  |        | Standar                       |
|                                            | 2.1. Multimonitor                                      | P <sub>1,3</sub> | MinFreqReference                  | 0.00                   | 0.00               | 50.00                | Hz.    | 0.00                          |
|                                            | <b>2.3. Basic</b>                                      | P1.4             | MaxFreqReference                  | 50.00                  | 0.00               | 320.00               | Hz     | 0.00                          |
|                                            | 2.4.10<br>2.6. Extras/Advanced                         | P <sub>15</sub>  | Accel Time 1                      | 5.0                    | 0,1                | 3000.0               | s.     | 5.0                           |
|                                            | 2.7. Timer Functions                                   | P1.6             | Decel Time 1                      | 5.0                    | 0.1                | 3000.0               | s.     | 5.0                           |
|                                            | 2.8. PID Controller                                    | P <sub>17</sub>  | Current Limit                     | 3.70                   | 0.26               | 5.20                 | A      | 0.00                          |
|                                            | 2.9. ExtPID Controller<br>2.10, Multi-Pump             | P 1.8            | Motor Type                        | <b>Induction Motor</b> | Induction Motor    | <b>PM Motor</b>      |        | Inductio                      |
|                                            | 2.11. Mainten. Counters                                | P <sub>19</sub>  | Motor Nom Volta                   | 230                    | 180                | 240                  | $\vee$ | $\circ$                       |
|                                            | 2.12. Fieldbus Data                                    |                  | P 1.10<br>Motor Nom Freq          | 50.00                  | 8.00               | 320.00               | Hz.    | 0.00                          |
|                                            | 2.13. Drive Customizer<br>$\overline{4}$ 3. Parameters |                  | P 1.11<br>Motor Nom Speed         | 1370                   | 24                 | 19200                | rpm    | $\circ$                       |
|                                            | 4 3.1. Motor Settings                                  |                  | P 1.12<br>Motor Nom Currnt        | 1.90                   | 0.26               | 5.20                 | A      | 0.00                          |
|                                            | 3.1.1. Motor Nameplate                                 |                  | P 1.13<br>Motor Cos Phi           | 0.74                   | 0.30               | 1,00                 |        | 0.00                          |
|                                            | 4 3.1.2. Motor Control<br><b>3.1.3. Limits</b>         |                  | P 1.14<br>Energy Optimization     | <b>Disabled</b>        | Disabled           | Enabled              |        | <b>Disabler</b>               |
|                                            | 4 3.1.4. Open Loop                                     |                  | P 1.15<br>Identification          | No Action              | No Action          | With Rotation        |        | No Actic                      |
|                                            | 3.1.4.12. If Start                                     |                  | P 1.16<br><b>Start Function</b>   | Ramping                | Ramping            | <b>Flying Start</b>  |        | Rampin                        |
|                                            | 3.2. Start/Stop Setup                                  |                  | P 1.17<br>Stop Function           | Coasting               | Coasting           | Ramping              |        | Coastin                       |
|                                            | 4 3.3. References<br>3.3.1. Frequency Ref              |                  | P 1.18<br>Automatic Reset         | <b>Disabled</b>        | Disabled           | Fnabled              |        | <b>Disabler</b>               |
|                                            | 4 3.3.2. Torque Ref                                    |                  | P 1.19<br><b>External Fault</b>   | Fault                  | No Action          | Fault Coast          |        | Fault                         |
|                                            | 3.3.2.7. Torque Ctrl Open Loop                         |                  | P 1.20<br>Al Low Fault            | No Action              | No Action          | Fault, Coast         |        | No Actic                      |
|                                            | 3.3.3. Preset Freqs<br>3.3.4. Motor Potentiom.         |                  | P 1.21<br>Rem. Ctrl. Place        | <b>I/O Control</b>     | <b>I/O Control</b> | FieldbusCTRL         |        | I/O Con                       |
|                                            | 3.3.5. Joystick                                        |                  | P 1.22<br><b>I/O A Ref sel</b>    | $Al1+A12$              | PresetFreq0        | Block Out. 10        |        | $AI+AI2$                      |
|                                            | 3.3.6. Jogging                                         |                  | P 1.23<br>Keypad Ref Sel          | Keypad Ref             | PresetFreq0        | Block Out. 10        |        | Keypad                        |
|                                            | 3.4. Ramps And Brakes<br>3.4.1. Ramp 1                 |                  | P 1.24<br><b>FieldBus Ref Sel</b> | Fieldbus               | PresetFreq0        | Block Out. 10        |        | Fieldbur                      |
|                                            | 3.4.2. Ramp 2                                          |                  | P 1.25<br>Al1 Signal Range        | 0-10V/0-20mA           | 0-10V/0-20mA       | 2-10V/4-20mA         |        | $0 - 10V/D$                   |
|                                            | 3.4.3. Start Magnetizat.                               |                  | P 1.26<br>Al2 Signal Range        | 2-10V/4-20mA           | 0-10V/0-20mA       | 2-10V/4-20mA         |        | $2 - 10V/4$                   |
|                                            | <sup>3</sup> 3.4.4. DC Brake<br>3.4.5. Flux Braking    |                  | P 1.27<br>RO1 Function            | Run                    | Not Used           | Motor PreHeat Active |        | Run                           |
|                                            | 4 3.5. I/O Config                                      | ×.               |                                   | an.                    |                    |                      |        | ×.                            |

*Slika 35: Računalniško orodje VACON*® *Live*

# <span id="page-115-0"></span>**4 MENI NADZORA**

# **4.1 SKUPINA SPREMLJAJ**

Spremljate lahko dejanske vrednosti parametrov in signalov. Spremljate lahko tudi stanja in meritve. Nekatere vrednosti, ki jih je mogoče spremljati, lahko prilagodite.

# 4.1.1 MULTIMONITOR

Na strani Multimonitor lahko zberete od 4 do 9 elementov za spremljanje. Število elementov izberite s parametrom 3.11.4 Pogled Multimonitor. Več lahko preberete v poglavju *[5.11](#page-166-0)  [Skupina 3.11: Nastavitve aplikacije](#page-166-0)*.

# SPREMEMBA ELEMENTOV ZA SPREMLJANJE

1 S pritiskom tipke OK vstopite v meni Spremljaj.

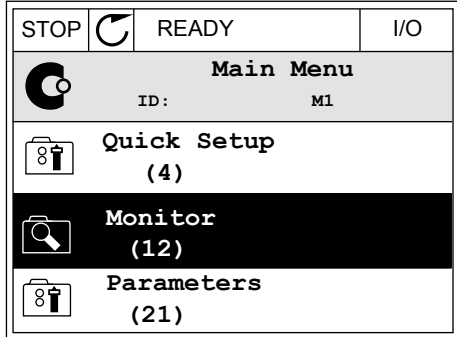

2 Izberite podmeni Multimonitor.

3 Če želite zamenjati enega od starih elementov, ga vklopite. Uporabite puščične tipke.

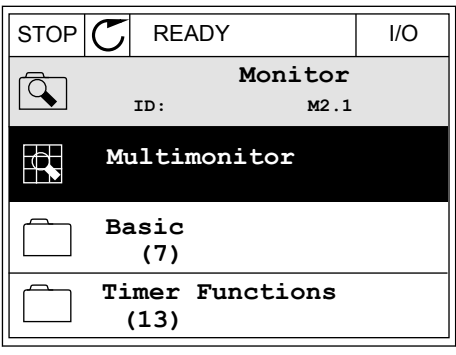

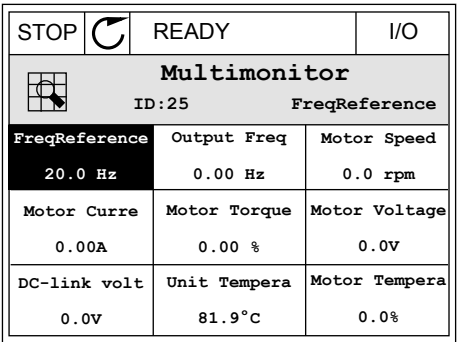

<span id="page-116-0"></span>4 Nov element na seznamu izberete tako, da pritisnete tipko OK.

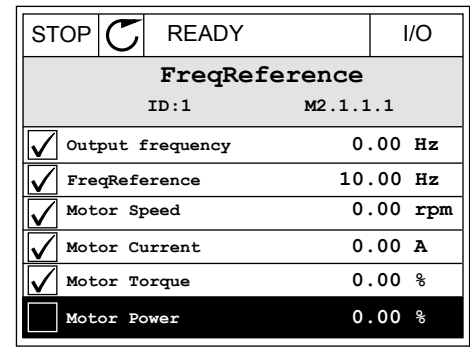

### 4.1.2 KRIVULJA GIBANJA

Krivulja gibanja je grafični prikaz 2 nadzornih vrednosti.

Ko izberete vrednost, začne frekvenčni pretvornik zapisovati vrednosti. V podmeniju Krivulja gibanja lahko preučite krivuljo gibanja in izberete signale. Lahko tudi določite največje in najmanjše nastavitve in interval vzorčenja ter uporabljate samodejno razširjanje.

### SPREMEMBA VREDNOSTI

Nadzorne vrednosti spremenite po tem postopku.

1 V meniju Spremljaj poiščite podmeni Krivulja gibanja in pritisnite OK.

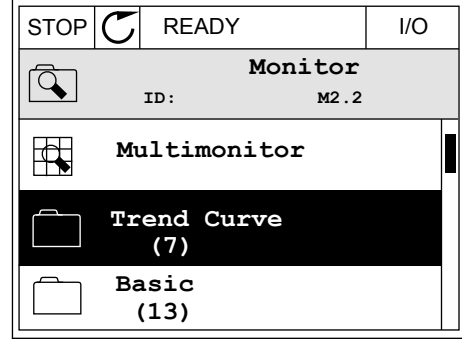

2 S pritiskom tipke OK vstopite v podmeni Ogled  $k$ rivulje gibanja.  $\|\text{stop}(\mathbb{C})\|$  READY | I/O

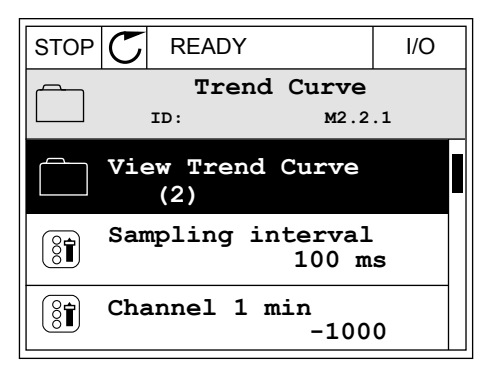

- 3 Sočasno lahko spremljate samo 2 vrednosti kot krivulji gibanja. Trenutni izbor, Frek. referenca in Hitrost motorja, je na dnu zaslona. Za izbiro trenutne vrednosti, ki jo želite spremeniti, uporabite tipki s puščico navzgor in navzdol. Pritisnite tipko OK.
- STOP READY I/O **FreqReference Motor Speed** 0.00Hz 0rpm
- 4 Po seznamu nadzornih vrednosti se premikajte s puščičnimi tipkami.  $\|\text{STOP}[\mathbb{C}]$  READY | I/O
	- **ID:3 V2.2.1.1.4 FreqReference Motor Shaft Power Output frequency FreqReference Motor Speed Motor Current Motor Torque**

5 Izberite in pritisnite tipko OK.

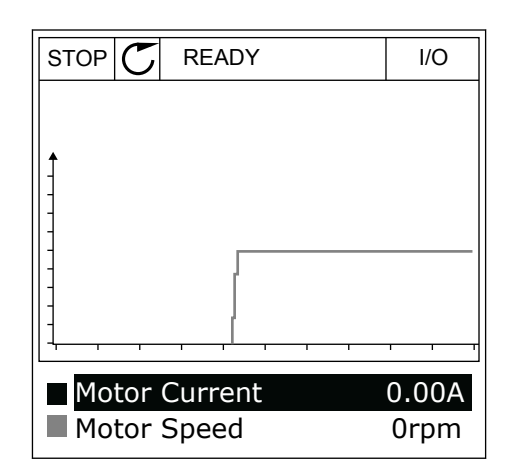

### USTAVITEV NAPREDOVANJA KRIVULJE

Funkcija Krivulja gibanja vam omogoča tudi ustavitev krivulje in branje trenutne vrednosti. Nato lahko znova zaženete napredovanje krivulje.

1 V podmeniju Ogled krivulje gibanja lahko vklopite krivuljo s tipko s puščico navzgor. Okvir okoli prikazane vsebine se odebeli.

2 Na ciljni točki krivulje pritisnite tipko OK.

3 Na zaslonu se prikaže navpična črta. Vrednosti na dnu zaslona se ujemajo z lokacijo črte. **RUN D** READY ALARM I/O

- RUN **READY ALARM** I/O
- 

Motor Current Motor Speed

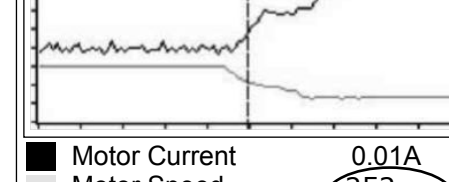

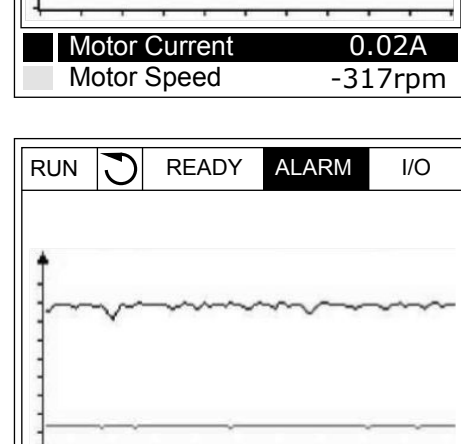

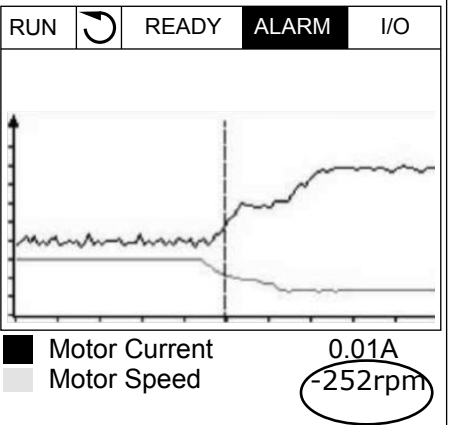

0.02A -327rpm <span id="page-119-0"></span>4 Če želite črto premakniti, da bi videli vrednosti druge lokacije, uporabite tipki s puščico levo in desno.

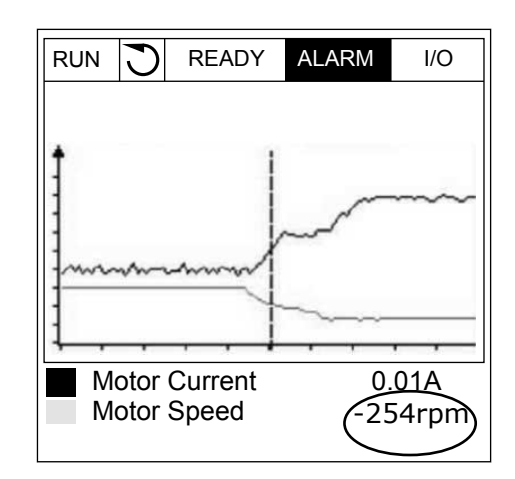

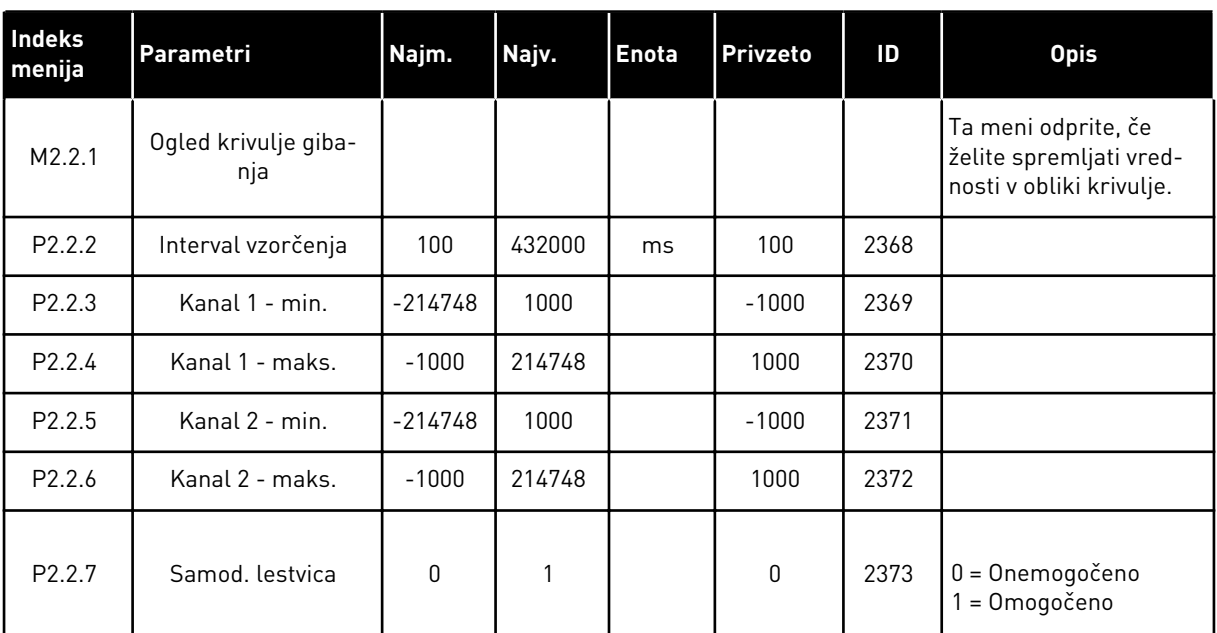

### *Tabela 15: Parametri krivulje gibanja*

### 4.1.3 OSNOVNO

Osnovne nadzorne vrednosti in z njimi povezane podatke si lahko ogledate v naslednji preglednici.

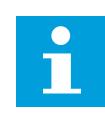

### **NAPOTEK!**

V meniju Spremljaj so na voljo samo stanja standardne V/I-plošče. V meniju V/I in stroj. oprema boste našli stanja vseh signalov V/I-plošče kot neobdelane podatke.

Ko sistem to zahteva, preverite stanja V/I-razširitvene plošče v meniju V/I in stroj. oprema.

*Tabela 16: Elementi v meniju Spremljaj*

| Indeks<br>menija | <b>Nadzorna</b><br>vrednost      | <b>Enota</b> | <b>Skala</b>      | ID               | <b>Opis</b>                                                     |
|------------------|----------------------------------|--------------|-------------------|------------------|-----------------------------------------------------------------|
| V2.3.1           | Izhodna frekvenca                | Hz           | 0.01              | $\mathbf{1}$     |                                                                 |
| V2.3.2           | Referenca fre-<br>kvence         | Hz           | 0.01              | 25               |                                                                 |
| V2.3.3           | Vrtilna frekvenca<br>motorja     | vrt/min      | 1                 | $\overline{2}$   |                                                                 |
| V2.3.4           | Tok motorja                      | $\mathsf A$  | Spre-<br>menljivo | 3                |                                                                 |
| V2.3.5           | Navor motorja                    | $\%$         | 0.1               | 4                |                                                                 |
| V2.3.7           | Moč na gredi<br>motorja          | $\%$         | 0.1               | 5                |                                                                 |
| V2.3.8           | Moč na gredi<br>motorja          | kW/KM        | Spre-<br>menljivo | 73               |                                                                 |
| V2.3.9           | Napetost motorja                 | $\vee$       | 0.1               | $\boldsymbol{6}$ |                                                                 |
| V2.3.10          | Napetost eno-<br>smerne povezave | $\sf V$      | $\mathbf{1}$      | $\overline{7}$   |                                                                 |
| V2.3.11          | Temperatura<br>enote             | $^{\circ}$ C | 0.1               | 8                |                                                                 |
| V2.3.12          | Temperatura<br>motorja           | $\%$         | 0.1               | 9                |                                                                 |
| V2.3.13          | Predgretje mot.                  |              | $\mathbf{1}$      | 1228             | $0 = IZKL$ .<br>1 = Ogrevanje (napajanje z enosmernim<br>tokom) |
| V2.3.15          | Zač. števec kWh -<br>nizko       | kWh          | $\mathbf{1}$      | 1054             |                                                                 |
| V2.3.14          | Zač. števec kWh -<br>visoko      |              | $\mathbf{1}$      | 1067             |                                                                 |

# <span id="page-121-0"></span>4.1.4 V/I

# *Tabela 17: Spremljanje V/I-signalov*

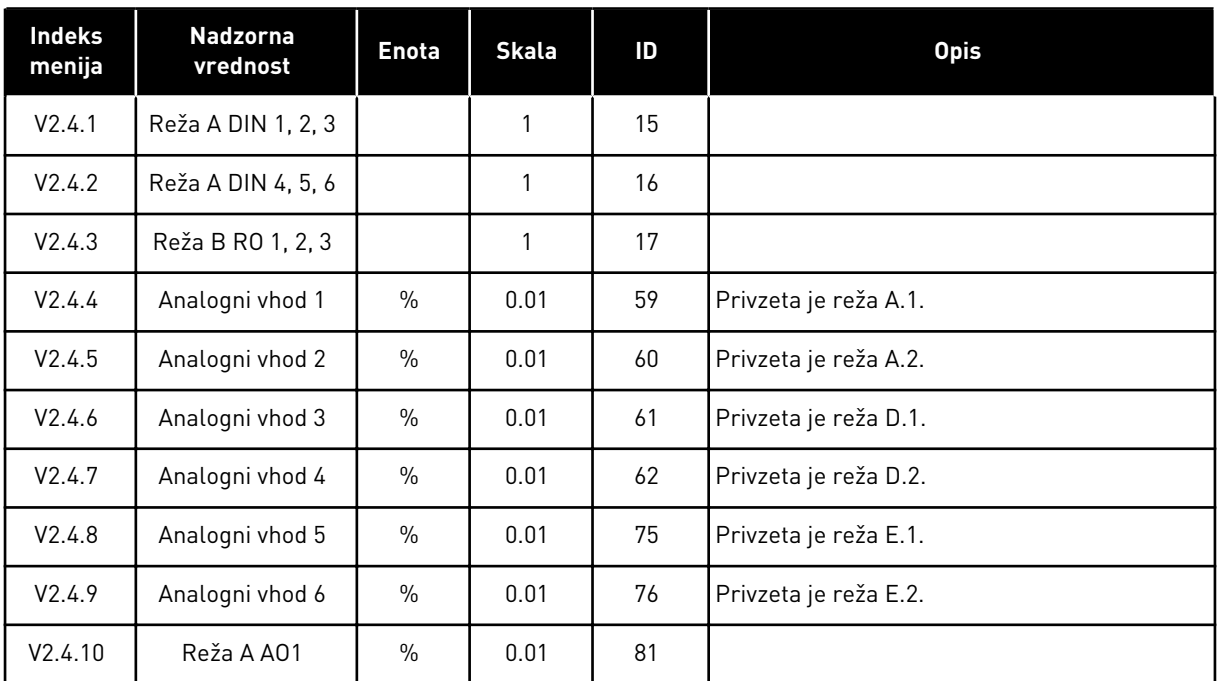

# 4.1.5 TEMPERATURNI VHODI

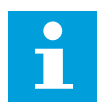

# **NAPOTEK!**

Ta skupina parametrov je vidna, kadar imate izbirno ploščo za meritve temperature (OPT-BH).

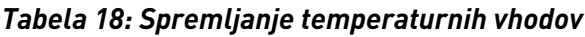

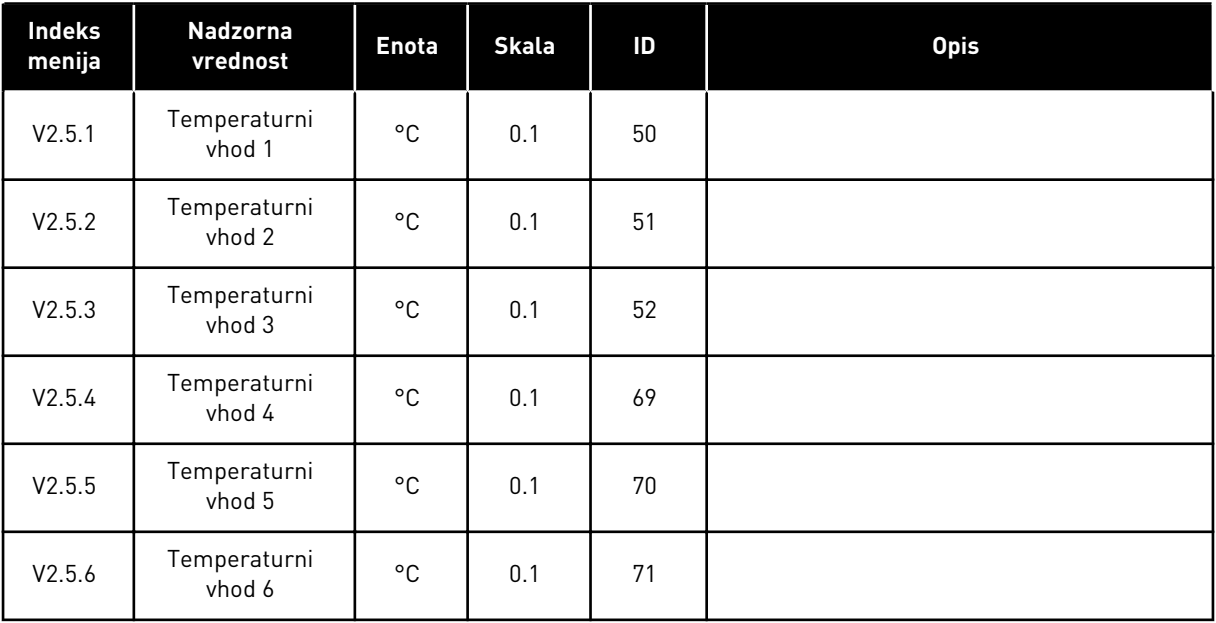

### <span id="page-122-0"></span>4.1.6 DODATNO IN NAPREDNO

*Tabela 19: Spremljanje naprednih vrednosti*

| Indeks<br>menija | <b>Nadzorna</b><br>vrednost   | <b>Enota</b> | <b>Skala</b> | ID | <b>Opis</b>                                                                                                    |
|------------------|-------------------------------|--------------|--------------|----|----------------------------------------------------------------------------------------------------|
| V2.6.1           | Beseda stanja<br>pogona       |              | 1            | 43 | B1 = Pripravljeno<br>B2 = Zaženi<br>$B3 = Napaka$<br>B6 = Omogočenje teka<br>B7 = Alarm aktiven<br>B10 = Enosm. tok pri ustavitvi<br>B11 = Zavora DC vklopljena<br>B12 = Zahteva za tek<br>B13 = Regulator motorja aktiven<br>B15 = Zaviralno vezje vklopljeno                                                                                                    |
| V2.6.2           | Stanje pripravlje-<br>nosti   |              | 1            | 78 | B0 = Omogočen zagon vkl.<br>B1 = Ni napake<br>B2 = Stikalo za polnj. zaprto<br>B3 = Enosm. napetost OK<br>B4 = Napajalna enota V REDU<br>B5 = Zagon dovoljen (napajalna enota)<br>B6 = Zagon dovoljen (sistemska prog.)                                                                                                    |
| V2.6.3           | Beseda stanja<br>aplikacije 1 |              | 1            | 89 | B0 = Zaklep zagona 1<br>B1 = Zaklep zagona 2<br>B2 = Narašč. 2 vkl.<br>$B3 = Rezervirano$<br>$B4 = Nadzor V/I A - Vkl.$<br>B5 = Nadzor V/I B - Vkl.<br>B6 = Krmilnik za Fieldbus vklop.<br>B7 = Lokalni nadzor vkl.<br>B8 = Nadzor PC vkl.<br>B9 = Prednast. frekv. vkl.<br>B10 = Praznjenje vkl.<br>B11 = Pož. način vkl.<br>B12 = Predgret. motorja vklopl.<br>B13 = Hitra ustavitev vkl.<br>B14 = Ustavljeno s kontr. panela |
| V2.6.4           | Beseda stanja<br>aplikacije 2 |              | 1            | 90 | B0 = Pos./poj. prepovedano<br>B1 = Stikalo motorja odprto<br>B2 = PID zagnano<br>B3 = Spanje PID<br>B4 = PID soft fill<br>B5 = Samod. čiščenje vklop.<br>B6 = Pomožna črpalka<br>B7 = Pripravljalna črpalka<br>B8 = Antiblokiranje<br>B9 = Alarm vhodnega tlaka<br>B10 = Alarm zaščite pred zmrzaljo<br>B11 = Alarm nadtlaka<br>$B14 = Nadzor 1$<br>$B15 = Nadzor 2$                                                            |
| V2.6.5           | Beseda stanja DIN             |              | 1            | 56 |                                                                                                    |

*Tabela 19: Spremljanje naprednih vrednosti*

| Indeks<br>menija | <b>Nadzorna</b><br>vrednost       | <b>Enota</b> | <b>Skala</b> | ID   | <b>Opis</b>                                                                                                    |
|------------------|-----------------------------------|--------------|--------------|------|----------------------------------------------------------------------------------------------------|
| V2.6.6           | Beseda stanja DIN<br>2            |              | $\mathbf{1}$ | 57   |                                                                                                    |
| V2.6.7           | Decimalna mesta<br>toka motorja 1 |              | 0.1          | 45   |                                                                                                    |
| V2.6.8           | Vir reference fre-<br>kvence      |              | $\mathbf{1}$ | 1495 | $0 = PC$<br>$1 =$ Prednast. frekv.<br>2 = Referenca tipkovnice<br>$3 = Fieldbus$<br>$4 = A11$<br>$5 = A12$<br>$6 = A11+A12$<br>7 = Krmilnik PID<br>8 = Potenciom. motorja<br>10 = Praznjenje<br>$11 =$ Izhod bloka 1<br>12 = Izhod bloka 2<br>$13 =$ Izhod bloka 3<br>14 = Izhod bloka 4<br>$15 =$ Izhod bloka 5<br>$16 =$ Izhod bloka 6<br>$17 =$ Izhod bloka $7$<br>$18 =$ Izhod bloka 8<br>$19$ = Izhod bloka 9<br>$20 =$ Izhod bloka 10<br>100 = Ni določeno<br>101 = Alarm, prednast frek.<br>102 = Samod. čiščenje |
| V2.6.9           | Koda zadnje<br>aktivne napake     |              | 1            | 37   |                                                                                                    |
| V2.6.10          | ID zad. aktiv.<br>napake          |              | 1            | 95   |                                                                                                    |
| V2.6.11          | Koda zadnjega<br>aktivnega alarma |              | 1            | 74   |                                                                                                    |
| V2.6.12          | ID zadnjega aktiv-<br>nega alarma |              | 1            | 94   |                                                                                                    |
| V2.6.13          | Stanje regulatorja<br>motorja     |              | $\mathbf{1}$ | 77   | B0 = Tokovna omejitev (motor)<br>B1 = Tokovna omejitev (generator)<br>B2 = Omejitev navora (motor)<br>B3 = Omejitev navora (generator)<br>B4 = Nadzor prenapetosti<br>B5 = Nadzor podnapetosti<br>B6 = Omejitev moči (motor)<br>B7 = Omejitev moči (generator)                                                                                                    |
| V2.6.14          | Pojemek osne<br>moči motorja 1    | kW/KM        |              | 98   |                                                                                                    |

# <span id="page-124-0"></span>4.1.7 SPREMLJANJE FUNKCIJ ČASOVNIKA

Spremljate lahko vrednosti funkcij časovnika in Ure realnega časa.

# *Tabela 20: Spremljanje funkcij časovnika*

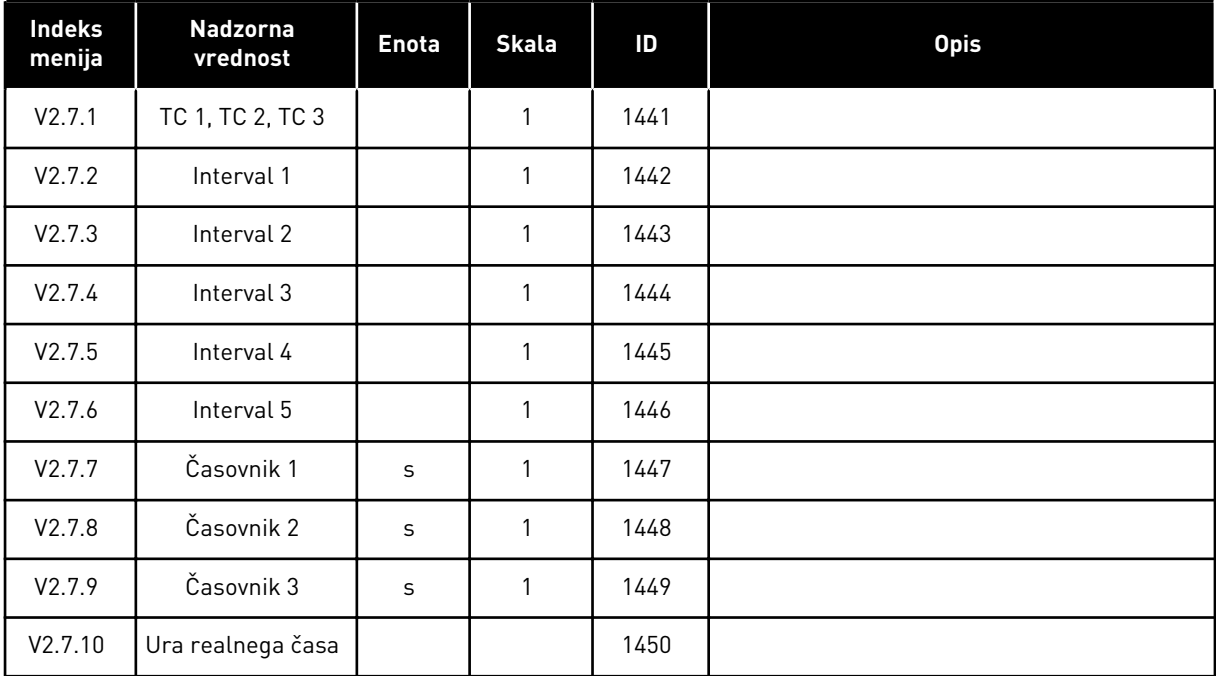

### <span id="page-125-0"></span>4.1.8 SPREMLJANJE KRMILNIKA PID

# *Tabela 21: Spremljanje vrednosti krmilnika PID*

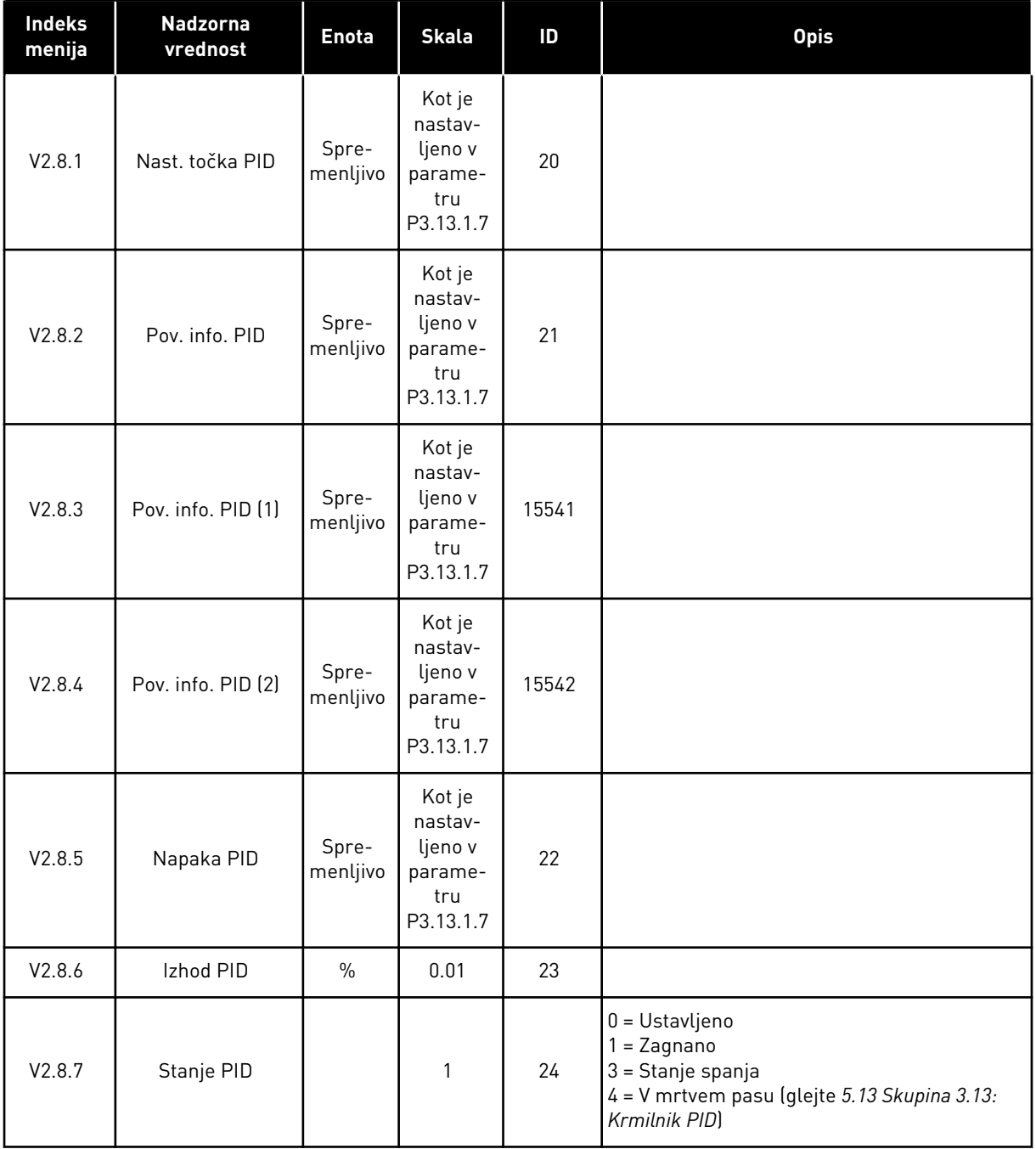

### <span id="page-126-0"></span>4.1.9 SPREMLJANJE ZUNANJEGA KRMILNIKA PID

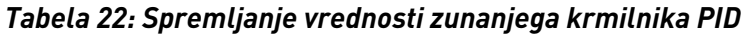

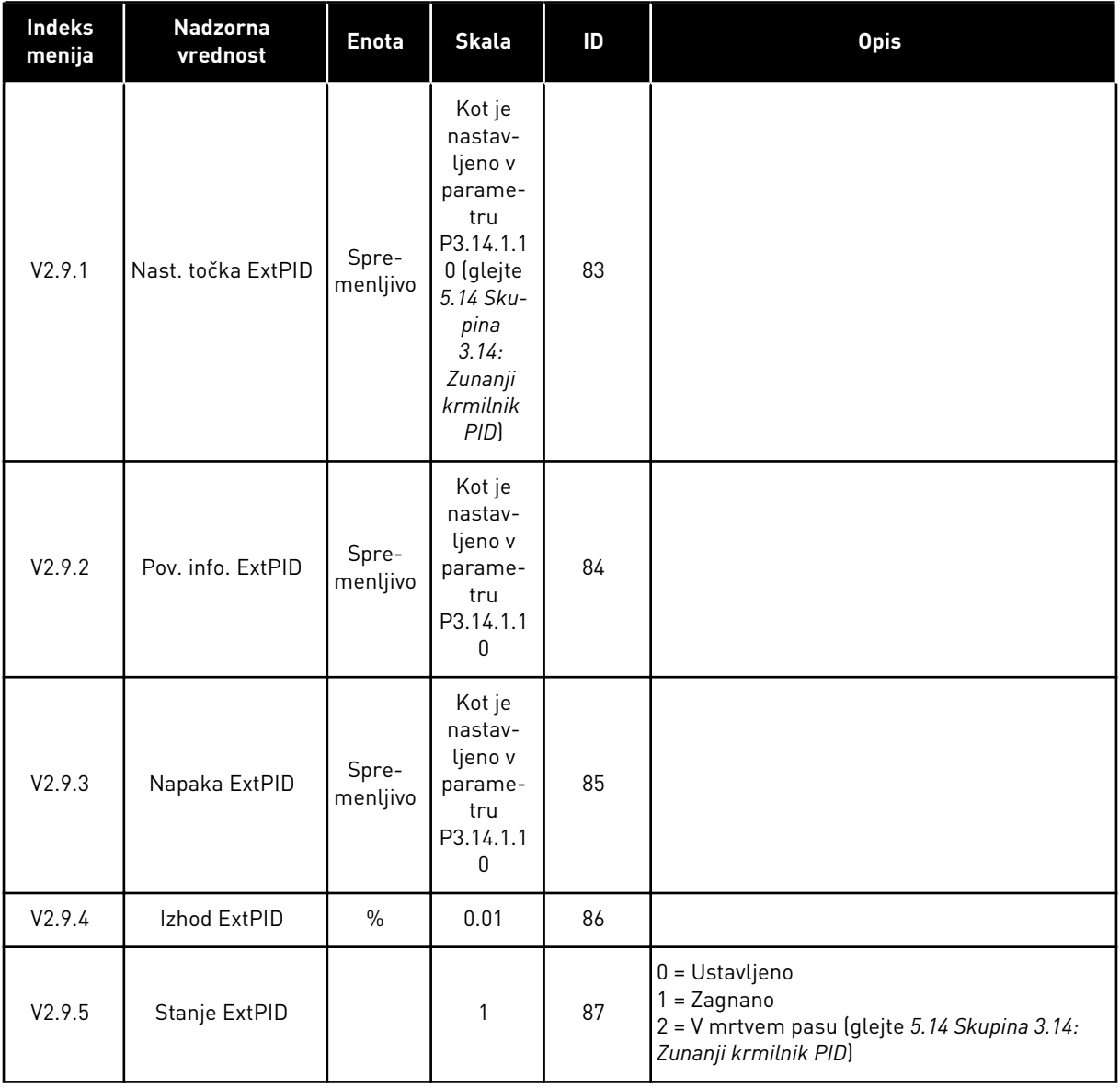

# 4.1.10 SPREMLJANJE V NAČINU MULTI-PUMP

V načinu Multi-Pump (en pretvornik) lahko uporabljate nadzorne vrednosti od Časa delovanja črpalke 2 do Časa delovanja črpalke 8.

Če uporabljate način Večk. nadrejenih ali Večk. sledenje, preberite vrednost števca časa delovanja črpalke v nadzorni vrednosti Čas delovanja črpalke (1). Preberite čas delovanja črpalke za vsak pretvornik.

*Tabela 23: Spremljanje v načinu Multi-Pump*

| <b>Indeks</b><br>menija | <b>Nadzorna</b><br>vrednost  | <b>Enota</b> | <b>Skala</b> | ID   | <b>Opis</b>                                                                                                    |
|-------------------------|------------------------------|--------------|--------------|------|----------------------------------------------------------------------------------------------------|
| V2.10.1                 | Motorji tečejo               |              | 1            | 30   |                                                                                                    |
| V2.10.2                 | Samod. sprem.                |              | 1            | 1114 |                                                                                                    |
| V2.10.3                 | Naslednja samod.<br>sprem.   | h            | 0.1          | 1503 |                                                                                                    |
| V2.10.4                 | Način delovanja              |              | 1            | 1505 | $0 = Podrejeni$<br>1 = Nadrejeni                                                                                                    |
| V2.10.5                 | Stanje Multi-<br>Pump        |              | 1            | 1628 | $0 = Ni$ uporabljeno<br>10 = Ustavljeno<br>$20 =$ Spanje<br>30 = Antiblokiranje<br>40 = Samod. čiščenje<br>50 = Praznjenje<br>$60 = Soft filling$<br>70 = Nadziranje<br>80 = Sledenje<br>90 = Konst. izdelava<br>$200 = Neznano$                                                                                        |
| V2.10.6                 | Komunik. stanje              | h            | 0.1          | 1629 | 0 = Ni uporabljeno (funkcija Multi-Pump - več<br>pretvornikov)<br>10 = Prišlo je do usodnih napak v komunika-<br>ciji (ali pa komunikacije ni)<br>11 = Prišlo je do napak (pošiljanje podatkov)<br>12 = Prišlo je do napak (prejemanje podatkov)<br>20 = Komunikacija deluje, ni prišlo do napak<br>30 = Stanje neznano |
| V2.10.7                 | Čas delovanja<br>črpalke (1) | h            | 0.1          | 1620 |                                                                                                    |
| V2.10.8                 | Čas delovanja<br>črpalke 2   | h            | 0.1          | 1621 |                                                                                                    |
| V2.10.9                 | Čas delovanja<br>črpalke 3   | h            | 0.1          | 1622 |                                                                                                    |
| V2.10.10                | Čas delovanja<br>črpalke 4   | $\sf h$      | 0.1          | 1623 |                                                                                                    |
| V2.10.11                | Čas delovanja<br>črpalke 5   | h            | 0.1          | 1624 |                                                                                                    |
| V2.10.12                | Čas delovanja<br>črpalke 6   | h            | 0.1          | 1625 |                                                                                                    |
| V2.10.13                | Čas delovanja<br>črpalke 7   | $\sf h$      | 0.1          | 1626 |                                                                                                    |

# <span id="page-128-0"></span>*Tabela 23: Spremljanje v načinu Multi-Pump*

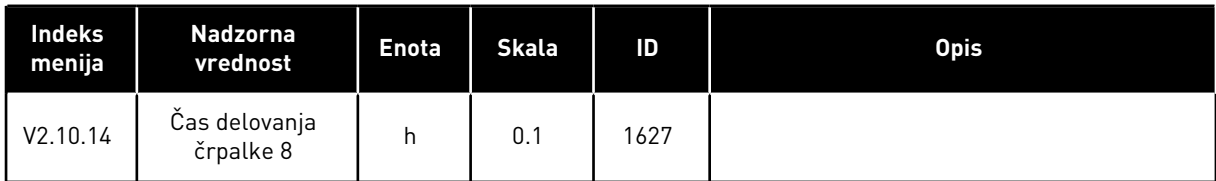

# 4.1.11 VZDRŽEVALNI ŠTEVCI

### *Tabela 24: Spremljanje vzdrževalnih števcev*

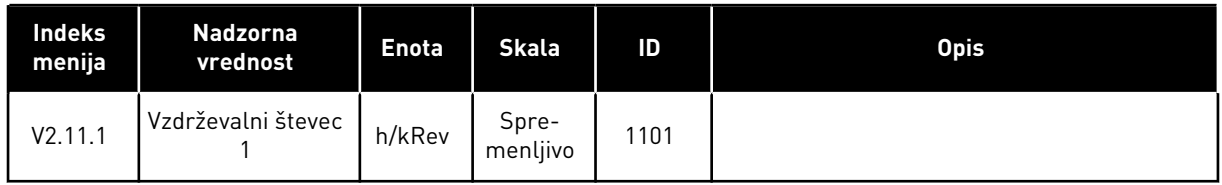

### <span id="page-129-0"></span>4.1.12 SPREMLJANJE PROCESNIH PODATKOV KOMUNIKACIJSKEGA VODILA

*Tabela 25: Spremljanje procesnih podatkov komunikacijskega vodila*

| Indeks<br>menija | <b>Nadzorna</b><br>vrednost           | <b>Enota</b> | <b>Skala</b>      | $\mathsf{ID}$ | <b>Opis</b> |
|------------------|---------------------------------------|--------------|-------------------|---------------|-------------|
| V2.12.1          | Krmilna beseda<br>FB                  |              | $\mathbf{1}$      | 874           |             |
| V2.12.2          | Referenca hitrosti<br>FB              |              | Spre-<br>menljivo | 875           |             |
| V2.12.3          | Vhodni podatki FB<br>1                |              | $\mathbf{1}$      | 876           |             |
| V2.12.4          | Vhodni podatki FB<br>$\mathbf{2}$     |              | $\mathbf{1}$      | 877           |             |
| V2.12.5          | Vhodni podatki FB<br>3                |              | $\mathbf{1}$      | 878           |             |
| V2.12.6          | Vhodni podatki FB<br>4                |              | $\mathbf{1}$      | 879           |             |
| V2.12.7          | Vhodni podatki FB<br>5                |              | $\mathbf{1}$      | 880           |             |
| V2.12.8          | Vhodni podatki FB<br>$\boldsymbol{6}$ |              | $\mathbf{1}$      | 881           |             |
| V2.12.9          | Vhodni podatki FB<br>7                |              | $\mathbf{1}$      | 882           |             |
| V2.12.10         | Vhodni podatki FB<br>8                |              | $\mathbf{1}$      | 883           |             |
| V2.12.11         | Statusna beseda<br>FB                 |              | $\mathbf{1}$      | 864           |             |
| V2.12.12         | Dejanska hitrost<br>FB                |              | 0.01              | 865           |             |
| V2.12.13         | Izhodni podatki FB<br>$\overline{1}$  |              | $\mathbf{1}$      | 866           |             |
| V2.12.14         | Izhodni podatki FB<br>$\mathbf{2}$    |              | $\mathbf{1}$      | 867           |             |
| V2.12.15         | Izhodni podatki FB<br>3               |              | $\mathbf{1}$      | 868           |             |
| V2.12.16         | Izhodni podatki FB<br>$\sqrt{4}$      |              | $\mathbf{1}$      | 869           |             |
| V2.12.17         | Izhodni podatki FB<br>5               |              | $\mathbf{1}$      | 870           |             |

# *Tabela 25: Spremljanje procesnih podatkov komunikacijskega vodila*

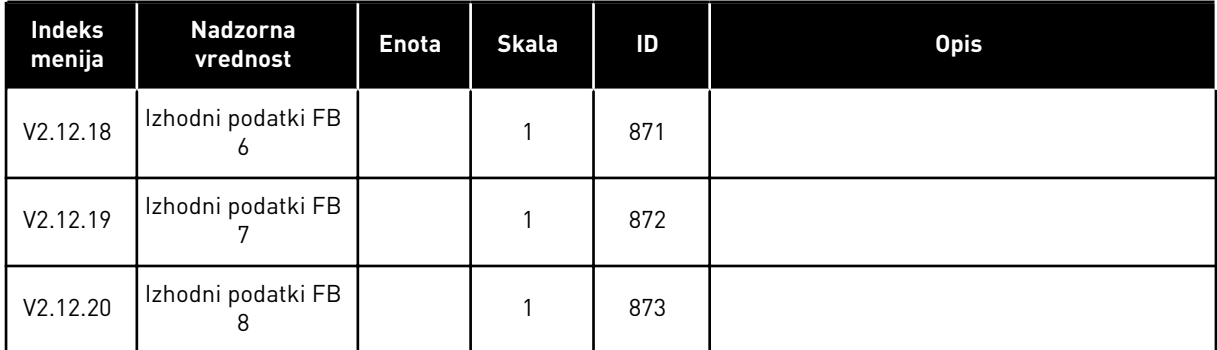

### 4.1.13 SPREMLJANJE PRILAGOJEVALNIKA PRETVORNIKA

*Tabela 26: Spremljanje prilagojevalnika pretvornika*

| <b>Indeks</b><br>menija | <b>Nadzorna</b><br>vrednost | <b>Enota</b> | <b>Skala</b> | ID    | <b>Opis</b> |
|-------------------------|-----------------------------|--------------|--------------|-------|-------------|
| V2.13.2                 | Izhod bloka 1               |              |              | 15020 |             |
| V2.13.3                 | Izhod bloka 2               |              |              | 15040 |             |
| V2.13.4                 | Izhod bloka 3               |              |              | 15060 |             |
| V2.13.5                 | Izhod bloka 4               |              |              | 15080 |             |
| V2.13.6                 | Izhod bloka 5               |              |              | 15100 |             |
| V2.13.7                 | Izhod bloka 6               |              |              | 15120 |             |
| V2.13.8                 | Izhod bloka 7               |              |              | 15140 |             |
| V2.13.9                 | Izhod bloka 8               |              |              | 15160 |             |
| V2.13.10                | Izhod bloka 9               |              |              | 15180 |             |
| V2.13.11                | Izhod bloka 10              |              |              | 15200 |             |

# <span id="page-131-0"></span>**5 MENI PARAMETRI**

V meniju Parametri (M3) lahko kadar koli spreminjate parametre in jih urejate.

# **5.1 SKUPINA 3.1: NASTAVITVE MOTORJA**

*Tabela 27: Parametri podatkovne ploščice motorja*

| <b>Indeks</b><br>menija | Parametri                              | Najm.             | Najv.             | <b>Enota</b> | <b>Privzeto</b>   | ID  | <b>Opis</b> |
|-------------------------|----------------------------------------|-------------------|-------------------|--------------|-------------------|-----|-------------|
| P3.1.1.1                | Nazivna napetost<br>motorja            | Spre-<br>menljivo | Spre-<br>menljivo | $\vee$       | Spre-<br>menljivo | 110 |             |
| P3.1.1.2                | Nazivna frekvenca<br>motorja           | 8.00              | 320.00            | Hz           | 50/60             | 111 |             |
| P3.1.1.3                | Nazivna vrtilna fre-<br>kvenca motorja | 24                | 19200             | vrt/min      | Spre-<br>menljivo | 112 |             |
| P3.1.1.4                | Nazivni tok motorja                    | $IH * 0,1$        | $IH * 2$          | А            | Spre-<br>menljivo | 113 |             |
| P3.1.1.5                | Kosinus fi motorja<br>(faktor moči)    | 0.30              | 1.00              |              | Spre-<br>menljivo | 120 |             |
| P3.1.1.6                | Nazivna moč motorja                    | Spre-<br>menljivo | Spre-<br>menljivo | kW           | Spre-<br>menljivo | 116 |             |

# *Tabela 28: Nastavitve za nadzor motorja*

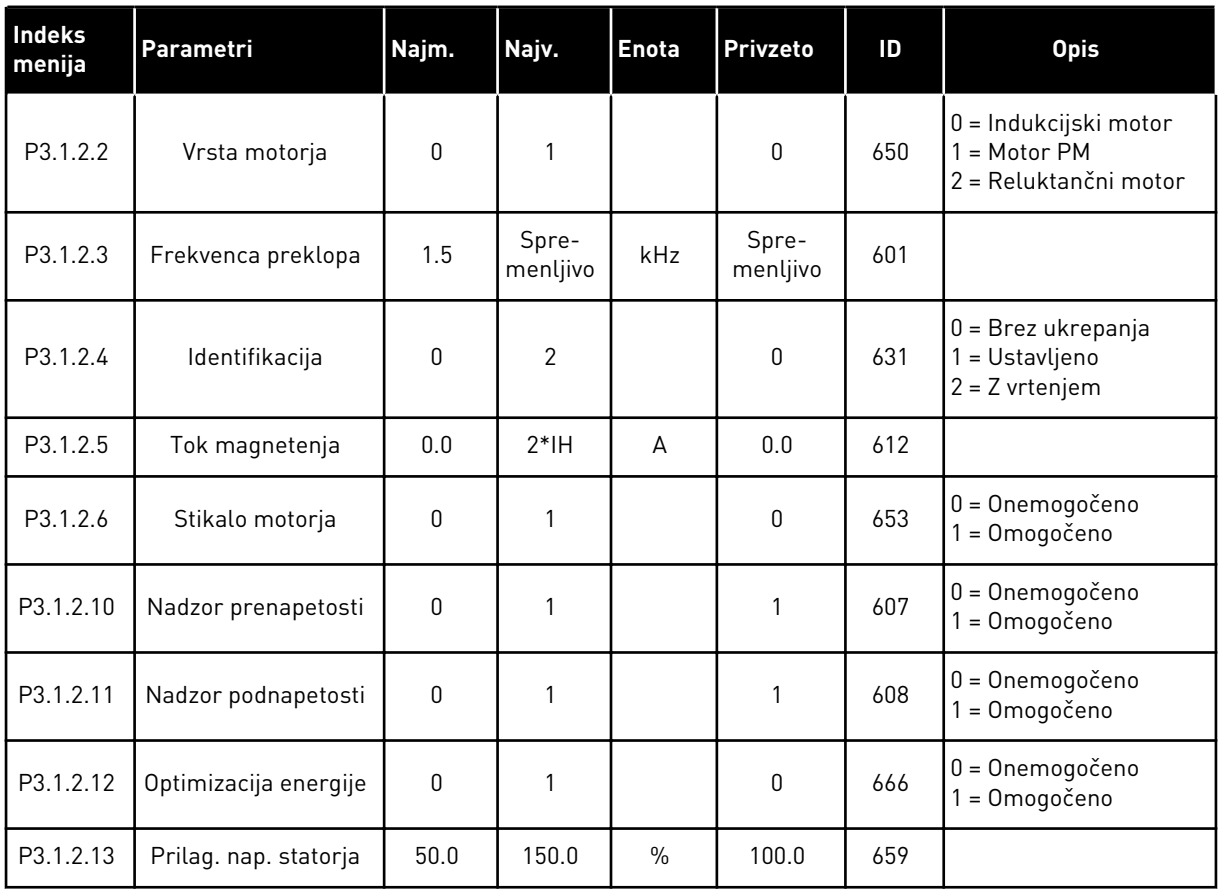

# *Tabela 29: Nastavitve omejitev motorja*

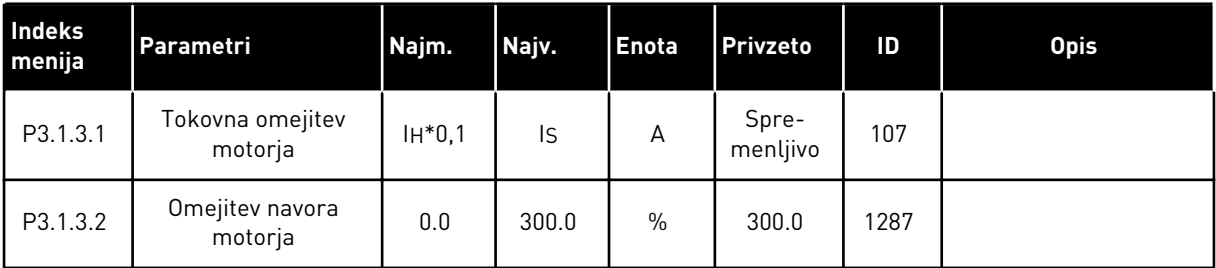

# *Tabela 30: Nastavitve odprtega kroga*

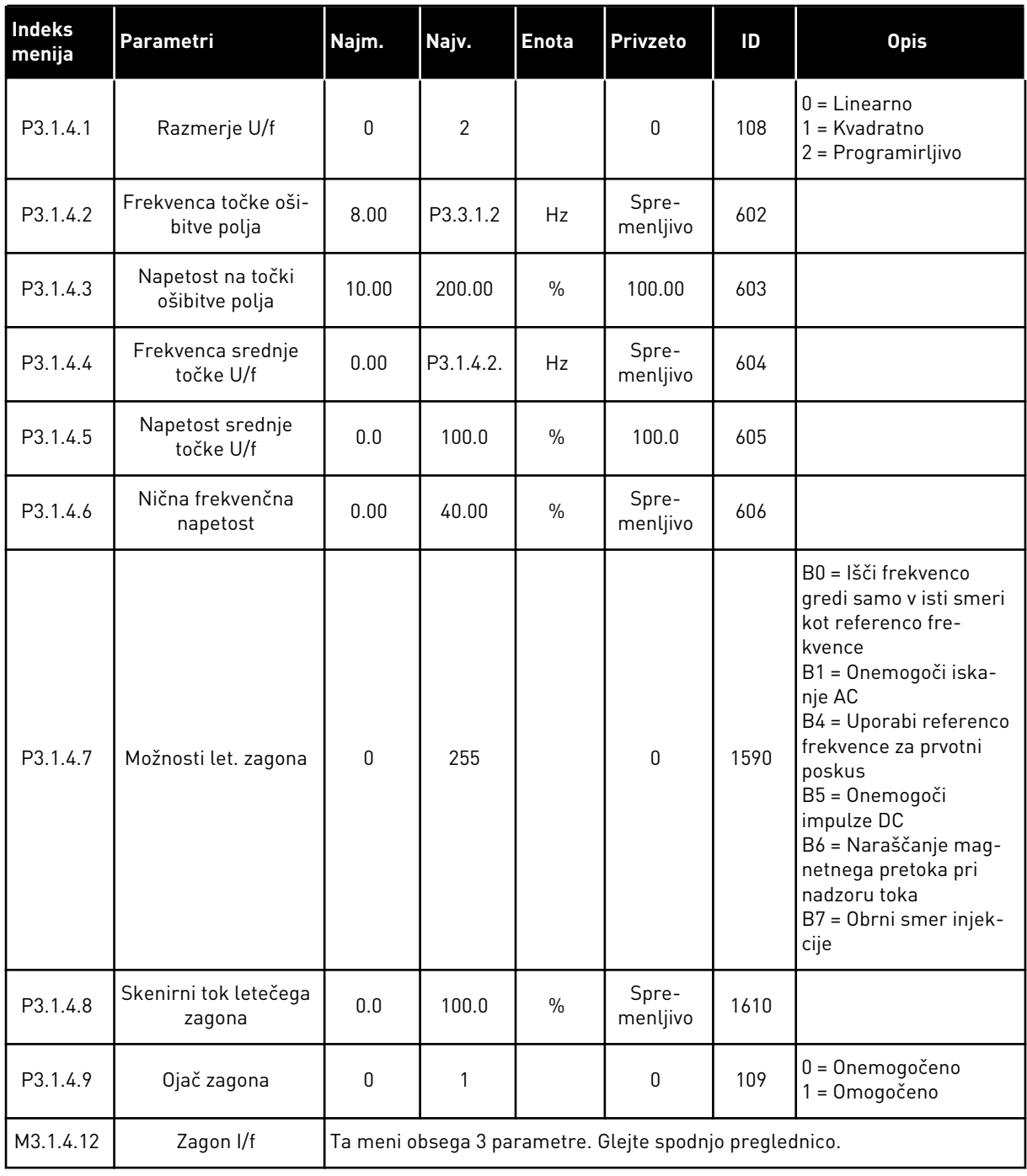

a dhe ann ann an 1970.<br>Tha ann an 1970, ann an 1970, ann an 1970.

# *Tabela 31: Parametri zagona I/f*

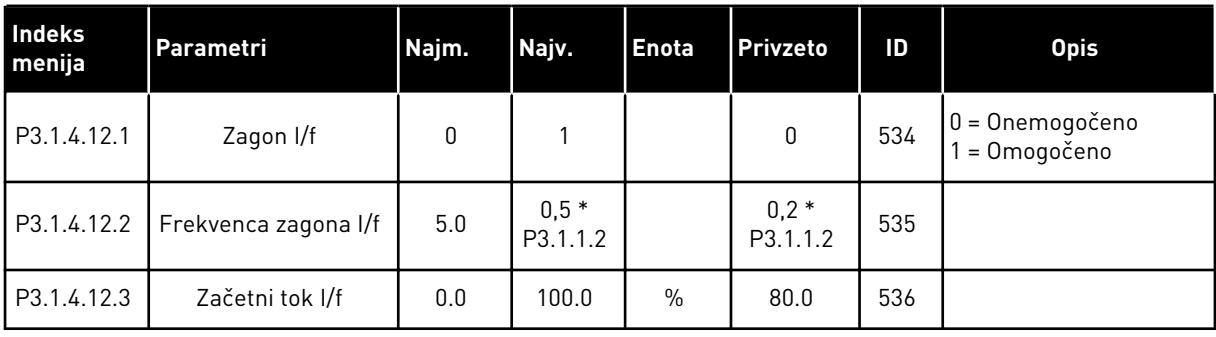

# **5.2 SKUPINA 3.2: NASTAVITEV ZAGONA/USTAVITVE**

#### *Tabela 32: Meni Nast. začetek/ustavitev*

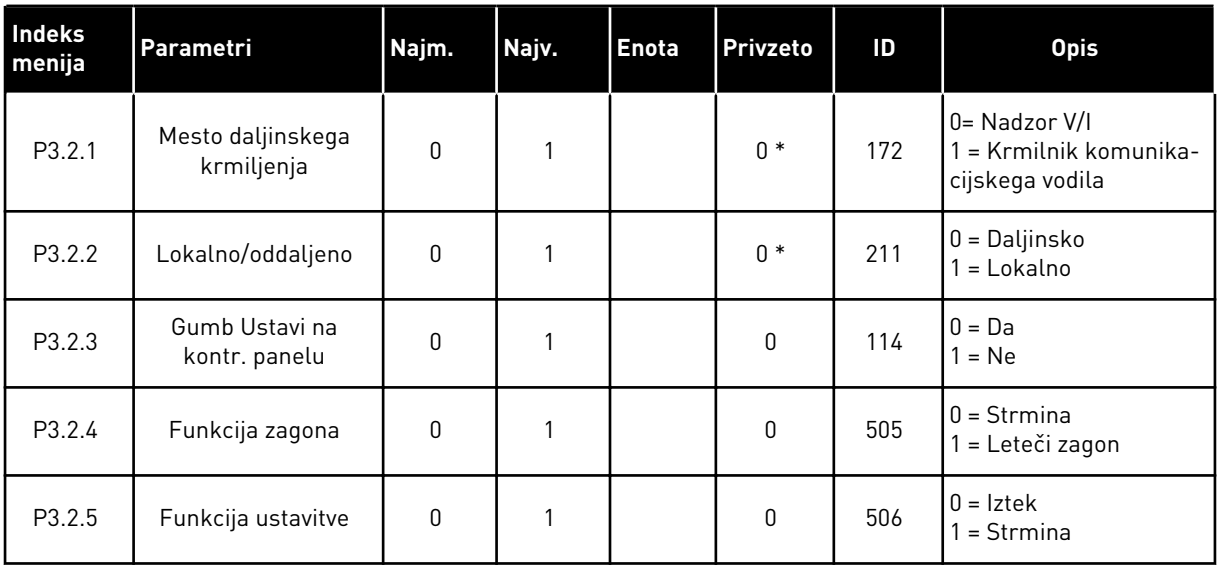

a dhe ann ann an 1970.

# *Tabela 32: Meni Nast. začetek/ustavitev*

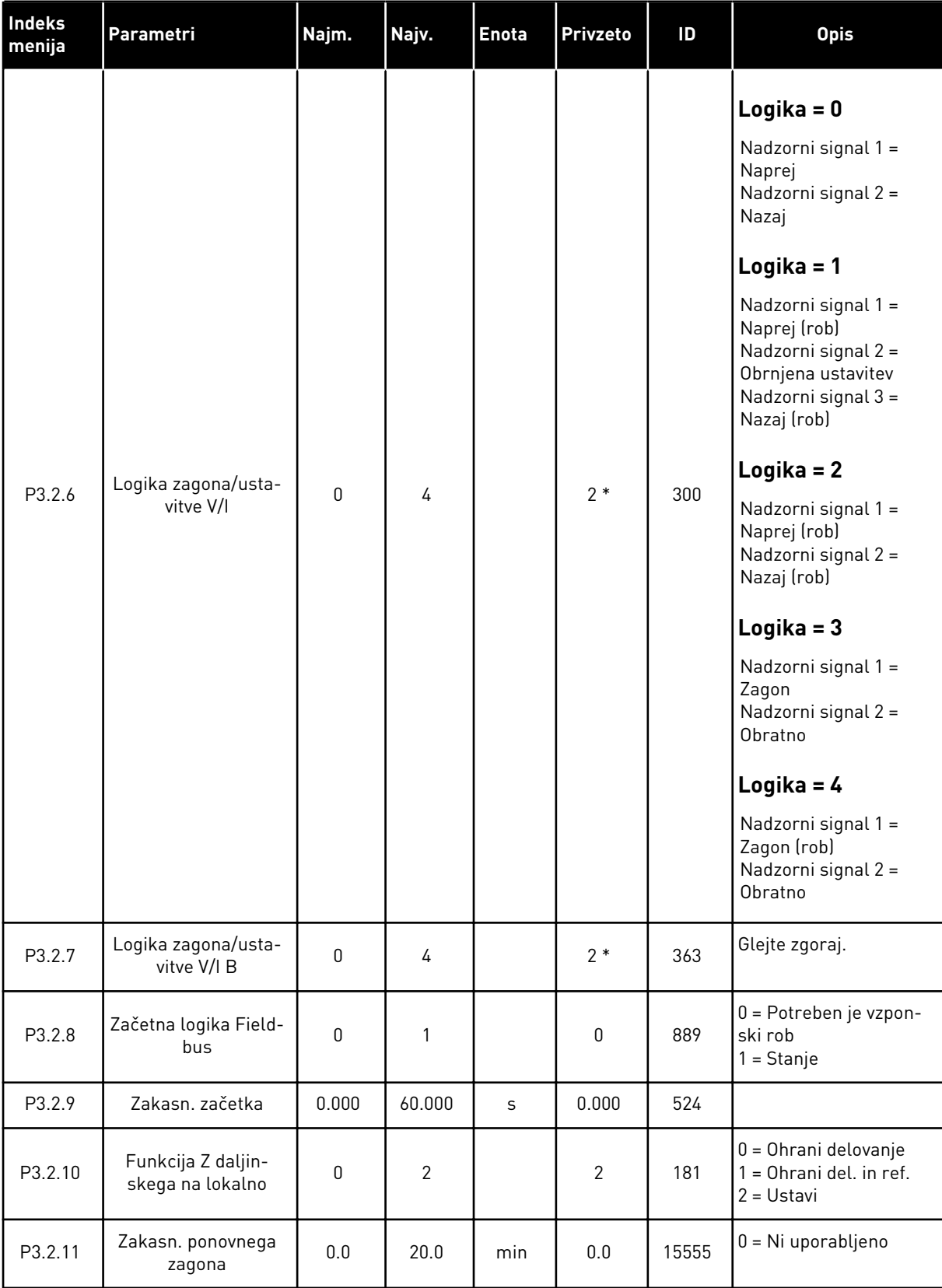

\* = Privzeto vrednost določa izbira aplikacije s parametrom P1.2 Aplikacija. Glejte privzete vrednosti v poglavju *[12.1 Privzete vrednosti parametrov v različnih aplikacijah](#page-389-0)*.

a dhe ann an 1970.

# <span id="page-138-0"></span>**5.3 SKUPINA 3.3: REFERENCE**

### *Tabela 33: Parametri reference frekvence*

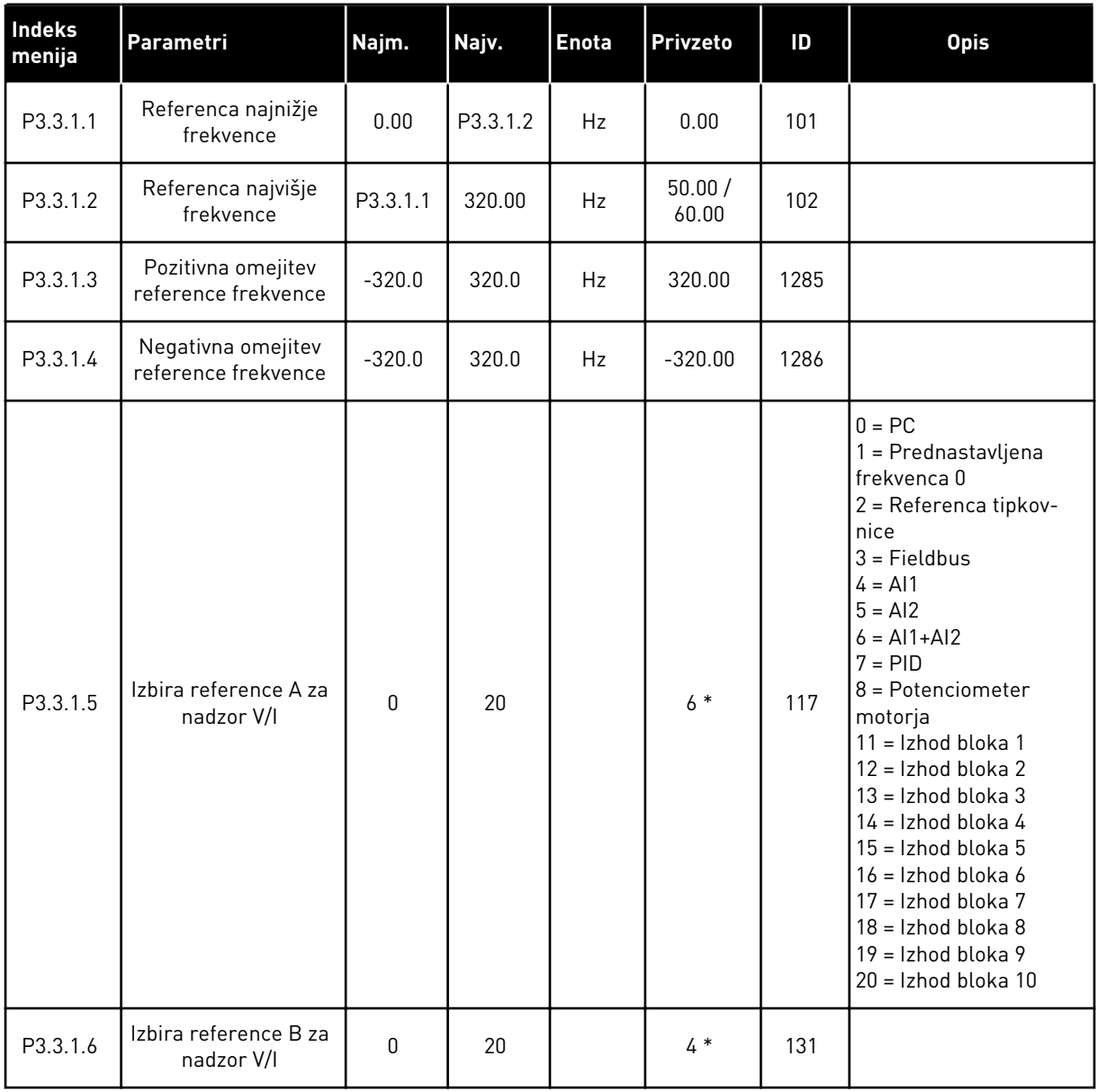

#### *Tabela 33: Parametri reference frekvence*

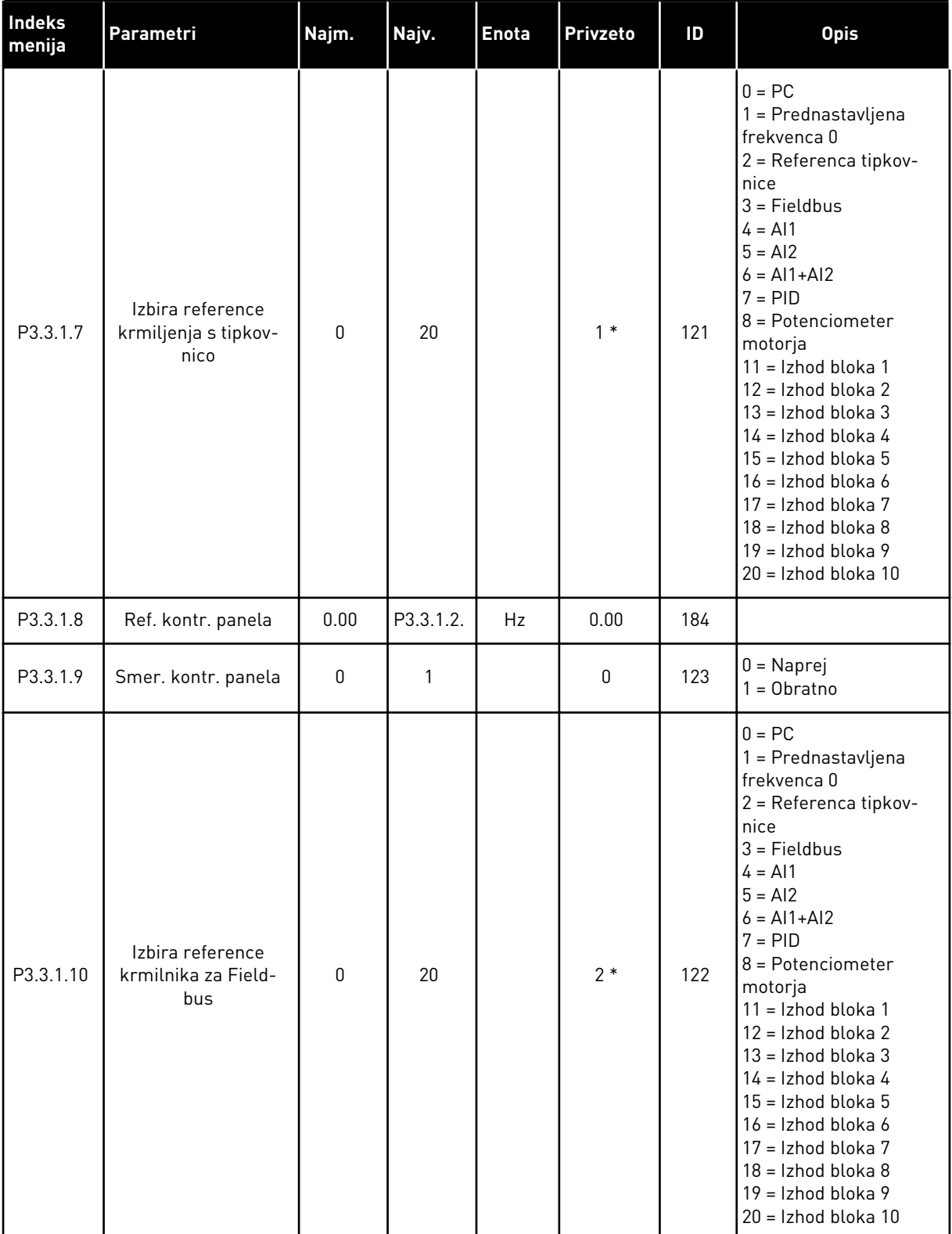

\* = Privzeto vrednost določa izbira aplikacije s parametrom P1.2 Aplikacija. Glejte privzete vrednosti v poglavju *[12.1 Privzete vrednosti parametrov v različnih aplikacijah](#page-389-0)*.

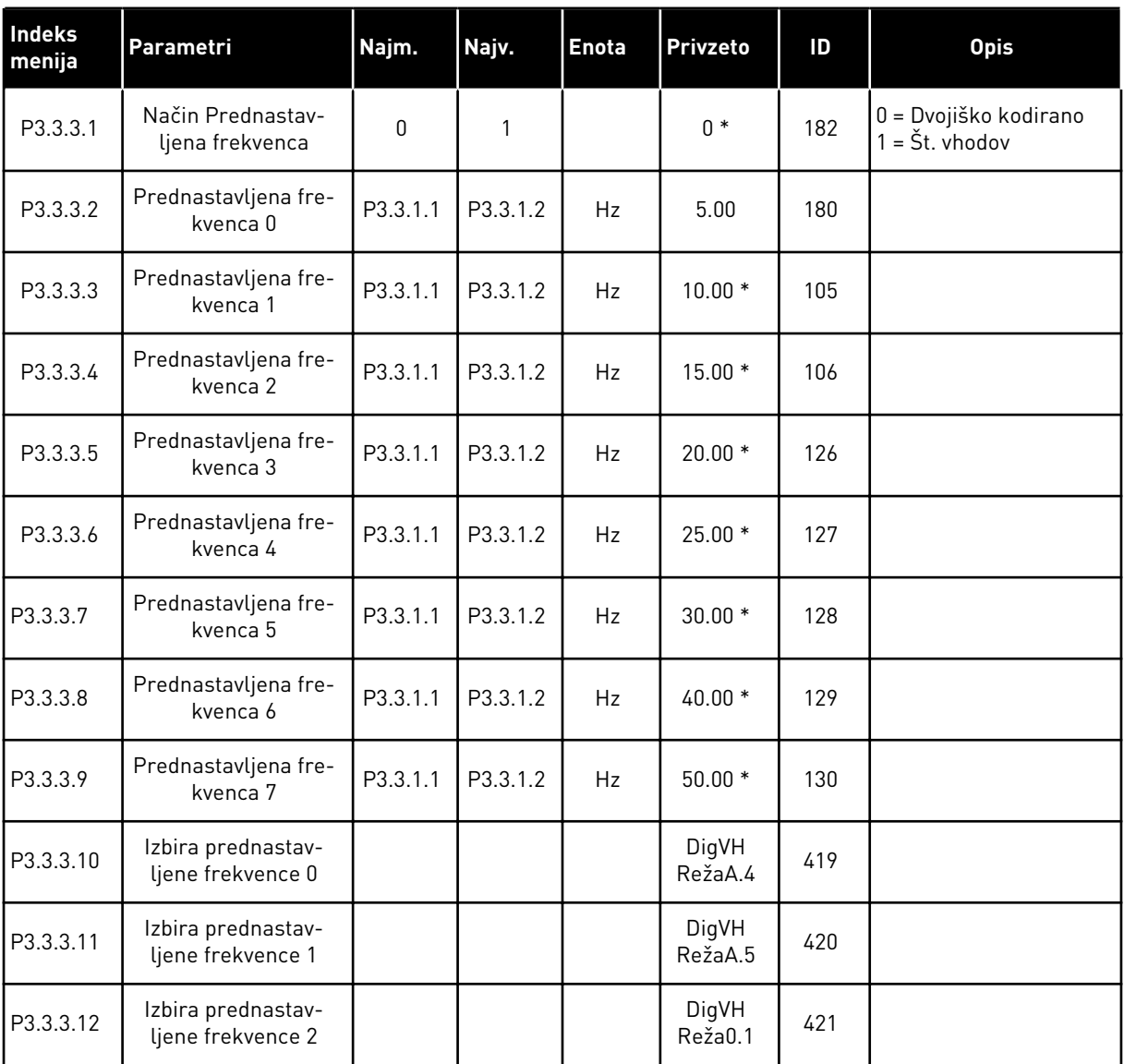

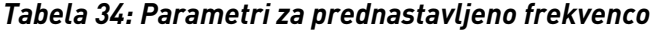

\* Privzeto vrednost parametra določa aplikacija, ki jo izberete s parametrom P1.2 Aplikacija. Glejte privzete vrednosti v poglavju *[12.1 Privzete vrednosti parametrov v različnih aplikacijah](#page-389-0)*.

*Tabela 35: Parametri potenciometra motorja*

| Indeks<br>menija | Parametri                                    | Najm. | Najv.          | <b>Enota</b> | Privzeto                     | ID  | <b>Opis</b>                                                                            |
|------------------|----------------------------------------------|-------|----------------|--------------|------------------------------|-----|----------------------------------------------------------------------------------------|
| P3.3.4.1         | Potenciometer moto-<br>rja GOR               |       |                |              | DigVH<br>Reža <sub>0.1</sub> | 418 | ODPRTO = Ni aktivno<br>ZAPRTO = Aktivno                                                |
| P3.3.4.2         | Potenciometer moto-<br>rja DOL               |       |                |              | DigVH<br>Reža <sub>0.1</sub> | 417 | ODPRTO = Ni aktivno<br>ZAPRTO = Aktivno                                                |
| P3.3.4.3         | Čas naraščanja<br>potenciometra moto-<br>rja | 0.1   | 500.0          | Hz/s         | 10.0                         | 331 |                                                                                        |
| P3.3.4.4         | Ponastavitev poten-<br>ciometra motorja      | 0     | $\overline{2}$ |              | 1                            | 367 | $0 = Brez$ ponast.<br>= Ponastavitev ob<br>ustavitvi<br>2 = Ponastavitev ob<br>izklopu |

### *Tabela 36: Parametri za praznjenje*

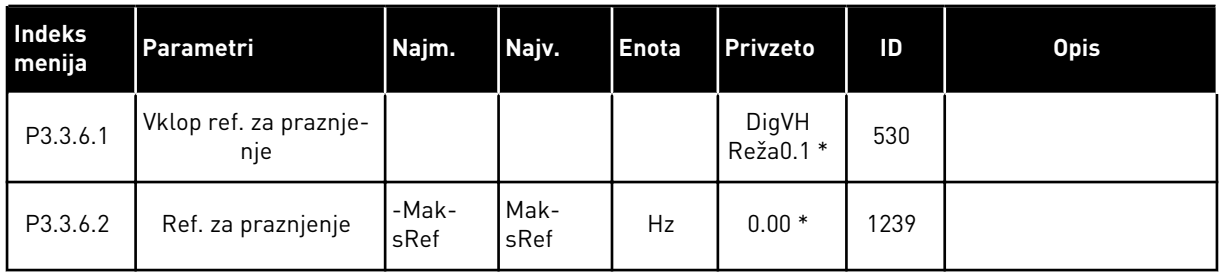

\* Privzeto vrednost parametra določa aplikacija, ki jo izberete s parametrom P1.2 Aplikacija. Glejte privzete vrednosti v poglavju *[12.1 Privzete vrednosti parametrov v različnih aplikacijah](#page-389-0)*.

# **5.4 SKUPINA 3.4: NASTAVITEV STRMIN IN ZAVIRANJA**

### *Tabela 37: Nastavitev Narašč. 1*

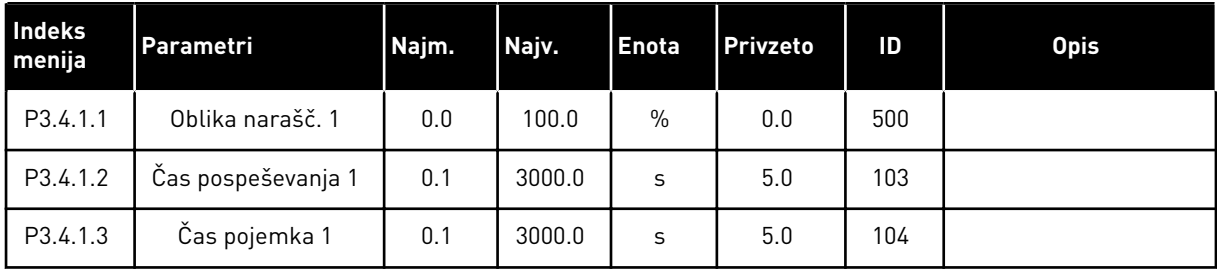

# *Tabela 38: Nastavitev Narašč. 2*

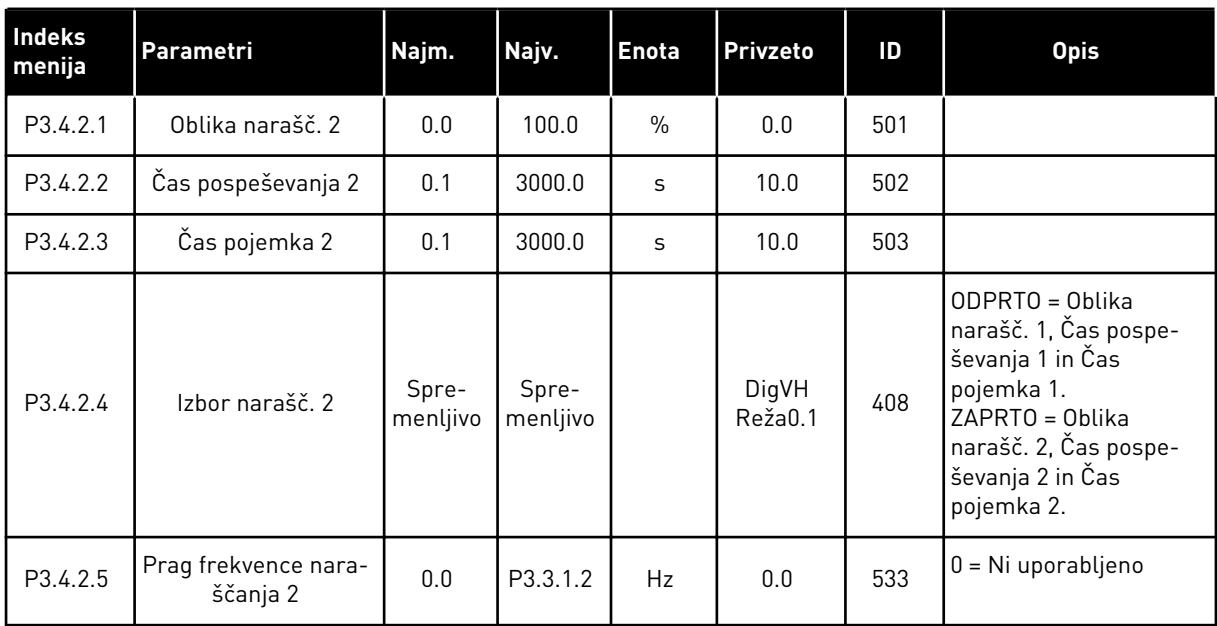

# *Tabela 39: Parametri za začetek magnetizacije*

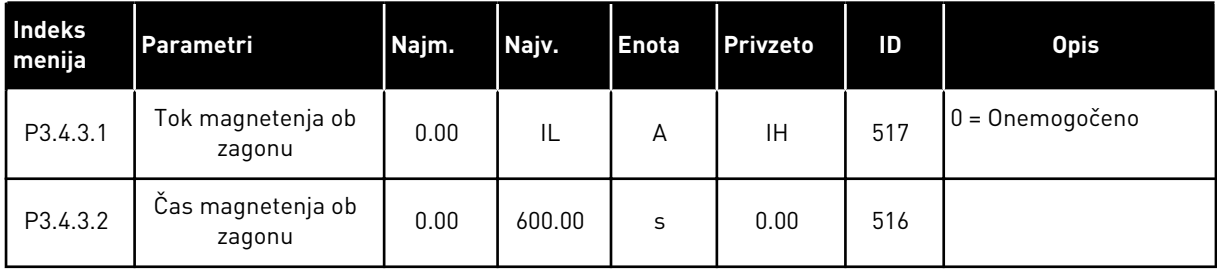

# *Tabela 40: Parametri enosmernega zaviranja*

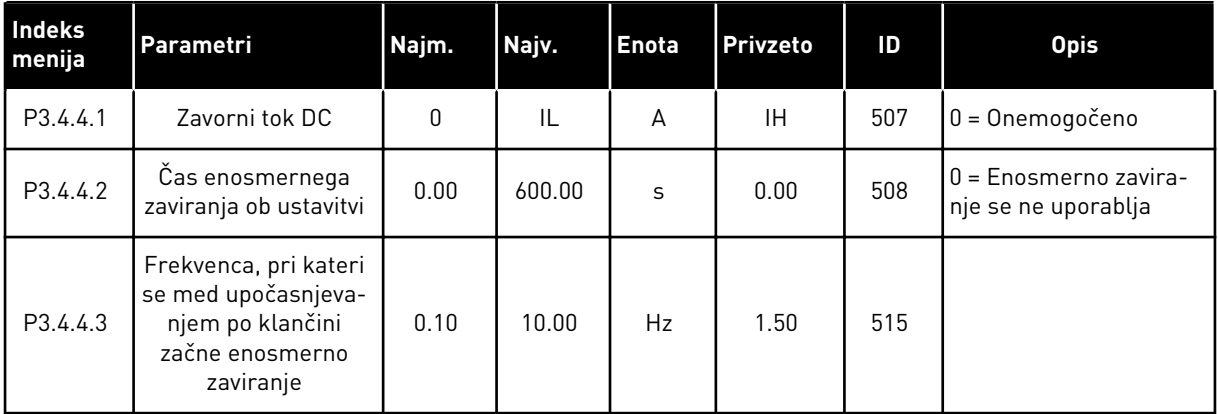

# *Tabela 41: Parametri zaviranja z magnetnim pretokom*

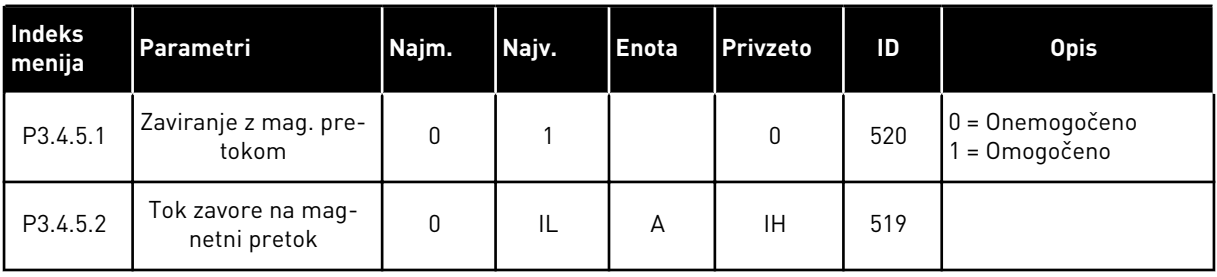

a dhe ann ann an 1970.<br>Tha ann an 1970, ann an 1970, ann an 1970.
## **5.5 SKUPINA 3.5: KONFIGURACIJA V/I**

## *Tabela 42: Nastavitve digitalnega vhoda*

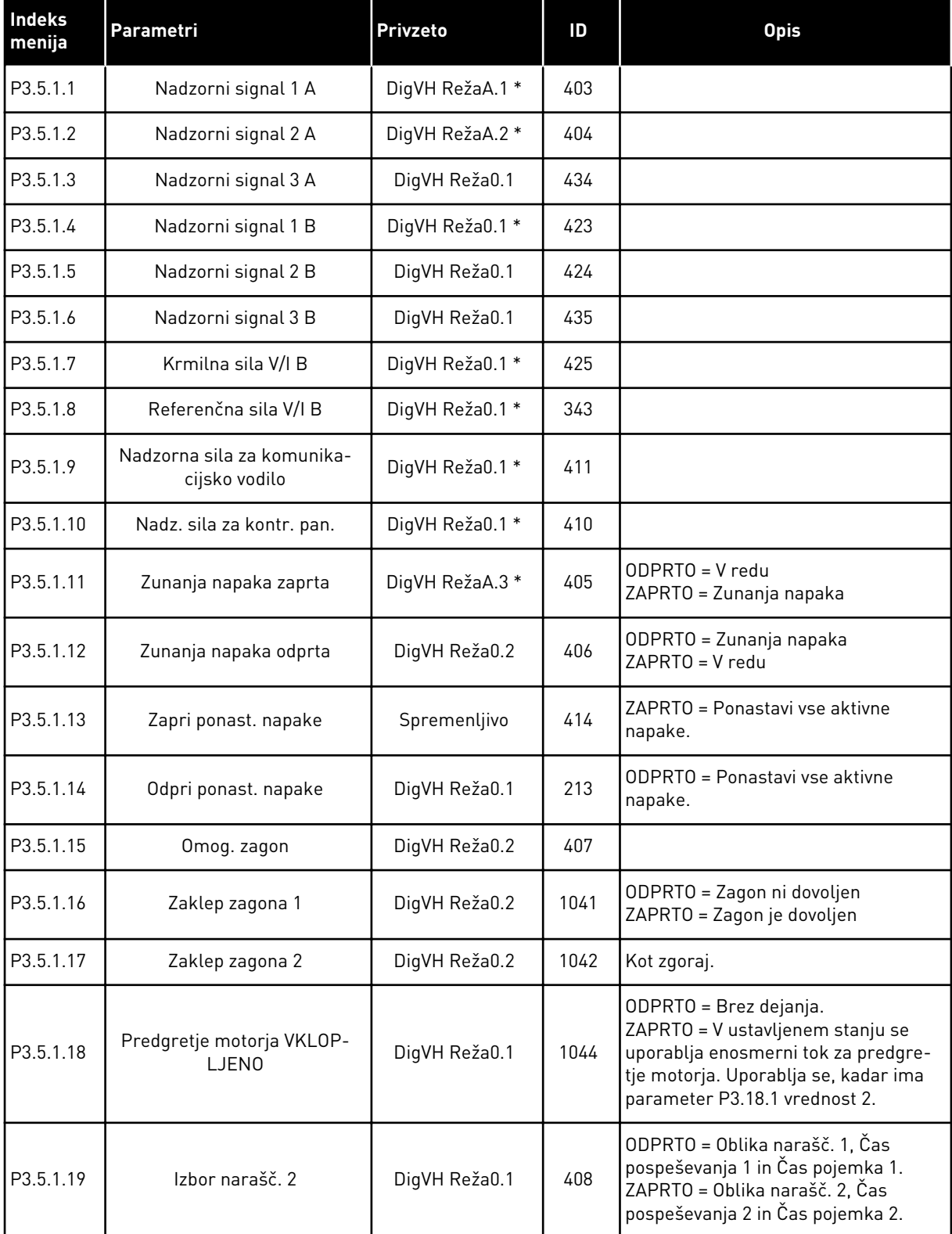

*Tabela 42: Nastavitve digitalnega vhoda*

| Indeks<br>menija | Parametri                                            | Privzeto        | ID   | <b>Opis</b>                                                    |
|------------------|------------------------------------------------------|-----------------|------|----------------------------------------------------------------|
| P3.5.1.20        | Prepoved pos./poj.                                   | DigVH Reža0.1   | 415  |                                                                |
| P3.5.1.21        | Izbira prednastavljene fre-<br>kvence 0              | DigVH RežaA.4 * | 419  |                                                                |
| P3.5.1.22        | Izbira prednastavljene fre-<br>kvence 1              | Spremenljivo    | 420  |                                                                |
| P3.5.1.23        | Izbira prednastavljene fre-<br>kvence 2              | DigVH Reža0.1 * | 421  |                                                                |
| P3.5.1.24        | Potenciometer motorja GOR                            | DigVH Reža0.1   | 418  | ODPRTO = Ni aktivno<br>ZAPRTO = Aktivno                        |
| P3.5.1.25        | Potenciometer motorja DOL                            | DigVH Reža0.1   | 417  | ODPRTO = Ni aktivno<br>ZAPRTO = Aktivno                        |
| P3.5.1.26        | Hitra ustavitev vkl.                                 | Spremenljivo    | 1213 | ODPRTO = Vklopljeno                                            |
| P3.5.1.27        | Časovnik 1                                           | DigVH Reža0.1   | 447  |                                                                |
| P3.5.1.28        | Časovnik 2                                           | DigVH Reža0.1   | 448  |                                                                |
| P3.5.1.29        | Časovnik 3                                           | DigVH Reža0.1   | 449  |                                                                |
| P3.5.1.30        | Ojačitev nastavitvene točke<br>PID                   | DigVH Reža0.1   | 1046 | ODPRTO = Brez ojačitve<br>ZAPRTO = Ojačitev                    |
| P3.5.1.31        | Izbira nastavitvene točke PID                        | DigVH Reža0.1 * | 1047 | ODPRTO = Nastavitvena točka 1<br>ZAPRTO = Nastavitvena točka 2 |
| P3.5.1.32        | Začetni signal zunanjega<br>krmilnika PID            | DigVH Reža0.2   | 1049 | ODPRTO = PID2 v načinu ustavitve<br>ZAPRTO = Nadzor PID2       |
| P3.5.1.33        | Izbira nastavitvene točke<br>zunanjega krmilnika PID | DigVH Reža0.1   | 1048 | ODPRTO = Nastavitvena točka 1<br>ZAPRTO = Nastavitvena točka 2 |
| P3.5.1.34        | Ponastavi vzdrževalni števec<br>1                    | DigVH Reža0.1   | 490  | ZAPRTO = Ponastavitev                                          |
| P3.5.1.36        | Vklop ref. za praznjenje                             | DigVH Reža0.1 * | 530  |                                                                |
| P3.5.1.38        | Vklop pož. načina ODPRTO                             | DigVH Reža0.2   | 1596 | ODPRTO = Požarni način vklopljen<br>ZAPRTO = Brez dejanja      |
| P3.5.1.39        | Vklop pož. načina ZAPRTO                             | DigVH Reža0.1   | 1619 | ODPRTO = Brez dejanja<br>ZAPRTO = Požarni način vklopljen      |
| P3.5.1.40        | Obr. pož. način                                      | DigVH Reža0.1   | 1618 | ODPRTO = Naprej<br>ZAPRTO = Obratno                            |
| P3.5.1.41        | Vklop samod. čiščenja                                | DigVH Reža0.1   | 1715 |                                                                |

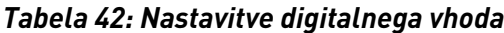

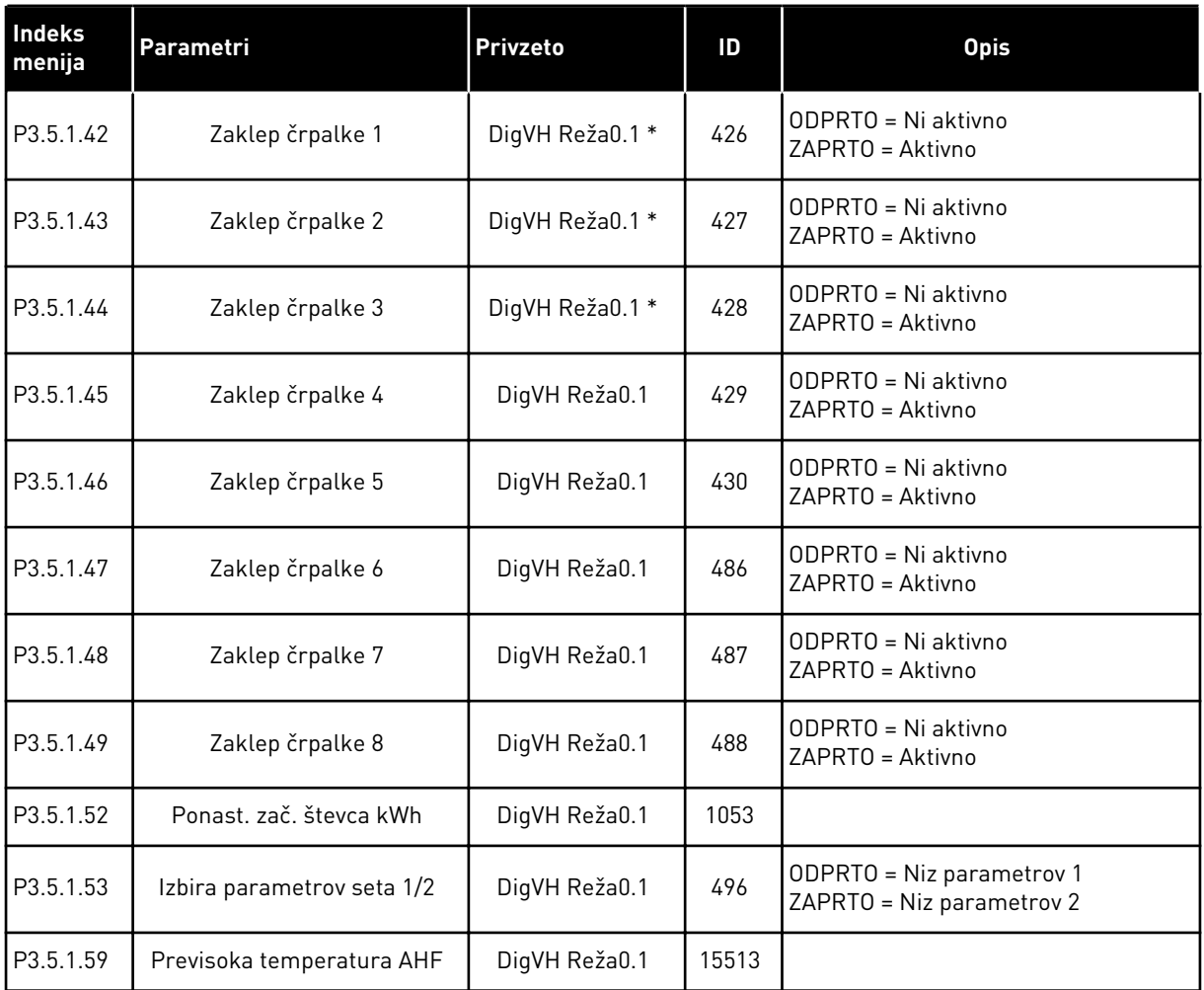

\* = Privzeto vrednost določa izbira aplikacije s parametrom P1.2 Aplikacija. Glejte privzete vrednosti v poglavju *[12.1 Privzete vrednosti parametrov v različnih aplikacijah](#page-389-0)*.

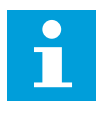

#### **NAPOTEK!**

Opcijska plošča in nastavitev plošče določata število razpoložljivih analognih vhodov. Standardna V/I-plošča ima 2 analogna vhoda.

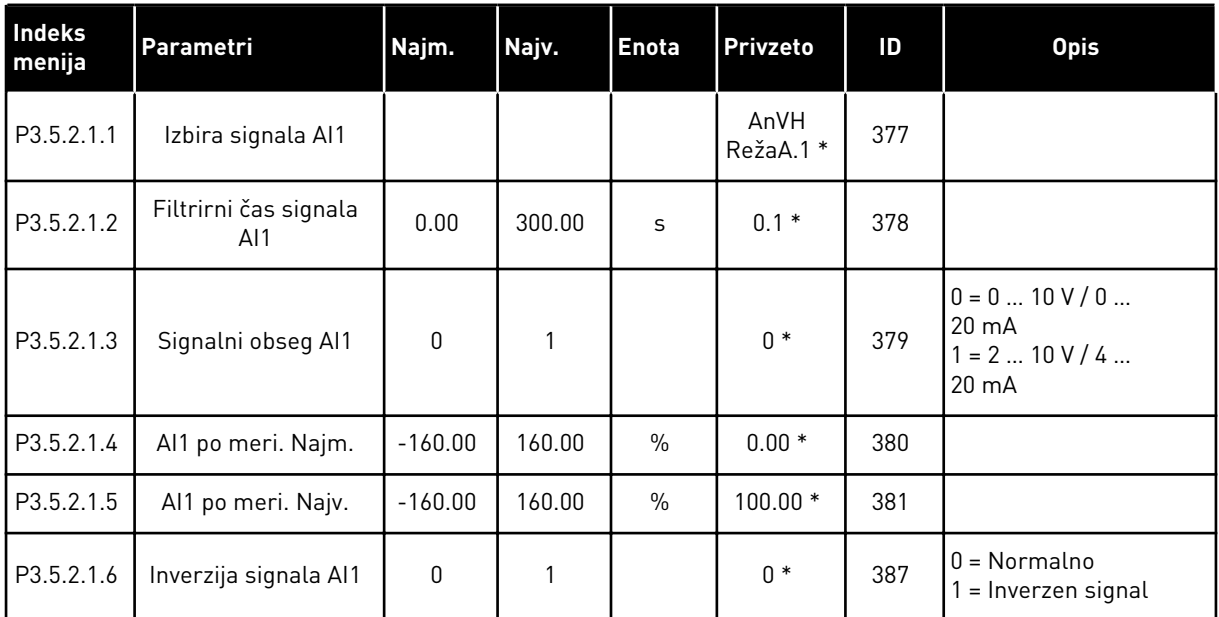

#### *Tabela 43: Nastavitve analognega vhoda 1*

\* = Privzeto vrednost določa izbira aplikacije s parametrom P1.2 Aplikacija. Glejte privzete vrednosti v poglavju *[12.1 Privzete vrednosti parametrov v različnih aplikacijah](#page-389-0)*.

*Tabela 44: Nastavitve analognega vhoda 2*

| Indeks<br>menija | Parametri                    | Najm.     | Najv.  | <b>Enota</b>  | <b>Privzeto</b>              | ID  | <b>Opis</b>        |
|------------------|------------------------------|-----------|--------|---------------|------------------------------|-----|--------------------|
| P3.5.2.2.1       | Izbira signala AI2           |           |        |               | AnVH<br>RežaA.2 <sup>*</sup> | 388 | Glejte P3.5.2.1.1. |
| P3.5.2.2.2       | Filtrirni čas signala<br>AI2 | 0.00      | 300.00 | S             | $0.1*$                       | 389 | Glejte P3.5.2.1.2. |
| P3.5.2.2.3       | Signalni obseg AI2           | 0         |        |               | $1*$                         | 390 | Glejte P3.5.2.1.3. |
| P3.5.2.2.4       | Al2 po meri. Najm.           | $-160.00$ | 160.00 | $\frac{0}{0}$ | $0.00*$                      | 391 | Gleite P3.5.2.1.4. |
| P3.5.2.2.5       | Al2 po meri. Najv.           | $-160.00$ | 160.00 | $\frac{0}{0}$ | $100.00*$                    | 392 | Glejte P3.5.2.1.5. |
| P3.5.2.2.6       | Inverzija signala AI2        | 0         | 1      |               | $0*$                         | 398 | Glejte P3.5.2.1.6. |

\* = Privzeto vrednost določa izbira aplikacije s parametrom P1.2 Aplikacija. Glejte privzete vrednosti v poglavju *[12.1 Privzete vrednosti parametrov v različnih aplikacijah](#page-389-0)*.

*Tabela 45: Nastavitve analognega vhoda 3*

| <b>Indeks</b><br>menija | Parametri                      | Najm.        | Najv.  | <b>Enota</b>  | Privzeto        | ID  | <b>Opis</b>        |
|-------------------------|--------------------------------|--------------|--------|---------------|-----------------|-----|--------------------|
| P3.5.2.3.1              | Izbira signala AI3             |              |        |               | AnVH<br>RežaD.1 | 141 | Glejte P3.5.2.1.1. |
| P3.5.2.3.2              | Filtrirni čas signala<br>AI3   | 0.00         | 300.00 | S             | 0.1             | 142 | Glejte P3.5.2.1.2. |
| P3.5.2.3.3              | Signalni obseg AI3             | $\mathbf{0}$ |        |               | 0               | 143 | Glejte P3.5.2.1.3. |
| P3.5.2.3.4              | Al <sub>3</sub> po meri. Najm. | $-160.00$    | 160.00 | $\frac{0}{0}$ | 0.00            | 144 | Gleite P3.5.2.1.4. |
| P3.5.2.3.5              | Al <sub>3</sub> po meri. Najv. | $-160.00$    | 160.00 | $\frac{0}{0}$ | 100.00          | 145 | Glejte P3.5.2.1.5. |
| P3.5.2.3.6              | Inverzija signala AI3          | 0            |        |               | 0               | 151 | Glejte P3.5.2.1.6. |

# *Tabela 46: Nastavitve analognega vhoda 4*

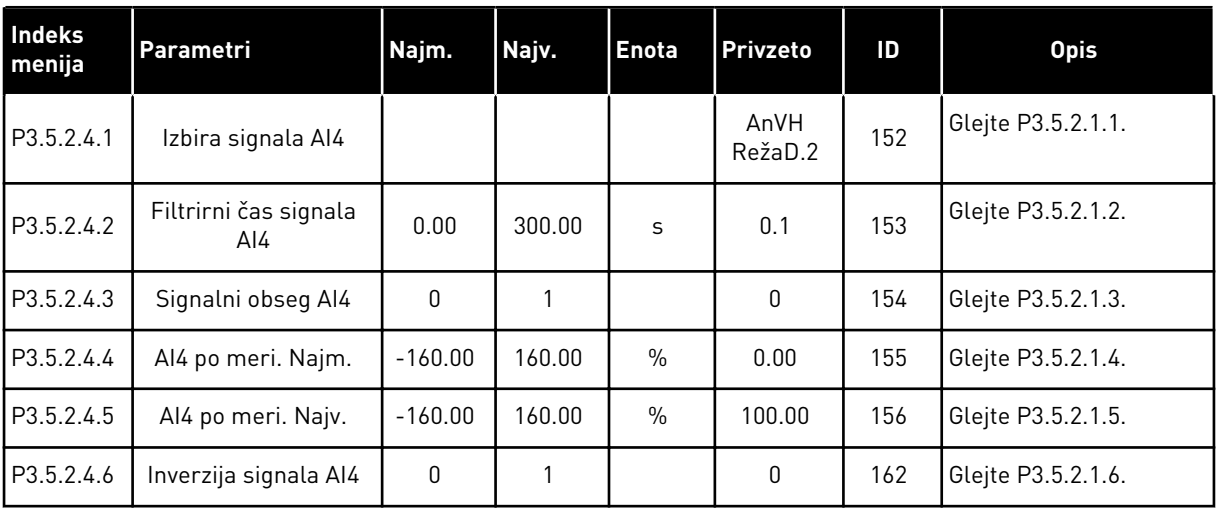

*Tabela 47: Nastavitve analognega vhoda 5*

| <b>Indeks</b><br>menija | Parametri                    | Najm.        | Najv.  | <b>Enota</b>  | Privzeto        | ID  | <b>Opis</b>        |
|-------------------------|------------------------------|--------------|--------|---------------|-----------------|-----|--------------------|
| P3.5.2.5.1              | Izbira signala AI5           |              |        |               | AnVH<br>RežaE.1 | 188 | Glejte P3.5.2.1.1. |
| P3.5.2.5.2              | Filtrirni čas signala<br>AI5 | 0.00         | 300.00 | S             | 0.1             | 189 | Glejte P3.5.2.1.2. |
| P3.5.2.5.3              | Signalni obseg AI5           | $\mathbf{0}$ |        |               | 0               | 190 | Glejte P3.5.2.1.3. |
| P3.5.2.5.4              | Al5 po meri. Najm.           | $-160.00$    | 160.00 | $\frac{0}{0}$ | 0.00            | 191 | Glejte P3.5.2.1.4. |
| P3.5.2.5.5              | Al5 po meri. Najv.           | $-160.00$    | 160.00 | $\frac{0}{0}$ | 100.00          | 192 | Glejte P3.5.2.1.5. |
| P3.5.2.5.6              | Inverzija signala AI5        | $\mathbf{0}$ |        |               | 0               | 198 | Glejte P3.5.2.1.6. |

# *Tabela 48: Nastavitve analognega vhoda 6*

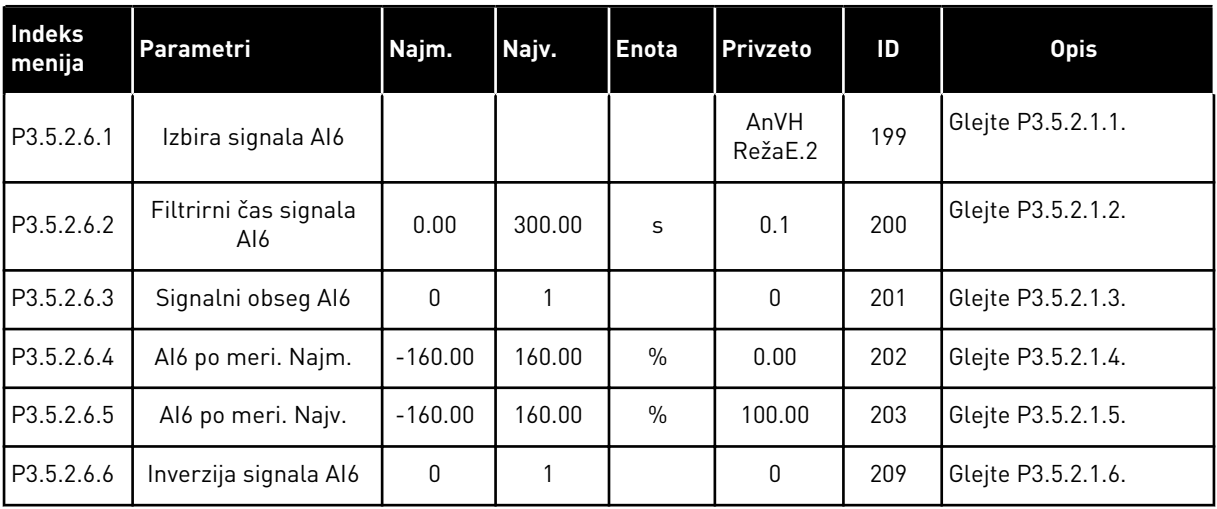

a dhe ann ann an 1970.<br>Tha ann an 1970, ann an 1970, ann an 1970.

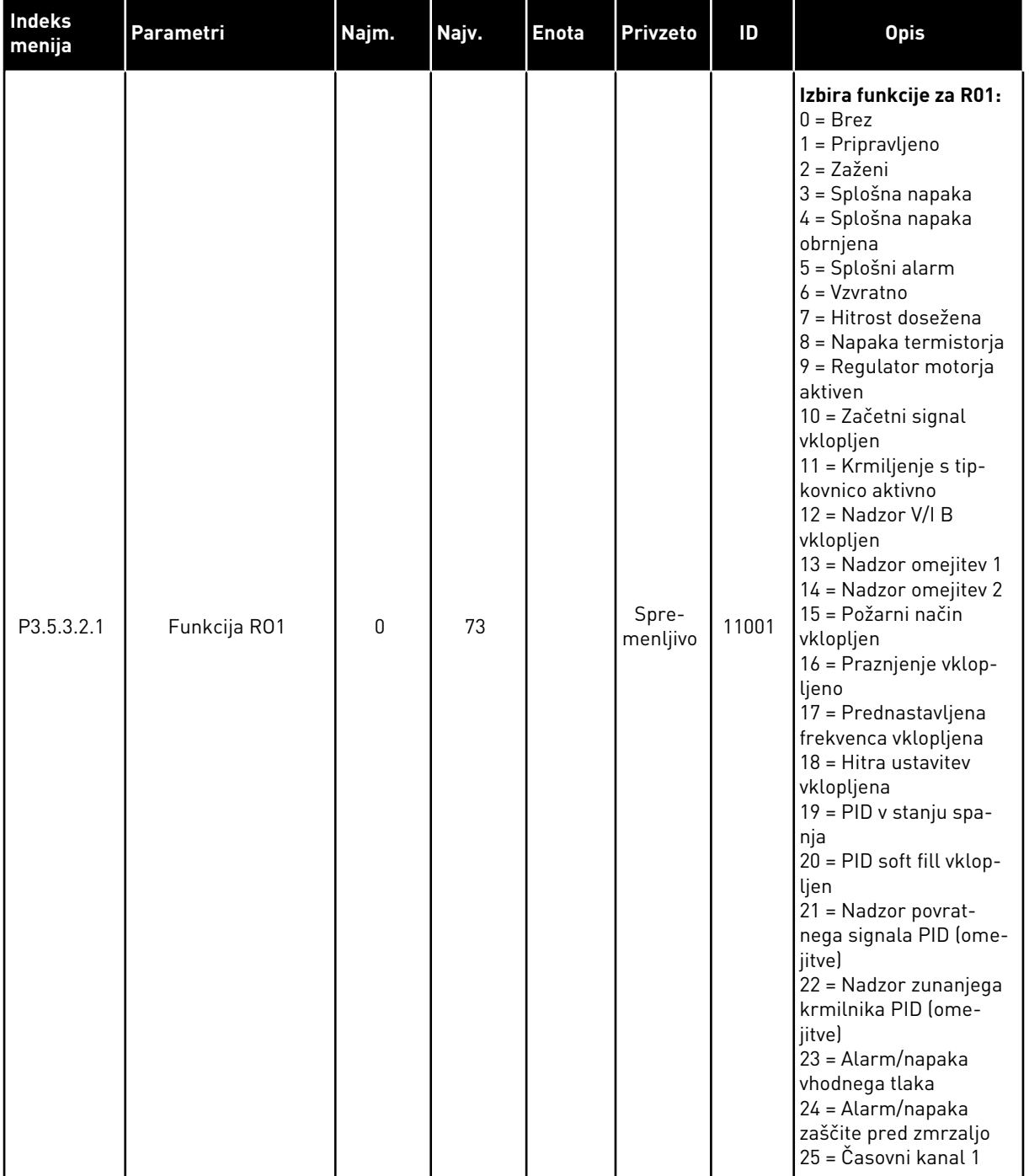

# *Tabela 49: Nastavitve digitalnega izhoda na standardni V/I-plošči, reža B*

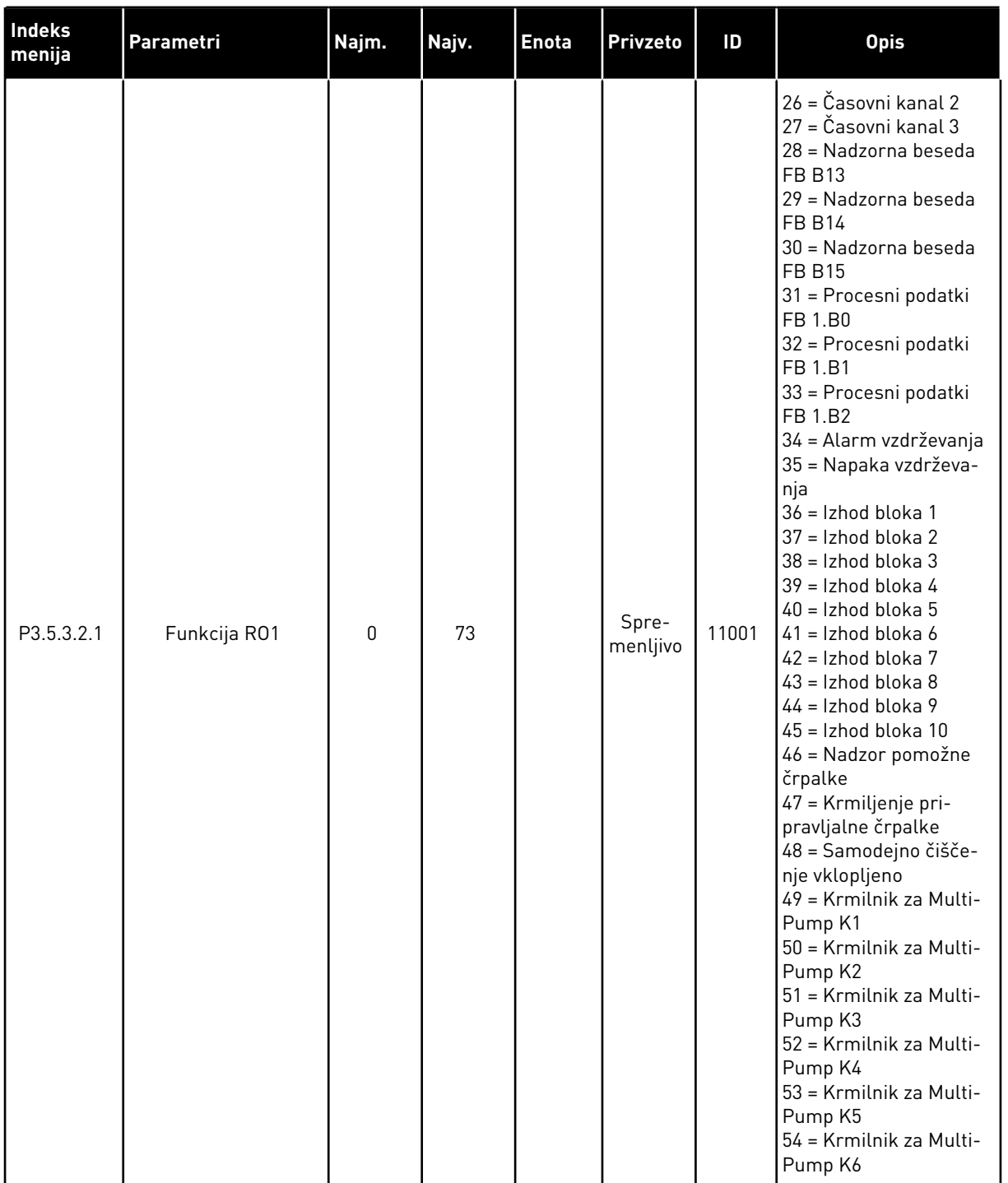

# *Tabela 49: Nastavitve digitalnega izhoda na standardni V/I-plošči, reža B*

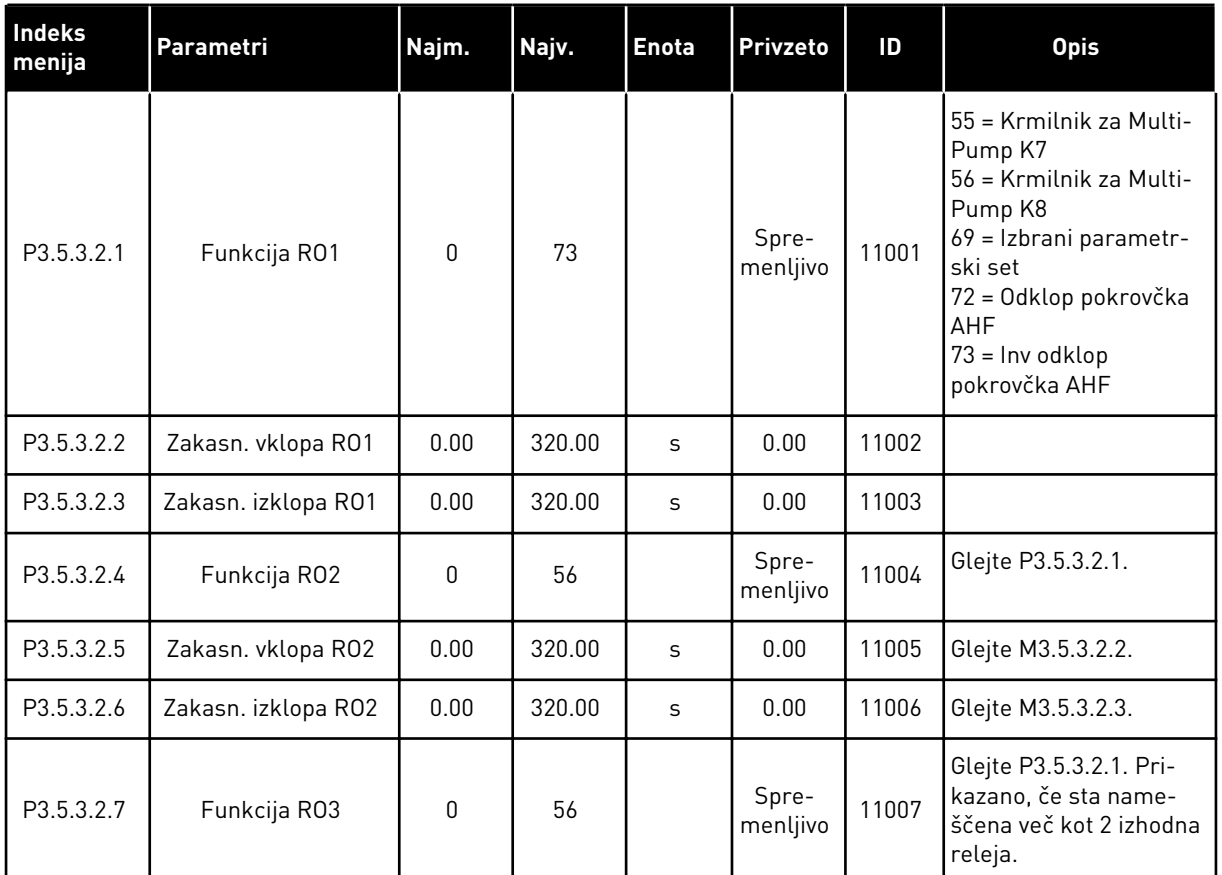

#### *Tabela 49: Nastavitve digitalnega izhoda na standardni V/I-plošči, reža B*

\* = Privzeto vrednost določa izbira aplikacije s parametrom P1.2 Aplikacija. Glejte privzete vrednosti v poglavju *[12.1 Privzete vrednosti parametrov v različnih aplikacijah](#page-389-0)*.

#### DIGITALNI IZHODI RAZŠIRITVENIH REŽ C, D IN E

Prikaže samo parametre za izhode na opcijskih modulih v režah C, D in E. Izberite kot pri parametru Funkcija RO1 (P3.5.3.2.1).

Ta skupina ali parametri niso prikazani, če v režah C, D ali E ni digitalnih izhodov.

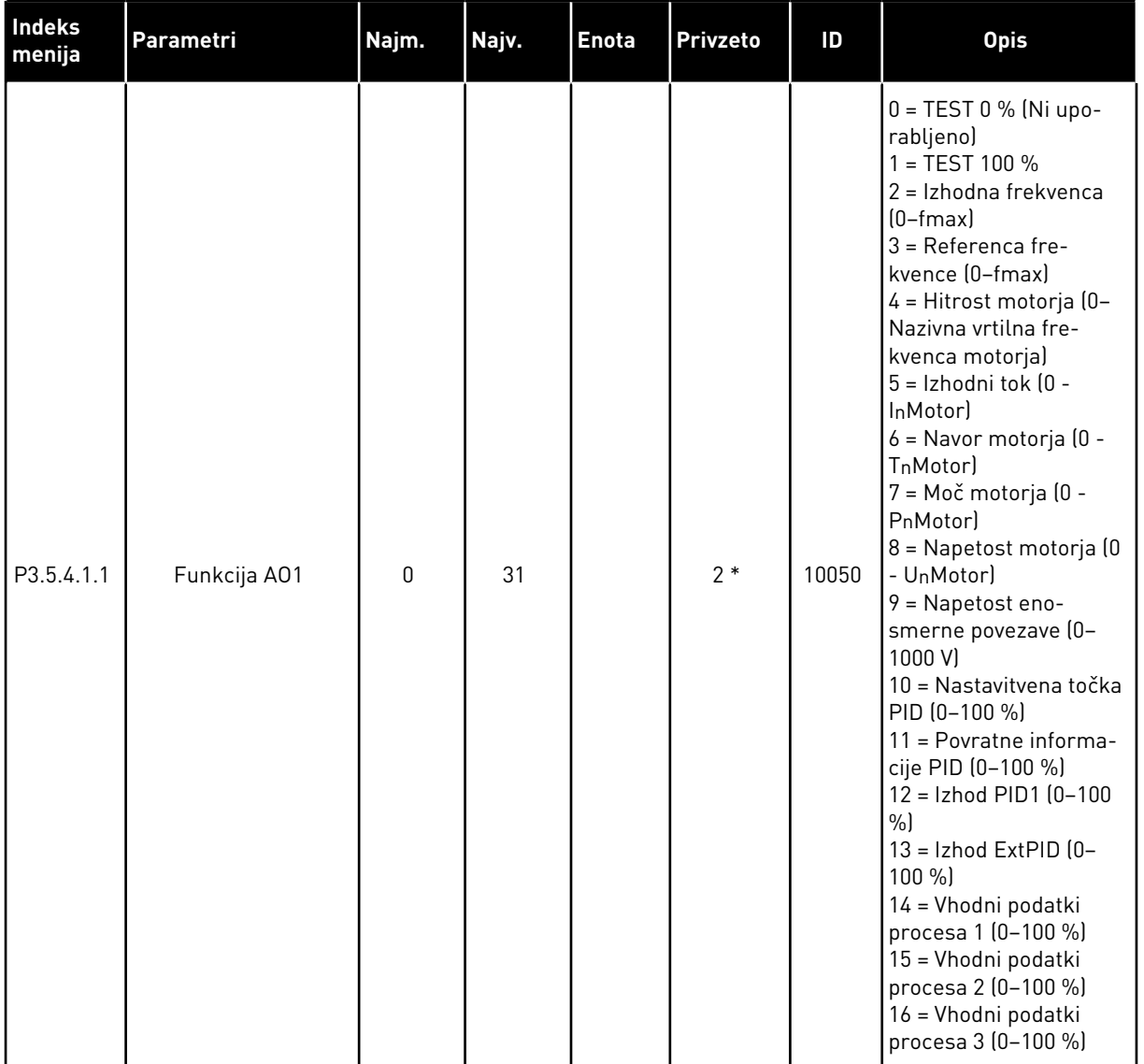

# *Tabela 50: Nastavitve analognega izhoda na standardni V/I-plošči, reža A*

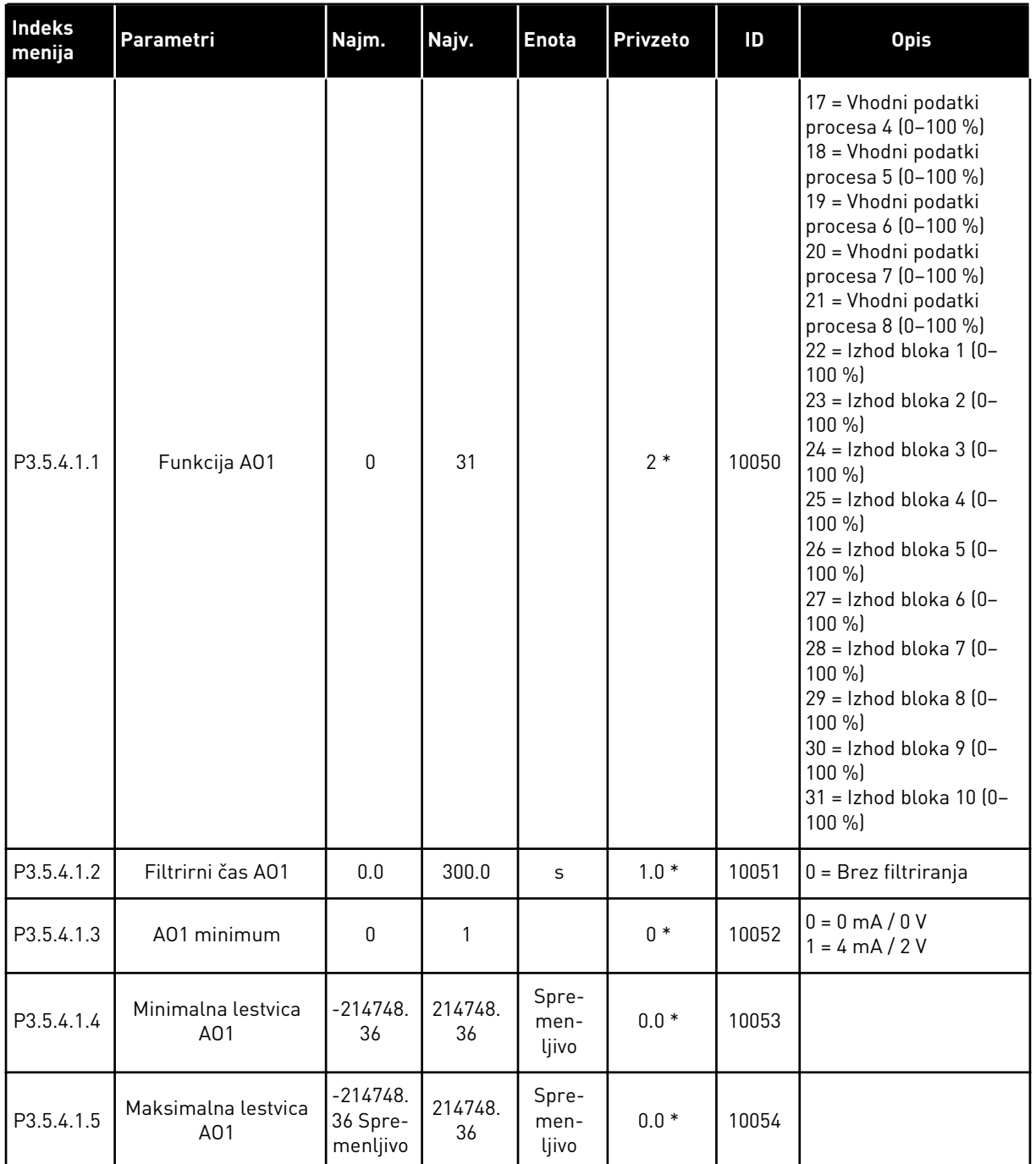

#### *Tabela 50: Nastavitve analognega izhoda na standardni V/I-plošči, reža A*

\* = Privzeto vrednost določa izbira aplikacije s parametrom P1.2 Aplikacija. Glejte privzete vrednosti v poglavju *[12.1 Privzete vrednosti parametrov v različnih aplikacijah](#page-389-0)*.

### ANALOGNI IZHODI RAZŠIRITVENIH REŽ C, D IN E

Prikaže samo parametre za izhode na opcijskih modulih v režah C, D in E. Izberite kot pri parametru Funkcija AO1 (P3.5.4.1.1).

Ta skupina ali parametri niso prikazani, če v režah C, D ali E ni digitalnih izhodov.

#### **5.6 SKUPINA 3.6: PRESLIKOVANJE PODATKOV KOMUNIKACIJSKEGA VODILA**

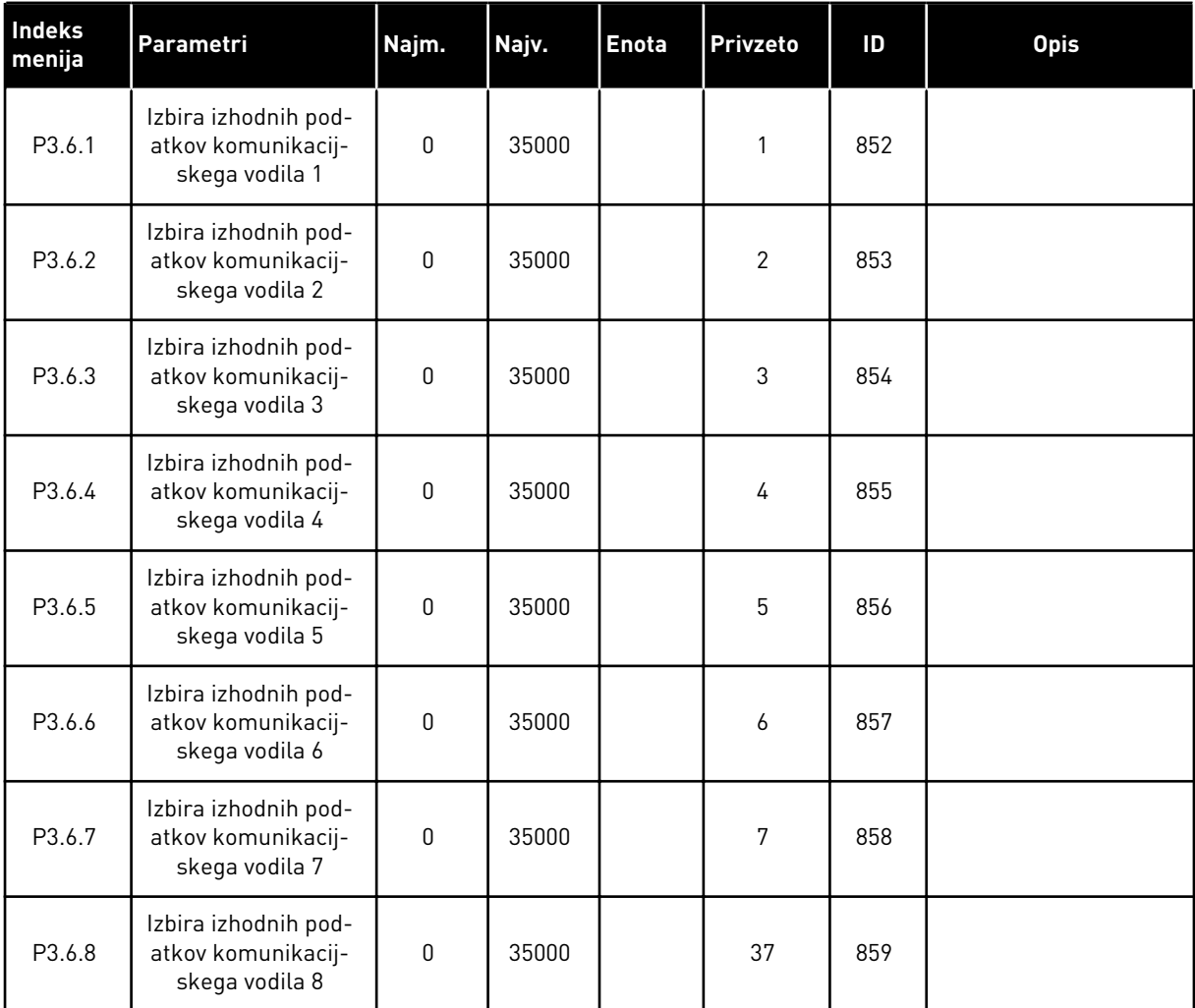

## *Tabela 51: Preslikovanje podatkov komunikacijskega vodila*

a dhe ann an 1970.

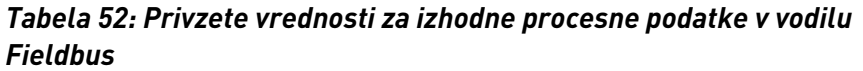

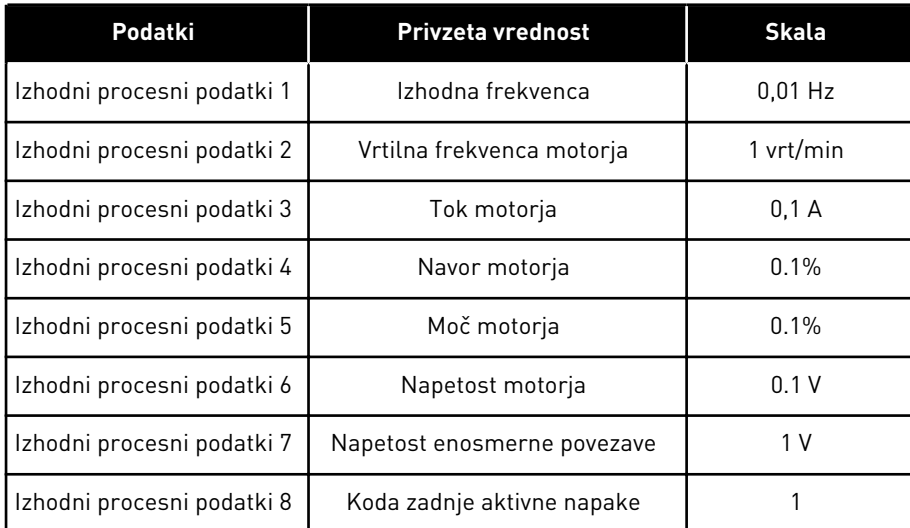

Vrednost izhodne frekvence *2500* je denimo enaka 25,00 Hz, ker je razširjanje 0,01. Vsem nadzornim vrednostim, ki jih lahko najdete v poglavju *[4.1 Skupina Spremljaj](#page-115-0)*, se dodeli vrednost razširjanja.

# **5.7 SKUPINA 3.7: PREPOVED FREKVENC**

#### *Tabela 53: Prepoved frekvenc*

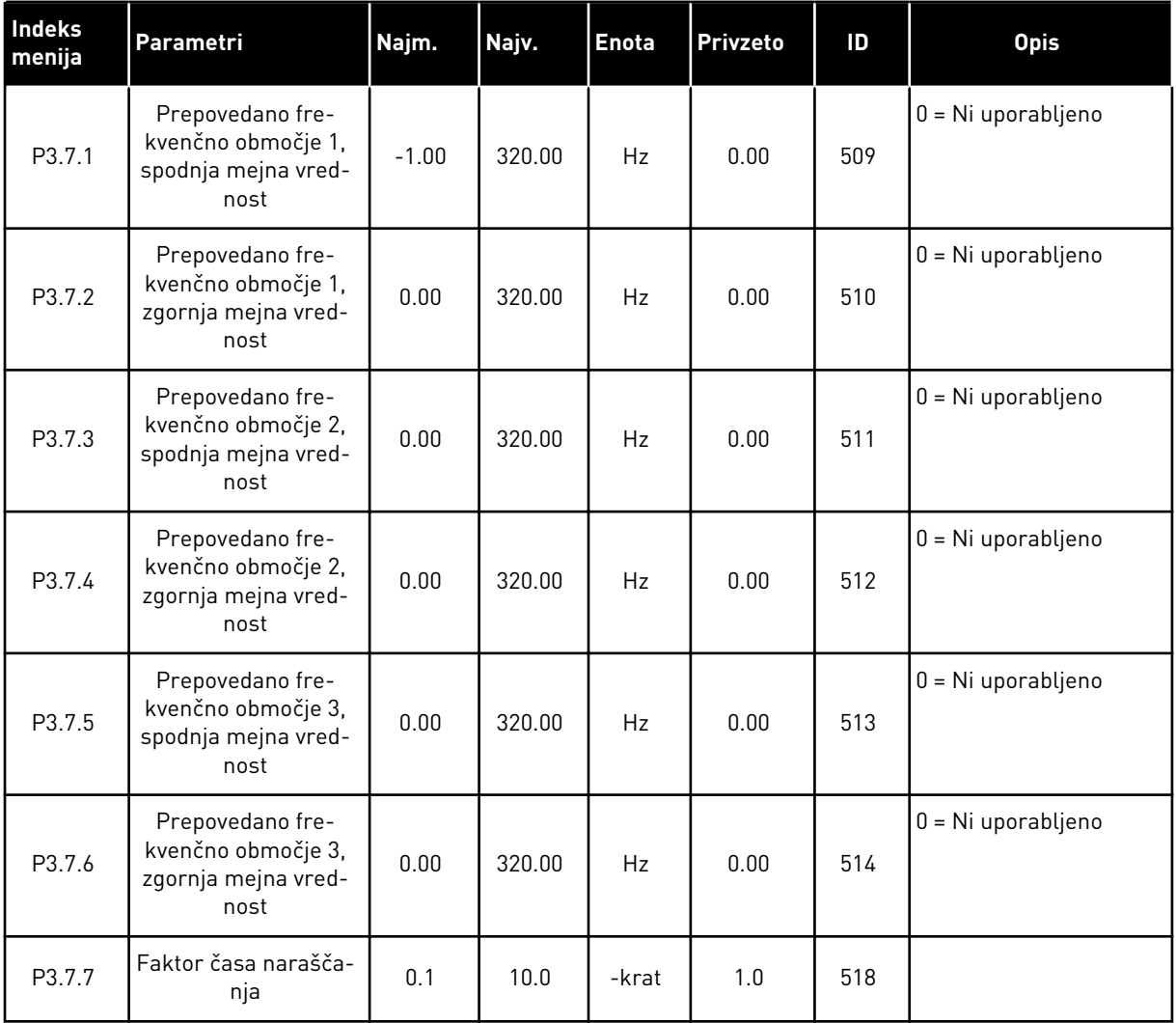

a dhe ann an 1970.<br>Tha ann an 1970, ann an 1970, ann an 1970.

#### **5.8 SKUPINA 3.8: NADZORI**

#### *Tabela 54: Nastavitve nadzorov*

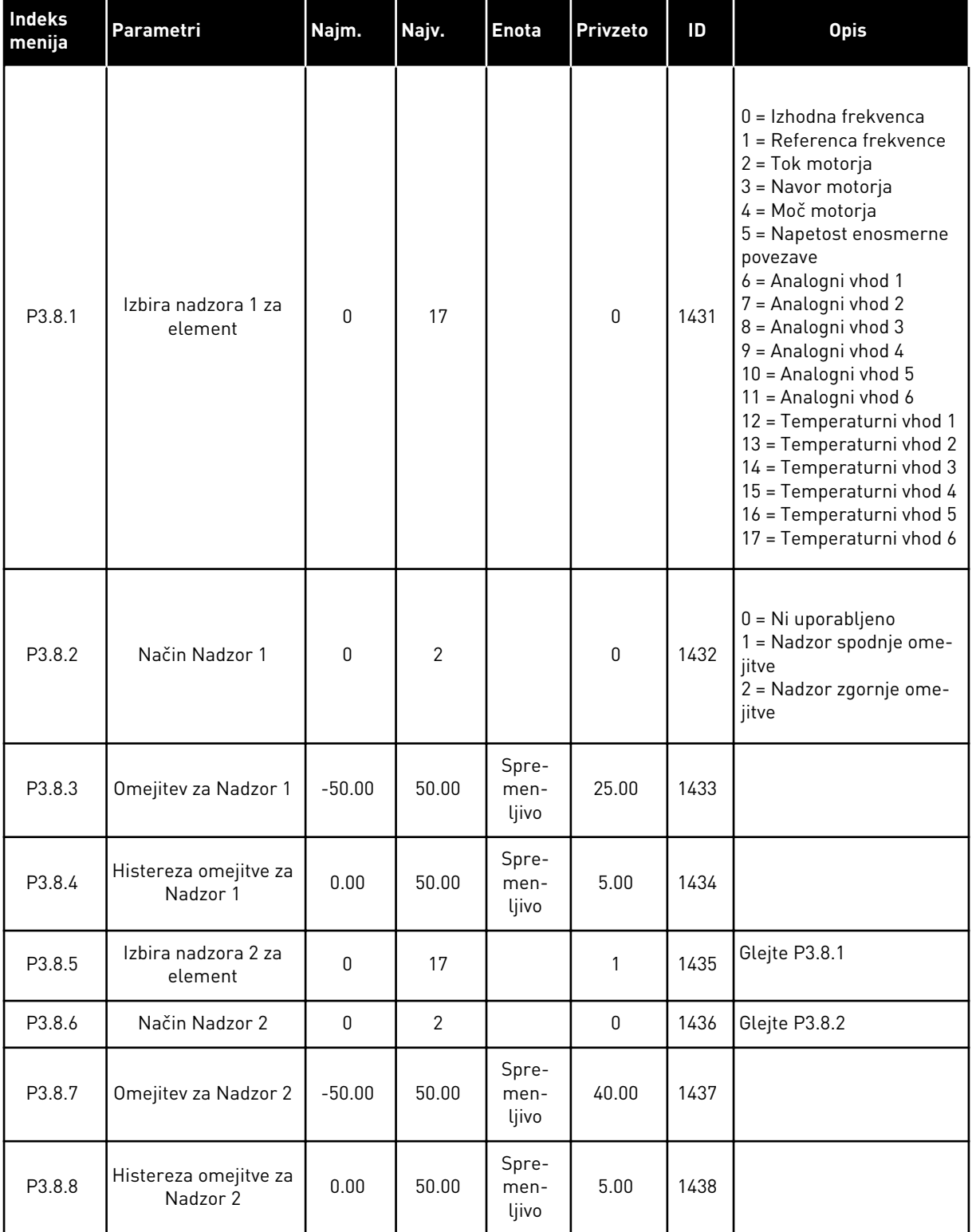

# **5.9 SKUPINA 3.9: ZAŠČITE**

# *Tabela 55: Splošne nastavitve zaščite*

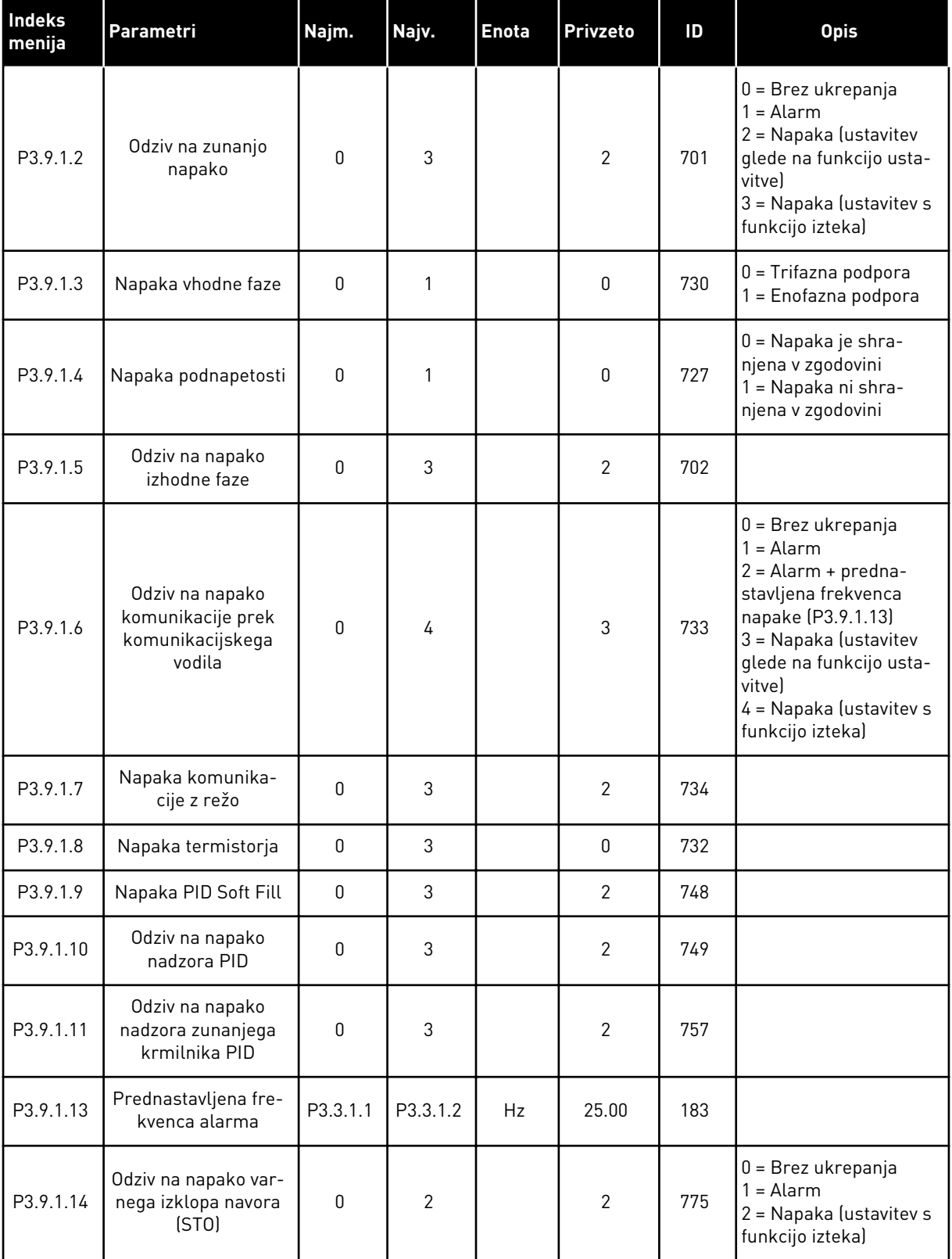

a dhe ann an 1970.<br>Tha ann an 1970, ann an 1970, ann an 1970.

*Tabela 56: Nastavitve toplotne zaščite motorja*

| Indeks<br>menija | Parametri                             | Najm.        | Najv. | <b>Enota</b>  | <b>Privzeto</b>   | ID  | <b>Opis</b>                                                                                                    |
|------------------|---------------------------------------|--------------|-------|---------------|-------------------|-----|----------------------------------------------------------------------------------------------------|
| P3.9.2.1         | Toplotna zaščita<br>motorja           | $\mathbf{0}$ | 3     |               | $\overline{2}$    | 704 | $0 = Brez$ ukrepanja<br>$=$ Alarm<br>2 = Napaka (ustavitev z<br>načinom ustavitve)<br>3 = Napaka (ustavitev s<br>funkcijo izteka) |
| P3.9.2.2         | Temperatura okolice                   | $-20.0$      | 100.0 | °C            | 40.0              | 705 |                                                                                                    |
| P3.9.2.3         | Faktor hlajenja pri<br>hitrosti nič   | 5.0          | 100.0 | $\%$          | Spre-<br>menljivo | 706 |                                                                                                    |
| P3.9.2.4         | Toplotna časovna<br>konstanta motorja | 1            | 200   | min           | Spre-<br>menljivo | 707 |                                                                                                    |
| P3.9.2.5         | Toplotna obremenlji-<br>vost motorja  | 10           | 150   | $\frac{0}{0}$ | 100               | 708 |                                                                                                    |

*Tabela 57: Nastavitve zaščite ob zastoju motorja*

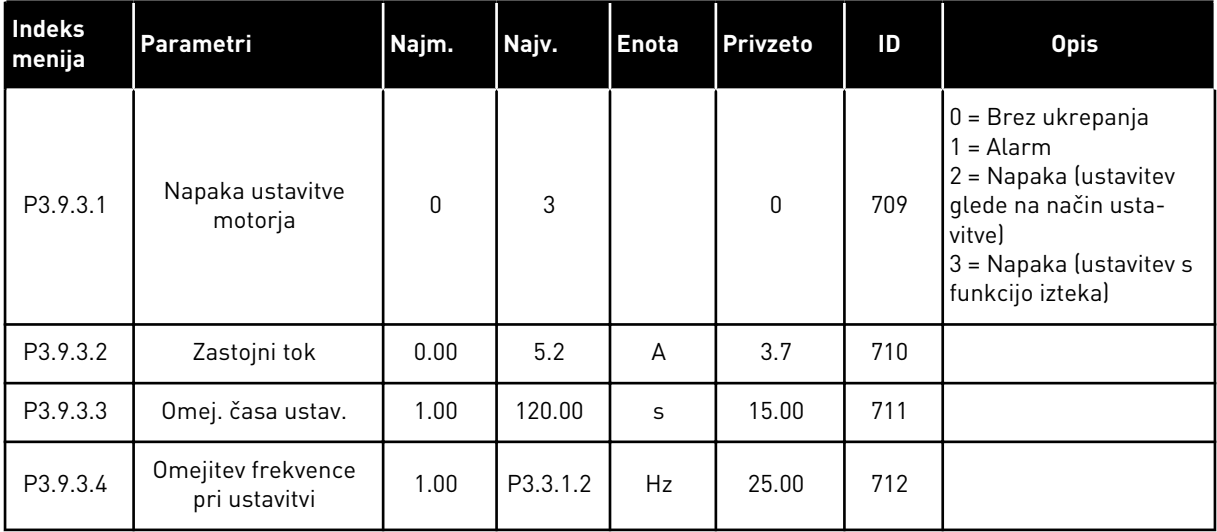

| Indeks<br>menija | Parametri                                                                        | Najm.        | Najv.          | <b>Enota</b> | Privzeto     | ID  | <b>Opis</b>                                                                                                    |
|------------------|----------------------------------------------------------------------------------|--------------|----------------|--------------|--------------|-----|----------------------------------------------------------------------------------------------------|
| P3.9.4.1         | Napaka podobreme-<br>nitve                                                       | $\mathbf{0}$ | $\overline{3}$ |              | $\mathbf{0}$ | 713 | $0 = Brez$ ukrepanja<br>1<br>$=$ Alarm<br>2 = Napaka (ustavitev<br>glede na način usta-<br>vitve)<br>3 = Napaka (ustavitev s<br>funkcijo izteka) |
| P3.9.4.2         | Zaščita pred pod-<br>obremenitvijo: Obre-<br>menitev območja oši-<br>bitve polja | 10.0         | 150.0          | $\%$         | 50.0         | 714 |                                                                                                    |
| P3.9.4.3         | Zaščita pred pod-<br>obremenitvijo:<br>Breme pri frekvenci<br>nič                | 5.0          | 150.0          | $\%$         | 10.0         | 715 |                                                                                                    |
| P3.9.4.4         | Zaščita pred pod-<br>obremenitvijo:<br>Časovna omejitev                          | 2.00         | 200.00         | $\sf S$      | 20.00        | 716 |                                                                                                    |

*Tabela 58: Nastavitve zaščite pred podobremenitvijo motorja*

### *Tabela 59: Nastavitve hitre ustavitve*

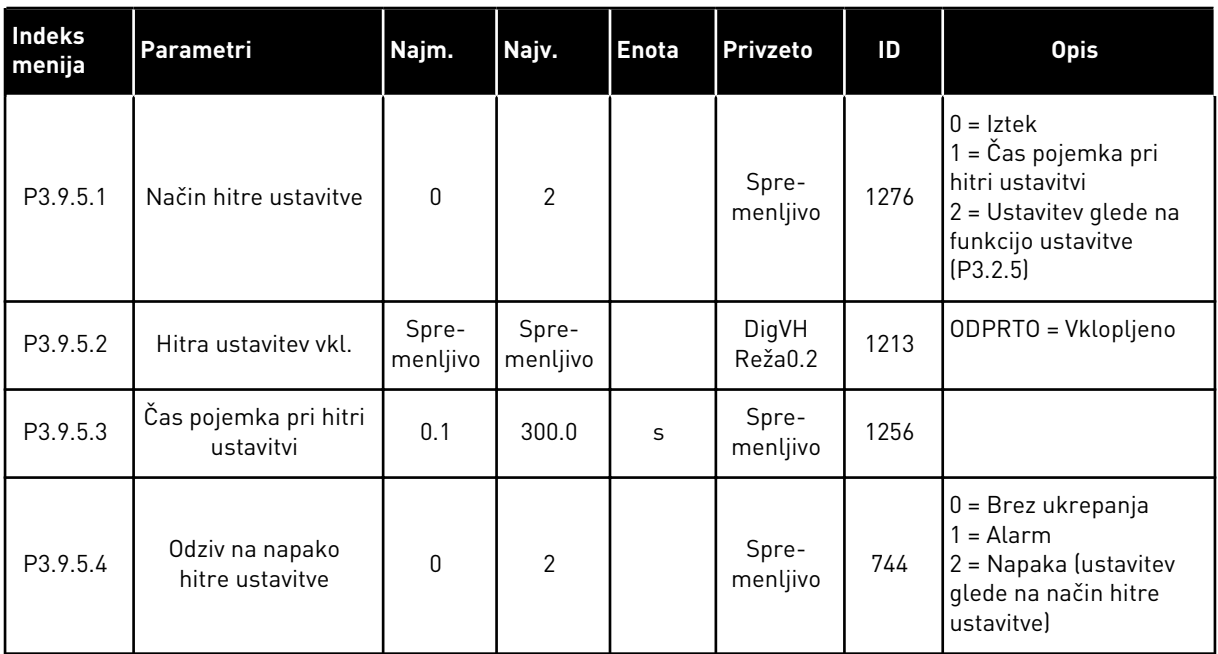

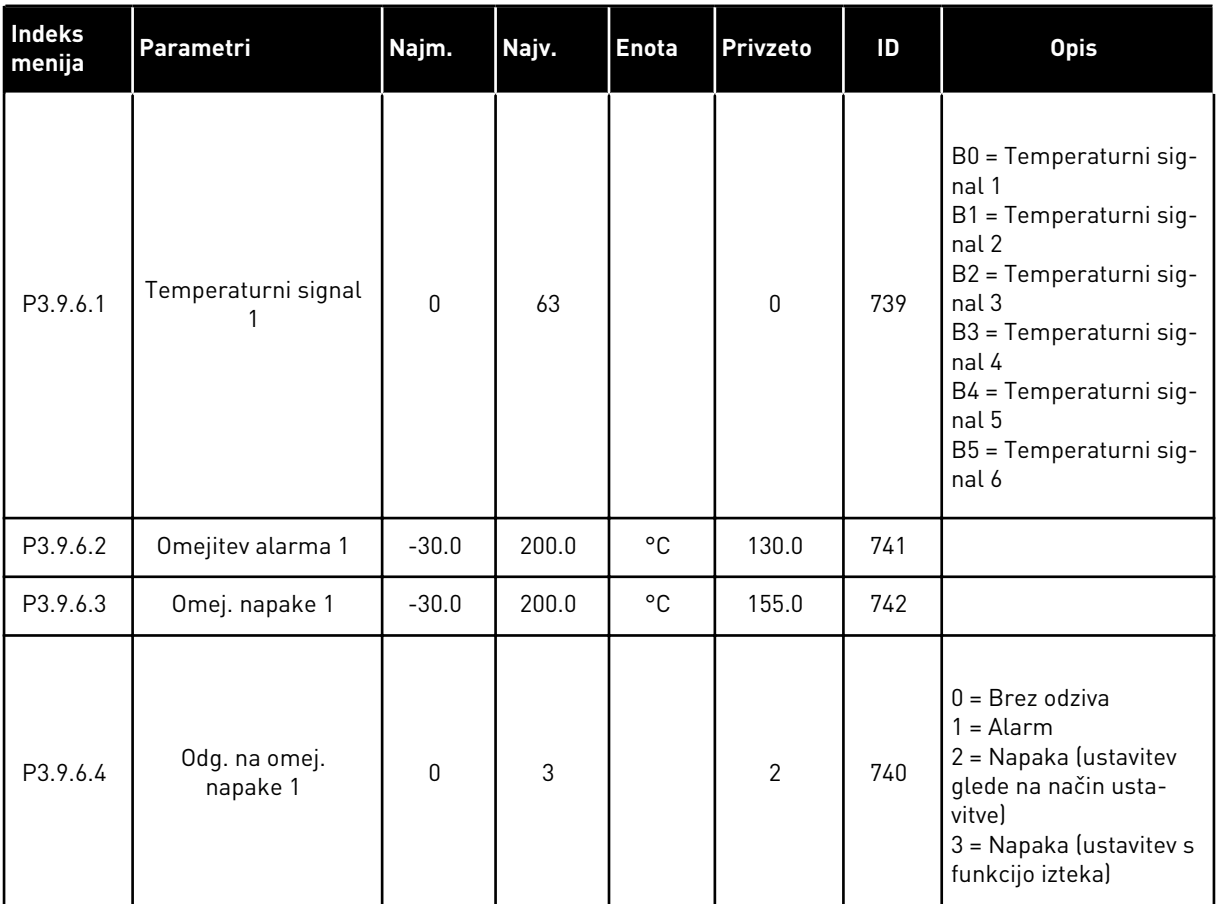

## *Tabela 60: Nastavitve napake temperaturnega vhoda 1*

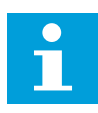

# **NAPOTEK!**

Nastavitve temperaturnega vhoda so na voljo samo, če je nameščena opcijska plošča B8 ali BH.

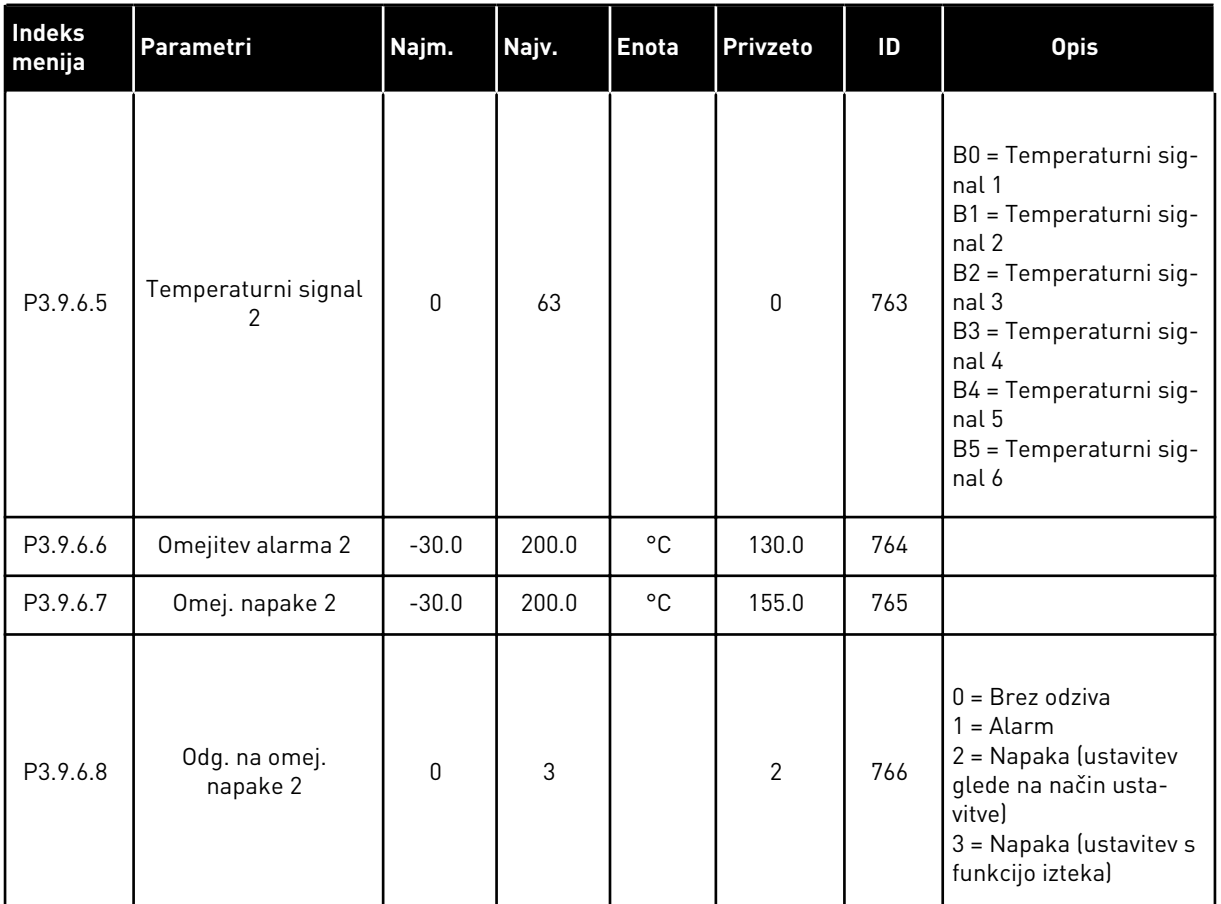

## *Tabela 61: Nastavitve napake temperaturnega vhoda 2*

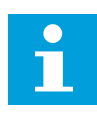

# **NAPOTEK!**

Nastavitve temperaturnega vhoda so na voljo samo, če je nameščena opcijska plošča B8 ali BH.

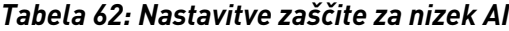

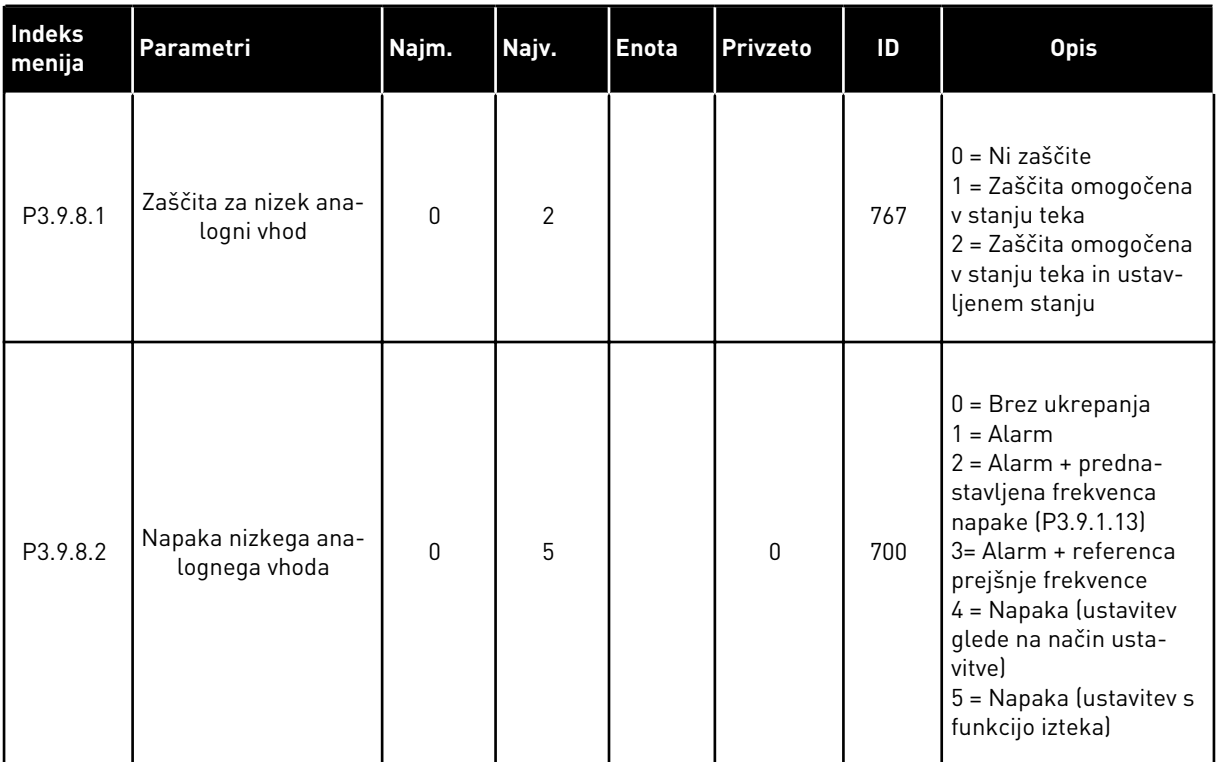

### **5.10 SKUPINA 3.10: SAMODEJNA PONASTAVITEV**

#### *Tabela 63: Samodejna ponastavitev*

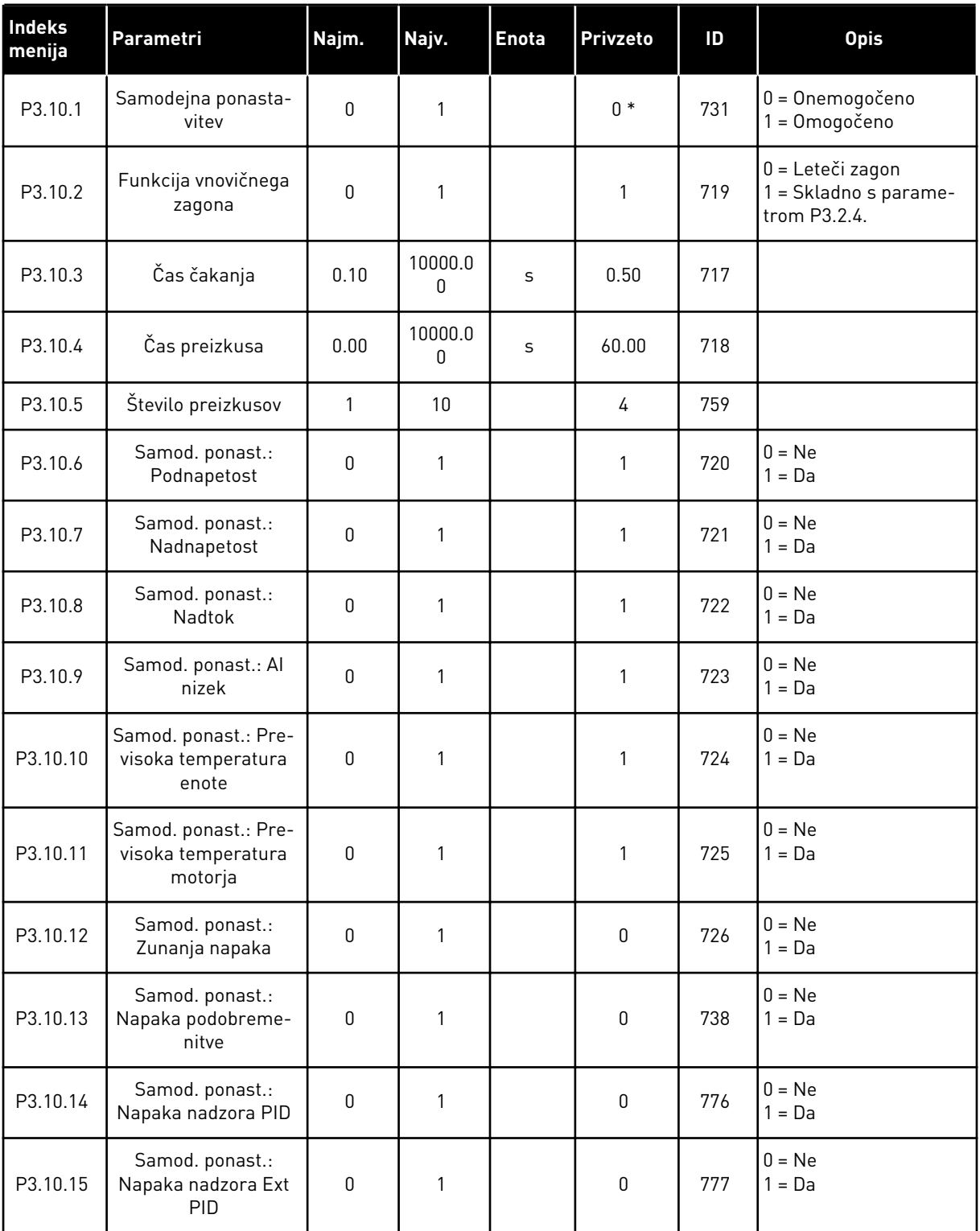

\* Privzeto vrednost določa izbira aplikacije s parametrom P1.2 Aplikacija. Glejte privzete vrednosti v poglavju *[12.1 Privzete vrednosti parametrov v različnih aplikacijah](#page-389-0)*.

## **5.11 SKUPINA 3.11: NASTAVITVE APLIKACIJE**

#### *Tabela 64: Nastavitve aplikacije*

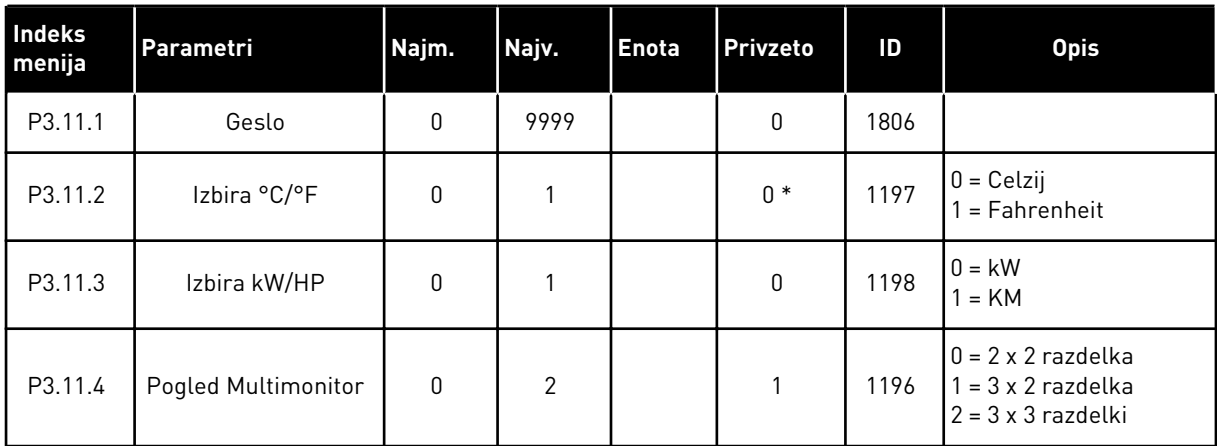

# **5.12 SKUPINA 3.12: FUNKCIJE ČASOVNIKA**

#### *Tabela 65: Interval 1*

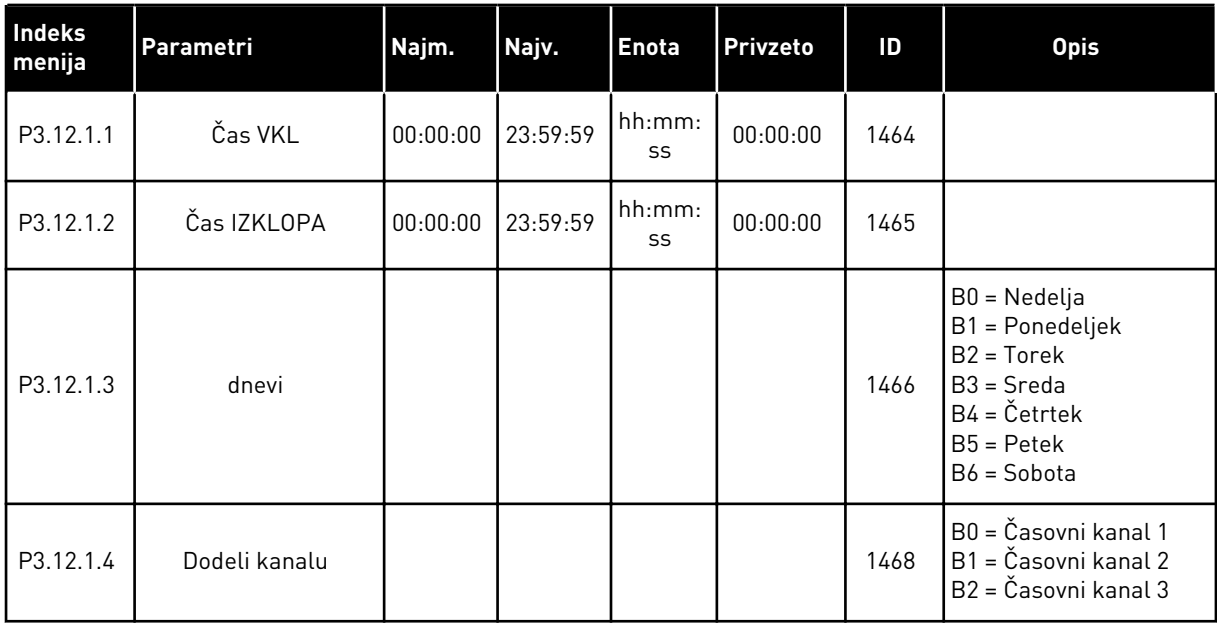

### *Tabela 66: Interval 2*

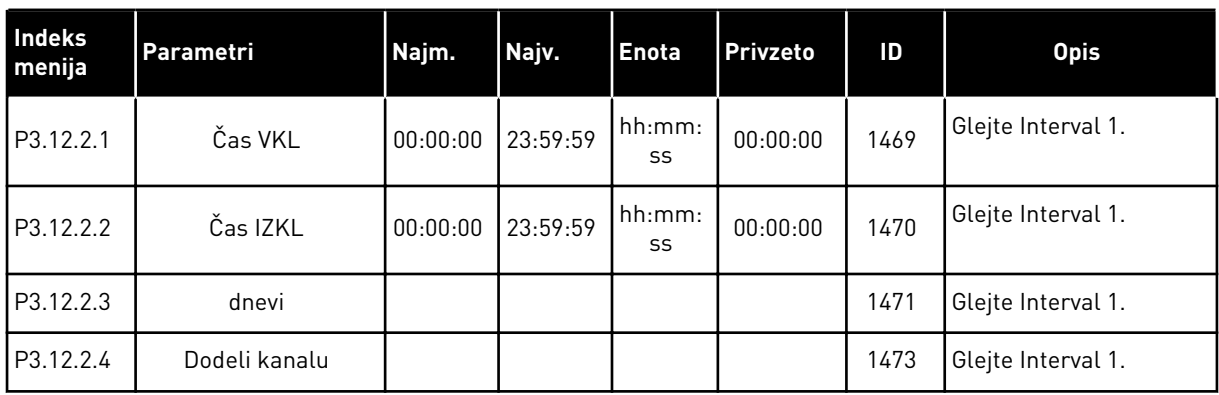

# *Tabela 67: Interval 3*

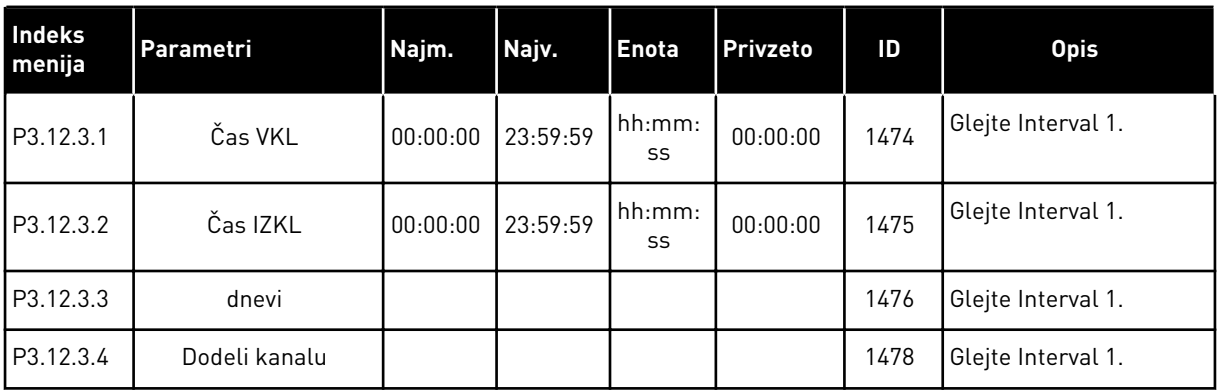

# *Tabela 68: Interval 4*

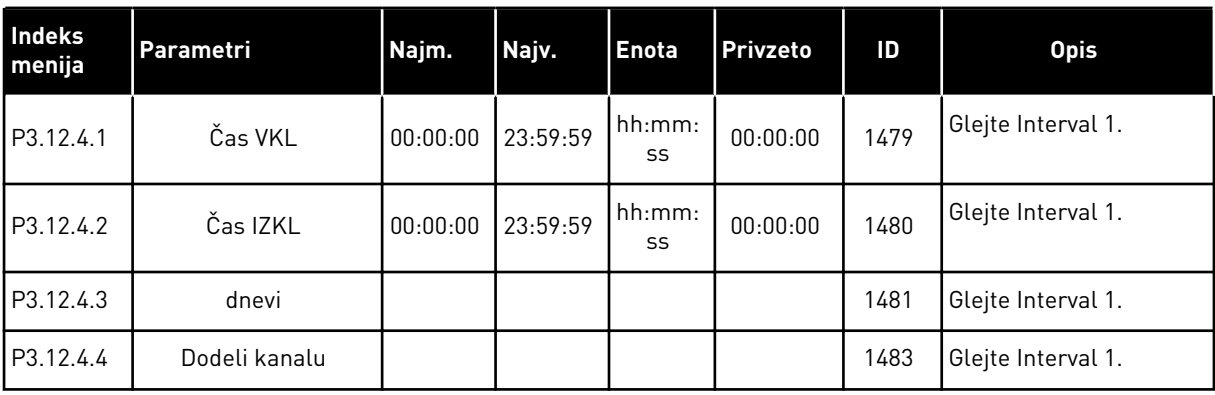

a dhe ann ann an 1970.<br>Tha ann an 1970, ann an 1970, ann an 1970.

### *Tabela 69: Interval 5*

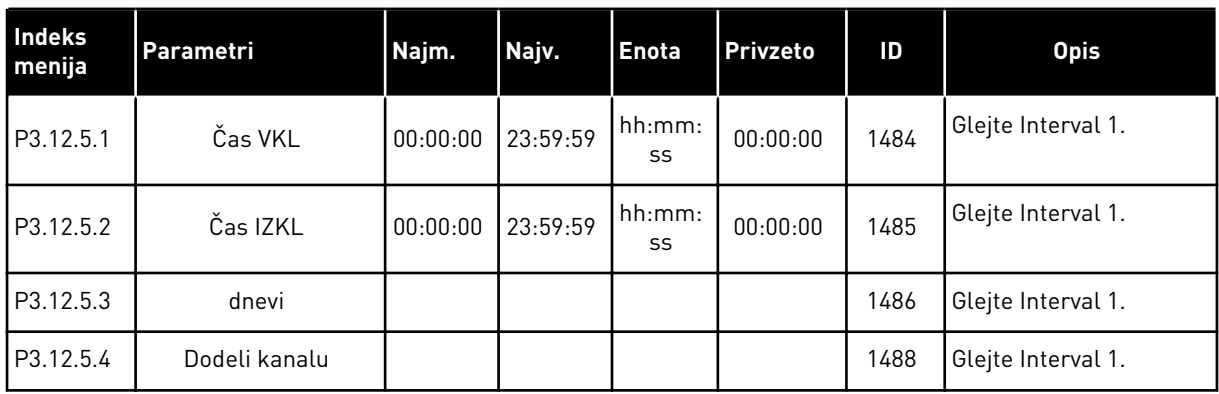

# *Tabela 70: Časovnik 1*

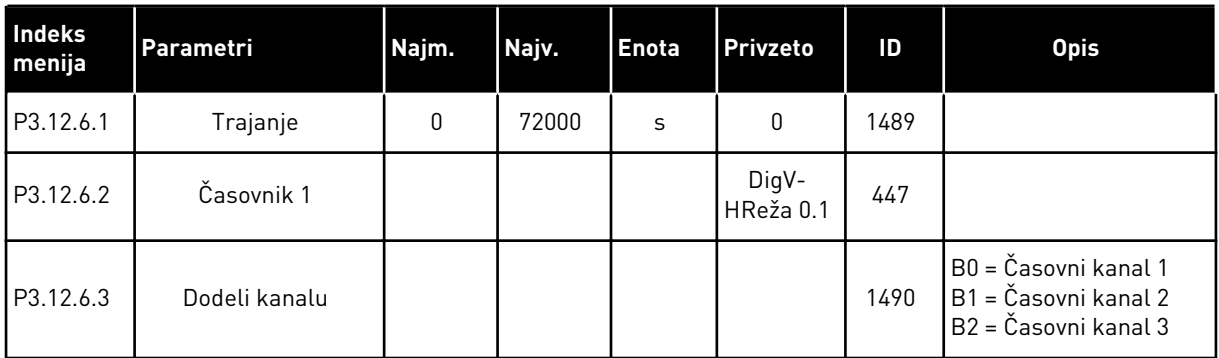

# *Tabela 71: Časovnik 2*

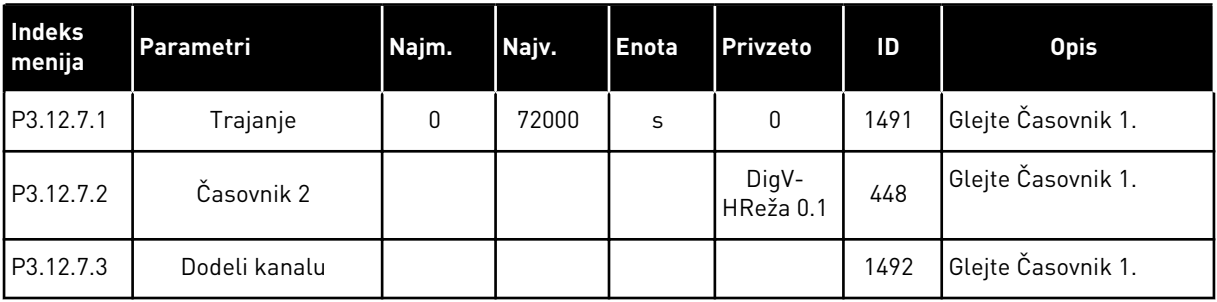

# *Tabela 72: Časovnik 3*

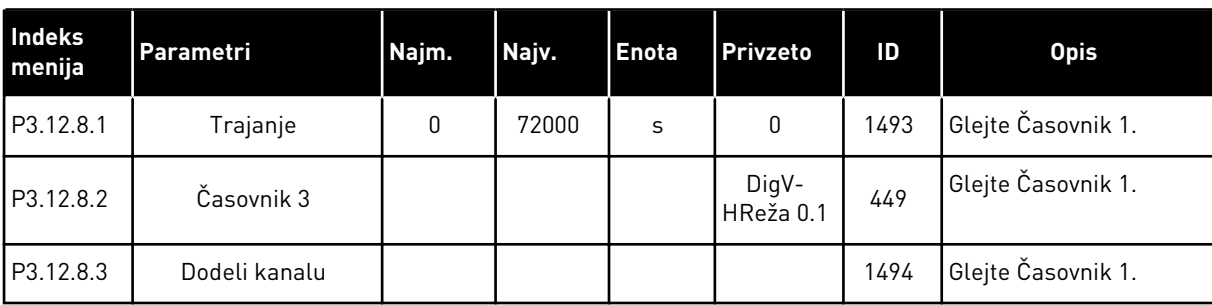

### **5.13 SKUPINA 3.13: KRMILNIK PID**

*Tabela 73: Osnovne nastavitve krmilnika PID 1*

| <b>Indeks</b><br>menija | <b>Parametri</b>     | Najm. | Najv.   | <b>Enota</b> | Privzeto | ID  | <b>Opis</b> |
|-------------------------|----------------------|-------|---------|--------------|----------|-----|-------------|
| P3.13.1.1               | Ojačitev PID         | 0.00  | 1000.00 | $\%$         | 100.00   | 118 |             |
| P3.13.1.2               | Cas integriranja PID | 0.00  | 600.00  | S            | 1.00     | 119 |             |
| P3.13.1.3               | Čas odvajanja PID    | 0.00  | 100.00  | S            | 0.00     | 132 |             |

#### *Tabela 73: Osnovne nastavitve krmilnika PID 1*

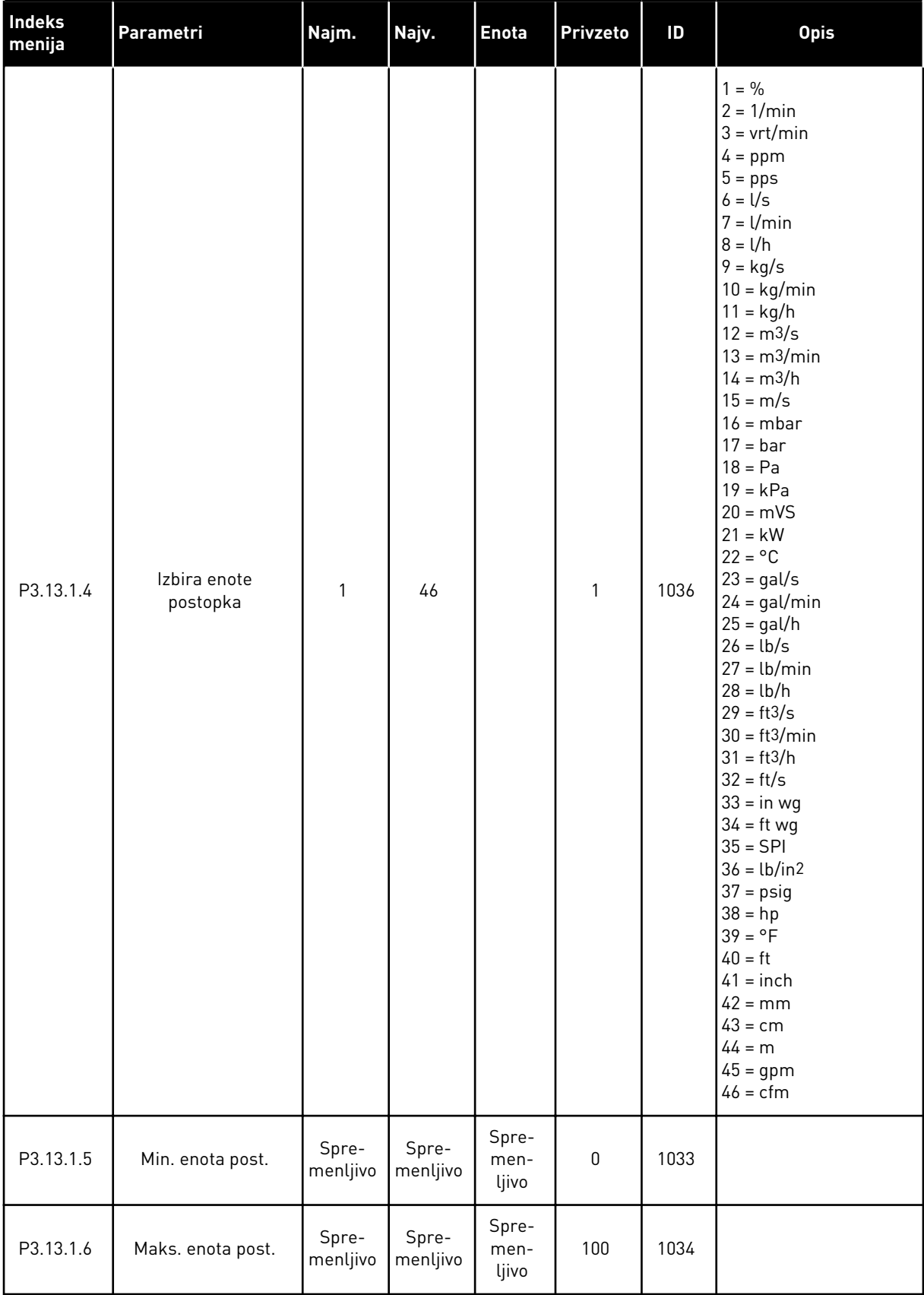

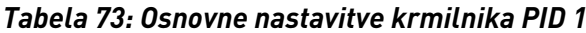

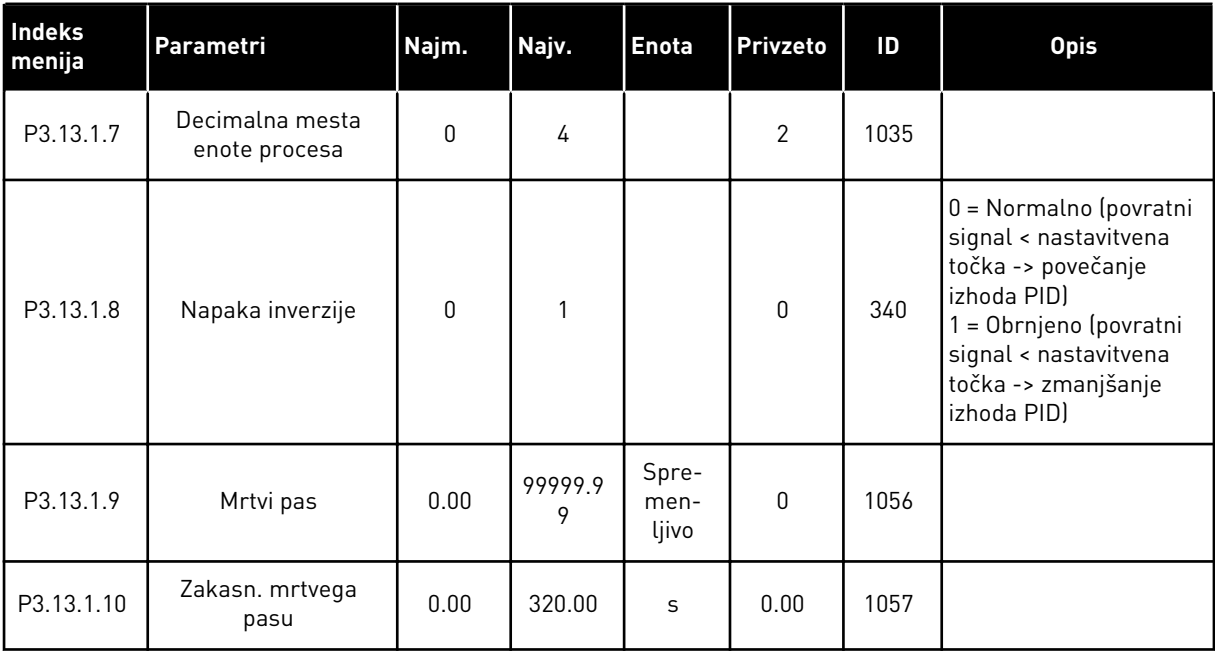

a dhe ann ann an 1970.

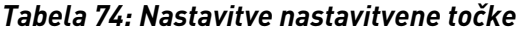

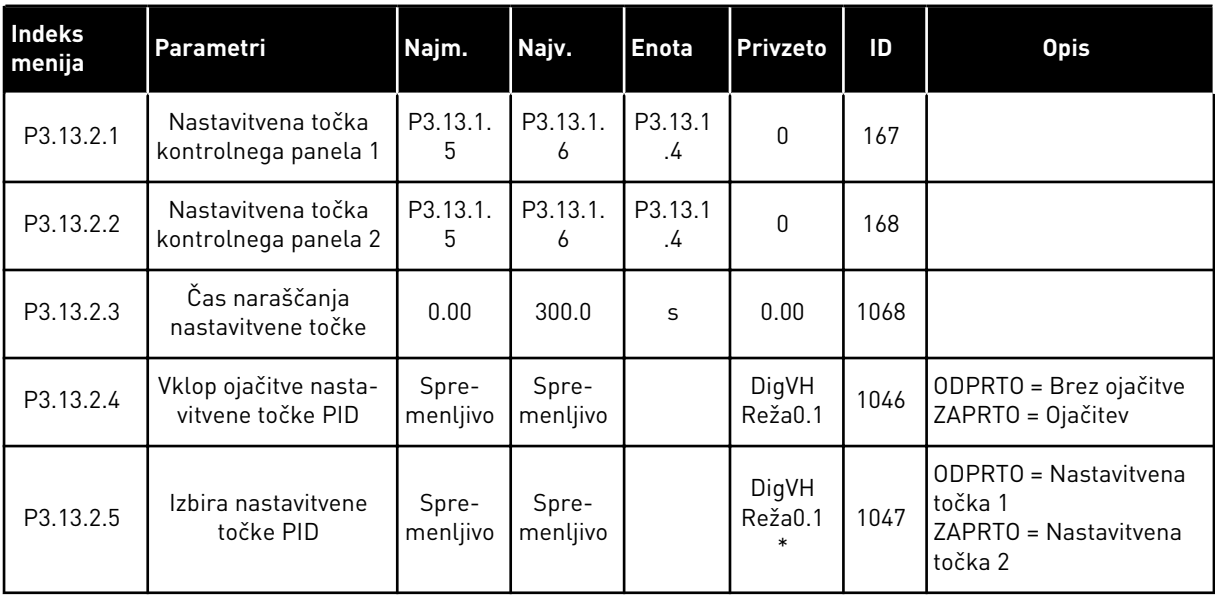

#### *Tabela 74: Nastavitve nastavitvene točke*

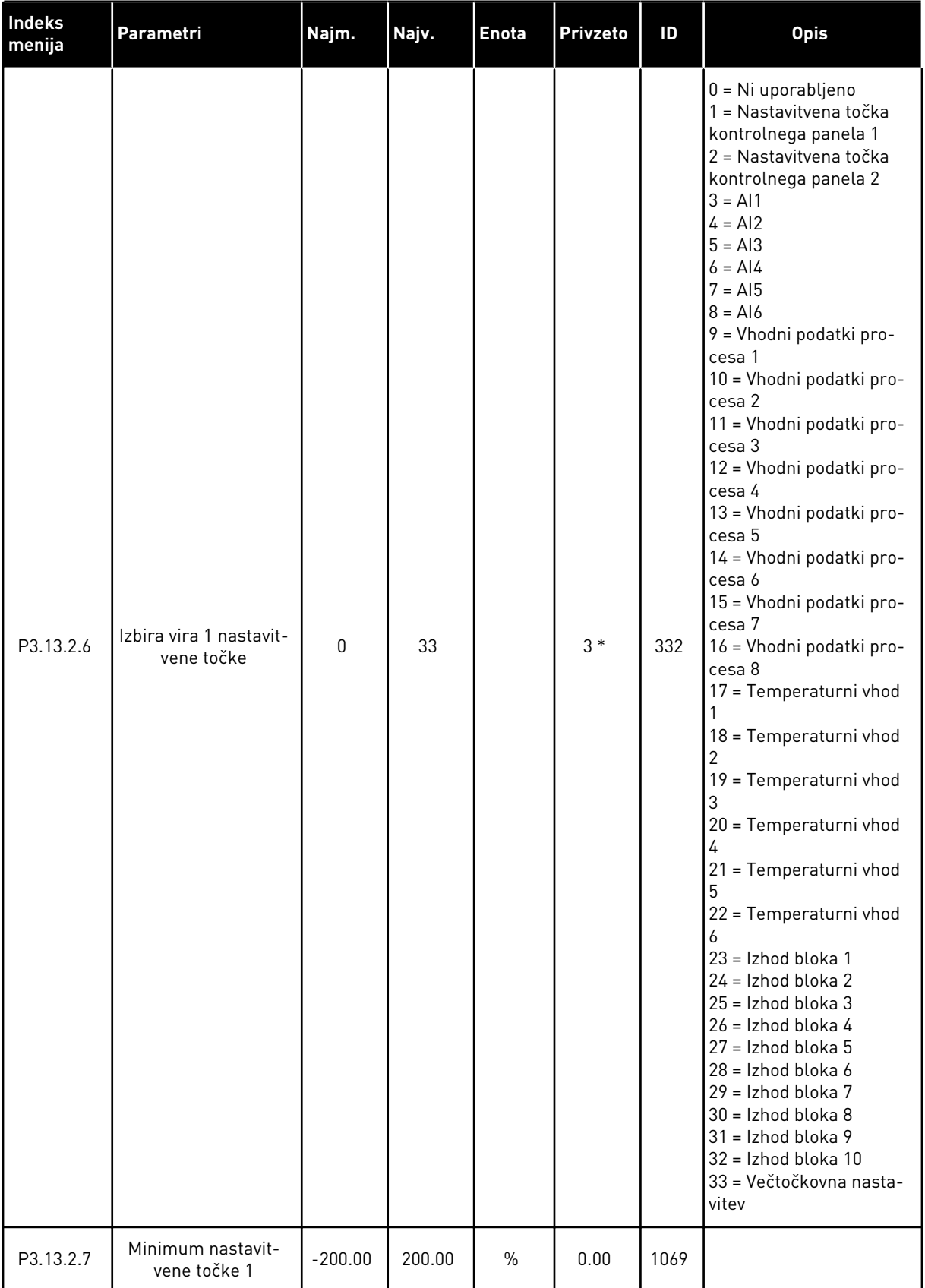

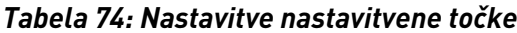

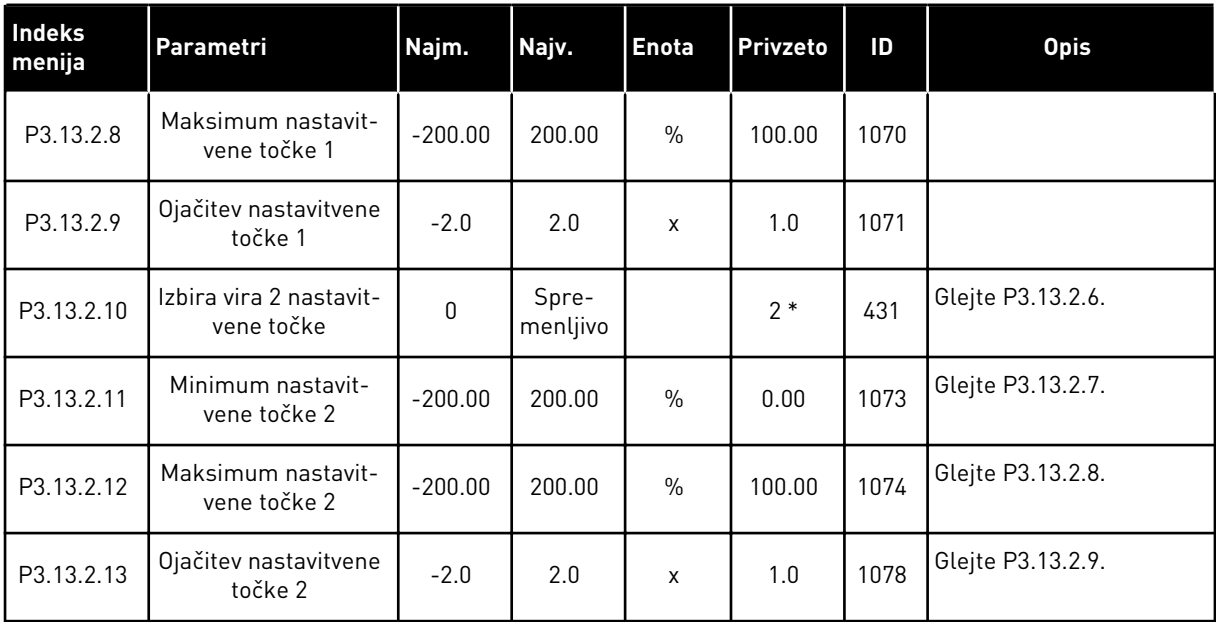

\* = Privzeto vrednost določa izbira aplikacije s parametrom P1.2 Aplikacija. Glejte privzete vrednosti v poglavju *[12.1 Privzete vrednosti parametrov v različnih aplikacijah](#page-389-0)*.

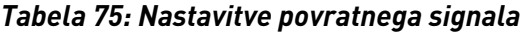

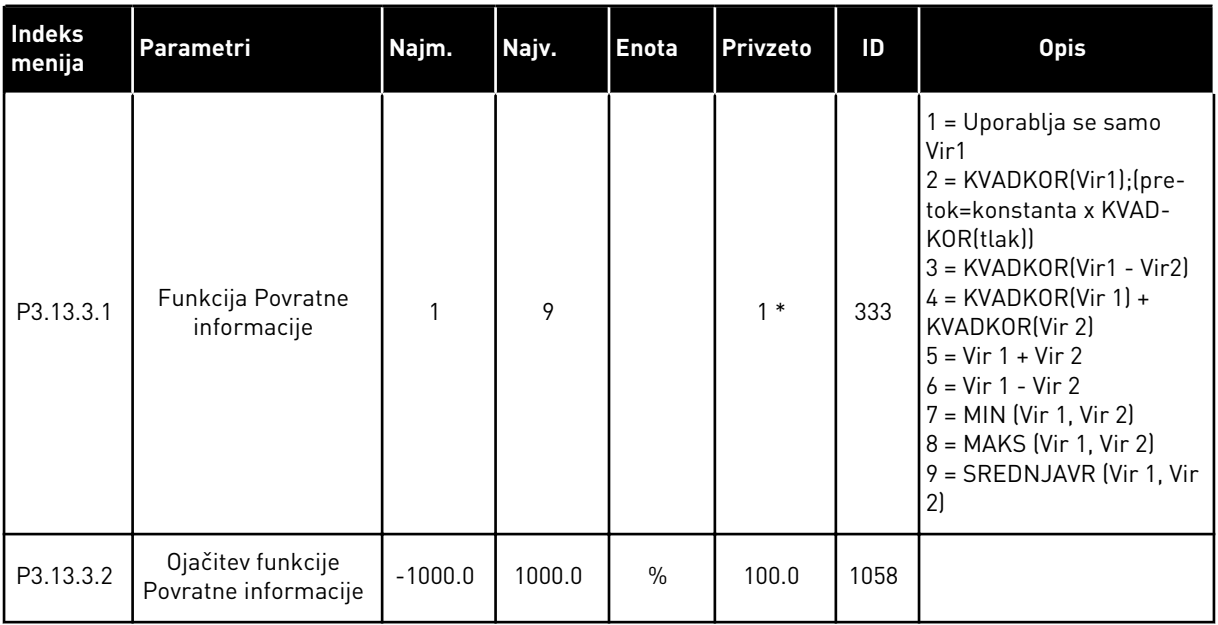

a dhe ann ann an 1970.<br>Tha ann an 1970, ann an 1970, ann an 1970.

# *Tabela 75: Nastavitve povratnega signala*

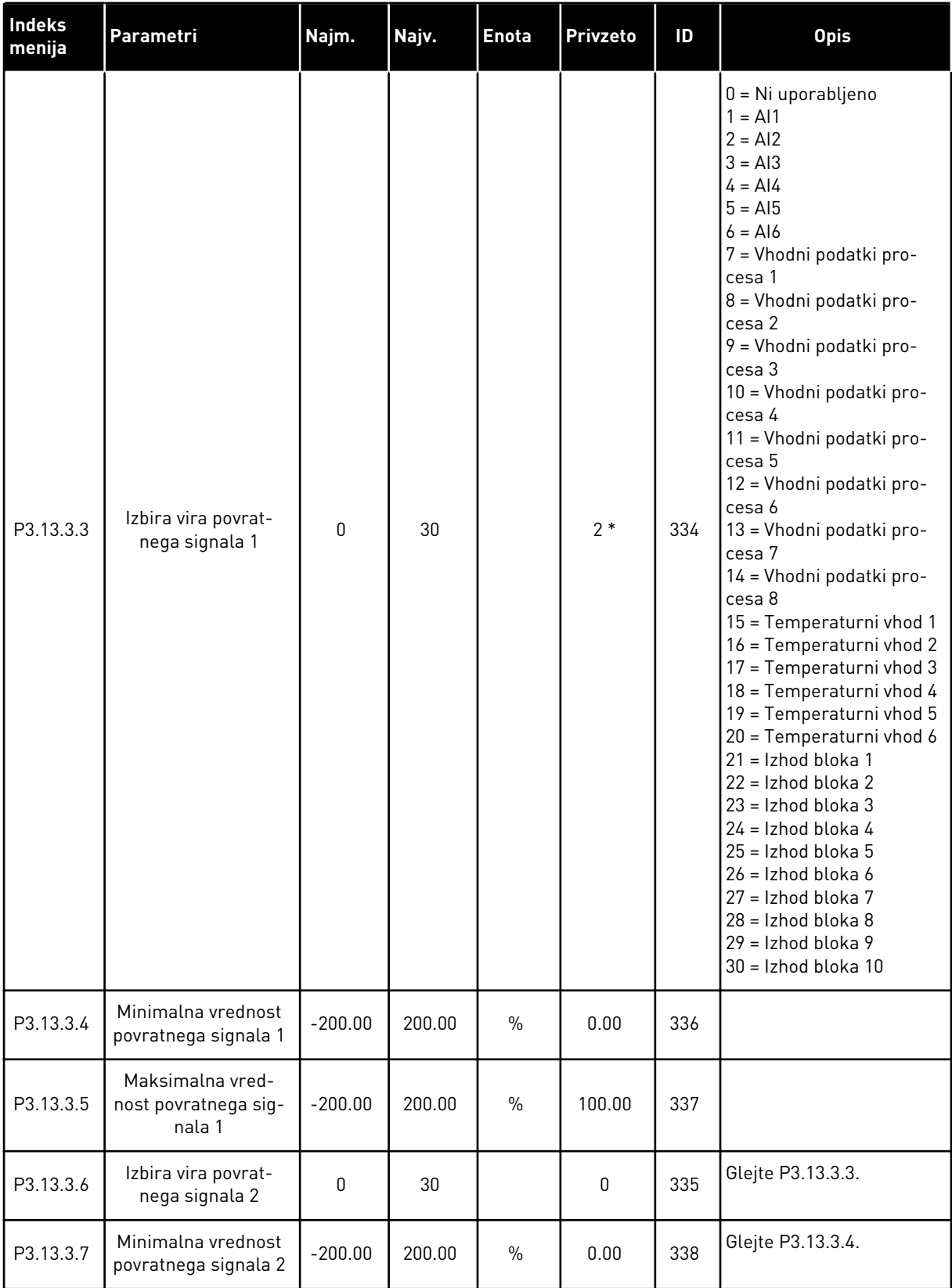

*Tabela 75: Nastavitve povratnega signala*

| <b>Indeks</b><br>menija | Parametri                                          | Najm.     | Najv.  | l Enota | <b>Privzeto</b> | ID  | Opis              |
|-------------------------|----------------------------------------------------|-----------|--------|---------|-----------------|-----|-------------------|
| M3.13.3.8               | Maksimalna vred-<br>nost povratnega sig-<br>nala 2 | $-200.00$ | 200.00 | $\%$    | 100.00          | 339 | Glejte P3.13.3.5. |

\* = Privzeto vrednost določa izbira aplikacije s parametrom P1.2 Aplikacija. Glejte privzete vrednosti v poglavju *[12.1 Privzete vrednosti parametrov v različnih aplikacijah](#page-389-0)*.

*Tabela 76: Nastavitve funkcije Feedforward*

| Indeks<br>menija | Parametri                           | Najm.     | Najv.  | <b>Enota</b>  | <b>Privzeto</b> | ID   | <b>Opis</b>      |
|------------------|-------------------------------------|-----------|--------|---------------|-----------------|------|------------------|
| P3.13.4.1        | Funkcija Feedfor-<br>ward           | 1         | 9      |               | 1               | 1059 | Glejte P3.13.3.1 |
| P3.13.4.2        | Ojačitev funkcije<br>Feedforward    | $-1000$   | 1000   | $\frac{0}{0}$ | 100.0           | 1060 | Glejte P3.13.3.2 |
| P3.13.4.3        | Izbira vira Feedfor-<br>ward 1      | 0         | 30     |               | 0               | 1061 | Glejte P3.13.3.3 |
| P3.13.4.4        | Najmanjša vrednost<br>FeedForward 1 | $-200.00$ | 200.00 | $\frac{0}{0}$ | 0.00            | 1062 | Glejte P3.13.3.4 |
| P3.13.4.5        | Največja vrednost<br>FeedForward 1  | $-200.00$ | 200.00 | $\frac{0}{0}$ | 100.00          | 1063 | Glejte P3.13.3.5 |
| P3.13.4.6        | Izbira vira Feedfor-<br>ward 2      | 0         | 30     |               | 0               | 1064 | Glejte P3.13.3.3 |
| P3.13.4.7        | Min. FeedForward 2                  | $-200.00$ | 200.00 | $\%$          | 0.00            | 1065 | Glejte P3.13.3.7 |
| P3.13.4.8        | Maks. FeedForward<br>2              | $-200.00$ | 200.00 | $\%$          | 100.00          | 1066 | Glejte M3.13.3.8 |

*Tabela 77: Nastavitve funkcije spanja*

| <b>Indeks</b><br>menija | Parametri                           | Najm.            | Najv.         | Enota             | <b>Privzeto</b>  | ID   | <b>Opis</b>                                                    |
|-------------------------|-------------------------------------|------------------|---------------|-------------------|------------------|------|----------------------------------------------------------------|
| P3.13.5.1               | Omejitev frekvence<br>spanja SP1    | 0.00             | 320.00        | Hz                | 0.00             | 1016 | 0 = Ni uporabljeno                                             |
| P3.13.5.2               | Zakasn. spanja SP<br>1              | $\mathbf 0$      | 3000          | S                 | $\boldsymbol{0}$ | 1017 | $0 = Ni$ uporabljeno                                           |
| P3.13.5.3               | Raven prebujenja<br>SP <sub>1</sub> | $-214748.$<br>36 | 214748.<br>36 | Spre-<br>menljivo | 0.0000           | 1018 | 0 = Ni uporabljeno                                             |
| P3.13.5.4               | SP1 Način bujenja                   | $\Omega$         | 1             |                   | $\mathbf{0}$     | 1019 | $0 =$ Absolutna raven<br>1 = Relativna nasta-<br>vitvena točka |
| P3.13.5.5               | Oja. spanja SP 1                    | -99999.9<br>9    | 99999.9<br>9  | P3.13.1.4         | $\boldsymbol{0}$ | 1793 |                                                                |
| P3.13.5.6               | Maks. čas ojač.<br>spanja SP1       | 1                | 300           | S                 | 30               | 1795 |                                                                |
| P3.13.5.7               | Frekvenca spanja<br>SP <sub>2</sub> | 0.00             | 320.00        | Hz                | 0.00             | 1075 | Glejte P3.13.5.1                                               |
| P3.13.5.8               | Zakasn. spanja SP<br>2              | $\mathbf 0$      | 3000          | S                 | $\mathbf 0$      | 1076 | Glejte P3.13.5.2                                               |
| P3.13.5.9               | Raven prebujenja<br>SP <sub>2</sub> | $-214748.$<br>36 | 214748.<br>36 | Spre-<br>menljivo | 0.0              | 1077 | Glejte P3.13.5.3                                               |
| P3.13.5.10              | SP2 Način bujenja                   | $\mathbf{0}$     | 1             |                   | $\boldsymbol{0}$ | 1020 | $0 =$ Absolutna raven<br>1 = Relativna nasta-<br>vitvena točka |
| P3.13.5.11              | Oja. spanja SP 2                    | -99999.9<br>9    | 99999.9<br>9  | P3.13.1.4         | $\boldsymbol{0}$ | 1794 | Glejte P3.13.5.5                                               |
| P3.13.5.12              | Maks. čas ojač.<br>spanja SP2       | 1                | 300           | S                 | 30               | 1796 | Glejte P3.13.5.6                                               |

| Indeks<br>menija | Parametri                            | Najm.           | Najv.        | <b>Enota</b>           | <b>Privzeto</b>   | ID  | <b>Opis</b>                                                                                                    |
|------------------|--------------------------------------|-----------------|--------------|------------------------|-------------------|-----|----------------------------------------------------------------------------------------------------|
| P3.13.6.1        | Omogoči nadzor<br>povratnega signala | 0               | 1            |                        | $\boldsymbol{0}$  | 735 | $0 =$ Onemogočeno<br>1 = Omogočeno                                                                                                    |
| P3.13.6.2        | Zgornja meja                         | $-99999.9$<br>9 | 99999.9<br>9 | Spre-<br>men-<br>ljivo | Spre-<br>menljivo | 736 |                                                                                                    |
| P3.13.6.3        | Spodnja meja                         | -99999.9<br>9   | 99999.9<br>9 | Spre-<br>men-<br>ljivo | Spre-<br>menljivo | 758 |                                                                                                    |
| P3.13.6.4        | Zakasn.                              | $\mathbf{0}$    | 30000        | S                      | $\mathbf{0}$      | 737 |                                                                                                    |
| P3.13.6.5        | Odziv na napako<br>nadzora PID       | 0               | 3            |                        | $\overline{2}$    | 749 | $0 = Brez$ ukrepanja<br>$=$ Alarm<br>2 = Napaka (ustavitev<br>glede na način usta-<br>vitvel<br>3 = Napaka (ustavitev s<br>funkcijo izteka) |

*Tabela 78: Parametri nadzora povratnega signala*

*Tabela 79: Parametri kompenzacije izgube tlaka*

| Indeks<br>menija | Parametri                                        | Najm.           | Najv.        | <b>Enota</b>           | Privzeto | ID   | <b>Opis</b>                      |
|------------------|--------------------------------------------------|-----------------|--------------|------------------------|----------|------|----------------------------------|
| P3.13.7.1        | Omogoči nastavit-<br>veno točko 1                | 0               |              |                        | 0        | 1189 | $0 =$ Onemogočeno<br>= Omogočeno |
| P3.13.7.2        | Najv. kompenzacija<br>za nastavitveno točko      | $-99999.9$<br>9 | 99999.9<br>9 | Spre-<br>men-<br>ljivo | 0.00     | 1190 |                                  |
| P3.13.7.3        | Omogoči nastavit-<br>veno točko 2                | 0               |              |                        | 0        | 1191 | Glejte P3.13.7.1.                |
| P3.13.7.4        | Najv. kompenzacija<br>za nastavitveno točko<br>2 | $-99999.9$<br>9 | 99999.9<br>9 | Spre-<br>men-<br>ljivo | 0.00     | 1192 | Glejte P3.13.7.2.                |

a dhe ann an 1970.<br>Tha ann an 1970, ann an 1970, ann an 1970.
#### *Tabela 80: Nastavitve za Soft Fill*

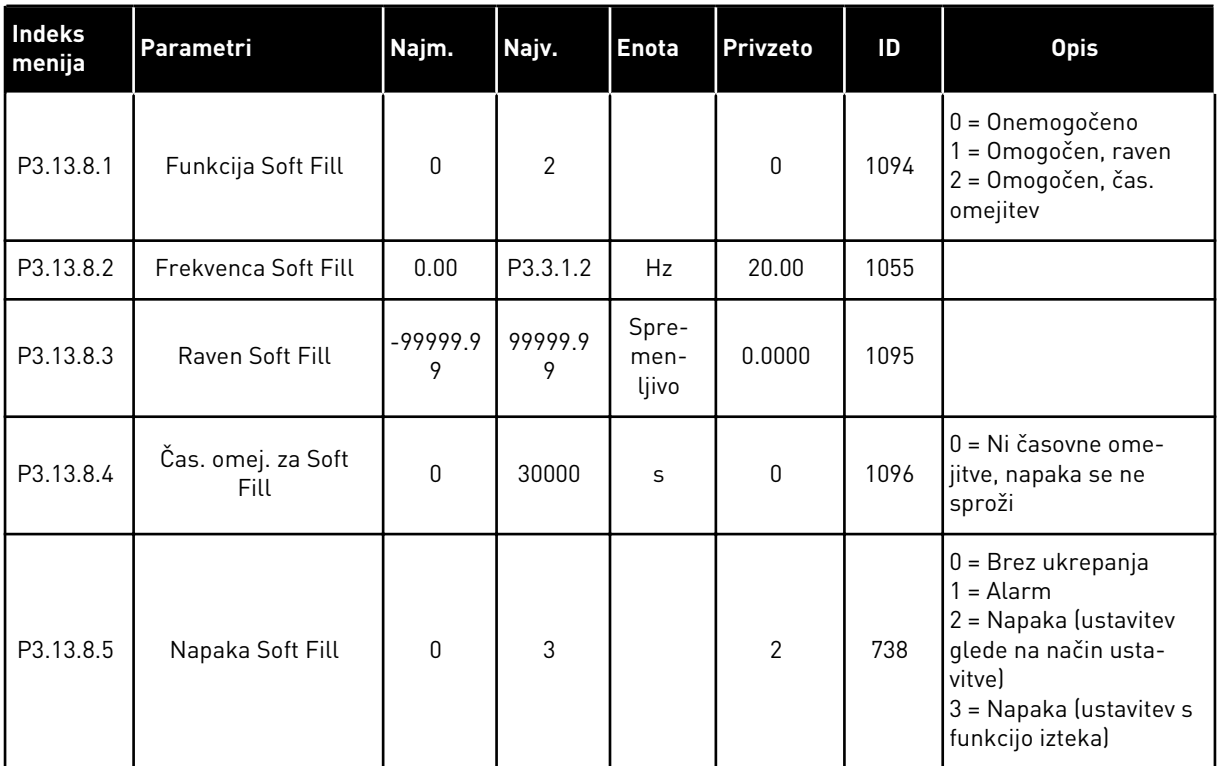

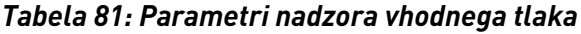

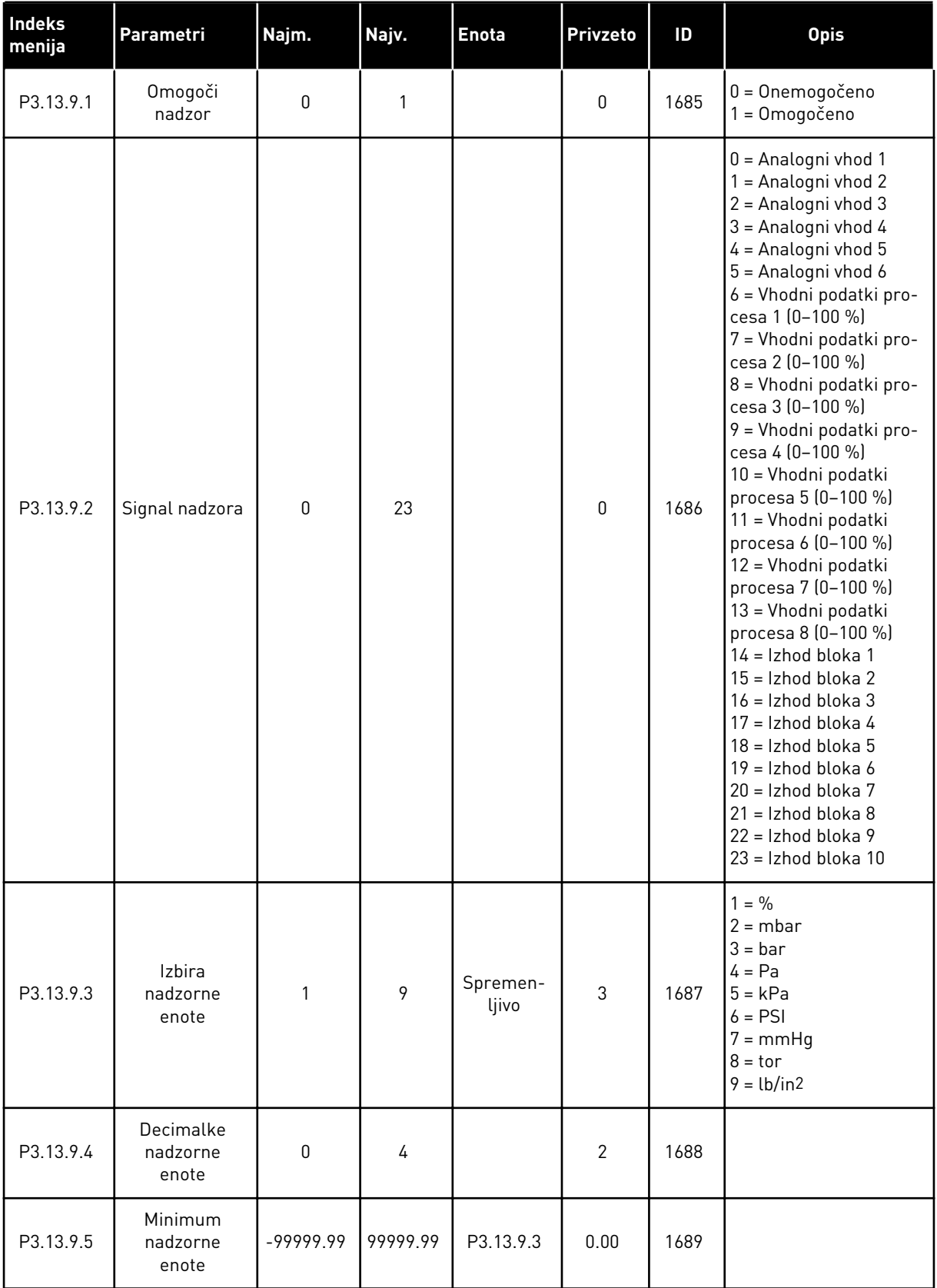

a dhe ann an 1970.

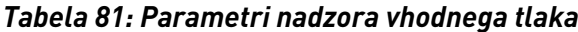

| Indeks<br>menija | Parametri                               | Najm.     | Najv.     | <b>Enota</b>  | <b>Privzeto</b>   | ID   | <b>Opis</b>                                                                  |
|------------------|-----------------------------------------|-----------|-----------|---------------|-------------------|------|------------------------------------------------------------------------------|
| P3.13.9.6        | Maksimum<br>nadzorne<br>enote           | -99999.99 | 99999.99  | P3.13.9.3     | 10.00             | 1690 |                                                                              |
| P3.13.9.7        | Raven alarma<br>nadzora                 | P3.13.9.5 | P3.13.9.6 | P3.13.9.3     | Spre-<br>menljivo | 1691 |                                                                              |
| P3.13.9.8        | Raven napake<br>nadzora                 | P3.13.9.5 | P3.13.9.7 | P3.13.9.3     | 0.10              | 1692 |                                                                              |
| P3.13.9.9        | Zakasnitev<br>napake<br>nadzora         | 0.00      | 60.00     | S             | 5.00              | 1693 |                                                                              |
| P3.13.9.10       | Zmanjšanje<br>nastavitvene<br>točke PID | 0.0       | 100.0     | $\frac{0}{0}$ | 10.0              | 1694 |                                                                              |
| V3.13.9.11       | Vhodni tlak                             | P3.13.9.5 | P3.13.9.6 | P3.13.9.3     | Spre-<br>menljivo | 1695 | Ta nadzorna vrednost<br>kaže dejansko vrednost<br>vhodnega tlaka<br>črpalke. |

*Tabela 82: Zaznana zahteva za spanje*

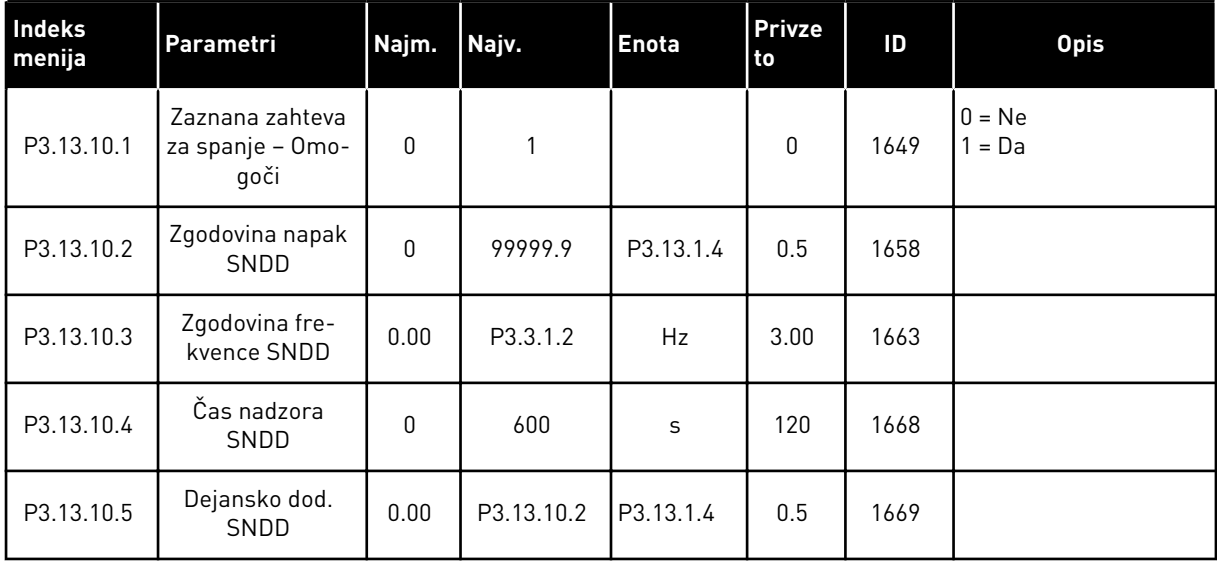

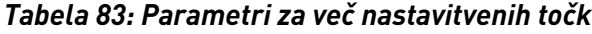

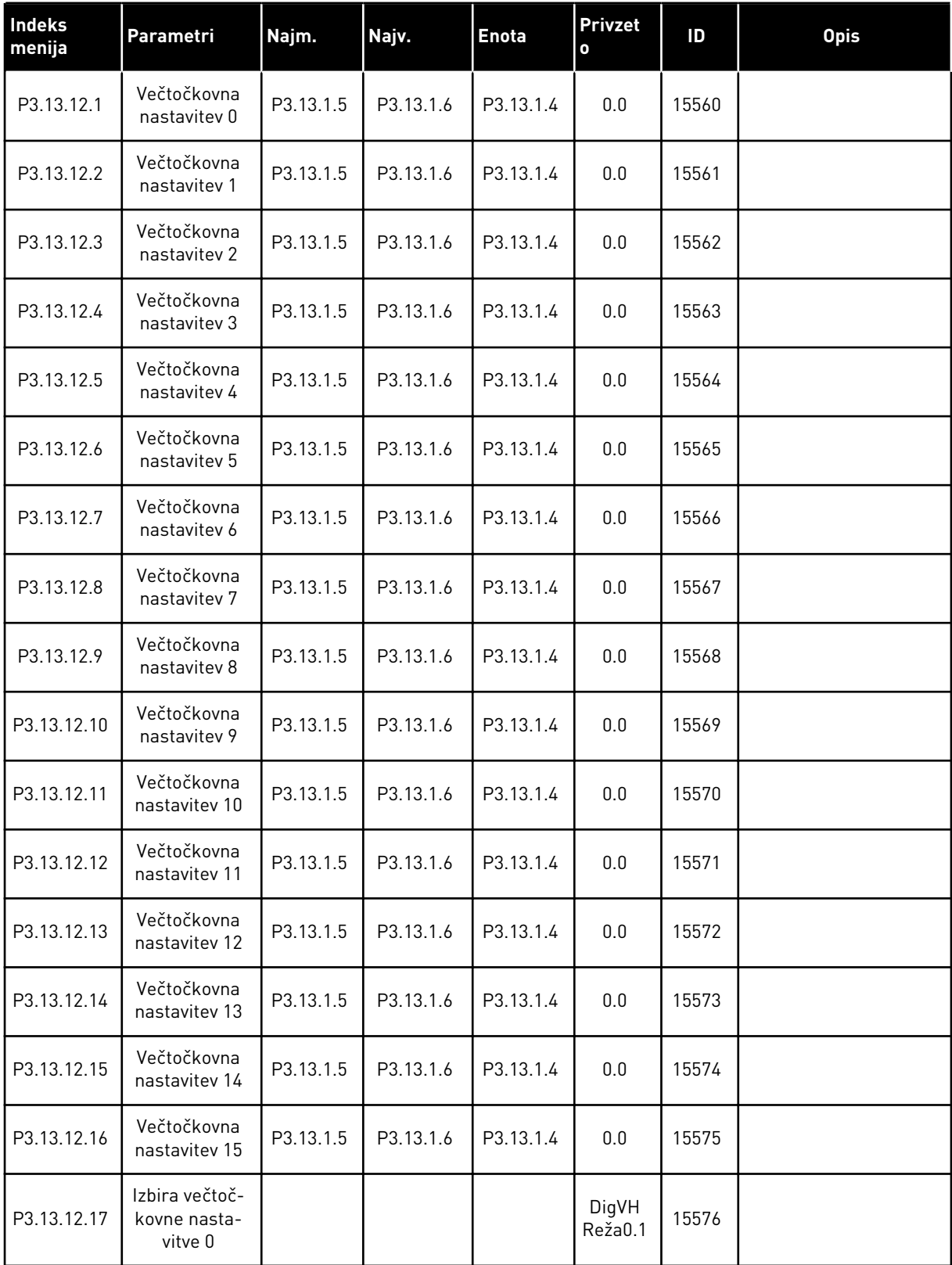

a dhe ann an 1970.

*Tabela 83: Parametri za več nastavitvenih točk*

| Indeks<br>menija | Parametri                                 | Najm. | Najv. | <b>Enota</b> | <b>Privzet</b><br>۱o                | ID    | <b>Opis</b> |
|------------------|-------------------------------------------|-------|-------|--------------|-------------------------------------|-------|-------------|
| P3.13.12.18      | Izbira večtoč-<br>kovne nasta-<br>vitve 1 |       |       |              | DigVH<br>Reža0.1                    | 15577 |             |
| P3.13.12.19      | Izbira večtoč-<br>kovne nasta-<br>vitve 2 |       |       |              | DigVH<br>Reža <sub>0.1</sub>        | 15578 |             |
| P3.13.12.20      | Izbira večtoč-<br>kovne nasta-<br>vitve 3 |       |       |              | <b>DigVH</b><br>Reža <sub>0.1</sub> | 15579 |             |

#### **5.14 SKUPINA 3.14: ZUNANJI KRMILNIK PID**

*Tabela 84: Osnovne nastavitve zunanjega krmilnika PID*

| <b>Indeks</b><br>menija | Parametri                        | Najm.             | Najv.             | <b>Enota</b>           | <b>Privzeto</b>  | ID   | <b>Opis</b>                                                 |
|-------------------------|----------------------------------|-------------------|-------------------|------------------------|------------------|------|-------------------------------------------------------------|
| P3.14.1.1               | Omogoči zunanji PID              | $\mathbf 0$       | 1                 |                        | 0                | 1630 | 0 = Onemogočeno<br>1 = Omogočeno                            |
| P3.14.1.2               | Začetni signal                   |                   |                   |                        | DigVH<br>Reža0.2 | 1049 | ODPRTO = PID2 v<br>načinu ustavitve<br>ZAPRTO = Nadzor PID2 |
| P3.14.1.3               | Izhod ustavljen                  | 0.0               | 100.0             | $\%$                   | 0.0              | 1100 |                                                             |
| P3.14.1.4               | Ojačitev PID                     | 0.00              | 1000.00           | $\%$                   | 100.00           | 1631 | Glejte P3.13.1.1                                            |
| P3.14.1.5               | Čas integriranja PID             | 0.00              | 600.00            | S                      | 1.00             | 1632 | Glejte P3.13.1.2                                            |
| P3.14.1.6               | Čas odvajanja PID                | 0.00              | 100.00            | S                      | 0.00             | 1633 | Glejte P3.13.1.3                                            |
| P3.14.1.7               | Izbira enote<br>postopka         | $\Omega$          | 46                |                        | 0                | 1635 | Glejte P3.13.1.4                                            |
| P3.14.1.8               | Min. enota post.                 | Spre-<br>menljivo | Spre-<br>menljivo | Spre-<br>men-<br>ljivo | 0                | 1664 | Glejte P3.13.1.5                                            |
| P3.14.1.9               | Maks. enota post.                | Spre-<br>menljivo | Spre-<br>menljivo | Spre-<br>men-<br>ljivo | 100              | 1665 | Glejte P3.13.1.6                                            |
| P3.14.1.10              | Decimalna mesta<br>enote procesa | $\Omega$          | $\overline{4}$    |                        | $\overline{2}$   | 1666 | Glejte P3.13.1.7                                            |
| P3.14.1.11              | Napaka inverzije                 | $\mathbf 0$       | 1                 |                        | 0                | 1636 | Glejte P3.13.1.8                                            |
| P3.14.1.12              | Mrtvi pas                        | 0.00              | Spre-<br>menljivo | Spre-<br>men-<br>ljivo | 0.0              | 1637 | Glejte P3.13.1.9                                            |
| P3.14.1.13              | Zakasn. mrtvega<br>pasu          | 0.00              | 320.00            | S                      | 0.00             | 1638 | Glejte P3.13.1.10                                           |

a dhe ann ann an 1970.

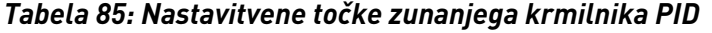

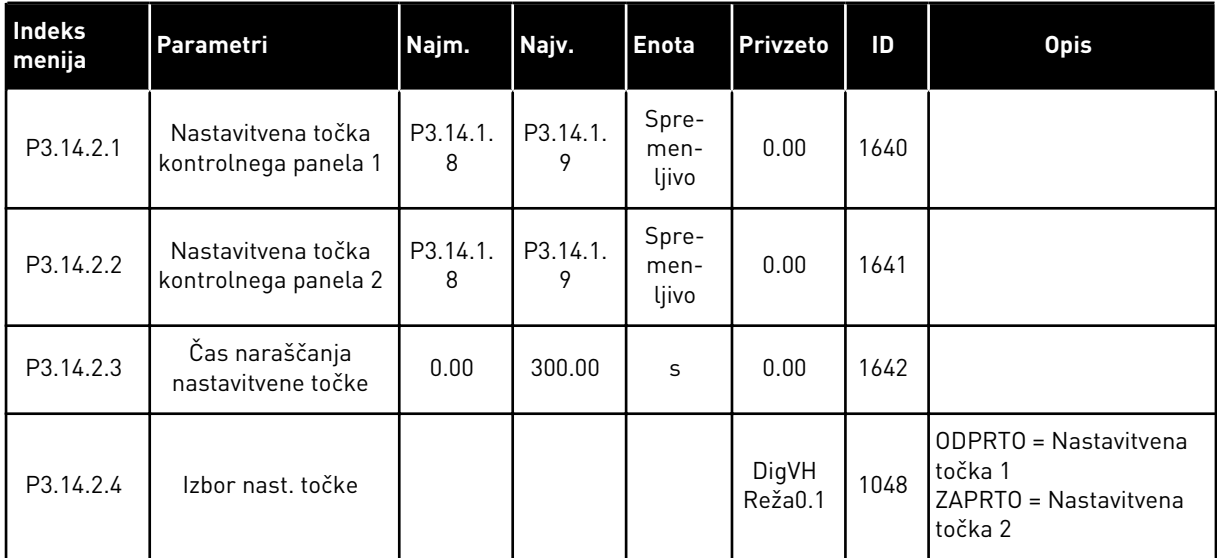

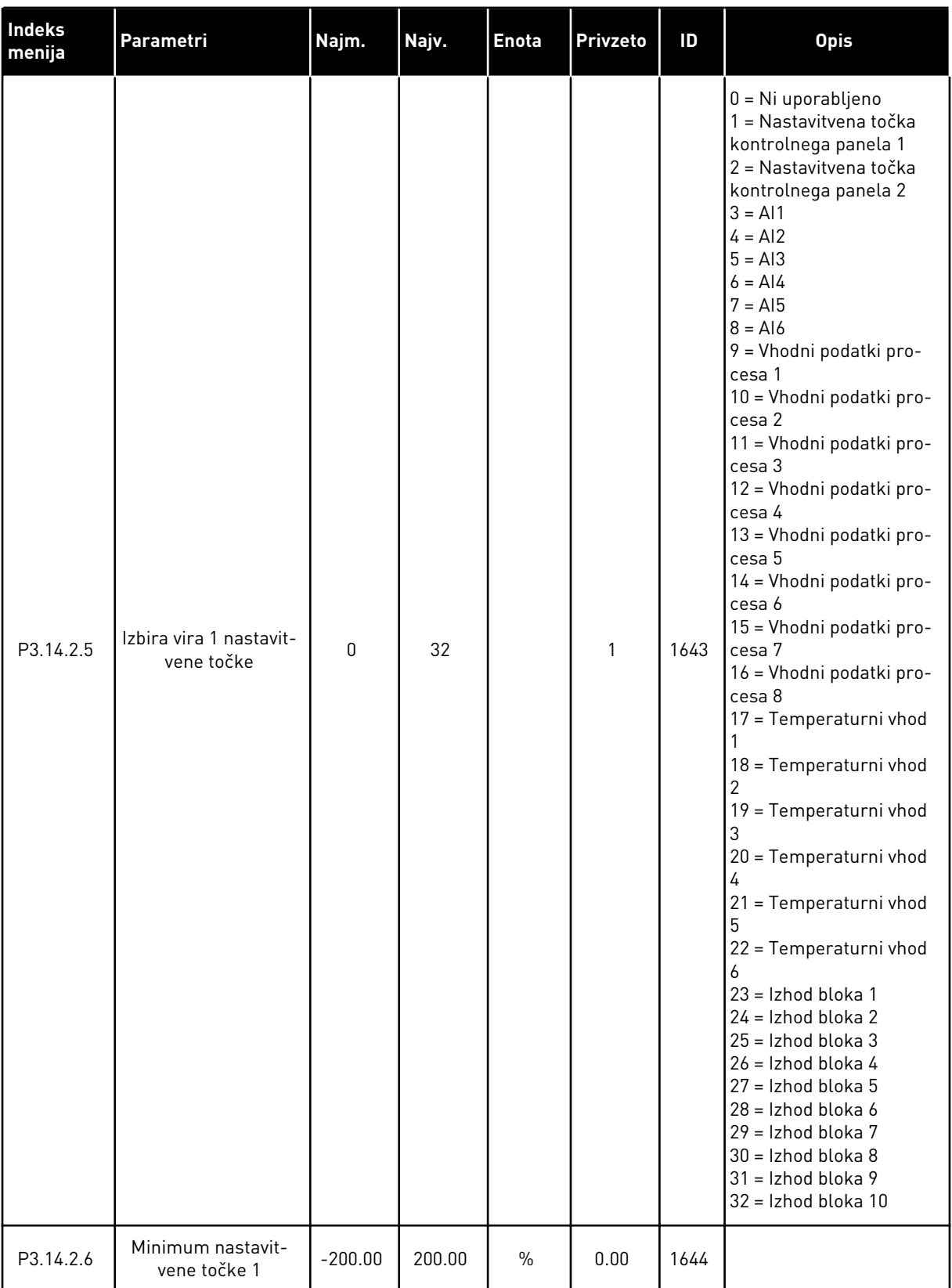

# *Tabela 85: Nastavitvene točke zunanjega krmilnika PID*

### *Tabela 85: Nastavitvene točke zunanjega krmilnika PID*

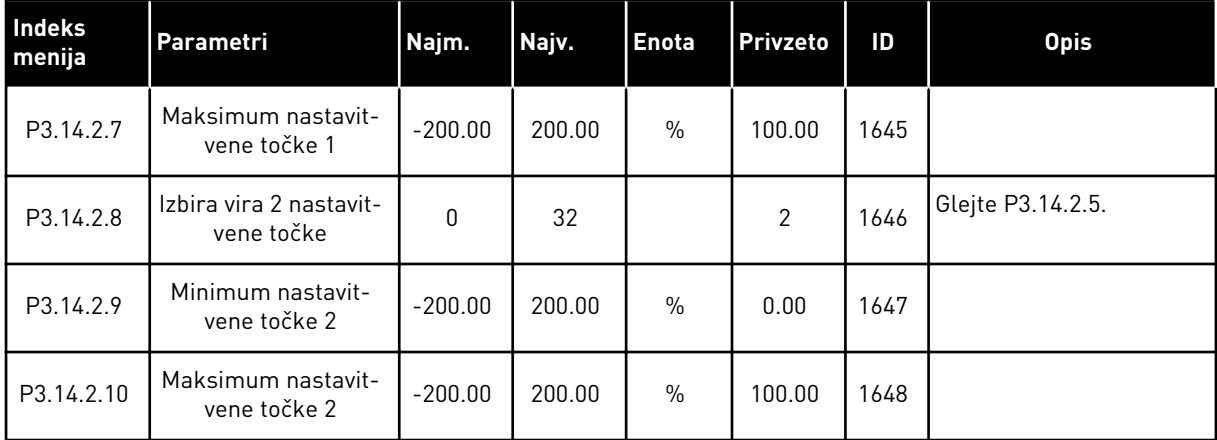

# *Tabela 86: Povratni signal zunanjega krmilnika PID*

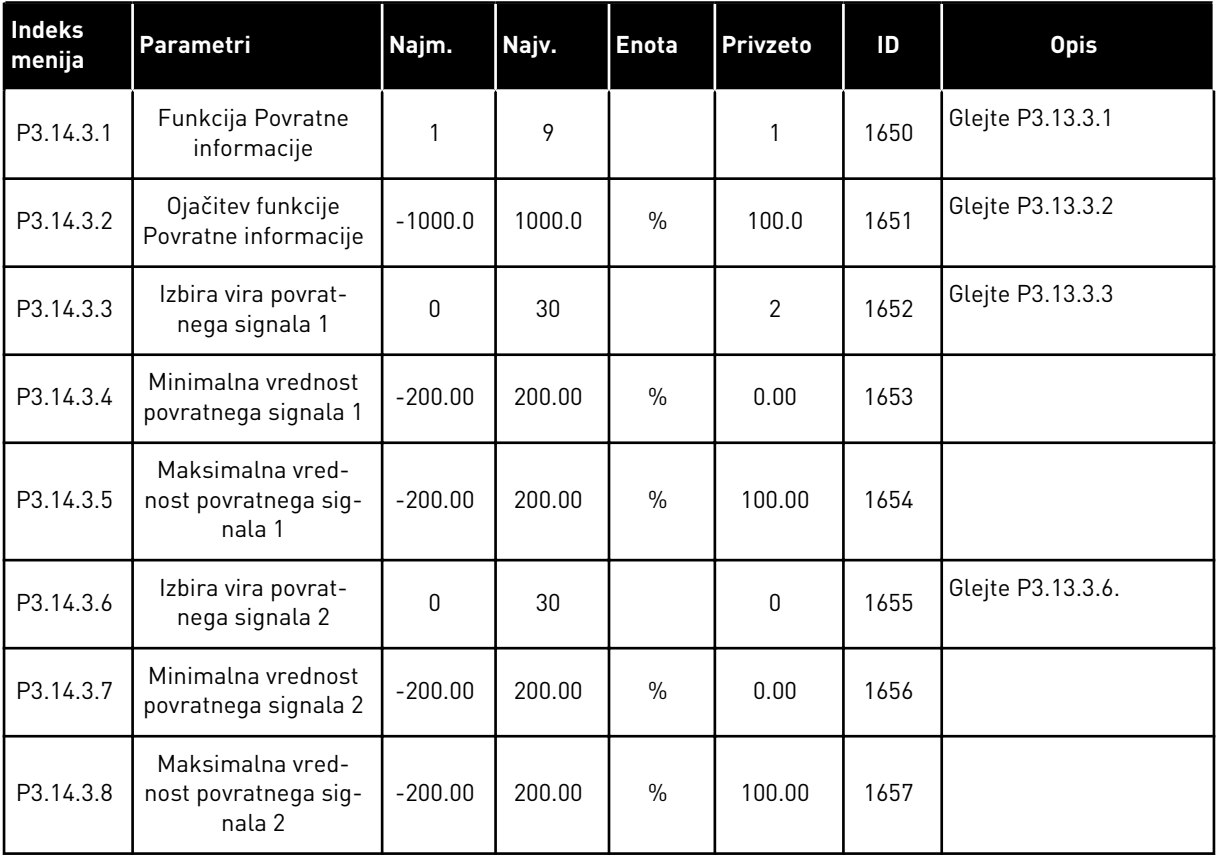

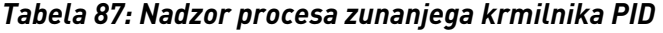

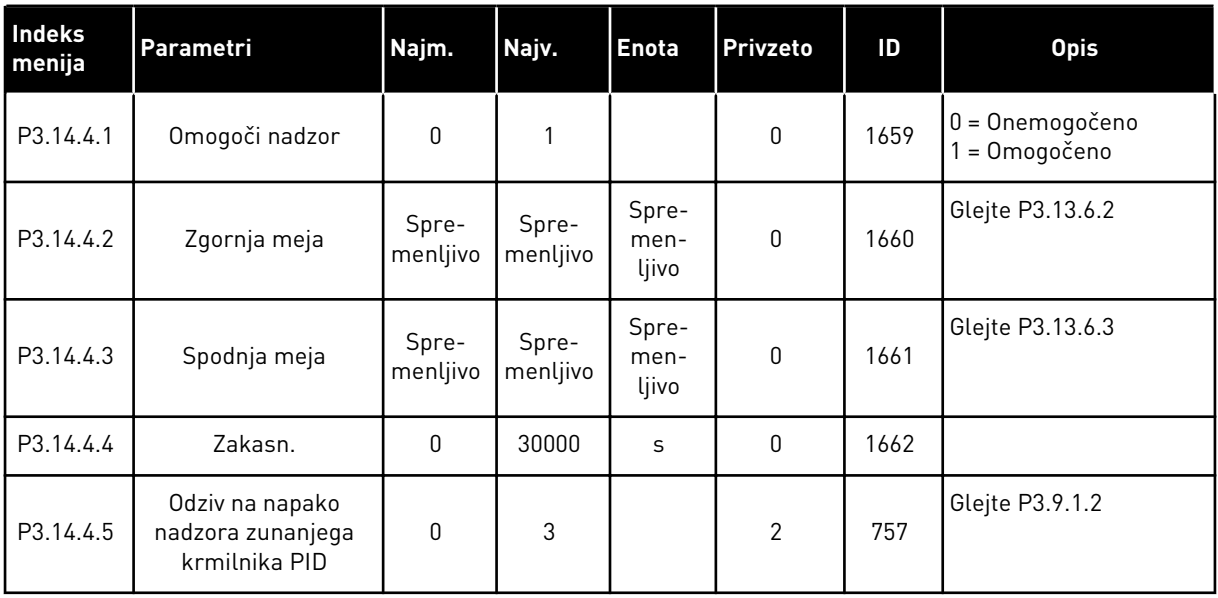

a dhe ann ann an 1970.<br>Tha ann an 1970, ann an 1970, ann an 1970.

#### **5.15 SKUPINA 3.15: MULTI-PUMP**

### *Tabela 88: Parametri za Multi-Pump*

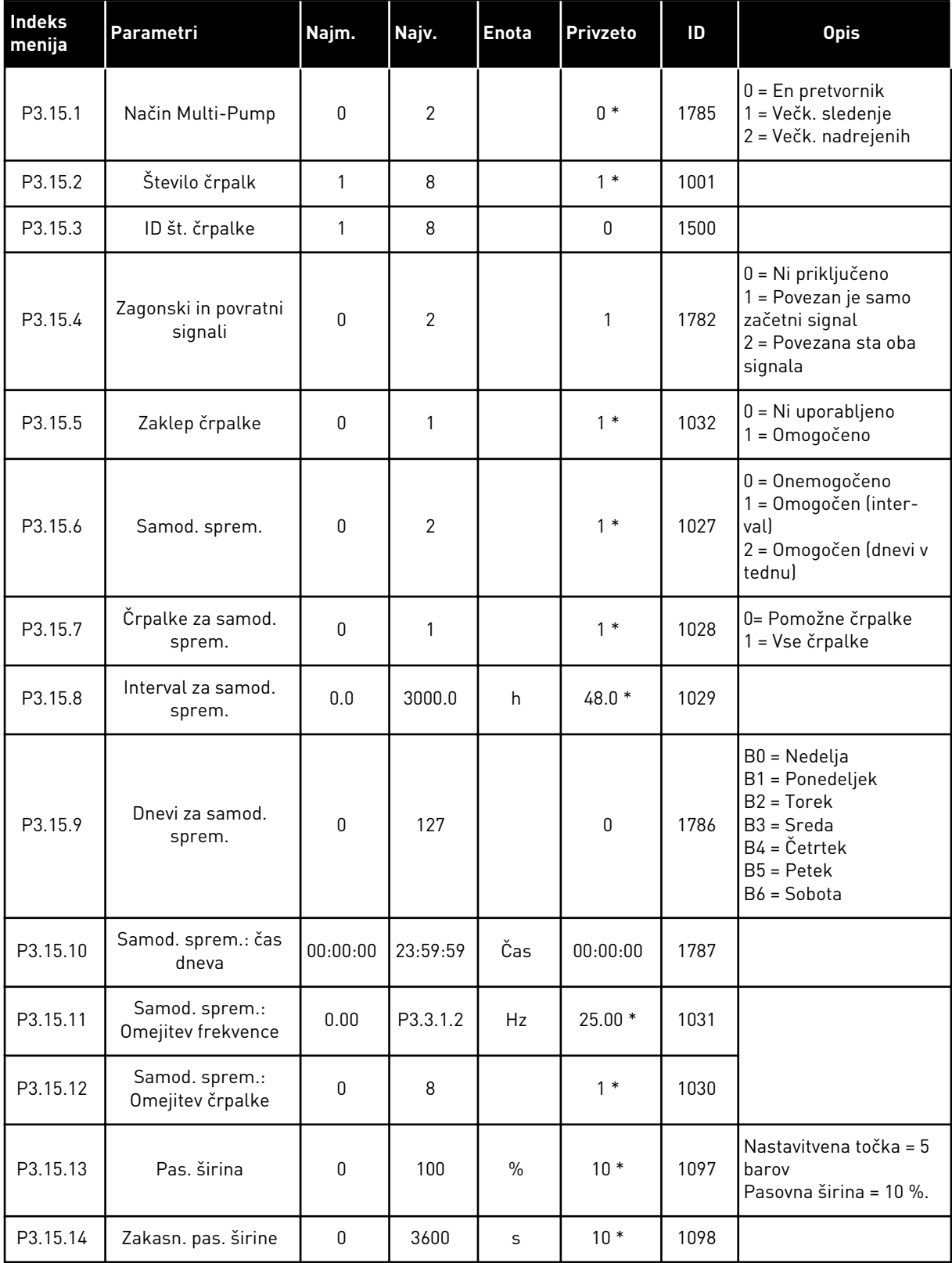

#### *Tabela 88: Parametri za Multi-Pump*

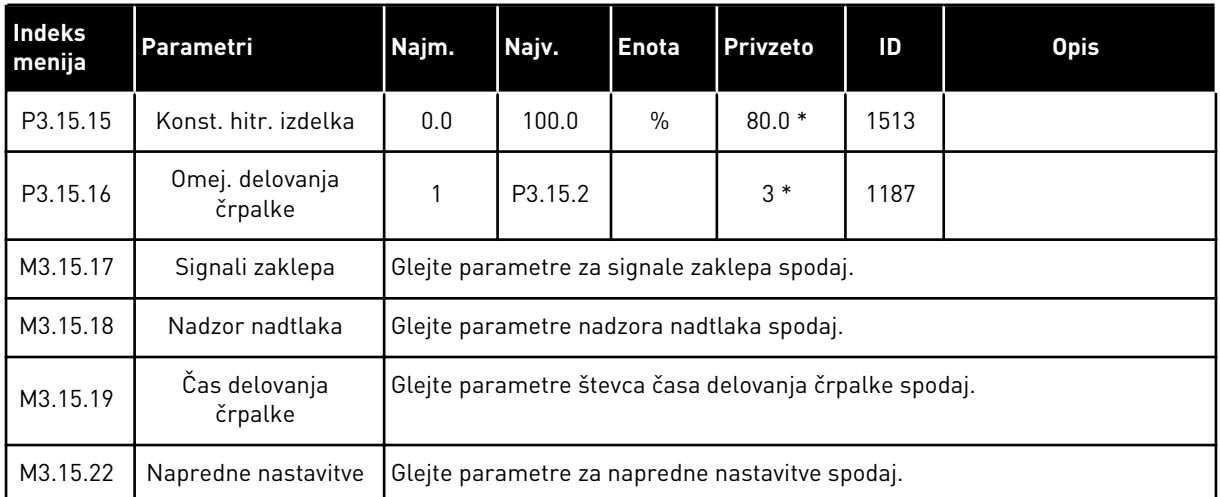

\* = Privzeto vrednost določa izbira aplikacije s parametrom P1.2 Aplikacija. Glejte privzete vrednosti v poglavju *[12.1 Privzete vrednosti parametrov v različnih aplikacijah](#page-389-0)*.

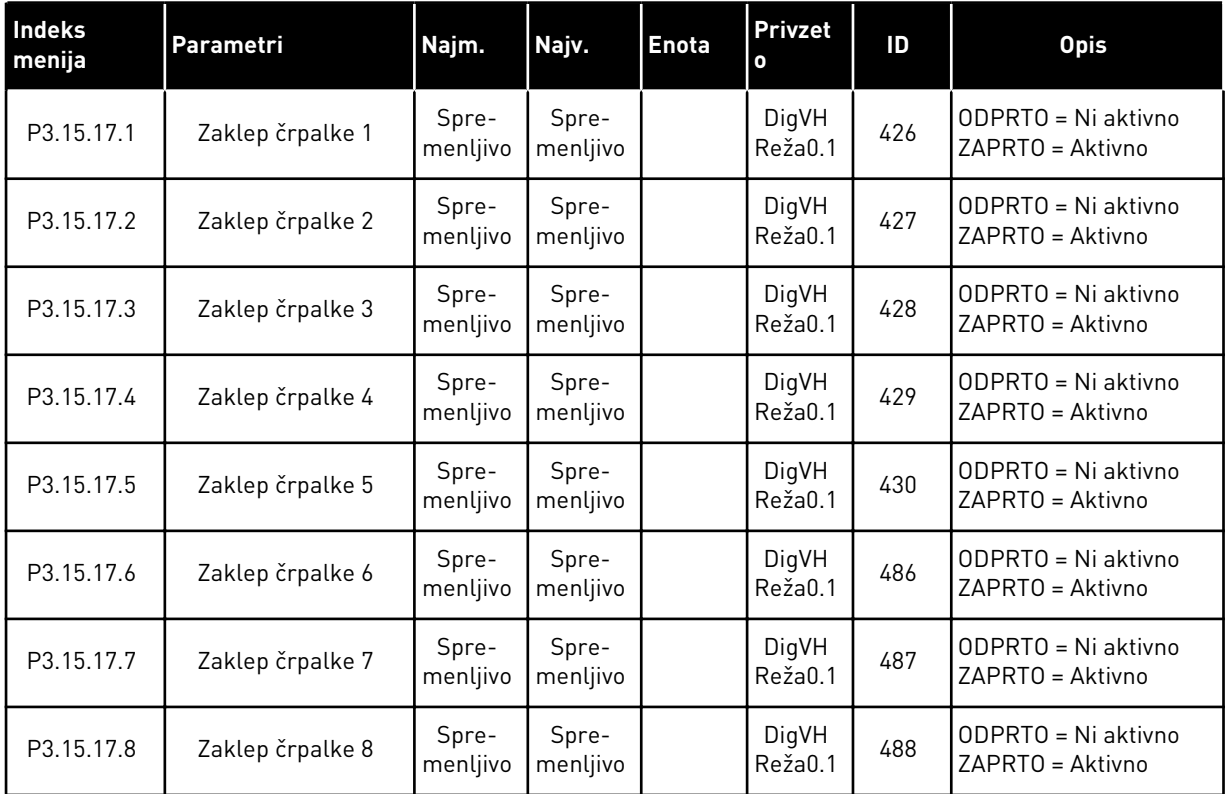

#### *Tabela 89: Signali zaklepa*

## *Tabela 90: Parametri nadzora nadtlaka*

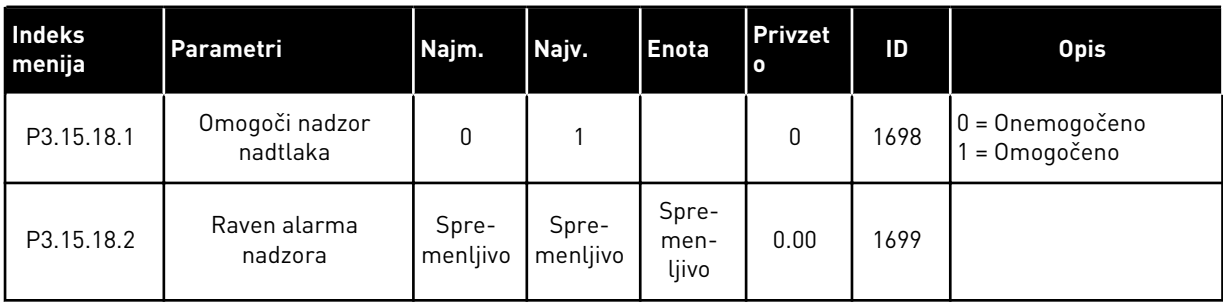

## *Tabela 91: Parametri števca časa delovanja črpalke*

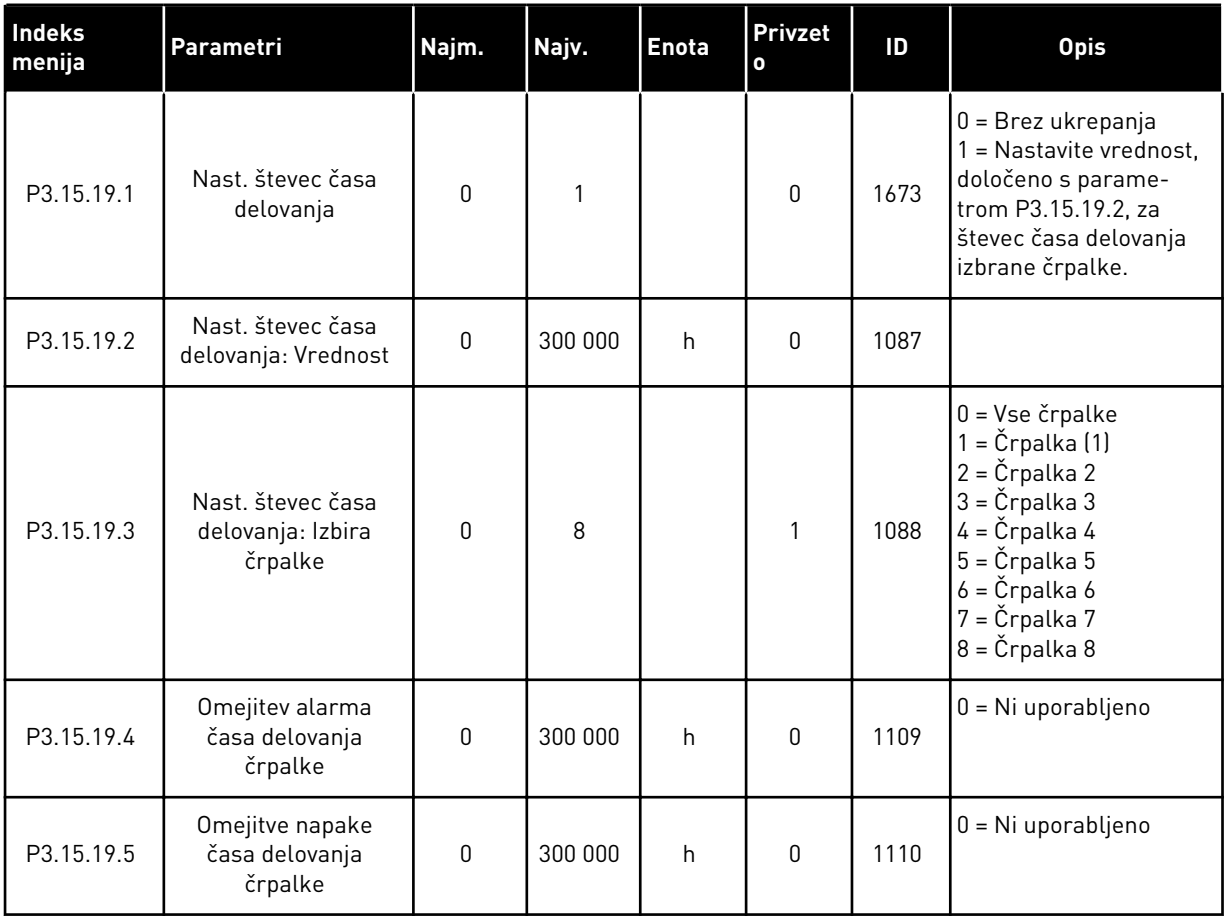

#### *Tabela 92: Napredne nastavitve*

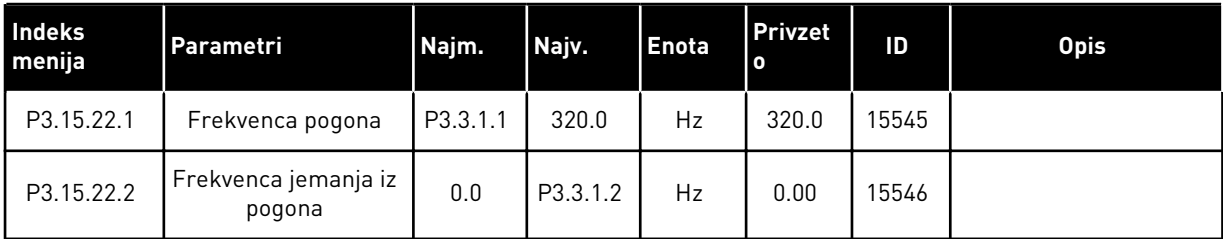

# **5.16 SKUPINA 3.16: VZDRŽEVALNI ŠTEVCI**

#### *Tabela 93: Vzdrževalni števci*

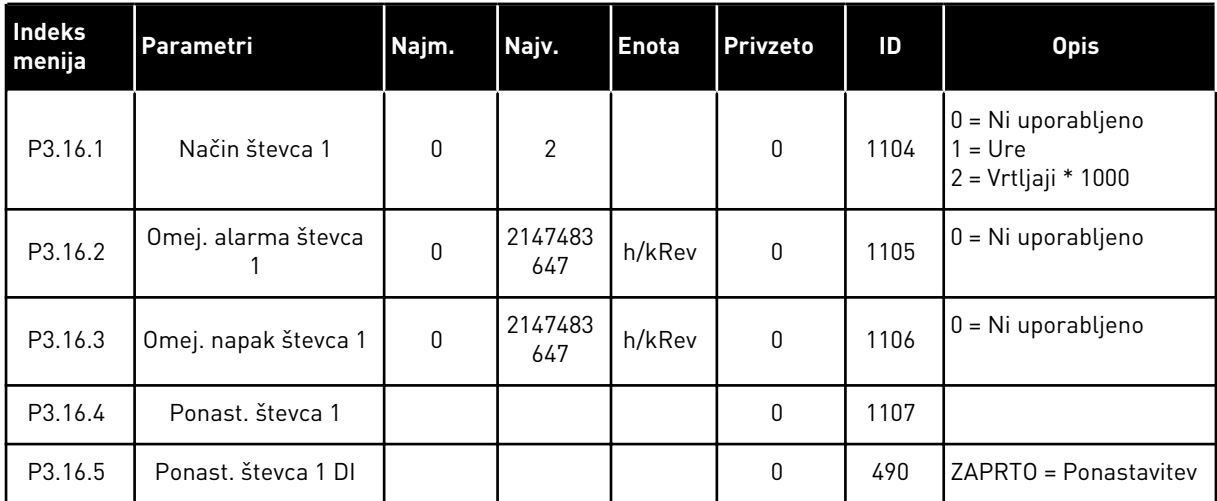

# **5.17 SKUPINA 3.17: POŽARNI NAČIN**

# *Tabela 94: Parametri požarnega načina*

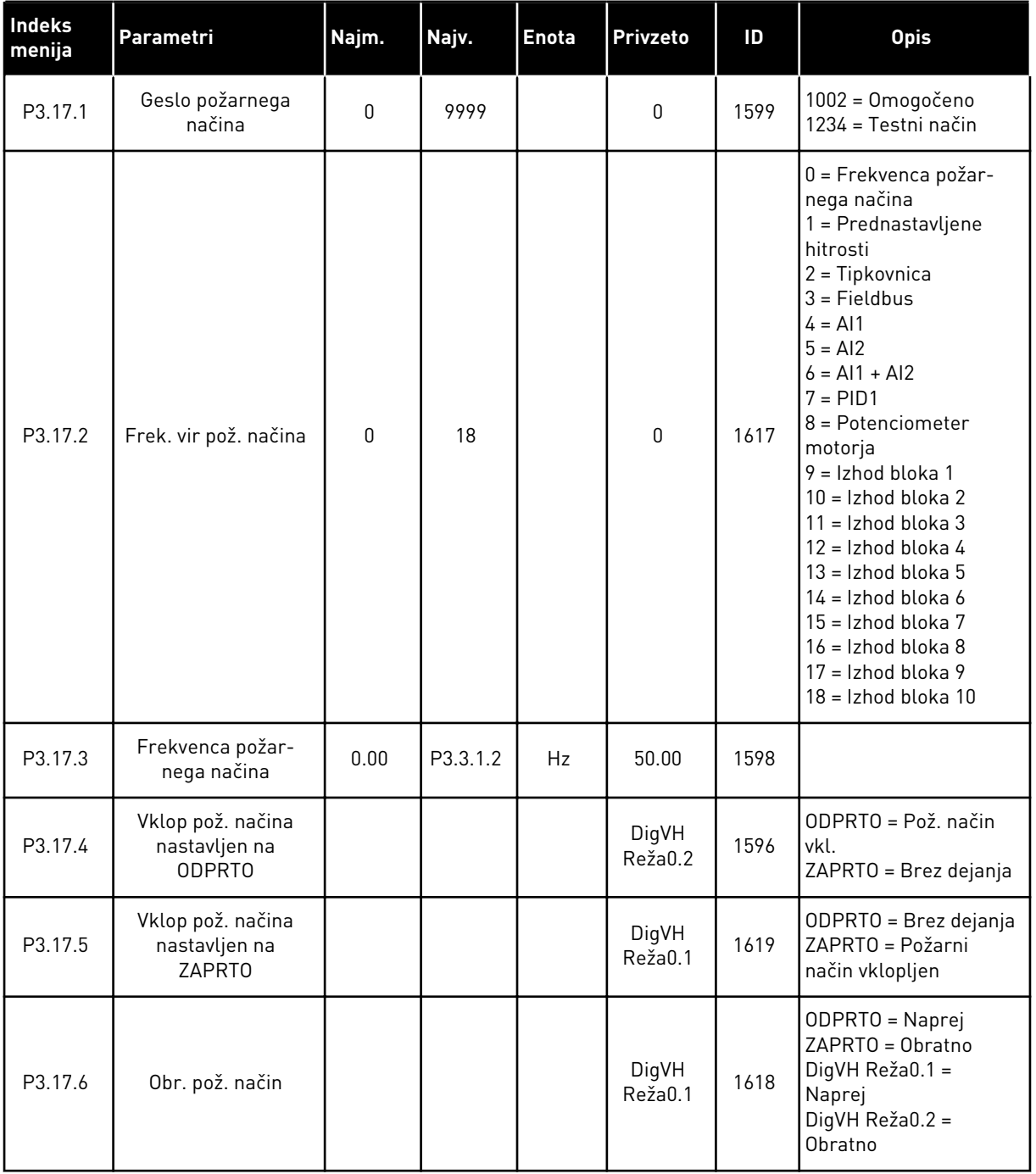

#### *Tabela 94: Parametri požarnega načina*

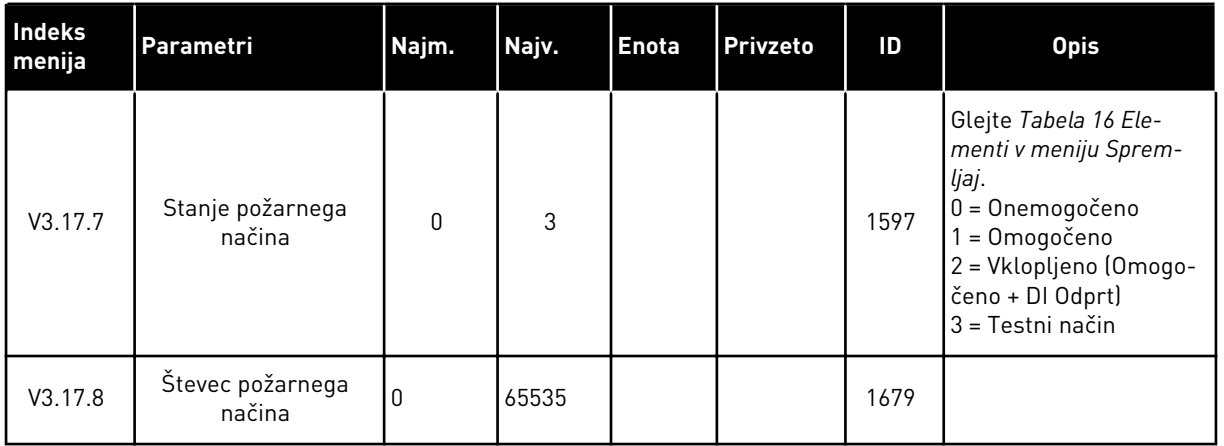

## **5.18 SKUPINA 3.18: PARAMETRI PREDGRETJA MOTORJA**

#### *Tabela 95: Parametri predgretja motorja*

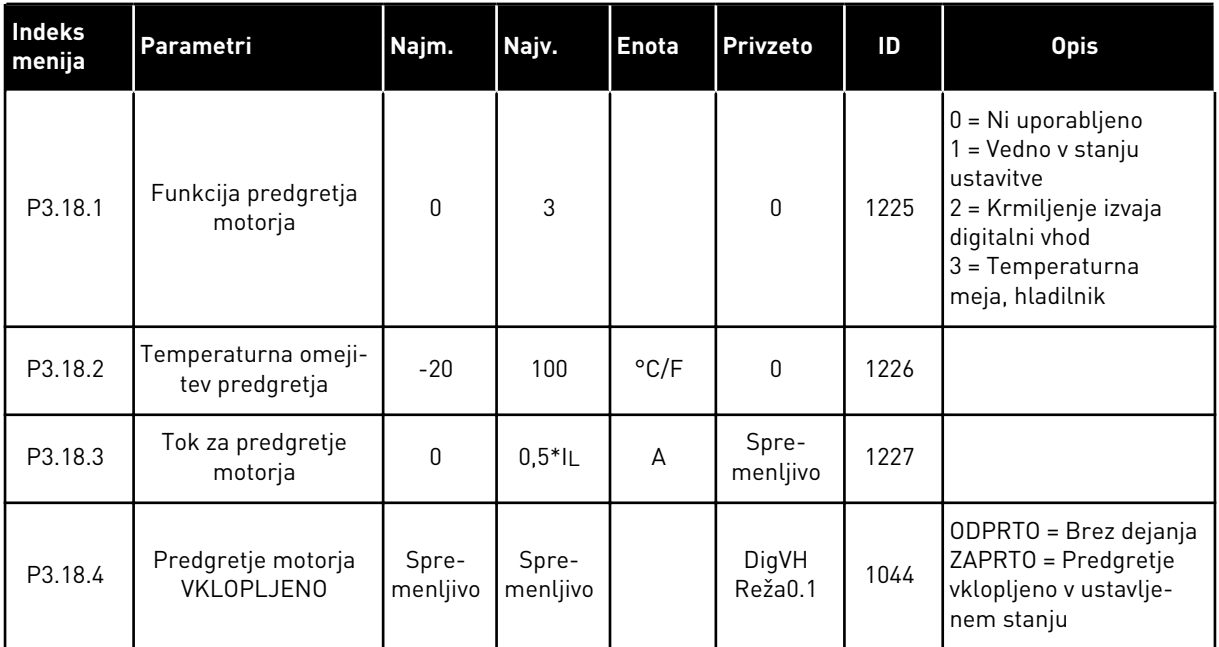

## **5.19 SKUPINA 3.19: PRILAGOJEVALNIK PRETVORNIKA**

#### *Tabela 96: Parametri prilagojevalnika pretvornika*

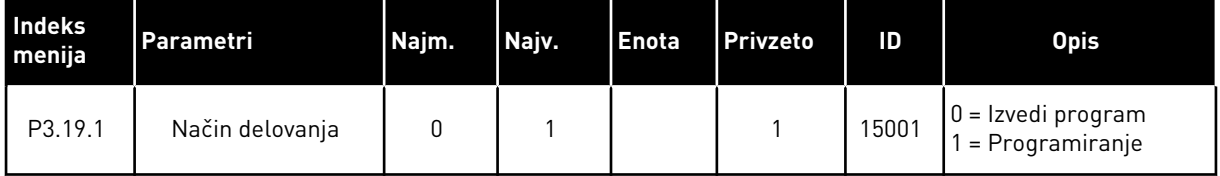

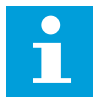

#### **NAPOTEK!**

Kadar uporabljate prilagoj. pogona, uporabite tudi grafično orodje Prilagoj. pogona v računalniškem orodju VACON® Live.

# **5.20 SKUPINA 3.21: NADZOR ČRPALKE**

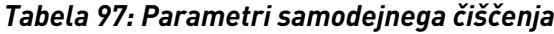

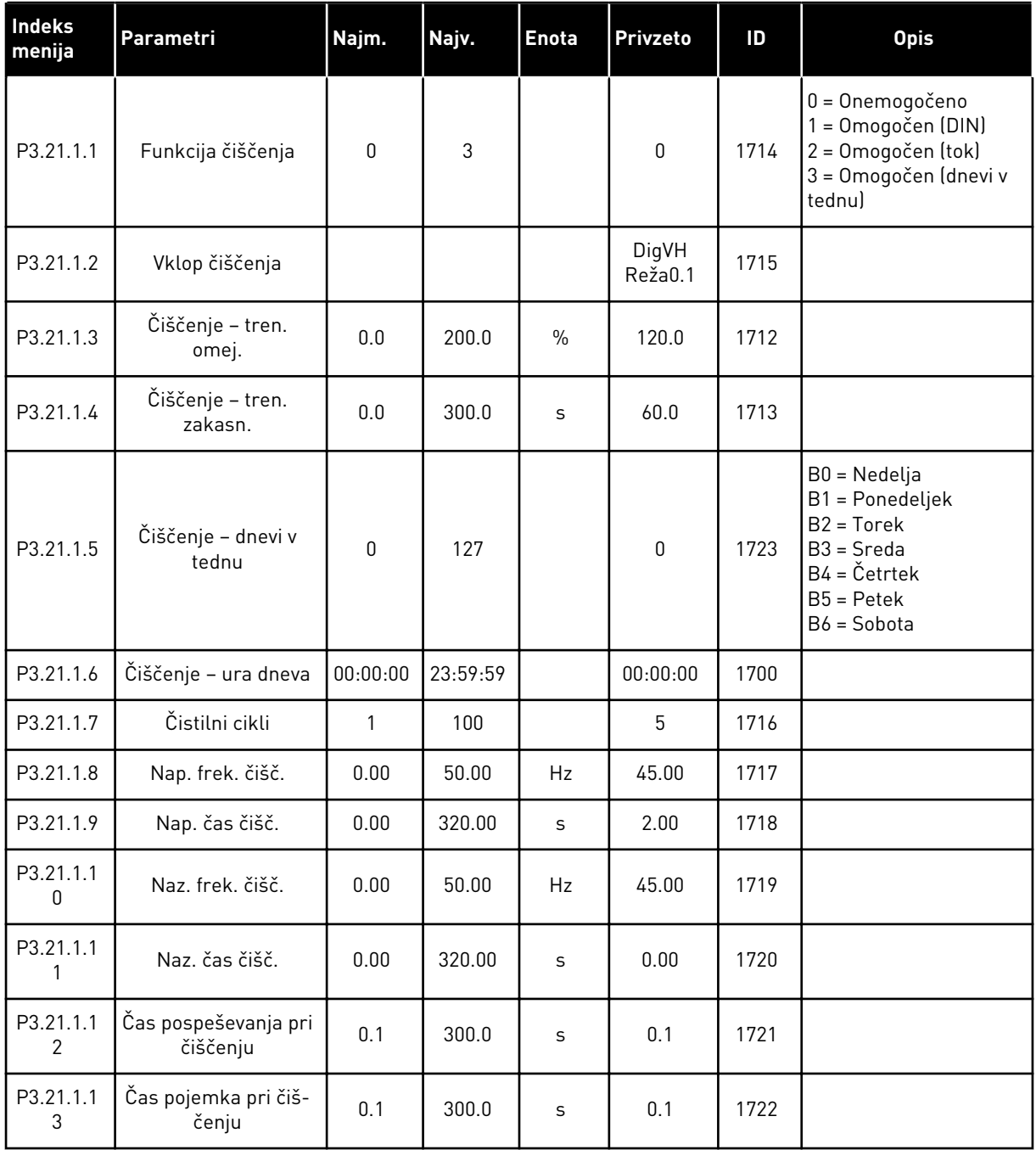

# *Tabela 98: Parametri pomožne črpalke*

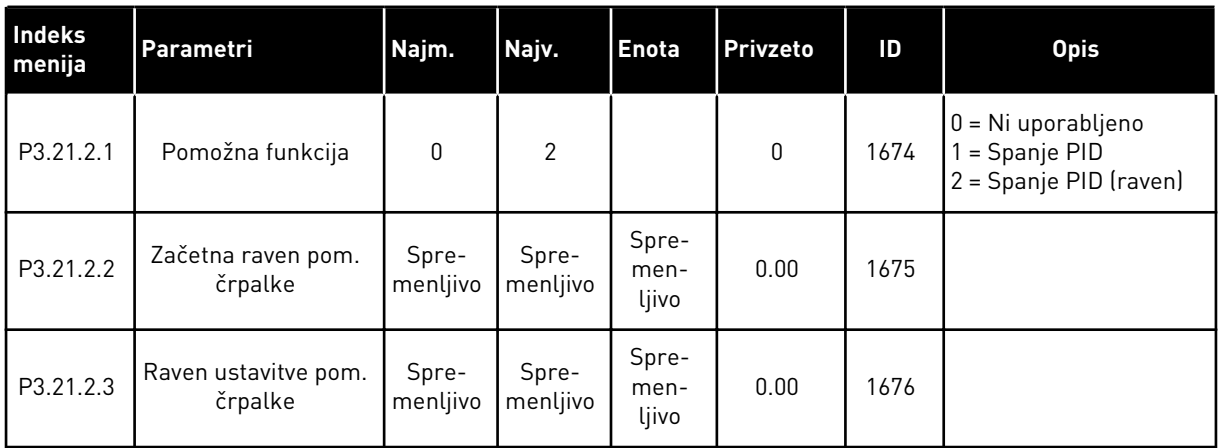

# *Tabela 99: Parametri pripravljalne črpalke*

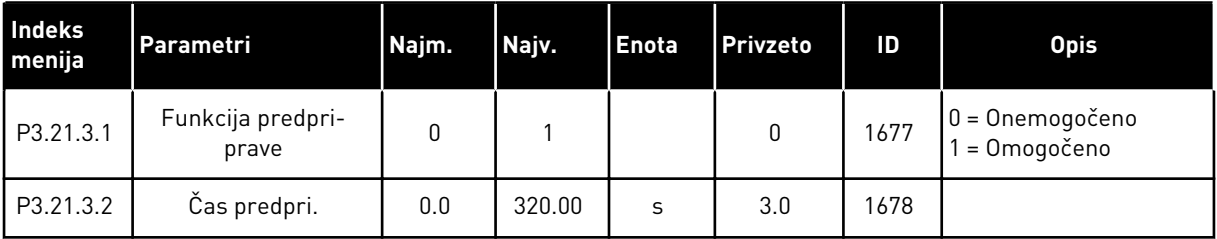

## *Tabela 100: Parametri antiblokiranja*

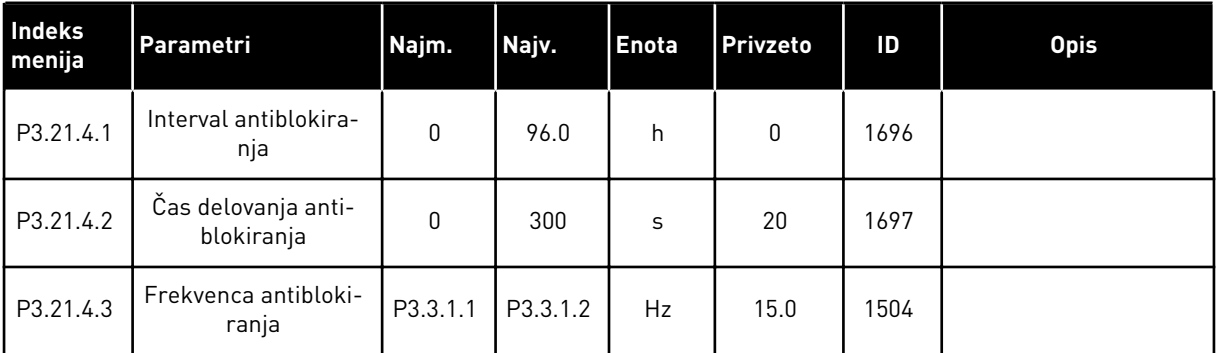

*Tabela 101: Parametri zaščite pred zmrzaljo*

| <b>Indeks</b><br>menija | Parametri                            | Najm.            | Najv.           | <b>Enota</b>               | Privzeto     | ID   | <b>Opis</b>                                                                                                    |
|-------------------------|--------------------------------------|------------------|-----------------|----------------------------|--------------|------|----------------------------------------------------------------------------------------------------|
| P3.21.5.1               | Zaščita pred zmrz.                   | $\boldsymbol{0}$ | 1               |                            | 0            | 1704 | 0 = Onemogočeno<br>1 = Omogočeno                                                                                                    |
| P3.21.5.2               | Temperaturni signal                  | 0                | 29              |                            | 6            | 1705 | 0 = Temperaturni vhod<br>1 (-50-200 C)<br>1 = Temperaturni vhod<br>2 (-50-200 C)<br>2 = Temperaturni vhod<br>3 (-50-200 C)<br>3 = Temperaturni vhod<br>4 (-50-200 C)<br>4 = Temperaturni vhod<br>$5(-50-200 C)$<br>5 = Temperaturni vhod<br>$6(-50-200)$<br>6 = Analogni vhod 1<br>7 = Analogni vhod 2<br>8 = Analogni vhod 3<br>9 = Analogni vhod 4<br>10 = Analogni vhod 5<br>11 = Analogni vhod 6<br>12 = Vhodni podatki<br>procesa 1 (0-100 %)<br>13 = Vhodni podatki<br>procesa 2 (0-100 %)<br>14 = Vhodni podatki<br>procesa 3 (0-100 %)<br>15 = Vhodni podatki<br>procesa 4 (0-100 %)<br>16 = Vhodni podatki<br>procesa 5 (0-100 %)<br>17 = Vhodni podatki<br>procesa 6 (0-100 %)<br>18 = Vhodni podatki<br>procesa 7 (0-100 %)<br>19 = Vhodni podatki<br>procesa 8 (0-100 %)<br>$20 =$ Izhod bloka 1<br>21 = Izhod bloka 2<br>22 = Izhod bloka 3<br>23 = Izhod bloka 4<br>$24 =$ Izhod bloka 5<br>$25 =$ Izhod bloka 6<br>26 = Izhod bloka 7<br>27 = Izhod bloka 8<br>$28 =$ Izhod bloka 9<br>$29$ = Izhod bloka 10 |
| P3.21.5.3               | Minimum tempera-<br>turnega signala  | $-50,0$<br>[°C]  | P3.21.5.4.<br>4 | °C/°F                      | $-50,0$ (°C) | 1706 |                                                                                                    |
| P3.21.5.4               | Maksimum tempera-<br>turnega signala | P3.21.5.<br>3    | 200,0 (°C)      | $^{\circ}$ C/ $^{\circ}$ F | 200,0 (°C)   | 1707 |                                                                                                    |

*Tabela 101: Parametri zaščite pred zmrzaljo*

| Indeks<br>menija | Parametri                                           | Najm.             | Najv.             | <b>Enota</b>               | Privzeto               | ID   | <b>Opis</b>                                                                                                    |
|------------------|-----------------------------------------------------|-------------------|-------------------|----------------------------|------------------------|------|----------------------------------------------------------------------------------------------------|
| P3.21.5.5        | Temperaturna omeji-<br>tev zaščite pred<br>zmrzaljo | P3.21.5.<br>3     | P3.21.5.4         | $^{\circ}$ C/ $^{\circ}$ F | $5,00$ ( $^{\circ}$ C) | 1708 |                                                                                                    |
| P3.21.5.6        | Frekvenca zaščite<br>pred zmrzaljo                  | 0.0               | P3.3.1.2          | Hz                         | 10.0                   | 1710 |                                                                                                    |
| V3.21.5.7        | Monitor freky.<br>zmrzali                           | Spre-<br>menljivo | Spre-<br>menljivo | °C/°F                      |                        | 1711 | Ta nadzorna vrednost<br>kaže vrednost tempe-<br>raturnega signala, ki se<br>uporablja za funkcijo<br>zaščite pred zmrzaljo. |

# **5.21 SKUPINA 3.23: NAPREDNI HARMONIČNI FILTER**

| Indeks<br>menija | Parametri                      | Najm.        | Najv. | <b>Enota</b>  | <b>Privzeto</b>              | ID    | <b>Opis</b>                                                               |
|------------------|--------------------------------|--------------|-------|---------------|------------------------------|-------|---------------------------------------------------------------------------|
| P3.23.1          | Omejitev odklopa<br>pokrovčka  | 0            | 100   | $\frac{0}{0}$ | $\mathbf 0$                  | 15510 |                                                                           |
| P3.23.2          | Hist. odklopa<br>pokrovčka     | 0            | 100   | $\%$          | 0                            | 15511 |                                                                           |
| P3.23.3          | Previsoka tempera-<br>tura AHF |              |       |               | DigVH<br>Reža <sub>0.1</sub> | 15513 |                                                                           |
| P3.23.4          | Odziv na napako AHF            | $\mathbf{0}$ | 3     |               | $\overline{2}$               | 15512 | $0 = B$ rez dejanja<br>$1 =$ Alarm<br>$2 = Napaka$<br>3 = Napaka, začasno |

*Tabela 102: Parametri naprednega harmoničnega filtra*

a dhe ann an 1970.<br>Tha ann an 1970, ann an 1970, ann an 1970.

# **6 MENI DIAGNOSTIKA**

# **6.1 AKTIVNE NAPAKE**

Ko se pojavi napaka ali veliko napak, se na zaslonu prikaže utripajoče ime napake. Pritisnite tipko OK, da se vrnete v meni Diagnostika. V podmeniju Aktivne napake je prikazano število napak. Če si želite ogledati podatke o času napake, izberite napako in pritisnite OK.

Napaka ostane aktivna, dokler je ne ponastavite. Napako lahko ponastavite na 5 načine.

- Za 2 s pritisnite tipko Ponastavitev.
- Odprite podmeni Ponast. napake in uporabite parameter Ponast. napake.
- Na V/I-sponki sprožite ponastavitveni signal.
- Sprožite ponastavitveni signal prek komunikacijskega vodila.
- Sprožite ponastavitveni signal v računalniškem orodju VACON® Live.

V podmeniju Aktivne napake je lahko shranjenih največ 10 napak. V tem podmeniju so napake prikazane v vrstnem redu, v katerem so se pojavile.

## **6.2 PONAST. NAPAKE**

V tem meniju lahko ponastavite napake. Glejte navodila v poglavju *[11.1 Prikaz napake](#page-368-0)*.

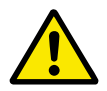

# **POZOR!**

Preden ponastavite napako, odstranite zunanji nadzorni signal, da preprečite nenameren ponovni zagon pretvornika.

## **6.3 ZGODOVINA NAPAK**

V meniju Zgodovina napak lahko pregledate 40 napak.

Če bi radi videli podrobnosti o napaki, odprite meni Zgodovina napak, poiščite napako in pritisnite OK.

# **6.4 SKUPNI ŠTEVCI**

Če preberete vrednost števca prek komunikacijskega vodila, glejte *[10.22 Števci](#page-363-0)*.

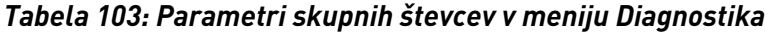

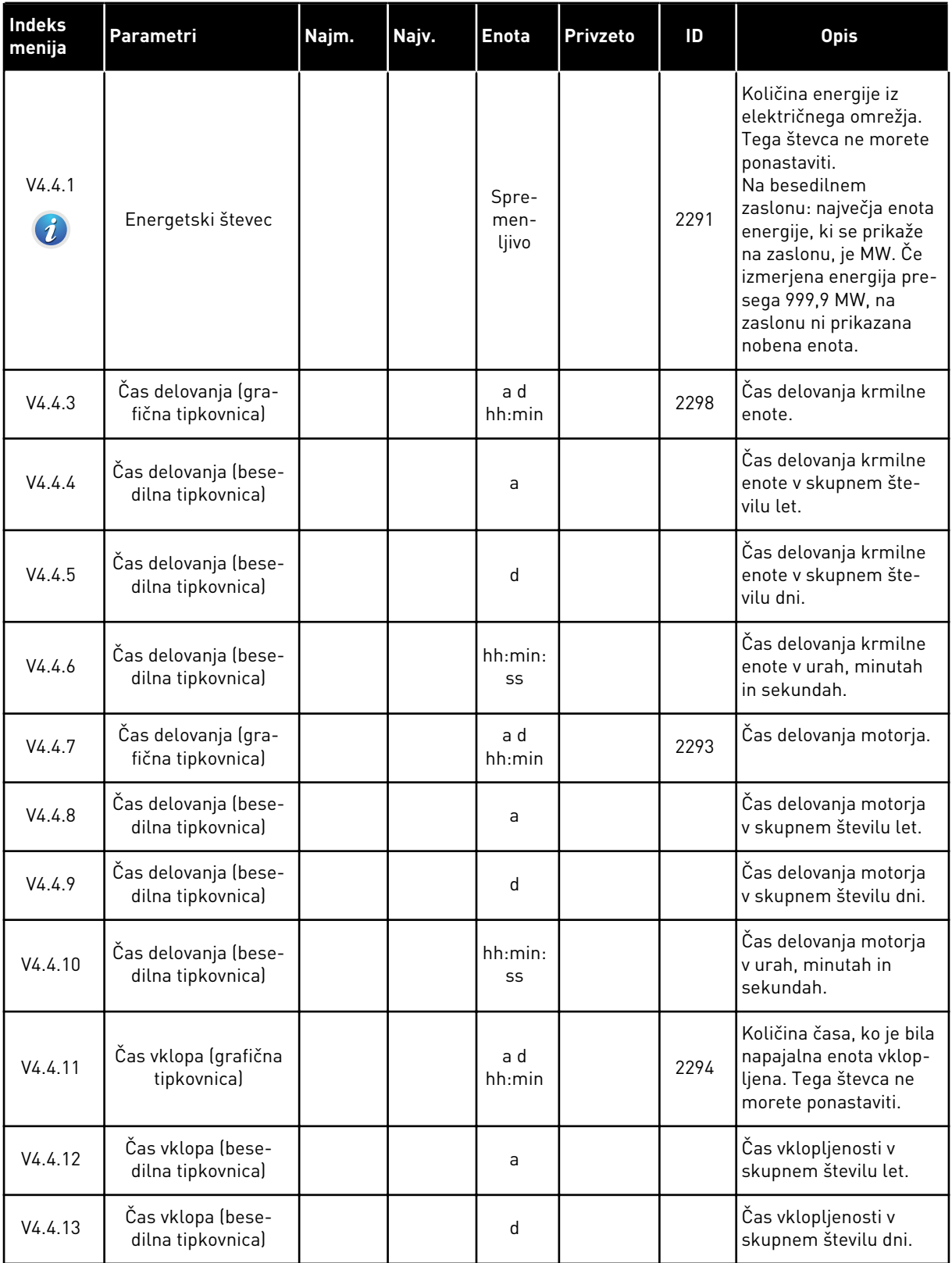

a dhe ann an 1970.<br>Tha ann an 1970, ann an 1970, ann an 1970.

### *Tabela 103: Parametri skupnih števcev v meniju Diagnostika*

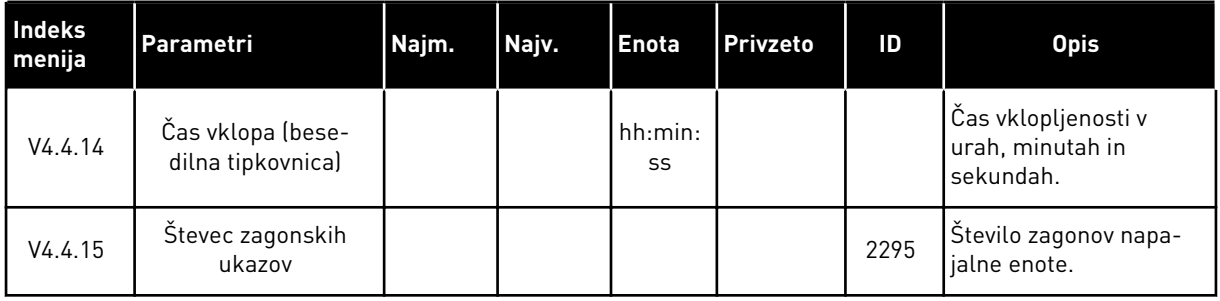

# **6.5 ŠTEVCI POTI**

Če preberete vrednost števca prek komunikacijskega vodila, glejte poglavje *[10.22 Števci](#page-363-0)*.

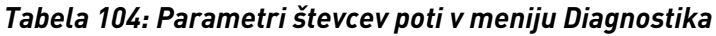

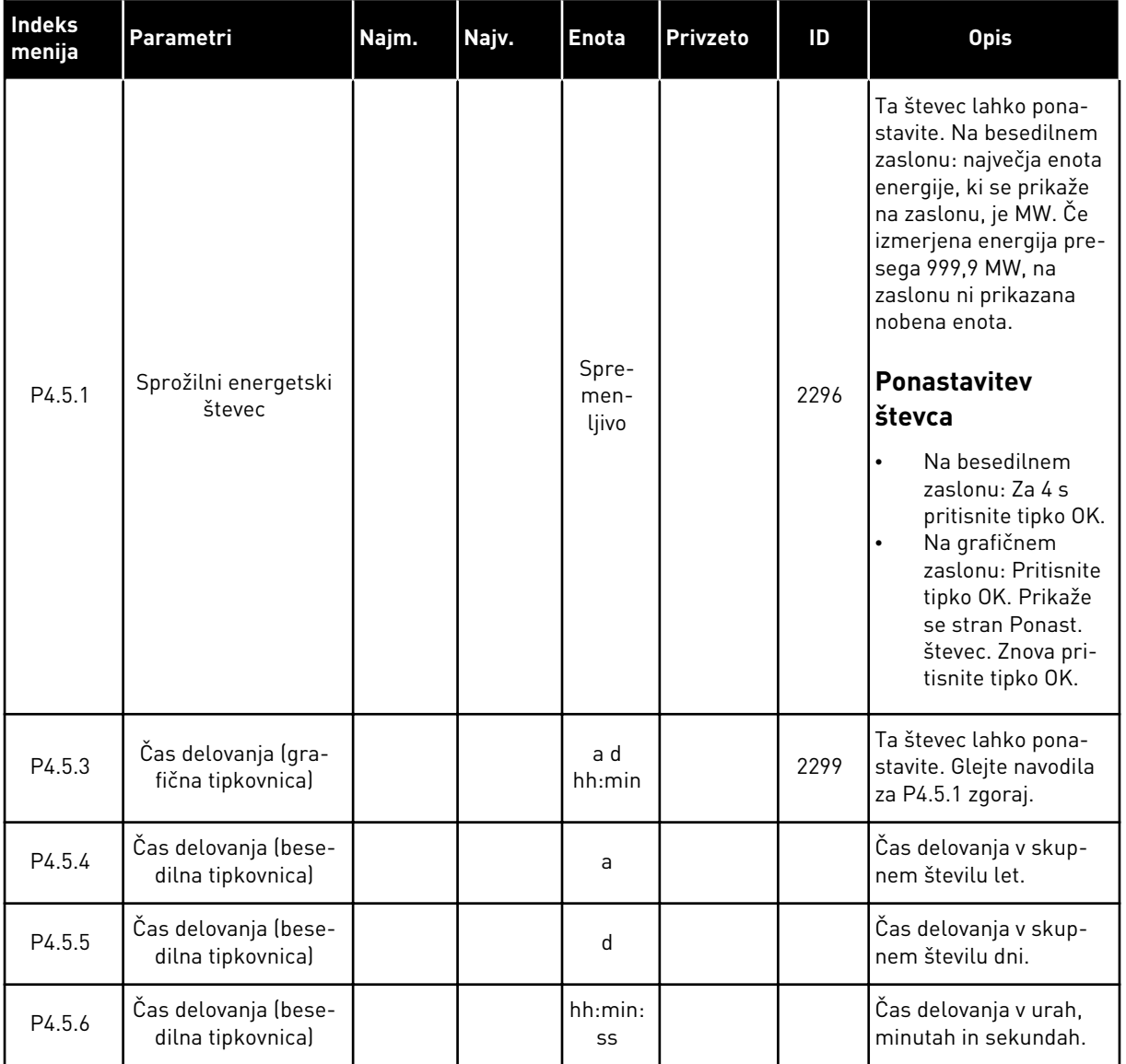

#### **6.6 INFO. O PROG. OPREMI**

*Tabela 105: Parametri informacij o programski opremi v meniju Diagnostika*

| <b>Indeks</b><br>menija | Parametri                                               | Najm.        | Najv. | <b>Enota</b>  | <b>Privzeto</b> | ID   | <b>Opis</b>                                 |
|-------------------------|---------------------------------------------------------|--------------|-------|---------------|-----------------|------|---------------------------------------------|
| V4.6.1                  | Paket progr. opreme<br>(grafična tipkovnica)            |              |       |               |                 |      | Koda za identifikacijo<br>programske opreme |
| V4.6.2                  | ID paketa progr.<br>opreme (besedilna<br>tipkovnica)    |              |       |               |                 |      |                                             |
| V4.6.3                  | Razl. paketa progr.<br>opreme (besedilna<br>tipkovnica) |              |       |               |                 |      |                                             |
| V4.6.4                  | Sis. obremenitev                                        | $\mathbf{0}$ | 100   | $\frac{0}{0}$ |                 | 2300 | <b>Obremenitev CPE</b><br>krmilne enote     |
| V4.6.5                  | Ime aplikacije (gra-<br>fična tipkovnica)               |              |       |               |                 |      | Ime aplikacije                              |
| V4.6.6                  | ID aplikacije                                           |              |       |               |                 |      | Koda aplikacije                             |
| V4.6.7                  | Različica aplikacije                                    |              |       |               |                 |      |                                             |

6 LOCAL CONTACTS: HTTP://DRIVES.DANFOSS.COM/DANFOSS-DRIVES/LOCAL-CONTACTS/

a dhe ann an 1970.

# **7 MENI V/I IN STROJ. OPREMA**

V meniju V/I in strojna oprema so različne nastavitve, povezane z možnostmi. Vrednosti v tem meniju so neobdelane vrednosti, kar pomeni, da jih aplikacija ne razširi.

# **7.1 OSNOVNI V/I**

V meniju Osnovni V/I lahko spremljate stanja vhodov in izhodov.

# *Tabela 106: Parametri osnovnih V/I v meniju V/I in stroj. oprema*

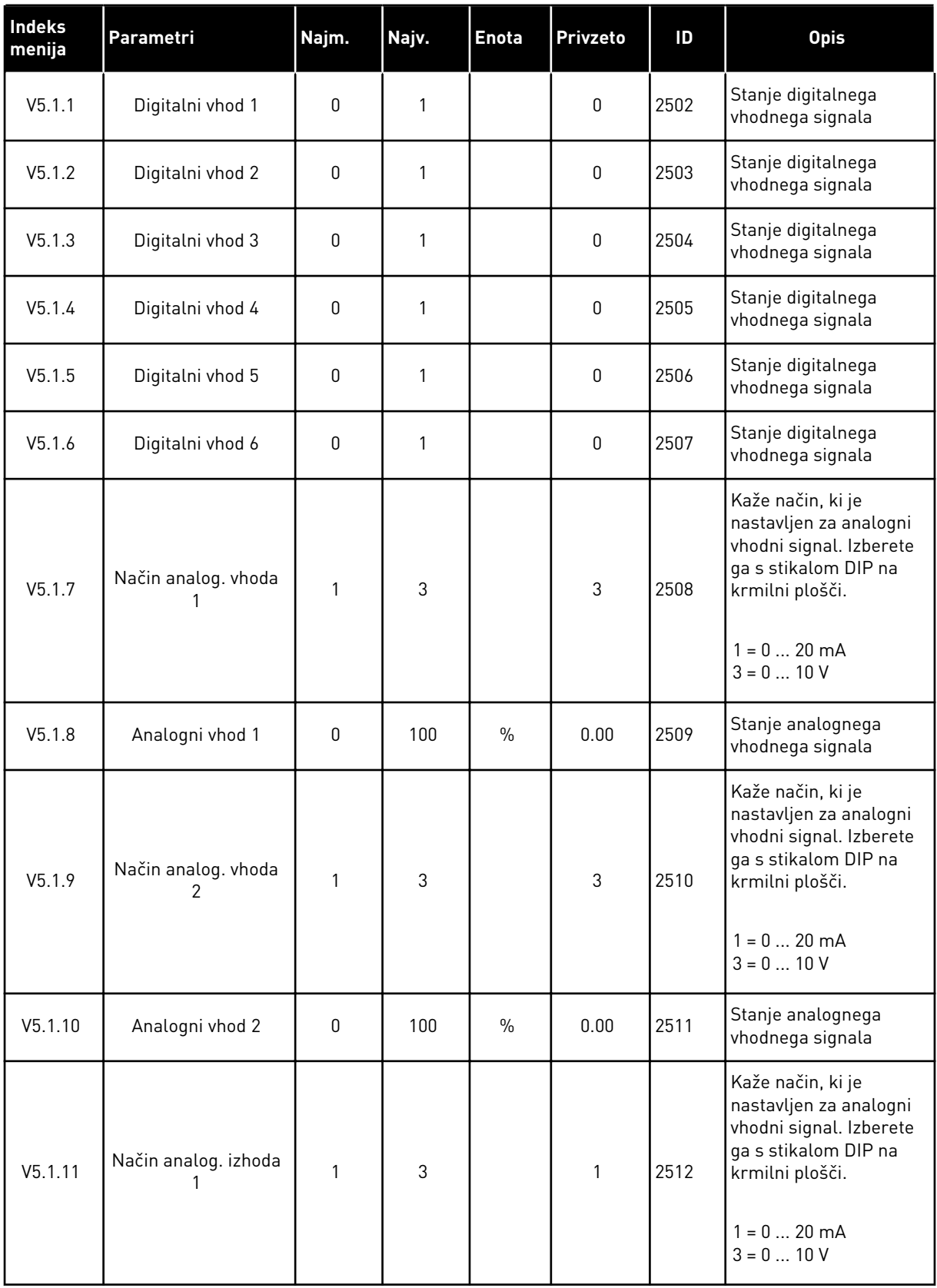

#### *Tabela 106: Parametri osnovnih V/I v meniju V/I in stroj. oprema*

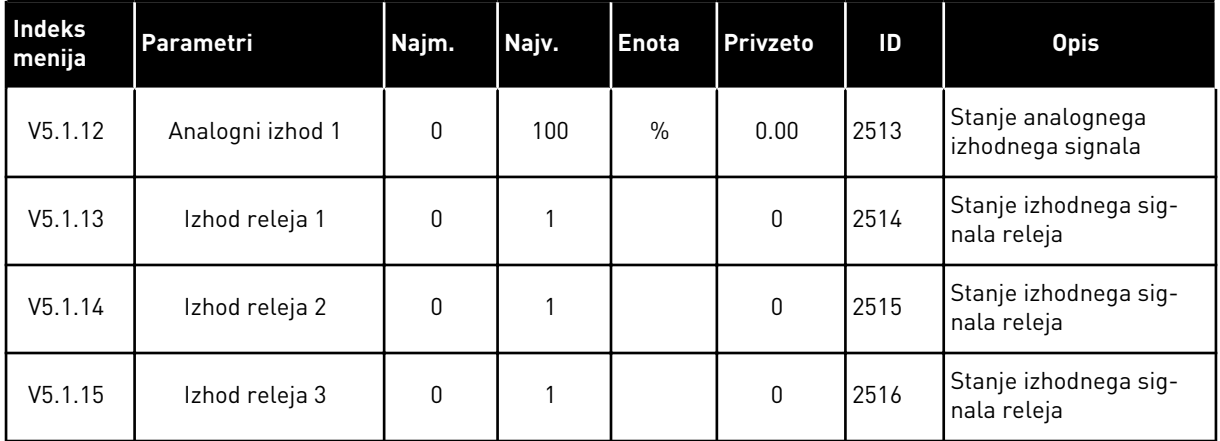

# **7.2 REŽE ZA IZBIRNE PLOŠČE**

Parametri v tem meniju se razlikujejo za vse izbirne plošče. Prikazani so parametri izbirne plošče, ki ste jo namestili. Če v režah C, D ali E ni nobene izbirne plošče, parametri niso prikazani. Več o lokaciji rež lahko preberete v poglavju *[10.6.1 Programiranje digitalnih in](#page-262-0)  [analognih vhodov](#page-262-0)*.

Ko odstranite izbirno ploščo, se na zaslonu prikažeta koda napake 39 in ime napake *Naprava odstranjena*. Glejte poglavje *[11.3 Kode napak](#page-373-0)*.

#### *Tabela 107: Parametri, povezani z izbirnimi ploščami*

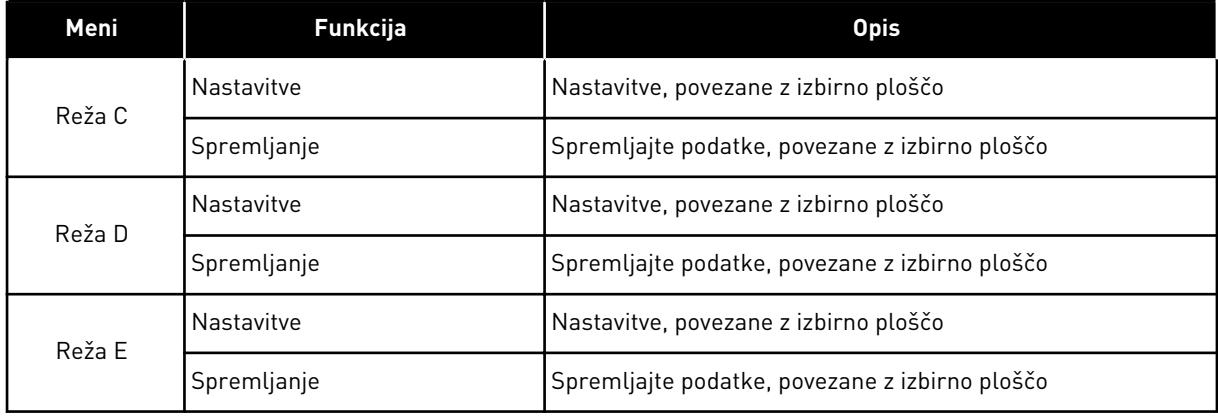

## **7.3 REAL TIME CLOCK**

| <b>Indeks</b><br>menija | Parametri       | Najm. | Najv. | <b>Enota</b> | <b>Privzeto</b> | ID   | <b>Opis</b>                                                                                                    |
|-------------------------|-----------------|-------|-------|--------------|-----------------|------|----------------------------------------------------------------------------------------------------|
| V5.5.1                  | Stanje baterije | 1     | 3     |              |                 | 2205 | Stanje baterije.<br>$1 = Ni$ nameščena<br>2 = Nameščena<br>3 = Zamenjajte baterijo                                                                                                    |
| P5.5.2                  | Čas             |       |       | hh:mm:<br>SS |                 | 2201 | Ura                                                                                                    |
| P5.5.3                  | Datum           |       |       | dd.<br>mm.   |                 | 2202 | Dan                                                                                                    |
| P5.5.4                  | Leto            |       |       | uu           |                 | 2203 | Leto                                                                                                    |
| P5.5.5                  | Poletni čas     | 1     | 4     |              | $\mathbf{1}$    | 2204 | Pravilo za poletni čas<br>$1 =  zkl $ .<br>$2 = EU: začne se na$<br>zadnjo nedeljo v<br>marcu, konča se na<br>zadnjo nedeljo v okto-<br>bru<br>$3 = ZDA$ : začne se na 2.<br>nedeljo v marcu, konča<br>se na 1. nedeljo v<br>novembru<br>4 = Rusija (vedno) |

*Tabela 108: Parametri ure realnega časa v meniju V/I in stroj. oprema*

#### **7.4 NAST. NAPAJALNE ENOTE**

V tem meniju lahko spremenite nastavitve ventilatorja in sinusnega filtra.

Ventilator deluje v optimiziranem ali vedno vklopljenem načinu. V optimiziranem načinu notranja logika pretvornika prejema podatke o temperaturi in krmili hitrost ventilatorja. Potem ko frekvenčni pretvornik preide v stanje pripravljenosti, se ventilator v 5 minutah ustavi. V vedno vklopljenem načinu ventilator deluje pri polni hitrosti in se ne ustavi.

Sinusni filter ohranja globino premodulacije znotraj omejitev in ne pusti, da bi funkcije za toplotno upravljanje znižale frekvenco preklopa.

# *Tabela 109: Nast. napajalne enote*

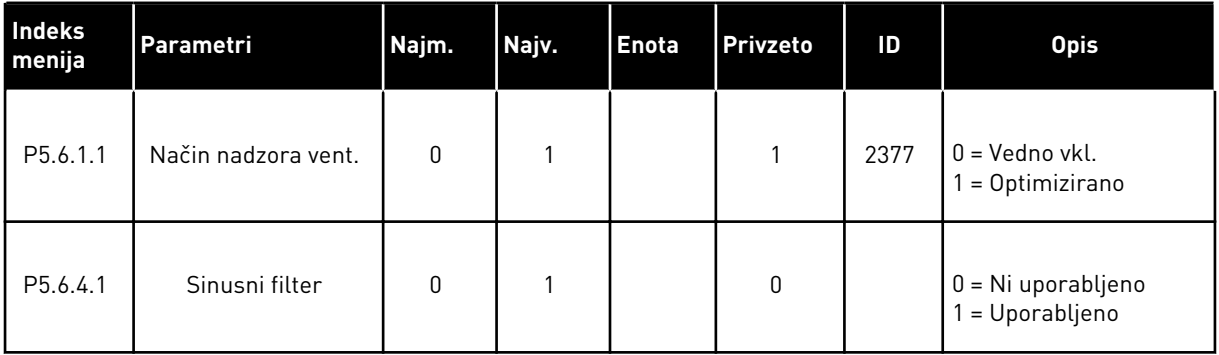

#### **7.5 TIPKOVNICA**

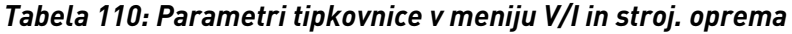

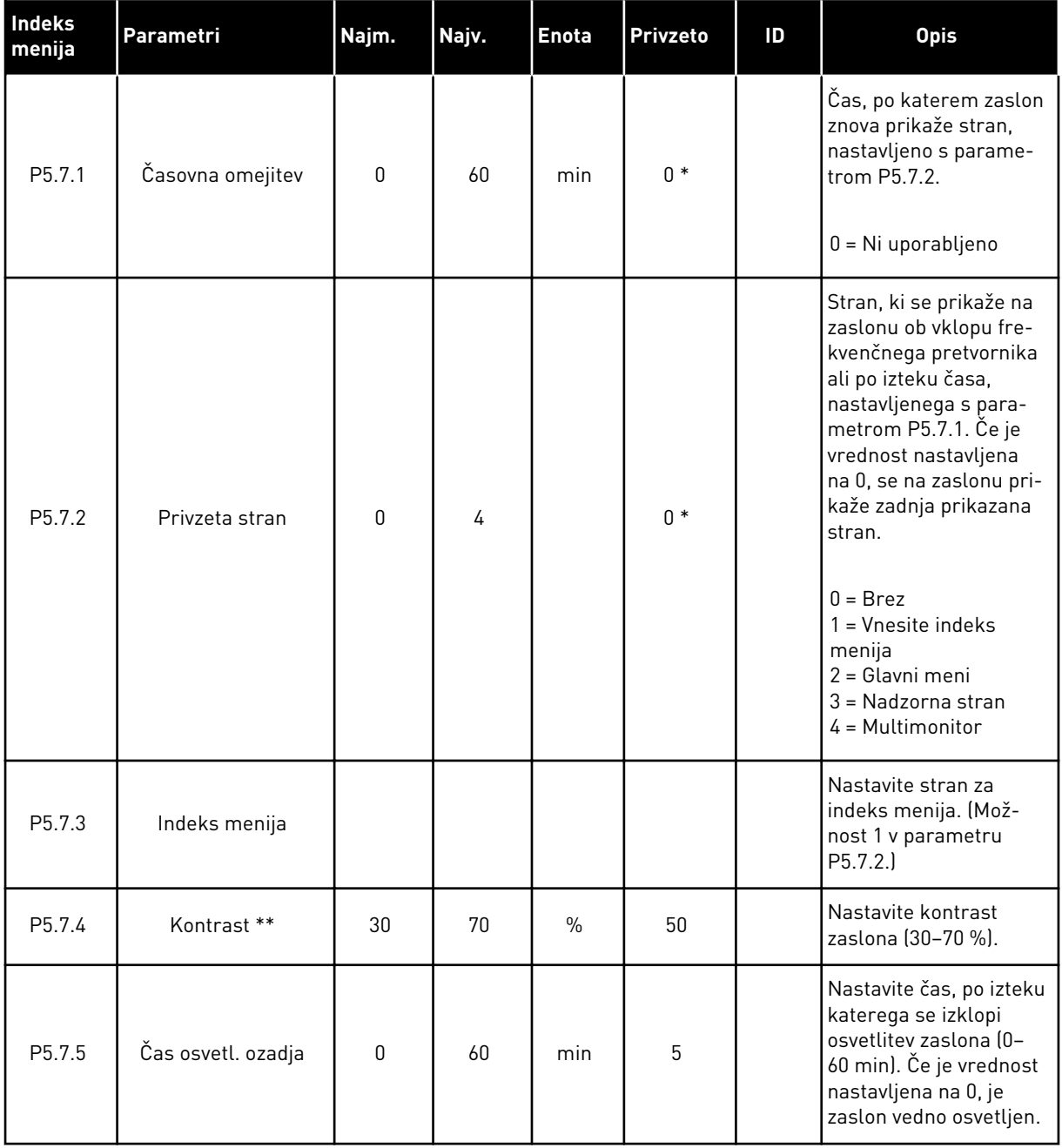

\* = Privzeto vrednost določa izbira aplikacije s parametrom P1.2 Aplikacija. Glejte privzete vrednosti v poglavju *[12.1 Privzete vrednosti parametrov v različnih aplikacijah](#page-389-0)*.

\*\* Na voljo samo na grafični tipkovnici.

# **7.6 FIELDBUS**

V meniju V/I in stroj. oprema so parametri, povezani z različnimi ploščami za vodilo Fieldbus. Navodila za uporabo teh parametrov boste našli v priročniku, ki ste ga dobili z vodilom Fieldbus.

# **8 MENIJI UPORAB. NASTAVITVE, PRILJUBLJENE IN UPORABNIŠKE RAVNI**

## **8.1 UPORAB. NASTAVITVE**

#### 8.1.1 UPORAB. NASTAVITVE

#### *Tabela 111: Splošne nastavitve v meniju z uporabniškimi nastavitvami*

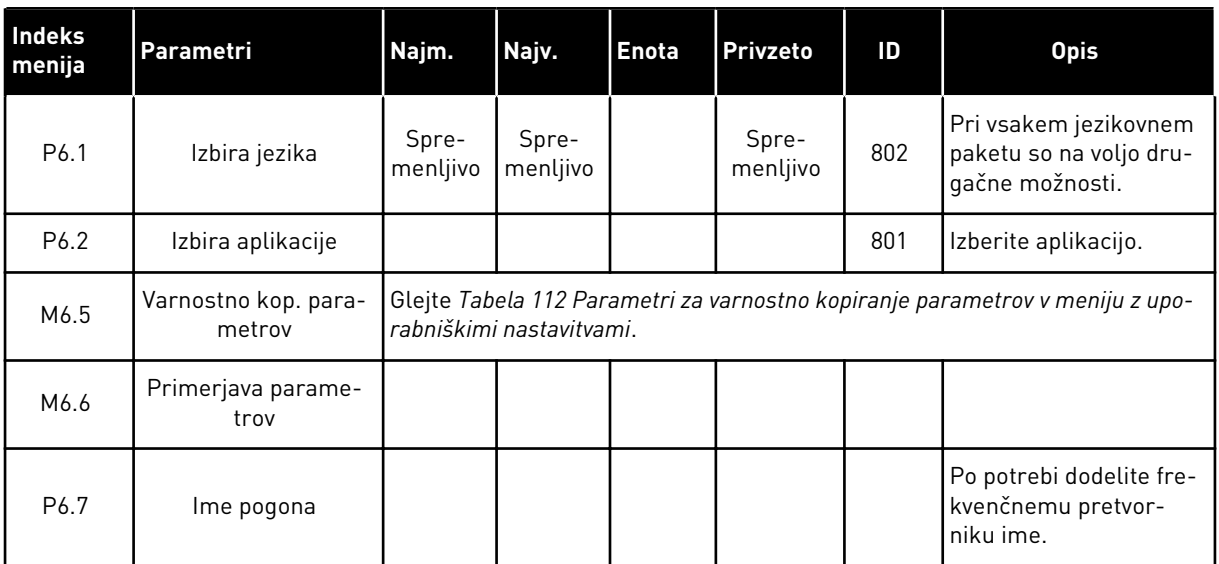

a dhe ann an 1970.

#### <span id="page-212-0"></span>8.1.2 VARNOSTNO KOP. PARAMETROV

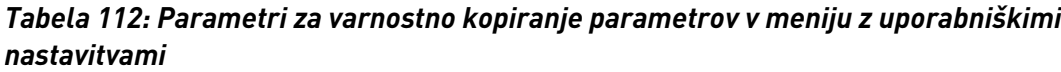

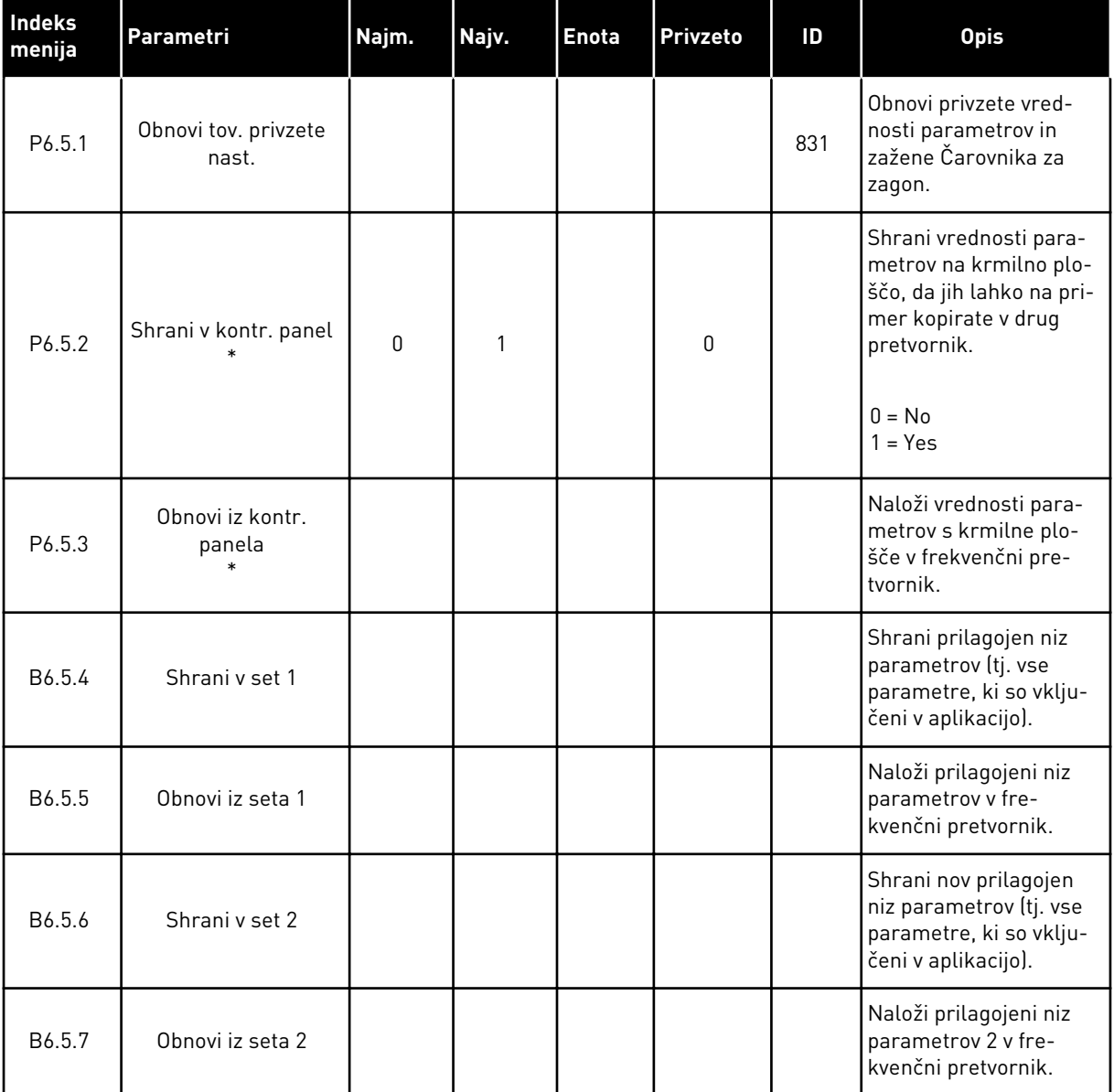

\* Na voljo samo na grafičnem zaslonu.

## **8.2 PRILJUBLJENE**

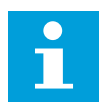

## **NAPOTEK!**

Ta meni je na voljo na krmilni plošči z grafičnim zaslonom, ne pa tudi na krmilni plošči z besedilnim zaslonom.

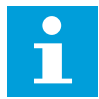

# **NAPOTEK!**

Ta meni ni na voljo v orodju VACON® Live.

Če pogosto uporabljate iste elemente, jih lahko dodate v meni Priljubljene. Zberete lahko niz parametrov ali nadzorovanih signalov iz vseh menijev tipkovnice. Ni treba, da iščete vsakega posebej v strukturi menija. Druga možnost je, da jih dodate v mapo Priljubljene, kjer jih boste zlahka našli.

#### DODAJANJE ELEMENTA MED PRILJUBLJENE

1 Poiščite element, ki ga želite dodati v mapo Priljubljene. Pritisnite tipko OK.  $\|\text{STOP}[\mathbb{C}]$  READY | I/O

2 Izberite možnost *Dodaj priljubljenim* in pritisnite tipko OK. STOP READY I/O

3 Opravili ste vse korake. Če želite nadaljevati, preberite navodila na zaslonu.  $\|\text{STOP}[\mathcal{C}]$  READY | I/O

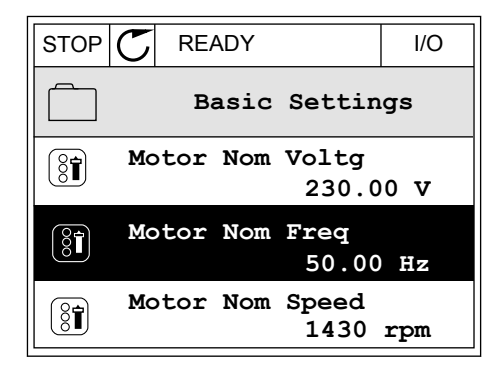

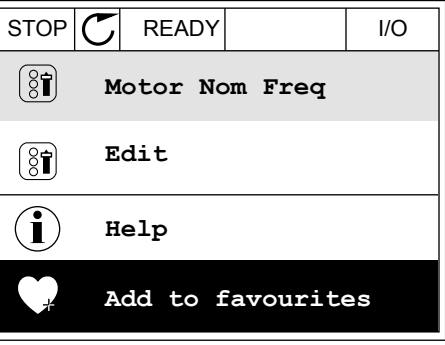

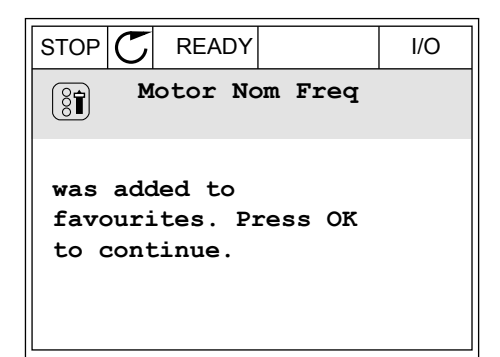

#### ODSTRANITEV ELEMENTA IZ PRILJUBLJENIH

1 Odprite meni Priljubljene.

2 Poiščite element, ki ga želite odstraniti. Pritisnite tipko OK. STOP READY I/O

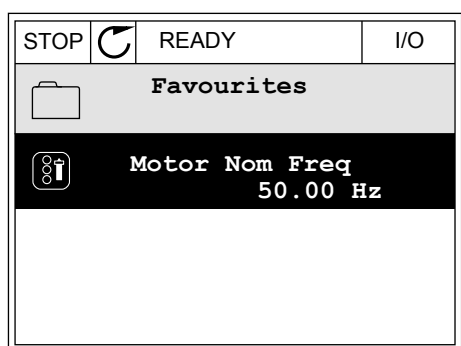

- 3 Izberite možnost *Prenesi iz priljubljenih*.
- $\left( \begin{smallmatrix} 8 \\ 8 \end{smallmatrix} \right)$ **Motor Nom Freq**  $\mathcal{Q}$ **Monitor** Î **Help Rem from favourites** m

STOP READY I/O

4 Element odstranite tako, da znova pritisnete tipko OK.

# **8.3 UPORABNIŠKE RAVNI**

Parametre na uporabniški ravni lahko uporabljate za preprečevanje, da bi nepooblaščeno osebje spreminjalo parametre. Preprečite lahko tudi nenamerne spremembe parametrov.

Kadar je izbrana uporabniška raven, uporabnik ne vidi vseh parametrov na zaslonu krmilne plošče.

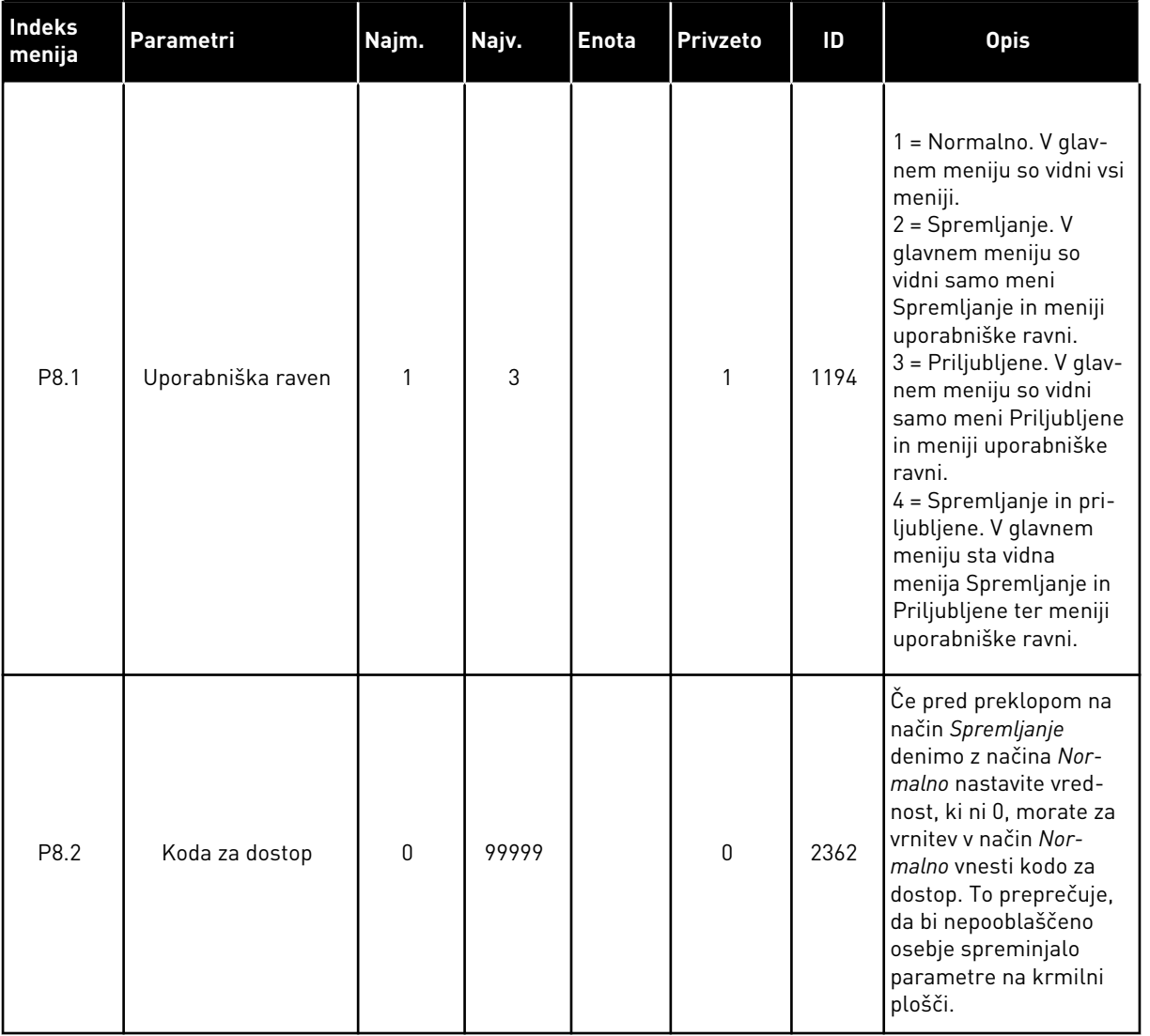

## *Tabela 113: Parametri uporabniške ravni*

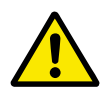

#### **POZOR!**

Kode za dostop ne smete izgubiti. Če jo izgubite, se obrnite na najbližji servisni center ali distributerja.

# SPREMEMBA KODE ZA DOSTOP ZA UPORABNIŠKE RAVNI

1 Odprite Uporabniške ravni.
2 Poiščite element Koda za dostop in pritisnite tipko s puščico desno.

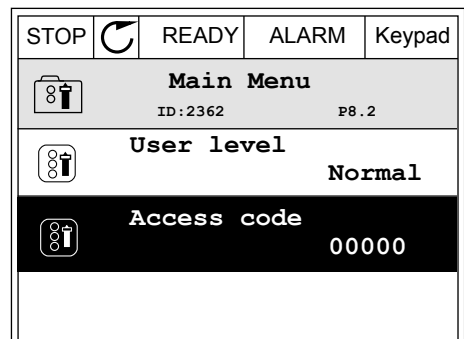

- 3 Če želite spremeniti števke v kodi za dostop, uporabite ustrezne puščične tipke.  $\|\text{STOP}[\mathcal{C}] \|$ READY ALARM I/O
	- **Access code**  $\left( \begin{matrix} 8 \\ 0 \end{matrix} \right)$ **ID:2362 P8.2** ♦ **00000 Min:0 Max:9**
- 4 Spremembo sprejmete tako, da pritisnete tipko OK.

# **9 OPISI NADZORNIH VREDNOSTI**

V tem poglavju so osnovni opisi vseh nadzornih vrednosti.

# **9.1 BASIC**

# *V2.3.1 IZHODNA FREKVENCA (ID 1)*

Ta nadzorna vrednost kaže dejansko izhodno frekvenco do motorja.

# *V2.3.2 REFERENCA FREKVENCE (ID 25)*

Ta nadzorna vrednost kaže dejansko referenco frekvence do krmiljenja motorja. Vrednost se posodablja v intervalih po 10 ms.

# *V2.3.3 HITROST MOTORJA (ID 2)*

Ta nadzorna vrednost kaže dejansko hitrost motorja v vrtljajih na minuto (računska vrednost).

# *V2.3.4 TOK MOTORJA (ID 3)*

Ta nadzorna vrednost kaže izmerjeni tok motorja. Razširjanje vrednosti se razlikuje med pretvorniki različnih velikosti.

# *V2.3.5 NAVOR MOTORJA (ID 4)*

Ta nadzorna vrednost kaže dejanski navor motorja (računska vrednost).

# *V2.3.7 OSNA MOČ MOTORJA (ID 5)*

Ta nadzorna vrednost kaže dejansko moč na gredi motorja (računska vrednost) v odstotkih nazivne moči motorja.

# *V2.3.8 OSNA MOČ MOTORJA (ID 73)*

Ta nadzorna vrednost kaže dejansko moč na gredi motorja (računska vrednost). Merska enota je kW ali HP, odvisno od vrednosti parametra 'Izbira kW/HP'.

Količina decimalnih mest v tej vrednosti spremljanja se razlikuje glede na velikost frekvenčnega pretvornika. V fieldbusu se lahko ID nadzora 15592 lahko preslika kot izhodni procesni podatki, da določite, koliko decimalk se uporablja. Zadnja bistvena števka pomeni število decimalk.

# *V2.3.9 NAPETOST MOTORJA (ID 6)*

Ta nadzorna vrednost kaže dejansko izhodno napetost do motorja.

# *V2.3.10 NAPETOST ENOSMERNE POVEZAVE (ID 7)*

Ta nadzorna vrednost kaže izmerjeno napetost enosmerne povezave pretvornika.

# *V2.3.11 TEMPERATURA ENOTE (ID 8)*

Ta nadzorna vrednost kaže izmerjeno temperaturo hladilnika za pretvornik. Enota nadzorne vrednosti je stopinja Celzija ali stopinja Fahrenheita, odvisno od vrednosti parametra 'Izbira °C/°F'.

## *V2.3.12 TEMPERATURA MOTORJA (ID 9)*

Ta nadzorna vrednost kaže izračunano temperaturo motorja v odstotkih nazivne delovne temperature.

Kadar vrednost naraste nad 105 %, pride do napake toplotne zaščite motorja.

#### *V2.3.13 PREDGRETJE MOTORJA (ID 1228)*

Ta nadzorna vrednost kaže stanje funkcije predgretja motorja.

### *V2.3.15 NIZKA VREDNOST SPROŽILNEGA ŠTEVCA KWH (ID 1054)*

Ta nadzorna vrednost kaže dejansko vrednost števca kWh (energetskega števca). Ko vrednost števca preseže 65535, se števec ponastavi na 0.

### *V2.3.16 VISOKA VREDNOST SPROŽILNEGA ŠTEVCA KWH (ID 1067)*

Ta nadzorna vrednost kaže, kolikokrat se je zavrtel števec kWh (energetski števec).

# **9.2 I/O**

### *V2.4.1 REŽAA DIN 1,2,3 (ID 15)*

Ta nadzorna vrednost kaže stanje digitalnih vhodov 1–3 v reži A (standardni V/I).

#### *V2.4.2 REŽAA DIN 4,5,6 (ID 16)*

Ta nadzorna vrednost kaže stanje digitalnih vhodov 4–6 v reži A (standardni V/I).

#### *V2.4.3 REŽAB RO 1,2,3 (ID 17)*

Ta nadzorna vrednost kaže stanje relejnih izhodov 1–3 v reži B.

#### *V2.4.4 ANALOGNI VHOD 1 (ID 59)*

Ta nadzorna vrednost kaže vrednost analognega vhodnega signala v odstotkih uporabljenega območja.

#### *V2.4.5 ANALOGNI VHOD 2 (ID 60)*

Ta nadzorna vrednost kaže vrednost analognega vhodnega signala v odstotkih uporabljenega območja.

#### *V2.4.6 ANALOGNI VHOD 3 (ID 61)*

Ta nadzorna vrednost kaže vrednost analognega vhodnega signala v odstotkih uporabljenega območja.

## *V2.4.7 ANALOGNI VHOD 4 (ID 62)*

Ta nadzorna vrednost kaže vrednost analognega vhodnega signala v odstotkih uporabljenega območja.

#### *V2.4.8 ANALOGNI VHOD 5 (ID 75)*

Ta nadzorna vrednost kaže vrednost analognega vhodnega signala v odstotkih uporabljenega območja.

#### *V2.4.9 ANALOGNI VHOD 6 (ID 76)*

Ta nadzorna vrednost kaže vrednost analognega vhodnega signala v odstotkih uporabljenega območja.

### *V2.4.10 REŽAA AO 1 (ID 81)*

Ta nadzorna vrednost kaže vrednost analognega izhoda v odstotkih uporabljenega območja.

# **9.3 TEMPERATURNI VHODI**

Nadzorne vrednosti, povezane z nastavitvami temperaturnega vhoda, so na voljo samo, če je nameščena izbirna plošča B8 ali BH.

### *V2.5.1 TEMPERATURNI VHOD 1 (ID 50)*

Ta nadzorna vrednost kaže izmerjeno vrednost temperature. Enota nadzorne vrednosti je stopinja Celzija ali stopinja Fahrenheita, odvisno od vrednosti parametra 'Izbira °C/°F'.

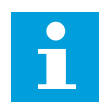

# **NAPOTEK!**

Seznam temperaturnih vhodov sestavlja prvih 6 razpoložljivih temperaturnih vhodov. Seznam se začne z režo A in konča z režo E. Če je neki vhod na voljo, vendar senzor ni priključen, seznam kaže največjo vrednost, ker je izmerjena upornost neskončna. Če želite vrednost zmanjšati na najmanjšo, ožičite vhod.

#### *V2.5.2 TEMPERATURNI VHOD 2 (ID 51)*

Ta nadzorna vrednost kaže izmerjeno vrednost temperature. Enota nadzorne vrednosti je stopinja Celzija ali stopinja Fahrenheita, odvisno od vrednosti parametra 'Izbira °C/°F'.

#### *V2.5.3 TEMPERATURNI VHOD 3 (ID 52)*

Ta nadzorna vrednost kaže izmerjeno vrednost temperature. Enota nadzorne vrednosti je stopinja Celzija ali stopinja Fahrenheita, odvisno od vrednosti parametra 'Izbira °C/°F'.

# *V2.5.4 TEMPERATURNI VHOD 4 (ID 69)*

Ta nadzorna vrednost kaže izmerjeno vrednost temperature.

Enota nadzorne vrednosti je stopinja Celzija ali stopinja Fahrenheita, odvisno od vrednosti parametra 'Izbira °C/°F'.

## *V2.5.5 TEMPERATURNI VHOD 5 (ID 70)*

Ta nadzorna vrednost kaže izmerjeno vrednost temperature. Enota nadzorne vrednosti je stopinja Celzija ali stopinja Fahrenheita, odvisno od vrednosti parametra 'Izbira °C/°F'.

#### *V2.5.6 TEMPERATURNI VHOD 6 (ID 71)*

Ta nadzorna vrednost kaže izmerjeno vrednost temperature. Enota nadzorne vrednosti je stopinja Celzija ali stopinja Fahrenheita, odvisno od vrednosti parametra 'Izbira °C/°F'.

# **9.4 DODATNO IN NAPREDNO**

#### *V2.6.1 BESEDA STANJA POGONA (ID 43)*

Ta nadzorna vrednost kaže bitno kodirano stanje pretvornika.

### *V2.6.2 STANJE PRIPRAVLJENOSTI (ID 78)*

Ta nadzorna vrednost kaže bitno kodirane podatke o merilih pripravljenosti pretvornika. Ta podatek je uporaben za spremljanje, kadar pretvornik ni v stanju pripravljenosti.

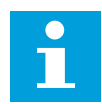

#### **NAPOTEK!**

Vrednosti so prikazane kot potrditvena polja na grafičnem zaslonu. Če je polje izbrano, je vrednost aktivna.

#### *V2.6.3 BESEDA STANJA APLIKACIJE 1 (ID 89)*

Ta nadzorna vrednost kaže bitno kodirana stanja aplikacije.

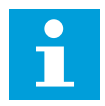

#### **NAPOTEK!**

Vrednosti so prikazane kot potrditvena polja na grafičnem zaslonu. Če je polje izbrano, je vrednost aktivna.

#### *V2.6.4 BESEDA STANJA APLIKACIJE 2 (ID 90)*

Ta nadzorna vrednost kaže bitno kodirana stanja aplikacije.

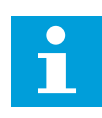

#### **NAPOTEK!**

Vrednosti so prikazane kot potrditvena polja na grafičnem zaslonu. Če je polje izbrano, je vrednost aktivna.

#### *V2.6.5 BESEDA STANJA DIN 1 (ID 56)*

Ta nadzorna vrednost kaže bitno kodirano stanje digitalnih vhodnih signalov.

Nadzorna vrednost je 16-bitna beseda, kjer vsak bit prikazuje stanje 1 digitalnega vhoda. Iz vsake reže se prebere 6 digitalnih vhodov. Beseda 1 se začne pri vhodu 1 v reži A (bit0) in konča z vhodom 4 v reži C (bit15).

## *V2.6.6 BESEDA STANJA DIN 2 (ID 57)*

Ta nadzorna vrednost kaže bitno kodirano stanje digitalnih vhodnih signalov. Nadzorna vrednost je 16-bitna beseda, kjer vsak bit prikazuje stanje 1 digitalnega vhoda. Iz vsake reže se prebere 6 digitalnih vhodov. Beseda 2 se začne pri vhodu 5 v reži C (bit0) in konča z vhodom 6 v reži E (bit13).

# *V2.6.7 DECIMALNA MESTA TOKA MOTORJA 1 (ID 45)*

Ta nadzorna vrednost kaže izmerjeni tok motorja s stalnim številom decimalnih mest in manjšim filtriranjem.

Ta nadzorna vrednost se lahko uporabi na primer s komunikacijskim vodilom za pridobitev pravilne vrednosti, tako da velikost ohišja pretvornika nima učinka, ali za spremljanje, kadar je za tok motorja potreben krajši filtrirni čas.

### *V2.6.8 VIR REFERENCE FREKVENCE (ID 1495)*

Ta nadzorna vrednost kaže vir trenutne reference frekvence.

### *V2.6.9 KODA ZADNJE AKTIVNE NAPAKE (ID 37)*

Ta nadzorna vrednost kaže kodo zadnje sprožene napake, ki ni ponastavljena.

### *V2.6.10 ID ZADNJE AKTIVNE NAPAKE (ID 95)*

Ta nadzorna vrednost kaže ID zadnje sprožene napake, ki ni ponastavljena.

# *V2.6.11 KODA ZADNJEGA AKTIVNEGA ALARMA (ID 74)*

Ta nadzorna vrednost kaže kodo zadnjega sproženega alarma, ki ni ponastavljen.

#### *V2.6.12 ID ZADNJEGA AKTIVNEGA ALARMA (ID 94)*

Ta nadzorna vrednost kaže ID zadnjega sproženega alarma, ki ni ponastavljen.

#### *V2.6.13 STANJE REGULATORJA MOTORJA (ID 77)*

Ta nadzorna vrednost kaže bitno kodirano stanje krmilnikov omejitev motorja.

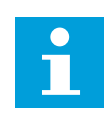

#### **NAPOTEK!**

Vrednosti so prikazane kot potrditvena polja na grafičnem zaslonu. Če je katero od polj izbrano, je krmilnik omejitev aktiven.

# *V2.6.14 DECIMALKA OSNE MOČI MOTORJA 1 (ID 98)*

Ta nadzorna vrednost kaže dejansko moč na gredi motorja (izračunana vrednost z eno decimalko). Merska enota je kW ali HP, odvisno od vrednosti parametra 'Izbira kW/HP'.

# **9.5 FUNKCIJE ČASOVNIKA**

#### *V2.7.1 TC 1, TC 2, TC 3 (ID 1441)*

Ta nadzorna vrednost kaže stanje časovnih kanalov 1, 2 in 3.

#### *V2.7.2 INTERVAL 1 (ID 1442)*

Ta nadzorna vrednost kaže stanje intervalne funkcije.

#### *V2.7.3 INTERVAL 2 (ID 1443)*

Ta nadzorna vrednost kaže stanje intervalne funkcije.

#### *V2.7.4 INTERVAL 3 (ID 1444)*

Ta nadzorna vrednost kaže stanje intervalne funkcije.

#### *V2.7.5 INTERVAL 4 (ID 1445)*

Ta nadzorna vrednost kaže stanje intervalne funkcije.

#### *V2.7.6 INTERVAL 5 (ID 1446)*

Ta nadzorna vrednost kaže stanje intervalne funkcije.

# *V2.7.7 ČASOVNIK 1 (ID 1447)*

Ta nadzorna vrednost kaže preostali čas na časovniku, če je vklopljen.

#### *V2.7.8 ČASOVNIK 2 (ID 1448)*

Ta nadzorna vrednost kaže preostali čas na časovniku, če je vklopljen.

#### *V2.7.9 ČASOVNIK 3 (ID 1449)*

Ta nadzorna vrednost kaže preostali čas na časovniku, če je vklopljen.

#### *V2.7.10 URA REALNEGA ČASA (ID 1450)*

Ta nadzorna vrednost kaže dejansko uro v obliki hh:mm:ss.

#### **9.6 KRMILNIK PID**

#### *V2.8.1 NASTAVITVENA TOČKA PID (ID 20)*

Ta nadzorna vrednost kaže vrednost signala nastavitvene točke PID v procesnih enotah. S parametrom P3.13.1.7 lahko izberete enoto procesa (glejte *[10.14.1 Osnovne nastavitve](#page-314-0)*).

#### *V2.8.2 POVRATNI SIGNAL PID (ID 21)*

Ta nadzorna vrednost kaže vrednost povratnega signala PID v procesnih enotah. S parametrom P3.13.1.7 lahko izberete enoto procesa (glejte *[10.14.1 Osnovne nastavitve](#page-314-0)*).

# *V2.8.3 POVRATNI SIGNAL PID (1) (ID 15541)*

Ta nadzorna vrednost kaže vrednost povratnega signala PID 1 v procesnih enotah.

# *V2.8.4 POVRATNI SIGNAL PID (2) (ID 15542)*

Ta nadzorna vrednost kaže vrednost povratnega signala PID 2 v procesnih enotah.

## *V2.8.5 NAPAKA PID (ID 22)*

Ta nadzorna vrednost kaže vrednost napake krmilnika PID.

# *V2.8.6 IZHOD PID (ID 23)*

Ta nadzorna vrednost kaže izhodno moč krmilnika PID v odstotkih (0–100 %).

# *V2.8.7 STANJE PID (ID 24)*

Ta nadzorna vrednost kaže stanje krmilnika PID.

# **9.7 ZUNANJI KRMILNIK PID**

# *V2.9.1 NASTAVITVENA TOČKA EXTPID (ID 83)*

Ta nadzorna vrednost kaže vrednost signala nastavitvene točke PID v procesnih enotah. S parametrom P3.14.1.10 lahko izberete enoto procesa (glejte *[10.14.1 Osnovne nastavitve](#page-314-0)*).

### *V2.9.2 POVRATNI SIGNAL EXTPID (ID 84)*

Ta nadzorna vrednost kaže vrednost povratnega signala PID v procesnih enotah. S parametrom P3.14.1.10 lahko izberete enoto procesa (glejte *[10.14.1 Osnovne nastavitve](#page-314-0)*).

#### *V2.9.3 NAPAKA EXTPID (ID 85)*

Ta nadzorna vrednost kaže vrednost napake krmilnika PID. Vrednost napake je odklon povratnega signala PID od nastavitvene točke PID v enoti procesa. S parametrom P3.14.1.10 lahko izberete enoto procesa (glejte *[10.14.1 Osnovne nastavitve](#page-314-0)*).

# *V2.9.4 IZHOD EXTPID (ID 86)*

Ta nadzorna vrednost kaže izhodno moč krmilnika PID v odstotkih (0–100 %). To vrednost lahko dodelite na primer analognemu izhodu.

#### *V2.9.5 STANJE EXTPID (ID 87)*

Ta nadzorna vrednost kaže stanje krmilnika PID.

# **9.8 MULTI-PUMP**

#### *V2.10.1 MOTORJI, KI OBRATUJEJO (ID 30)*

Ta nadzorna vrednost kaže dejansko število motorjev, ki delujejo v sistemu Multi-Pump.

# *V2.10.2 SAMOD. SPREM. (ID 1114)*

Ta nadzorna vrednost kaže stanje zahteve za samodejno spreminjanje.

## *V2.10.3 NASLEDNJA SAMODEJNA SPREMEMBA (ID 1503)*

Ta nadzorna vrednost kaže preostali čas do naslednje samodejne spremembe.

# *V2.10.4 NAČIN DELOVANJA (ID 1505)*

Ta nadzorna vrednost kaže način delovanja pretvornika v sistemu Multi-Pump.

## *V2.10.5 STANJE MULTI-PUMP (ID 1628)*

Ta nadzorna vrednost kaže stanje pretvornika v sistemu Multi-Pump.

# *V2.10.6 KOMUNIKACIJSKO STANJE (ID 1629)*

Ta nadzorna vrednost kaže stanje komunikacije med pretvorniki v sistemu Multi-Pump.

# *V2.10.7 ČAS DELOVANJA ČRPALKE (1) (ID 1620)*

Ta nadzorna vrednost kaže število ur delovanja črpalke v sistemu Multi-Pump.

# *V2.10.8 ČAS DELOVANJA ČRPALKE 2 (ID 1621)*

Ta nadzorna vrednost kaže število ur delovanja črpalke v sistemu Multi-Pump.

# *V2.10.9 ČAS DELOVANJA ČRPALKE 3 (ID 1622)*

Ta nadzorna vrednost kaže število ur delovanja črpalke v sistemu Multi-Pump.

# *V2.10.10 ČAS DELOVANJA ČRPALKE 4 (ID 1623)*

Ta nadzorna vrednost kaže število ur delovanja črpalke v sistemu Multi-Pump.

# *V2.10.11 ČAS DELOVANJA ČRPALKE 5 (ID 1624)*

Ta nadzorna vrednost kaže število ur delovanja črpalke v sistemu Multi-Pump.

# *V2.10.12 ČAS DELOVANJA ČRPALKE 6 (ID 1625)*

Ta nadzorna vrednost kaže število ur delovanja črpalke v sistemu Multi-Pump.

# *V2.10.13 ČAS DELOVANJA ČRPALKE 7 (ID 1626)*

Ta nadzorna vrednost kaže število ur delovanja črpalke v sistemu Multi-Pump.

# *V2.10.14 ČAS DELOVANJA ČRPALKE 8 (ID 1627)*

Ta nadzorna vrednost kaže število ur delovanja črpalke v sistemu Multi-Pump.

# **9.9 VZDRŽEVALNI ŠTEVCI**

# *V2.11.1 VZDRŽEVALNI ŠTEVEC 1 (ID 1101)*

Ta nadzorna vrednost kaže stanje vzdrževalnega števca. Stanje vzdrževalnega števca je prikazano v vrtljajih, pomnoženih s 1000, ali urah. Za konfiguracijo in vklop tega števca glejte *[10.17 Vzdrževalni števci](#page-351-0)*.

# **9.10 PODATKI ZA KOMUNIKACIJSKO VODILO**

# *V2.12.1 NADZORNA BESEDA FB (ID 874)*

Ta nadzorna vrednost kaže stanje nadzorne besede za komunikacijsko vodilo, ki jo aplikacija uporablja v načinu za obvod.

Odvisno od vrste ali profila komunikacijskega vodila se lahko podatki, prejeti od komunikacijskega vodila, spremenijo, preden se pošljejo aplikaciji.

*Tabela 114: Nadzorna beseda za Fieldbus*

| <b>Bit</b>    | <b>Opisi</b>                                     |                                                                                                    |
|---------------|--------------------------------------------------|----------------------------------------------------------------------------------------------------|
|               | Vrednost = 0 (FALSE)                             | Vrednost = 1 (TRUE)                                                                                       |
| Bit 0         | Ustavi zahtevo fieldbus-a                        | Zaženi zahtevo fieldbus-a                                                                                 |
| Bit 1         | Zahteva za smer naprej                           | Zahteva za smer nazaj                                                                                     |
| Bit 2         | Brez dejanja                                     | Ponastavi aktivne napake in alarme (ob<br>naraščajočem robu 0=>1)                                         |
| Bit 3         | Brez dejanja                                     | Vsili način ustavitve na prosti tek                                                                       |
| Bit 4         | Brez dejanja                                     | Vsili način ustavitve na po rampi                                                                         |
| Bit 5         | Brez dejanja<br>(običajen čas ustavitvene rampe) | Prisili pretvornik, da uporabi hiter čas kri-<br>vulje pojemka<br>(1/3 običajnega časa ustavitvene rampe) |
| Bit 6         | Brez dejanja                                     | Zamrzni referenco frekvence pretvornika                                                                   |
| Bit 7         | Brez dejanja                                     | Vsili referenco frekvence Fieldbus na nič                                                                 |
| Bit 8         | Brez dejanja                                     | Vsili mesto krmiljenja pretvornika na<br>nadzor Fieldbus                                                  |
| Bit 9         | Brez dejanja                                     | Vsili referenčni vir pretvornika na refe-<br>renco za fieldbus                                            |
| <b>Bit 10</b> | Rezervirano                                      | Vklop vsiljene frekvence 1                                                                                |
|               |                                                  | <b>NAPOTEK!</b>                                                                                           |
|               |                                                  | To bo zagnalo pretvornik.                                                                                 |
|               | Rezervirano                                      | Vklop vsiljene frekvence 2                                                                                |
| <b>Bit 11</b> |                                                  | <b>NAPOTEK!</b>                                                                                           |
|               |                                                  | To bo zagnalo pretvornik.                                                                                 |
| <b>Bit 12</b> | Brez dejanja                                     | Vklop funkcije hitre ustavitve                                                                            |
|               |                                                  | <b>NAPOTEK!</b>                                                                                           |
|               |                                                  | To bo ustavilo pretvornik skladno z nasta-<br>vitvijo v meniju parametrov M3.8.5.                         |
| <b>Bit 13</b> | Rezervirano                                      | Rezervirano                                                                                               |
| <b>Bit 14</b> | Rezervirano                                      | Rezervirano                                                                                               |
| <b>Bit 15</b> | Rezervirano                                      | Rezervirano                                                                                               |

# *V2.12.2 REFERENCA HITROSTI FB (ID 875)*

Ta nadzorna vrednost kaže referenco frekvence komunikacijskega vodila v odstotkih frekvenčnega območja med minimalno in maksimalno frekvenco. Podatek o referenci hitrosti se razširi med najnižjo in najvišjo frekvenco v trenutku, ko jo je aplikacija prejela. Potem ko aplikacija prejme referenco, lahko spremenite najnižjo in najvišjo frekvenco, ne da bi to vplivalo na referenco.

## *V2.12.3 VHODNI PODATKI FB 1 (ID 876)*

Ta nadzorna vrednost kaže surovo vrednost procesnih podatkov v 32-bitni obliki s predznakom.

### *V2.12.4 VHODNI PODATKI FB 2 (ID 877)*

Ta nadzorna vrednost kaže surovo vrednost procesnih podatkov v 32-bitni obliki s predznakom.

### *V2.12.5 VHODNI PODATKI FB 3 (ID 878)*

Ta nadzorna vrednost kaže surovo vrednost procesnih podatkov v 32-bitni obliki s predznakom.

### *V2.12.6 VHODNI PODATKI FB 4 (ID 879)*

Ta nadzorna vrednost kaže surovo vrednost procesnih podatkov v 32-bitni obliki s predznakom.

### *V2.12.7 VHODNI PODATKI FB 5 (ID 880)*

Ta nadzorna vrednost kaže surovo vrednost procesnih podatkov v 32-bitni obliki s predznakom.

#### *V2.12.8 VHODNI PODATKI FB 6 (ID 881)*

Ta nadzorna vrednost kaže surovo vrednost procesnih podatkov v 32-bitni obliki s predznakom.

#### *V2.12.9 VHODNI PODATKI FB 7 (ID 882)*

Ta nadzorna vrednost kaže surovo vrednost procesnih podatkov v 32-bitni obliki s predznakom.

#### *V2.12.10 VHODNI PODATKI FB 8 (ID 883)*

Ta nadzorna vrednost kaže surovo vrednost procesnih podatkov v 32-bitni obliki s predznakom.

# *V2.12.11 BESEDA STANJA FB (ID 864)*

Ta nadzorna vrednost kaže stanje besede stanja za komunikacijsko vodilo, ki jo aplikacija uporablja v načinu za obvod.

Odvisno od vrste ali profila komunikacijskega vodila se lahko podatki spremenijo, preden se pošljejo komunikacijskemu vodilu.

#### *Tabela 115: Beseda stanja Fieldbus*

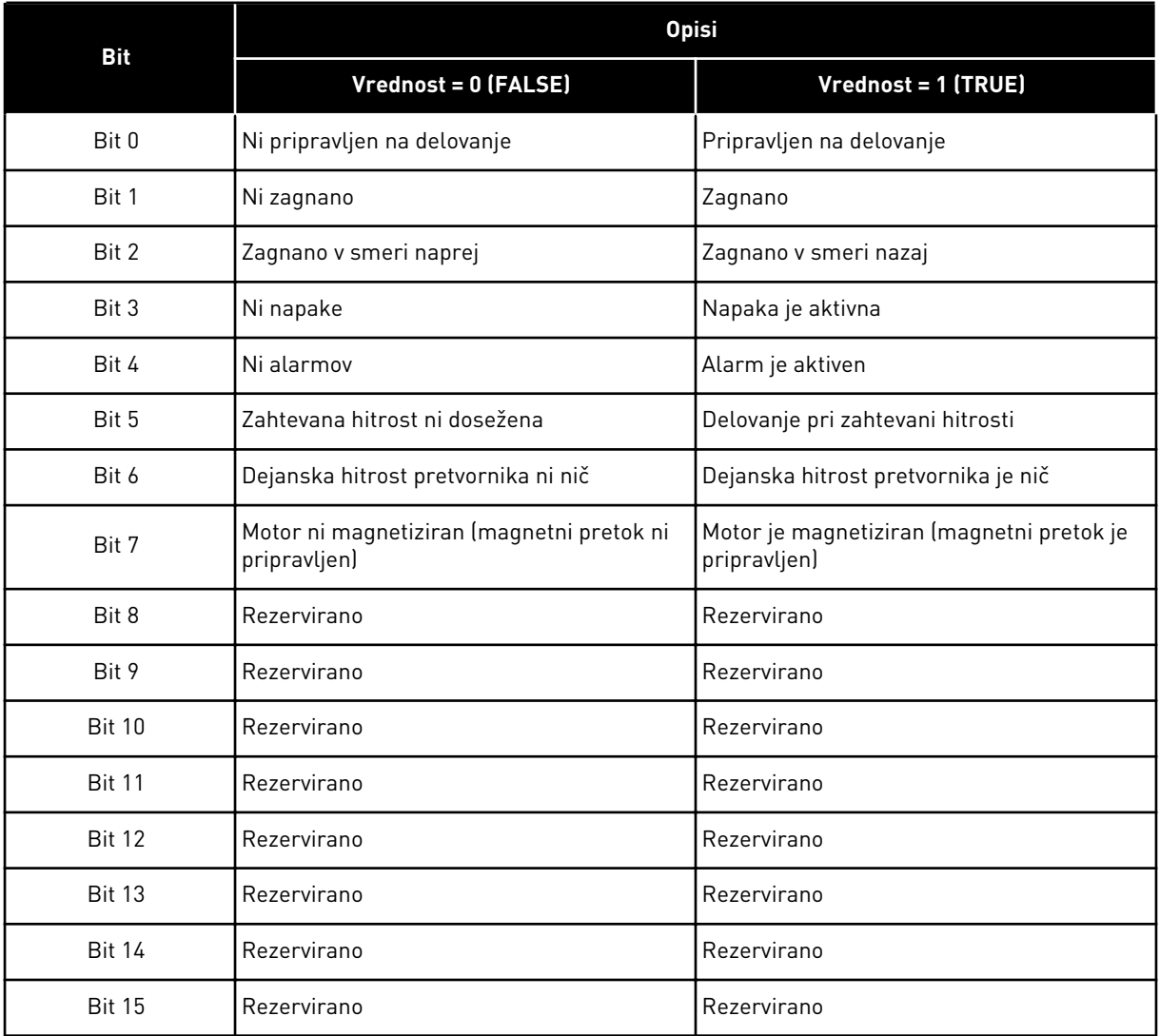

# *V2.12.12 DEJANSKA HITROST FB (ID 865)*

Ta nadzorna vrednost kaže dejansko hitrost pretvornika v odstotkih frekvenčnega območja med minimalno in maksimalno frekvenco.

Vrednost 0 % označuje minimalno frekvenco in vrednost 100 % označuje maksimalno frekvenco. Ta nadzorna vrednost se stalno posodablja glede na trenutno minimalno in maksimalno frekvenco ter izhodno frekvenco.

# *V2.12.13 IZHODNI PODATKI FB 1 (ID 866)*

Ta nadzorna vrednost kaže surovo vrednost procesnih podatkov v 32-bitni obliki s predznakom.

# *V2.12.14 IZHODNI PODATKI FB 2 (ID 867)*

Ta nadzorna vrednost kaže surovo vrednost procesnih podatkov v 32-bitni obliki s predznakom.

# *V2.12.15 IZHODNI PODATKI FB 3 (ID 868)*

Ta nadzorna vrednost kaže surovo vrednost procesnih podatkov v 32-bitni obliki s predznakom.

### *V2.12.16 IZHODNI PODATKI FB 4 (ID 869)*

Ta nadzorna vrednost kaže surovo vrednost procesnih podatkov v 32-bitni obliki s predznakom.

## *V2.12.17 IZHODNI PODATKI FB 5 (ID 870)*

Ta nadzorna vrednost kaže surovo vrednost procesnih podatkov v 32-bitni obliki s predznakom.

### *V2.12.18 IZHODNI PODATKI FB 6 (ID 871)*

Ta nadzorna vrednost kaže surovo vrednost procesnih podatkov v 32-bitni obliki s predznakom.

### *V2.12.19 IZHODNI PODATKI FB 7 (ID 872)*

Ta nadzorna vrednost kaže surovo vrednost procesnih podatkov v 32-bitni obliki s predznakom.

### *V2.12.20 IZHODNI PODATKI FB 8 (ID 873)*

Ta nadzorna vrednost kaže surovo vrednost procesnih podatkov v 32-bitni obliki s predznakom.

# **9.11 PRILAGOJEVALNIK PRETVORNIKA**

# *V2.13.2 IZHOD BLOKA 1 (ID 15020)*

Ta nadzorna vrednost kaže vrednost izhodne moči funkcijskega bloka v funkciji prilagojevalnika pretvornika.

# *V2.13.3 IZHOD BLOKA 2 (ID 15040)*

Ta nadzorna vrednost kaže vrednost izhodne moči funkcijskega bloka v funkciji prilagojevalnika pretvornika.

#### *V2.13.4 IZHOD BLOKA 3 (ID 15060)*

Ta nadzorna vrednost kaže vrednost izhodne moči funkcijskega bloka v funkciji prilagojevalnika pretvornika.

# *V2.13.5 IZHOD BLOKA 4 (ID 15080)*

Ta nadzorna vrednost kaže vrednost izhodne moči funkcijskega bloka v funkciji prilagojevalnika pretvornika.

#### *V2.13.6 IZHOD BLOKA 5 (ID15100)*

Ta nadzorna vrednost kaže vrednost izhodne moči funkcijskega bloka v funkciji prilagojevalnika pretvornika.

#### *V2.13.7 IZHOD BLOKA 6 (ID 15120)*

Ta nadzorna vrednost kaže vrednost izhodne moči funkcijskega bloka v funkciji prilagojevalnika pretvornika.

#### *V2.13.8 IZHOD BLOKA 7 (ID 15140)*

Ta nadzorna vrednost kaže vrednost izhodne moči funkcijskega bloka v funkciji prilagojevalnika pretvornika.

#### *V2.13.9 IZHOD BLOKA 8 (ID 15160)*

Ta nadzorna vrednost kaže vrednost izhodne moči funkcijskega bloka v funkciji prilagojevalnika pretvornika.

#### *V2.13.10 IZHOD BLOKA 9 (ID 15180)*

Ta nadzorna vrednost kaže vrednost izhodne moči funkcijskega bloka v funkciji prilagojevalnika pretvornika.

#### *V2.13.11 IZHOD BLOKA 10 (ID 15200)*

Ta nadzorna vrednost kaže vrednost izhodne moči funkcijskega bloka v funkciji prilagojevalnika pretvornika.

# **10 OPISI PARAMETROV**

V tem poglavju boste našli informacije o vseh parametrih aplikacije VACON® 100. Če potrebujete druge informacije, glejte poglavje *[5 Meni Parametri](#page-131-0)* ali se obrnite na najbližjega distributerja.

# *P1.2 APLIKACIJA (ID212)*

S tem parametrom izberite konfiguracijo aplikacije za pretvornik. Aplikacije vključujejo prednastavljene konfiguracije aplikacij, tj. nize vnaprej določenih parametrov. Izbira aplikacije olajša pripravo frekvenčnega pretvornika za uporabo in zmanjša ročno prilagajanje parametrov.

Ko se vrednost tega parametra spremeni, se za skupino parametrov uporabijo prednastavljene vrednosti. Vrednost tega parametra lahko spremenite ob zagonu frekvenčnega pretvornika ali njegovi pripravi za uporabo.

Če za spremembo tega parametra uporabite krmilno ploščo, se zažene čarovnik za aplikacijo in vam pomaga nastaviti osnovne parametre, ki se nanašajo na aplikacijo. Čarovnik se ne zažene, če parameter spremenite z uporabo računalniškega orodja. Več podatkov o čarovnikih za aplikacije boste našli v poglavju *[2 Čarovniki](#page-79-0)*.

Na voljo so aplikacije:

0 = Standardno

- 1 = Ogrevanje, prezračevanje, hlajenje
- 2 = Nadzor PID
- 3 = Multi-Pump (en pretvornik)
- 4 = Multi-Pump (več pretvornikov)

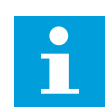

# **NAPOTEK!**

Ko zamenjate aplikacijo, se spremeni tudi vsebina menija Hitra nastavitev.

# **10.1 KRIVULJA GIBANJA**

# *P2.2.2 INTERVAL VZORČENJA (ID 2368)*

S tem parametrom nastavite interval vzorčenja.

# *P2.2.3 KANAL 1 - MIN. (ID 2369)*

Ta parameter se privzeto uporablja pri skaliranju. Morda bodo potrebne prilagoditve.

# *P2.2.4 KANAL 1 - MAKS. (ID 2370)*

Ta parameter se privzeto uporablja pri skaliranju. Morda bodo potrebne prilagoditve.

#### *P2.2.5 KANAL 2 - MIN. (ID 2371)*

Ta parameter se privzeto uporablja pri skaliranju. Morda bodo potrebne prilagoditve.

#### *P2.2.6 KANAL 2 - MAKS. (ID 2372)*

Ta parameter se privzeto uporablja pri skaliranju. Morda bodo potrebne prilagoditve.

#### *P2.2.7 SAMODEJNO SKALIRANJE (ID 2373)*

S tem parametrom vklopite ali izklopite samodejno skaliranje. Če je samodejno skaliranje omogočeno, se signal samodejno sklaira na območje med minimalno in maksimalno vrednostjo.

#### **10.2 NASTAVITVE MOTORJA**

# 10.2.1 PARAMETRI PODATKOVNE PLOŠČICE MOTORJA

#### *P3.1.1.1 NAZIVNA NAPETOST MOTORJA (ID 110)*

Vrednost Un boste našli na podatkovni ploščici motorja. Ugotovite, ali je priključek motorja trikot ali zvezda.

#### *P3.1.1.2 NAZIVNA FREKVENCA MOTORJA (ID 111)*

Vrednost fn boste našli na podatkovni ploščici motorja. Ko se ta parameter spremeni, se samodejno zaženeta parametra P3.1.4.2 Frekvenca točke ošibitve polja in P3.1.4.3 Napetost na točki ošibitve polja. Ta parametra imata različne vrednosti za vsako vrsto motorja. Glejte preglednice v poglavju *P3.1.2.2 Vrsta motorja (ID 650)*.

#### *P3.1.1.3 NAZIVNA VRTILNA FREKVENCA MOTORJA (ID 112)*

Vrednost nn boste našli na podatkovni ploščici motorja.

#### *P3.1.1.4 NAZIVNI TOK MOTORJA (ID 113)*

Vrednost In boste našli na podatkovni ploščici motorja.

#### *P3.1.1.5 KOS. FI MOTORJA (ID 120)*

To vrednost boste našli na podatkovni ploščici motorja.

#### *P3.1.1.6 NAZIVNA MOČ MOTORJA (ID 116)*

Vrednost Pn boste našli na podatkovni ploščici motorja.

## 10.2.2 PARAMETRI KRMILJENJA MOTORJA

#### *P3.1.2.2 VRSTA MOTORJA (ID 650)*

S tem parametrom nastavite vrsto motorja v izbranem procesu.

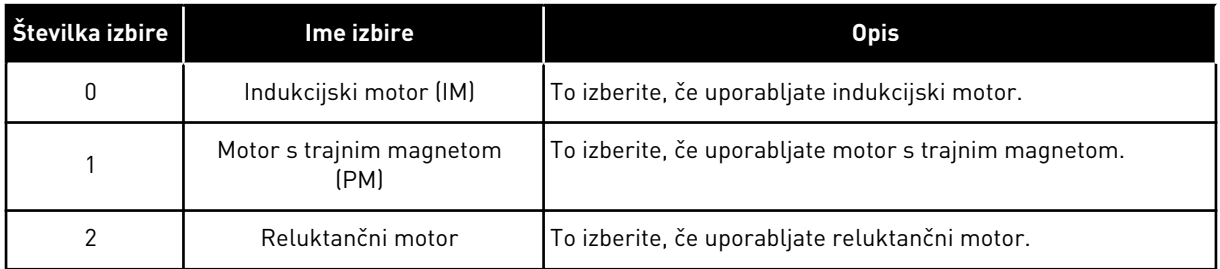

Ko spremenite vrednost parametra P3.1.2.2 Vrsta motorja, se samodejno spremenita vrednosti parametrov P3.1.4.2 Frekvenca točke ošibitve polja in P3.1.4.3 Napetost na točki ošibitve polja, kot je prikazano v spodnji preglednici. Ta parametra imata različne vrednosti za vsako vrsto motorja.

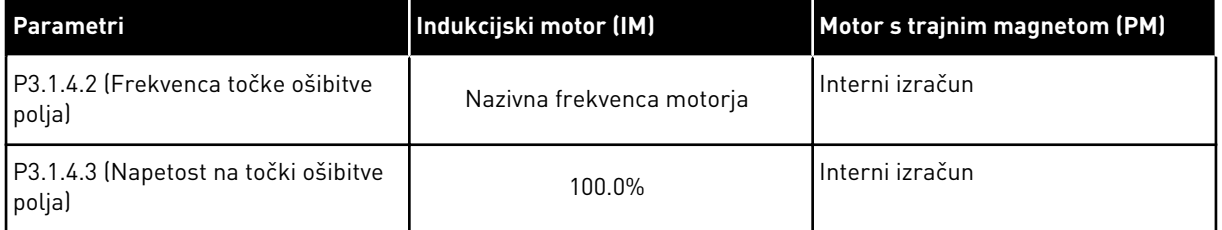

#### *P3.1.2.3 FREKVENCA PREKLOPA (ID 601)*

S tem parametrom nastavite preklopno frekvenco frekvenčnega pretvornika. Če zvišate frekvenco preklopa, se zmogljivost frekvenčnega pretvornika zmanjša. Za zmanjšanje kapacitivnih tokov v kablu motorja, če je kabel dolg, vam priporočamo uporabo nizke frekvence preklopa. Če želite zmanjšati šum motorja, uporabite visoko frekvenco preklopa.

#### *P3.1.2.4 IDENTIFIKACIJA (ID 631)*

S tem parametrom poiščite vrednosti parametrov, ki omogočajo najboljše delovanje pretvornika.

Identifikacijski tek izračuna ali izmeri parametre motorja, ki so potrebni za dober nadzor motorja in hitrosti.

Identifikacijski tek vam pomaga prilagoditi parametre, specifične za motor in frekvenčni pretvornik. Je orodje za pripravo za uporabo in servisiranje pretvornika.

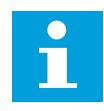

#### **NAPOTEK!**

Preden zaženete identifikacijski tek, morate nastaviti parametre s podatkovne ploščice motorja.

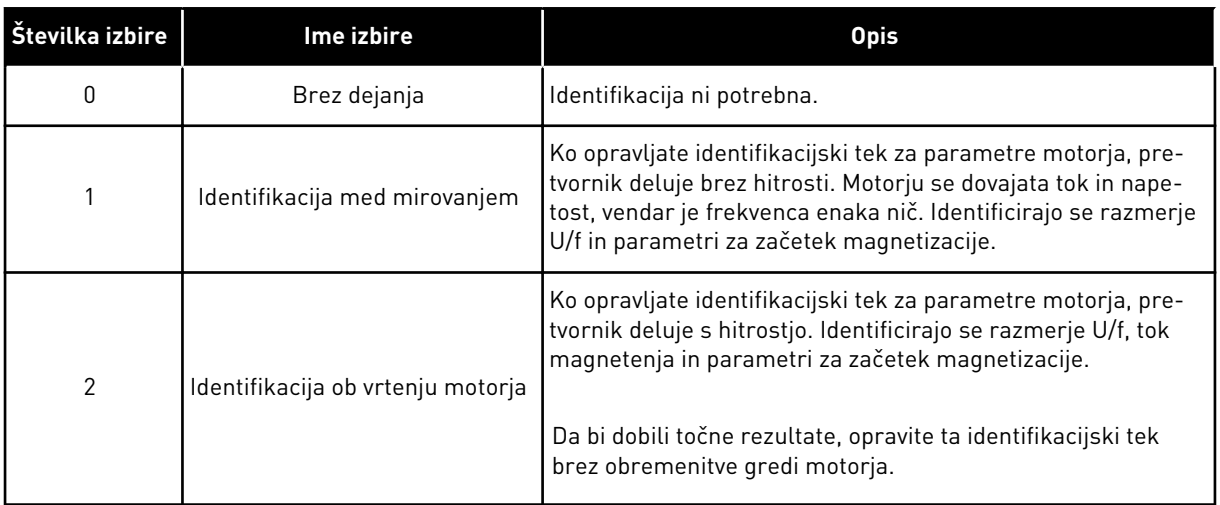

Funkcijo Identifikacija vklopite tako, da nastavite parameter P3.1.2.4 in podate ukaz za zagon. Ukaz za zagon morate dati v 20 s. Če v tem času ni ukaza za zagon, se identifikacijski tek ne zažene. Parameter P3.1.2.4 se ponastavi na privzeto vrednost in prikaže se alarm za identifikacijo.

Če želite identifikacijski tek ustaviti, preden se dokonča, dajte ukaz za ustavitev. To ponastavi parameter na privzeto vrednost. Če se identifikacijski tek ne dokonča, se prikaže alarm za identifikacijo.

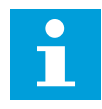

#### **NAPOTEK!**

Če želite po identifikaciji zagnati frekvenčni pretvornik, morate dati nov ukaz za zagon.

#### *P3.1.2.5 TOK MAGNETENJA (ID 612)*

S tem parametrom nastavite tok magnetenja motorja.

Tok magnetenja (tok brez obremenitve) motorja opredeljuje vrednosti parametrov U/f, če jih določite pred identifikacijskim tekom. Če vrednost nastavite na 0, se tok magnetenja izračuna interno.

#### *P3.1.2.6 STIKALO MOTORJA (ID 653)*

S tem parametrom omogočite funkcijo stikala motorja.

Funkcijo Stikalo motorja lahko uporabite, če ima kabel, ki povezuje motor in pretvornik, stikalo motorja. Delovanje stikala motorja zagotavlja, da je motor ločen od vira napetosti in se ne zažene med servisiranjem.

Funkcijo vklopite tako, da nastavite parameter P3.1.2.6 na vrednost *Omogočeno*. Frekvenčni pretvornik se samodejno ustavi ob odprtju stikala motorja, ob zaprtju stikala pa se samodejno zažene. Pretvornik se ne sproži, ko uporabite funkcijo Stikalo motorja.

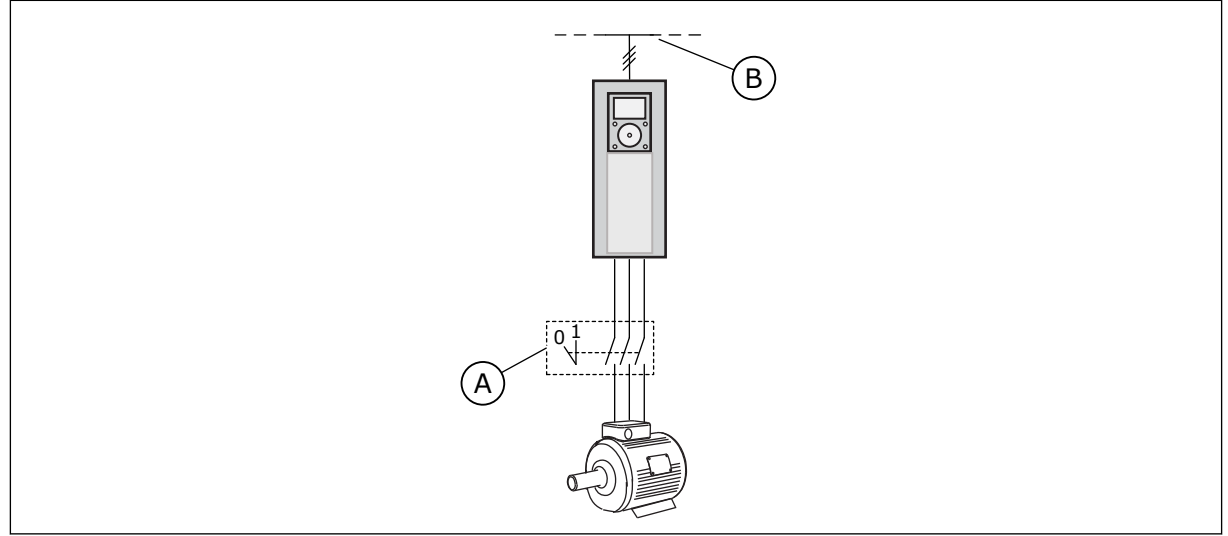

*Slika 36: Stikalo motorja med frekvenčnim pretvornikom in motorjem*

A. Stikalo motorja broje i svojih koristih B. Omrežno napajanje

# *P3.1.2.10 NADZOR PRENAPETOSTI (ID 607)*

S tem parametrom izklopite delovanje krmilnika prenapetosti.

Ta funkcija je potrebna, kadar

- se spremeni napajalna napetost, na primer med -15 % in +10%, in
- proces, ki ga nadzorujete, nima tolerance za spremembe izhodne frekvence pretvornika, ki jih opravita krmilnik podnapetosti in krmilnik prenapetosti.

Krmilnik prenapetosti poveča izhodno frekvenco pretvornika,

- da ohrani napetost enosmerne povezave v dovoljenih mejah, in
- da zagotovi, da se frekvenčni pretvornik ne sproži zaradi napake prenapetosti.

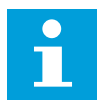

# **NAPOTEK!**

Kadar sta krmilnika prenapetosti in podnapetosti onemogočena, se pretvornik lahko sproži.

# *P3.1.2.11 NADZOR PODNAPETOSTI (ID 608)*

S tem parametrom izklopite delovanje krmilnika podnapetosti.

Ta funkcija je potrebna, kadar

- se spremeni napajalna napetost, na primer med -15 % in +10%, in
- proces, ki ga nadzorujete, nima tolerance za spremembe izhodne frekvence pretvornika, ki jih opravita krmilnik podnapetosti in krmilnik prenapetosti.

Krmilnik podnapetosti zmanjša izhodno frekvenco pretvornika,

- da bi iz motorja dobil energijo za ohranitev napetosti enosmerne povezave na najnižji ravni, ko je napetost blizu najnižje omejitve, in
- da zagotovi, da se frekvenčni pretvornik ne sproži zaradi napake podnapetosti.

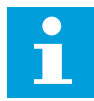

#### **NAPOTEK!**

Kadar sta krmilnika prenapetosti in podnapetosti onemogočena, se pretvornik lahko sproži.

### *P3.1.2.12 OPTIMIZACIJA ENERGIJE (ID 666)*

S tem parametrom omogočite funkcijo optimizacije energije.

Pretvornik poišče najmanjši tok motorja, da zmanjša porabo energije in hrup motorja. To funkcijo uporabljajte na primer v procesih ventilatorjev in črpalk. Te funkcije ne uporabljajte v hitrih procesih z nadzorom PID.

### *P3.1.2.13 PRILAG. NAP. STATORJA (ID 659)*

S tem parametrom prilagodite napetost statorja pri motorjih s trajnimi magneti.

# **NAPOTEK!**

Identifikacijski tek samodejno nastavi vrednost za ta parameter. Priporočamo vam, da opravite identifikacijski tek, če je to mogoče. Identifikacijski tek zaženete z uporabo parametra P3.1.2.4.

Ta parameter je mogoče uporabiti samo, če ima parameter P3.1.2.2 Vrsta motorja vrednost *Motor PM*. Če za vrsto motorja nastavite *indukcijski motor*, se vrednost samodejno nastavi na 100 % in je ne morete spremeniti.

Ko spremenite vrednost parametra P3.1.2.2 (Vrsta motorja) na *Motor PM*, se vrednosti parametrov P3.1.4.2 (Frekvenca točke ošibitve polja) in P3.1.4.3 (Napetost na točki ošibitve polja) samodejno povečata, da se ujemata z izhodno napetostjo pretvornika. Nastavljeno razmerje U/f se ne spremeni. Tako se prepreči delovanje motorja s trajnim magnetom v območju ošibitve polja. Nazivna napetost motorja s trajnim magnetom je veliko nižja od polne izhodne napetosti frekvenčnega pretvornika.

Nazivna napetost motorja s trajnim magnetom se ujema s povratno inducirano napetostjo (povratno EMF) motorja pri nazivni frekvenci. Vendar je lahko pri motorju drugega proizvajalca enaka denimo napetosti statorja pri nazivni obremenitvi.

Prilagoditev napetosti statorja vam pomaga prilagoditi krivuljo U/f pretvornika bližje krivulji povratne EMF. Pri tem ni treba spremeniti vrednosti številnih parametrov krivulje U/f.

Parameter P3.1.2.13 določa izhodno napetost pretvornika v odstotku nazivne napetosti motorja pri nazivni frekvenci motorja. Prilagodite krivuljo U/f pretvornika, tako da bo nad krivuljo povratne EMF motorja. Tok motorja se bolj poveča, če se krivulja U/f bolj razlikuje od krivulje povratne EMF.

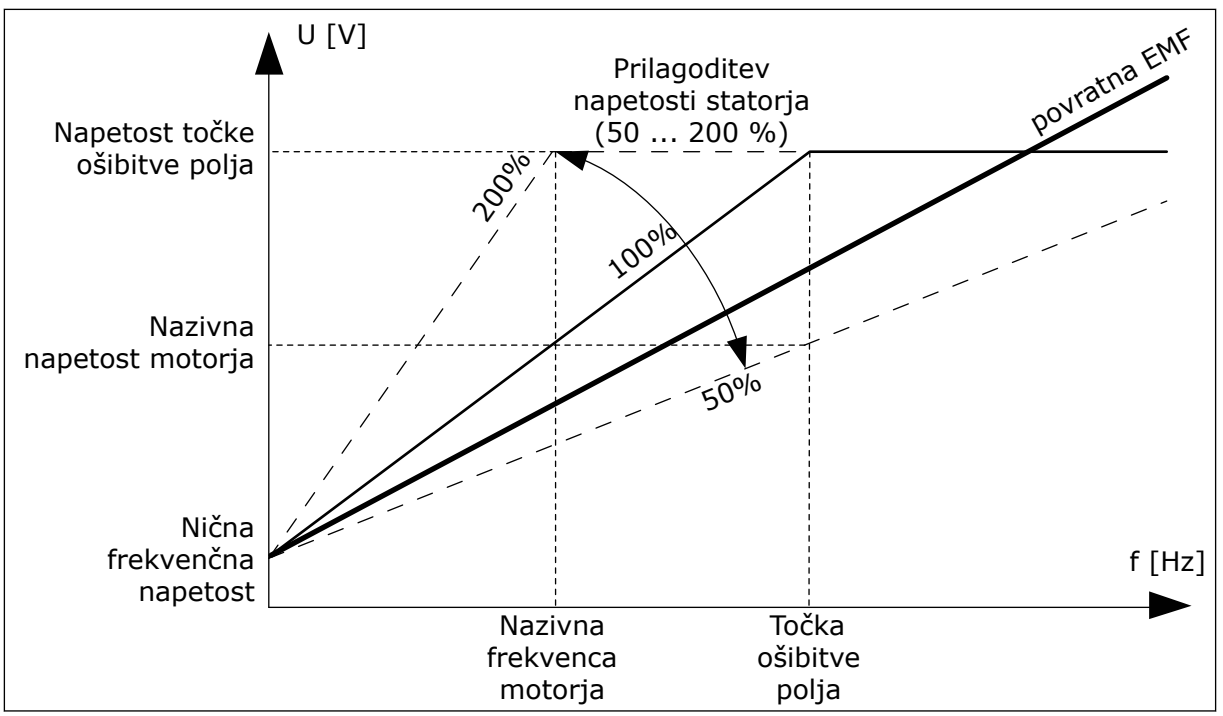

*Slika 37: Prilagoditev napetosti statorja*

# 10.2.3 OMEJITVE MOTORJA

# *P3.1.3.1 TOKOVNA OMEJITEV MOTORJA (ID 107)*

S tem parametrom nastavite največji tok motorja iz frekvenčnega pretvornika. Razpon vrednosti za parameter je drugačen za vsako velikost ohišja pretvornika.

Ko je tokovna omejitev aktivna, se izhodna frekvenca pretvornika zmanjša.

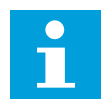

# **NAPOTEK!**

Tokovna omejitev motorja ni omejitev proženja pri nadtoku.

# *P3.1.3.2 OMEJITEV NAVORA MOTORJA (ID 1287)*

S tem parametrom nastavite zgornjo mejo navora na motorni strani. Razpon vrednosti za parameter je drugačen za vsako velikost ohišja pretvornika.

#### 10.2.4 PARAMETRI ODPRTEGA KROGA

#### *P3.1.4.1 RAZMERJE U/F (ID 108)*

S tem parametrom nastavite vrsto krivulje U/f med frekvenco nič in točko ošibitve polja.

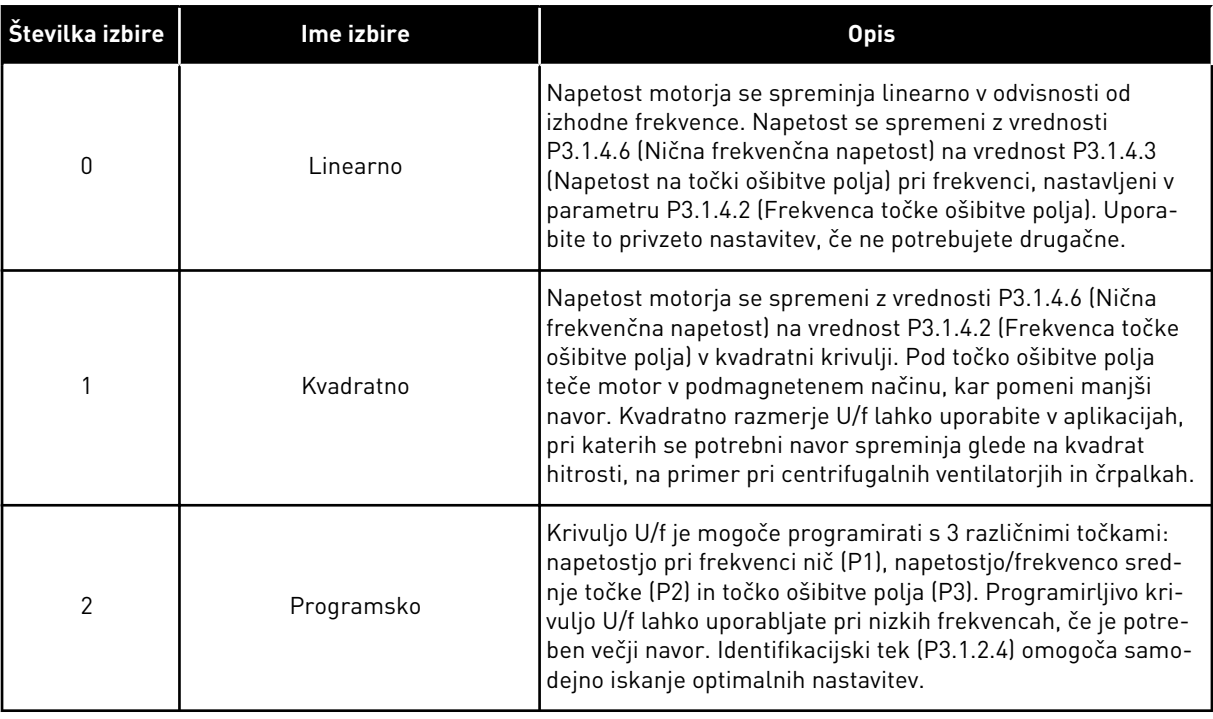

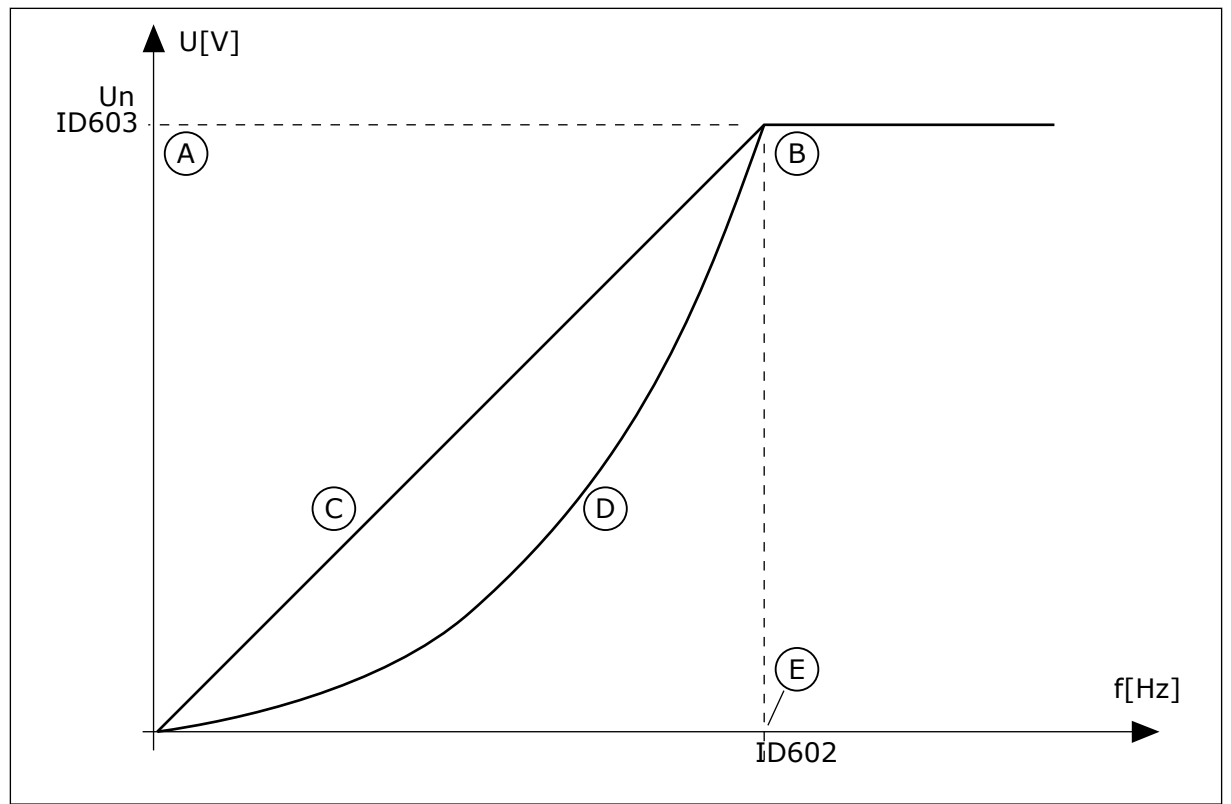

*Slika 38: Linearno in kvadratno spreminjanje napetosti motorja*

- A. Privzeto: Nazivna napetost motorja
- D. Kvadratno

B. Točka ošibitve polja

C. Linearno

- 
- E. Privzeto: Nazivna frekvenca motorja

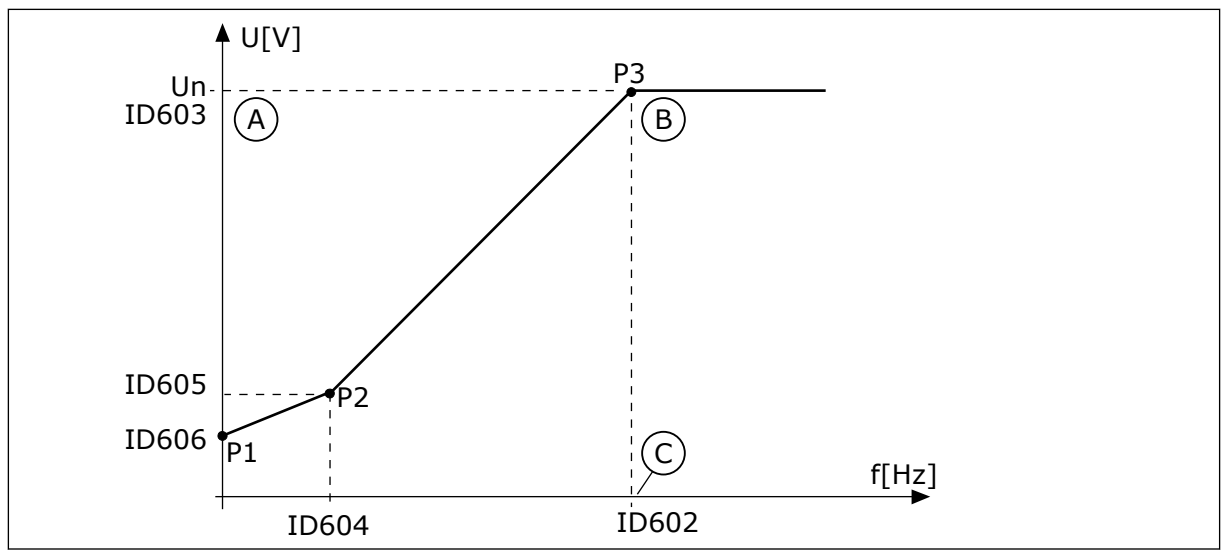

*Slika 39: Krivulja U/f, ki jo je mogoče programirati*

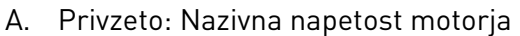

C. Privzeto: Nazivna frekvenca motorja

B. Točka ošibitve polja

Ko ima parameter Vrsta motorja vrednost *Motor PM (Motor s trajnim magnetom)*, se ta parameter samodejno nastavi na vrednost *Linearno*.

Ko ima parameter Vrsta motorja vrednost *Indukcijski motor* in se ta parameter spremeni, se ti parametri nastavijo na privzete vrednosti.

- P3.1.4.2 Frekvenca točke ošibitve polja
- P3.1.4.3 Napetost na točki ošibitve polja
- P3.1.4.4 Frekvenca srednje točke U/f
- P3.1.4.5 Napetost srednje točke U/f
- P3.1.4.6 Nična frekvenčna napetost

# *P3.1.4.2 FREKVENCA TOČKE OŠIBITVE POLJA (ID 602)*

S tem parametrom nastavite izhodno frekvenco, pri kateri izhodna napetost doseže napetost točke ošibitve polja.

# *P3.1.4.3 NAPETOST NA TOČKI OŠIBITVE POLJA (ID 603)*

S tem parametrom nastavite napetost na točki ošibitve polja v odstotkih nazivne napetosti motorja.

Nad frekvenco točke ošibitve polja ostane izhodna napetost na nastavljeni največji vrednosti. Pod frekvenco točke ošibitve polja parametri krivulje U/f nadzorujejo izhodno napetost. Glejte parametre U/f P3.1.4.1, P3.1.4.4 in P3.1.4.5.

Ko nastavite parametra P3.1.1.1 (Nazivna napetost motorja) in P3.1.1.2 (Nazivna frekvenca motorja), parametra P3.1.4.2 in P3.1.4.3 samodejno dobita ustrezni vrednosti. Če želite, da imata parametra P3.1.4.2 in P3.1.4.3 drugačni vrednosti, ju spremenite šele po nastavitvi parametrov P3.1.1.1 in P3.1.1.2.

# *P3.1.4.4 FREKVENCA SREDNJE TOČKE U/F (ID 604)*

S tem parametrom nastavite frekvenco srednje točke krivulje U/f.

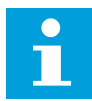

#### **NAPOTEK!**

Ta parameter določa frekvenco srednje točke krivulje, če je vrednost P3.1.4.1 *mogoče programirati*.

#### *P3.1.4.5 NAPETOST SREDNJE TOČKE U/F (ID 605)*

S tem parametrom nastavite napetost srednje točke krivulje U/f.

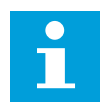

#### **NAPOTEK!**

Ta parameter določa napetost srednje točke krivulje, če je vrednost P3.1.4.1 *mogoče programirati*.

# *P3.1.4.6 NIČNA FREKVENČNA NAPETOST (ID 606)*

S tem parametrom nastavite napetost krivulje U/f pri frekvenci nič. Privzeta vrednost parametra se razlikuje pri različnih velikostih enot.

### *P3.1.4.7 MOŽNOSTI LETEČEGA ZAGONA (ID 1590)*

S tem parametrom nastavite možnosti letečega zagona. V parametru Možnosti letečega zagona izberete vrednosti v potrditvenih poljih.

Biti lahko imajo te vrednosti.

- lšči frekvenco gredi samo v isti smeri kot referenco frekvence
- Onemogoči iskanje AC
- Uporabi referenco frekvence za prvotni poskus
- Onemogoči impulze DC
- Naraščanje magnetnega pretoka pri nadzoru toka

Bit B0 nadzoruje smer iskanja. Če bit nastavite na 0, se frekvenca gredi išče v 2 smereh, pozitivni in negativni. Če bit nastavite na 1, se frekvenca gredi išče samo v smeri reference frekvence. To preprečuje gibanje gredi v drugi smeri.

Bit B1 nadzoruje iskanje AC, ki predmagnetizira motor. Pri iskanju AC sistem zmanjšuje frekvenco od največje proti ničelni frekvenci. Iskanje AC se ustavi ob prilagoditvi frekvence gredi. Če želite onemogočiti iskanje AC, nastavite bit B1 na 1. Če je vrednost Vrsta motorja motor s trajnim magnetom, je iskanje AC samodejno onemogočeno.

Z bitom B5 lahko onemogočite impulze DC. Glavna funkcija impulzov DC je predmagnetenje motorja in preverjanje vrtenja motorja. Če so impulzi DC in iskanje AC omogočeni, se iz slipne frekvence razbere, kateri postopek se uporablja. Če je slipna frekvenca manjša od 2 Hz ali če je vrsta motorja motor s trajnim magnetom, so impulzi DC samodejno onemogočeni.

Bit B7 nadzira smer vrtenja signala dohodnega visokofrekvenčnega signala, ki se uporablja za leteči zagon sinhronih reluktančnih strojev. Dovod signala se uporablja za zaznavanje

frekvence rotorja. Če je rotor ob dovodu signala pod slepim kotom, frekvence rotorja ni mogoče zaznati. Težavo odpravite z obračanjem smeri vrtenja dohodnega signala.

# *P3.1.4.8 SKENIRNI TOK LETEČEGA ZAGONA (ID 1610)*

S tem parametrom nastavite skenirni tok letečega zagona v odstotkih nazivnega toka motorja.

# *P3.1.4.9 OJAČITEV ZAGONA (ID 109)*

Ta parameter uporabite s procesom, ki ima velik zagonski navor zaradi trenja. Ojačitev zagona lahko uporabite samo ob zagonu frekvenčnega pretvornika. Ojačitev zagona se izklopi po 10 sekundah ali če je vrednost izhodne frekvence pretvornika večja od polovice frekvence točke ošibitve polja.

Napetost motorja se spreminja glede na potrebni navor. Tako ima motor večji navor ob zagonu in kadar deluje pri nizkih frekvencah.

Učinek ojačitve zagona ima linearno krivuljo U/f. Najboljši rezultat lahko dobite, če opravite identifikacijski tek in vklopite programirljivo krivuljo U/f.

# 10.2.5 FUNKCIJA ZAGONA I/F

Če uporabljate motor s trajnim magnetom, uporabite funkcijo zagona I/f za zagon motorja z nadzorom konstantnega toka. Učinek bo najboljši pri motorjih z veliko močjo. Pri motorju z veliko močjo je upornost nizka in krivulja U/f se težko spremeni.

Funkcija zagona I/f lahko motorju tudi omogoči zadosten navor ob zagonu.

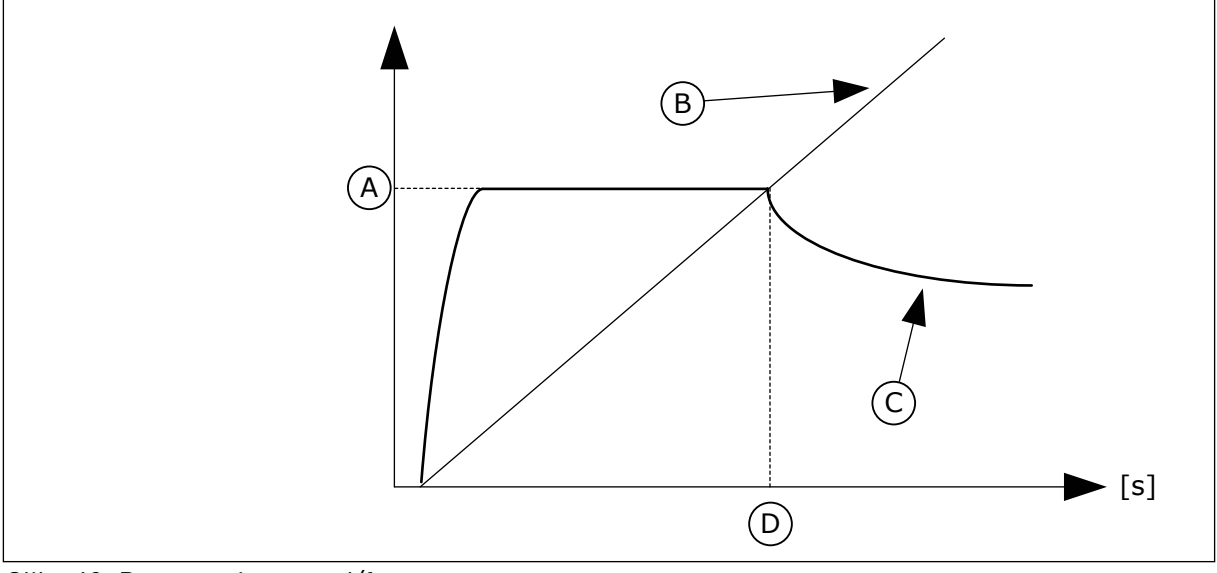

*Slika 40: Parametri zagona I/f*

- A. Začetni tok I/f
- B. Izhodna frekvenca
- C. Tok motorja
- D. Frekvenca zagona I/f

# *P3.1.4.12.1 ZAGON I/F (ID 534)*

S tem parametrom omogočite funkcijo zagona I/f.

Ko vklopite funkcijo zagona I/f, začne frekvenčni pretvornik delovati v načinu krmiljenja toka. Motorju se dovaja konstanten tok, dokler se izhodna frekvenca ne poveča nad raven, nastavljeno v parametru P3.1.4.12.2. Ko se izhodna frekvenca poveča nad frekvenco zagona I/f, se način delovanja spremeni nazaj na normalni način krmiljenja U/f.

# *P3.1.4.12.2 FREKVENCA ZAGONA I/F (ID 535)*

S tem parametrom nastavite omejitev izhodne frekvence, pod katero se motorju dovaja nastavljeni zagonski tok I/f.

Če je izhodna frekvenca pretvornika pod omejitvijo v tem parametru, se vklopi funkcija Frekvenca zagona I/f. Ko se izhodna frekvenca poveča nad to omejitev, se način delovanja pretvornika spremeni nazaj na normalni način krmiljenja U/f.

# *P3.1.4.12.3 ZAČETNI TOK I/F (ID 536)*

S tem parametrom nastavite tok, ki se uporablja, kadar je omogočena funkcija zagona I/f.

# **10.3 NASTAVITEV ZAGONA/USTAVITVE**

Pretvornik se zažene in ustavi s krmilnega mesta. Vsako krmilno mesto ima svoj parameter za izbiro vira reference frekvence. Na vsakem krmilnem mestu morate podati ukaze za zagon in ustavitev.

Mesto lokalnega krmiljenja je vedno tipkovnica. Mesto daljinskega krmiljenja (V/I ali komunikacijsko vodilo) lahko izberete s parametrom P3.2.1 Mesto dalj. upravljanja. Izbrano krmilno mesto lahko vidite v vrstici stanja na tipkovnici.

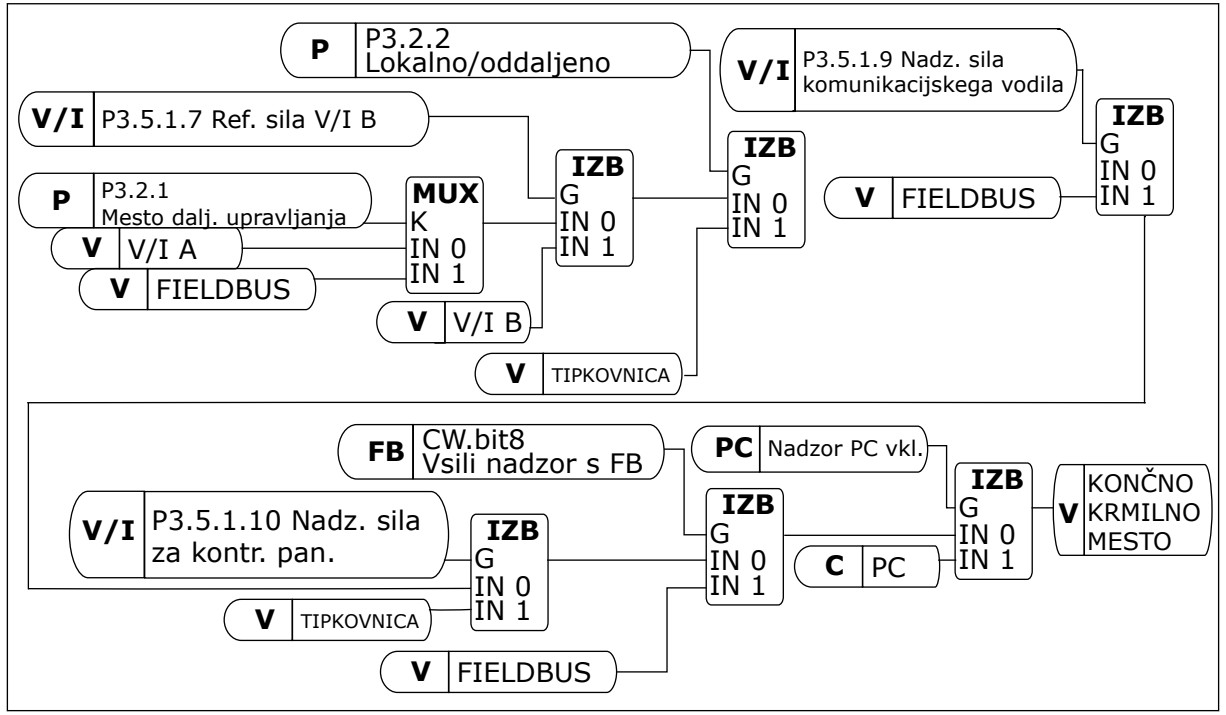

*Slika 41: Mesto krmiljenja*

# MESTO DALJINSKEGA KRMILJENJA (V/I A)

Za izbiro digitalnih vhodov uporabite parametre P3.5.1.1 (Nadzorni signal 1 A), P3.5.1.2 (Nadzorni signal 2 A) in P3.5.1.3 (Nadzorni signal 3 A). Ti digitalni vhodi nadzorujejo ukaze za zagon, ustavitev in nasprotno smer. Nato izberite logiko za te vhode s parametrom P3.2.6 V/I logika A.

#### MESTO DALJINSKEGA KRMILJENJA (V/I B)

Za izbiro digitalnih vhodov uporabite parametre P3.5.1.4 (Nadzorni signal 1 B), P3.5.1.5 (Nadzorni signal 2 B) in P3.5.1.6 (Nadzorni signal 3 B). Ti digitalni vhodi nadzorujejo ukaze za zagon, ustavitev in nasprotno smer. Nato izberite logiko za te vhode s parametrom P3.2.7 V/I logika B.

#### MESTO LOKALNEGA KRMILJENJA (TIPKOVNICA)

Ukazi za zagon in ustavitev se sprožijo s tipkami tipkovnice. Smer vrtenja se nastavi v parametru P3.3.1.9 Smer kontr. panela.

#### MESTO DALJINSKEGA KRMILJENJA (KOMUNIKACIJSKO VODILO)

Ukazi za zagon, ustavitev in nasprotno smer se sprožijo z komunikacijskega vodila.

#### *P3.2.1 MESTO DALJINSKEGA KRMILJENJA (ID 172)*

S tem parametrom izberite mesto daljinskega krmiljenja (zagon/ustavitev). Ta parameter uporabite, da preklopite nazaj na daljinsko krmiljenje z orodjem VACON® Live, na primer če je krmilna plošča pokvarjena.

# *P3.2.2 LOKALNO/ODDALJENO (ID 211)*

S tem parametrom preklapljajte med mestoma lokalnega in daljinskega krmiljenja. Mesto lokalnega krmiljenja je vedno krmiljenje s kontrolnim panelom. Mesto daljinskega krmiljenja je lahko V/I ali Fieldbus, odvisno od vrednosti parametra 'Mesto dalj. upravljanja'.

# *P3.2.3 TIPKA USTAVI NA KONTROLNEM PANELU (ID 114)*

S tem parametrom omogočite tipko za ustavitev na tipkovnici.

Kadar je ta funkcija omogočena, pritisk tipke Ustavi vedno ustavi pretvornik (ne glede na izbrano krmilno mesto). Kadar je ta funkcija onemogočena, pritisk tipke Ustavi ustavi pretvornik samo pri lokalnem krmiljenju.

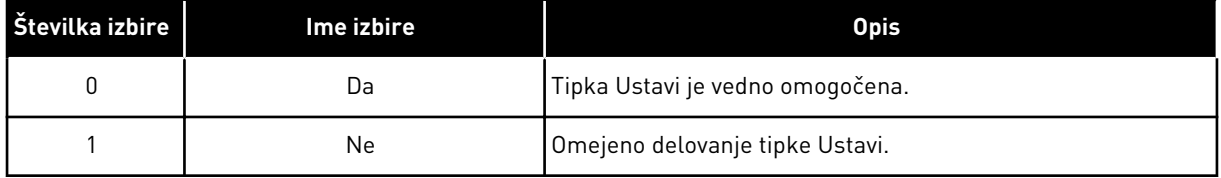

# *P3.2.4 FUNKCIJA ZAGONA (ID 505)*

S tem parametrom izberite vrsto funkcije zagona.

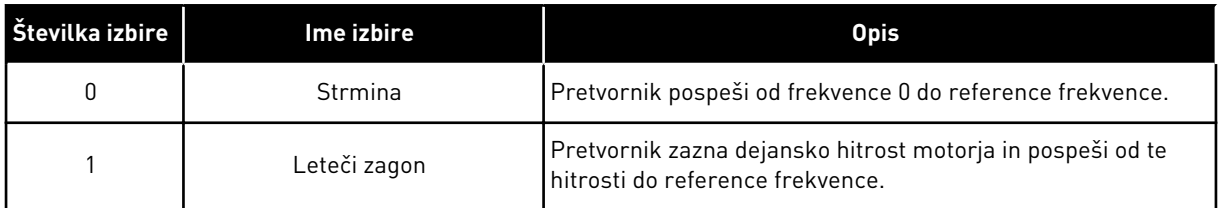

## *P3.2.5 FUNKCIJA USTAVITVE (ID 506)*

S tem parametrom izberite vrsto funkcije ustavitve.

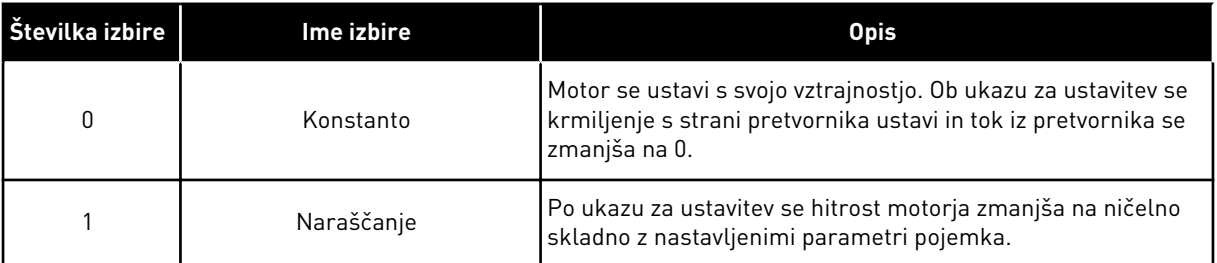

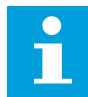

# **NAPOTEK!**

Ustavitve po klančini ni mogoče zagotoviti v vseh okoliščinah. Če je izbrana ustavitev po klančini in se neto napetost spremeni za več kot 20 %, ocena napetosti ne uspe. V takem primeru ustavitev po klančini ni mogoča.

### *P3.2.6 LOGIKA ZAGONA/USTAVITVE V/I (ID 300)*

Ta parameter uporabite za nadzor zagona in ustavitve pretvornika z digitalnimi signali. Izbori lahko vključujejo besedo "rob", da vam pomagajo preprečiti nenameren zagon.

#### **Do nenamernega zagona lahko pride denimo pri teh pogojih:**

- Ko priključite napajanje.
- Ko napajanje znova začne delovati po izpadu električne energije.
- Potem ko ponastavite napako.
- Potem ko funkcija Omogoči zagon ustavi frekvenčni pretvornik.
- Ko spremenite krmilno mesto na Nadzor V/I.

Preden zaženete motor, morate odpreti stik za zagon/ustavitev.

V vseh primerih na naslednjih straneh je način ustavitve funkcija izteka. NS = nadzorni signal.

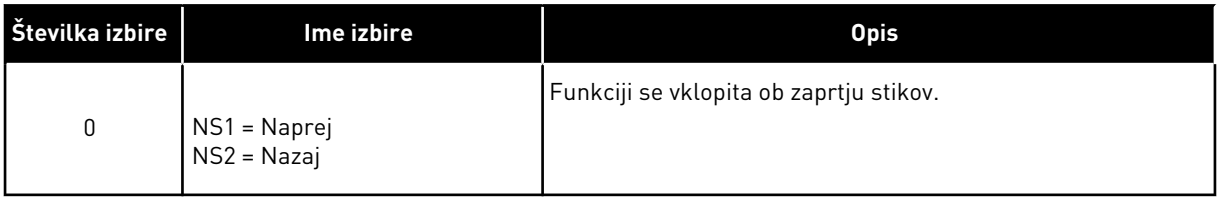

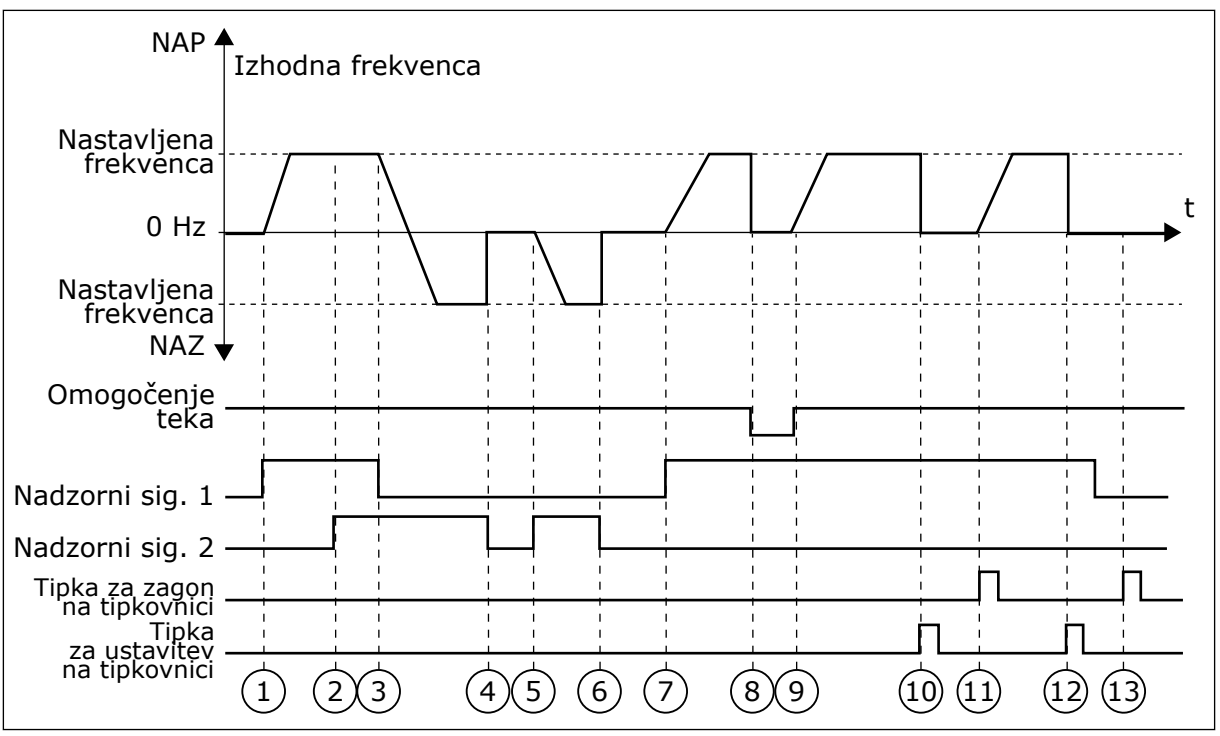

*Slika 42: Logika zagona/ustavitve V/I A = 0*

- 1. Vklopi se nadzorni signal (NS) 1 in povzroči povečanje izhodne frekvence. Motor deluje v smeri naprej.
- 2. NS2 se vklopi, vendar nima učinka na izhodno frekvenco, saj ima največjo prednost smer, ki je bila nastavljena najprej.
- 3. NS1 se izklopi in povzroči začetek spreminjanja smeri (z NAP na NAZ), saj je NS2 še vedno aktiven.
- 4. NS2 se izklopi in frekvenca, ki se dovaja motorju, se zmanjša na 0.
- 5. NS2 se znova vklopi in povzroči pospeševanje motorja (NAZ) na nastavljeno frekvenco.
- 6. NS2 se izklopi in frekvenca, ki se dovaja motorju, pade na 0.
- 7. NS1 se vklopi in motor začne pospeševati (NAP) na nastavljeno frekvenco
- 8. Signal Omogoči zagon se nastavi na ODPRTO, kar povzroči padec frekvence na 0. Signal Omogoči zagon lahko konfigurirate s parametrom P3.5.1.15.
- 9. Signal Omogoči zagon se nastavi na ZAPRTO, kar povzroči povečanje frekvence na nastavljeno frekvenco, saj je signal NS1 še vedno vklopljen.
- 10. Ob pritisku tipke USTAVI na tipkovnici se frekvenca, ki se dovaja motorju, zmanjša na 0. (Ta signal deluje samo, če je vrednost parametra P3.2.3 Gumb Ustavi na kontr. panelu *Da*.)
- 11. Frekvenčni pretvornik se zažene zaradi pritiska tipke ZAŽENI na tipkovnici.
- 12. Znova se pritisne tipka USTAVI na tipkovnici, da se pretvornik ustavi.
- 13. Poskus zagona pretvornika s tipko ZAŽENI ne uspe, ker signal NS1 ni vkloplien.

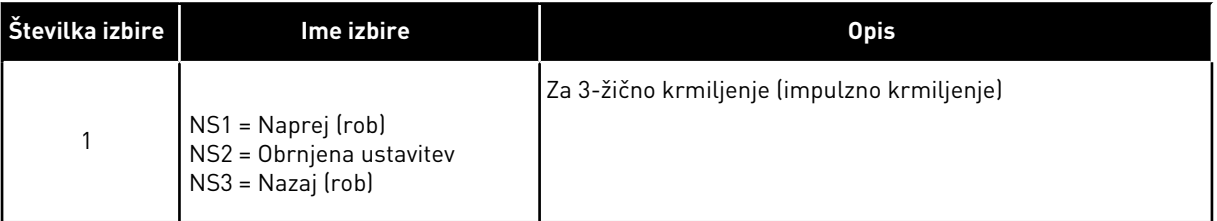

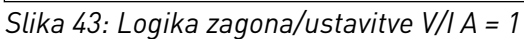

- 1. Vklopi se nadzorni signal (NS) 1 in povzroči povečanje izhodne frekvence. Motor deluje v smeri naprej.
- 2. NS2 se izklopi in povzroči padec frekvence na 0.
- 3. Vklopi se NS1 in povzroči ponovno povečanje izhodne frekvence. Motor deluje v smeri naprej.
- 4. Vklopi se NS3 in povzroči začetek spreminjanja smeri (z NAP na NAZ).
- 5. Signal Omogoči zagon se nastavi na ODPRTO, kar povzroči padec frekvence na 0. Signal Omogoči zagon lahko konfigurirate s parametrom 3.5.1.15.
- 6. Poskus zagona s signalom NS1 ne uspe, ker je signal Omogoči zagon še vedno nastavljen na ODPRTO.
- 7. Vklopi se NS1 in motor pospešuje (NAP) na nastavljeno frekvenco, ker je bil signal Omogoči zagon nastavljen na ZAPRTO.
- 8. Ob pritisku tipke USTAVI na tipkovnici se frekvenca, ki se dovaja motorju, zmanjša na 0. (Ta signal deluje samo, če je vrednost parametra P3.2.3 Gumb Ustavi na kontr. panelu *Da*.)
- 9. Vklopi se NS3 ter povzroči, da se motor zažene in deluje v nasprotni smeri.
- 10. NS2 se izklopi in povzroči padec frekvence na 0.

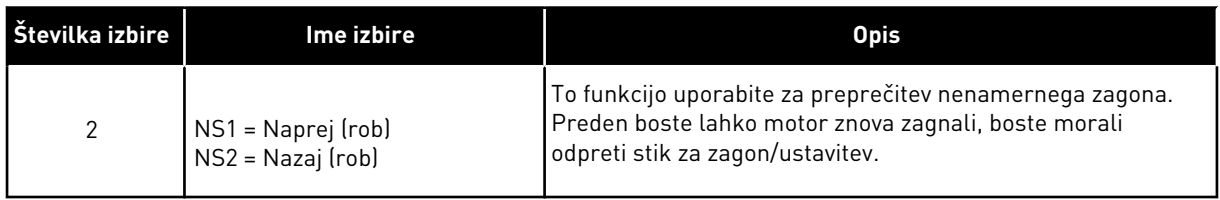

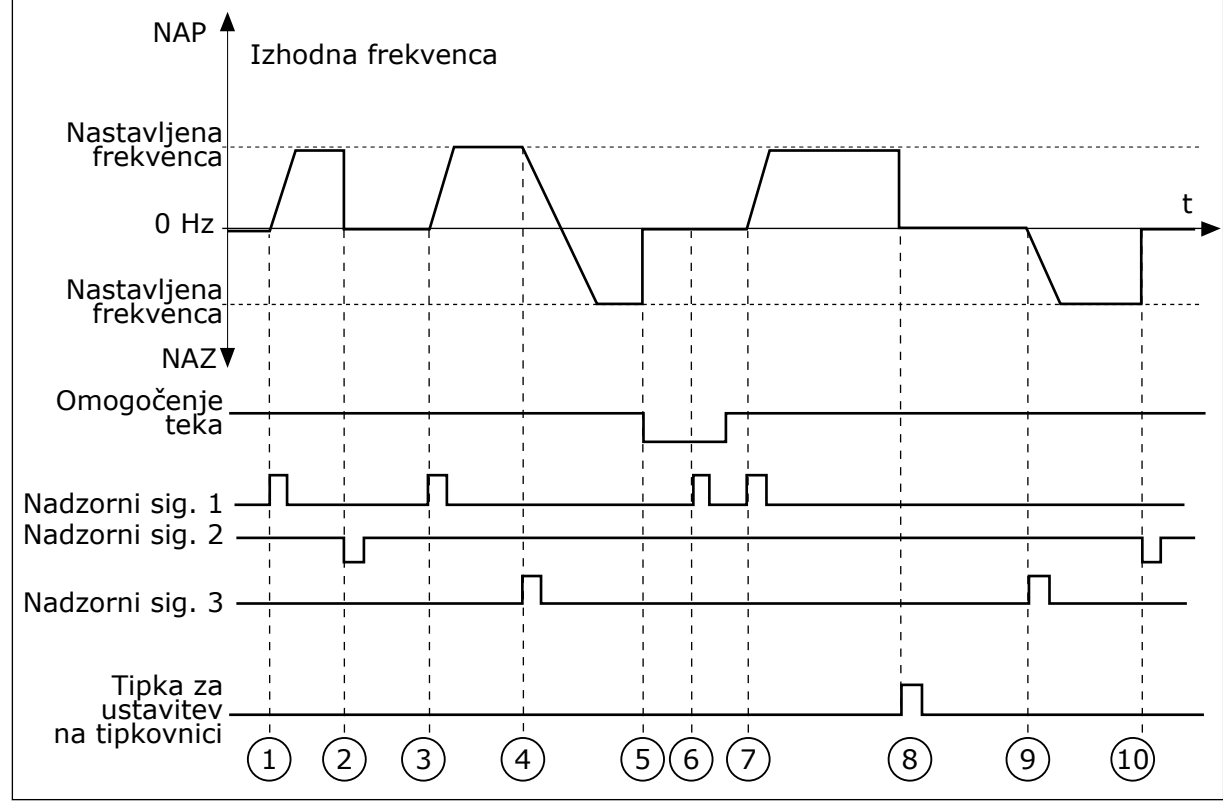

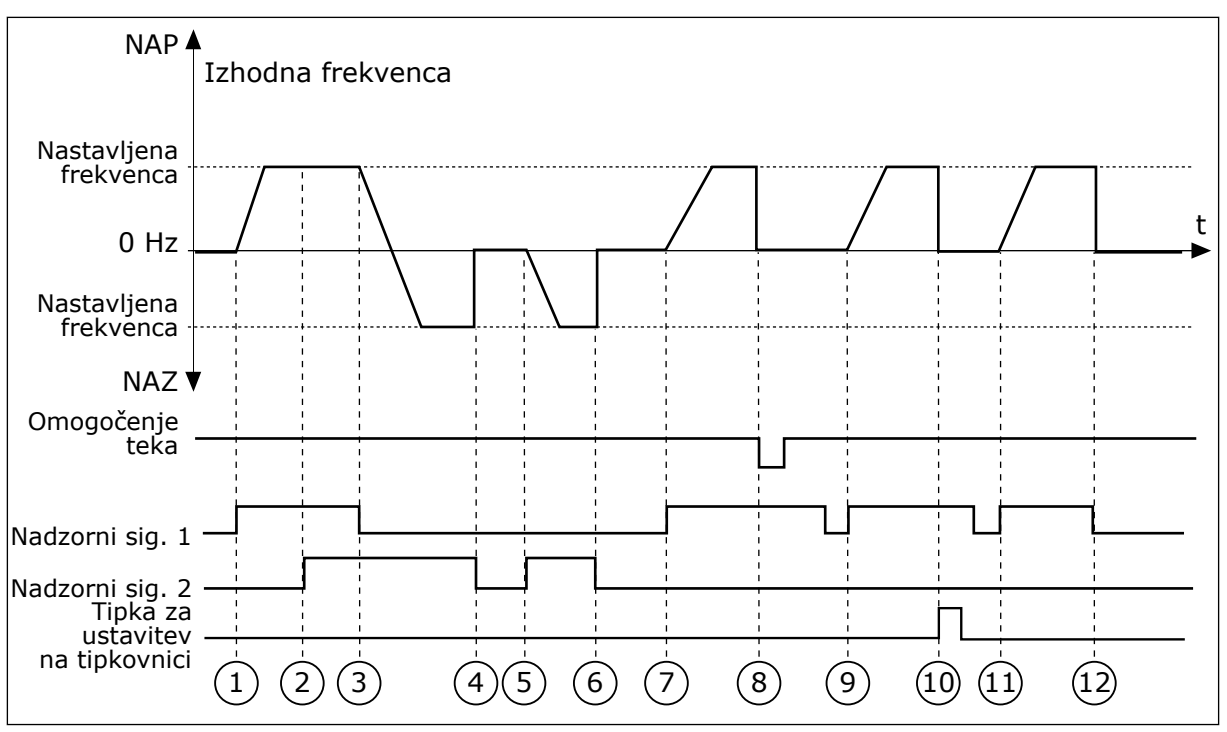

*Slika 44: Logika zagona/ustavitve V/I A = 2*

- 1. Vklopi se nadzorni signal (NS) 1 in povzroči povečanje izhodne frekvence. Motor deluje v smeri naprej.
- 2. NS2 se vklopi, vendar nima učinka na izhodno frekvenco, saj ima največjo prednost smer, ki je bila nastavljena najprej.
- 3. NS1 se izklopi in povzroči začetek spreminjanja smeri (z NAP na NAZ), saj je NS2 še vedno aktiven.
- 4. NS2 se izklopi in frekvenca, ki se dovaja motorju, se zmanjša na 0.
- 5. NS2 se znova vklopi in povzroči pospeševanje motorja (NAZ) na nastavljeno frekvenco.
- 6. NS2 se izklopi in frekvenca, ki se dovaja motorju, se zmanjša na 0.
- 7. NS1 se vklopi in motor začne pospeševati (NAP) na nastavljeno frekvenco.
- 8. Signal Omogoči zagon se nastavi na ODPRTO, kar povzroči padec frekvence na 0. Signal Omogoči zagon lahko konfigurirate s parametrom P3.5.1.15.
- 9. Signal Omogoči zagon se nastavi na ZAPRTO, kar nima nobenega učinka, saj je za zagon potreben vzponski rob, tudi če je signal NS1 aktiven.
- 10. Ob pritisku tipke USTAVI na tipkovnici se frekvenca, ki se dovaja motorju, zmanjša na 0. (Ta signal deluje samo, če je vrednost parametra P3.2.3 Gumb Ustavi na kontr. panelu *Da*.)
- 11. NS1 se odpre in znova zapre, kar povzroči zagon motorja.
- 12. NS1 se izklopi in frekvenca, ki se dovaja motorju, se zmanjša na 0.

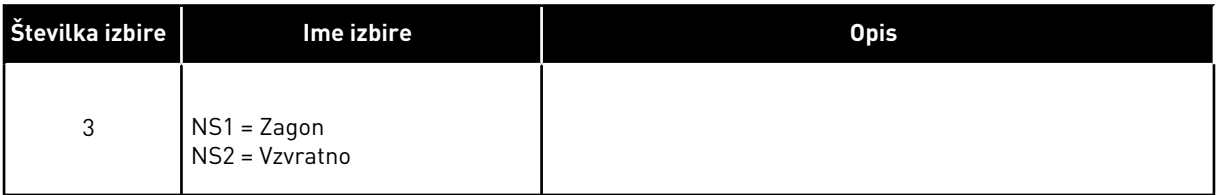

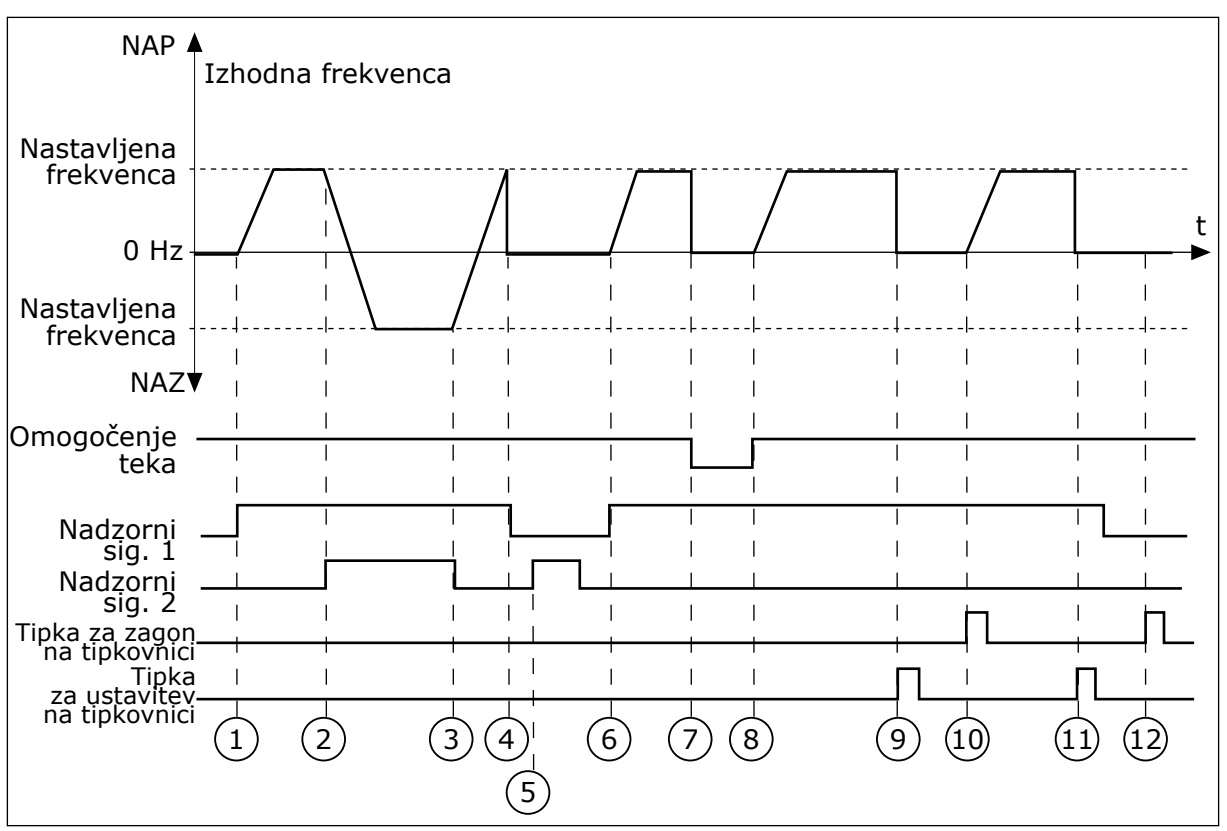

*Slika 45: Logika zagona/ustavitve V/I A = 3*

- 1. Vklopi se nadzorni signal (NS) 1 in povzroči povečanje izhodne frekvence. Motor deluje v smeri naprej.
- 2. Vklopi se NS2 in povzroči začetek spreminjanja smeri (z NAP na NAZ).
- 3. NS2 se izklopi in s tem povzroči začetek spreminjanja smeri (z NAZ na NAP), saj je NS1 še vedno aktiven.
- 4. NS1 se izklopi in frekvenca se zmanjša na 0.
- 5. NS2 se vklopi, vendar se motor ne zažene, ker je NS1 neaktiven.
- 6. Vklopi se NS1 in povzroči ponovno povečanje izhodne frekvence. Motor deluje v smeri naprej, ker je NS2 neaktiven.
- 7. Signal Omogoči zagon se nastavi na ODPRTO, kar povzroči padec frekvence na 0. Signal Omogoči zagon lahko konfigurirate s parametrom P3.5.1.15.
- 8. Signal Omogoči zagon se nastavi na ZAPRTO, kar povzroči povečanje frekvence na nastavljeno frekvenco, saj je signal NS1 še vedno vklopljen.
- 9. Ob pritisku tipke USTAVI na tipkovnici se frekvenca, ki se dovaja motorju, zmanjša na 0. (Ta signal deluje samo, če je vrednost parametra P3.2.3 Gumb Ustavi na kontr. panelu *Da*.)
- 10. Frekvenčni pretvornik se zažene zaradi pritiska tipke ZAŽENI na tipkovnici.
- 11. Pretvornik se znova ustavi s pritiskom tipke USTAVI na tipkovnici.
- 12. Poskus zagona pretvornika s tipko ZAŽENI ne uspe, ker signal NS1 ni vklopljen.

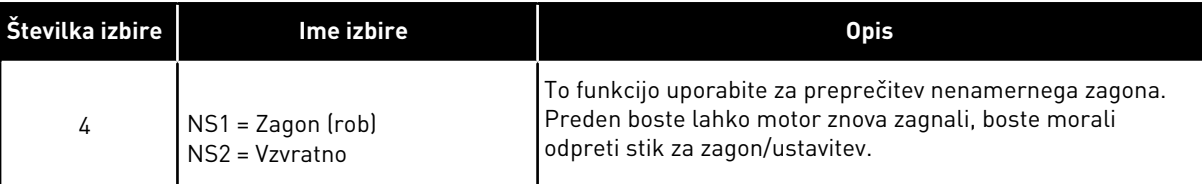

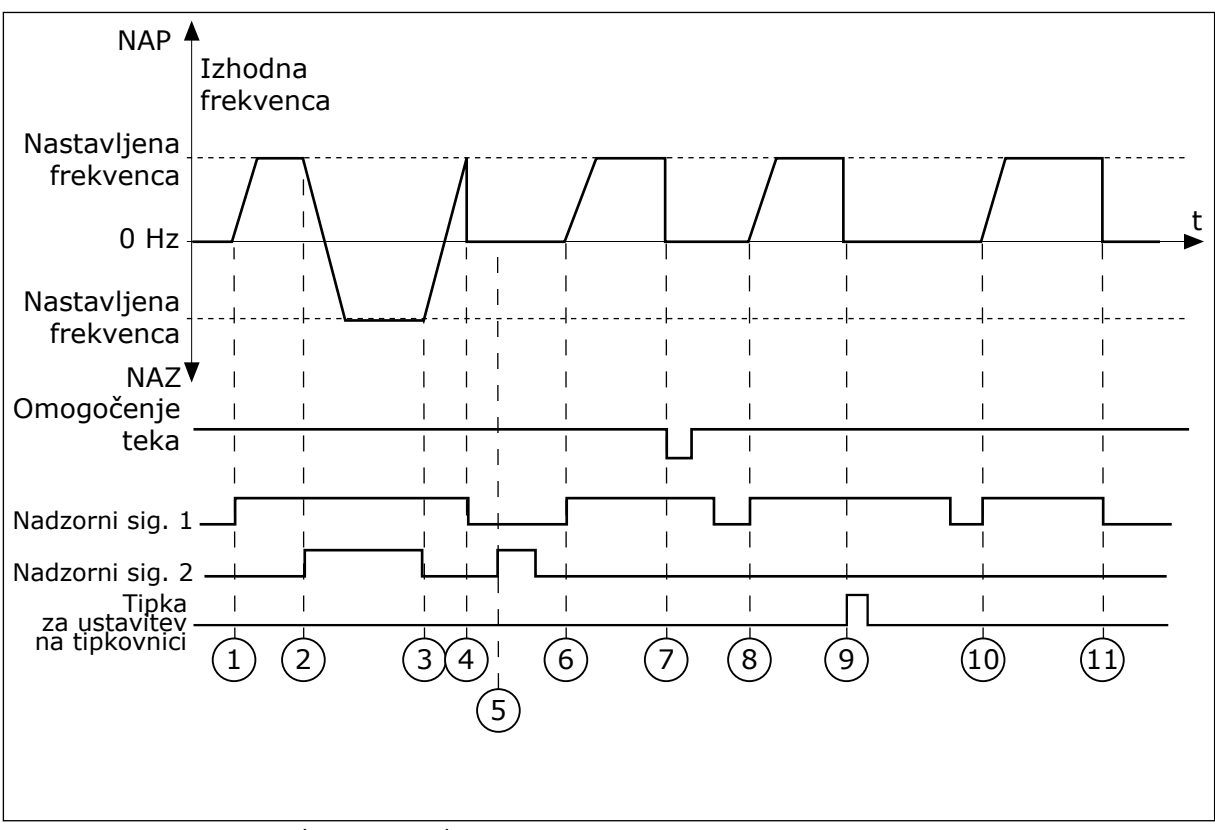

*Slika 46: Logika zagona/ustavitve V/I A = 4*

- 1. Vklopi se nadzorni signal (NS) 1 in povzroči povečanje izhodne frekvence. Motor deluje v smeri naprej, ker je NS2 neaktiven.
- 2. Vklopi se NS2, kar povzroči začetek spreminjanja smeri (z NAP na NAZ).
- 3. NS2 se izklopi in s tem povzroči začetek spreminjanja smeri (z NAZ na NAP), saj je NS1 še vedno aktiven.
- 4. NS1 se izklopi in frekvenca se zmanjša na 0.
- 5. NS2 se vklopi, vendar se motor ne zažene, ker je NS1 neaktiven.
- 6. Vklopi se NS1 in povzroči ponovno povečanje izhodne frekvence. Motor deluje v smeri naprej, ker je NS2 neaktiven.
- 7. Signal Omogoči zagon se nastavi na ODPRTO, kar povzroči padec frekvence na 0. Signal Omogoči zagon lahko konfigurirate s parametrom P3.5.1.15.
- 8. Frekvenčni pretvornik se ne more zagnati, dokler ne odprete NS1 in ga znova zaprete.
- 9. Ob pritisku tipke USTAVI na tipkovnici se frekvenca, ki se dovaja motorju, zmanjša na 0. (Ta signal deluje samo, če je vrednost parametra P3.2.3 Gumb Ustavi na kontr. panelu *Da*.)
- 10. Frekvenčni pretvornik se ne more zagnati, dokler ne odprete NS1 in ga znova zaprete.
- 11. NS1 se izklopi in frekvenca se zmanjša na 0.

## *P3.2.7 LOGIKA ZAGONA/USTAVITVE V/I B (ID 363)*

Ta parameter uporabite za nadzor zagona in ustavitve pretvornika z digitalnimi signali. Izbori lahko vključujejo besedo "rob", da vam pomagajo preprečiti nenameren zagon. Če želite več informacij, glejte P3.2.6.

#### *P3.2.8 ZAČETNA LOGIKA FIELDBUS (ID 889)*

S tem parametrom nastavite logiko zagona za vodilo Fieldbus. Izbori lahko vključujejo besedo "rob", da vam pomagajo preprečiti nenameren zagon.

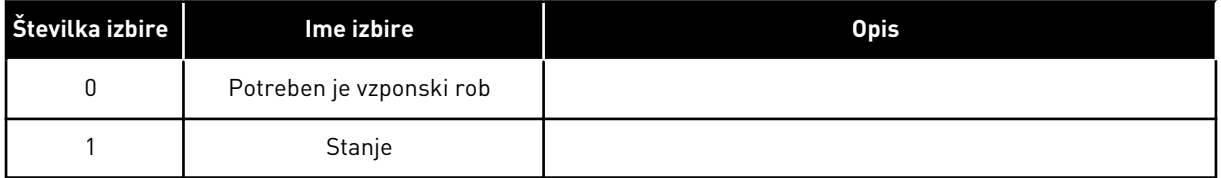

# *P3.2.9 ZAKASNITEV ZAČETKA (ID 524)*

S tem parametrom nastavite zapoznitev med ukazom za zagon in dejanskim zagonom pretvornika.

#### *P3.2.10 FUNKCIJA Z DALJINSKEGA NA LOKALNO (ID 181)*

S tem parametrom nastavite izbor nastavitev kopiranja ob preklopu z daljinskega na lokalno krmiljenje (tipkovnica).

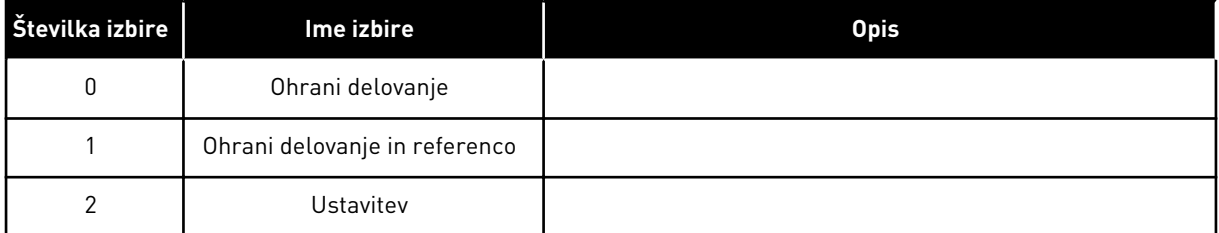

#### *P3.2.11 ZAKASNITEV PONOVNEGA ZAGONA (ID 15555)*

S tem parametrom nastavite zapoznitev, med katero pretvornika ni mogoče znova zagnati, potem ko se ustavi.

Parameter se uporablja v aplikacijah kompresorja.

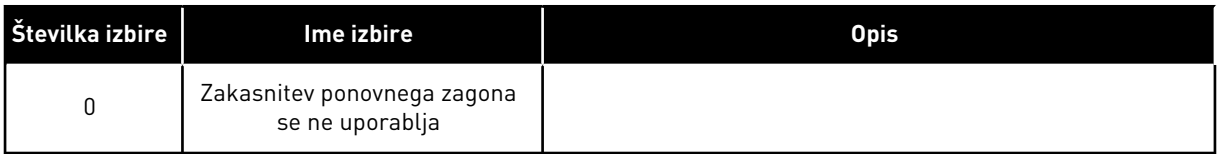

# **10.4 REFERENCE**

### 10.4.1 REFERENCA FREKVENCE

Vir reference frekvence je mogoče programirati na vseh krmilnih mestih, razen v računalniškem orodju. Če uporabljate računalnik, ta vedno pridobi referenco frekvence iz računalniškega orodja.

#### MESTO DALJINSKEGA KRMILJENJA (V/I A)

Če želite nastaviti vir reference frekvence za V/I A, uporabite parameter P3.3.1.5.

# MESTO DALJINSKEGA KRMILJENJA (V/I B)

Če želite nastaviti vir reference frekvence za V/I B, uporabite parameter P3.3.1.6.

### MESTO LOKALNEGA KRMILJENJA (TIPKOVNICA)

Če za parameter P3.3.1.7 uporabite privzeto vrednost *tipkovnica*, velja referenca, ki jo nastavite v parametru P3.3.1.8 Ref. kontr. panela.

### MESTO DALJINSKEGA KRMILJENJA (KOMUNIKACIJSKO VODILO)

Če za parameter P3.3.1.10 ohranite privzeto vrednost *komunikacijsko vodilo*, se referenca frekvence pridobi od komunikacijskega vodila.

# *P3.3.1.1 REFERENCA NAJNIŽJE FREKVENCE (ID 101)*

S tem parametrom nastavite referenco najnižje sprejemljive frekvence.

# *P3.3.1.2 REFERENCA NAJVIŠJE FREKVENCE (ID 102)*

S tem parametrom nastavite referenco najvišje sprejemljive frekvence.

#### *P3.3.1.3 POZITIVNA OMEJITEV REFERENCE FREKVENCE (ID 1285)*

S tem parametrom nastavite omejitev reference končne frekvence za pozitivno smer.

# *P3.3.1.4 NEGATIVNA OMEJITEV REFERENCE FREKVENCE (ID 1286)*

S tem parametrom nastavite omejitev reference končne frekvence za negativno smer. Ta parameter uporabite na primer za preprečitev teka motorja v obratni smeri.

#### *P3.3.1.5 IZBIRA REFERENCE A ZA NADZOR V/I (ID 117)*

S tem parametrom izberite vir reference, kadar je krmilno mesto V/I A. Aplikacija, ki jo nastavite s parametrom 1.2, določa privzeto vrednost.

# *P3.3.1.6 IZBIRA REFERENCE B ZA NADZOR V/I (ID 131)*

S tem parametrom izberite vir reference, kadar je krmilno mesto V/I B. Če želite več informacij, glejte P3.3.1.5. Vsilite lahko, da je krmilno mesto V/I B aktivno samo z digitalnim vhodom (P3.5.1.7).
## *P3.3.1.7 IZBIRA REFERENCE KRMILJENJA S TIPKOVNICO (ID 121)*

S tem parametrom izberite vir reference, kadar je krmilno mesto tipkovnica.

#### *P3.3.1.8 REFERENCA TIPKOVNICE (ID 184)*

S tem parametrom prilagodite referenco frekvence na tipkovnici.

#### *P3.3.1.9 SMER OB UPORABI TIPKOVNICE (ID 123)*

S tem parametrom nastavite smer vrtenja motorja, kadar je krmilno mesto tipkovnica.

#### *P3.3.1.10 IZBIRA REFERENCE KRMILNIKA ZA KOMUNIKACIJSKO VODILO (ID 122)*

S tem parametrom izberite vir reference, kadar je krmilno mesto komunikacijsko vodilo. Privzeto vrednost določa izbira aplikacije s parametrom P1.2 Aplikacija. Glejte privzete vrednosti v poglavju *[12 Dodatek 1](#page-389-0)*.

#### 10.4.2 PREDNASTAVLJENE FREKVENCE

## *P3.3.3.1 NAČIN PREDNASTAVLJENA FREKVENCA (ID 182)*

S tem parametrom nastavite logiko prednastavljenih frekvenc digitalnih vhodov. S tem parametrom lahko nastavite logiko, po kateri se uporabi ena od prednastavljenih frekvenc. Izbirate lahko med 2 različnima logikama.

Število digitalnih vhodov s prednastavljeno hitrostjo, ki so aktivni, določa prednastavljeno frekvenco.

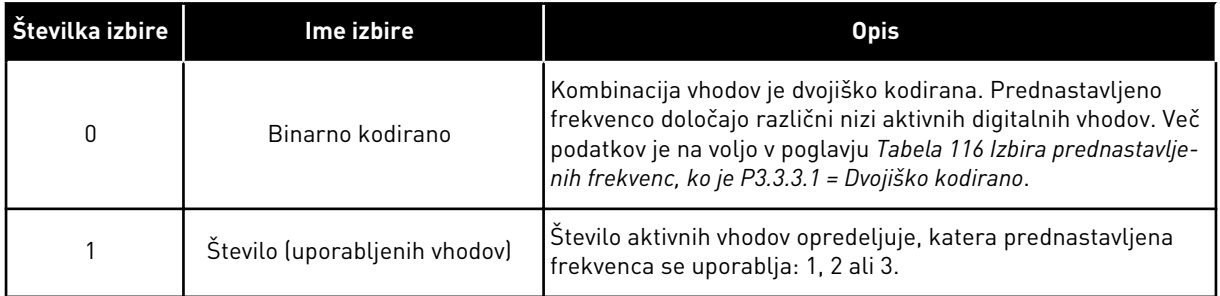

#### *P3.3.3.2 PREDNASTAVLJENA FREKVENCA 0 (ID 180)*

S tem parametrom nastavite prednastavljeno referenco frekvence, kadar se uporablja funkcija prednastavljenih frekvenc.

Izberite prednastavljene frekvence z digitalnimi vhodnimi signali.

#### *P3.3.3.3 PREDNASTAVLJENA FREKVENCA 1 (ID 105)*

S tem parametrom nastavite prednastavljeno referenco frekvence, kadar se uporablja funkcija prednastavljenih frekvenc.

Izberite prednastavljene frekvence z digitalnimi vhodnimi signali.

## *P3.3.3.4 PREDNASTAVLJENA FREKVENCA 2 (ID 106)*

S tem parametrom nastavite prednastavljeno referenco frekvence, kadar se uporablja funkcija prednastavljenih frekvenc.

Izberite prednastavljene frekvence z digitalnimi vhodnimi signali.

## *P3.3.3.5 PREDNASTAVLJENA FREKVENCA 3 (ID 126)*

S tem parametrom nastavite prednastavljeno referenco frekvence, kadar se uporablja funkcija prednastavljenih frekvenc.

Izberite prednastavljene frekvence z digitalnimi vhodnimi signali.

## *P3.3.3.6 PREDNASTAVLJENA FREKVENCA 4 (ID 127)*

S tem parametrom nastavite prednastavljeno referenco frekvence, kadar se uporablja funkcija prednastavljenih frekvenc.

Izberite prednastavljene frekvence z digitalnimi vhodnimi signali.

## *P3.3.3.7 PREDNASTAVLJENA FREKVENCA 5 (ID 128)*

S tem parametrom nastavite prednastavljeno referenco frekvence, kadar se uporablja funkcija prednastavljenih frekvenc.

Izberite prednastavljene frekvence z digitalnimi vhodnimi signali.

## *P3.3.3.8 PREDNASTAVLJENA FREKVENCA 6 (ID 129)*

S tem parametrom nastavite prednastavljeno referenco frekvence, kadar se uporablja funkcija prednastavljenih frekvenc.

Izberite prednastavljene frekvence z digitalnimi vhodnimi signali.

## *P3.3.3.9 PREDNASTAVLJENA FREKVENCA 7 (ID 130)*

S tem parametrom nastavite prednastavljeno referenco frekvence, kadar se uporablja funkcija prednastavljenih frekvenc.

Izberite prednastavljene frekvence z digitalnimi vhodnimi signali.

## ČE JE ZA PARAMETER P3.3.3.1 IZBRANA VREDNOST 0:

Če želite Prednastavljeno frekvenco 0 nastaviti za referenco, nastavite vrednost 0 *Prednastavljena frekvenca 0* za P3.3.1.5 (Izbira reference A za nadzor V/I).

Če želite izbrati prednastavljeno frekvenco od 1 do 7, dodelite digitalne vhode parametrom P3.3.3.10 (Izbira prednastavljene frekvence 0), P3.3.3.11 (Izbira prednastavljene frekvence 1) in/ali P3.3.3.12 (Izbira prednastavljene frekvence 2). Prednastavljeno frekvenco določajo različni nizi aktivnih digitalnih vhodov. Več podatkov je na voljo v spodnji preglednici. Vrednosti prednastavljenih frekvenc samodejno ostanejo v območju med minimalno in maksimalno frekvenco (P3.3.1.1 in P3.3.1.2).

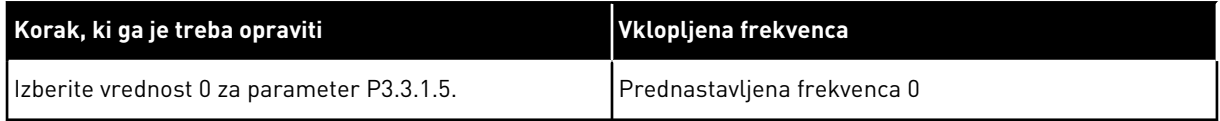

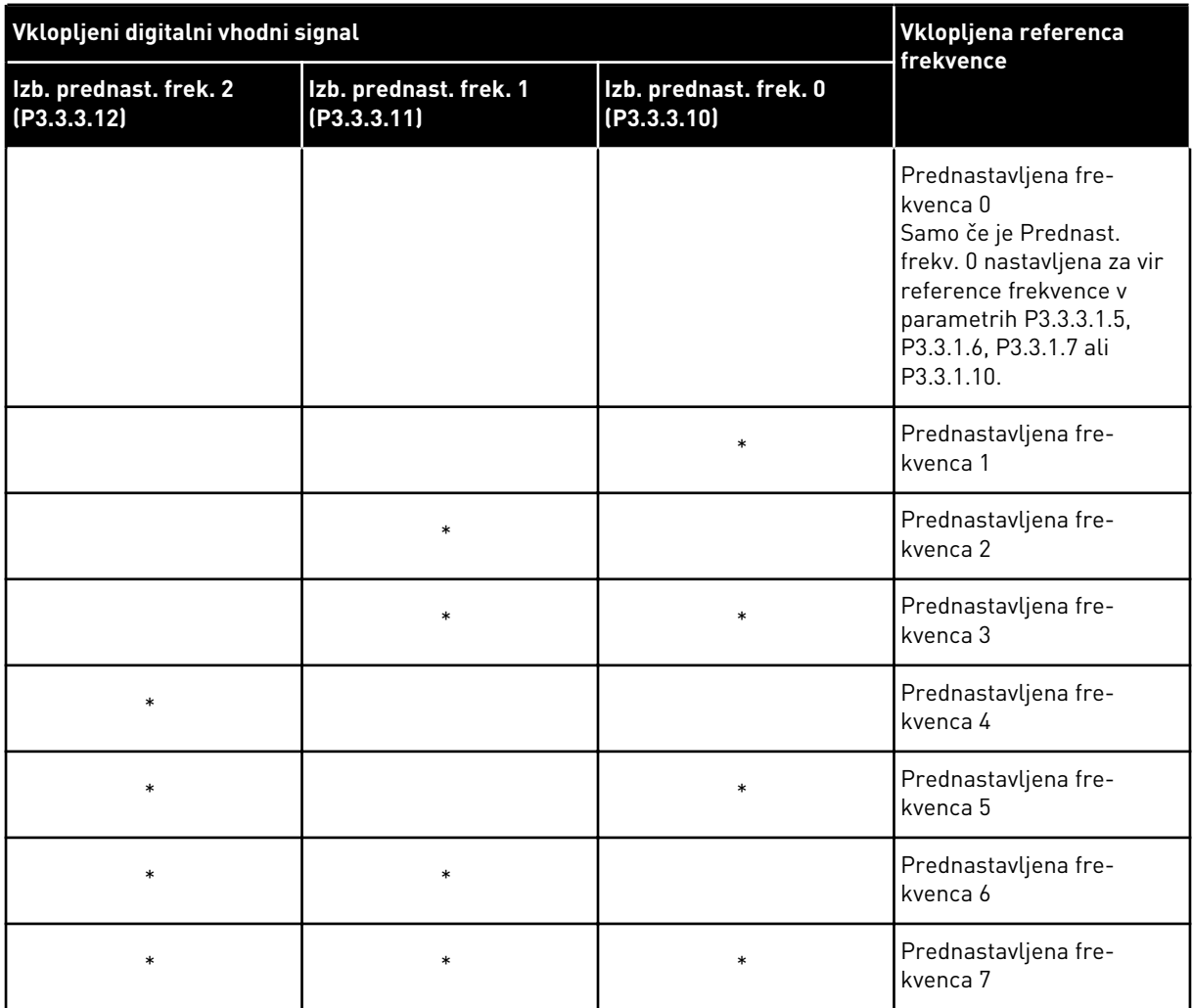

<span id="page-254-0"></span>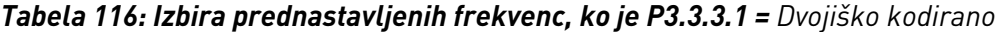

\* = vhod je vklopljen.

## ČE JE ZA PARAMETER P3.3.3.1 IZBRANA VREDNOST 1:

Prednastavljene frekvence od 1 do 3 lahko uporabite z različnimi nizi aktivnih digitalnih vhodov. Število aktivnih vhodov opredeljuje, katera se uporablja.

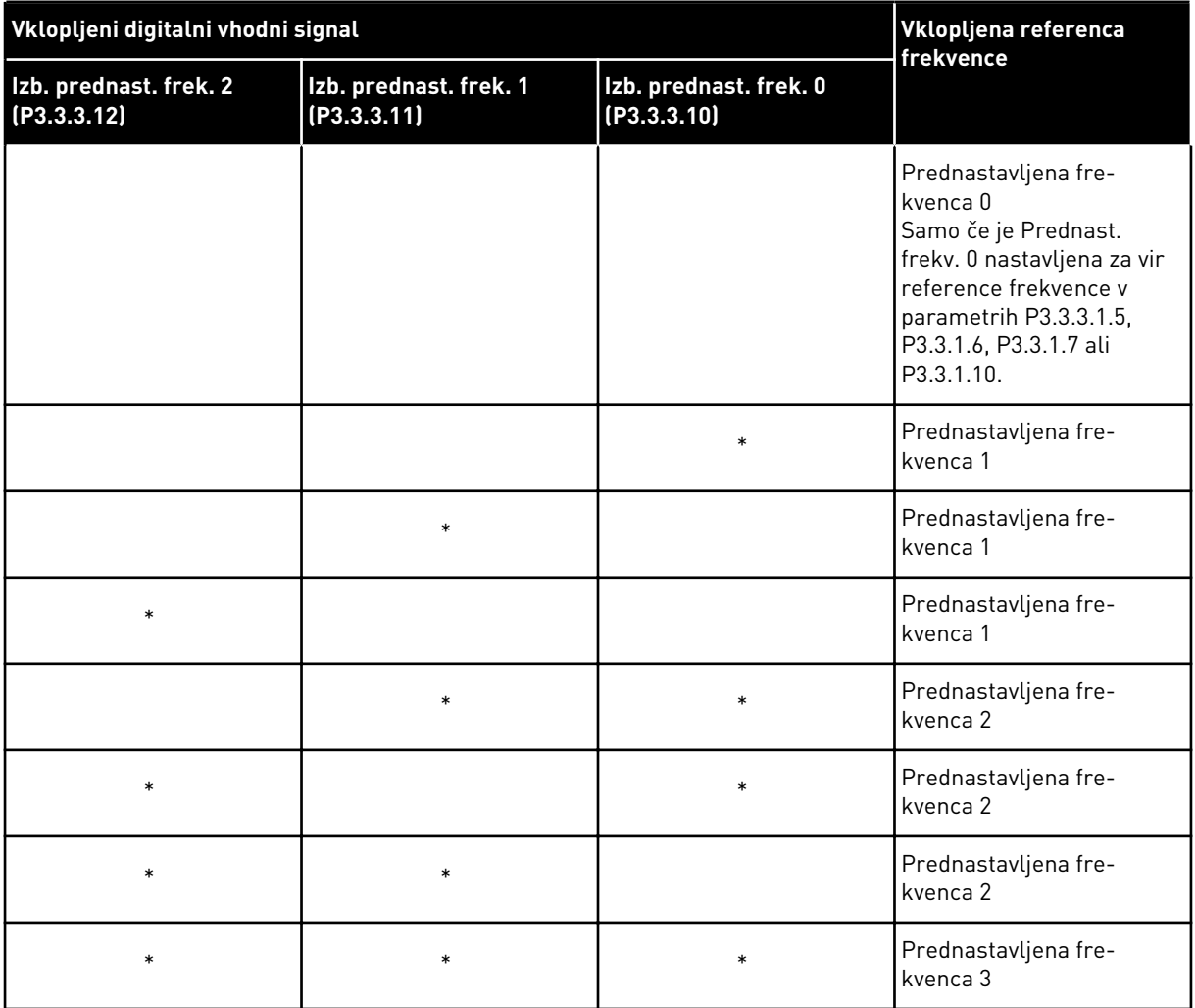

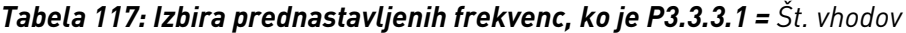

\* = vhod je vklopljen.

#### *P3.3.3.10 IZBIRA PREDNASTAVLJENE FREKVENCE 0 (ID 419)*

S tem parametrom izberite digitalni vhodni signal, ki se uporablja kot izbirnik prednastavljenih frekvenc.

Ta parameter je dvojiški izbirnik za Prednastavljene hitrosti (0–7). Glejte parametre od P3.3.3.2 do P3.3.3.9.

#### *P3.3.3.11 IZBIRA PREDNASTAVLJENE FREKVENCE 1 (ID 420)*

S tem parametrom izberite digitalni vhodni signal, ki se uporablja kot izbirnik prednastavljenih frekvenc.

Ta parameter je dvojiški izbirnik za Prednastavljene hitrosti (0–7). Glejte parametre od P3.3.3.2 do P3.3.3.9.

## *P3.3.3.12 IZBIRA PREDNASTAVLJENE FREKVENCE 2 (ID 421)*

S tem parametrom izberite digitalni vhodni signal, ki se uporablja kot izbirnik prednastavljenih frekvenc.

Ta parameter je dvojiški izbirnik za Prednastavljene hitrosti (0–7). Glejte parametre od P3.3.3.2 do P3.3.3.9.

Če želite uporabiti prednastavljene frekvence od 1 do 7, povežite digitalni vhod s temi funkcijami po navodilih v poglavju *[10.6.1 Programiranje digitalnih in analognih vhodov](#page-262-0)*. Za več podatkov glejte *[Tabela 116 Izbira prednastavljenih frekvenc, ko je P3.3.3.1 = Dvojiško kodirano](#page-254-0)* ter *[Tabela 34 Parametri za prednastavljeno frekvenco](#page-140-0)* in *[Tabela 42 Nastavitve digitalnega vhoda](#page-144-0)*.

#### 10.4.3 PARAMETRI POTENCIOMETRA MOTORJA

Referenca frekvence potenciometra motorja je na voljo na vseh krmilnih mestih. Referenco potenciometra motorja lahko spremenite samo, kadar je pretvornik v stanju teka.

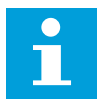

## **NAPOTEK!**

Če nastavite izhodno frekvenco, ki je počasnejša od časa naraščanja potenciometra motorja, je ta omejen z običajnim časom pospeševanja in časom pojemka.

#### *P3.3.4.1 POTENCIOMETER MOTORJA GOR (ID 418)*

S tem parametrom zvišajte izhodno frekvenco z digitalnim vhodnim signalom. S potenciometrom motorja lahko povečate in zmanjšate izhodno frekvenco. Ko povežete enega od digitalnih vhodov s parametrom Potenciometer motorja GOR in je digitalni vhodni signal aktiven, se izhodna frekvenca poveča.

Referenca potenciometra motorja SE POVEČUJE, dokler se stik ne odpre.

#### *P3.3.4.2 POTENCIOMETER MOTORJA DOL (ID 417)*

S tem parametrom znižajte izhodno frekvenco z digitalnim vhodnim signalom. S potenciometrom motorja lahko povečate in zmanjšate izhodno frekvenco. Ko povežete enega od digitalnih vhodov s parametrom Potenciometer motorja DOL in je digitalni vhodni signal aktiven, se izhodna frekvenca zmanjša.

Referenca potenciometra motorja SE ZMANJŠUJE, dokler se stik ne odpre.

3 različni parametri vplivajo na način povečanja ali zmanjšanja izhodne frekvence, ko je aktiven parameter Potenciometer motorja GOR ali DOL. Ti parametri so Čas naraščanja potenciometra motorja (P3.3.4.3), Čas pospeševanja (P3.4.1.2) in Čas pojemka (P3.4.1.3).

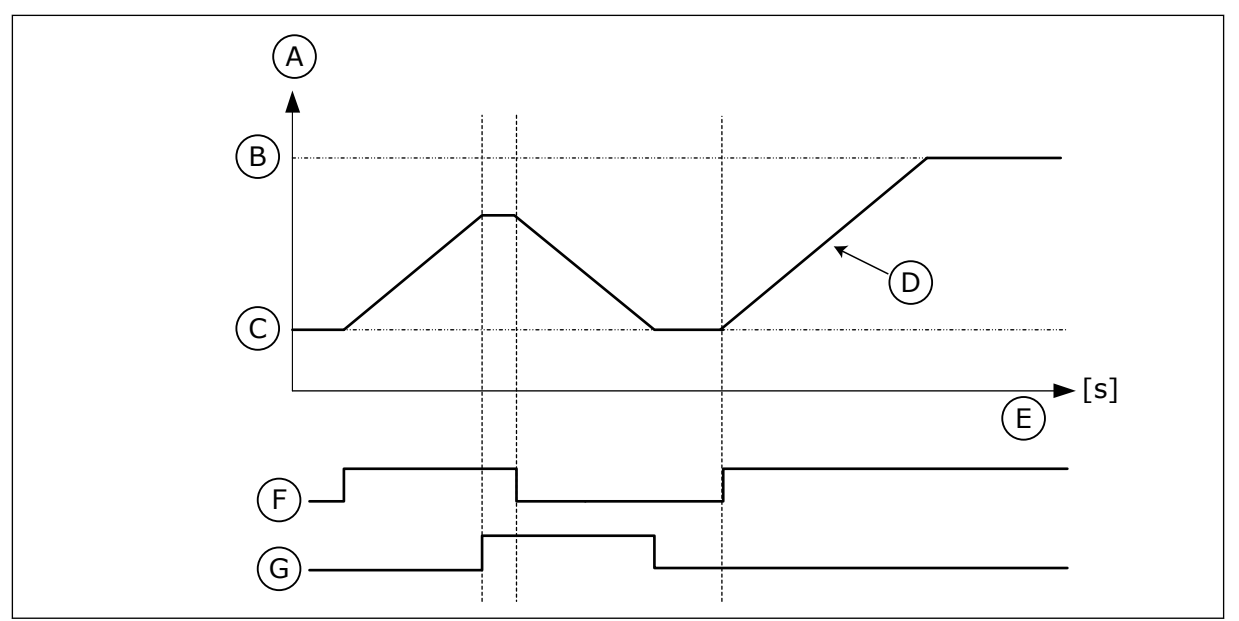

*Slika 47: Parametri potenciometra motorja*

- A. Referenca frekvence
- B. Maks. frekvenca
- C. Min. frekvenca
- D. Čas naraščanja potenciometra motorja
- E. Čas
- F. Potenciometer motorja GOR
- G. Potenciometer motorja DOL

# *P3.3.4.3 ČAS NARAŠČANJA POTENCIOMETRA MOTORJA (ID 331)*

S tem parametrom nastavite stopnjo spremembe reference potenciometra motorja, kadar se poveča ali zmanjša.

Vrednost parametra se vnese kot Hz/sekundo.

## *P3.3.4.4 PONASTAVITEV POTENCIOMETRA MOTORJA (ID 367)*

S tem parametrom nastavite logiko za ponastavljanje reference frekvence potenciometra motorja.

Ta parameter določa, kdaj se referenca potenciometra motorja nastavi na 0. V funkciji ponastavitve imate 3 možnosti izbire: brez ponastavitve, ponastavitev ob ustavitvi pretvornika ali ponastavitev ob izklopu pretvornika.

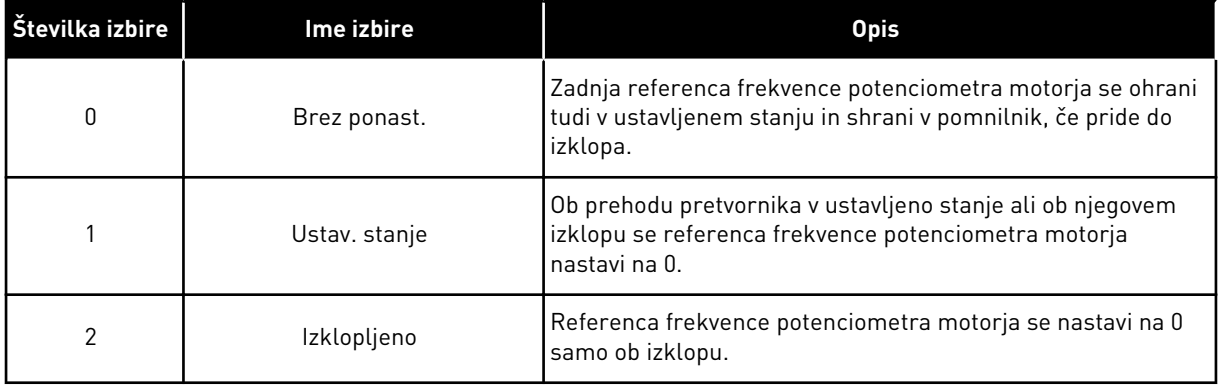

## 10.4.4 PARAMETRI ZA PRAZNJENJE

Funkcijo Praznjenje uporabite, če želite takoj preglasiti normalno krmiljenje. S to funkcijo lahko na primer izperete cevovod ali ročno upravljate črpalko pri prednastavljeni konstantni hitrosti.

Funkcija Praznjenje zažene frekvenčni pretvornik pri izbrani referenci brez ukaza za zagon ne glede na krmilno mesto.

## *P3.3.6.1 REFERENCA ZA PRAZNJENJE VKLOPLJENA (ID 530)*

S tem parametrom izberite digitalni vhodni signal, ki vklopi funkcijo praznjenja. Referenca frekvence za praznjenje je dvosmerna in vzvratni ukaz ne vpliva na smer reference za praznjenje.

# **NAPOTEK!**

 $\bullet$ 

Ko vklopite digitalni vhod, se frekvenčni pretvornik zažene.

## *P3.3.6.2 REFERENCA ZA PRAZNJENJE (ID 1239)*

S tem parametrom nastavite referenco frekvence pretvornika, kadar se uporablja funkcija praznjenja.

Referenca je dvosmerna in vzvratni ukaz ne vpliva na smer reference za praznjenje. Referenca za smer naprej je določena kot pozitivna vrednost in nasprotna smer je določena kot negativna vrednost.

# **10.5 NASTAVITEV STRMIN IN ZAVIRANJA**

## 10.5.1 NARAŠČANJE 1

## *P3.4.1.1 OBLIKA NARAŠČANJA 1 (ID 500)*

S tem parametrom zgladite začetek in konec klančin pospeševanja ter upočasnjevanja. S parametroma Oblika naraščanja 1 in Oblika naraščanja 2 lahko zgladite začetek in konec klančin pospeševanja ter pojemka. Če vrednost nastavite na 0,0 %, dobite linearno obliko klančine. Pospeševanje in pojemanje hitrosti se takoj odzoveta na spremembe signala reference.

Če vrednost nastavite na od 1,0 % do 100,0 %, dobite krivuljo pospeševanja/pojemka oblike S. To funkcijo uporabite za zmanjšanje mehanske erozije delov in tokovnih sunkov ob spremembah reference. Čas pospeševanja lahko spremenite s parametroma P3.4.1.2 Čas pospeševanja 1 in P3.4.1.3 Čas pojemka 1.

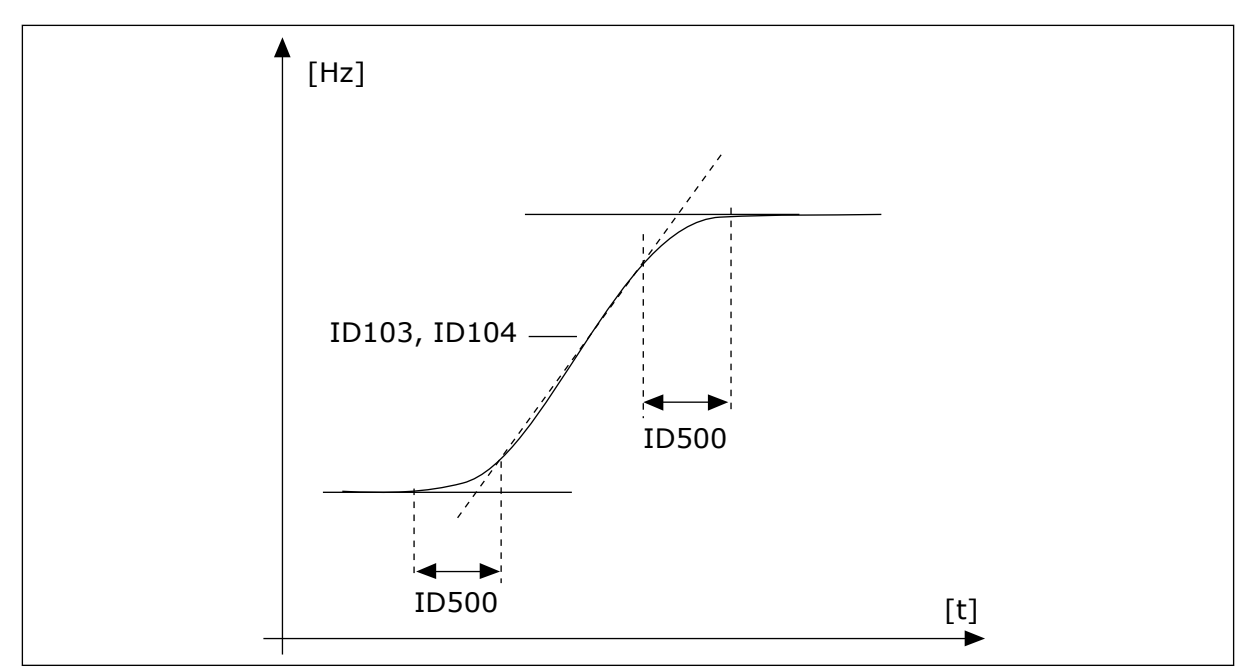

*Slika 48: Krivulja pospeševanja/pojemanja hitrosti (oblika S)*

## *P3.4.1.2 ČAS POSPEŠEVANJA 1 (ID 103)*

S tem parametrom nastavite čas, potreben za zvišanje izhodne frekvence z vrednosti nič na najvišjo frekvenco.

## *P3.4.1.3 ČAS POJEMKA 1 (ID 104)*

S tem parametrom nastavite čas, potreben za znižanje izhodne frekvence z najvišje frekvence na vrednost nič.

## 10.5.2 NARAŠČANJE 2

## *P3.4.2.1 OBLIKA NARAŠČANJA 2 (ID 501)*

S tem parametrom zgladite začetek in konec klančin pospeševanja ter upočasnjevanja. S parametroma Oblika naraščanja 1 in Oblika naraščanja 2 lahko zgladite začetek in konec klančin pospeševanja ter pojemka. Če vrednost nastavite na 0,0 %, dobite linearno obliko klančine. Pospeševanje in pojemanje hitrosti se takoj odzoveta na spremembe signala reference.

Če vrednost nastavite na od 1,0 % do 100,0 %, dobite krivuljo pospeševanja/pojemka oblike S. To funkcijo uporabite za zmanjšanje mehanske erozije delov in tokovnih sunkov ob spremembah reference. Čas pospeševanja lahko spremenite s parametroma P3.4.2.2 Čas pospeševanja 2 in P3.4.2.3 Čas pojemka 2.

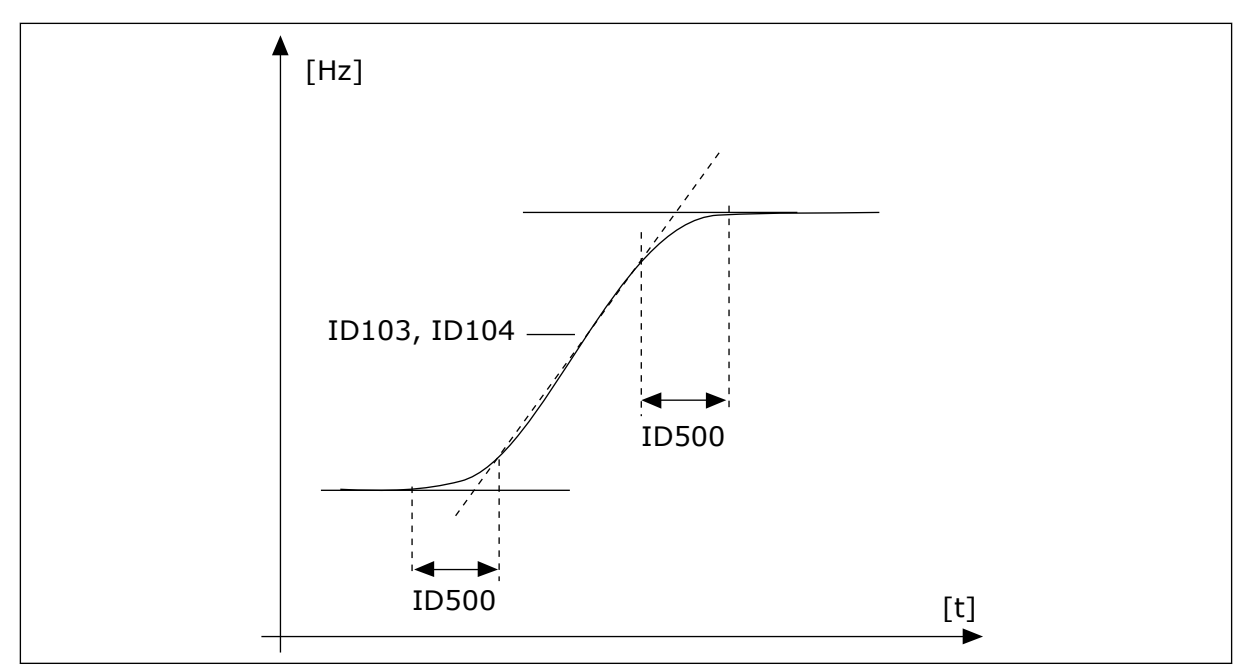

*Slika 49: Krivulja pospeševanja/pojemanja hitrosti (oblika S)*

## *P3.4.2.2 ČAS POSPEŠEVANJA 2 (ID 502)*

S tem parametrom nastavite čas, potreben za zvišanje izhodne frekvence z vrednosti nič na najvišjo frekvenco.

## *P3.4.2.3 ČAS POJEMKA 2 (ID 503)*

S tem parametrom nastavite čas, potreben za znižanje izhodne frekvence z najvišje frekvence na vrednost nič.

## *P3.4.2.4 IZBOR NARAŠČANJA 2 (ID 408)*

S tem parametrom izberete naraščanje 1 ali naraščanje 2.

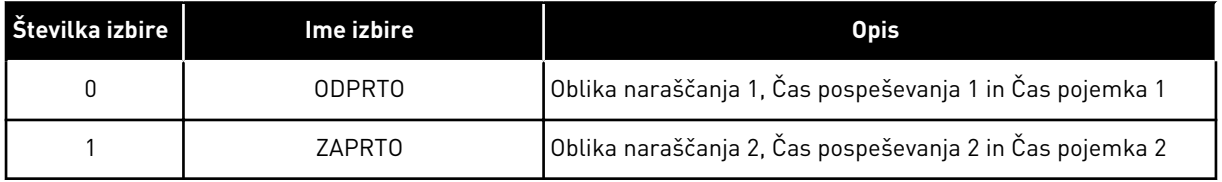

## *P3.4.2.5 PRAG FREKVENCE NARAŠČANJA 2 (ID 533)*

S tem parametrom nastavite omejitev izhodne frekvence, nad katero se uporablja klančina 2.

To funkcijo uporabljajte na primer v aplikacijah za globinske potopne črpalke, kjer so pri zagonu ali ustavitvi črpalke potrebni hitrejši časi naraščanja (deluje pod minimalno frekvenco).

Drugi časi naraščanja se vklopijo, ko izhodna frekvenca pretvornika preseže omejitev, določeno s tem parametrom. Funkcijo onemogočite tako, da nastavite vrednost parametra na 0.

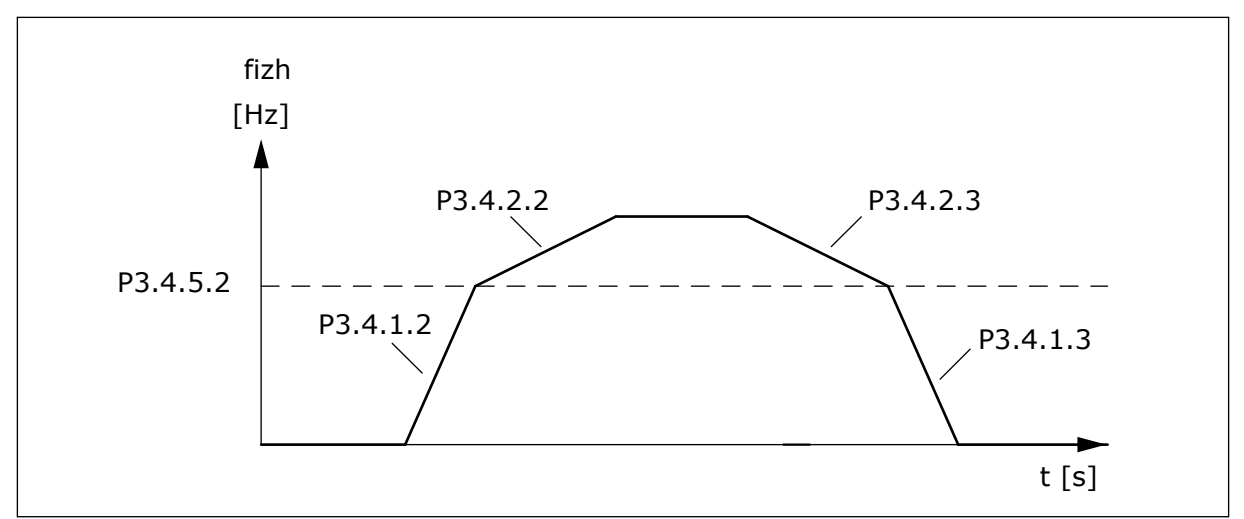

*Slika 50: Vklop naraščanja 2, ko izhodna frekvenca preseže prag. (P.3.4.5.2 = Prag frek. narašč., P3.4.1.2 = Čas pospeš. 1, P3.4.2.2 = Čas pospeš. 2, P3.4.1.3 = Čas pojemk. 1, P3.4.2.3 = Čas pojemk. 2)*

## 10.5.3 MAGNETENJE OB ZAGONU

## *P3.4.3.1 TOK MAGNETENJA OB ZAGONU (ID 517)*

S tem parametrom nastavite enosmerni tok, ki se dovaja motorju ob zagonu. Če je vrednost tega parametra nastavljena na 0, je funkcija Začni magnetenje onemogočena.

#### *P3.4.3.2 ČAS MAGNETENJA OB ZAGONU (ID 516)*

S tem parametrom nastavite čas, med katerim se motorju dovaja enosmerni tok, preden se začne pospeševanje.

#### 10.5.4 ZAVORA DC

#### *P3.4.4.1 ZAVORNI TOK DC (ID 507)*

S tem parametrom nastavite tok, ki se dovaja motorju ob enosmernem zaviranju. Če je vrednost tega parametra nastavljena na 0, je funkcija Zavora DC onemogočena.

#### *P3.4.4.2 ČAS ENOSMERNEGA ZAVIRANJA OB USTAVITVI (ID 508)*

S tem parametrom vklopite ali izklopite zaviranje in nastavite čas zaviranja ob ustavljanju motorja.

Če je vrednost tega parametra nastavljena na 0, je funkcija Zavora DC onemogočena.

## *P3.4.4.3 FREKVENCA, PRI KATERI SE MED USTAVLJANJEM PO KLANČINI ZAČNE ENOSMERNO ZAVIRANJE (ID 515)*

S tem parametrom nastavite izhodno frekvenco, pri kateri se začne enosmerno zaviranje.

## <span id="page-262-0"></span>10.5.5 ZAVIRANJE Z MAGNETNIM PRETOKOM

#### *P3.4.5.1 FLUKSNO ZAVIRANJE (ID 520)*

S tem parametrom omogočite funkcijo zaviranja z magnetnim pretokom. Zaviranje z magnetnim pretokom lahko uporabite namesto enosmernega zaviranja. Zaviranje z magnetnim pretokom poveča zavorno zmogljivost v pogojih, kjer dodatni zavorni upori niso potrebni.

Ko je potrebno zaviranje, sistem zmanjša frekvenco in poveča magnetni pretok v motorju. To poveča zavorno zmogljivost motorja. Med zaviranjem je hitrost motorja krmiljena.

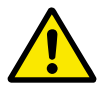

## **POZOR!**

Zaviranje uporabljajte samo občasno. Pri zaviranju z magnetnim pretokom se energija pretvarja v toploto in lahko poškoduje motor.

#### *P3.4.5.2 TOK ZAVIRANJA Z MAGNETNIM PRETOKOM (ID 519)*

S tem parametrom nastavite raven toka za funkcijo zaviranja z magnetnim pretokom.

## **10.6 KONFIGURACIJA V/I**

#### 10.6.1 PROGRAMIRANJE DIGITALNIH IN ANALOGNIH VHODOV

Programiranje vhodov frekvenčnega pretvornika je prilagodljivo. Neovirano lahko uporabljate razpoložljive vhode standardne in dodatne V/I-plošče za različne funkcije.

Zmogljivost V/I, ki je na voljo, je mogoče razširiti z izbirnimi ploščami. Izbirne plošče lahko namestite v reže C, D in E. Več podatkov o namestitvi izbirnih plošč boste našli v priročniku za namestitev.

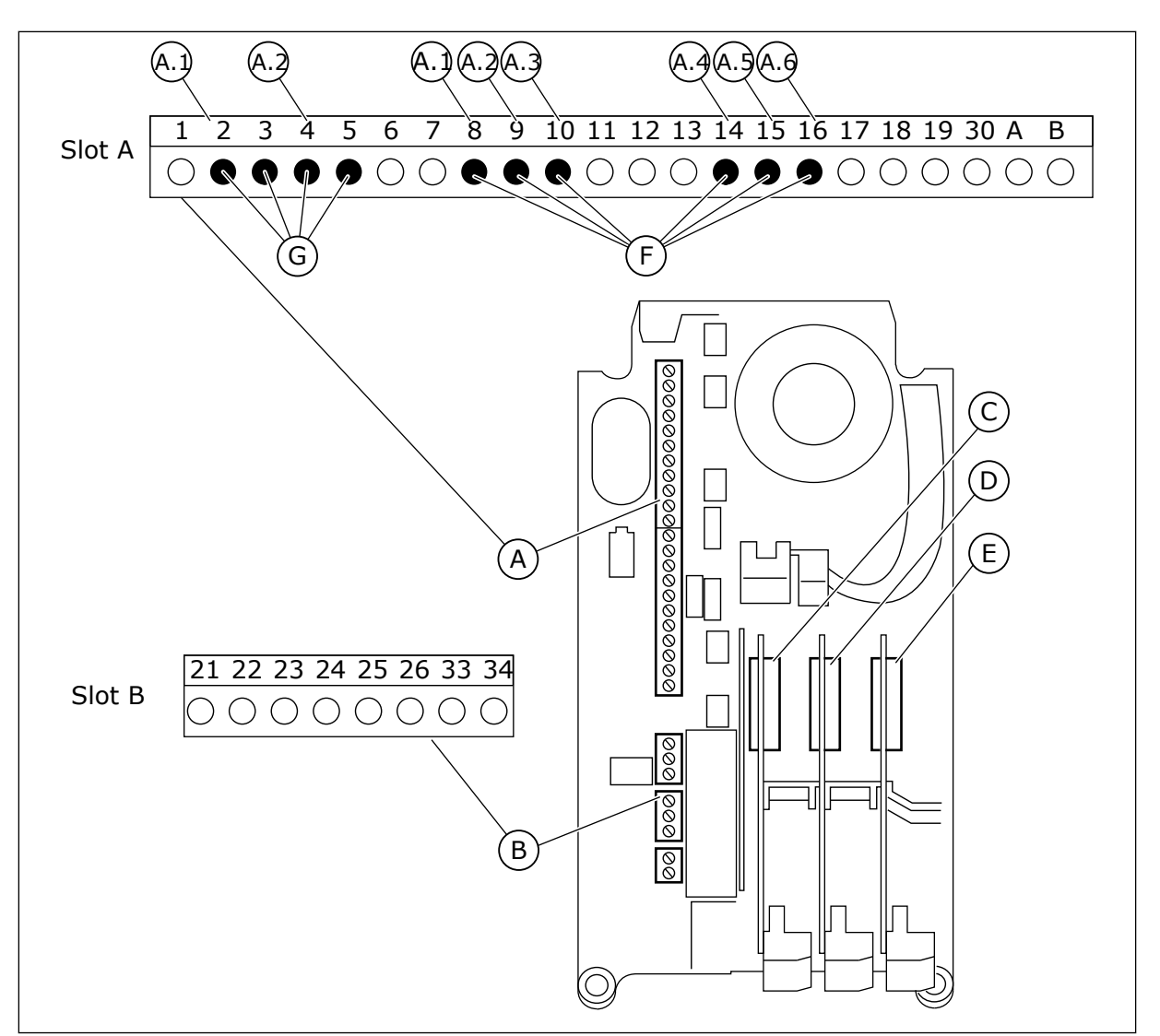

*Slika 51: Reže za izbirne plošče in vhodi, ki jih je mogoče programirati*

- A. Reža A za standardno ploščo in njene priključne sponke
- B. Reža B za standardno ploščo in njene priključne sponke
- C. Reža C za izbirno ploščo
- D. Reža D za izbirno ploščo
- E. Reža E za izbirno ploščo
- F. Programirljivi digitalni vhodi (DI)
- G. Programirljivi analogni vhodi (AI)

10.6.1.1 Programiranje digitalnih vhodov

Funkcije, ki se uporabljajo za digitalne vhode kot parametri, so na voljo v skupini parametrov M3.5.1. Če želite neki funkciji dodeliti digitalni vhod, nastavite vrednost v ustreznem parametru. Seznam upoštevnih funkcij je v *[Tabela 42 Nastavitve digitalnega vhoda](#page-144-0)*.

**Primer**

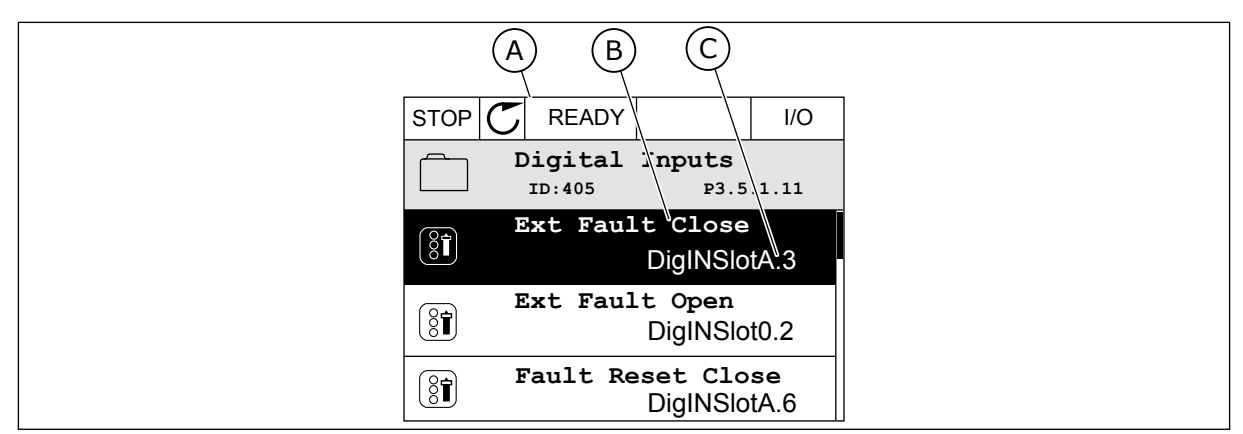

*Slika 52: Meni Digitalni vhodi na grafičnem zaslonu*

- A. Grafični zaslon
- B. Ime parametra, tj. funkcije
- C. Vrednost parametra, tj. nastavljeni digitalni vhod

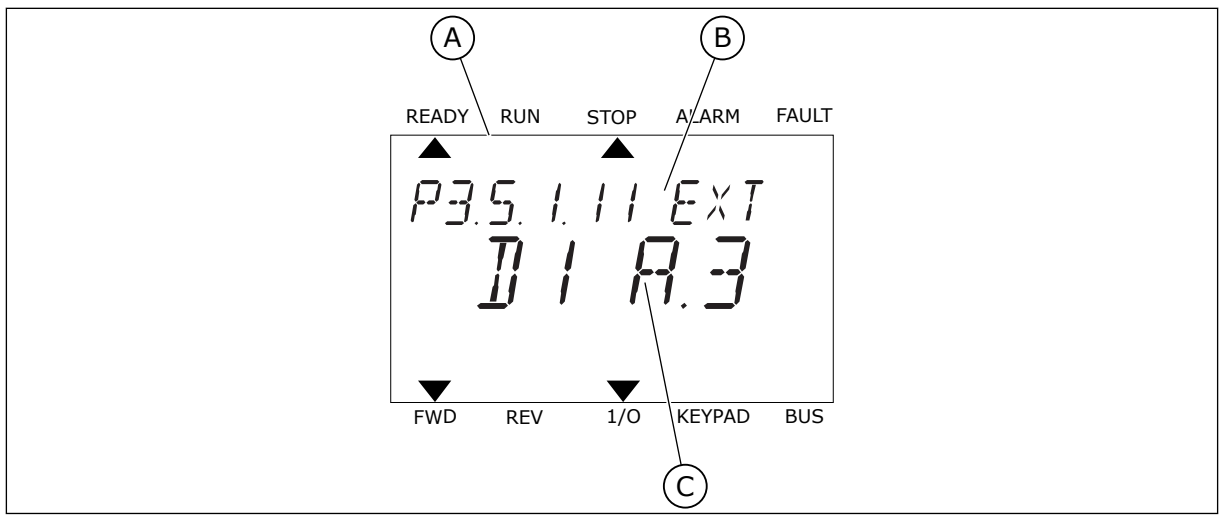

*Slika 53: Meni Digitalni vhodi na besedilnem zaslonu*

- A. Besedilni zaslon
- B. Ime parametra, tj. funkcije
- C. Vrednost parametra, tj. nastavljeni digitalni vhod

Na standardni V/I-plošči je na voljo 6 digitalnih vhodov: priključne sponke reže A 8, 9, 10, 14, 15 in 16.

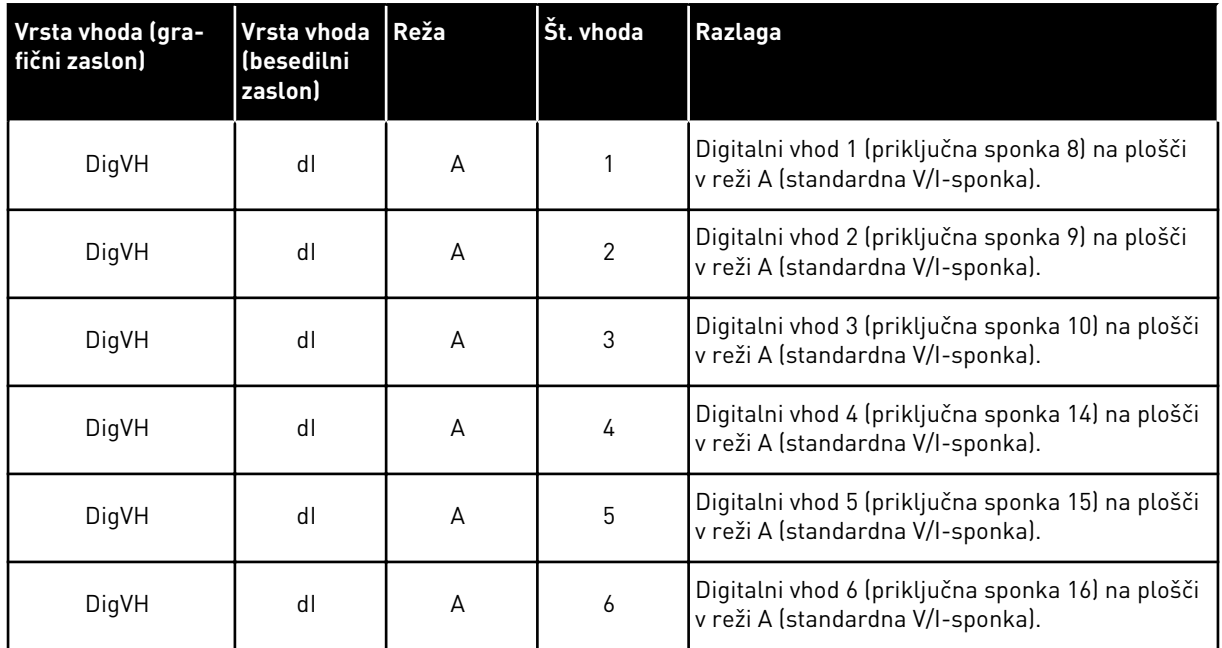

Funkcija Zunanja napaka zaprta, ki je v meniju M3.5.1, ustreza parametru P3.5.1.11. Na grafičnem zaslonu ima privzeto vrednost DigVH RežaA.3 in na besedilnem zaslonu dI A.3. Ko je to izbrano, funkcijo Zunanja napaka zaprta nadzoruje digitalni signal v digitalni vhod DI3 (priključna sponka 10).

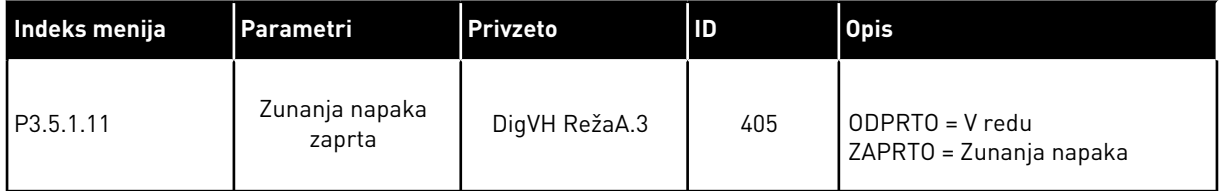

Če želite na standardni V/I-plošči zamenjati vhod, denimo z DI3 na DI6 (priključna sponka 16), upoštevajte ta navodila.

# PROGRAMIRANJE NA GRAFIČNEM ZASLONU

1 Izberite parameter. Način za urejanje odprete tako, da pritisnete tipko s puščico desno.  $\frac{1}{\sqrt{2}}$  STOP  $\frac{1}{\sqrt{2}}$  READY  $\frac{1}{\sqrt{2}}$  I/O

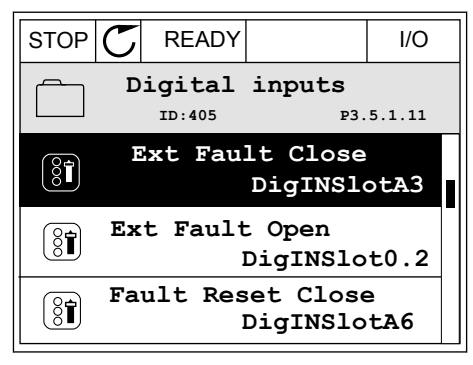

2 V načinu za urejanje je vrednost reže DigVH RežaA podčrtana in utripa. Če je na vaši V/I-plošči na voljo več digitalnih vhodov, na primer zaradi izbirnih plošč v režah C, D ali E, jih izberite.

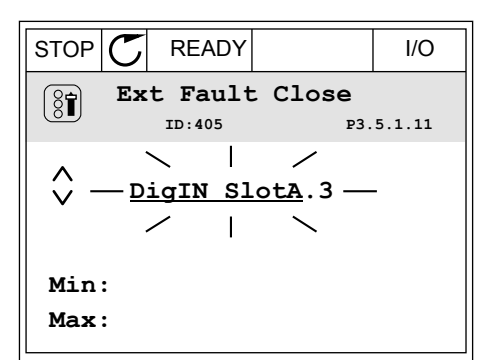

- 3 Če želite vklopiti priključno sponko 3, znova pritisnite tipko s puščico desno.  $\|\text{STOP}[\mathbb{C}] \|$  READY  $\|\cdot\|$  I/O
	- **Ext Fault Close**  $\left[\begin{smallmatrix} 8 \\ 8 \end{smallmatrix}\right]$ **P3.5.1.11**  $\overline{\phantom{0}}$  $\hat{\mathbf{v}}$ DigIN SlotA.3 -**Min: Max:**
- 4 Če želite izbrati priključno sponko 6, trikrat pritisnite tipko s puščico navzgor. Spremembo sprejmete tako, da pritisnete tipko OK.

5 Če se digitalni vhod DI6 že uporablja za kakšno drugo funkcijo, se na zaslonu prikaže sporočilo. Spremenite eno od izbranih vrednosti.

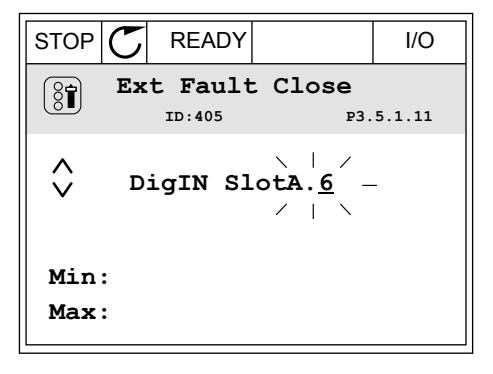

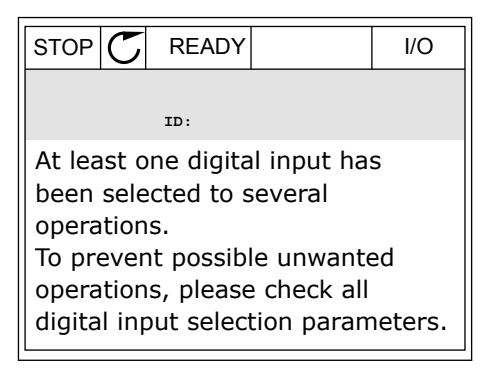

## PROGRAMIRANJE NA BESEDILNEM ZASLONU

1 Izberite parameter. Pritisnite tipko OK, da vstopite v način za urejanje.<br>način za urejanje.

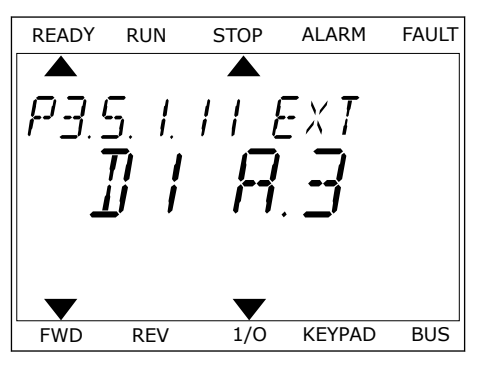

READY RUN STOP ALARM FAULT

 $FXI$ 

 $\overline{\blacktriangle}$ 

FWD REV 1/0 KEYPAD BUS

READY RUN STOP ALARM FAULT

2 V načinu za urejanje utripa črka D. Če je na vaši V/Iplošči na voljo več digitalnih vhodov, na primer zaradi izbirnih plošč v režah C, D ali E, jih izberite.

3 Če želite vklopiti priključno sponko 3, znova pritisnite tipko s puščico desno. Črka D preneha utripati.

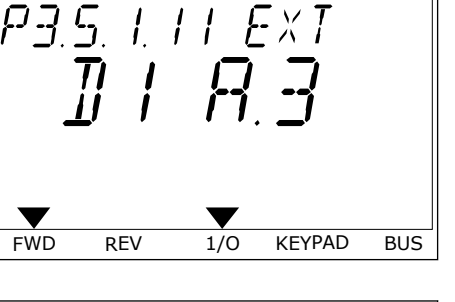

4 Če želite izbrati priključno sponko 6, trikrat pritisnite tipko s puščico navzgor. Spremembo sprejmete tako, da pritisnete tipko OK.

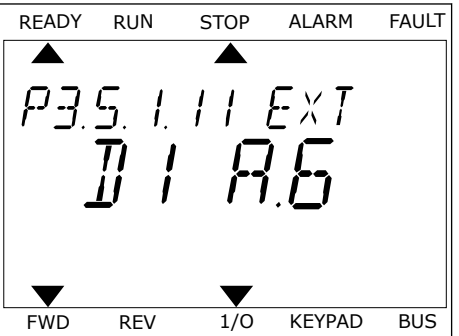

5 Če se digitalni vhod DI6 že uporablja za kakšno drugo funkcijo, se na zaslonu pomika sporočilo. Spremenite eno od izbranih vrednosti.

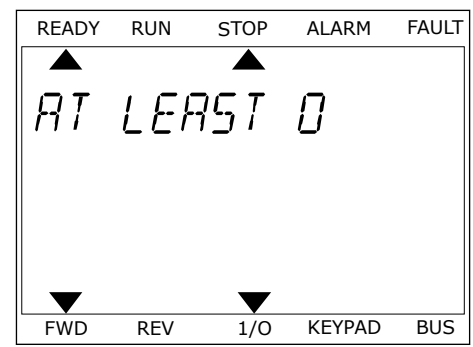

Ko opravite te korake, funkcijo Zunanja napaka zaprta nadzoruje digitalni signal v digitalni vhod DI6.

Vrednost neke funkcije je lahko DigVH Reža0.1 (na grafičnem zaslonu) ali dI 0.1 (na besedilnem zaslonu). V tem primeru funkciji niste dodelili priključne sponke ali pa je vhod nastavljen tako, da ima vedno vrednost ODPRTO. To je privzeta vrednost večine parametrov v skupini M3.5.1.

Po drugi strani imajo nekateri vhodi vedno privzeto vrednost ZAPRTO. Na grafičnem zaslonu imajo vrednost DigVH Reža0.2 in na besedilnem zaslonu dI 0.2.

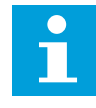

## **NAPOTEK!**

Digitalnim vhodom lahko dodelite tudi časovne kanale. Več podatkov o tem je v *[12.1](#page-389-0)  [Privzete vrednosti parametrov v različnih aplikacijah](#page-389-0)*.

## 10.6.1.2 Programiranje analognih vhodov

Ciljni vhod za signal reference analogne frekvence lahko izberete med razpoložljivimi analognimi vhodi.

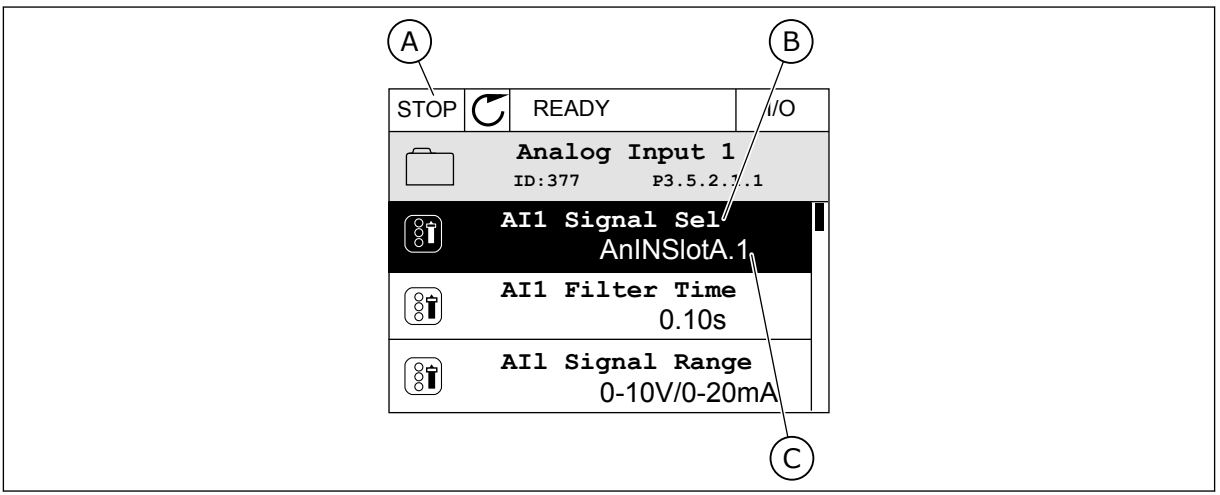

*Slika 54: Meni Analogni vhodi na grafičnem zaslonu*

- A. Grafični zaslon
- B. Ime parametra

C. Vrednost parametra, tj. nastavljeni analogni vhod

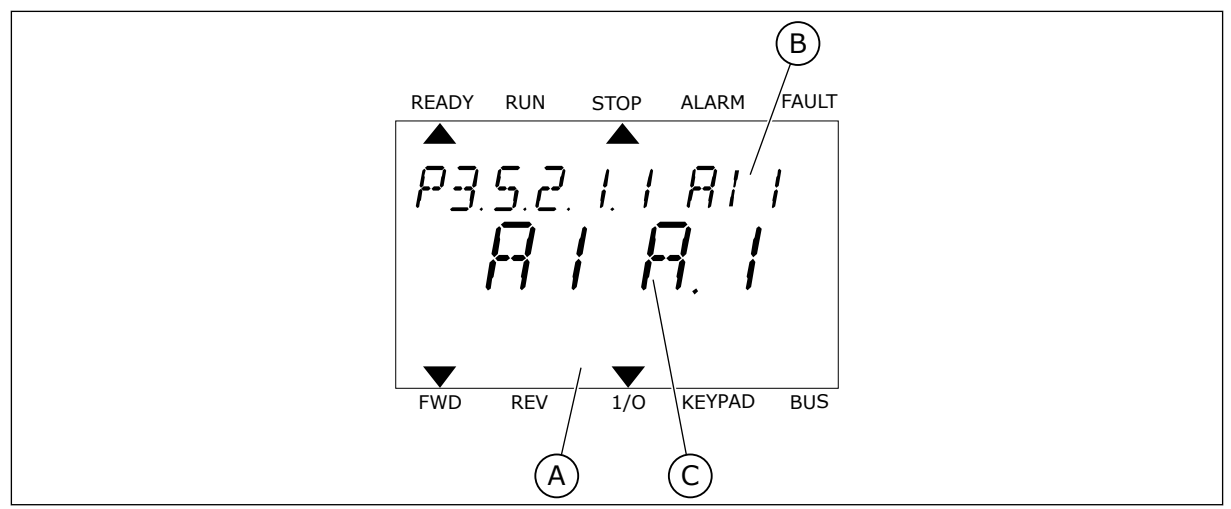

*Slika 55: Meni Analogni vhodi na besedilnem zaslonu*

A. Besedilni zaslon B. Ime parametra

C. Vrednost parametra, tj. nastavljeni analogni vhod

Na standardni V/I-plošči sta na voljo 2 analogna vhoda: priključni sponki reže A 2/3 in 4/5.

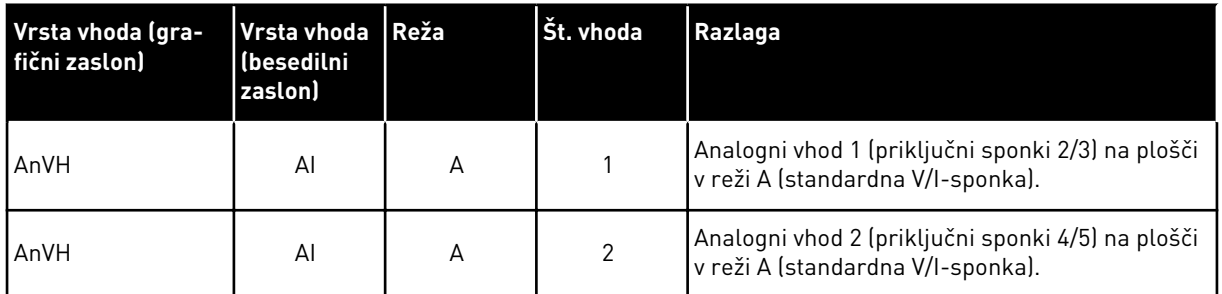

Parameter P3.5.2.1.1 Izbira signala AI1 je v meniju M3.5.2.1. Na grafičnem zaslonu ima parameter privzeto vrednost AnVH RežaA.1 in na besedilnem zaslonu AI A.1. Ciljni vhod za signal reference analogne frekvence AI1 je potem analogni vhod na priključnih sponkah 2/3. Z nastavitvenimi stikali nastavite signal na napetostnega ali tokovnega. Več podatkov je na voljo v priročniku za namestitev.

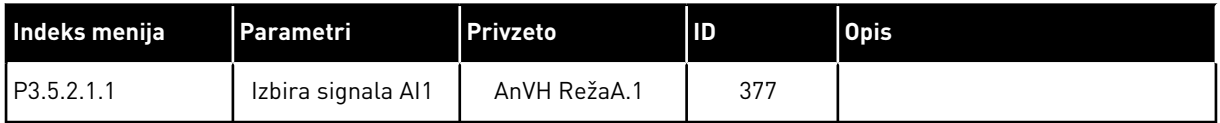

Če želite zamenjati vhod, denimo z AI1 na analogni vhod v reži C na izbirni plošči, upoštevajte ta navodila.

# PROGRAMIRANJE ANALOGNIH VHODOV NA GRAFIČNEM ZASLONU

1 Parameter izberite s tipko s puščico desno.

2 V načinu za urejanje je vrednost AnVH RežaA  $p$ odčrtana in utripa.  $|$ STOP  $|$  READY  $|$  I/O

3 Če želite vrednost spremeniti na AnVH RežaC, pritisnite tipko s puščico navzgor. Spremembo sprejmete tako, da pritisnete tipko OK.

# PROGRAMIRANJE ANALOGNIH VHODOV NA BESEDILNEM ZASLONU

1 Parameter izberite tako, da pritisnete tipko OK. PREADY RUN STOP ALARM FAULT

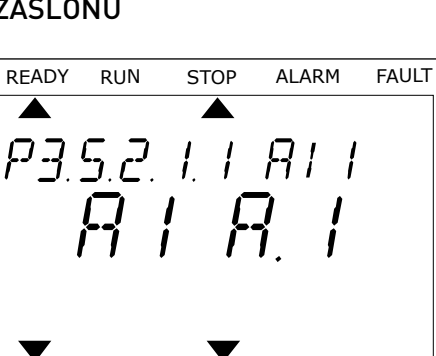

FWD REV 1/0 KEYPAD BUS

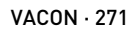

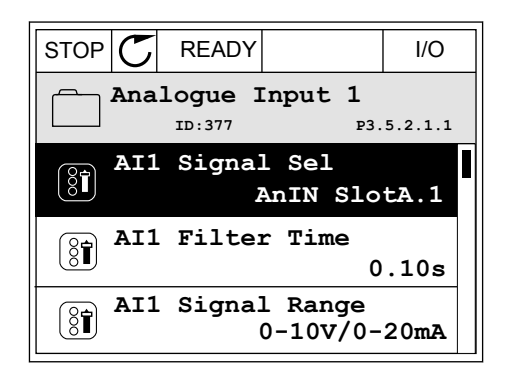

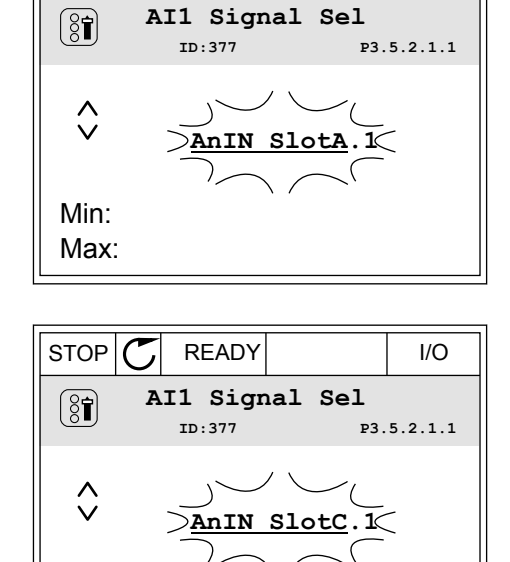

Min: Max: 2 V načinu za urejanje utripa črka A. READY RUN STOP ALARM FAULT

3 Če želite vrednost spremeniti na C, pritisnite tipko s puščico navzgor. Spremembo sprejmete tako, da pritisnete tipko OK.

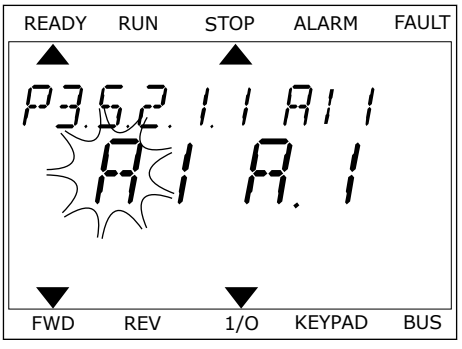

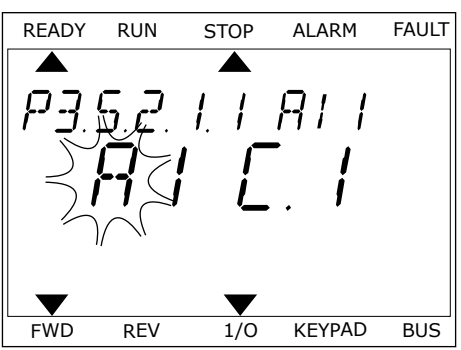

# 10.6.1.3 Opisi virov signalov

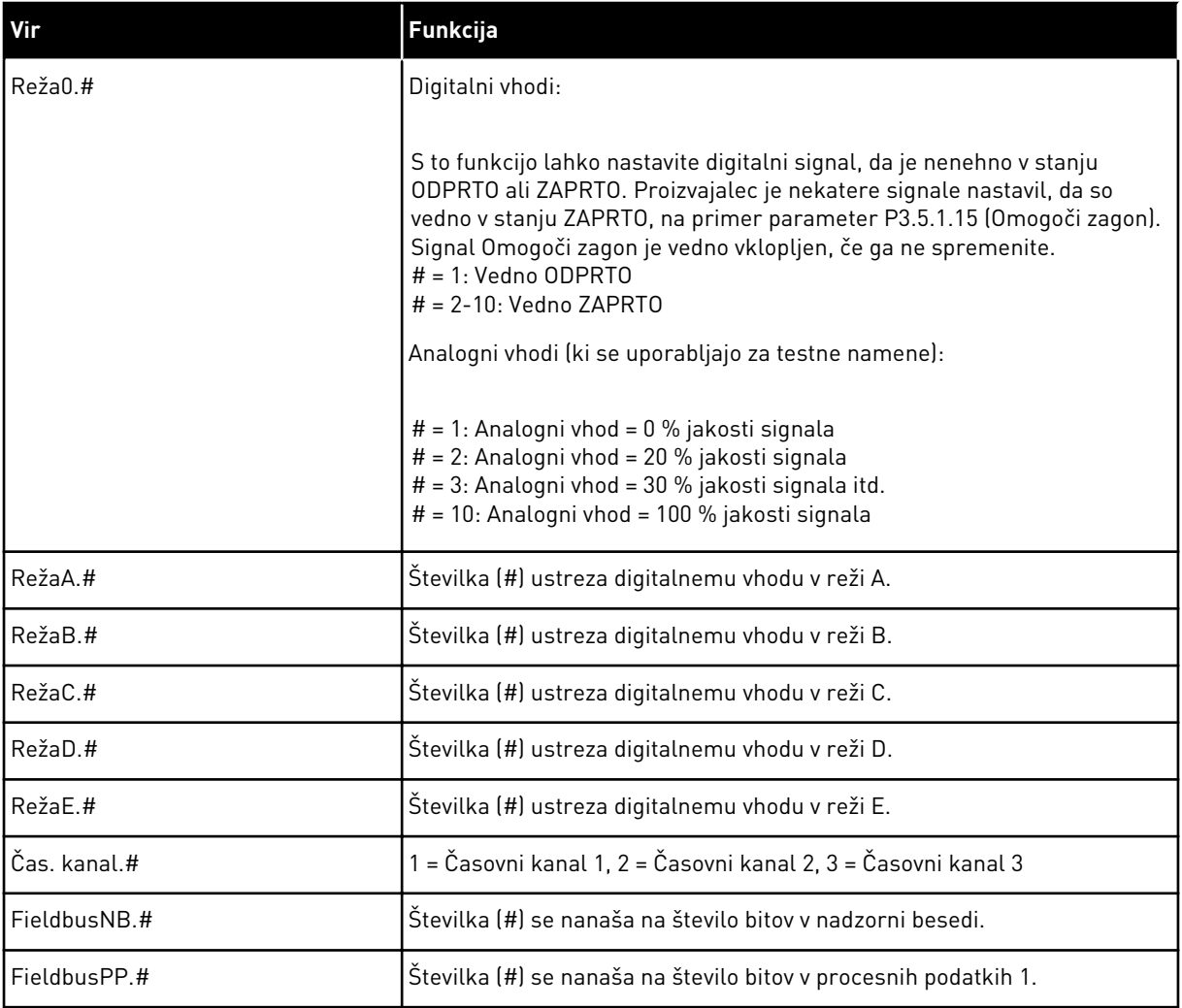

#### <span id="page-273-0"></span>10.6.2 PRIVZETE FUNKCIJE PROGRAMIRLJIVIH VHODOV

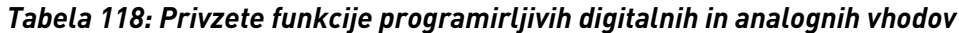

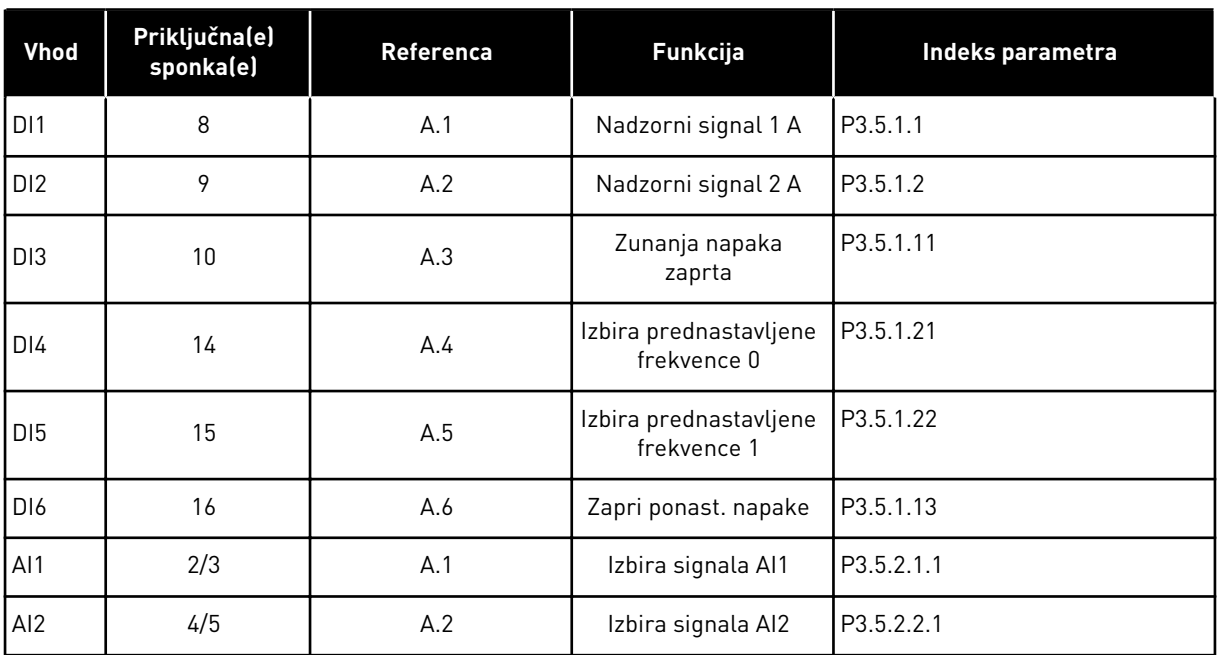

#### 10.6.3 DIGITALNI VHODI

Parametri so funkcije, ki jih lahko povežete z digitalnim vhodom na priključni sponki. Besedilo *DigVH Reža A.2* pomeni drugi vhod v reži A. Funkcije je mogoče povezati tudi s časovnimi kanali. Časovni kanali delujejo kot priključne sponke.

Stanje digitalnih vhodov in digitalnih izhodov lahko spremljate v pogledu Multimonitoring.

#### *P3.5.1.1 NADZORNI SIGNAL 1 A (ID 403)*

S tem parametrom izberite digitalni vhodni signal (Nadzorni signal 1) za zagon in ustavitev pretvornika, kadar je krmilno mesto V/I A (NAP).

#### *P3.5.1.2 NADZORNI SIGNAL 2 A (ID 404)*

S tem parametrom izberite digitalni vhodni signal (Nadzorni signal 2) za zagon in ustavitev pretvornika, kadar je krmilno mesto V/I A (NAZ).

#### *P3.5.1.3 NADZORNI SIGNAL 3 A (ID 434)*

S tem parametrom izberite digitalni vhodni signal (Nadzorni signal 3) za zagon in ustavitev pretvornika, kadar je krmilno mesto V/I A.

#### *P3.5.1.4 NADZORNI SIGNAL 1 B (ID 423)*

S tem parametrom izberite digitalni vhodni signal (Nadzorni signal 1) za zagon in ustavitev pretvornika, kadar je krmilno mesto V/I B.

## *P3.5.1.5 NADZORNI SIGNAL 2 B (ID 424)*

S tem parametrom izberite digitalni vhodni signal (Nadzorni signal 2) za zagon in ustavitev pretvornika, kadar je krmilno mesto V/I B.

#### *P3.5.1.6 NADZORNI SIGNAL 3 B (ID 435)*

S tem parametrom izberite digitalni vhodni signal (Nadzorni signal 3) za zagon in ustavitev pretvornika, kadar je krmilno mesto V/I B.

#### *P3.5.1.7 KRMILNA SILA V/I B (ID 425)*

S tem parametrom izberite digitalni vhodni signal, ki preklopi krmilno mesto z V/I A na V/I B.

#### *P3.5.1.8 REFERENČNA SILA V/I B (ID 343)*

S tem parametrom izberite digitalni vhodni signal, ki preklopi vir reference frekvence z V/I A na V/I B.

#### *P3.5.1.9 NADZORNA SILA ZA KOMUNIKACIJSKO VODILO (ID 411)*

S tem parametrom izberite digitalni vhodni signal, ki preklopi krmilno mesto in vir reference frekvence na komunikacijsko vodilo (z V/I A, V/I B ali lokalnega krmiljenja).

#### *P3.5.1.10 NADZORNA SILA ZA TIPKOVNICO (ID 410)*

S tem parametrom izberite digitalni vhodni signal, ki preklopi krmilno mesto in vir reference frekvence na tipkovnico (s katerega koli krmilnega mesta).

#### *P3.5.1.11 ZUNANJA NAPAKA ZAPRTA (ID 405)*

S tem parametrom izberite digitalni vhodni signal, ki sproži zunanjo napako.

#### *P3.5.1.12 ZUNANJA NAPAKA ODPRTA (ID 406)*

S tem parametrom izberite digitalni vhodni signal, ki sproži zunanjo napako.

#### *P3.5.1.13 ZAPRI PONASTAVITEV NAPAKE (ID 414)*

S tem parametrom izberite digitalni vhodni signal, ki ponastavi vse aktivne napake. Aktivne napake se ponastavijo, ko se stanje digitalnega vhoda spremeni z odprtega na zaprtega (vzponski rob).

#### *P3.5.1.14 ODPRI PONASTAVITEV NAPAKE (ID 213)*

S tem parametrom izberite digitalni vhodni signal, ki ponastavi vse aktivne napake. Aktivne napake se ponastavijo, ko se stanje digitalnega vhoda spremeni z zaprtega na odprtega (padajoči rob).

#### *P3.5.1.15 OMOGOČI ZAGON (ID 407)*

S tem parametrom izberite digitalni vhodni signal, ki preklopi pretvornik v stanje pripravljenosti.

Ko je stik ODPRT, je zagon motorja onemogočen. Ko je stik ZAPRT, je zagon motorja omogočen.

Kar zadeva ustavitev, frekvenčni pretvornik upošteva vrednost parametra P3.2.5 Funkcija ustavitve.

#### *P3.5.1.16 ZAKLEP ZAGONA 1 (ID 1041)*

S tem parametrom izberite digitalni vhodni signal, ki prepreči zagon frekvenčnega pretvornika.

Pretvornik je lahko pripravljen, vendar zagon ni mogoč, kadar je stanje signala zaklepa 'odprto' (zaklepni dušilnik).

#### *P3.5.1.17 ZAKLEP ZAGONA 2 (ID 1042)*

S tem parametrom izberite digitalni vhodni signal, ki prepreči zagon frekvenčnega pretvornika.

Pretvornik je lahko pripravljen, vendar zagon ni mogoč, kadar je stanje signala zaklepa 'odprto' (zaklepni dušilnik).

Če je aktiven zaklep, se frekvenčni pretvornik ne more zagnati.

To funkcijo lahko uporabite za preprečitev zagona pretvornika ob zaprtju dušilnika. Če vklopite zaklep, medtem ko pretvornik deluje, se ustavi.

#### *P3.5.1.18 PREDGRETJE MOTORJA VKLOPLJENO (ID 1044)*

S tem parametrom izberite digitalni vhodni signal, ki vklopi funkcijo predgretja motorja. Funkcija predgretja motorja napaja motor z enosmernim tokom, kadar je pretvornik v ustavljenem stanju.

## *P3.5.1.19 IZBOR NARAŠČANJA 2 (ID 408)*

S tem parametrom izberite digitalni vhodni signal za izbiro časa klančine, ki naj se uporabi.

#### *P3.5.1.20 PREPOVED POSPEŠEVANJA/POJEMKA (ID 415)*

S tem parametrom izberite digitalni vhodni signal, ki preprečuje pospeševanje in upočasnjevanje pretvornika. Pospeševanje in pojemanje hitrosti nista mogoča, dokler se stik ne odpre.

#### *P3.5.1.21 IZBIRA PREDNASTAVLJENE FREKVENCE 0 (ID 419)*

S tem parametrom nastavite digitalni vhodni signal, ki izbere prednastavljene frekvence.

#### *P3.5.1.22 IZBIRA PREDNASTAVLJENE FREKVENCE 1 (ID 420)*

S tem parametrom nastavite digitalni vhodni signal, ki izbere prednastavljene frekvence.

#### *P3.5.1.23 IZBIRA PREDNASTAVLJENE FREKVENCE 2 (ID 421)*

S tem parametrom nastavite digitalni vhodni signal, ki izbere prednastavljene frekvence.

## *P3.5.1.24 POTENCIOMETER MOTORJA GOR (ID 418)*

S tem parametrom zvišajte izhodno frekvenco z digitalnim vhodnim signalom. Referenca potenciometra motorja SE POVEČUJE, dokler se stik ne odpre.

## *P3.5.1.25 POTENCIOMETER MOTORJA DOL (ID 417)*

S tem parametrom znižajte izhodno frekvenco z digitalnim vhodnim signalom. Referenca potenciometra motorja SE ZMANJŠUJE, dokler se stik ne odpre.

## *P3.5.1.26 HITRA USTAVITEV VKLOPLJENA (ID 1213)*

S tem parametrom izberite digitalni vhodni signal, ki vklopi funkcijo hitre ustavitve. Funkcija Hitra ustavitev ustavi pretvornik ne glede na izbrano krmilno mesto ali stanje nadzornih signalov.

## *P3.5.1.27 ČASOVNIK 1 (ID 447)*

S tem parametrom izberite digitalni vhodni signal, ki zažene časovnik. Časovnik se zažene ob izklopu tega signala (padajoči rob). Izhod se izklopi ob izteku časa, opredeljenega s parametrom trajanja.

## *P3.5.1.28 ČASOVNIK 2 (ID 448)*

S tem parametrom izberite digitalni vhodni signal, ki zažene časovnik. Časovnik se zažene ob izklopu tega signala (padajoči rob). Izhod se izklopi ob izteku časa, opredeljenega s parametrom trajanja.

## *P3.5.1.29 ČASOVNIK 3 (ID 449)*

S tem parametrom izberite digitalni vhodni signal, ki zažene časovnik. Časovnik se zažene ob izklopu tega signala (padajoči rob). Izhod se izklopi ob izteku časa, opredeljenega s parametrom trajanja.

## *P3.5.1.30 OJAČITEV NASTAVITVENE TOČKE PID (ID 1046)*

S tem parametrom izberite digitalni vhodni signal, ki vklopi zvišanje nastavitvene točke PID. Časovnik se zažene ob izklopu tega signala (padajoči rob). Izhod se izklopi ob izteku časa, opredeljenega s parametrom trajanja.

## *P3.5.1.31 IZBIRA NASTAVITVENE TOČKE PID (ID 1047)*

S tem parametrom nastavite digitalni vhodni signal za izbiro vrednosti nastavitvene točke PID, ki naj se uporabi.

## *P3.5.1.32 ZAČETNI SIGNAL ZUNANJEGA KRMILNIKA PID (ID 1049)*

S tem parametrom izberite digitalni vhodni signal, ki zažene in ustavi zunanji krmilnik PID.

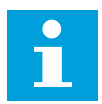

#### **NAPOTEK!**

Ta parameter nima učinka, če zunanji krmilnik PID ni omogočen v skupini 3.14.

## *P3.5.1.33 IZBIRA NASTAVITVENE TOČKE ZUNANJEGA KRMILNIKA PID (ID 1048)*

S tem parametrom nastavite digitalni vhodni signal za izbiro vrednosti nastavitvene točke PID, ki naj se uporabi.

# *P3.5.1.34 PONASTAVI VZDRŽEVALNI ŠTEVEC 1 (ID 490)*

S tem parametrom izberite digitalni vhod, ki ponastavi vrednost vzdrževalnega števca.

## *P3.5.1.36 REFERENCA ZA PRAZNJENJE VKLOPLJENA (ID 530)*

S tem parametrom izberite digitalni vhodni signal, ki vklopi funkcijo praznjenja. Referenca frekvence za praznjenje je dvosmerna in vzvratni ukaz ne vpliva na smer reference za praznienie.

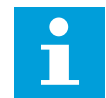

## **NAPOTEK!**

Ko vklopite digitalni vhod, se frekvenčni pretvornik zažene.

## *P3.5.1.38 VKLOP POŽARNEGA NAČINA NASTAVLJEN NA ODPRTO (ID 1596)*

S tem parametrom izberite digitalni vhodni signal, ki vklopi funkcijo požarnega načina.

## *P3.5.1.39 VKLOP POŽARNEGA NAČINA NASTAVLJEN NA ZAPRTO (ID 1619)*

S tem parametrom izberite digitalni vhodni signal, ki vklopi funkcijo požarnega načina.

## *P3.5.1.40 OBR. POŽ. NAČIN (ID 1618)*

S tem parametrom izberite digitalni vhodni signal, ki da v požarnem načinu ukaz za vrtenje v vzvratni smeri.

Med normalnim delovanjem ta funkcija nima učinka.

## *P3.5.1.41 VKLOP SAMODEJNEGA ČIŠČENJA (ID 1715)*

S tem parametrom izberite digitalni vhodni signal, ki zažene zaporedje samodejnega čiščenja.

Samodejno čiščenje se ustavi, če se aktivacijski signal odstrani, preden je proces končan.

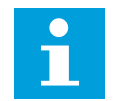

# **NAPOTEK!**

Če je vhod vklopljen, se frekvenčni pretvornik zažene.

## *P3.5.1.42 ZAKLEP ČRPALKE 1 (ID 426)*

S tem parametrom izberite digitalni vhodni signal, ki se uporablja kot signal zaklepa v sistemu Multi-Pump. Privzeto vrednost določa izbira aplikacije s parametrom P1.2 Aplikacija.

#### *P3.5.1.43 ZAKLEP ČRPALKE 2 (ID 427)*

S tem parametrom izberite digitalni vhodni signal, ki se uporablja kot signal zaklepa v sistemu Multi-Pump.

Privzeto vrednost določa izbira aplikacije s parametrom P1.2 Aplikacija.

## *P3.5.1.44 ZAKLEP ČRPALKE 3 (ID 428)*

S tem parametrom izberite digitalni vhodni signal, ki se uporablja kot signal zaklepa v sistemu Multi-Pump. Privzeto vrednost določa izbira aplikacije s parametrom P1.2 Aplikacija.

## *P3.5.1.45 ZAKLEP ČRPALKE 4 (ID 429)*

S tem parametrom izberite digitalni vhodni signal, ki se uporablja kot signal zaklepa v sistemu Multi-Pump.

#### *P3.5.1.46 ZAKLEP ČRPALKE 5 (ID 430)*

S tem parametrom izberite digitalni vhodni signal, ki se uporablja kot signal zaklepa v sistemu Multi-Pump.

#### *P3.5.1.47 ZAKLEP ČRPALKE 6 (ID 486)*

S tem parametrom izberite digitalni vhodni signal, ki se uporablja kot signal zaklepa v sistemu Multi-Pump.

## *P3.5.1.48 ZAKLEP ČRPALKE 7 (ID 487)*

S tem parametrom izberite digitalni vhodni signal, ki se uporablja kot signal zaklepa v sistemu Multi-Pump.

#### *P3.5.1.49 ZAKLEP ČRPALKE 8 (ID 488)*

S tem parametrom izberite digitalni vhodni signal, ki se uporablja kot signal zaklepa v sistemu Multi-Pump.

## *P3.5.1.52 PONASTAVITEV SPROŽILNEGA ŠTEVCA KWH (ID 1053)*

S tem parametrom izberite digitalni vhodni signal, ki ponastavi sprožilni števec kWh.

#### *P3.5.1.53 IZBIRA PARAMETROV SETA 1/2 (ID 496)*

Ta parameter določa digitalni vhod, ki se uporablja za izbiro niza parametrov 1 ali 2. Funkcija je omogočena, če so v tem parametru izbrane druge reže in ne *DigVH Reža0*. Izberete lahko niz parametrov, ki se spremeni šele ob ustavitvi frekvenčnega pretvornika.

- Stik odprt = Za aktivni niz je nastavljen Niz parametrov 1
- Stik zaprt = Za aktivni niz je nastavljen Niz parametrov 2

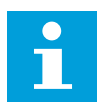

## **NAPOTEK!**

S parametroma B6.5.4 Shrani v set 1 in B6.5.4 Shrani v set 2 se vrednosti parametrov shranijo v Set 1 in Set 2. Ta parametra lahko uporabite s tipkovnico ali računalniškim orodjem VACON® Live.

# 10.6.4 ANALOGNI VHODI

## *P3.5.2.1.1 IZBIRA SIGNALA AI1 (ID 377)*

Z uporabo tega parametra povežite signal AI z želenim analognim vhodom. Ta parameter je mogoče programirati. Glejte *[Tabela 118 Privzete funkcije programirljivih](#page-273-0)  [digitalnih in analognih vhodov](#page-273-0)*.

## *P3.5.2.1.2 FILTRIRNI ČAS SIGNALA AI1 (ID 378)*

S tem parametrom filtrirajte motnje v analognem vhodnem signalu. Ta parameter vklopite tako, da vnesete vrednost, večjo od 0.

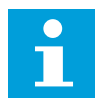

# **NAPOTEK!**

Pri dolgem filtrirnem času je odziv regulacije počasnejši.

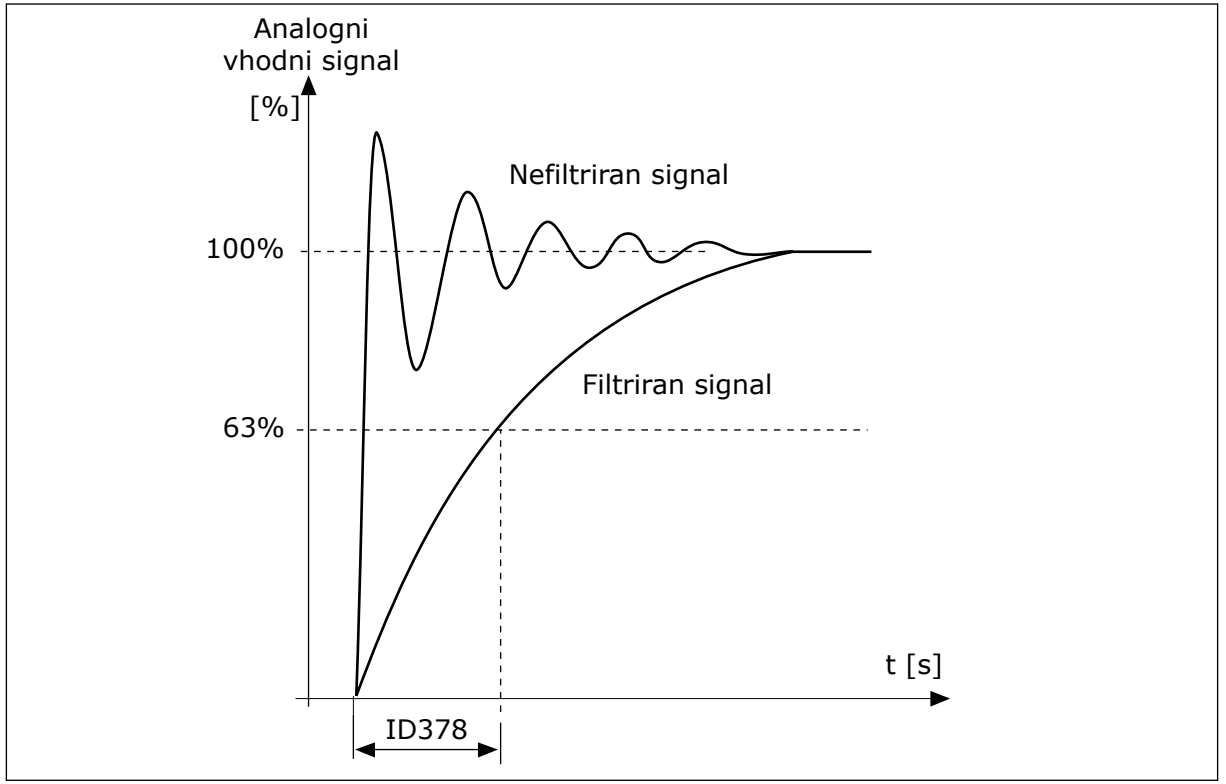

*Slika 56: Filtriranje signalov AI1*

## *P3.5.2.1.3 SIGNALNI OBSEG AI1 (ID 379)*

S tem parametrom spremenite območje analognega signala. Vrednost tega parametra se zaobide, če se uporabljajo parametri razširjanja po meri.

Uporabite nastavitvena stikala na krmilni plošči, če želite nastaviti vrsto analognega vhodnega signala (napetostni ali tokovni). Več informacij je na voljo v priročniku za namestitev.

Analogni vhodni signal je mogoče uporabiti tudi kot referenco frekvence. Izbira vrednosti 0 ali 1 spremeni razširjanje analognega vhodnega signala.

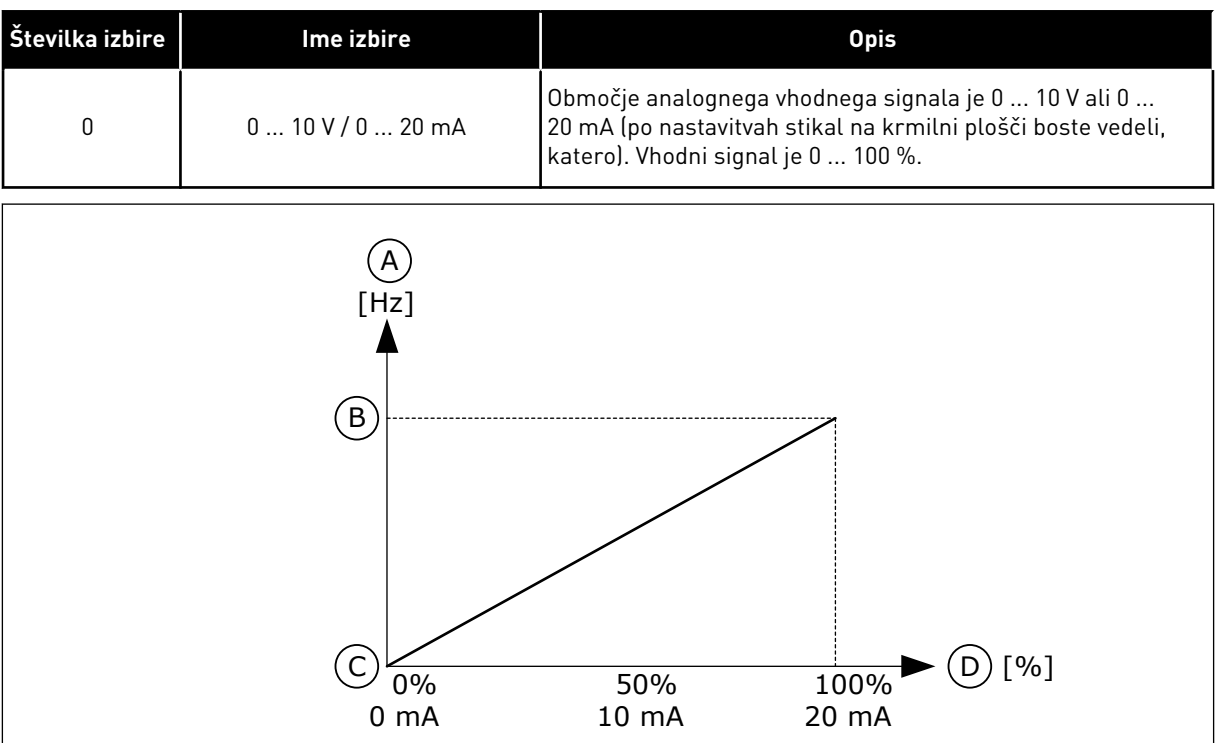

*Slika 57: Območje signala analognega vhoda, izbira 0*

- A. Referenca frekvence
- B. Referenca najvišje frekvence
- C. Referenca najnižje frekvence
- D. Analogni vhodni signal

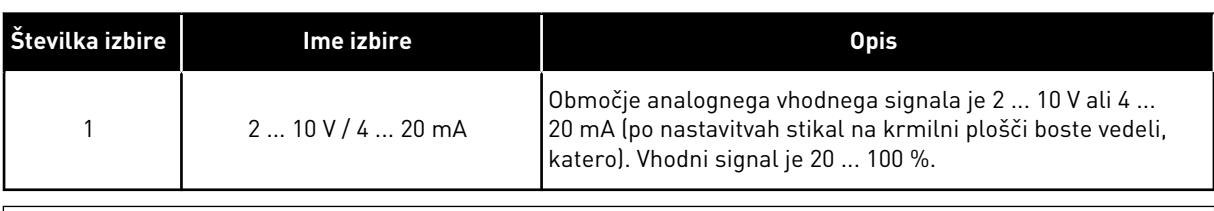

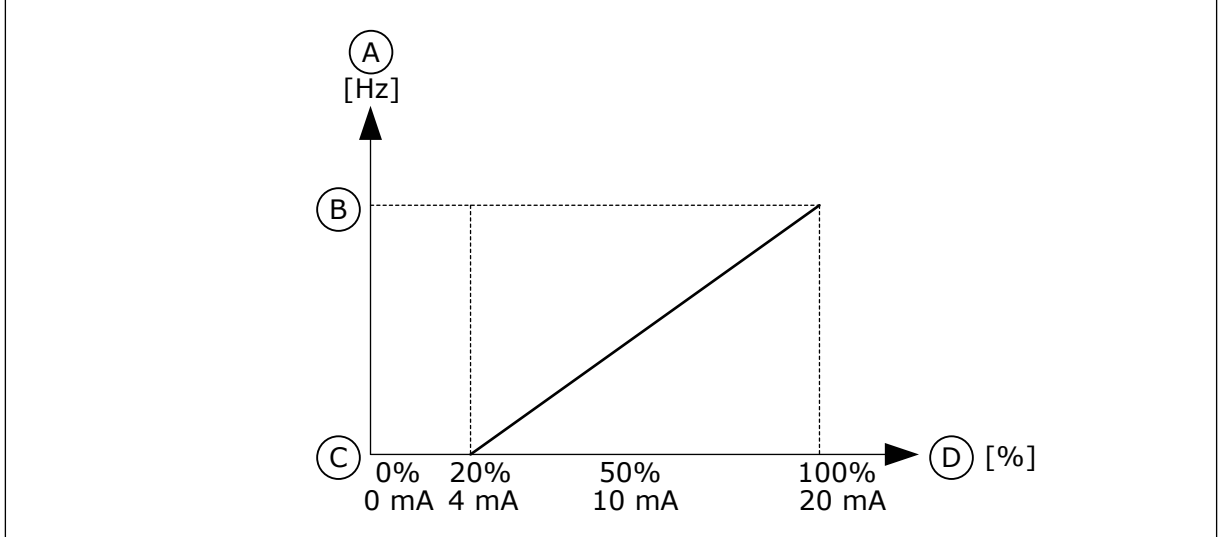

*Slika 58: Območje signala analognega vhoda, izbira 1*

- 
- A. Referenca frekvence **B.** Referenca najvišje frekvence

C. Referenca najnižje frekvence **D.** Analogni vhodni signal

# *P3.5.2.1.4 AI1 MIN. PO MERI (ID 380)*

S tem parametrom prilagodite območje analognega vhodnega signala med –160 in 160 %.

## *P3.5.2.1.5 AI1 MAKS. PO MERI (ID 381)*

S tem parametrom prilagodite območje analognega vhodnega signala med –160 in 160 %.

Analogni vhodni signal lahko uporabite denimo kot referenco frekvence ter nastavite parametra P3.5.2.1.4 in P3.5.2.1.5 med 40 in 80 %. V tem primeru se referenca frekvence spreminja med najmanjšo referenco frekvence in največjo referenco frekvence, analogni vhodni signal pa med 8 in 16 mA.

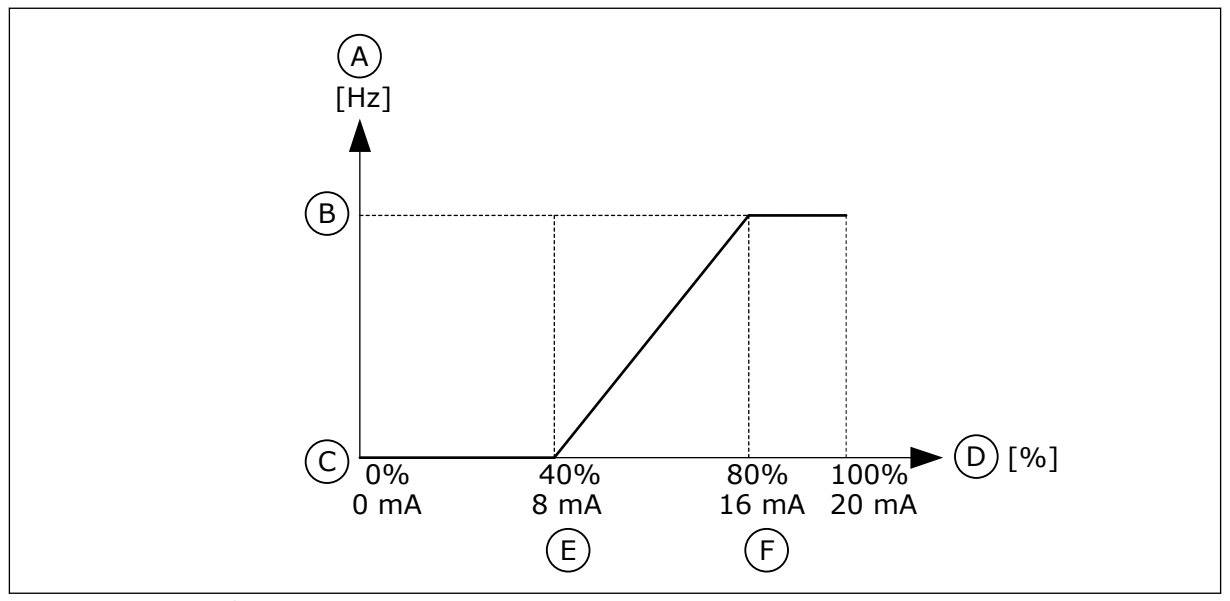

*Slika 59: AI1 min./maks. po meri*

- A. Referenca frekvence
- B. Referenca najvišje frekvence
- C. Referenca najnižje frekvence

## *P3.5.2.1.6 INVERZIJA SIGNALA AI1 (ID 387)*

- D. Analogni vhodni signal
- E. AI min. po meri
- F. AI maks. po meri

S tem parametrom obrnite analogni vhodni signal. Pri inverziji analognega vhodnega signala se krivulja signala spremeni v svoje nasprotje.

Analogni vhodni signal je mogoče uporabiti kot referenco frekvence. Izbira vrednosti 0 ali 1 spremeni razširjanje analognega vhodnega signala.

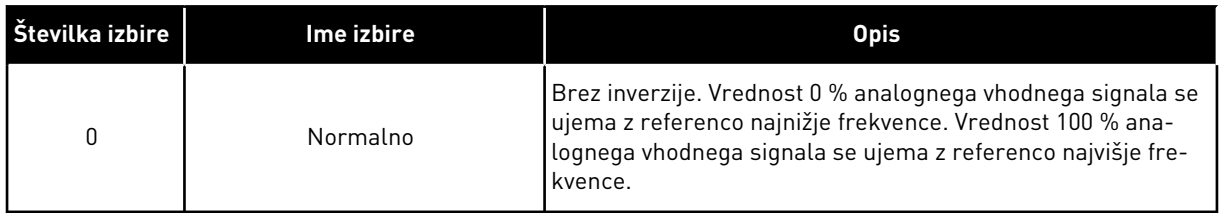

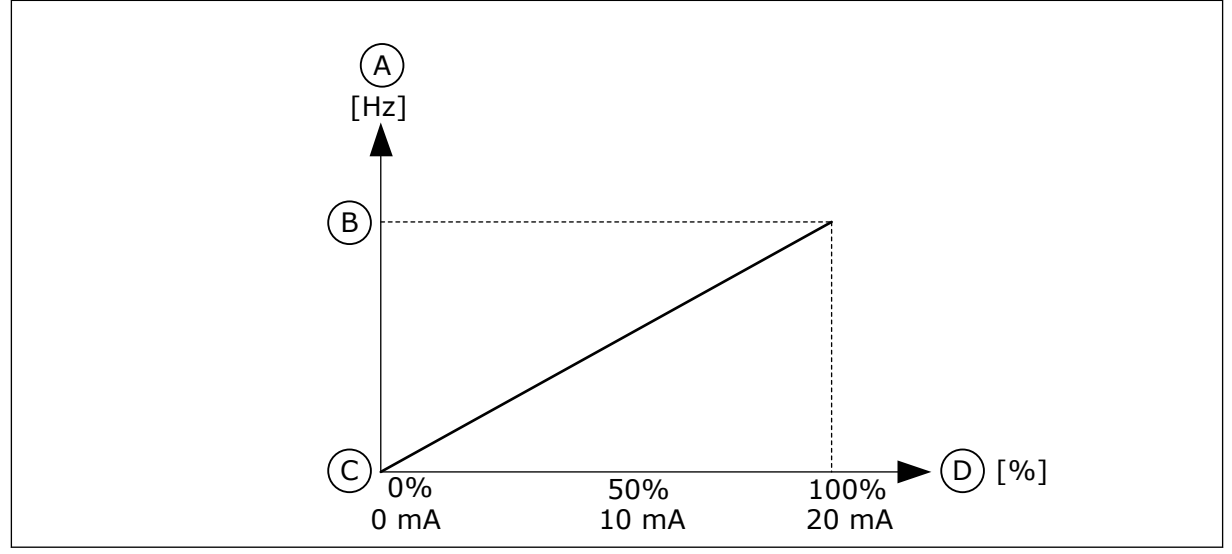

*Slika 60: Inverzija signala AI1, izbira 0*

- A. Referenca frekvence
- B. Referenca najvišje frekvence
- C. Referenca najnižje frekvence
- D. Analogni vhodni signal

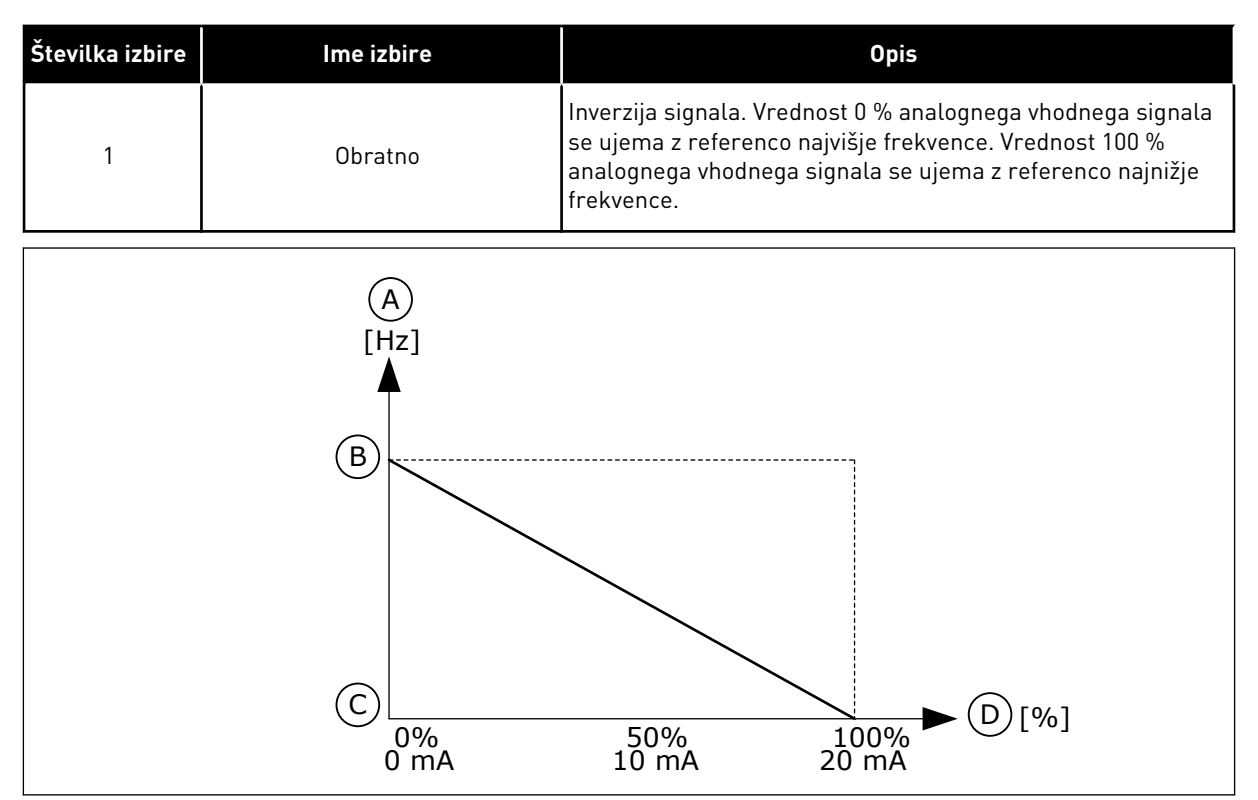

*Slika 61: Inverzija signala AI1, izbira 1*

- A. Referenca frekvence
- B. Referenca najvišje frekvence
- C. Referenca najnižje frekvence
- D. Analogni vhodni signal

## 10.6.5 DIGITALNI IZHODI

#### *P3.5.3.2.1 FUNKCIJA RO1 (ID 11001)*

S tem parametrom izberite funkcijo ali signal, ki sta povezana z relejnim izhodom.

*Tabela 119: Izhodni signali prek RO1*

| Številka izbire | Ime izbire                              | <b>Opis</b>                                                                                                    |
|-----------------|-----------------------------------------|----------------------------------------------------------------------------------------------------|
| 0               | Ni uporabljeno                          | Izhod se ne uporablja.                                                                                                    |
| 1               | Pripravljeno                            | Frekvenčni pretvornik je pripravljen na delovanje.                                                                                           |
| 2               | Tek                                     | Frekvenčni pretvornik deluje (motor teče).                                                                                                   |
| 3               | Splošna napaka                          | Sprožena je akcija ob napaki.                                                                                                    |
| 4               | Splošna napaka obrnjena                 | Akcija ob napaki ni sprožena.                                                                                                    |
| 5               | Splošni alarm                           | Sprožil se je alarm.                                                                                                    |
| 6               | Vzvratno                                | Podan je bil vzvratni ukaz.                                                                                                    |
| 7               | Pri hitrosti                            | Izhodna frekvenca se izenači z nastavljeno referenco fre-<br>kvence.                                                                         |
| 8               | Napaka termistorja                      | Prišlo je do napake termistorja.                                                                                                    |
| 9               | Regulator motorja je vklopljen          | Eden od regulatorjev omejitev (na primer omejitve toka ali<br>navora) je vklopljen.                                                          |
| 10              | Začetni signal vklopljen                | Ukaz za zagon frekvenčnega pretvornika je aktiven.                                                                                           |
| 11              | Krmiljenje s tipkovnico aktivno         | Izbrano je krmiljenje s tipkovnico (aktivno krmilno mesto je<br>tipkovnica).                                                                 |
| 12              | Nadzor V/I B - Vkl.                     | Izbrano je krmilno mesto V/I B (aktivno krmilno mesto je V/I<br>B).                                                                          |
| 13              | Nadzor omejitev 1                       | Nadzor omejitev se vklopi, če se vrednost signala spremeni,<br>tako da je pod ali nad nastavljeno omejitvijo nadzora (P3.8.3<br>ali P3.8.7). |
| 14              | Nadzor omejitev 2                       |                                                                                                    |
| 15              | Požarni način vklopljen                 | Funkcija Požarni način je aktivna.                                                                                                    |
| 16              | Praznjenje vklopljeno                   | Funkcija Impulzno je aktivna.                                                                                                    |
| 17              | Prednastavljena frekvenca<br>vklopljena | Prednastavljena frekvenca je izbrana z digitalnimi vhodnimi<br>signali.                                                                      |
| 18              | Hitra ustavitev vklopljena              | Funkcija Hitra ustavitev je vklopljena.                                                                                                    |
| 19              | PID v stanju spanja                     | Krmilnik PID je v stanju spanja.                                                                                                    |
| $20\,$          | PID Soft Fill vklopljen                 | Funkcija Soft Fill krmilnika PID je vklopljena.                                                                                              |
| 21              | Nadzor povratnega signala PID           | Vrednost povratnega signala krmilnika PID ni znotraj omeji-<br>tev nadzora.                                                                  |
| 22              | Nadzor povratnega signala Ext-<br>PID   | Vrednost povratnega signala zunanjega krmilnika PID ni zno-<br>traj omejitev nadzora.                                                        |

# *Tabela 119: Izhodni signali prek RO1*

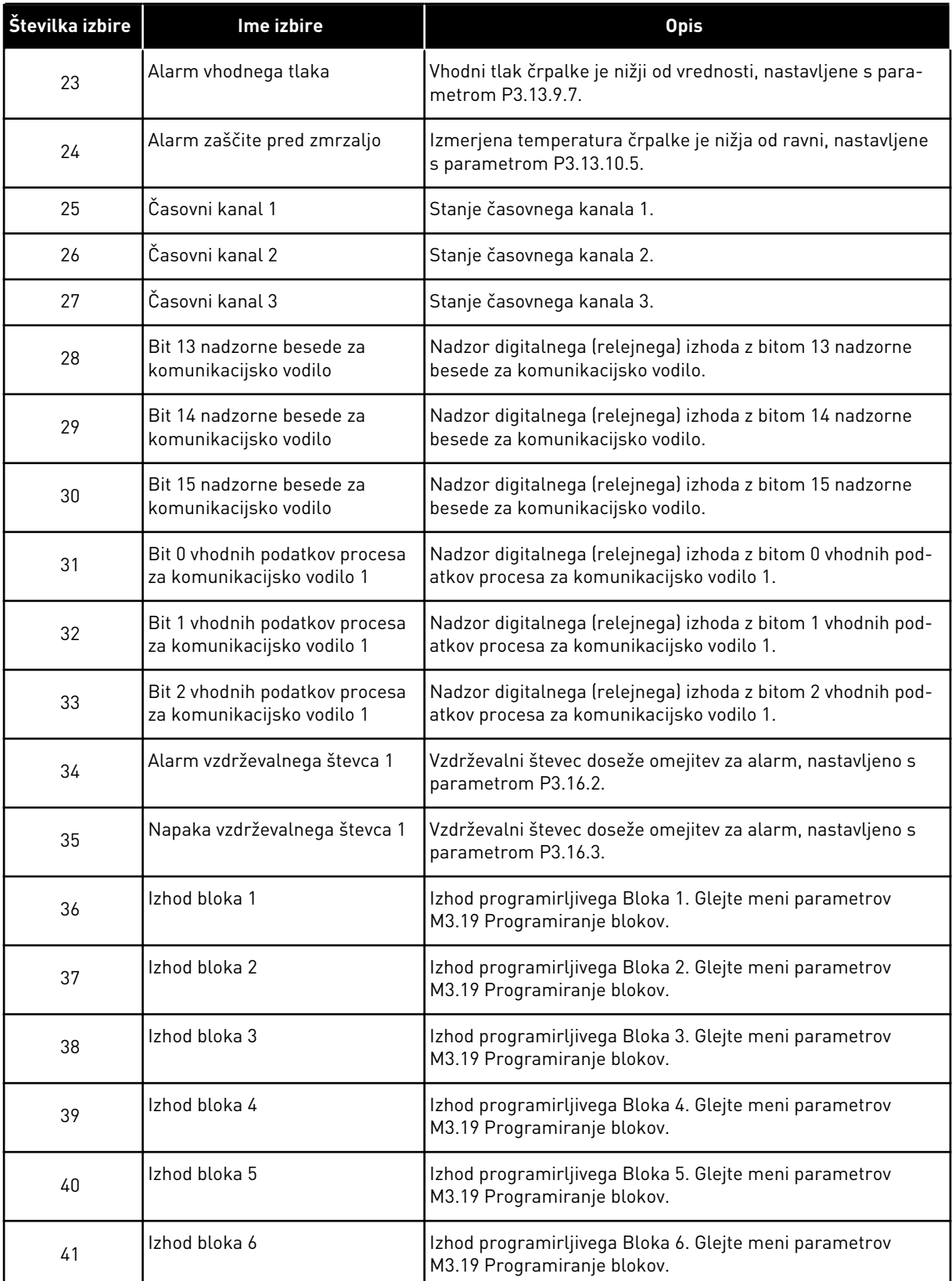

a dhe ann ann an 1970.<br>Tha ann an 1970, ann an 1970, ann an 1970.

*Tabela 119: Izhodni signali prek RO1*

| Številka izbire | Ime izbire                       | <b>Opis</b>                                                                            |
|-----------------|----------------------------------|----------------------------------------------------------------------------------------|
| 42              | Izhod bloka 7                    | Izhod programirljivega Bloka 7. Glejte meni parametrov<br>M3.19 Programiranje blokov.  |
| 43              | Izhod bloka 8                    | Izhod programirljivega Bloka 8. Glejte meni parametrov<br>M3.19 Programiranje blokov.  |
| 44              | Izhod bloka 9                    | Izhod programirljivega Bloka 9. Glejte meni parametrov<br>M3.19 Programiranje blokov.  |
| 45              | Izhod bloka 10                   | Izhod programirljivega Bloka 10. Glejte meni parametrov<br>M3.19 Programiranje blokov. |
| 46              | Nadzor pomožne črpalke           | Nadzorni signal za zunanjo pomožno črpalko.                                            |
| 47              | Krmiljenje pripravljalne črpalke | Nadzorni signal za zunanjo pripravljalno črpalko.                                      |
| 48              | Samodejno čiščenje vklopljeno    | Funkcija samodejnega čiščenja črpalke je vklopljena.                                   |
| 49              | Krmilnik za Multi-Pump K1        | Nadzor kontaktorjev za funkcijo Multi-Pump.                                            |
| 50              | Krmilnik za Multi-Pump K2        | Nadzor kontaktorjev za funkcijo Multi-Pump.                                            |
| 51              | Krmilnik za Multi-Pump K3        | Nadzor kontaktorjev za funkcijo Multi-Pump.                                            |
| 52              | Krmilnik za Multi-Pump K4        | Nadzor kontaktorjev za funkcijo Multi-Pump.                                            |
| 53              | Krmilnik za Multi-Pump K5        | Nadzor kontaktorjev za funkcijo Multi-Pump.                                            |
| 54              | Krmilnik za Multi-Pump K6        | Nadzor kontaktorjev za funkcijo Multi-Pump.                                            |
| 55              | Krmilnik za Multi-Pump K7        | Nadzor kontaktorjev za funkcijo Multi-Pump.                                            |
| 56              | Krmilnik za Multi-Pump K8        | Nadzor kontaktorjev za funkcijo Multi-Pump.                                            |
| 69              | Izbrani parametrski set          | Kaže aktivni niz parametrov:                                                           |
|                 |                                  | ODPRTO = Aktiven je niz parametrov 1<br>ZAPRTO = Aktiven je niz parametrov 2           |

## *P3.5.3.2.2 ZAKASN. VKL RO1 (ID 11002)*

S tem parametrom nastavite zapoznitev vklopa za relejni izhod.

#### *P3.5.3.2.3 ZAKASN. IZK RO1 (ID 11003)*

S tem parametrom nastavite zapoznitev izklopa za relejni izhod.

## 10.6.6 ANALOGNI IZHODI

#### *P3.5.4.1.1 FUNKCIJA AO1 (ID 10050)*

S tem parametrom izberite funkcijo ali signal, ki sta povezana z analognim izhodom.

V tem parametru je opredeljena vsebina signala analognega izhoda 1. Razširjanje signala analognega izhoda je odvisno od signala.

a dhe ann an 1970.
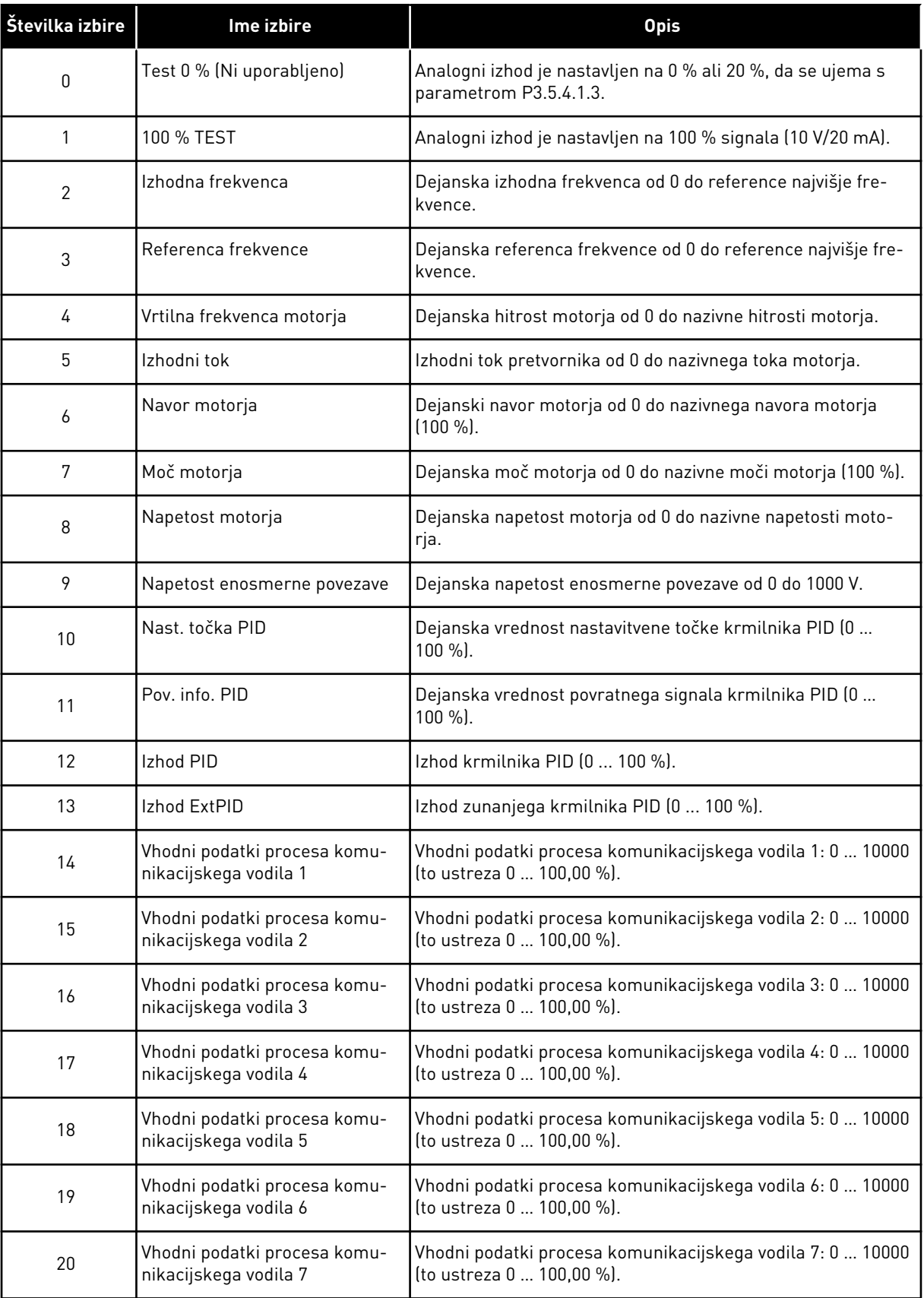

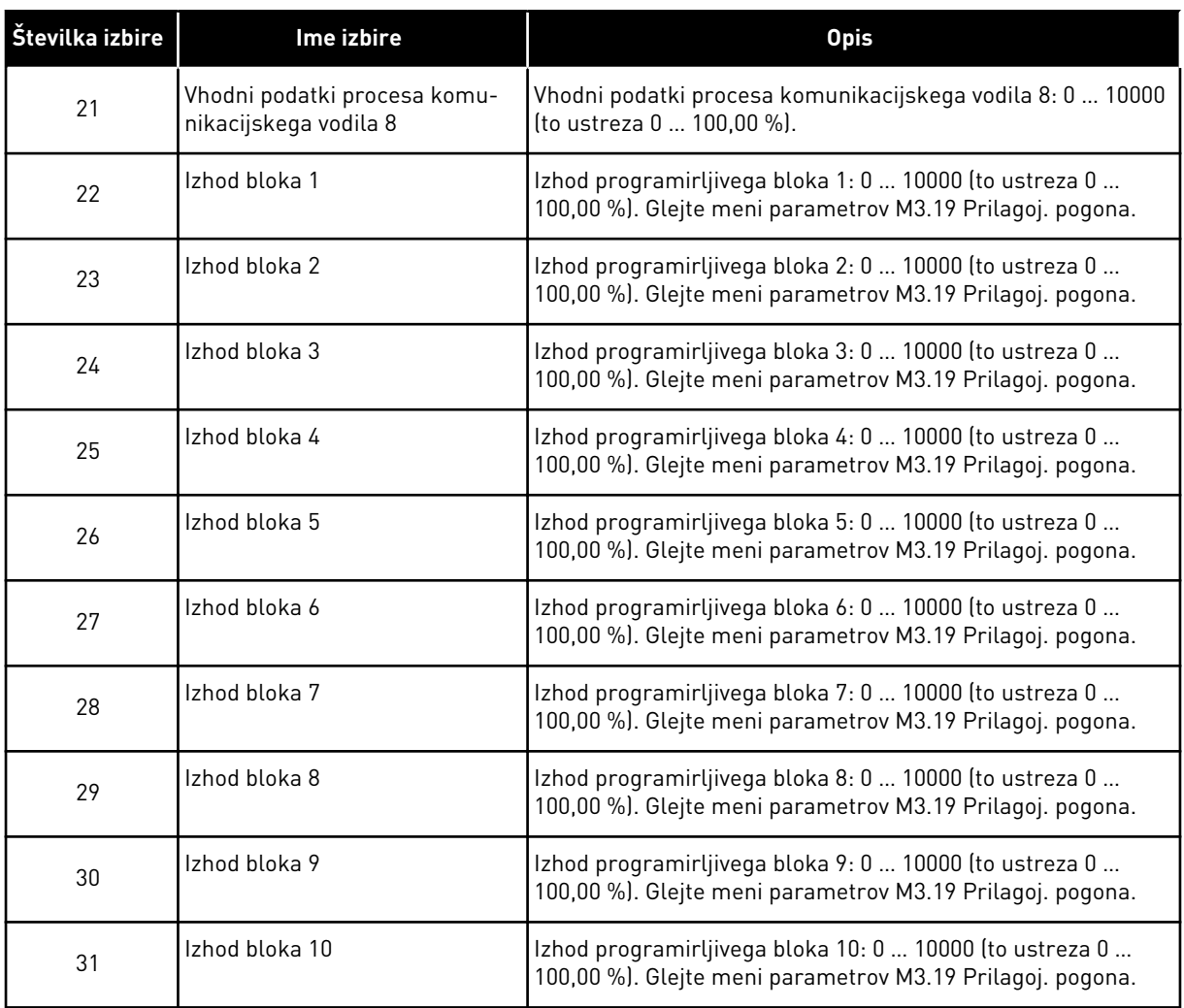

## *P3.5.4.1.2 FILTRIRNI ČAS SIGNALA AO1 (ID 10051)*

S tem parametrom nastavite filtrirni čas za analogni signal. Kadar je filtrirni čas 0, je funkcija filtriranja onemogočena. Glejte P3.5.2.1.2.

## *P3.5.4.1.3 AO1 MINIMUM (ID 10052)*

S tem parametrom spremenite območje analognega izhodnega signala. Če je izbrana na primer vrednost '4 mA', je območje analognega izhodnega signala 4–20 mA. Vrsto signala (napetostni/tokovni) izberite z nastavitvenimi stikali. V parametru P3.5.4.1.4 je razširjanje analognega izhoda drugačno. Glejte tudi P3.5.2.1.3.

# *P3.5.4.1.4 MINIMALNA LESTVICA AO1 (ID 10053)*

S tem parametrom razširite analogni izhodni signal. Vrednosti razširjanja (najmanjšo in največjo) določa enota procesa, ki se opredeli z izbiro funkcije AO.

## *P3.5.4.1.5 MAKSIMALNA LESTVICA AO1 (ID 10054)*

S tem parametrom razširite analogni izhodni signal.

Vrednosti razširjanja (najmanjšo in največjo) določa enota procesa, ki se opredeli z izbiro funkcije AO.

Za vsebino analognega izhodnega signala lahko na primer izberete izhodno frekvenco pretvornika ter nastavite parametra P3.5.4.1.4 in P3.5.4.1.5 med 10 in 40 Hz. Potem se izhodna frekvenca pretvornika spreminja med 10 in 40 Hz, analogni izhodni signal pa med 0 in 20 mA.

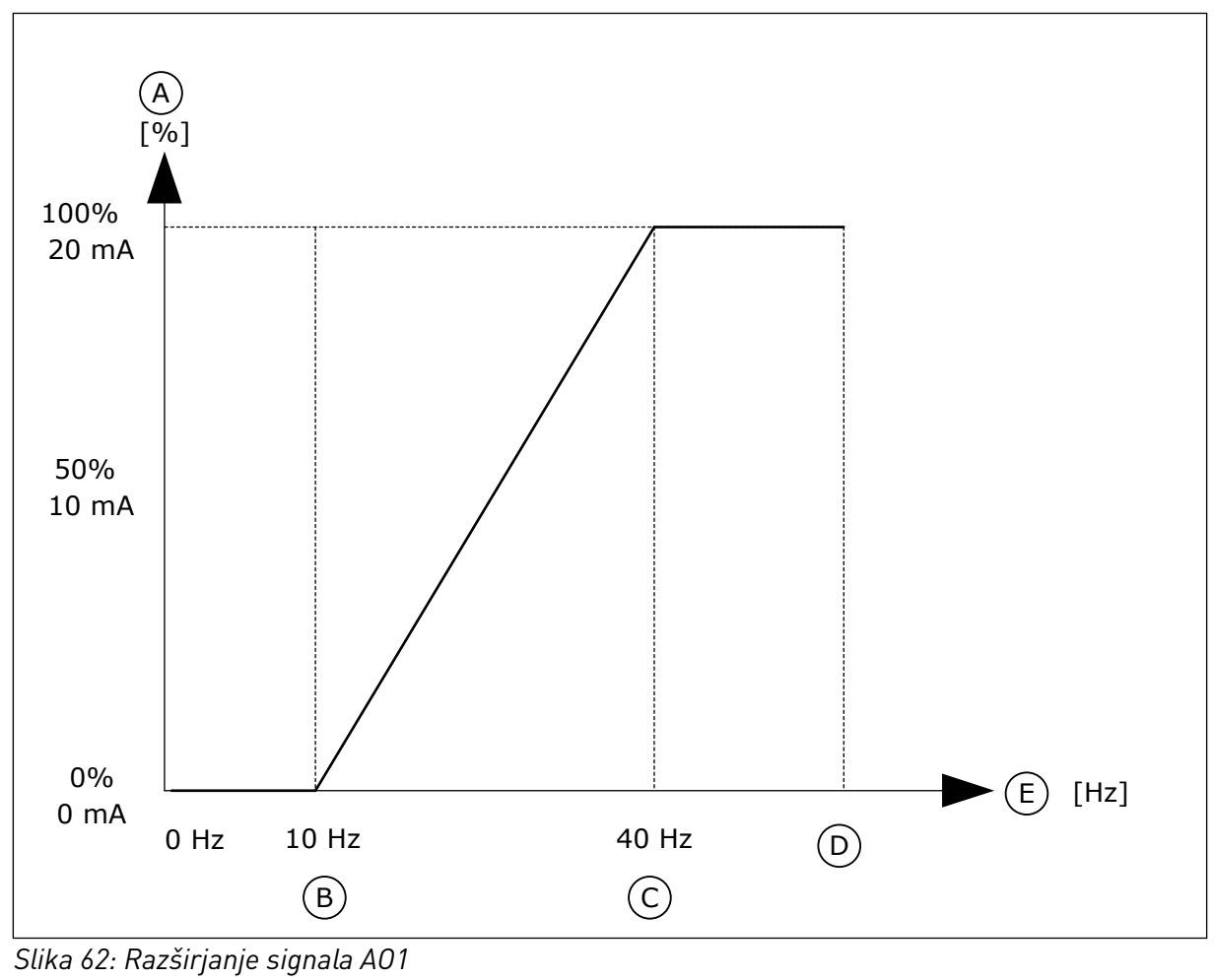

- A. Analogni izhodni signal
- B. Min. lestv. AO
- C. Maks. lestv. AO
- D. Referenca najvišje frekvence
- E. Izhodna frekvenca

# **10.7 PRESLIKOVANJE PODATKOV KOMUNIKACIJSKEGA VODILA**

#### *P3.6.1 IZBIRA IZHODA PODATKOV FB 1 (ID 852)*

S tem parametrom izberite podatke, ki se pošljejo komunikacijskemu vodilu, z ID-jem parametra ali nadzorne vrednosti.

Podatki se razširijo v nepodpisano 16-bitno obliko, skladno z obliko na krmilni plošči. Vrednost 25,5 na zaslonu denimo ustreza 255.

# *P3.6.2 IZBIRA IZHODA PODATKOV FB 2 (ID 853)*

S tem parametrom izberite podatke, ki se pošljejo vodilu Fieldbus, z ID-jem parametra ali nadzorne vrednosti.

Podatki se razširijo v nepodpisano 16-bitno obliko, skladno z obliko na krmilni plošči. Vrednost 25,5 na zaslonu denimo ustreza 255.

## *P3.6.3 IZBIRA IZHODA PODATKOV FB 3 (ID 854)*

S tem parametrom izberite podatke, ki se pošljejo vodilu Fieldbus, z ID-jem parametra ali nadzorne vrednosti.

Podatki se razširijo v nepodpisano 16-bitno obliko, skladno z obliko na krmilni plošči. Vrednost 25,5 na zaslonu denimo ustreza 255.

## *P3.6.4 IZBIRA IZHODA PODATKOV FB 4 (ID 855)*

S tem parametrom izberite podatke, ki se pošljejo vodilu Fieldbus, z ID-jem parametra ali nadzorne vrednosti.

Podatki se razširijo v nepodpisano 16-bitno obliko, skladno z obliko na krmilni plošči. Vrednost 25,5 na zaslonu denimo ustreza 255.

## *P3.6.5 IZBIRA IZHODA PODATKOV FB 5 (ID 856)*

S tem parametrom izberite podatke, ki se pošljejo vodilu Fieldbus, z ID-jem parametra ali nadzorne vrednosti.

Podatki se razširijo v nepodpisano 16-bitno obliko, skladno z obliko na krmilni plošči. Vrednost 25,5 na zaslonu denimo ustreza 255.

## *P3.6.6 IZBIRA IZHODA PODATKOV FB 6 (ID 857)*

S tem parametrom izberite podatke, ki se pošljejo vodilu Fieldbus, z ID-jem parametra ali nadzorne vrednosti.

Podatki se razširijo v nepodpisano 16-bitno obliko, skladno z obliko na krmilni plošči. Vrednost 25,5 na zaslonu denimo ustreza 255.

#### *P3.6.7 IZBIRA IZHODA PODATKOV FB 7 (ID 858)*

S tem parametrom izberite podatke, ki se pošljejo vodilu Fieldbus, z ID-jem parametra ali nadzorne vrednosti.

Podatki se razširijo v nepodpisano 16-bitno obliko, skladno z obliko na krmilni plošči. Vrednost 25,5 na zaslonu denimo ustreza 255.

#### *P3.6.8 IZBIRA IZHODA PODATKOV FB 8 (ID 859)*

S tem parametrom izberite podatke, ki se pošljejo vodilu Fieldbus, z ID-jem parametra ali nadzorne vrednosti.

Podatki se razširijo v nepodpisano 16-bitno obliko, skladno z obliko na krmilni plošči. Vrednost 25,5 na zaslonu denimo ustreza 255.

## **10.8 PREPOVED FREKVENC**

Pri nekaterih procesih je lahko nujno, da se nekatere frekvence preprečijo, saj povzročajo težave z mehansko resonanco. S funkcijo Prepoved frekvenc je mogoče preprečiti uporabo teh frekvenc. Ko se referenca vhodne frekvence poviša, ostane referenca notranje frekvence na spodnji omejitvi, dokler referenca vhodne frekvence ni nad zgornjo omejitvijo.

## *P3.7.1 PREPOVEDANO FREKVENČNO OBMOČJE 1, SPODNJA OMEJITEV (ID 509)*

S tem parametrom preprečite delovanje pretvornika na prepovedanih frekvencah. Pri nekaterih procesih je lahko nujno, da se nekatere frekvence preprečijo, saj povzročajo mehansko resonanco.

## *P3.7.2 PREPOVEDANO FREKVENČNO OBMOČJE 1, ZGORNJA OMEJITEV (ID 510)*

S tem parametrom preprečite delovanje pretvornika na prepovedanih frekvencah. Pri nekaterih procesih je lahko nujno, da se nekatere frekvence preprečijo, saj povzročajo mehansko resonanco.

#### *P3.7.3 PREPOVEDANO FREKVENČNO OBMOČJE 2, SPODNJA OMEJITEV (ID 511)*

S tem parametrom preprečite delovanje pretvornika na prepovedanih frekvencah. Pri nekaterih procesih je lahko nujno, da se nekatere frekvence preprečijo, saj povzročajo mehansko resonanco.

## *P3.7.4 PREPOVEDANO FREKVENČNO OBMOČJE 2, ZGORNJA OMEJITEV (ID 512)*

S tem parametrom preprečite delovanje pretvornika na prepovedanih frekvencah. Pri nekaterih procesih je lahko nujno, da se nekatere frekvence preprečijo, saj povzročajo mehansko resonanco.

## *P3.7.5 PREPOVEDANO FREKVENČNO OBMOČJE 3, SPODNJA OMEJITEV (ID 513)*

S tem parametrom preprečite delovanje pretvornika na prepovedanih frekvencah. Pri nekaterih procesih je lahko nujno, da se nekatere frekvence preprečijo, saj povzročajo mehansko resonanco.

## *P3.7.6 PREPOVEDANO FREKVENČNO OBMOČJE 3, ZGORNJA OMEJITEV (ID 514)*

S tem parametrom preprečite delovanje pretvornika na prepovedanih frekvencah. Pri nekaterih procesih je lahko nujno, da se nekatere frekvence preprečijo, saj povzročajo mehansko resonanco.

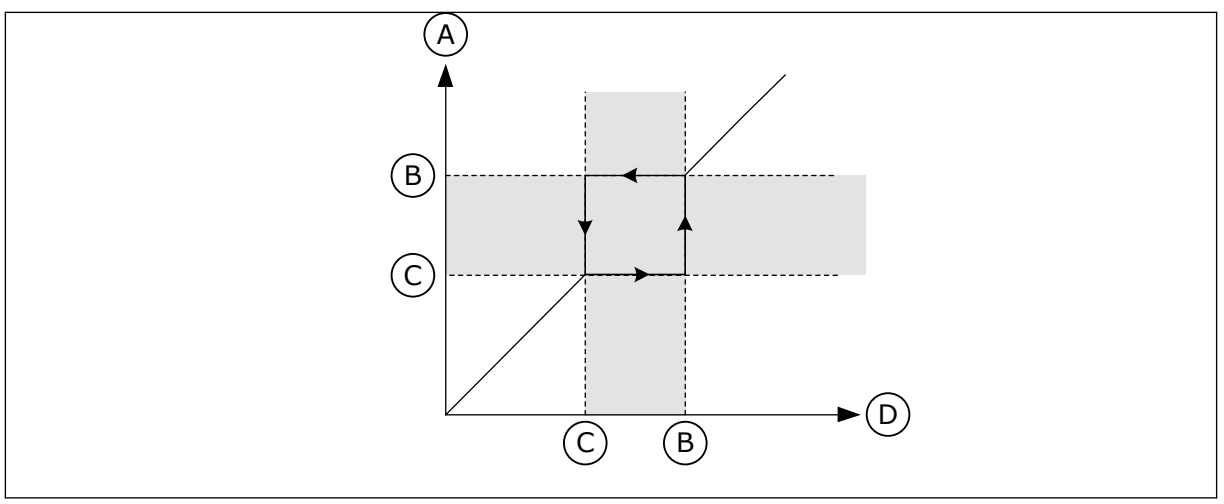

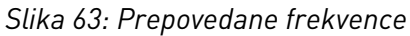

- A. Dejanska referenca
- B. Zgor. meja
- C. Spod. meja
- D. Zahtevana referenca

## *P3.7.7 FAKTOR ČASA NARAŠČANJA (ID 518)*

S tem parametrom nastavite množitelja izbranih časov klančin, kadar je izhodna frekvenca pretvornika znotraj omejitev prepovedanih frekvenc.

Faktor časa naraščanja nastavi čas pospeševanja in čas pojemka, ko je izhodna frekvenca v prepovedanem frekvenčnem območju. Vrednost faktorja časa naraščanja se pomnoži z vrednostjo P3.4.1.2 (Čas pospeševanja 1) ali P3.4.1.3 (Čas pojemka 1). Na primer pri vrednosti 0,1 je čas pospeševanja/pojemka za desetkrat krajši.

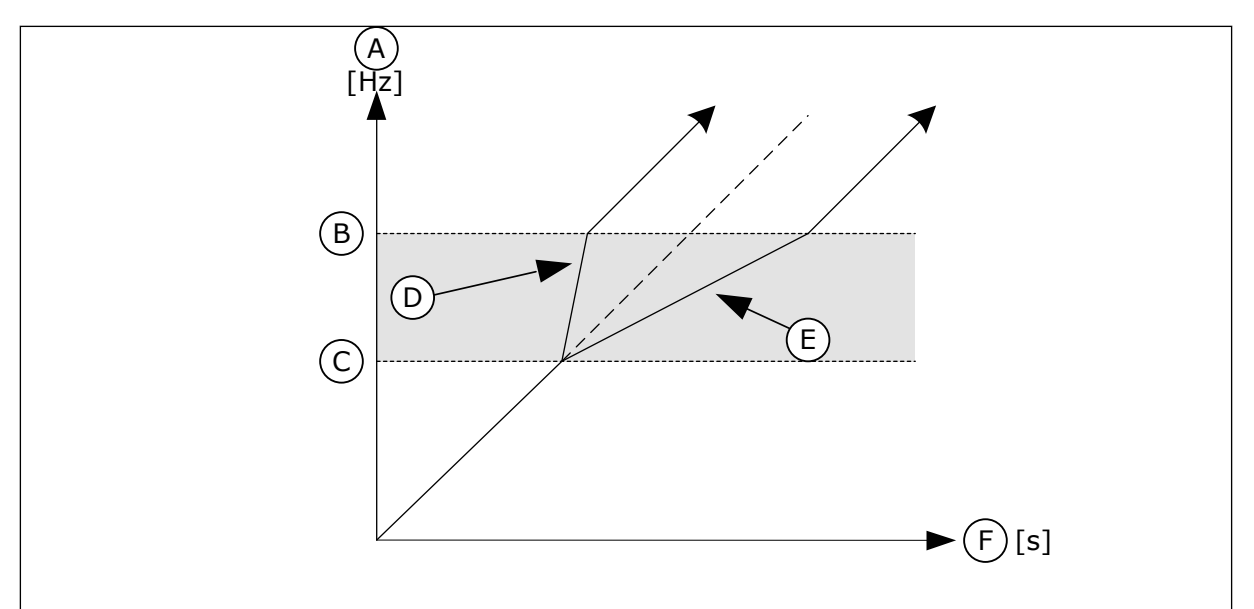

*Slika 64: Parameter Faktor časa naraščanja*

- A. Izhodna frekvenca
- B. Zgor. meja
- C. Spod. meja
- D. Faktor časa naraščanja = 0,3
- E. Faktor časa naraščanja = 2,5
- F. Čas

## **10.9 NADZORI**

#### *P3.8.1 IZBIRA NADZORA ZA ELEMENT 1 (ID 1431)*

S tem parametrom izberite element za nadzor. Izhod funkcije nadzora se lahko izbere z relejnim izhodom.

## *P3.8.2 NAČIN NADZOR 1 (ID 1432)*

S tem parametrom nastavite način nadzora. Kadar je izbran način 'Spodnja omejitev', je izhod funkcije nadzora aktiven, kadar je signal pod omejitvijo nadzora. Kadar je izbran način 'Zgornja omejitev', je izhod funkcije nadzora aktiven, kadar je signal nad omejitvijo nadzora.

#### *P3.8.3 OMEJITEV ZA NADZOR 1 (ID 1433)*

S tem parametrom nastavite omejitev nadzora za izbrani element. Enota se prikaže samodejno.

#### *P3.8.4 HISTEREZA OMEJITVE ZA NADZOR 1 (ID 1434)*

S tem parametrom nastavite histerezo omejitve nadzora za izbrani element. Enota se prikaže samodejno.

#### *P3.8.5 IZBIRA NADZORA ZA ELEMENT 2 (ID 1435)*

S tem parametrom izberite element za nadzor. Izhod funkcije nadzora se lahko izbere z relejnim izhodom.

#### *P3.8.6 NAČIN NADZOR 2 (ID 1436)*

S tem parametrom nastavite način nadzora.

#### *P3.8.7 OMEJITEV ZA NADZOR 2 (ID 1437)*

S tem parametrom nastavite omejitev nadzora za izbrani element. Enota se prikaže samodejno.

#### *P3.8.8 HISTEREZA OMEJITVE ZA NADZOR 2 (ID 1438)*

S tem parametrom nastavite histerezo omejitve nadzora za izbrani element. Enota se prikaže samodejno.

## **10.10 ZAŠČITE**

10.10.1 GENERAL

#### *P3.9.1.2 ODZIV NA ZUNANJO NAPAKO (ID 701)*

S tem parametrom izberite odziv pretvornika na zunanjo napako.

Če pride do napake, lahko pretvornik prikaže obvestilo o njej na svojem zaslonu. Zunanja napaka se sproži ob digitalnem vhodnem signalu. Privzeti digitalni vhod je DI3. Podatke o odzivu lahko programirate tudi v relejni izhod.

## *P3.9.1.3 NAPAKA VHODNE FAZE (ID 730)*

S tem parametrom izberite konfiguracijo napajalne faze pretvornika.

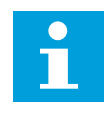

## **NAPOTEK!**

Če uporabljate enofazno napajanje, mora biti vrednost tega parametra nastavljena na 'Enofazna podpora'.

## *P3.9.1.4 PODNAPETOST (NAPAKA) (ID 727)*

S tem parametrom izberite, ali se napake zaradi podnapetosti shranijo v zgodovino napak ali ne.

## *P3.9.1.5 ODZIV NA NAPAKO IZHODNE FAZE (ID 702)*

S tem parametrom izberite odziv pretvornika na napako izhodne faze. Če meritev toka motorja pokaže, da v eni fazi motorja ni toka, nastopi napaka izhodne faze. Glejte P3.9.1.2.

## *P3.9.1.6 ODZIV NA NAPAKO KOMUNIKACIJE PREK KOMUNIKACIJSKEGA VODILA (ID 733)*

S tem parametrom izberite odziv pretvornika na napako zaradi časovne omejitve za komunikacijsko vodilo.

Če podatkovna povezava med komunikacijskim vodilom in ploščo komunikacijskega vodila ne deluje, nastopi napaka komunikacijskega vodila.

## *P3.9.1.7 NAPAKA KOMUNIKACIJE Z REŽO (ID 734)*

S tem parametrom izberite odziv pretvornika na napako v komunikaciji z režo. Če pretvornik zazna okvarjeno izbirno ploščo, nastopi napaka komunikacije z režo. Glejte P3.9.1.2.

#### *P3.9.1.8 NAPAKA TERMISTORJA (ID 732)*

S tem parametrom izberite odziv pretvornika na napako termistorja. Napaka termistorja se pojavi, če termistor zazna previsoko temperaturo. Glejte P3.9.1.2.

#### *P3.9.1.9 NAPAKA PID SOFT FILL (ID 748)*

S tem parametrom izberite odziv pretvornika na napako PID Soft Fill. Če vrednost povratnega signala PID ne doseže nastavljene ravni znotraj časovne omejitve, nastopi napaka Soft Fill. Glejte P3.9.1.2.

#### *P3.9.1.10 ODZIV NA NAPAKO NADZORA PID (ID 749)*

S tem parametrom izberite odziv pretvornika na napako nadzora krmilnika PID.

Če vrednost povratnega signala PID ni med omejitvami nadzora dalj časa od zakasnitve nadzora, nastopi napaka nadzora PID. Glejte P3.9.1.2.

#### *P3.9.1.11 ODZIV NA NAPAKO NADZORA ZUNANJEGA KRMILNIKA PID (ID 757)*

S tem parametrom izberite odziv pretvornika na napako nadzora krmilnika PID. Če vrednost povratnega signala PID ni med omejitvami nadzora dalj časa od zakasnitve nadzora, nastopi napaka nadzora PID. Glejte P3.9.1.2.

#### *P3.9.1.13 PREDNASTAVLJENA FREKVENCA ALARMA (ID 183)*

S tem parametrom nastavite frekvenco pretvornika, kadar je aktivna napaka in je odziv na napako nastavljen na alarm + prednastavljeno frekvenco.

#### *P3.9.1.14 ODZIV NA NAPAKO VARNEGA IZKLOPA NAVORA (STO) (ID 775)*

S tem parametrom izberite odziv pretvornika na napako STO.

Ta parameter določa delovanje pretvornika ob vklopu funkcije Varen izklop navora (STO) (npr. ob pritisku tipke za ustavitev v sili ali vklopu kakšnega drugega postopka STO). Glejte P3.9.1.2.

#### 10.10.2 TOPLOTNA ZAŠČITA MOTORJA

Toplotna zaščita preprečuje, da bi se motor čezmerno segrel.

Pretvornik lahko dovaja tok, ki je večji od nazivnega. Ta večji tok je morda potreben zaradi obremenitve in ga je treba uporabiti. Pri teh pogojih obstaja tveganje za toplotno preobremenitev, ki je večje pri nizkih frekvencah. Pri nizkih frekvencah sta hlajenje in zmogljivost motorja manjša. Če ima motor zunanji ventilator, je zmanjšanje obremenitve pri nizkih frekvencah majhno.

Toplotna zaščita motorja temelji na izračunanih vrednostih. Funkcija zaščite ugotavlja obremenitev motorja na podlagi izhodnega toka pretvornika. Če se krmilni plošči ne dovaja energija, se izračuni ponastavijo.

Toplotno zaščito motorja lahko prilagodite s parametri od P3.9.2.1 do P3.9.2.5. Toplotno stanje motorja lahko spremljate na zaslonu krmilne plošče. Glejte poglavje *[3 Uporabniški](#page-92-0)  [vmesniki](#page-92-0)*.

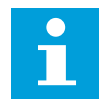

## **NAPOTEK!**

Če uporabljate dolge kable motorja (do 100 m) z majhnimi pretvorniki (≤ 1,5 kW), je lahko tok motorja, ki ga izmeri pretvornik, veliko večji od dejanskega toka motorja. Vzrok je v tem, da so v kablu motorja kapacitivni tokovi.

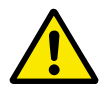

# **POZOR!**

Poskrbite, da dotok zraka v motor ne bo oviran. Če je dotok zraka oviran, funkcija ne ščiti motorja. Zato se lahko motor pregreje in poškoduje.

# *P3.9.2.1 TOPLOTNA ZAŠČITA MOTORJA (ID 704)*

S tem parametrom izberite odziv pretvornika na napako zaradi previsoke temperature motorja.

Če funkcija toplotne zaščite motorja zazna, da je temperatura motorja previsoka, nastopi napaka zaradi previsoke temperature motorja.

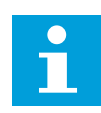

## **NAPOTEK!**

Če imate termistor, ga uporabite za zaščito motorja. Nastavite vrednost tega parametra na 0.

## *P3.9.2.2 TEMPERATURA OKOLICE (ID 705)*

S tem parametrom nastavite temperaturo okolice na mestu, kjer je nameščen motor. Vrednost temperature je podana v stopinjah Celzija ali Fahrenheita.

## *P3.9.2.3 FAKTOR HLAJENJA PRI HITROSTI NIČ (ID 706)*

S tem parametrom nastavite faktor hlajenja pri hitrosti 0 glede na točko, kjer motor deluje pri nazivni hitrosti brez zunanjega hlajenja.

Privzeta vrednost je nastavljena za pogoje, kjer ni zunanjega ventilatorja. Če uporabljate zunanji ventilator, lahko nastavite višjo vrednost kot pri odsotnosti ventilatorja, na primer 90 %.

Če spremenite vrednost parametra P3.1.1.4 (Nazivni tok motorja), se parameter P3.9.2.3 samodejno nastavi na privzeto vrednost.

Tudi če ta parameter spremenite, to ne vpliva na največji izhodni tok pretvornika. Največji izhodni tok je mogoče spremeniti samo s parametrom P3.1.3.1 Tokovna omejitev motorja.

Kotna frekvenca za toplotno zaščito je 70 % vrednosti parametra P3.1.1.2 Nazivna frekvenca motorja.

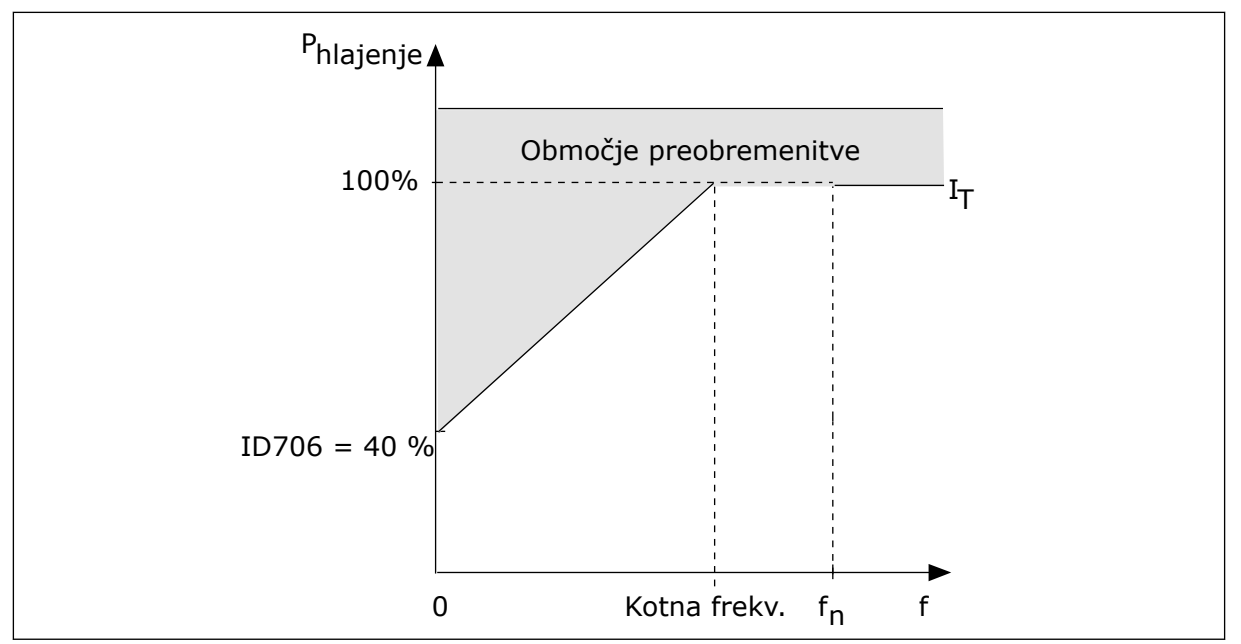

*Slika 65: Krivulja toplotnega toka motorja I*T

## *P3.9.2.4 TOPLOTNA ČASOVNA KONSTANTA MOTORJA (ID 707)*

S tem parametrom nastavite toplotno časovno konstanto motorja.

Časovna konstanta pomeni čas, v katerem izračunana toplotna faza doseže 63 % končne vrednosti. Končna toplotna faza je enaka nenehnemu teku motorja pri nazivni obremenitvi in nazivni hitrosti. Dolžina časovne konstante je povezana z dimenzijo motorja. Večji motor ima daljšo časovno konstanto.

Toplotna časovna konstanta se med motorji razlikuje. Razlikuje se tudi med proizvajalci motorjev. Privzeta vrednost parametra se spreminja glede na dimenzijo.

Čas t6 je čas v sekundah, ko lahko motor varno deluje pri šestkratnem nazivnem toku. Morda je proizvajalec motorju priložil ta podatek. Če poznate čas t6 motorja, vam lahko pomaga pri nastavitvi parametra časovne konstante. Navadno je toplotna časovna konstanta motorja v minutah 2\*t6. Ko je pretvornik v ustavljenem stanju, se časovna konstanta interno poveča na 3-kratno nastavljeno vrednost parametra, ker hlajenje deluje na podlagi konvekcije.

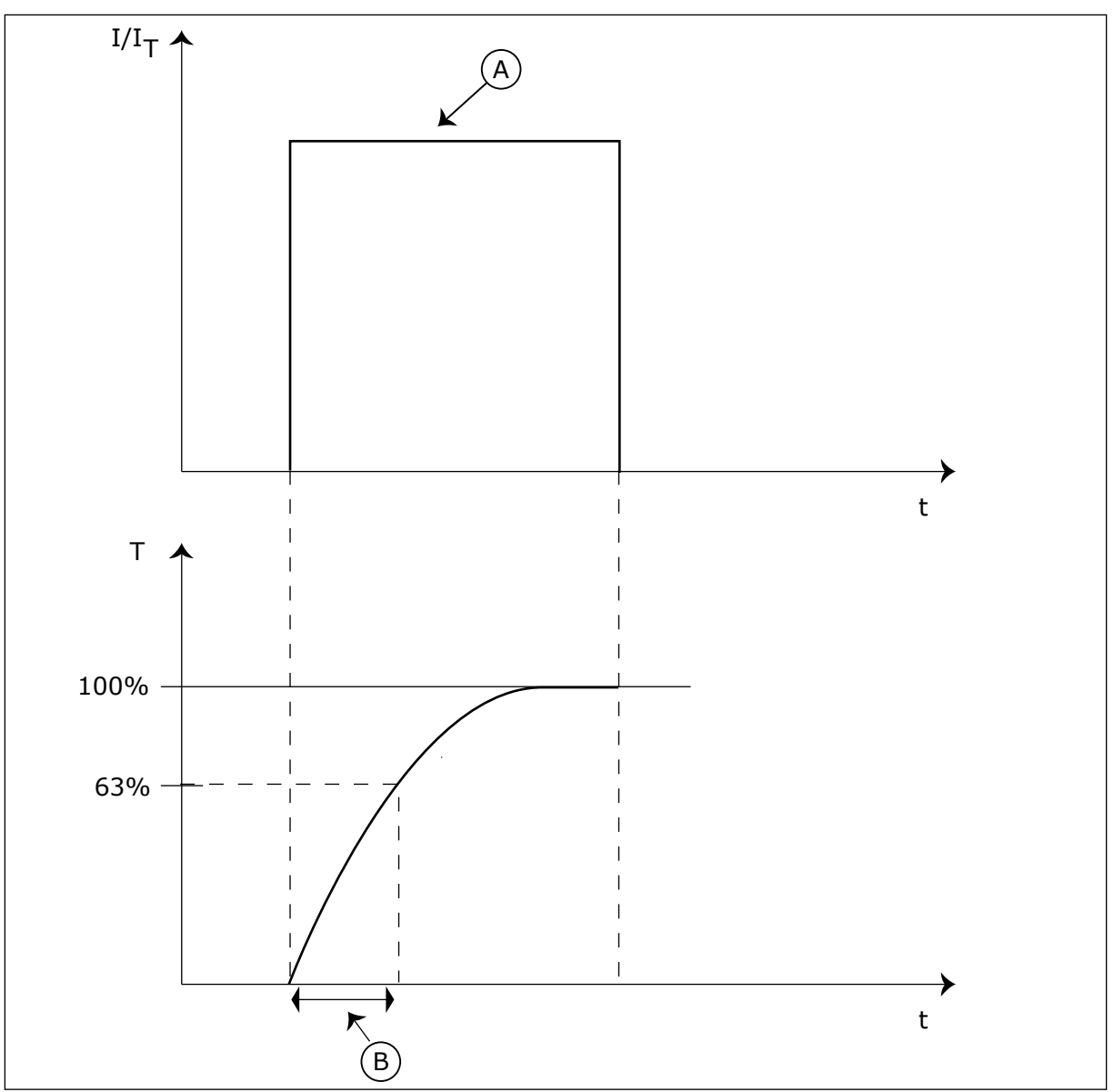

*Slika 66: Toplotna časovna konstanta motorja*

A. Tok B. T = Toplotna časovna konstanta motorja

# *P3.9.2.5 TOPLOTNA OBREMENLJIVOST MOTORJA (ID 708)*

S tem parametrom nastavite toplotno obremenljivost motorja. Če nastavite to vrednost denimo na 130 %, se motor segreje na nazivno temperaturo pri 130 % nazivnega toka motorja.

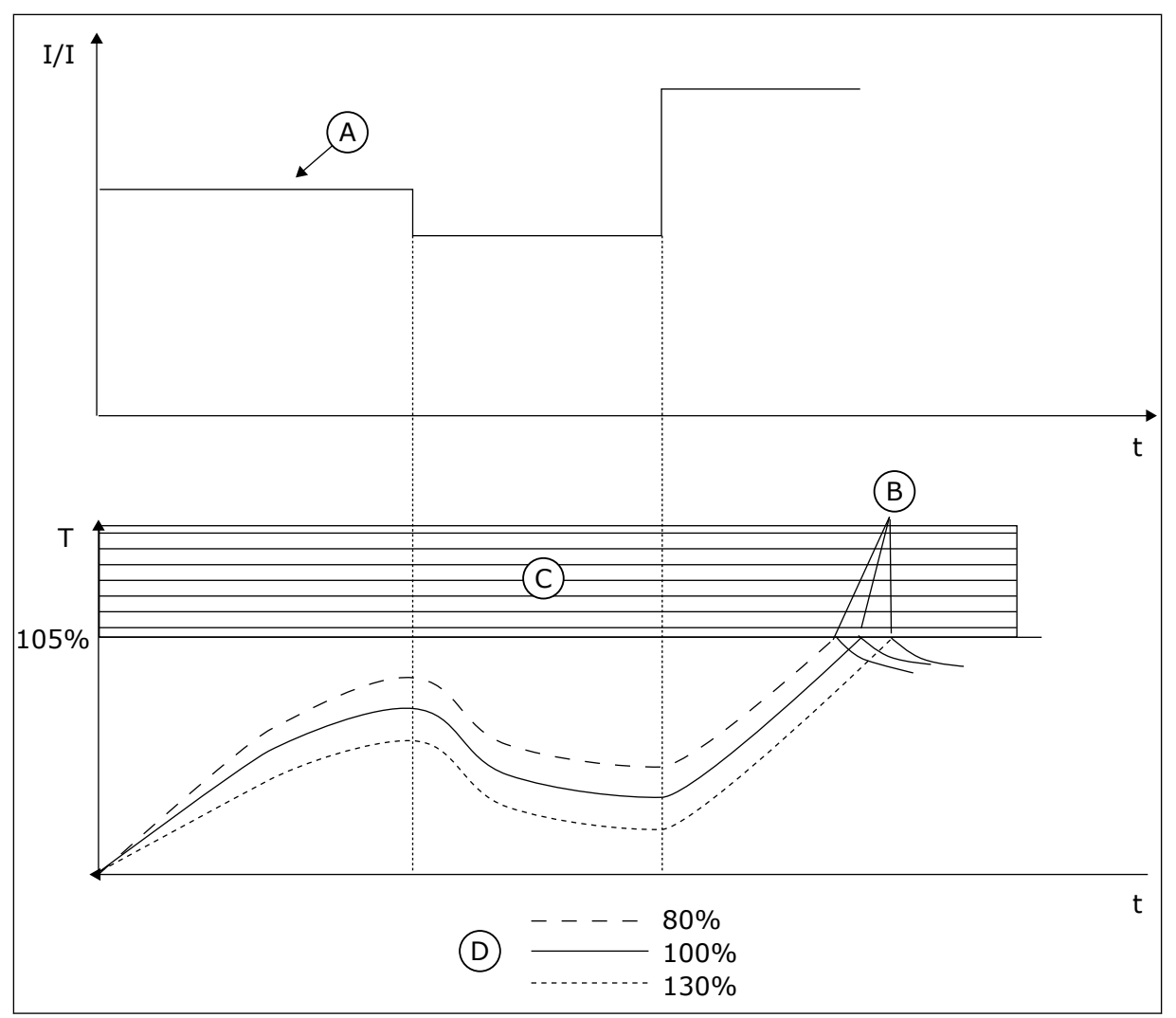

*Slika 67: Izračun temperature motorja*

- A. Tok
- B. Napaka/alarm
- C. Sprožilno območje
- D. Obremenljivost

# 10.10.3 ZAŠČITA OB ZASTOJU MOTORJA

Funkcija zaščite ob zastoju motorja ščiti motor pred kratkotrajnimi preobremenitvami. Preobremenitev lahko nastane na primer zaradi zagozditve gredi. Za zaščito ob zastoju lahko nastavite reakcijski čas, krajši od tistega za toplotno zaščito motorja.

Stanje zastoja motorja je opredeljeno s parametroma P3.9.3.2 Tok ustavitve in P3.9.3.4 Omejitev frekvence pri ustavitvi. Če tok preseže omejitev, medtem ko je izhodna frekvenca pod omejitvijo, je motor v stanju zastoja.

Zaščita ob zastoju je vrsta nadtokovne zaščite.

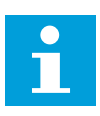

## **NAPOTEK!**

Če uporabljate dolge kable motorja (do 100 m) z majhnimi pretvorniki (≤ 1,5 kW), je lahko tok motorja, ki ga izmeri pretvornik, veliko večji od dejanskega toka motorja. Vzrok je v tem, da so v kablu motorja kapacitivni tokovi.

# *P3.9.3.1 NAPAKA USTAVITVE MOTORJA (ID 709)*

S tem parametrom izberite odziv pretvornika na napako zastoja motorja. Če funkcija zaščite ob zastoju motorja zazna, da je gred motorja zastala, nastopi napaka zaradi zastoja motorja.

## *P3.9.3.2 TOK USTAVITVE (ID 710)*

S tem parametrom nastavite omejitev, nad katero mora ostati tok motorja, da nastopi faza zastoja.

Če se vrednost parametra tokovne omejitve motorja spremeni, se ta parameter samodejno nastavi na 90 % tokovne omejitve.

Vrednost tega parametra lahko nastavite med 0,0 in 2\*IL. Do zastoja pride, če tok preseže to omejitev. Če se parameter P3.1.3.1 Tokovna omejitev motorja spremeni, se ta parameter samodejno preračuna na 90 % tokovne omejitve.

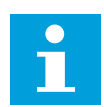

# **NAPOTEK!**

Vrednost Tok ustavitve mora biti nižja od tokovne omejitve motorja.

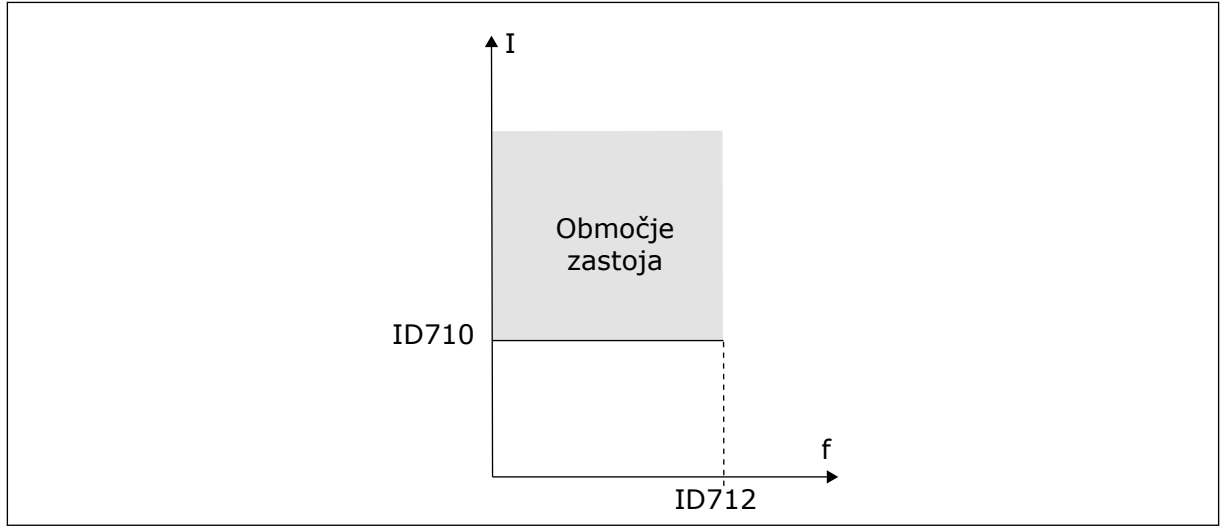

*Slika 68: Nastavitve lastnosti zastoja*

# *P3.9.3.3 OMEJ. ČASA USTAV. (ID 711)*

S tem parametrom nastavite najdaljši čas faze zastoja.

To je najdaljši čas, ko je faza zastoja lahko aktivna, preden nastopi napaka zaradi zastoja motorja.

Vrednost tega parametra lahko nastavite med 1,0 in 120,0 s. Čas zastoja meri notranji števec. Če vrednost števca časa zastoja preseže to omejitev, zaščita povzroči sprožitev pretvornika.

## *P3.9.3.4 OMEJITEV FREKVENCE PRI USTAVITVI (ID 712)*

S tem parametrom nastavite omejitev, pod katero mora ostati izhodna frekvenca pretvornika, da nastopi faza zastoja.

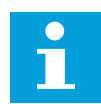

## **NAPOTEK!**

Do zastoja pride, če je izhodna frekvenca za določen čas nižja od te omejitve.

## 10.10.4 ZAŠČITA PRED PODOBREMENITVIJO (SUHA ČRPALKA)

Zaščita pred podobremenitvijo zagotavlja, da je motor med delovanjem pretvornika obremenjen. Če motor ni več obremenjen, lahko to povzroči težavo v procesu, kot sta pretrganje jermena ali suhi tek črpalke.

Zaščito motorja pred podobremenitvijo lahko prilagodite s parametroma P3.9.4.2 (Zaščita pred podobremenitvijo: Obremenitev območja ošibitve polja) in P3.9.4.3 (Zaščita pred podobremenitvijo: Breme pri frekvenci nič). Krivulja podobremenitve je kvadratna krivulja med frekvenco nič in točko ošibitve polja. Zaščita ni aktivna pod 5 Hz. Števec časa podobremenitve ne deluje pod 5 Hz.

Vrednosti parametrov zaščite pred podobremenitvijo so nastavljene v odstotku nazivnega navora motorja. Pri ugotavljanju razmerja razširjanja za notranjo vrednost navora uporabite podatke s podatkovne ploščice motorja, nazivni tok motorja in nazivni tok IH pretvornika. Če namesto nazivnega toka motorja uporabite drug tok, se natančnost izračuna zmanjša.

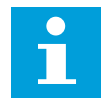

## **NAPOTEK!**

Če uporabljate dolge kable motorja (do 100 m) z majhnimi pretvorniki (≤ 1,5 kW), je lahko tok motorja, ki ga izmeri pretvornik, veliko večji od dejanskega toka motorja. Vzrok je v tem, da so v kablu motorja kapacitivni tokovi.

#### *P3.9.4.1 NAPAKA PODOBREMENITVE (ID 713)*

S tem parametrom izberite odziv pretvornika na napako podobremenitve. Če funkcija zaščite pred podobremenitvijo motorja zazna, da obremenitev motorja ni zadostna, nastopi napaka zaradi podobremenitve.

## *P3.9.4.2 ZAŠČITA PRED PODOBREMENITVIJO: OBREMENITEV OBMOČJA OŠIBITVE POLJA (ID 714)*

S tem parametrom nastavite najmanjši navor, ki ga potrebuje motor, kadar je izhodna frekvenca pretvornika višja od frekvence točke ošibitve.

Vrednost tega parametra lahko nastavite med 10,0 in 150,0 % x TnMotor. Ta vrednost je omejitev minimalnega navora, kadar je izhodna frekvenca višja od točke ošibitve polja.

Če spremenite parameter P3.1.1.4 (Nazivni tok motorja), se ta parameter samodejno ponastavi na privzeto vrednost. Glejte *10.10.4 Zaščita pred podobremenitvijo (suha črpalka)*.

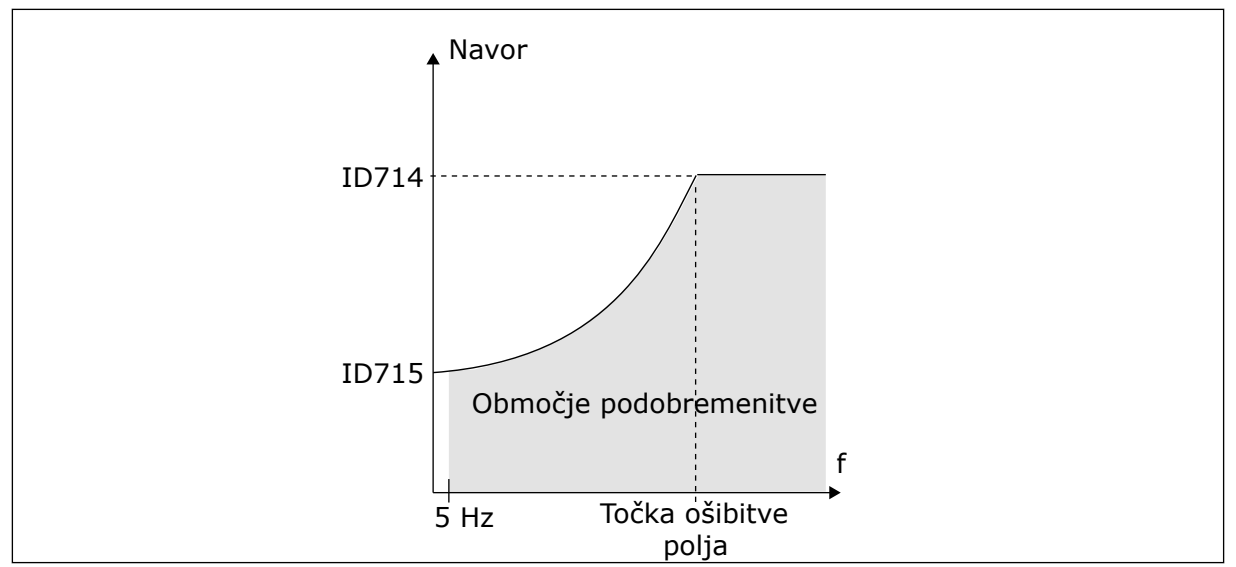

*Slika 69: Nastavitev najmanjše obremenitve*

# *P3.9.4.3 ZAŠČITA PRED PODOBREMENITVIJO: BREME PRI FREKVENCI NIČ (ID 715)*

S tem parametrom nastavite najmanjši navor, ki ga potrebuje motor, kadar je izhodna frekvenca pretvornika 0.

Če spremenite vrednost parametra P3.1.1.4, se ta parameter samodejno povrne na privzeto vrednost.

# *P3.9.4.4 ZAŠČITA PRED PODOBREMENITVIJO: ČASOVNA OMEJITEV (ID 716)*

S tem parametrom nastavite najdaljši čas stanja podobremenitve.

To je najdaljši čas, ko je stanje podobremenitve lahko aktivno, preden nastopi napaka zaradi podobremenitve motorja.

Časovno omejitev lahko nastavite v območju med 2,0 in 600,0 s.

Čas podobremenitve spremlja notranji števec. Če vrednost števca preseže to omejitev, zaščita povzroči sprožitev pretvornika. Pretvornik se sproži, kot je nastavljeno v parametru P3.9.4.1 Napaka podobremenitve. Če se pretvornik ustavi, se števec podobremenitve vrne na  $\theta$ .

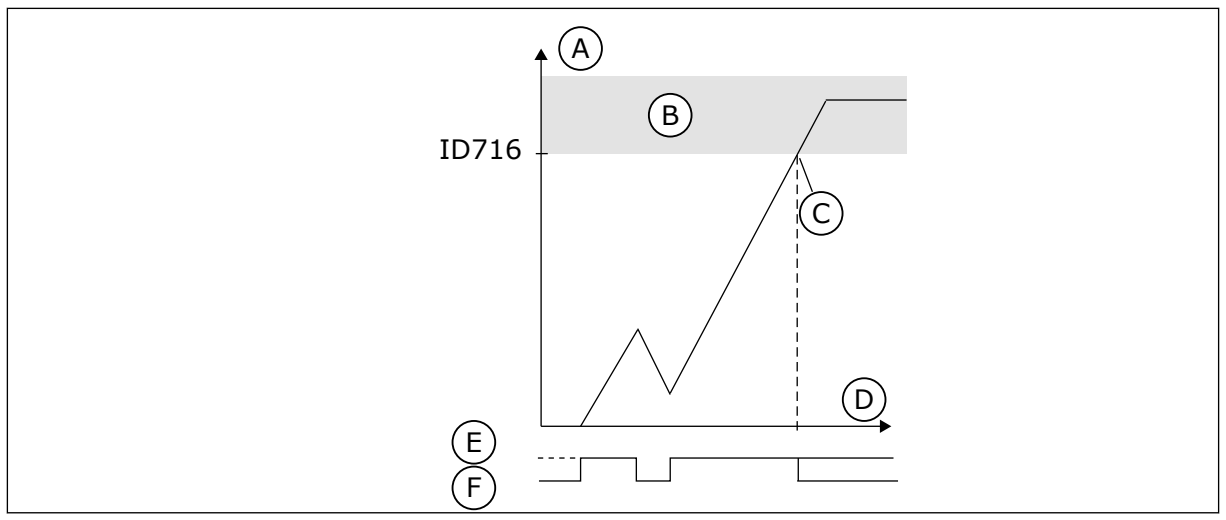

*Slika 70: Funkcija števca časa podobremenitve*

- A. Števec časa podobremenitve
- B. Sprožilno območje
- C. Sprožitev/opozorilo ID713
- D. Čas
- E. Podobremenitev
- F. Ni podobremenitve

#### 10.10.5 HITRA USTAVITEV

# *P3.9.5.1 NAČIN HITRE USTAVITVE (ID 1276)*

S tem parametrom izberite, kako se frekvenčni pretvornik ustavi ob ukazu za hitro ustavitev iz digitalnega vhoda ali komunikacijskega vodila.

## *P3.9.5.2 HITRA USTAVITEV VKLOPLJENA (ID 1213)*

S tem parametrom izberite digitalni vhodni signal, ki vklopi funkcijo hitre ustavitve. Funkcija Hitra ustavitev ustavi pretvornik ne glede na izbrano krmilno mesto ali stanje nadzornih signalov.

## *P3.9.5.3 ČAS POJEMKA PRI HITRI USTAVITVI (ID 1256)*

S tem parametrom nastavite čas, potreben za znižanje izhodne frekvence z najvišje frekvence na vrednost nič ob ukazu za hitro ustavitev.

Vrednost tega parametra se uporablja samo, če je parameter za način hitre ustavitve nastavljen na 'Čas pojemka pri hitri ustavitvi'.

## *P3.9.5.4 ODZIV NA NAPAKO HITRE USTAVITVE (ID 744)*

S tem parametrom izberite odziv pretvornika na napako zaradi hitre ustavitve. Napaka hitre ustavitve nastopi ob ukazu za hitro ustavitev iz digitalnega vhoda ali komunikacijskega vodila.

S funkcijo hitre ustavitve lahko med neobičajnim postopkom ali v neobičajnih razmerah ustavite pretvornik z V/I-sponke ali komunikacijskega vodila. Ko je funkcija hitre ustavitve vklopljena, lahko pretvornik upočasnite in ustavite. Programirate lahko alarm ali napako, ki v zgodovini napak označi, da je bila uporabljena zahteva za hitro ustavitev.

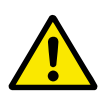

# **POZOR!**

Funkcije hitre ustavitve ne uporabljajte za ustavitev v sili. Ustavitev v sili mora prekiniti napajanje motorja, česar funkcija hitre ustavitve ne naredi.

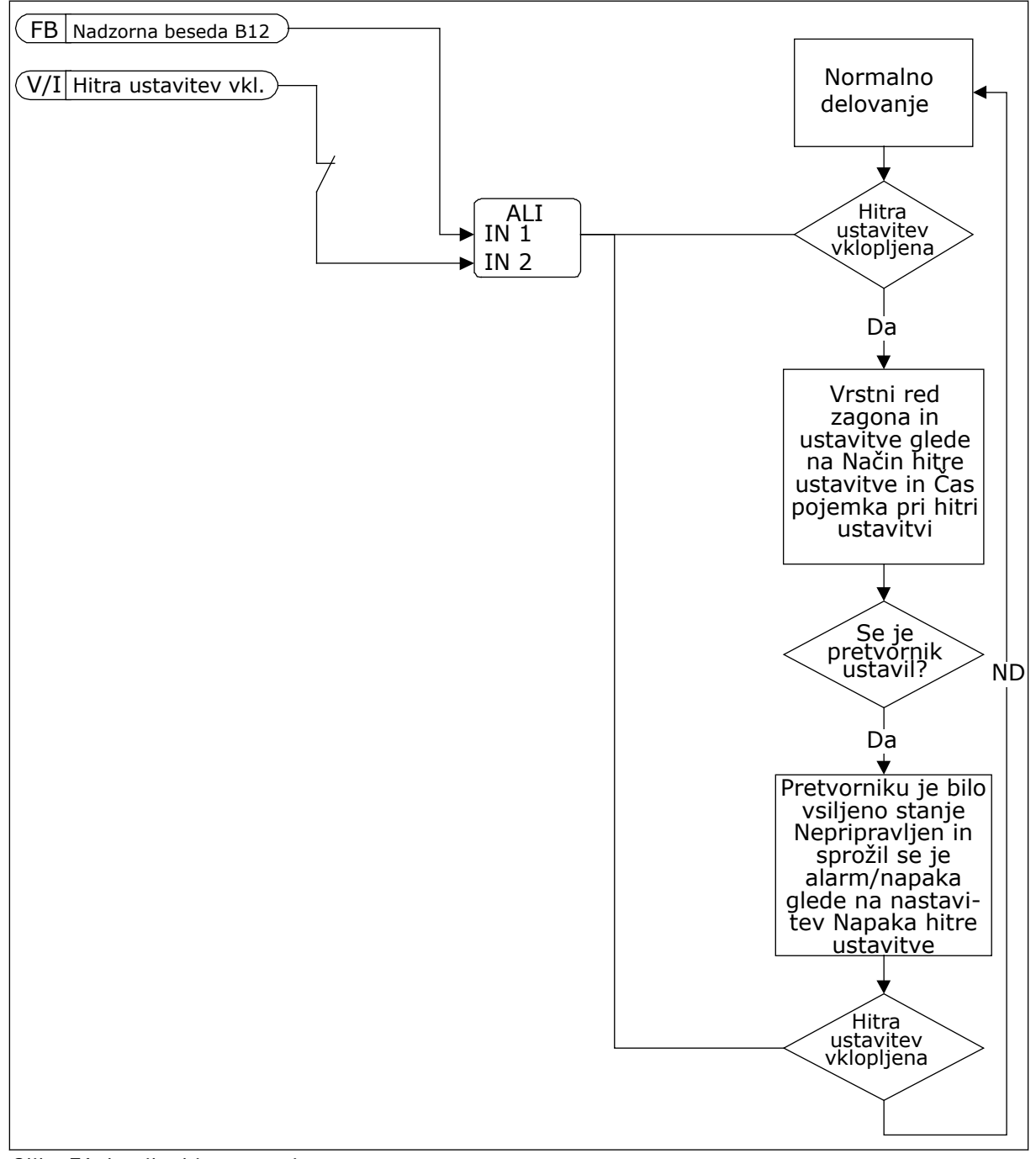

*Slika 71: Logika hitre ustavitve*

# 10.10.6 ZAŠČITA ZA NIZEK AI

# *P3.9.8.1 ZAŠČITA ZA NIZEK ANALOGNI VHOD (ID 767)*

S tem parametrom izberite, kdaj je omogočen nadzor nizkega analognega vhoda.

Zaščito za nizek analogni vhod uporabljajte pri iskanju napak v analognih vhodnih signalih. Ta funkcija omogoča zaščito samo za analogne vhode, ki se uporabljajo kot referenca frekvence ali s krmilniki PID/zunanjimi krmilnikiPID.

Zaščita je lahko omogočena, kadar je frekvenčni pretvornik v stanju DELOVANJA ali pa v stanju DELOVANJA in USTAVITVE.

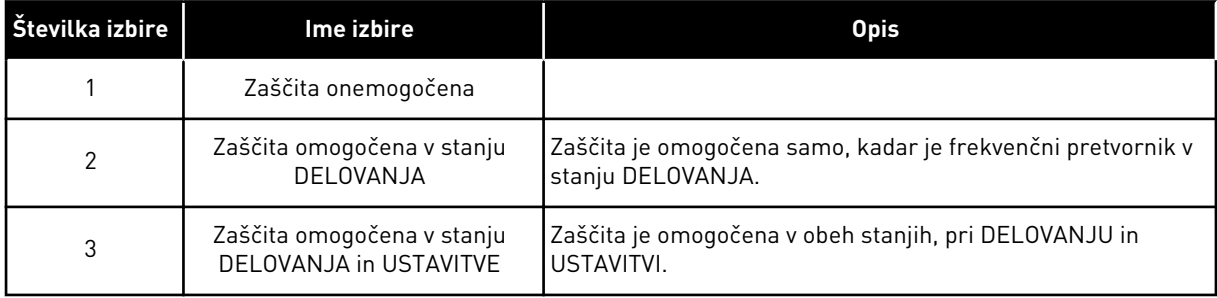

## *P3.9.8.2 NAPAKA NIZKEGA ANALOGNEGA VHODA (ID 700)*

S tem parametrom izberite odziv pretvornika na napako nizkega analognega vhoda. Če se analogni vhodni signal zniža na manj kot 50 % najmanjšega signala za 500 ms, nastopi napaka nizkega analognega vhoda.

Če je s parametrom P3.9.8.1 omogočena Zaščita za nizek AI, ta parameter določa odziv na kodo napake 50 (ID napake 1050).

Funkcija zaščite za nizek analogni vhod spremlja raven signala analognih vhodov 1–6. Če se analogni vhodni signal zniža na manj kot 50 % najmanjšega signala v 500 ms, se prikaže napaka Pri majhnem št. napak ali alarm.

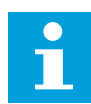

# **NAPOTEK!**

Vrednost *Alarm + prejšnja frekvenca* lahko uporabite samo, če za referenco frekvence uporabite analogni vhod 1 ali analogni vhod 2.

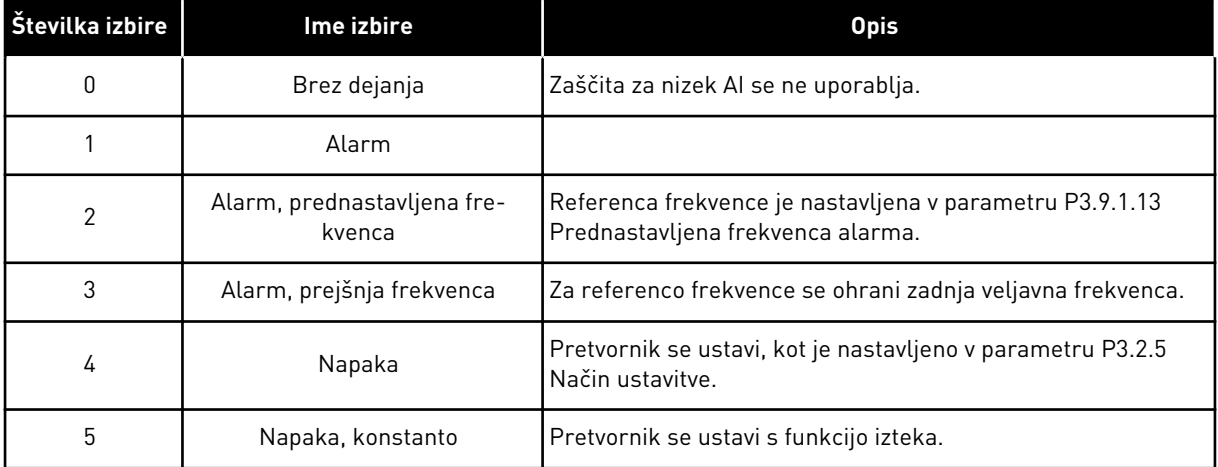

# **10.11 SAMODEJNA PONASTAVITEV**

## *P3.10.1 SAMOD. PONASTAVITEV (ID 731)*

S tem parametrom omogočite funkcijo samodejne ponastavitve. Napake, ki se bodo samodejno ponastavile, izberete tako, da za parametre od P3.10.6 do P3.10.13 vnesete vrednost *0* ali *1*.

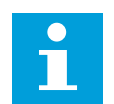

## **NAPOTEK!**

Funkcija samodejne ponastavitve je na voljo samo za nekatere vrste napak.

## *P3.10.2 FUNKCIJA VNOVIČNEGA ZAGONA (ID 719)*

S tem parametrom izberite način zagona funkcije samodejne ponastavitve.

## *P3.10.3 ČAS ČAKANJA (ID 717)*

S tem parametrom nastavite čas čakanja pred prvo ponastavitvijo.

## *P3.10.4 ČAS PREIZKUSA (ID 718)*

S tem parametrom nastavite čas preizkusa za funkcijo samodejne ponastavitve. Funkcija samodejne ponastavitve poskusi v času preizkusa ponastaviti napake, ki se pojavijo. Štetje časa se začne ob prvi samodejni ponastavitvi. Pri naslednji napaki se štetje časa začne znova.

## *P3.10.5 ŠTEVILO PREIZKUSOV (ID 759)*

S tem parametrom nastavite skupno število poskusov samodejne ponastavitve. Če je število preizkusov v času preizkusa večje od vrednosti tega parametra, se prikaže trajna napaka. Drugače napaka izgine po izteku časa preizkusa. Vrsta napake ne vpliva na največje število preizkusov.

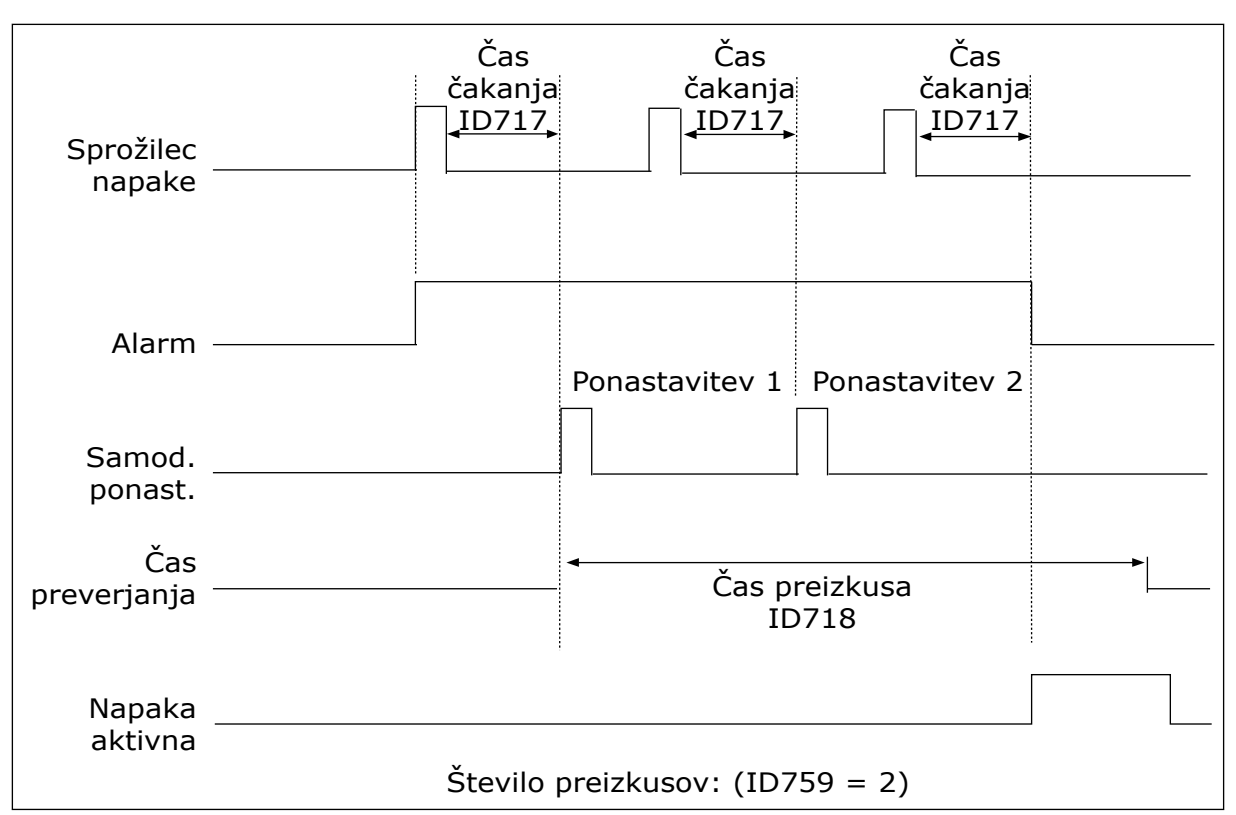

*Slika 72: Funkcija Samodejna ponastavitev*

## *P3.10.6 SAMODEJNA PONASTAVITEV: PODNAPETOST (ID 720)*

S tem parametrom omogočite samodejno ponastavitev po napaki zaradi podnapetosti.

## *P3.10.7 SAMODEJNA PONASTAVITEV: PODNAPETOST (ID 721)*

S tem parametrom omogočite samodejno ponastavitev po napaki zaradi prenapetosti.

#### *P3.10.8 SAMODEJNA PONASTAVITEV: NADTOK (ID 722)*

S tem parametrom omogočite samodejno ponastavitev po napaki zaradi nadtoka.

#### *P3.10.9 SAMODEJNA PONASTAVITEV: AI NIZEK (ID 723)*

S tem parametrom omogočite samodejno ponastavitev po napaki zaradi signala nizkega analognega vhoda.

#### *P3.10.10 SAMODEJNA PONASTAVITEV: PREVISOKA TEMPERATURA ENOTE (ID 724)*

S tem parametrom omogočite samodejno ponastavitev po napaki zaradi previsoke temperature enote.

#### *P3.10.11 SAMODEJNA PONASTAVITEV: PREVISOKA TEMPERATURA MOTORJA (ID 725)*

S tem parametrom omogočite samodejno ponastavitev po napaki zaradi previsoke temperature motorja.

## *P3.10.12 SAMODEJNA PONASTAVITEV: ZUNANJA NAPAKA (ID 726)*

S tem parametrom omogočite samodejno ponastavitev po zunanji napaki.

#### *P3.10.13 SAMODEJNA PONASTAVITEV: NAPAKA PODOBREMENITVE (ID 738)*

S tem parametrom omogočite samodejno ponastavitev po napaki zaradi podobremenitve.

#### *P3.10.14 SAMODEJNA PONASTAVITEV: NAPAKA NADZORA PID (ID 776)*

S tem parametrom omogočite samodejno ponastavitev po napaki nadzora krmilnika PID.

#### *P3.10.15 SAMODEJNA PONASTAVITEV: NAPAKA NADZORA EXT PID (ID 777)*

S tem parametrom omogočite samodejno ponastavitev po napaki nadzora zunanjega krmilnika PID.

## **10.12 NASTAVITVE APLIKACIJE**

#### *P3.11.1 GESLO (ID 1806)*

S tem parametrom nastavite skrbnikovo geslo.

#### *P3.11.2 IZBIRA °C/°F (ID 1197)*

S tem parametrom nastavite mersko enoto za temperaturo. Sistem prikazuje vse parametre in nadzorne vrednosti, povezane s temperaturo, v nastavljeni enoti.

#### *P3.11.3 IZBIRA KW/HP (ID 1198)*

S tem parametrom nastavite mersko enoto za porabo energije. Sistem prikazuje vse parametre in nadzorne vrednosti, povezane z močjo, v nastavljeni enoti.

#### *3.11.4 POGLED MULTIMONITOR (ID 1196)*

S tem parametrom nastavite razdelitev zaslona krmilne plošče na razdelke v pogledu Multimonitor.

## **10.13 FUNKCIJE ČASOVNIKA**

Funkcije časovnika omogočajo, da notranja ura (Ura realnega časa) nadzoruje funkcije. Vse funkcije, ki jih je mogoče nadzorovati z digitalnim vhodom, lahko nadzoruje tudi ura, s časovnimi kanali 1–3. Za nadzor digitalnega vhoda ni treba imeti zunanjega krmilnika PLC. Zaprte in odprte intervale vhoda lahko programirate interno.

S funkcijami časovnika boste dobili najboljše rezultate, če namestite baterijo in previdno nastavite funkcijo Ura realnega časa v Čarovniku za zagon. Baterija je na voljo kot dodatna možnost.

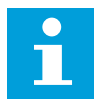

## **NAPOTEK!**

Uporabo funkcij časovnika brez pomožne baterije vam odsvetujemo. Če ni nameščena baterija za Uro realnega časa, se nastavitve ure in datuma pretvornika ponastavijo ob vsakem izklopu.

## ČASOVNI KANALI

Časovnim kanalom 1–3 lahko dodelite izhod intervala in/ali funkcij časovnika. Časovne kanale lahko uporabljate za nadzor funkcij, ki se lahko vklopijo in izklopijo, na primer relejnih izhodov ali digitalnih vhodov. Če želite nastaviti logiko vklopa/izklopa časovnih kanalov, jim dodelite intervale in/ali časovnike. Časovni kanal lahko nadzorujejo številni različni intervali ali časovniki.

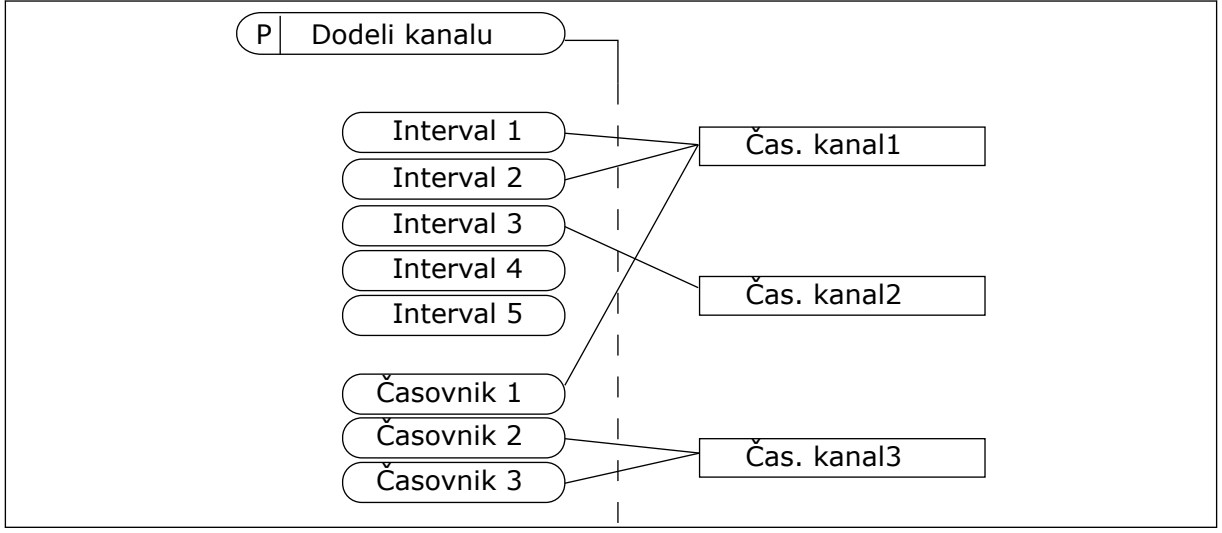

*Slika 73: Dodeljevanje intervalov in časovnikov časovnim kanalom je prilagodljivo. Vsak interval in časovnik ima parameter, s katerim ga lahko dodelite časovnemu kanalu.*

#### INTERVALI

Uporabite parametre, da vsakemu intervalu dodelite čas VKLOPA in čas IZKLOPA. To je dnevni aktivni čas intervala ob dnevih, nastavljenih s parametroma Od dneva in Danes. Pri spodaj prikazanih nastavitvah parametrov je interval aktiven od 7. do 9. ure zjutraj od ponedeljka do petka. Časovni kanal deluje kot digitalni vhod, vendar navidezen.

Čas VKL: 07:00:00 Čas IZK: 09:00:00 Od dneva: Ponedeljek Danes: Petek

# ČASOVNIKI

Časovnike uporabite, da z ukazom iz digitalnega vhoda ali časovnega kanala nastavite časovni kanal, tako da bo aktiven za določeno obdobje.

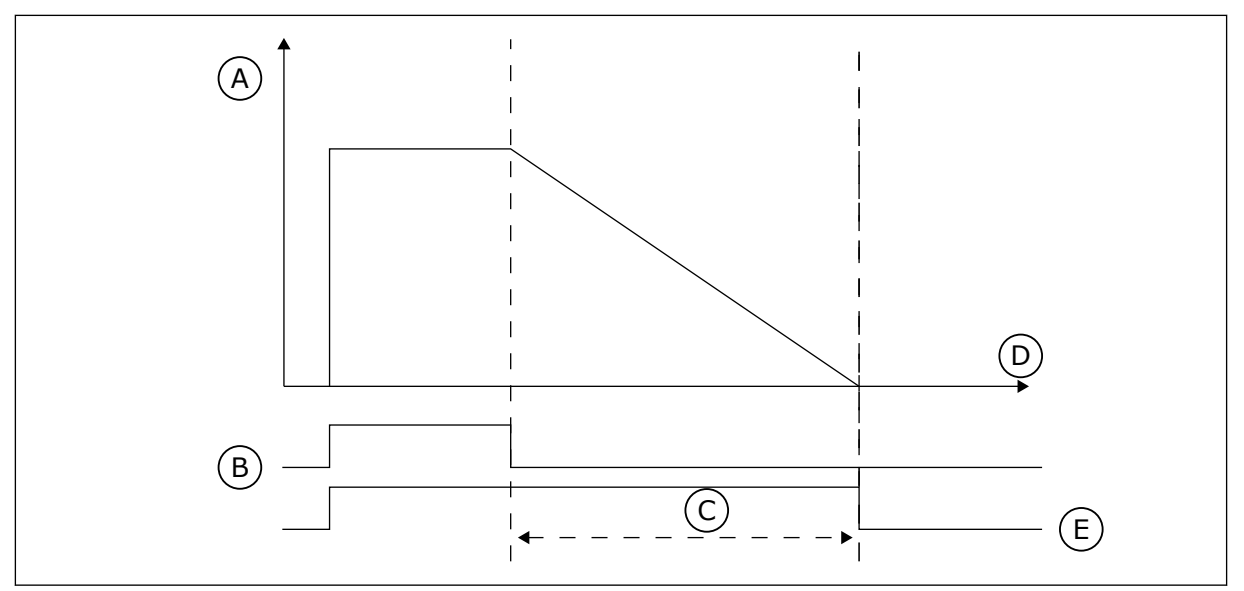

*Slika 74: Aktivacijski signal se sproži iz digitalnega vhoda ali navideznega digitalnega vhoda, tako kot časovni kanal. Časovnik odšteva od padajočega roba.*

D. Čas E. IZH

- A. Preostali čas B. Vklop
- C. Trajanje

Pri spodnjih parametrih bo časovnik začel delovati, ko se bo zaprl digitalni vhod 1 v reži A. Časovnik bo tudi ostal aktiven 30 s po odprtju.

- Trajanje: 30 s
- Časovnik: DigVH RežaA.1

Lahko uporabite trajanje 0 sekund, da preglasite časovni kanal, ki se vklopi iz digitalnega vhoda. Po padajočem robu ni nobene zakasnitve izklopa.

#### **Primer:**

#### **Težava**:

Frekvenčni pretvornik je v skladišču in nadzoruje klimatsko napravo. Ob delavnikih mora delovati od 7. do 17. ure in ob koncu tedna od 9. do 13. ure. Poleg tega mora pretvornik delovati tudi zunaj tega časovnega obdobja, če je v prostorih kdo od zaposlenih. Pretvornik mora delovati še 30 minut po tem, ko osebje odide.

#### **Rešitev**:

Nastavite 2 intervala, enega za med tednom in drugega za konec tedna. Časovnik potrebujete tudi za vklop postopka zunaj nastavljenih ur. Glejte spodnjo konfiguracijo.

#### **Interval 1**

P3.12.1.1: Čas VKL: 07:00:00 P3.12.1.2: Čas IZK: 17:00:00 P3.12.1.3: Dnevi: Ponedeljek, Torek, Sreda, Četrtek, Petek P3.12.1.4: Dodeli kanalu: Časovni kanal 1

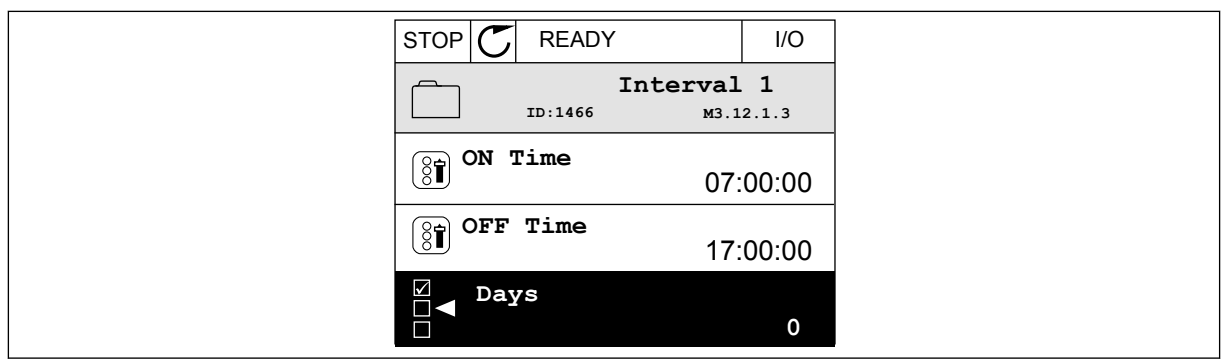

*Slika 75: Uporaba funkcij časovnika za nastavitev intervala*

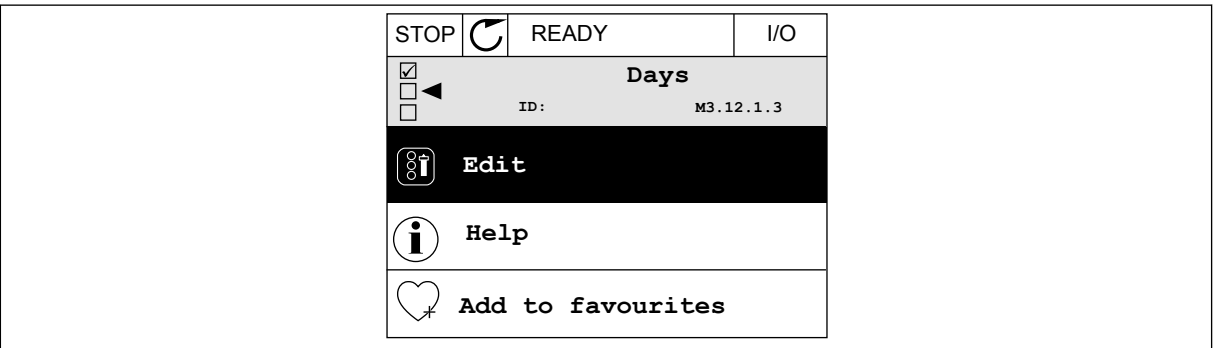

*Slika 76: Vstop v način za urejanje*

| STOP                   | <b>READY</b> | I/O         |
|------------------------|--------------|-------------|
| $\boxed{\mathbf{\$} }$ | Days<br>ID:  | M3.12.1.3.1 |
| Sunday                 |              |             |
| Monday                 |              |             |
|                        | Tuesday      |             |
|                        | Wednesday    |             |
|                        | Thursday     |             |
| Friday                 |              |             |

*Slika 77: Izbira potrditvenih polj za delavnike*

#### **Interval 2**

P3.12.2.1: Čas VKL: 09:00:00 P3.12.2.2: Čas IZK: 13:00:00 P3.12.2.3: Dnevi: Sobota, Nedelja P3.12.2.4: Dodeli kanalu: Časovni kanal 1

## **Časovnik 1**

P3.12.6.1: Trajanje: 1800 s (30 min) P3.12.6.2: Časovnik 1: DigVH RežaA.1 (Parameter je v meniju Digitalni vhodi.) P3.12.6.3: Dodeli kanalu: Časovni kanal 1 P3.5.1.1: Nadzorni signal 1 A: Časovni kanal 1 za zagonski ukaz V/I

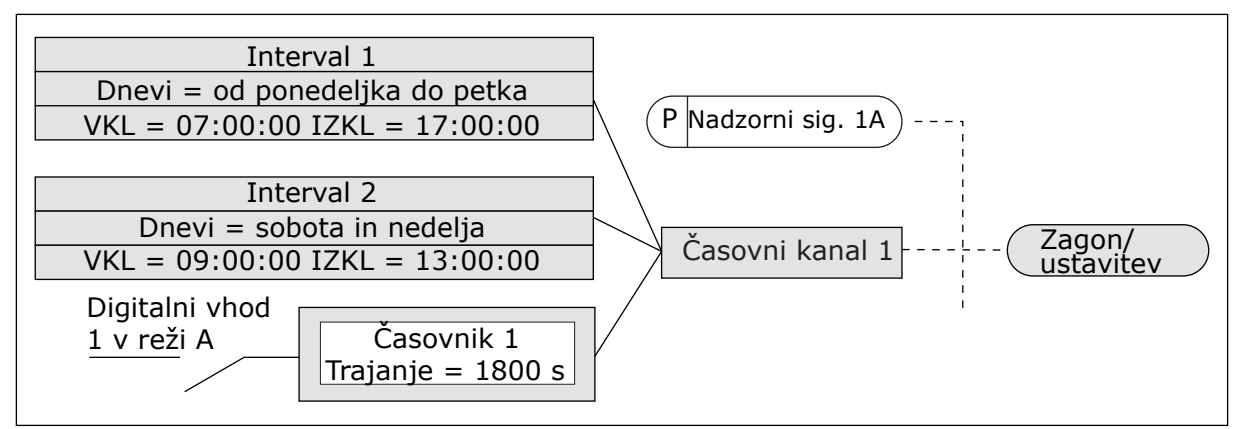

*Slika 78: Časovni kanal 1 se uporablja kot nadzorni signal za zagonski ukaz namesto digitalnega vhoda*

## *P3.12.1.1 ČAS VKLOPA (ID 1464)*

S tem parametrom nastavite uro za vklop izhoda intervalne funkcije.

## *P3.12.1.2 ČAS IZKLOPA (ID 1465)*

S tem parametrom nastavite uro za izklop izhoda intervalne funkcije.

#### *P3.12.1.3 DNEVI (ID 1466)*

S tem parametrom izberite dneve v tednu, ko je omogočena intervalna funkcija.

## *P3.12.1.4 DODELI KANALU (ID 1468)*

S tem parametrom izberite časovni kanal, v katerem je določen izhod intervalne funkcije. Časovne kanale lahko uporabljate za nadzor funkcij, ki se lahko vklopijo in izklopijo, na primer relejnih izhodov, ali katerih koli funkcij, ki se lahko nadzorujejo s signalom DI.

#### *P3.12.6.1 TRAJANJE (ID 1489)*

S tem parametrom nastavite trajanje delovanja časovnika, kadar je aktivacijski signal odstranjen (zapoznitev izklopa).

## *P3.12.6.2 ČASOVNIK 1 (ID 447)*

S tem parametrom izberite digitalni vhodni signal, ki zažene časovnik. Ob vklopu tega signala se vklopi izhod časovnika. Časovnik začne šteti ob izklopu tega signala (padajoči rob). Izhod se izklopi ob izteku časa, nastavljenega s parametrom trajanja. Vzponski rob zažene Časovnik 1, ki je programiran v skupini 3.12.

## *P3.12.6.3 DODELI KANALU (ID 1490)*

S tem parametrom izberite časovni kanal, v katerem je določen izhod funkcije časovnika. Časovne kanale lahko uporabljate za nadzor funkcij, ki se lahko vklopijo in izklopijo, na primer relejnih izhodov, ali katerih koli funkcij, ki se lahko nadzorujejo s signalom DI.

## **10.14 KRMILNIK PID**

#### 10.14.1 OSNOVNE NASTAVITVE

#### *P3.13.1.1 OJAČITEV PID (ID 118)*

S tem parametrom prilagodite ojačitev krmilnika PID.

Če je ta parameter nastavljen na 100 %, se zaradi 10-odstotne spremembe vrednosti napake izhod krmilnika spremeni za 10 %.

#### *P3.13.1.2 ČAS INTEGRIRANJA PID (ID 119)*

S tem parametrom prilagodite integracijski čas krmilnika PID.

Če je ta parameter nastavljen na 1,00 s, se zaradi 10-odstotne spremembe vrednosti napake izhod krmilnika spremeni za 10,00 %/s.

#### *P3.13.1.3 ČAS ODVAJANJA PID (ID 132)*

S tem parametrom prilagodite čas odvajanja krmilnika PID. Če je ta parameter nastavljen na 1,00 s, 10-odstotna sprememba vrednosti napake v 1,00 s povzroči 10,00-odstotno spremembo izhoda krmilnika.

#### *P3.13.1.4 IZBIRA ENOTE PROCESA (ID 1036)*

S tem parametrom izberite enoto za povratni signal in signal nastavitvene točke krmilnika PID.

Izberite enoto za dejansko vrednost.

#### *P3.13.1.5 MIN. ENOTA POST. (ID 1033)*

S tem parametrom nastavite najmanjšo vrednost povratnega signala PID.

Analogni signal 4 ... 20 mA na primer ustreza tlaku 0 ... 10 barov.

Vrednost v enotah procesa pri 0 % povratnega signala ali nastavitvene točke. To razširjanje se opravlja samo za namene spremljanja. Krmilnik PID še naprej uporablja odstotek interno za povratne signale in nastavitvene točke.

#### *P3.13.1.6 MAKS. ENOTA POST. (ID 1034)*

S tem parametrom nastavite največjo vrednost povratnega signala PID.

Analogni signal 4 ... 20 mA na primer ustreza tlaku 0 ... 10 barov.

Vrednost v enotah procesa pri 0 % povratnega signala ali nastavitvene točke. To razširjanje se opravlja samo za namene spremljanja. Krmilnik PID še naprej uporablja odstotek interno za povratne signale in nastavitvene točke.

#### *P3.13.1.7 DECIMALNA MESTA ENOTE PROCESA (ID 1035)*

S tem parametrom nastavite število decimalnih mest za vrednosti procesne enote.

Analogni signal 4 ... 20 mA na primer ustreza tlaku 0 ... 10 barov.

Vrednost v enotah procesa pri 0 % povratnega signala ali nastavitvene točke. To razširjanje se opravlja samo za namene spremljanja. Krmilnik PID še naprej uporablja odstotek interno za povratne signale in nastavitvene točke.

# *P3.13.1.8 INVERZIJA NAPAKE (ID 340)*

S tem parametrom obrnite vrednost napake krmilnika PID.

## *P3.13.1.9 MRTVI PAS (ID 1056)*

S tem parametrom nastavite območje mrtvega pasu okoli vrednosti nastavitvene točke PID. Vrednost tega parametra se določi v izbrani enoti procesa. Izhod krmilnika PID se zaklene, če vrednost povratnega signala ostane v mrtvem pasu za nastavljeni čas.

## *P3.13.1.10 ZAKASN. MRTVEGA PASU (ID 1057)*

S tem parametrom nastavite čas, ko mora vrednost povratnega signala ostati v območju mrtvega pasu, preden se zaklene izhod krmilnika PID.

Če dejanska vrednost ostane v mrtvem pasu toliko časa, kot je nastavljeno v parametru Zakasn. mrtvega pasu, se izhod krmilnika PID zaklene. Ta funkcija preprečuje obrabo in nezaželene premike prožil, na primer ventilov.

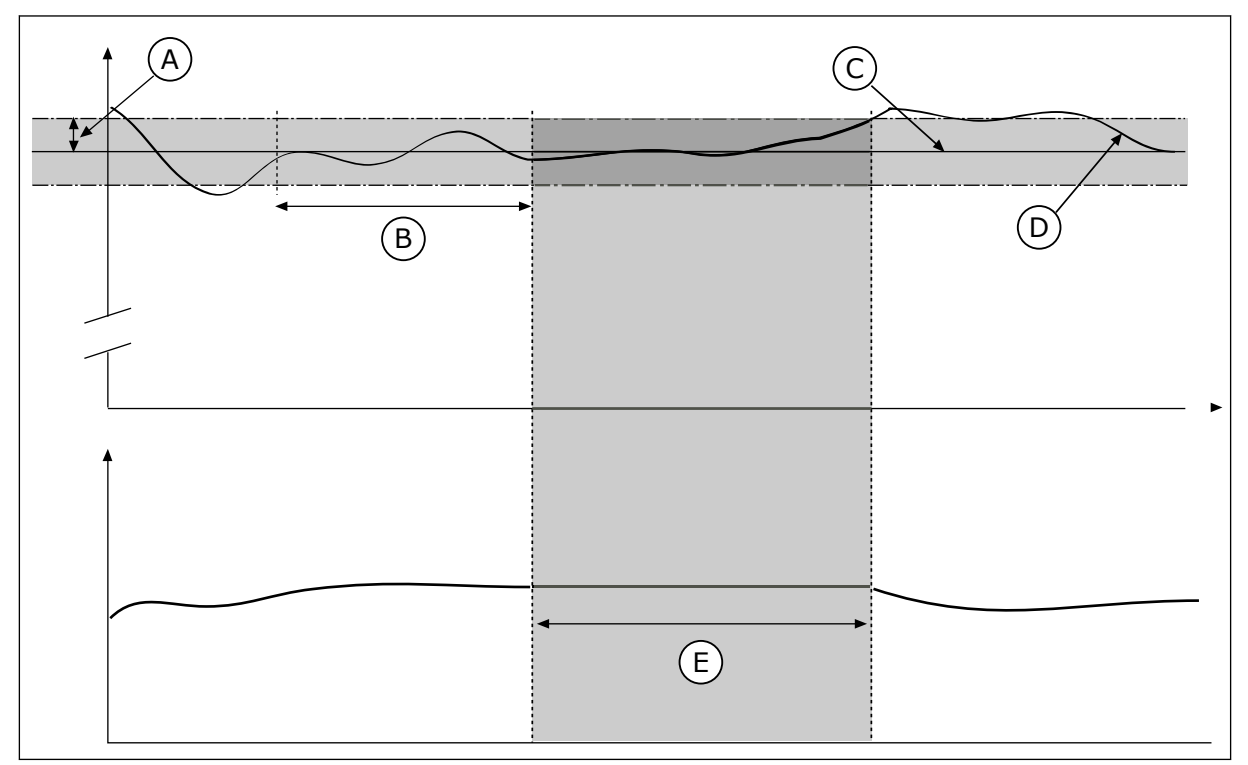

*Slika 79: Funkcija Mrtvi pas*

- A. Mrtvi pas (ID1056)
- B. Zakasn. mrtvega pasu (ID1057)
- D. Dej. vrednost
- 
- 

E. Izhod zaklenjen

C. Referenca

10.14.2 NAST. TOČKE

*P3.13.2.1 NASTAVITVENA TOČKA KONTROLNEGA PANELA 1 (ID 167)*

S tem parametrom nastavite vrednost nastavitvene točke krmilnika PID, kadar je vir nastavitvene točke nastavitvena točka tipkovnice. Vrednost tega parametra se določi v izbrani enoti procesa.

# *P3.13.2.2 NASTAVITVENA TOČKA KONTROLNEGA PANELA 2 (ID 168)*

S tem parametrom nastavite vrednost nastavitvene točke krmilnika PID, kadar je vir nastavitvene točke nastavitvena točka tipkovnice. Vrednost tega parametra se določi v izbrani enoti procesa.

# *P3.13.2.3 ČAS NARAŠČANJA NASTAVITVENE TOČKE (ID 1068)*

S tem parametrom nastavite čase naraščanja in upadanja klančine za spremembe vrednosti nastavitvene točke.

Čas naraščanja je čas, potreben za zvišanje vrednosti nastavitvene točke z nič na najvišjo. Če je vrednost tega parametra nastavljena na 0, se naraščanje ne uporabi.

## *P3.13.2.4 VKLOP OJAČITVE NASTAVITVENE TOČKE PID (ID 1046)*

S tem parametrom izberite digitalni vhodni signal, ki vklopi zvišanje nastavitvene točke PID.

## *P3.13.2.5 IZBIRA NASTAVITVENE TOČKE PID (ID 1047)*

S tem parametrom nastavite digitalni vhodni signal za izbiro vrednosti nastavitvene točke PID, ki naj se uporabi.

## *P3.13.2.6 IZBIRA VIRA 1 NASTAVITVENE TOČKE (ID 332)*

S tem parametrom izberite vir signala nastavitvene točke PID. Analogni vhodi in vhodni podatki procesa se obravnavajo kot odstotki (0,00–100,00 %) ter se razširijo skladno z največjo in najmanjšo vrednostjo nastavitvene točke.

# **NAPOTEK!**

Signali Vhodni podatki procesa uporabljajo 2 decimalni mesti.

Če so izbrani temperaturni vhodi, morate nastaviti vrednosti parametrov P3.13.1.5 Min. enota post. in P3.13.1.6 Maks. enota post. tako, da se ujemata z razširjanjem plošče za merjenje temperature: Min. enota post.  $= -50$  °C in Maks. enota post.  $= 200$  °C.

## *P3.13.2.7 MINIMUM NASTAVITVENE TOČKE 1 (ID 1069)*

S tem parametrom nastavite najmanjšo vrednost signala nastavitvene točke.

## *P3.13.2.8 MAKSIMUM NASTAVITVENE TOČKE 1 (ID 1070)*

S tem parametrom nastavite največjo vrednost signala nastavitvene točke.

## *P3.13.2.9 OJAČITEV NASTAVITVENE TOČKE 1 (ID 1071)*

S tem parametrom nastavite množitelja za funkcijo zvišanja nastavitvene točke. Ob ukazu za ojačitev nastavitvene točke se vrednost nastavitvene točke pomnoži s faktorjem, ki je določen s tem parametrom.

## 10.14.3 POVRATNE INFORMACIJE

#### *P3.13.3.1 FUNKCIJA POVRATNE INFORMACIJE (ID 333)*

S tem parametrom izberite, ali vrednost povratnega signala izhaja iz enega signala ali kombinacije dveh signalov.

Izberete lahko matematično funkcijo, ki se uporablja pri kombinaciji obeh povratnih signalov.

## *P3.13.3.2 OJAČITEV FUNKCIJE POVRATNE INFORMACIJE (ID 1058)*

S tem parametrom prilagodite ojačitev povratnega signala. Ta parameter se uporablja na primer z vrednostjo 2 v funkciji Povratne informacije.

#### *P3.13.3.3 IZBIRA VIRA POVRATNEGA SIGNALA 1 (ID 334)*

S tem parametrom izberite vir povratnega signala PID. Analogni vhodi in vhodni podatki procesa se obravnavajo kot odstotki (0,00–100,00 %) ter se razširijo skladno z največjo in najmanjšo vrednostjo povratnega signala.

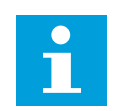

## **NAPOTEK!**

Signali Vhodni podatki procesa uporabljajo 2 decimalni mesti.

Če so izbrani temperaturni vhodi, morate nastaviti vrednosti parametrov P3.13.1.5 Min. enota post. in P3.13.1.6 Maks. enota post. tako, da se ujemata z razširjanjem plošče za merjenje temperature: Min. enota post.  $= -50$  °C in Maks. enota post.  $= 200$  °C.

#### *P3.13.3.4 MINIMALNA VREDNOST POVRATNEGA SIGNALA 1 (ID 336)*

S tem parametrom nastavite najmanjšo vrednost povratnega signala.

#### *P3.13.3.5 MAKSIMALNA VREDNOST POVRATNEGA SIGNALA 1 (ID 337)*

S tem parametrom nastavite največjo vrednost povratnega signala.

#### 10.14.4 FEEDFORWARD

#### *P3.13.4.1 FUNKCIJA FEEDFORWARD (ID 1059)*

S tem parametrom izberite, ali vrednost predkrmilnega signala izhaja iz enega signala ali kombinacije dveh signalov.

Izberete lahko matematično funkcijo, ki se uporablja pri kombinaciji obeh predkrmilnih signalov.

Za funkcijo FeedForward so navadno potrebni točni procesni modeli. Pri nekaterih pogojih zadostuje funkcija FeedForward z ojačitvijo in odmikom. Del FeedForward ne uporablja meritev povratnega signala dejanske nadzorovane vrednosti procesa. Nadzor FeedForward uporablja druge meritve, ki vplivajo na nadzorovano vrednost procesa.

#### PRIMER 1:

Z nadzorom pretoka lahko nadzorujete raven vode v rezervoarju. Ciljna raven vode se nastavi kot nastavitvena točka in dejanska raven kot povratni signal. Nadzorni signal spremlja pritok. Odtok je kot motnja, ki jo lahko izmerite. Z meritvami motnje lahko poskusite prilagoditi to motnjo z nadzorom FeedForward (ojačitev in odmik), ki ga dodate na izhod PID. Krmilnik PID se odziva na spremembe v odtoku veliko hitreje, kot če merite samo raven.

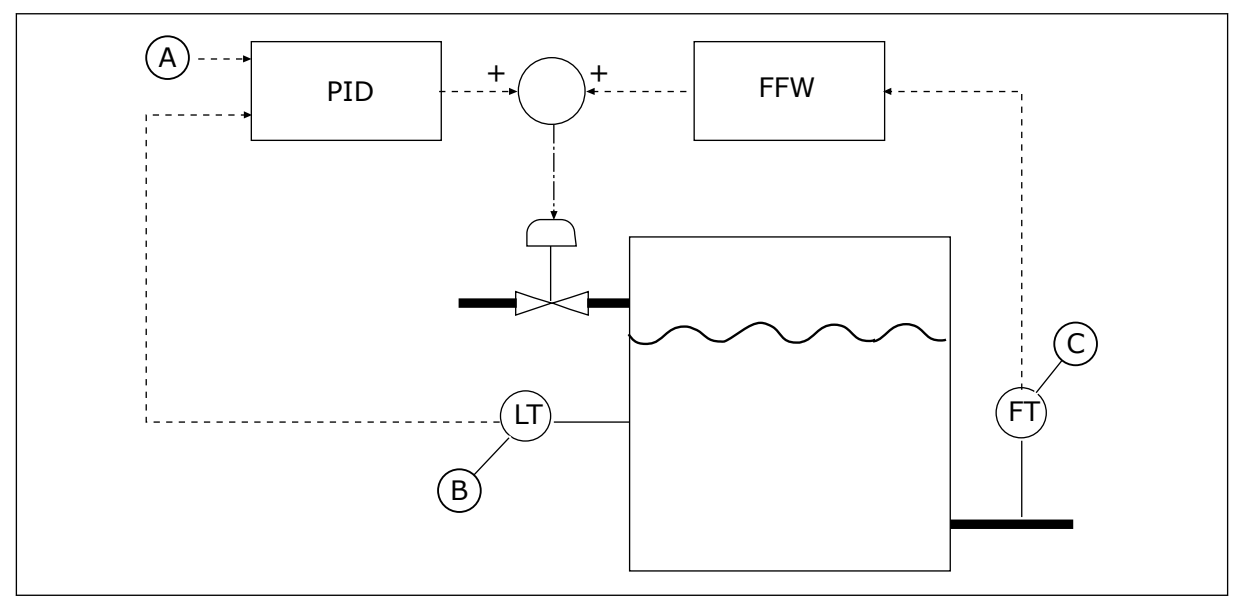

*Slika 80: Nadzor FeedForward*

A. Referenca ravni

C. Nadzor odtoka

B. Nadzor ravni

# *P3.13.4.2 OJAČITEV PREDKRMILNEGA SIGNALA (ID 1060)*

S tem parametrom prilagodite ojačitev predkrmilnega signala.

## *P3.13.4.3 IZBIRA VIRA PREDKRMILNEGA SIGNALA 1 (ID 1061)*

S tem parametrom izberite vir predkrmilnega signala PID.

# *P3.13.4.4 NAJMANJŠA VREDNOST PREDKRMILNEGA SIGNALA 1 (ID 1062)*

S tem parametrom nastavite najmanjšo vrednost predkrmilnega signala.

# *P3.13.4.5 NAJVEČJA VREDNOST PREDKRMILNEGA SIGNALA 1 (ID 1063)*

S tem parametrom nastavite največjo vrednost predkrmilnega signala.

## 10.14.5 FUNKCIJA SPANJA

## *P3.13.5.1 FREKVENCA SPANJA SP 1 (ID 1016)*

S tem parametrom nastavite omejitev, pod katero mora ostati izhodna frekvenca pretvornika za določen čas, preden pretvornik preide v stanje spanja.

Vrednost tega parametra se uporabi, kadar signal nastavitvene točke krmilnika PID prihaja iz vira nastavitvene točke 1.

#### **Merila za prehod v stanje spanja**

- Izhodna frekvenca ostane pod frekvenco spanja dlje, kot je opredeljeno s časom zakasnitve spanja
- Povratni signal PID ostane nad nastavljeno ravnjo prebujenja

#### **Merila za prebujenje iz spanja**

• Povratni signal PID pade pod nastavljeno raven prebujenja

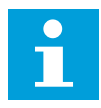

#### **NAPOTEK!**

Napačno nastavljena raven prebujenja lahko pretvorniku onemogoči prehod v stanje spanja

#### *P3.13.5.2 ZAKASN. SPANJA SP2 (ID 1017)*

S tem parametrom nastavite najkrajši čas, ko mora izhodna frekvenca pretvornika ostati pod nastavljeno omejitvijo, preden pretvornik preide v stanje spanja.

Vrednost tega parametra se uporabi, kadar signal nastavitvene točke krmilnika PID prihaja iz vira nastavitvene točke 1.

#### *P3.13.5.3 RAVEN PREBUJENJA SP1 (ID 1018)*

S tem parametrom nastavite raven, na kateri se pretvornik prebudi iz stanja spanja. Ko se vrednost povratnega signala PID zniža pod raven, nastavljeno s tem parametrom, se pretvornik prebudi iz stanja spanja. Delovanje tega parametra izberete s parametrom za način bujenja.

#### *P3.13.5.4 SP1 NAČIN BUJENJA (ID 1019)*

S tem parametrom izberite delovanje parametra za raven prebujenja.

Pretvornik se prebudi iz stanja spanja, ko se vrednost povratnega signala PID zniža pod raven prebujenja.

Ta parameter določa, ali se raven prebujenja uporablja kot nespremenljiva absolutna raven ali kot relativna raven, ki izhaja iz vrednosti nastavitvene točke PID.

Nastavitev 0 = Absolutna raven (Raven prebujenja je nespremenljiva raven, ki ni povezana z vrednostjo nastavitvene točke.)

Nastavitev 1 = Relativna raven (Raven prebujenja predstavlja določen odklon od dejanske vrednosti nastavitvene točke. Raven prebujenja izhaja iz dejanske nastavitvene točke.)

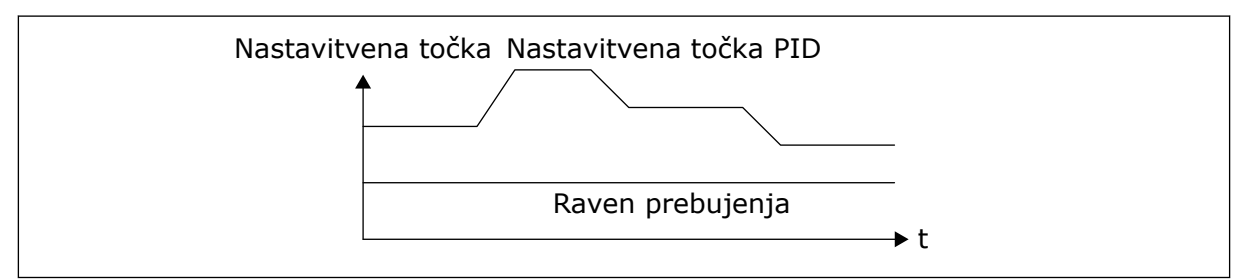

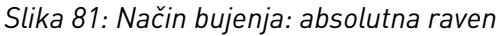

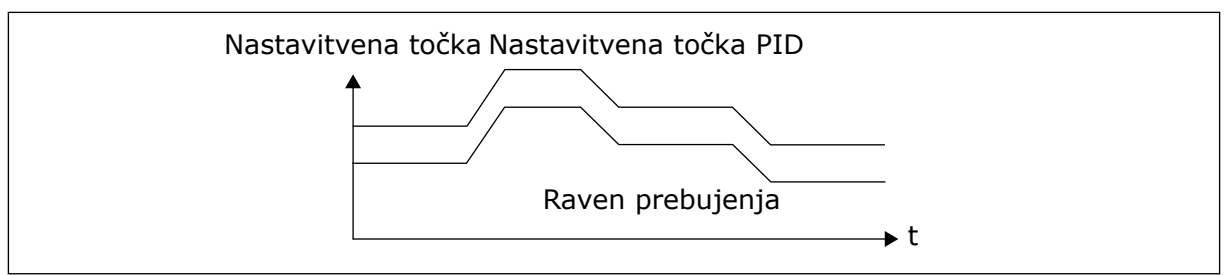

*Slika 82: Način bujenja: rel. nast. točka*

# *P3.13.5.5 OJA. SPANJA SP 1 (ID 1793)*

S tem parametrom nastavite vrednost, ki se doda dejanski vrednosti nastavitvene točke, kadar se uporablja funkcija zvišanja spanja.

Preden pretvornik preide v stanje spanja, se nastavitvena točka regulacije PID samodejno poveča, zato je večja tudi vrednost procesa. Stanje spanja je daljše, tudi v primeru zmernega uhajanja.

Pri frekvenčnem pragu in zakasnitvi se uporabi raven ojačitve, pretvornik pa preide v stanje spanja. Po prirastku nastavitvene točke za dejansko vrednost se ojačitveni prirastek nastavitvene točke izbriše, pretvornik preide v stanje spanja in motor se ustavi. Pri neposredni regulaciji PID je ojačitveni prirastek pozitiven (P3.13.1.8 = Normalno) in pri povratni regulaciji PID negativen (P3.13.1.8 = Obratno).

Če se dejanska vrednost ne zviša na nastavitveno točko s prirastkom, se ojačitvena vrednost izbriše po izteku časa, nastavljenega s parametrom P3.13.5.5. Za pretvornik se začne uporabljati normalna regulacija z normalno nastavitveno točko.

Če se v načinu Multi-Pump med ojačitvijo zažene pomožna črpalka, se ojačitveno zaporedje ustavi in nadaljuje se normalna regulacija.

## *P3.13.5.6 MAKSIMALNI ČAS OJAČITVE SPANJA SP1 (ID 1795)*

S tem parametrom nastavite časovno omejitev za funkcijo zvišanja spanja.

## *P3.13.5.7 FREKVENCA SPANJA SP2 (ID 1075)*

S tem parametrom nastavite omejitev, pod katero mora ostati izhodna frekvenca pretvornika za določen čas, preden pretvornik preide v stanje spanja.

#### *P3.13.5.8 ZAKASNITEV SPANJA SP2 (ID 1076)*

S tem parametrom nastavite najkrajši čas, ko mora izhodna frekvenca pretvornika ostati pod nastavljeno omejitvijo, preden pretvornik preide v stanje spanja.

#### *P3.13.5.9 RAVEN PREBUJENJA SP2 (ID 1077)*

S tem parametrom nastavite raven, na kateri se pretvornik prebudi iz stanja spanja.

#### *P3.13.5.10 NAČIN BUJENJA SP2 (ID 1020)*

S tem parametrom izberite delovanje parametra za raven prebujenja.

# *P3.13.5.11 OJA. SPANJA SP 2 (ID 1794)*

S tem parametrom nastavite vrednost, ki se doda dejanski vrednosti nastavitvene točke, kadar se uporablja funkcija zvišanja spanja.

# *P3.13.5.12 MAKSIMALNI ČAS OJAČITVE SPANJA SP2 (ID 1796)*

S tem parametrom nastavite časovno omejitev za funkcijo zvišanja spanja.

## 10.14.6 NADZOR POV. INFO.

Nadzor povratnega signala uporabljajte za zagotavljanje, da vrednost Pov. info. PID (procesna ali dejanska vrednost) ostane znotraj nastavljenih omejitev. S to funkcijo lahko na primer poiščete poškodbo cevi in ustavite poplavo.

Ti parametri določajo območje, v katerem ostane povratni signal PID v pravih okoliščinah. Če Povratni signal PID ne ostane v območju in to traja dlje od zakasnitve, se sproži napaka Napaka nadzora povratnega signala (koda napake 101).

## *P3.13.6.1 OMOGOČI NADZOR POVRATNEGA SIGNALA (ID 735)*

S tem parametrom omogočite funkcijo nadzora povratnega signala. Z nadzorom povratnega signala zagotovite, da bo vrednost povratnega signala PID ostala znotraj nastavljenih omejitev.

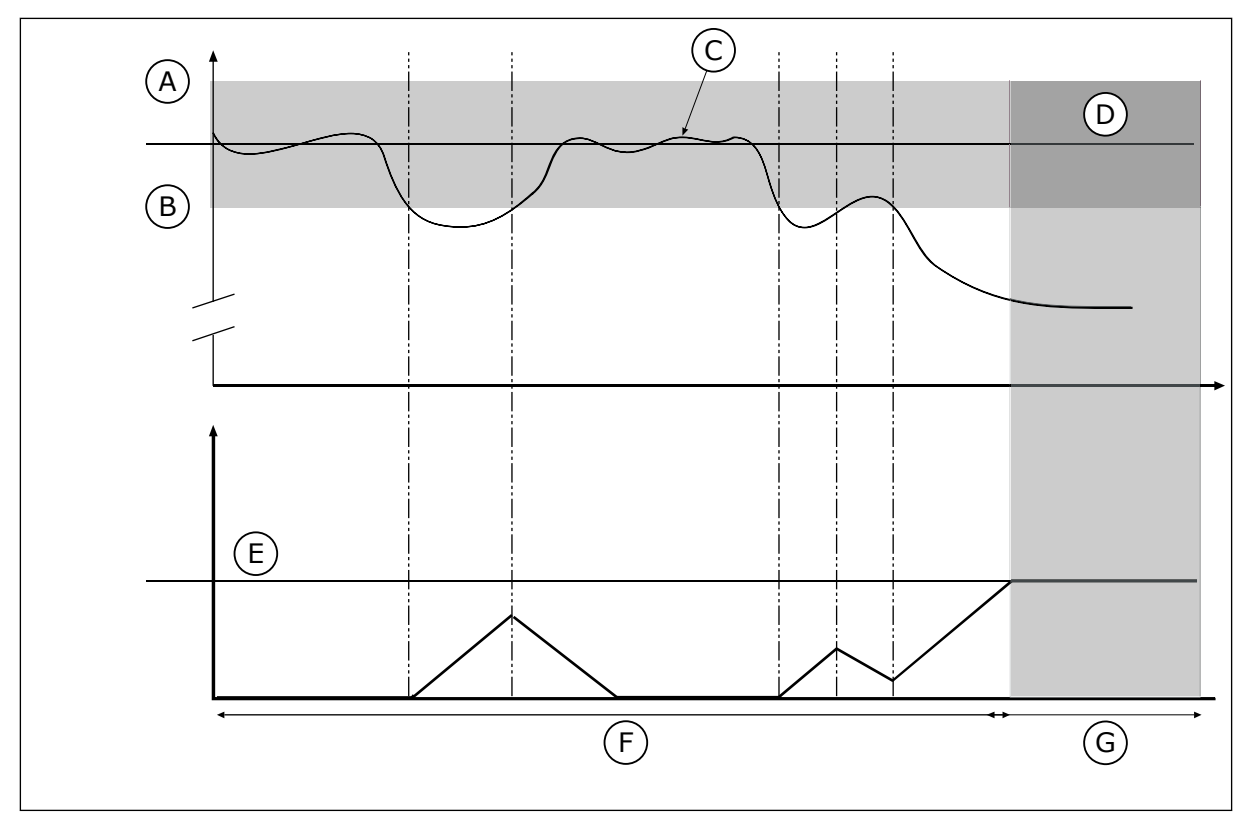

*Slika 83: Funkcija nadzora povratnega signala*

- A. Zgornja meja (ID736)
- B. Spodnja meja (ID758)
- C. Dej. vrednost
- D. Referenca
- E. Zakasnitev (ID737)
- F. Način nadziranja
- G. Alarm ali napaka

## *P3.13.6.2 ZGORNJA MEJA (ID 736)*

S tem parametrom nastavite zgornjo omejitev za povratni signal PID.

Če je vrednost povratnega signala PID nad to omejitvijo dlje od nastavljenega časa, se sproži napaka nadzora povratnega signala.

## *P3.13.6.3 SPODNJA MEJA (ID 758)*

S tem parametrom nastavite spodnjo omejitev za povratni signal PID.

Če je vrednost povratnega signala PID pod to omejitvijo dlje od nastavljenega časa, se sproži napaka nadzora povratnega signala.

Nastavite zgornjo in spodnjo mejo okoli reference. Če je dejanska vrednost manjša ali večja od omejitev, začne števec šteti. Če je dejanska vrednost med omejitvama, števec odšteva. Če števec dobi vrednost, ki je večja od vrednosti P3.13.6.4 Zakasn., se prikaže alarm ali napaka. Odziv lahko izberete s parametrom P3.13.6.5 (Odziv na napako nadzora PID).

#### *P3.13.6.4 ZAKASNITEV (ID 737)*

S tem parametrom nastavite najdaljši čas, ko je povratni signal PID zunaj omejitev nadzora, preden se sproži napaka nadzora povratnega signala.

Če ciljna vrednost ni dosežena v tem času, se sproži napaka ali alarm.

#### *P3.13.6.5 ODZIV NA NAPAKO NADZORA PID (ID 749)*

S tem parametrom izberite odziv pretvornika na napako nadzora krmilnika PID. Če vrednost povratnega signala PID ni znotraj omejitev nadzora dalj časa od zakasnitve nadzora, nastopi napaka nadzora PID.

## 10.14.7 KOMPENZACIJA IZGUBE TLAKA

Za vzdrževanje normalnega tlaka v dolgi cevi, ki ima veliko odvodov, je najboljši položaj za senzor na sredini cevi (položaj 2 na sliki). Senzor lahko namestite tudi takoj za črpalko. To omogoča pravilen tlak neposredno za črpalko, vendar se v nadaljevanju cevi tlak zniža zaradi pretoka.

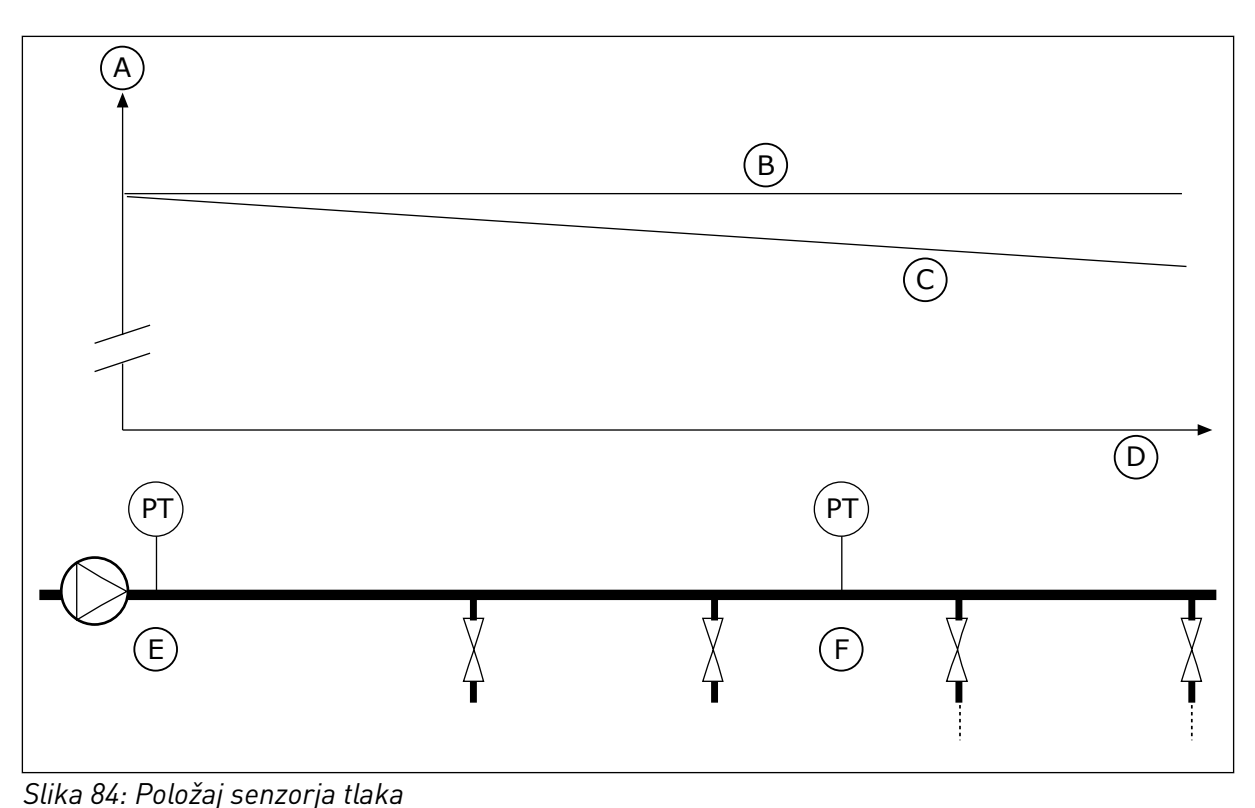

A. Tlak

B. Brez pretoka

- D. Dolžina cevi
- E. Položaj 1

C. S pretokom

F. Položaj 2

# *P3.13.7.1 OMOGOČI NASTAVITVENO TOČKO 1 (ID 1189)*

S tem parametrom omogočite kompenzacijo izgube tlaka v sistemu črpalk. V sistemu z nadzorom tlaka ta funkcija kompenzira izgubo tlaka, ki nastopi na koncu cevovoda zaradi pretoka tekočine.

# *P3.13.7.2 NAJV. KOMPENZACIJA ZA NASTAVITVENO TOČKO 1 (ID 1190)*

S tem parametrom nastavite največjo kompenzacijo za vrednost nastavitvene točke PID, ki se uporabi, kadar je izhodna frekvenca pretvornika na najvišji frekvenci.

Kompenzacijska vrednost se doda dejanski vrednosti nastavitvene točke kot funkcija izhodne frekvence.

Kompenzacija za nastavitveno točko = največja kompenzacija \* (izhodna frekv. - min. frekv.)/ (maks. frekv. - min. frekv.).

Senzor je nameščen na položaju 1. Tlak v cevi ostaja konstanten, kadar ni pretoka. Vendar se pri pretoku tlak v bolj oddaljenem delu cevi zniža. Omogočite kompenzacijo tako, da ob povečanju pretoka dvignete nastavitveno točko. Nato izhodna frekvenca oceni pretok in nastavitvena točka se povečuje linearno s pretokom.
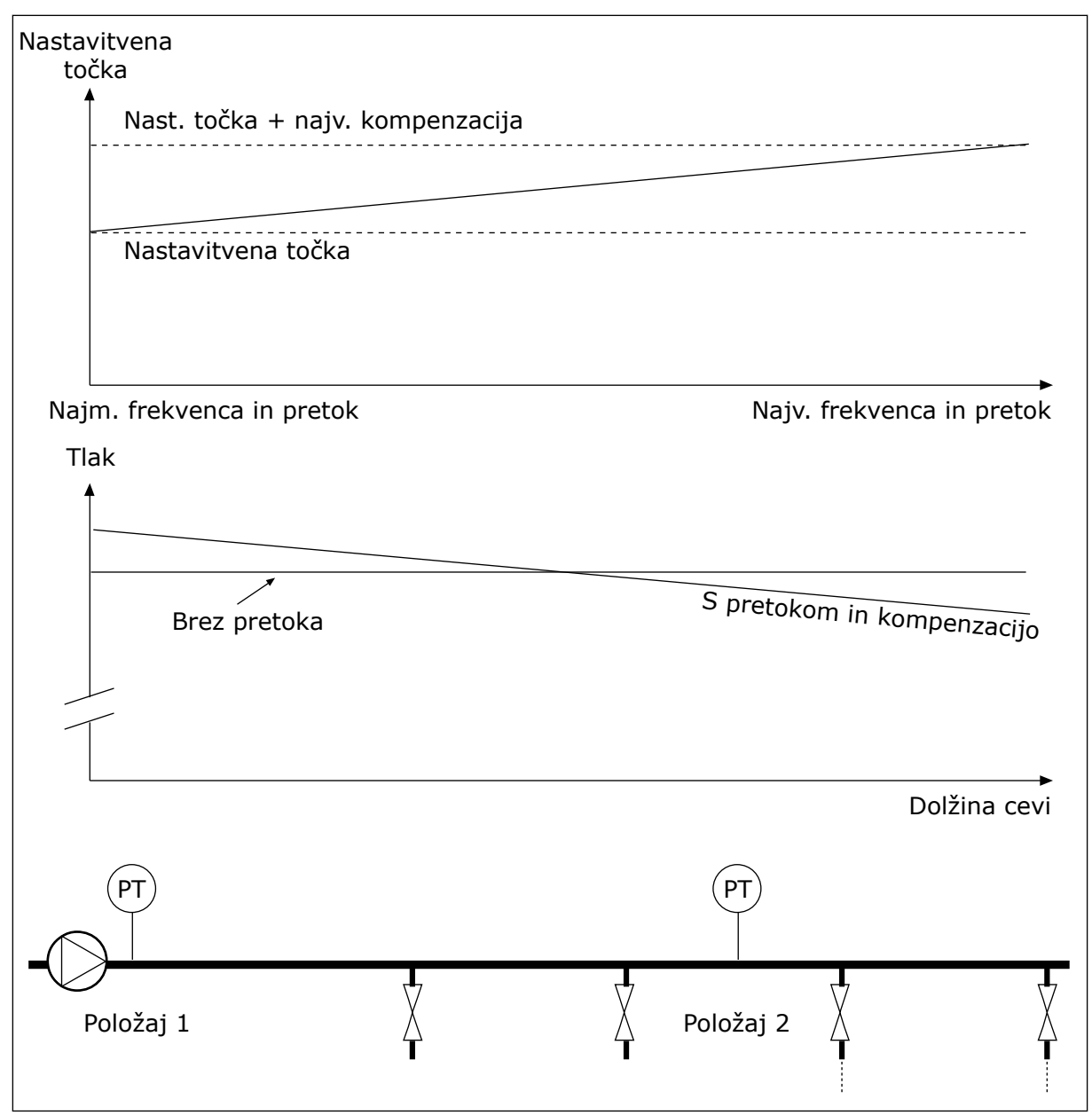

*Slika 85: Omogoči nastavitveno točko 1 za kompenzacijo izgube tlaka*

#### 10.14.8 SOFT FILL

Funkcija Soft Fill se uporablja za premik procesa na nastavljeno raven pri nizki hitrosti, preden krmilnik PID začne krmiliti. Če se proces med časovno omejitvijo ne premakne na nastavljeno raven, se prikaže napaka.

Funkcijo lahko uporabite za počasno polnjenje prazne cevi s preprečevanjem močnih vodnih tokov, ki bi lahko cev poškodovali.

Priporočamo vam, da s funkcijo Multi-Pump vedno uporabite funkcijo Soft Fill.

## *P3.13.8.1 FUNKCIJA SOFT FILL (ID 1094)*

S tem parametrom omogočite funkcijo Soft Fill. Funkcijo lahko uporabite za počasno polnjenje prazne cevi s preprečevanjem močnih tokov tekočine, ki bi lahko cev poškodovali.

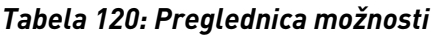

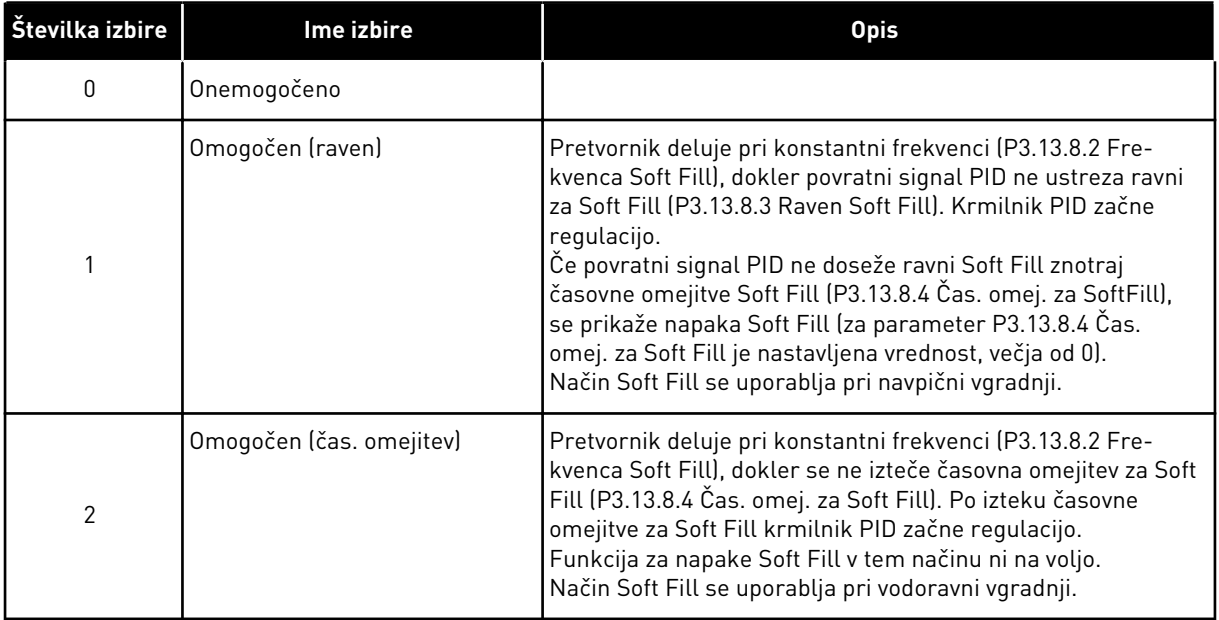

## *P3.13.8.2 FREKVENCA SOFT FILL (ID 1055)*

S tem parametrom nastavite referenco frekvence pretvornika, kadar se uporablja funkcija Soft Fill.

## *P3.13.8.3 RAVEN SOFT FILL (ID 1095)*

S tem parametrom nastavite raven, pod katero je omogočen nadzor funkcije Soft Fill ob zagonu pretvornika.

Frekvenčni pretvornik deluje pri začetni frekvenci PID, dokler povratni signal ne doseže nastavljene vrednosti. Nato začne krmilnik PID krmiliti pretvornik.

Ta parameter se uporabi, če je funkcija Soft Fill nastavljena na 'Omogočen (raven)'.

## *P3.13.8.4 ČAS. OMEJ. ZA SOFT FILL (ID 1096)*

S tem parametrom nastavite časovno omejitev za funkcijo Soft Fill. Kadar je funkcija Soft Fill nastavljena na *Omogočen (raven)*, ta parameter določa časovno omejitev za raven Soft Fill, po kateri se sproži napaka Soft Fill. Kadar je funkcija Soft Fill nastavljena na 'Omogočen (čas. omejitev)', pretvornik deluje s frekvenco Soft Fill do izteka časa, nastavljenega s tem parametrom.

Če ste v parametru P3.13.8.1 Funkcija Soft Fill izbrali možnost *Omogočen (čas. omejitev*), parameter Čas. omej. za Soft Fill določa čas delovanja pretvornika pri konstantni frekvenci Soft Fill (P3.13.8.2 Frekvenca Soft Fill), dokler krmilnik PID ne začne regulacije.

## *P3.13.8.5 NAPAKA SOFT FILL (ID 748)*

S tem parametrom izberite odziv pretvornika na napako PID Soft Fill. Če vrednost povratnega signala PID ne doseže nastavljene ravni znotraj časovne omejitve, nastopi napaka Soft Fill.

- 0 = Brez ukrepanja
- $1 =$ Alarm
- 2 = Napaka (ustavitev glede na način ustavitve)
- 3 = Napaka (ustavitev s funkcijo izteka)

## 10.14.9 NADZOR VHODNEGA TLAKA

Z uporabo funkcije Nadzor vhodnega tlaka se prepričajte, da je v dovodu črpalke dovolj vode. Če je vode dovolj, črpalka ne vsesava zraka in ne pride do kavitacije. Če želite uporabiti to funkcijo, namestite senzor tlaka na dovod črpalke.

Če se vhodni tlak črpalke zniža pod nastavljeno omejitev za alarm, se prikaže alarm. Vrednost nastavitvene točke krmilnika PID se zmanjša in povzroči znižanje izhodnega tlaka črpalke. Če se tlak zniža pod nastavljeno omejitev za napako, se črpalka ustavi in prikaže se napaka.

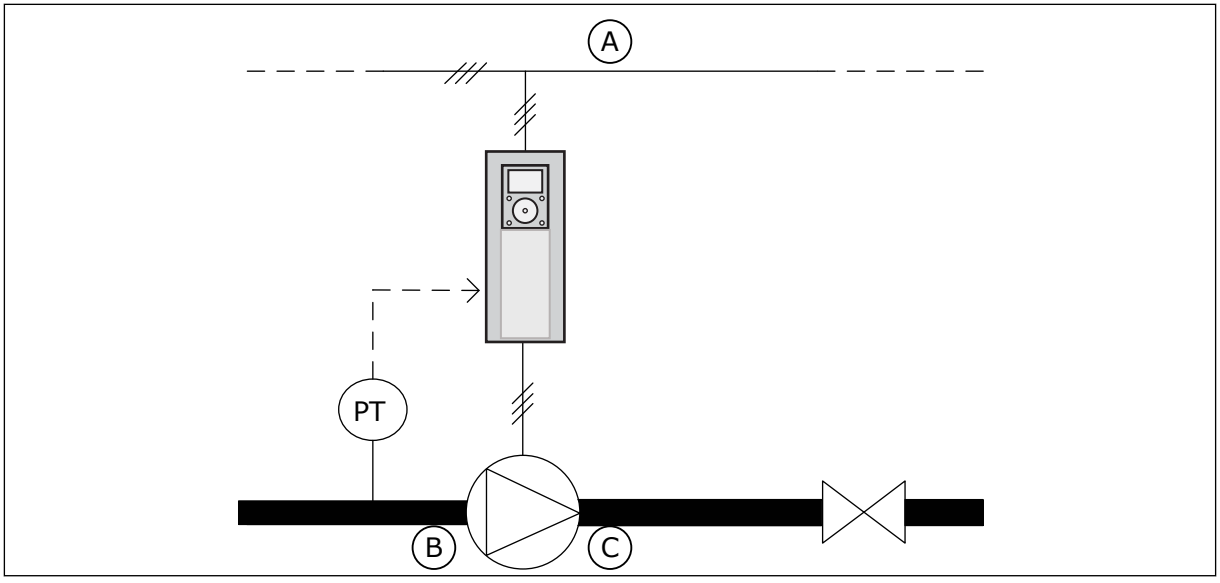

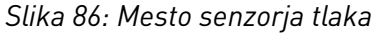

A. Omrežno napajanje

C. Odvod

B. Dovod

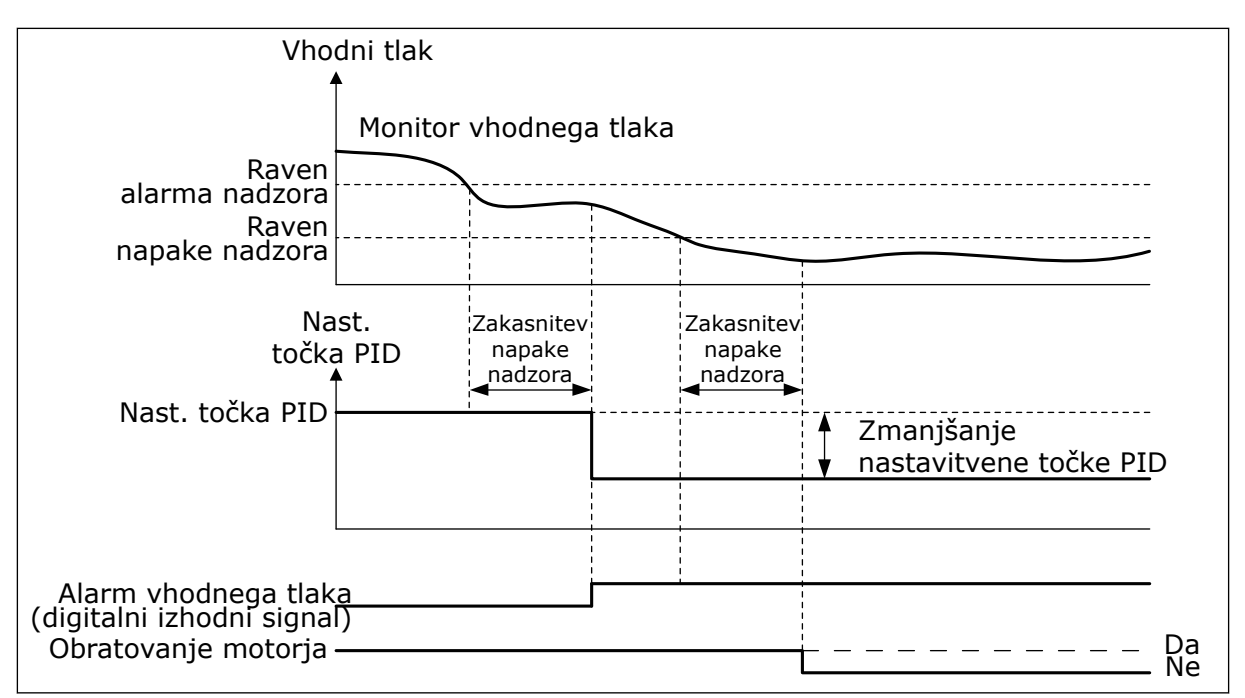

*Slika 87: Funkcija Nadzor vhodnega tlaka*

## *P3.13.9.1 OMOGOČI NADZOR (ID 1685)*

S tem parametrom omogočite funkcijo nadzora vhodnega tlaka. Z uporabo te funkcije zagotovite, da bo v dovodu črpalke dovolj vode.

#### *P3.13.9.2 SIGNAL NADZORA (ID 1686)*

S tem parametrom izberite vir signala vhodnega tlaka.

#### *P3.13.9.3 IZBIRA NADZORNE ENOTE (ID 1687)*

S tem parametrom izberite enoto za signal vhodnega tlaka. Signal nadzora lahko razširite (P3.13.9.2) na enote procesa na plošči.

#### *P3.13.9.4 DECIMALKE NADZORNE ENOTE (ID 1688)*

S tem parametrom nastavite število decimalnih mest za enoto signala vhodnega tlaka. Signal nadzora lahko razširite (P3.13.9.2) na enote procesa na plošči.

#### *P3.13.9.5 MINIMALNA VREDNOST NADZORNE ENOTE (ID 1689)*

S tem parametrom nastavite najmanjšo vrednost signala vhodnega tlaka. Vnesite vrednost v izbrani enoti procesa. Analogni signal 4 ... 20 mA na primer ustreza tlaku 0 ... 10 barov.

#### *P3.13.9.6 MAKSIMALNA VREDNOST NADZORNE ENOTE (ID 1690)*

S tem parametrom nastavite največjo vrednost signala vhodnega tlaka. Vnesite vrednost v izbrani enoti procesa. Analogni signal 4 ... 20 mA na primer ustreza tlaku 0 ... 10 barov.

## *P3.13.9.7 RAVEN ALARMA NADZORA (ID 1691)*

S tem parametrom nastavite omejitev alarma vhodnega tlaka. Če se izmerjeni vhodni tlak zniža pod to omejitev, se sproži alarm vhodnega tlaka.

#### *P3.13.9.8 RAVEN NAPAKE NADZORA (ID 1692)*

S tem parametrom nastavite omejitev napake vhodnega tlaka. Če izmerjeni vhodni tlak ostane pod to omejitvijo dlje od nastavljenega časa, se sproži napaka vhodnega tlaka.

## *P3.13.9.9 ZAKASNITEV NAPAKE NADZORA (ID 1693)*

S tem parametrom nastavite najdaljše trajanje, ko je vhodni tlak pod omejitvijo za napako, preden se sproži napaka vhodnega tlaka.

### *P3.13.9.10 ZMANJŠANJE NASTAVITVENE TOČKE PID (ID 1694)*

S tem parametrom nastavite stopnjo zmanjšanja vrednosti nastavitvene točke PID, ko je izmerjeni vhodni tlak pod omejitvijo za alarm.

#### 10.14.10 FUNKCIJA SPANJA OB ODSOTNOSTI ZAZNANIH ZAHTEV

Ta funkcija zagotavlja, da črpalka ne deluje pri visoki hitrosti, če v sistemu ni potrebe po tem.

Vklopi se, ko povratni signal PID in izhodna frekvenca pretvornika ostaneta v določenih območjih histereze dlje, kot je nastavljeno s parametrom P3.13.10.4 Čas nadzora SNDD.

Nastavitve histereze za povratni signal PID in izhodno frekvenco so različne. Histereza za povratni signal PID (Zgodovina napak SNDD P3.13.10.2) je podana v izbranih enotah procesa okoli vrednosti nastavitvene točke PID.

Ko je funkcija vklopljena, se vrednosti povratnega signala interno doda kratkotrajen odmik (Dejansko dod. SNDD).

- Če v sistemu ni nobenih zahtev, se izhod PID in izhodna frekvenca pretvornika zmanjšata proti vrednosti 0. Če vrednost povratnega signala PID ostane v območju histereze, pretvornik preide v stanje spanja.
- Če vrednost povratnega signala PID ne ostane v območju histereze, se funkcija izklopi in pretvornik deluje še naprej.

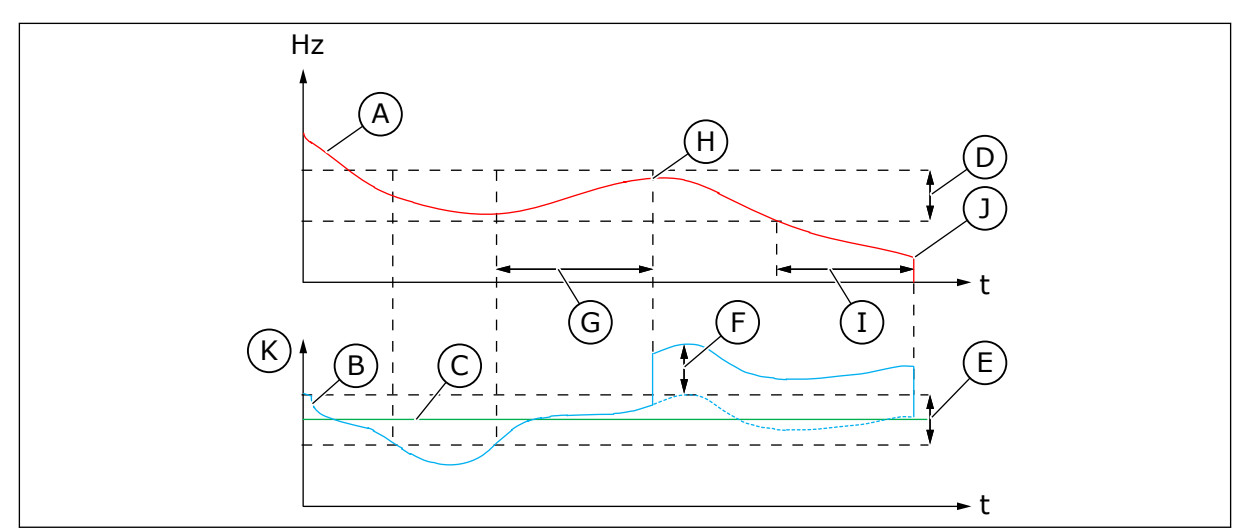

#### *Slika 88: Zaznana zahteva za spanje*

- A. Izhodna frekvenca pretvornika
- B. Vrednost povratnega signala PID
- C. Vrednost nastavitvene točke PID
- D. Zgodovina frekvence SNDD (P3.13.10.3)
- E. Zgodovina napak SNDD (P3.13.10.2) Območje histereze okoli vrednosti nastavitvene točke PID.
- F. Dejansko dod. SNDD (P3.13.10.5)
- G. Čas nadzora SNDD (P3.13.10.4)
- H. Vrednost povratnega signala PID in izhodna frekvenca pretvornika sta v območjih histereze toliko časa, kot je nastavljeno (Čas nadzora SNDD). Vrednosti povratnega signala PID se doda odmik (Dejansko dod. SNDD).
- I. Zakasn. spanja SP 1 (P3.13.5.2)
- J. Pretvornik preide v stanje spanja.
- K. Enota procesa (P3.13.1.4)

### *P3.13.10.1 ZAZNANA ZAHTEVA ZA SPANJE – OMOGOČI (ID 1649)*

S tem parametrom vklopite funkcijo SNDD (Zaznana zahteva za spanje).

#### *P3.13.10.2 ZGODOVINA NAPAK SNDD (ID 1658)*

S tem parametrom nastavite histerezo za vrednost napake krmilnika PID.

#### *P3.13.10.3 ZGODOVINA FREKVENCE SNDD (ID 1663)*

S tem parametrom nastavite histerezo za izhodno frekvenco pretvornika.

## *P3.13.10.4 ČAS NADZORA SNDD (ID 1668)*

S tem parametrom nastavite čas, dokler morata izhodna frekvenca pretvornika in vrednost napake krmilnika PID ostati v območjih histereze, preden se vklopi funkcija SNDD.

#### *P3.13.10.5 DEJANSKO DODAJANJE SNDD (ID 1669)*

S tem parametrom nastavite vrednost, ki se za kratek čas doda dejanski vrednosti povratnega signala PID, kadar je vklopljena funkcija SNDD.

## **10.15 ZUNANJI KRMILNIK PID**

#### *P3.14.1.1 OMOGOČI ZUNANJI PID (ID 1630)*

S tem parametrom omogočite krmilnik PID.

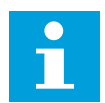

#### **NAPOTEK!**

Ta krmilnik je samo za zunanjo uporabo. Lahko se uporablja z analognim izhodom.

### *P3.14.1.2 ZAČETNI SIGNAL (ID 1049)*

S tem parametrom nastavite signal za zagon in ustavitev krmilnika PID 2 za zunanjo uporabo.

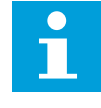

#### **NAPOTEK!**

Ta parameter nima učinka, če krmilnik PID2 ni omogočen v meniju Osnovno za PID2.

#### *P3.14.1.3 IZHOD USTAVLJEN (ID 1100)*

S tem parametrom nastavite izhodno vrednost krmilnika PID kot odstotek največje izhodne vrednosti, ko je ustavljen iz digitalnega izhoda.

Če je vrednost tega parametra nastavljena na 100 %, 10-odstotna sprememba vrednosti napake povzroči 10-odstotno spremembo izhoda krmilnika.

### **10.16 FUNKCIJA MULTI-PUMP**

Funkcija Multi-Pump omogoča nadzor sistema, ki ima največ 8 vzporedno delujočih motorjev, na primer črpalk, ventilatorjev ali kompresorjev. Notranji krmilnik PID v frekvenčnem pretvorniku upravlja potrebno količino motorjev in nadzoruje njihovo hitrost, kadar je to potrebno.

#### 10.16.1 KONTROLNI SEZNAM ZA PRIPRAVO SISTEMA MULTI-PUMP (VEČ PRETVORNIKOV)

Kontrolni seznam vam pomaga pri konfiguraciji osnovnih nastavitev sistema Multi-Pump (več pretvornikov). Če za parametrizacijo uporabite tipkovnico, vam čarovnik za aplikacijo pomaga določiti osnovne nastavitve.

Najprej pripravite za uporabo pretvornike, ki imajo povratni signal PID (na primer senzor tlaka) priključen na analogni vhod (privzeto: AI2). To storite za vse pretvornike v sistemu.

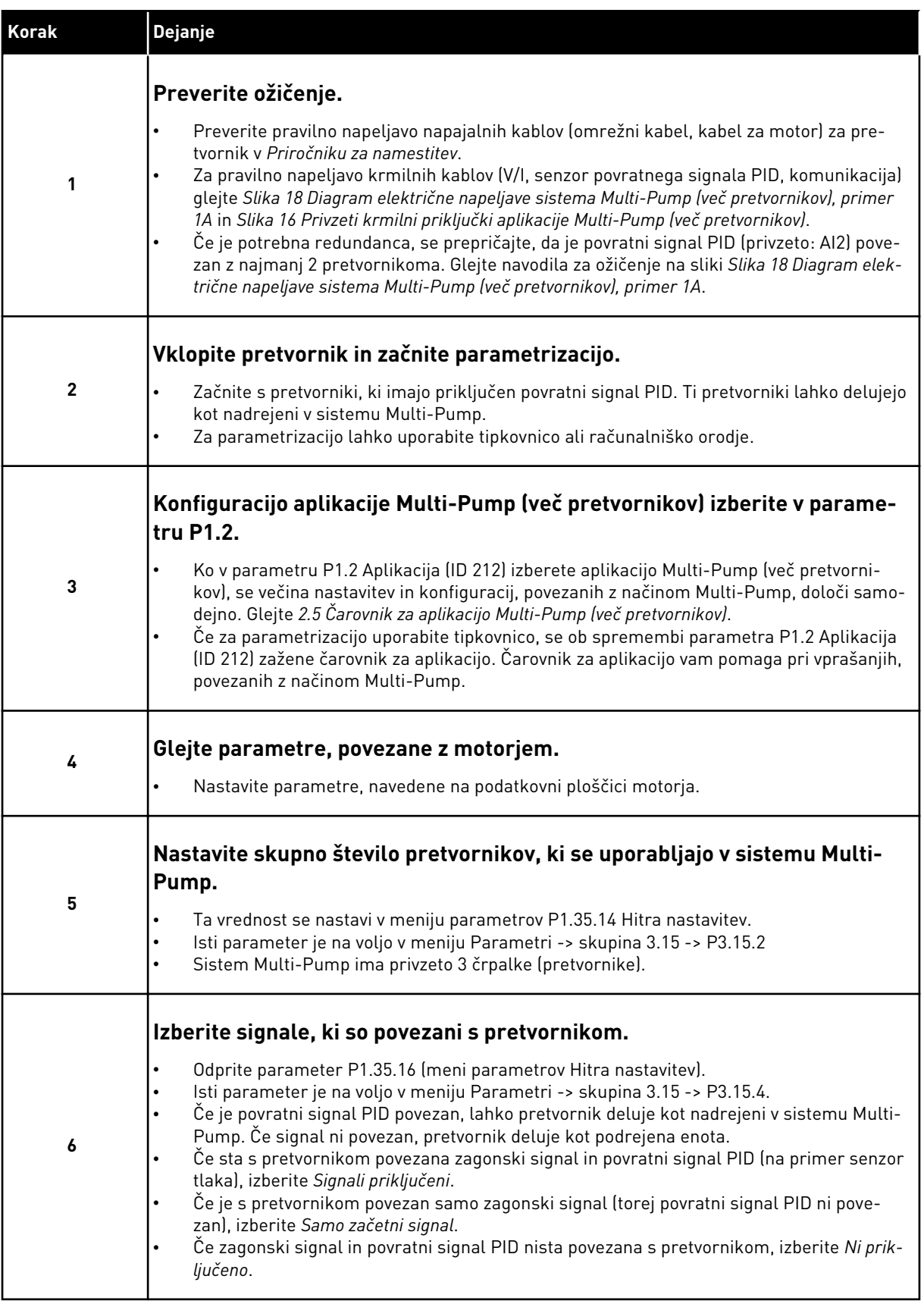

a dhe ann an 1970.<br>Chuir ann an 1970, ann an 1970, ann an 1970.

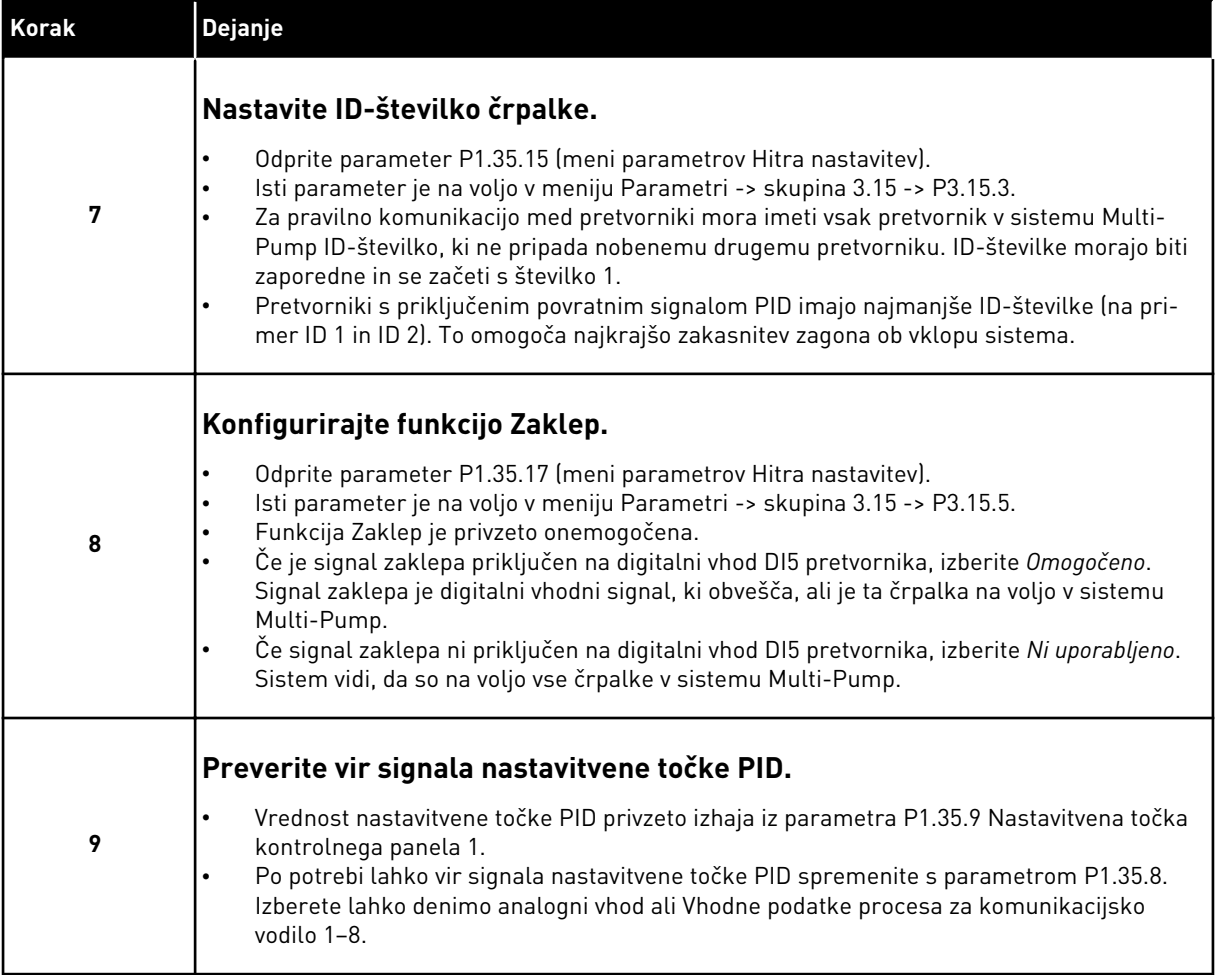

Osnovne nastavitve sistema Multi-Pump so tako dokončane. Kontrolni seznam lahko uporabite tudi pri konfiguriranju naslednjih pretvornikov v sistemu.

#### 10.16.2 KONFIGURACIJA SISTEMA

Funkcija Multi-Pump ima 2 različni konfiguraciji. Konfiguracijo določa število frekvenčnih pretvornikov v sistemu.

#### KONFIGURACIJA EN PRETVORNIK

Način En pretvornik krmili sistem z 1 črpalko s spremenljivo hitrostjo in največ 7 pomožnimi črpalkami. Notranji krmilnik PID pretvornika nadzoruje hitrost ene črpalke in daje nadzorne signale prek relejnih izhodov za zagon ali ustavitev pomožnih črpalk. Za preklop pomožnih črpalk na električno omrežje so potrebni zunanji kontaktorji.

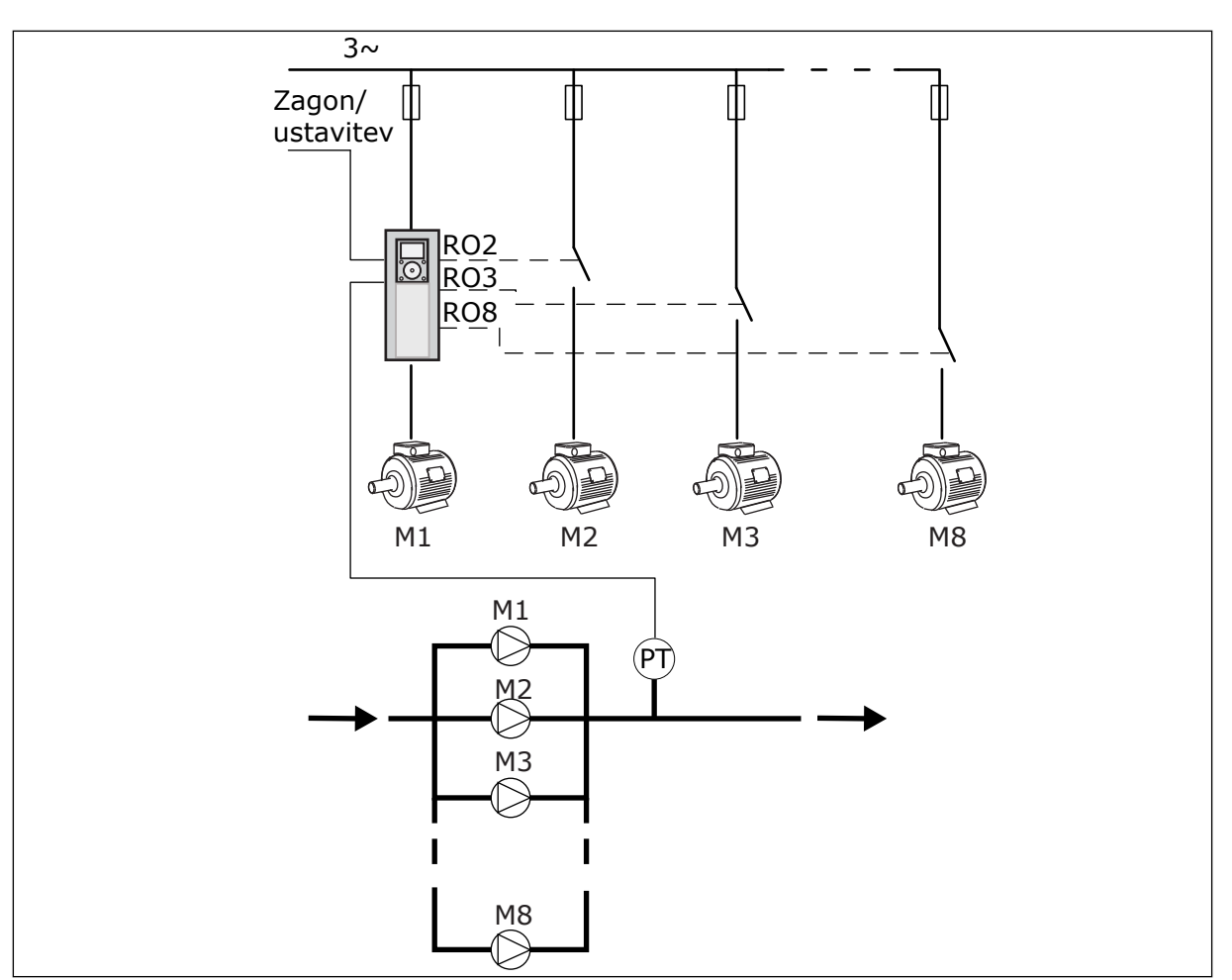

*Slika 89: Konfiguracija z enim pretvornikom (PT = senzor tlaka)*

## KONFIGURACIJA VEČ PRETVORNIKOV

Načina Več pretvornikov (Večk. nadrejenih in Večk. sledenje) krmilita sistem, ki ima največ 8 črpalk s spremenljivo hitrostjo. Vsako črpalko krmili pretvornik. Notranji krmilnik PID frekvenčnega pretvornika krmili vse črpalke. Pretvorniki komunicirajo z uporabo komunikacijskega vodila (Modbus RTU).

Konfiguracijsko načelo Več pretvornikov je prikazano na spodnji sliki. Glejte tudi splošni diagram električne napeljave sistema Multi-Pump v poglavju *[Slika 18 Diagram električne](#page-49-0)  [napeljave sistema Multi-Pump \(več pretvornikov\), primer 1A](#page-49-0)*.

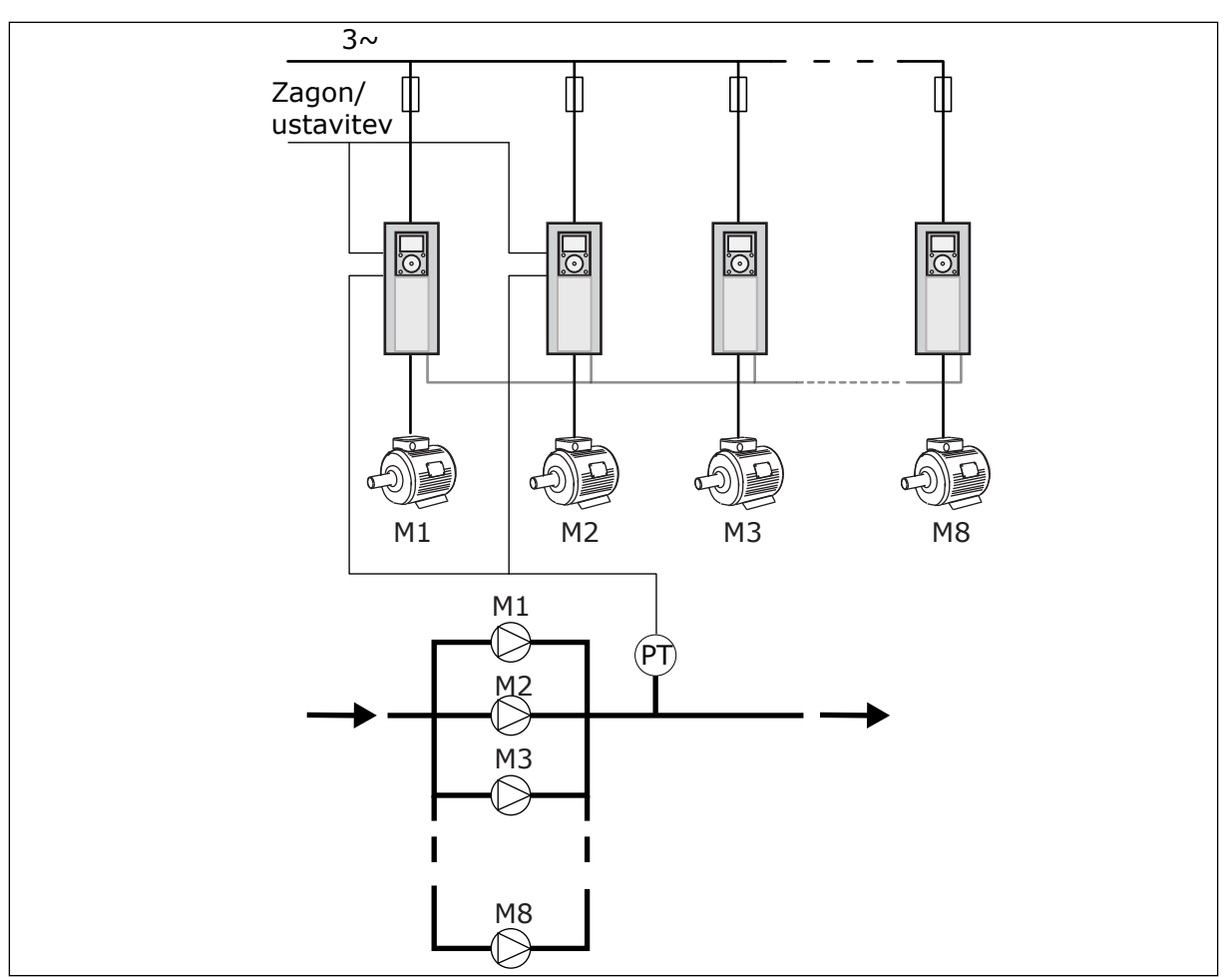

*Slika 90: Konfiguracija Več pretvornikov (PT = senzor tlaka)*

#### *P3.15.1 NAČIN MULTI-PUMP (ID 1785)*

S tem parametrom izberite konfiguracijo in način krmiljenja sistema Multi-Pump. Funkcija Multi-Pump omogoča nadzor sistema, ki ima največ 8 vzporedno delujočih motorjev (tj. črpalk, ventilatorjev ali kompresorjev), z nadzorom PID.

#### $0 = EN PRETVORNIK$

Način En pretvornik krmili sistem z 1 črpalko, ki lahko spreminja hitrost, in največ 7 pomožnimi črpalkami. Notranji krmilnik PID pretvornika nadzoruje hitrost ene črpalke in daje nadzorne signale prek relejnih izhodov za zagon ali ustavitev pomožnih črpalk. Za preklop pomožnih črpalk na električno omrežje so potrebni zunanji kontaktorji. Ena od črpalk je povezana s pretvornikom in krmili sistem. Ko krmilna črpalka ugotovi, da je potrebna večja zmogljivost (deluje pri največji frekvenci), da pretvornik prek relejnega izhoda nadzorni signal za zagon naslednje pomožne črpalke. Ko se zažene pomožna črpalka, krmilna črpalka krmili še naprej in začne z najnižjo frekvenco.

Ko črpalka, ki krmili sistem, ugotovi presežek zmogljivosti (deluje pri najmanjši frekvenci), ustavi zagnano pomožno črpalko. Če takrat, ko krmilna črpalka ugotovi presežno zmogljivost, ne deluje nobena pomožna črpalka, krmilna črpalka preide v stanje spanja (če je funkcija Spanje omogočena).

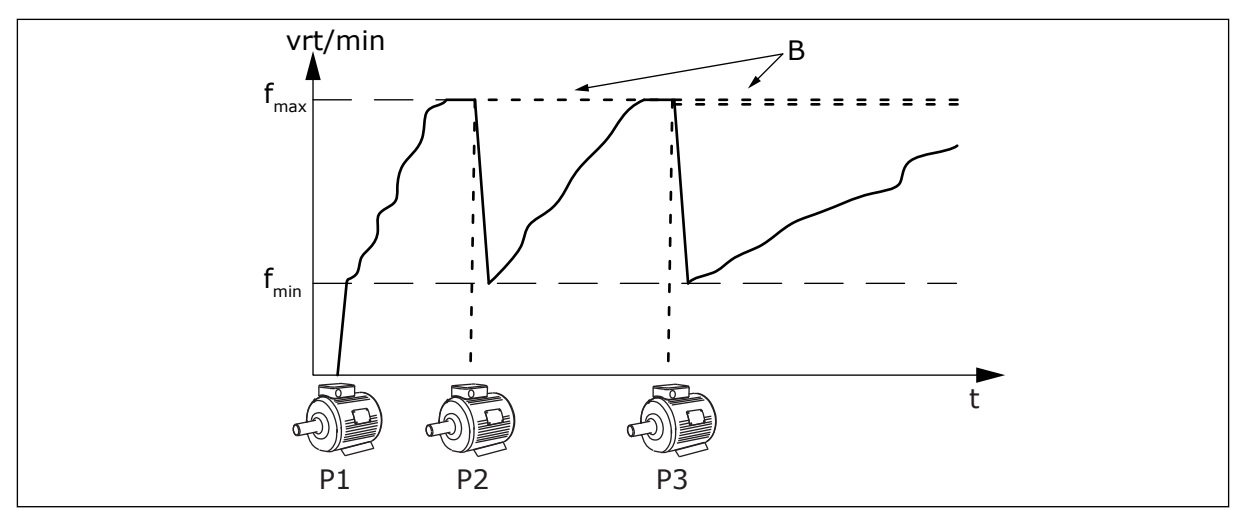

*Slika 91: Krmiljenje v načinu En pretvornik*

- 
- P1 Črpalka, ki krmili sistem B Pomožne črpalke, priključene na električno omrežje (neposredno)

## 1 = VEČK. SLEDENJE

Način Večk. sledenje krmili sistem, ki ima največ 8 črpalk z možnostjo spreminjanja hitrosti. Vsako črpalko krmili pretvornik. Notranji krmilnik PID frekvenčnega pretvornika krmili vse črpalke.

Ena od črpalk vedno krmili sistem. Ko krmilna črpalka ugotovi, da je potrebna večja zmogljivost (deluje pri največji frekvenci), uporabi komunikacijsko vodilo za zagon naslednje črpalke. Naslednja črpalka poveča hitrost in začne delovati s hitrostjo krmilne črpalke. Pomožne črpalke delujejo s hitrostjo črpalke, ki krmili sistem.

Ko črpalka, ki krmili sistem, ugotovi presežek zmogljivosti (deluje pri najmanjši frekvenci), ustavi zagnano črpalko. Če takrat, ko krmilna črpalka ugotovi presežno zmogljivost, ne deluje nobena pomožna črpalka, krmilna črpalka preide v stanje spanja (če je funkcija Spanje omogočena).

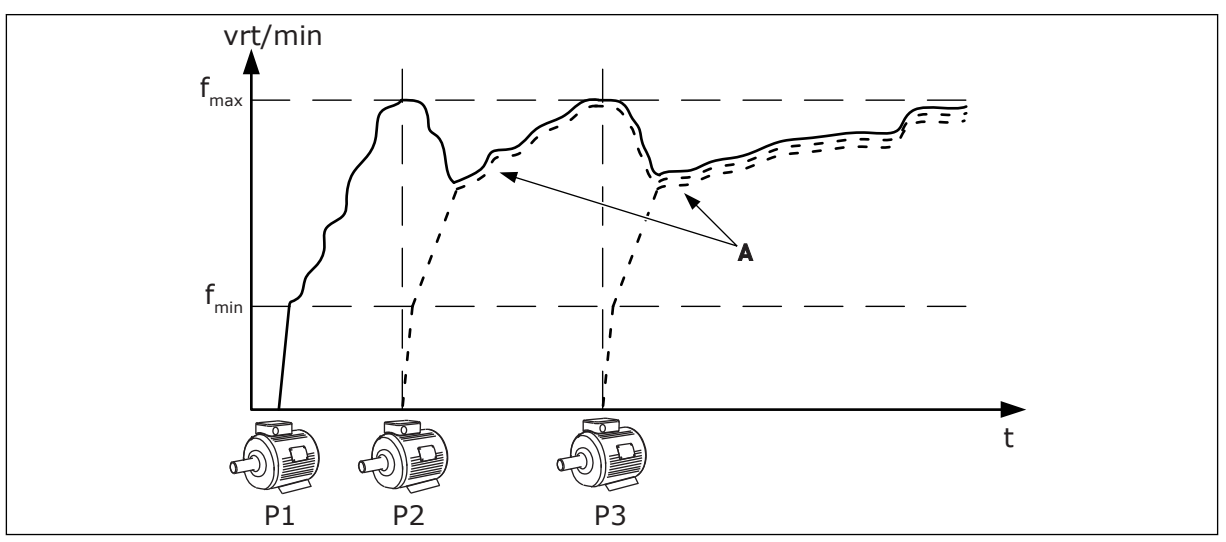

*Slika 92: Krmiljenje v načinu Večk. sledenje*

- P1 Črpalka krmili sistem.
- P2 Črpalka posnema hitrost črpalke P1.
- P3 Črpalka posnema hitrost črpalke P1.

A Krivulja A prikazuje pomožne črpalke, ki posnemajo hitrost črpalke 1.

## 1 = VEČK. NADREJENIH

Način Večk. nadrejenih krmili sistem, ki ima največ 8 črpalk z možnostjo spreminjanja hitrosti. Vsako črpalko krmili pretvornik. Notranji krmilnik PID frekvenčnega pretvornika krmili vse črpalke.

Ena od črpalk vedno krmili sistem. Ko krmilna črpalka ugotovi, da je potrebna večja zmogljivost (deluje pri največji frekvenci), se zaklene na konstantno produkcijsko hitrost ter povzroči zagon naslednje črpalke, ki bo krmilila sistem.

Ko črpalka, ki krmili sistem, ugotovi presežek zmogljivosti (deluje pri najmanjši frekvenci), se ustavi. Nato začne sistem krmiliti črpalka, ki deluje s konstantno produkcijsko hitrostjo. Če veliko črpalk deluje s konstantno produkcijsko hitrostjo, začne krmiliti sistem zadnja zagnana črpalka. Če takrat, ko krmilna črpalka ugotovi presežno zmogljivost, nobena črpalka ne deluje s konstantno produkcijsko hitrostjo, krmilna črpalka preide v stanje spanja (če je funkcija Spanje omogočena).

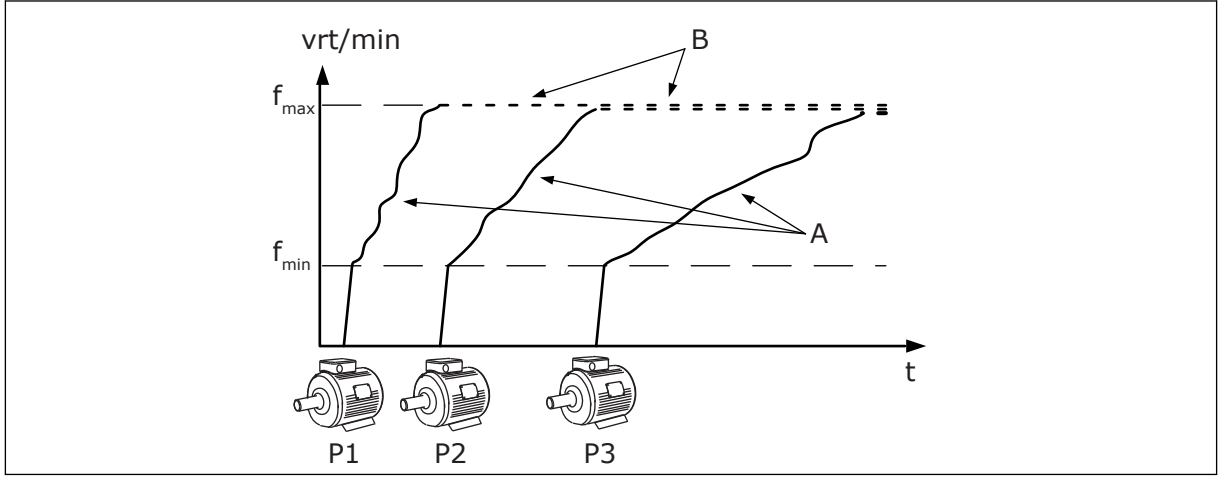

*Slika 93: Krmiljenje v načinu Večk. nadrejenih*

A. Krivulje A prikazujejo krmiljenje črpalk B. Črpalke so zaklenjene na konstantno

produkcijsko hitrost

# *P3.15.2 ŠTEVILO ČRPALK (ID 1001)*

S tem parametrom nastavite skupno število motorjev/črpalk, ki se uporabljajo v sistemu Multi-Pump. Največje število črpalk v sistemu Multi-Pump je 8.

Ta parameter nastavite ob namestitvi. Če odstranite enega od pretvornikov, na primer zaradi servisiranja črpalke, vam tega parametra ni treba spremeniti.

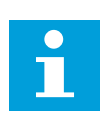

## **NAPOTEK!**

V načinih Večk. sledenje in Večk. nadrejenih morajo imeti vsi pretvorniki enako vrednost tega parametra, da bo komunikacija med njimi pravilna.

## *P3.15.3 ID ŠT. ČRPALKE (ID 1500)*

S tem parametrom nastavite številko ID frekvenčnega pretvornika. Ta parameter se uporablja samo v načinih Večk. sledenje in Večk. nadrejenih.

Vsak pretvornik v sistemu Multi-Pump mora imeti enolično zaporedno (ID) številko, vedno z začetkom pri 1.

Črpalka s številko 1 je vedno glavna nadrejena naprava v sistemu Multi-Pump. Frekvenčni pretvornik s številko 1 krmili proces in krmilnik PID. Povratni signal PID in signal nastavitvene točke PID morata biti povezana s pretvornikom s številko 1.

Če pretvornik s številko 1 ni na voljo v sistemu, če je denimo izklopljen, začne naslednji pretvornik delovati kot sekundarna nadrejena naprava v sistemu Multi-Pump.

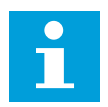

## **NAPOTEK!**

Komunikacija med pretvorniki ne deluje pravilno, če:

- ID-številke črpalk niso v številskem zaporedju (z začetkom pri številki 1), ali
- če imata 2 pretvornika enako ID-številko.

## *P3.15.4 ZAGONSKI IN POVRATNI SIGNALI (ID 1782)*

S tem parametrom izberite signale, ki so povezani s frekvenčnim pretvornikom.

- 0 = Zagonski signal in povratni signal PID nista povezana s tem pretvornikom
- 1 = Samo začetni signali so povezani s tem pretvornikom

2 = Zagonski signal in povratni signal PID sta povezana s tem pretvornikom

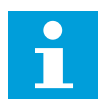

## **NAPOTEK!**

S tem parametrom je opredeljen način delovanja (nadrejena ali podrejena naprava) v sistemu Multi-Pump. Pretvorniki, ki imajo povezane signale za zagonske ukaze in povratne signale PID, lahko delujejo kot nadrejeni v sistemu Multi-Pump. Če je v sistemu Multi-Pump veliko pretvornikov, ki imajo povezane vse signale, začne kot nadrejeni delovati pretvornik z najnižjo številko ID št. črpalke (P3.15.3).

#### 10.16.3 ZAKLEPI

Zaklepi obvestijo sistem Multi-Pump, da neki motor ni na voljo. To se lahko zgodi, če se motor odstrani iz sistema zaradi vzdrževanja ali če se zaobide za ročno krmiljenje.

## *P3.15.5 ZAKLEP ČRPALKE (ID 1032)*

S tem parametrom lahko omogočite ali onemogočite zaklepe. Signal zaklepa obvesti sistem Multi-Pump, ali je motor na voljo ali ne. Signali zaklepa se določijo s signali DI. Če želite uporabljati zaklepe, omogočite parameter P3.15.2. Izberite stanje za vsak motor z digitalnim vhodom (parametri od P3.5.1.34 do P3.5.1.39). Če je vrednost vhoda ZAPRTO, kar pomeni, da je aktiven, logika Multi-Pump poveže motor v sistem Multi-Pump.

# 10.16.4 PRIKLJUČITEV SENZORJA ZA POVRATNI SIGNAL V SISTEM MULTI-PUMP

Z uporabo senzorjev za povratni signal za vsak pretvornik omogočite najboljšo natančnost in redundanco v sistemu Multi-Pump.

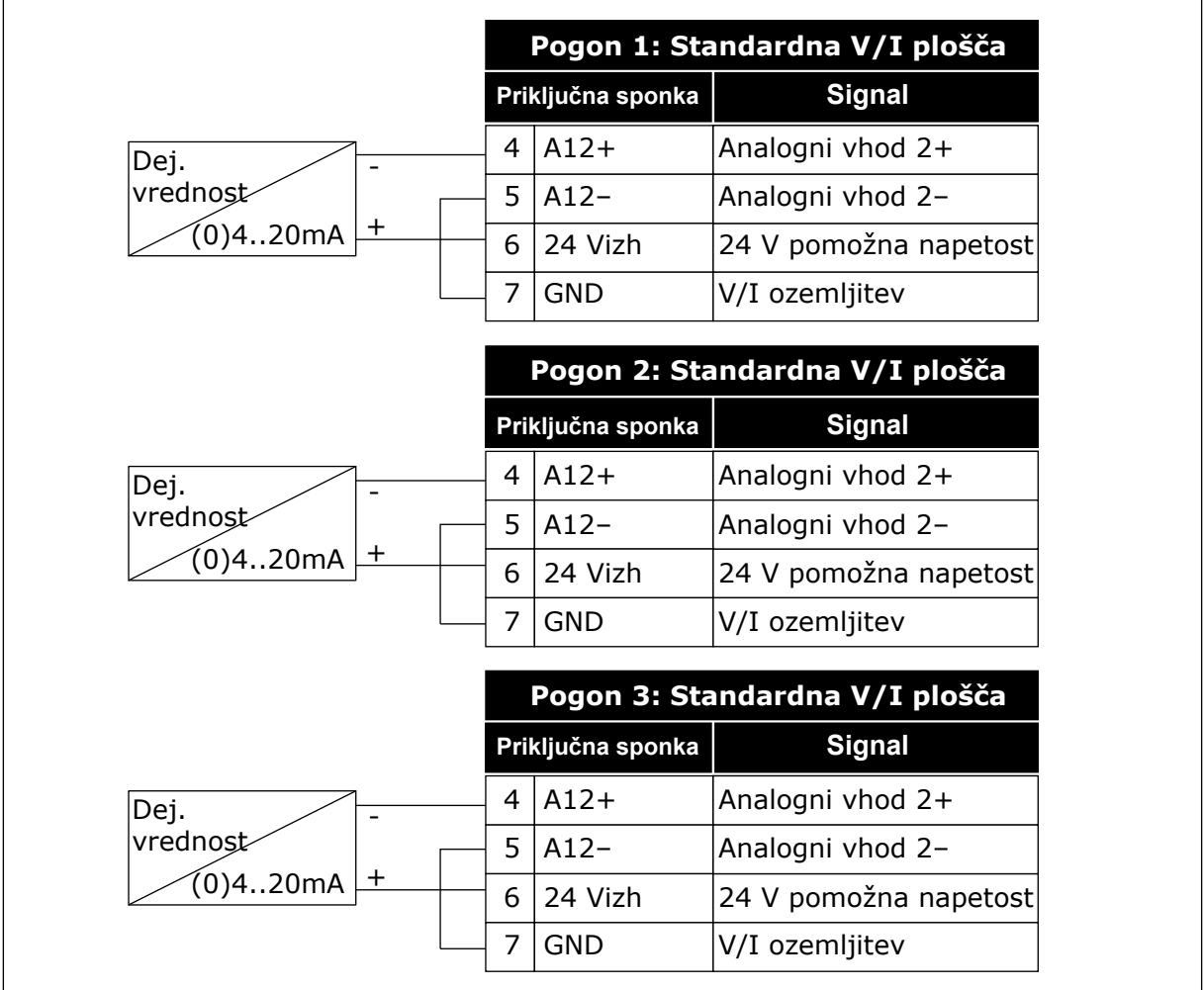

*Slika 94: Ožičenje senzorjev za povratni signal za vsak pretvornik*

Isti senzor lahko uporabljate tudi za vse pretvornike. Senzor (pretvornik) se lahko napaja iz zunanjega vira 24-voltnega napajanja ali iz krmilne plošče frekvenčnega pretvornika.

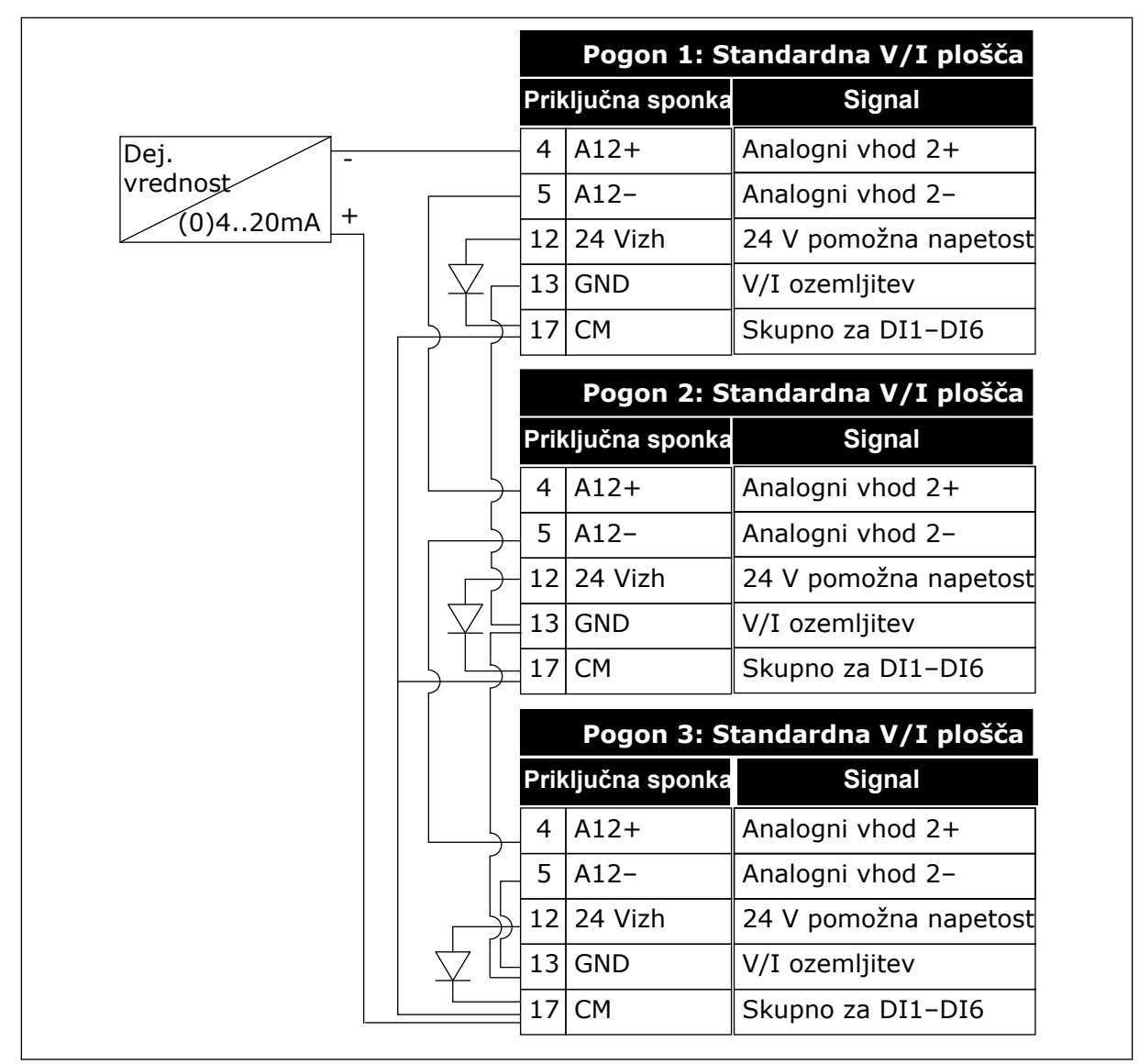

*Slika 95: Ožičenje istega senzorja za vse pretvornike (z napajanjem iz V/I-plošče pretvornika)*

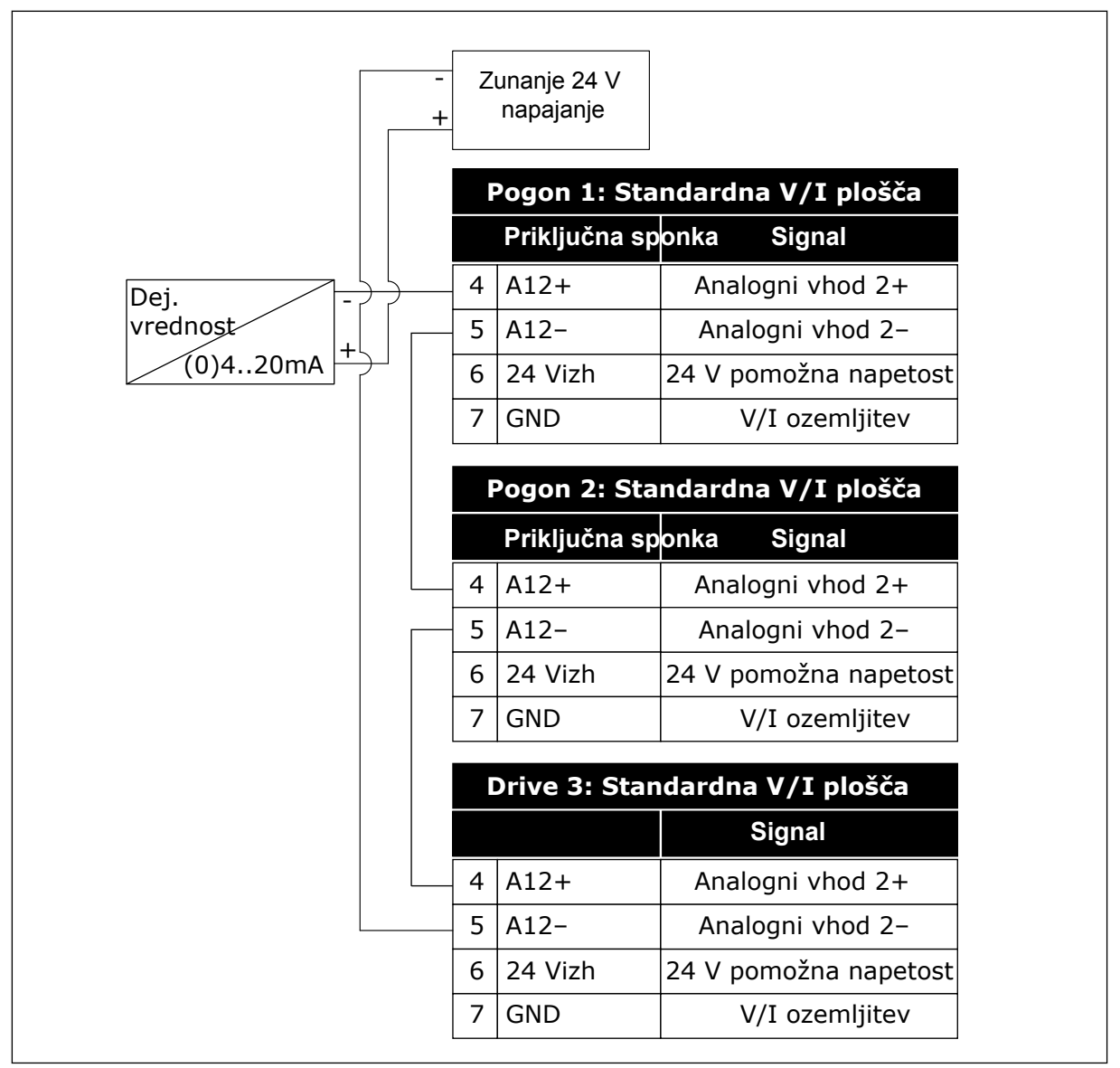

*Slika 96: Ožičenje istega senzorja za vse pretvornike (z zunanjim virom 24-voltnega napajanja)*

Če se senzor napaja iz V/I-plošče pretvornika in so diode povezane med priključnima sponkama 12 in 17, je treba digitalne vhode izolirati od ozemljitve. Nastavite stikalo DIP za izolacijo na *Neozemljeno*.

Digitalni vhodi so aktivni, kadar so priključeni na *GND*, kar je privzeta možnost.

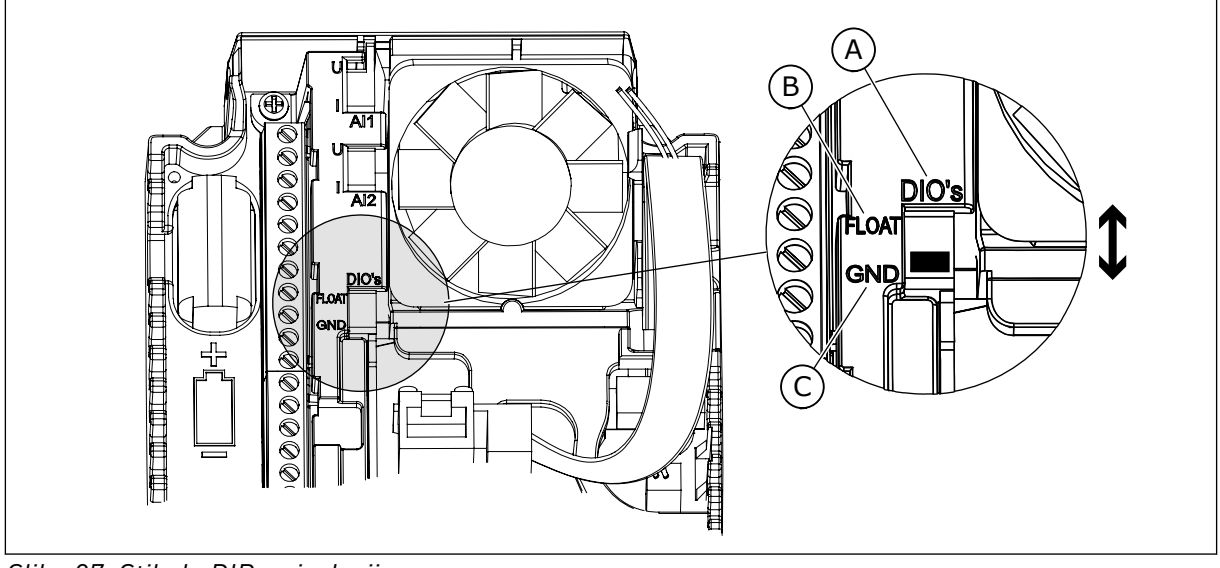

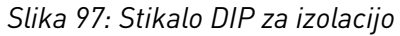

- A. Digitalni vhodi
- B. Neozemljeno

### *P3.15.6 SAMOD. SPREM. (ID 1027)*

S tem parametrom omogočite ali onemogočite izmenjavanje vrstnega reda zagona motorjev in njihove prednosti.

C. Priključeno na GND (privzeto)

Samodejno spreminjanje menjava vrstni red zagona motorjev, kar omogoča enakomerno obrabo motorjev.

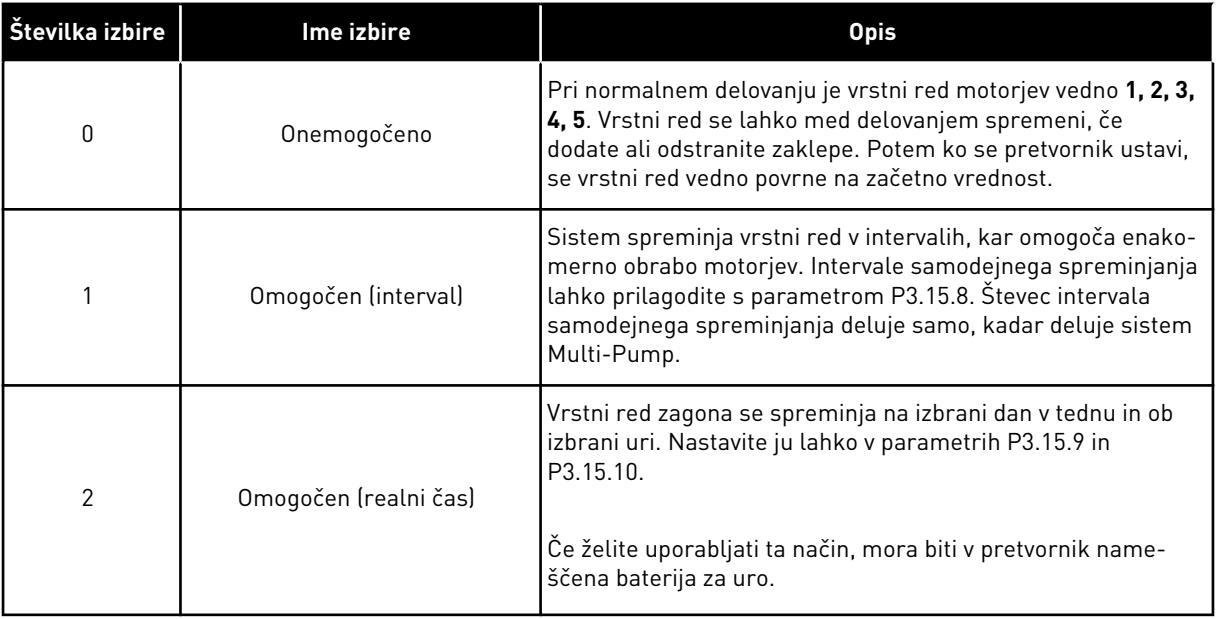

#### **Primer**

Po samodejni spremembi je prvi motor zdaj zadnji. Drugi motorji se pomaknejo za eno mesto višje.

Vrstni red zagona motorjev: 1, 2, 3, 4, 5

--> Samodejna sprememba --> Vrstni red zagona motorjev: 2, 3, 4, 5, 1 --> Samodejna sprememba -->

Vrstni red zagona motorjev: 3, 4, 5, 1, 2

### *P3.15.7 ČRPALKE ZA SAMOD. SPREM. (ID 1028)*

S tem parametrom vključite krmiljeni motor ali črpalko v sistem samodejnega spreminjanja in zaklepov.

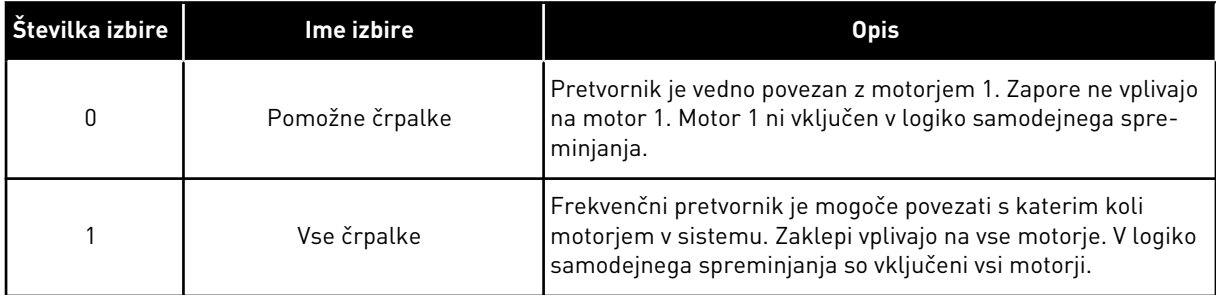

## OŽIČENJE

Pri vrednostih parametrov *0* in *1* so povezave različne.

## IZBIRA *0*, POMOŽNE ČRPALKE

Pretvornik je neposredno priključen na motor 1. Drugi motorji so pomožni. Na električno omrežje so priključeni s kontaktorji, krmilijo pa jih releji pretvornika. Logika samodejnega spreminjanja ali logika zaklepa ne vplivata na motor 1.

#### IZBIRA *1*, VSE ČRPALKE

Če želite vključiti nadzorni motor v logiko samodejnega spreminjanja ali zaklepa, upoštevajte navodila na spodnji sliki. Vsak motor krmili en rele. Kontaktorska logika vedno poveže prvi motor s pretvornikom in naslednje motorje z električnim omrežjem.

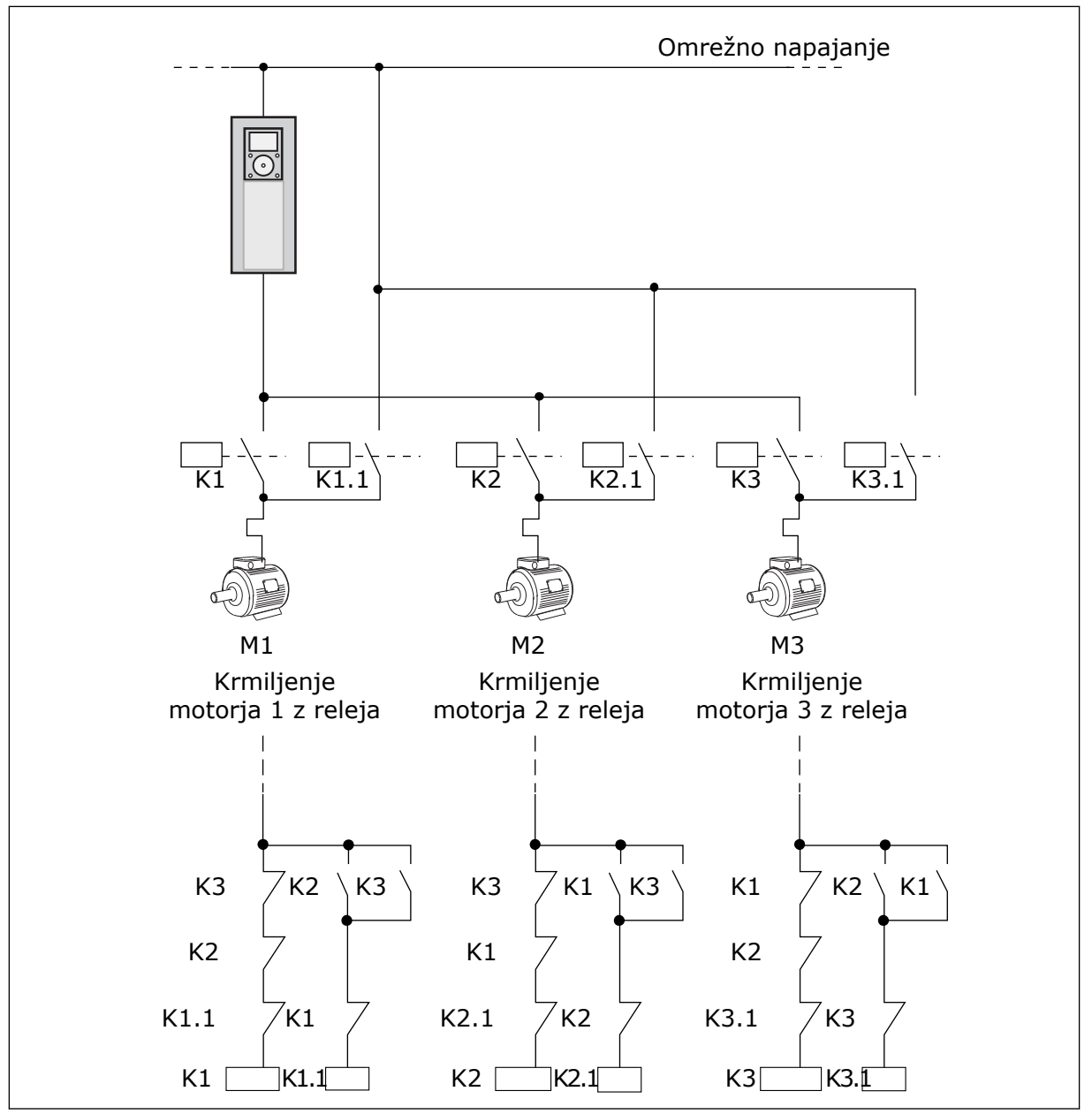

*Slika 98: Izbira 1*

#### *P3.15.8 INTERVAL ZA SAMOD. SPREM. (ID 1029)*

S tem parametrom prilagodite intervale samodejnega spreminjanja. Interval samodejnega spreminjanja je čas, po izteku katerega se zažene funkcija samodejnega spreminjanja, če je uporabljena zmogljivost pod nastavljeno ravnjo. Vrednost tega časovnika ne teče, kadar je sistem Multi-Pump ustavljen ali v stanju spanja. Če želite uporabiti ta parameter, izberite *Omogočen (interval)* v parametru P3.15.6 Način samod. sprem.

Samodejna sprememba nastopi:

- če sistem Multi-Pump deluje (tj. je zagonski ukaz vklopljen),
- če je pretekel interval samodejnega spreminjanja,
- če črpalka, ki krmili sistem, deluje pod frekvenco, določeno v parametru P3.15.11 Omejitev frekvence za samod. sprem.,
- če je število delujočih črpalk enako ali manjše od omejitve, določene v parametru P3.15.12 Omej. črpalke za samod. sprem.

### *P3.15.9 DNEVI ZA SAMOD. SPREM. (ID 1786)*

S tem parametrom nastavite dneve v tednu, ko se zažene funkcija samodejnega spreminjanja. Vrednost tega parametra se uporabi, če je način samodejnega spreminjanja 'Omogočen (dnevi v tednu)'.

### *P3.15.10 URA DNEVA ZA SAMODEJNO SPREMINJANJE (ID 1787)*

S tem parametrom nastavite uro, ko se zažene funkcija samodejnega spreminjanja. Vrednost tega parametra se uporabi, če je način samodejnega spreminjanja 'Omogočen (dnevi v tednu)'.

Če ju želite uporabiti, izberite *Omogočen (realni čas)* v parametru P3.15.6 Samod. sprem.

Samodejna sprememba nastopi:

- če sistem Multi-Pump deluje (tj. je zagonski ukaz vklopljen),
- na dan v tednu in ob uri, ki sta izbrana za samodejno spremembo,
- če črpalka, ki krmili sistem, deluje pod frekvenco, določeno v parametru P3.15.11 Omejitev frekvence za samod. sprem.,
- če je število delujočih črpalk enako ali manjše od omejitve, določene v parametru P3.15.12 Omej. črpalke za samod. sprem.

## *P3.15.11 OMEJITEV FREKVENCE ZA SAMOD. SPREM. (ID 1031)*

S tem parametrom nastavite omejitev frekvence za samodejno spreminjanje. Frekvenca samodejnega spreminjanja je omejitev, pod katero mora ostati izhodna frekvenca nadzornega pretvornika, da se zažene samodejno spreminjanje.

## *P3.15.12 OMEJ. ČRPALKE ZA SAMOD. SPREM. (ID 1030)*

S tem parametrom nastavite število črpalk, ki se uporabljajo v načinu Multi-Pump. Omejitev črpalke za samodejno spreminjanje je omejitev, pod katero mora ostati število delujočih motorjev, da se zažene samodejno spreminjanje.

Samodejna sprememba lahko nastopi, če je število črpalk, ki delujejo v sistemu Multi-Pump, manjše ali enako od omejitve, določene v parametru P3.15.12, in če črpalka, ki krmili sistem, deluje pod frekvenco, določeno v parametru P3.15.11.

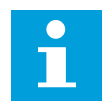

#### **NAPOTEK!**

Ta parametra se uporabljata v načinu z enim pretvornikom, saj lahko funkcija samodejnega spreminjanja ponovno zažene sistem (odvisno od števila delujočih motorjev).

V načinih Večk. sledenje in Večk. nadrejenih nastavite ta parametra na največji vrednosti, da omogočite nastop samodejne spremembe takoj ob ustrezni uri. V načinih Večk. sledenje in Večk. nadrejenih nima število delujočih črpalk nobenega vpliva na samodejno spreminjanje.

## *P3.15.13 PAS. ŠIRINA (ID 1097)*

S tem parametrom nastavite območje pasovne širine okoli nastavitvene točke PID za zaganjanje in ustavljanje pomožnih motorjev.

Dokler vrednost povratnega signala PID ostaja v območju pasovne širine, se pomožni motorji ne zaženejo ali ustavijo. Vrednost tega parametra se določi kot odstotek nastavitvene točke.

## *P3.15.14 ZAKASN. PAS. ŠIRINE (ID 1098)*

S tem parametrom nastavite trajanje pred zagonom ali ustavitvijo pomožnih motorjev.

Kadar je povratni signal PID zunaj pasovne širine, se pomožni motorji zaženejo ali ustavijo šele po izteku časa, nastavljenega s tem parametrom. Število delujočih črpalk se poveča ali zmanjša, če krmilnik PID ne more obdržati vrednosti procesa (povratnega signala) v določeni pasovni širini okoli nastavljene vrednosti.

Območje pasovne širine je določeno kot odstotek nastavitvene točke PID. Kadar vrednost povratnega signala PID ostane v območju pasovne širine, ni treba povečati ali zmanjšati števila delujočih črpalk.

Kadar vrednost povratnega signala ni več v območju pasovne širine, se mora izteči čas, določen s parametrom P3.15.14, preden se število delujočih črpalk poveča ali zmanjša. Na voljo mora biti več črpalk.

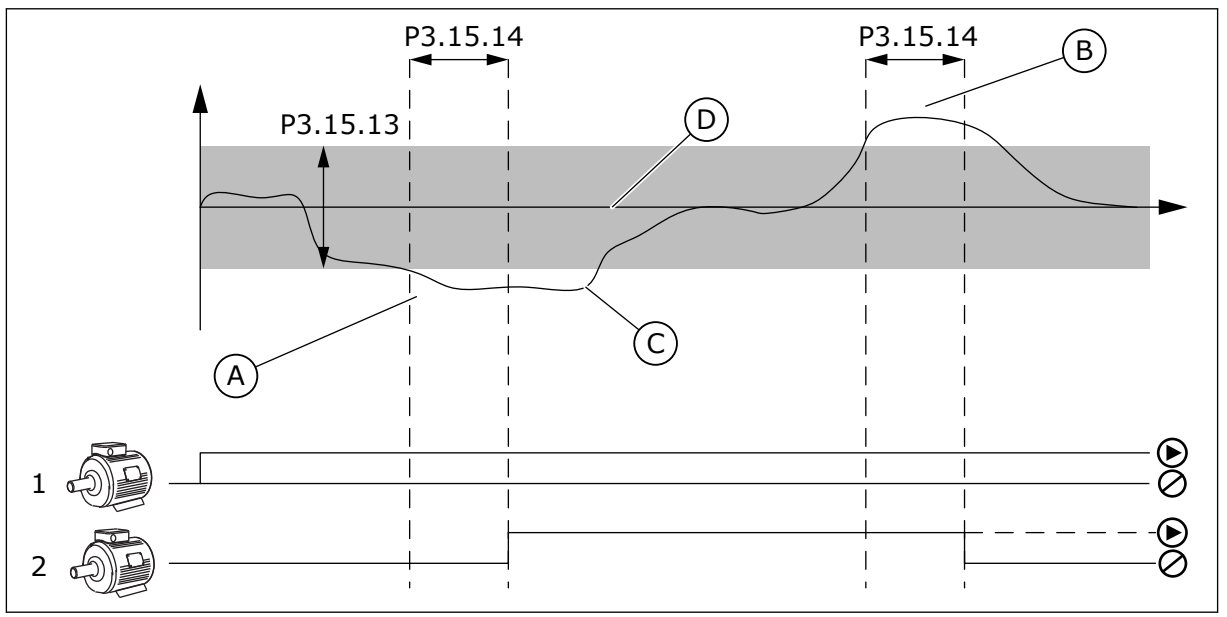

*Slika 99: Zagon ali ustavitev pomožnih črpalk (P3.15.13 = Pas. širina, P3.15.14 = Zakasn. pas. širine)*

- A. Črpalka, ki krmili sistem, deluje pri frekvenci, ki je blizu najvišje (-2 Hz). Zato se število delujočih črpalk poveča.
- B. Črpalka, ki krmili sistem, deluje pri frekvenci, ki je blizu najnižje (+2 Hz). Zato se število delujočih črpalk zmanjša.
- C. Število delujočih črpalk se poveča ali zmanjša, če krmilnik PID ne more obdržati povratnega signala vrednosti procesa v določeni pasovni širini okoli nastavljene vrednosti.
- D. Nastavljena pasovna širina okoli nastavitvene točke.

### *P3.15.15 KONSTANTNA HITROST IZDELKA (ID 1513)*

S tem parametrom nastavite konstantno hitrost, pri kateri se motor zaklene ob zagonu naslednjega motorja v načinu Večk. nadrejenih.

Vrednost tega parametra se določi kot odstotek frekvenčnega območja med minimalno in maksimalno frekvenco.

### *P3.15.16 OMEJITEV DELOVANJA ČRPALKE (ID 1187)*

S tem parametrom nastavite največje število motorjev, ki sočasno delujejo v sistemu Multi-Pump.

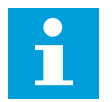

## **NAPOTEK!**

Če se spremeni vrednost parametra P3.15.2 Število črpalk, se tudi v tem parametru samodejno nastavi enaka vrednost.

#### **Primer:**

Sistem Multi-Pump ima 3 črpalke, vendar lahko samo 2 črpalki delujeta sočasno. Tretja črpalka je nameščena v sistemu za redundanco. Število črpalk, ki lahko delujejo sočasno:

• Omej. delovanja črpalke = 2

## *P3.15.17.1 ZAKLEP ČRPALKE 1 (ID 426)*

S tem parametrom izberite digitalni vhodni signal, ki se uporablja kot signal zaklepa v sistemu Multi-Pump.

Ko je omogočena funkcija Zaklep črpalke (P3.15.5), pretvornik prebere stanja digitalnih vhodov zaklepa črpalk (povratni signal). Kadar je vhod ZAPRT, je motor na voljo sistemu Multi-Pump.

Ko je funkcija Zaklep črpalke (P3.15.5) onemogočena, pretvornik ne prebere stanj digitalnih vhodov zaklepa črpalk (povratnega signala). Sistem Multi-Pump vidi vse črpalke v sistemu kot razpoložljive.

- V načinu enega pretvornika digitalni vhodni signal, izbran s tem parametrom, prikazuje stanje zaklepa črpalke 1 v sistemu Multi-Pump.
- V načinih Večk. sledenje in Večk. nadrejenih digitalni vhodni signal, izbran s tem parametrom, prikazuje stanje zaklepa črpalke, ki je povezana s tem pretvornikom.

## *P3.15.17.2 ZAKLEP ČRPALKE 2 (ID 427)*

S tem parametrom izberite digitalni vhodni signal, ki se uporablja kot signal zaklepa v sistemu Multi-Pump.

## *P3.15.17.3 ZAKLEP ČRPALKE 3 (ID 428)*

S tem parametrom izberite digitalni vhodni signal, ki se uporablja kot signal zaklepa v sistemu Multi-Pump.

### *P3.15.17.4 ZAKLEP ČRPALKE 4 (ID 429)*

S tem parametrom izberite digitalni vhodni signal, ki se uporablja kot signal zaklepa v sistemu Multi-Pump.

### *P3.15.17.5 ZAKLEP ČRPALKE 5 (ID 430)*

S tem parametrom izberite digitalni vhodni signal, ki se uporablja kot signal zaklepa v sistemu Multi-Pump.

### *P3.15.17.6 ZAKLEP ČRPALKE 6 (ID 486)*

S tem parametrom izberite digitalni vhodni signal, ki se uporablja kot signal zaklepa v sistemu Multi-Pump.

### *P3.15.17.7 ZAKLEP ČRPALKE 7 (ID 487)*

S tem parametrom izberite digitalni vhodni signal, ki se uporablja kot signal zaklepa v sistemu Multi-Pump.

### *P3.15.17.8 ZAKLEP ČRPALKE 8 (ID 488)*

S tem parametrom izberite digitalni vhodni signal, ki se uporablja kot signal zaklepa v sistemu Multi-Pump.

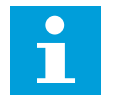

## **NAPOTEK!**

Parametri se uporabljajo samo v načinu En pretvornik.

Ko je omogočena funkcija Zaklep črpalke (P3.15.5), pretvornik prebere stanja digitalnih vhodov zaklepa črpalk. Kadar je vhod ZAPRT, je motor na voljo sistemu Multi-Pump.

Ko je funkcija Zaklep črpalke (P3.15.5) onemogočena, pretvornik ne prebere stanj digitalnih vhodov zaklepa črpalk. Sistem Multi-Pump vidi vse črpalke v sistemu kot razpoložljive.

#### 10.16.5 NADZOR NADTLAKA

V sistemu Multi-Pump lahko uporabljate funkcijo Nadzor nadtlaka. Ko na primer na hitro zaprete glavni ventil sistema črpalk, se tlak v ceveh zviša. Tlak se lahko zviša prehitro za krmilnik PID. Nadzor nadtlaka ustavi pomožne motorje v sistemu Multi-Pump, da prepreči poškodbe cevi.

#### *P3.15.18.1 OMOGOČI NADZOR NADTLAKA (ID 1698)*

S tem parametrom omogočite nadzor nadtlaka.

Nadzor nadtlaka spremlja povratni signal krmilnika PID, tj. tlak. Če vrednost signala preseže nadtlak, takoj ustavi vse pomožne črpalke. Deluje samo še nadzorni motor. Ko se tlak zniža, sistem deluje naprej in ponovno poveže vsak pomožni motor posebej.

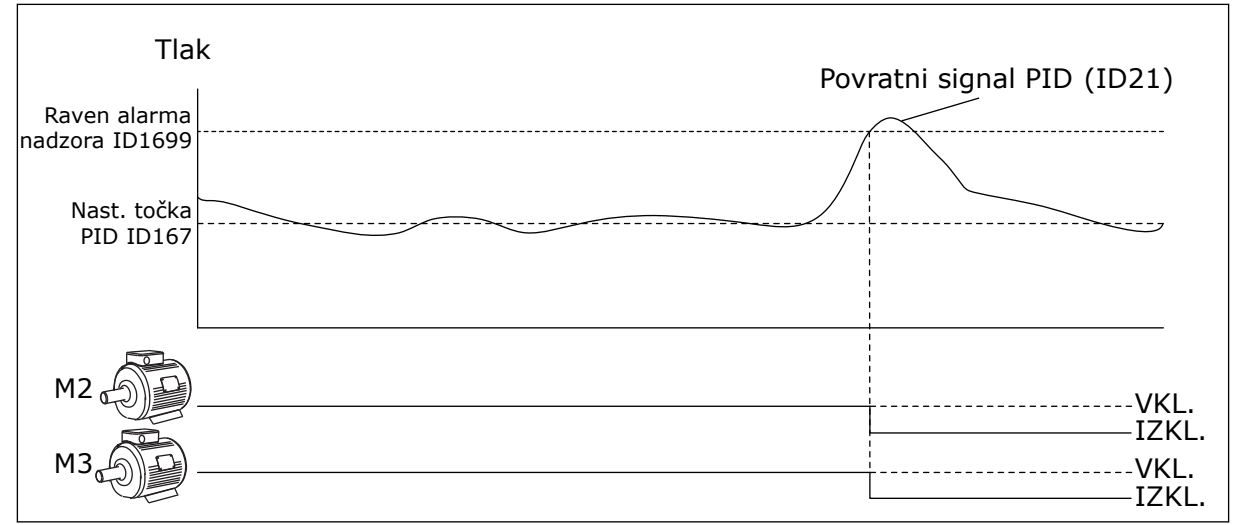

*Slika 100: Funkcija Nadzor nadtlaka*

### *P3.15.18.2 RAVEN ALARMA NADZORA (ID 1699)*

S tem parametrom nastavite omejitev nadtlaka za nadzor nadtlaka.

Če vrednost povratnega signala PID preseže nastavljeno omejitev nadtlaka, se vsi pomožni motorji takoj ustavijo. Deluje samo še nadzorni motor.

## 10.16.6 ŠTEVCI ČASA DELOVANJA ČRPALK

Števec časa delovanja spremlja čas delovanja vsake črpalke v sistemu Multi-Pump. Vrednosti števca časa delovanja denimo določajo vrstni red zagona črpalk, da je obraba črpalk v sistemu enakomernejša.

Števci časa delovanja črpalk tudi sporočajo uporabniku, kdaj je treba opraviti vzdrževalna dela na črpalki (parametra P3.15.19.4 in P3.15.19.5 spodaj).

Števci časa delovanja črpalk so v meniju Spremljanje; glejte *[Tabela 23 Spremljanje v načinu](#page-127-0)  [Multi-Pump](#page-127-0)*.

## *P3.15.19.1 NAST. ŠTEVEC ČASA DELOVANJA (ID 1673)*

S tem parametrom nastavite vrednost, ki jo določa parameter "Nast. časa delovanja: vrednost" za števec časa delovanja izbrane črpalke.

#### *P3.15.19.2 NAST. ŠTEVEC ČASA DELOVANJA: VREDNOST (ID 1087)*

S tem parametrom nastavite vrednost števca časa delovanja izbrane črpalke, kadar je izbran parameter 'Nast. števec časa delovanja'.

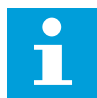

#### **NAPOTEK!**

V načinih Večk. nadrejenih in Večk. sledenje je mogoče ponastaviti ali nastaviti ustrezno vrednost samo za števec Čas delovanja črpalke (1). V načinih Večk. nadrejenih in Večk. sledenje nadzorna vrednost Čas delovanja črpalke (1) prikazuje ure delovanje črpalke, ki je povezana s tem pretvornikom, medtem ko ID-številka črpalke nima nobenega učinka.

#### PRIMER

V sistemu Multi-Pump (en pretvornik) črpalko s številko 4 zamenja nova črpalka. Vrednost števca Čas delovanja črpalke (4) je treba ponastaviti.

- 1. Izberite *Črpalka 4* v parametru P3.15.19.3.
- 2. Nastavite vrednost parametra P3.15.19.2 na *0 h*.
- 3. Pritisnite tipko parametra P3.15.19.1.
- 4. Števec Čas delovanja črpalke (4) se ponastavi.

#### *P3.15.19.3 NAST. ŠTEVEC ČASA DELOVANJA: IZBIRA ČRPALKE (ID 1088)*

S tem parametrom izberite črpalke, za katere je vrednost števca časa delovanja določena s parametrom "Nast. časa delovanja: vrednost".

Če je izbran način Multi-Pump (en pretvornik), lahko izbirate med naslednjim:

0 = Vse črpalke

- 1 = Črpalka (1)
- 2 = Črpalka 2
- 3 = Črpalka 3
- 4 = Črpalka 4
- 5 = Črpalka 5
- $6 = \check{C}$ rpalka  $6$
- 7 = Črpalka 7
- 8 = Črpalka 8

Če je izbran način Večk. sledenje ali Večk. nadrejenih, je na voljo samo ena možnost:

1 = Črpalka (1)

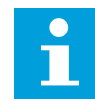

#### **NAPOTEK!**

V načinih Večk. nadrejenih in Večk. sledenje je mogoče ponastaviti ali nastaviti ustrezno vrednost samo za Čas delovanja črpalke (1). V načinih Večk. nadrejenih in Večk. sledenje nadzorna vrednost Čas delovanja črpalke (1) prikazuje ure delovanje črpalke, ki je povezana s tem pretvornikom, medtem ko ID-številka črpalke nima nobenega učinka.

#### PRIMER

V sistemu Multi-Pump (en pretvornik) črpalko s številko 4 zamenja nova črpalka. Vrednost števca Čas delovanja črpalke (4) je treba ponastaviti.

- 1. Izberite *Črpalka 4* v parametru P3.15.19.3.
- 2. Nastavite vrednost parametra P3.15.19.2 na *0 h*.
- 3. Pritisnite tipko parametra P3.15.19.1.
- 4. Števec Čas delovanja črpalke (4) se ponastavi.

## *P3.15.19.4 OMEJITEV ALARMA ČASA DELOVANJA ČRPALKE (ID 1109)*

S tem parametrom nastavite omejitev alarma za števec časa delovanja črpalke.

Alarm števca časa delovanja se sproži, ko vrednost števca časa delovanja črpalke preseže to omejitev.

## *P3.15.19.5 OMEJITEV NAPAKE ČASA DELOVANJA ČRPALKE (ID 1110)*

S tem parametrom nastavite omejitev napake za števec časa delovanja črpalke.

Napaka števca časa delovanja se sproži, ko vrednost števca časa delovanja črpalke preseže to omejitev.

### 10.16.7 NAPREDNE NASTAVITVE

#### *P3.15.22.1 FREKVENCA POGONA (ID 15545)*

S tem parametrom prilagodite raven izhodne frekvence, pri kateri začne delovati pomožni motor v sistemu Multi-Pump.

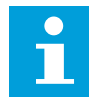

### **NAPOTEK!**

Parameter nima učinka, če je njegova nastavljena vrednost višja od vrednosti Maksimalna frekvenčna referenca (P3.3.1.2).

Privzeto se zažene (pripravi) pomožna črpalka, če povratni signal PID pade pod nastavljeno območje pasovne širine in če črpalka, ki krmili sistem, deluje pri najvišji frekvenci.

Pomožna črpalka se lahko zažene z nižjo frekvenco, kar omogoča boljše procesne vrednosti ali manjšo porabo energije. Nato ta parameter uporabite za nastavitev začetne frekvence pomožne črpalke na vrednost, ki je nižja od najvišje frekvence.

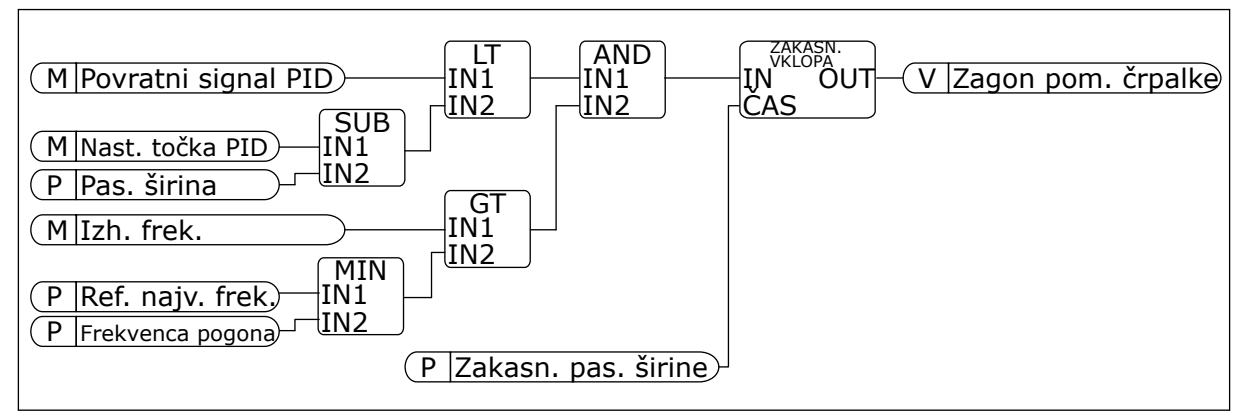

*Slika 101: Frekvenca pogona*

## *P3.15.22.2 FREKVENCA JEMANJA IZ POGONA (ID 15546)*

S tem parametrom prilagodite raven izhodne frekvence, pri kateri se pomožni motor v sistemu Multi-Pump ustavi.

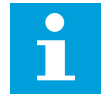

### **NAPOTEK!**

Parameter nima učinka, če je njegova nastavljena vrednost nižja od vrednosti Minimalna frekvenčna referenca (P3.3.1.1).

Privzeto se pomožna črpalka ustavi (prekliče), če se povratni signal PID zviša nad nastavljeno območje pasovne širine in če črpalka, ki krmili sistem, deluje pri najnižji frekvenci.

Pomožna črpalka se lahko ustavi pri višji frekvenci, kar omogoča boljše procesne vrednosti ali manjšo porabo energije. Nato ta parameter uporabite za nastavitev začetne frekvence pomožne črpalke na vrednost, ki je višja od najnižje frekvence.

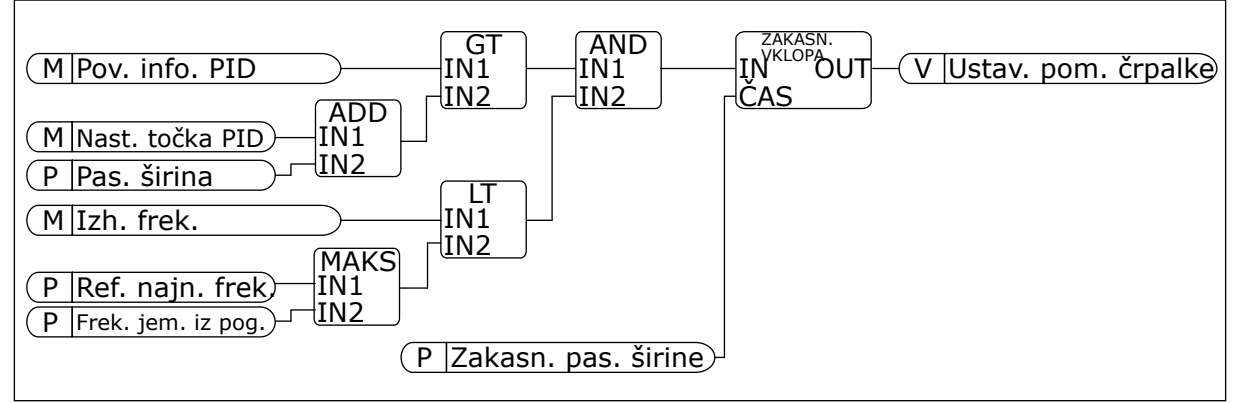

*Slika 102: Frekvenca jemanja iz pogona*

# **10.17 VZDRŽEVALNI ŠTEVCI**

Vzdrževalni števec vas obvesti, da je treba opraviti vzdrževanje. Treba je na primer zamenjati jermen ali olje v menjalniku. Vzdrževalni števci lahko delujejo na 2 načina, v urah ali vrtljajih, pomnoženih s 1000. Vrednost števcev se povečuje samo, kadar je pretvornik v stanju DELOVANJA.

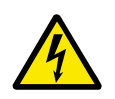

## **OPOZORILO!**

Ne opravljajte vzdrževalnih del, če za to niste pooblaščeni. Vzdrževanje lahko opravlja samo pooblaščen električar. Obstaja nevarnost telesnih poškodb.

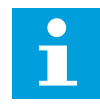

## **NAPOTEK!**

Način z vrtljaji uporablja hitrost motorja, ki je samo ocena. Pretvornik izmeri hitrost vsako sekundo.

Če vrednost števca presega omejitev, se prikaže alarm ali napaka. Signale alarmov in napak lahko povežete z digitalnim izhodom ali relejnim izhodom.

Ko je vzdrževanje zaključeno, ponastavite števec z digitalnim vhodom ali parametrom P3.16.4 Ponast. števca 1.

## *P3.16.1 NAČIN ŠTEVCA 1 (ID 1104)*

S tem parametrom omogočite vzdrževalni števec. Vzdrževalni števec vas obvesti, da je treba opraviti vzdrževanje, kadar vrednost števca preseže nastavljeno omejitev.

## *P3.16.2 OMEJITEV ALARMA ŠTEVCA 1 (ID 1105)*

S tem parametrom nastavite omejitev alarma za vzdrževalni števec. Alarm vzdrževanja se sproži, ko vrednost števca preseže to omejitev.

## *P3.16.3 OMEJITEV NAPAK ŠTEVCA 1 (ID 1106)*

S tem parametrom nastavite omejitev napake za vzdrževalni števec. Napaka vzdrževanja se sproži, ko vrednost števca preseže to omejitev.

## *P3.16.4 PONASTAVITEV ŠTEVCA 1 (ID 1107)*

S tem parametrom ponastavite vzdrževalni števec.

## *P3.16.5 PONASTAVITEV ŠTEVCA 1 DI (ID 490)*

S tem parametrom izberite digitalni vhod, ki ponastavi vrednost vzdrževalnega števca.

## **10.18 POŽARNI NAČIN**

Kadar je vklopljen Požarni način, pretvornik ponastavi vse napake, ki se pojavijo, in še naprej deluje z enako hitrostjo, dokler to ni več mogoče. Pretvornik ne upošteva nobenih ukazov tipkovnice, komunikacijskih vodil ali računalniškega orodja. Upošteva samo signale Vklop požarnega načina, Obratni požarni način, Omogoči zagon, Zaklep zagona 1 in Zaklep zagona 2 z V/I-sponke.

Funkcija Požarni način lahko deluje v 2 načinih, Testni način in Omogočeno. Če želite izbrati način, vnesite geslo v parameter P3.17.1 (Geslo požarnega načina). V Testnem načinu pretvornik ne ponastavi napak samodejno in se ustavi, če pride do napake.

Požarni način je mogoče konfigurirati tudi s Čarovnikom za požarni način, ki ga lahko vklopite v meniju Hitra nastavitev s parametrom B1.1.4.

Ko vklopite funkcijo Požarni način, se na zaslonu prikaže alarm.

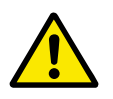

# **POZOR!**

Vklop funkcije Požarni način razveljavi garancijo! Če želite preizkusiti funkcijo Požarni način, uporabite Testni način. Garancija bo tako ostala veljavna.

## *P3.17.1 GESLO POŽARNEGA NAČINA (ID 1599)*

S tem parametrom omogočite funkcijo požarnega načina.

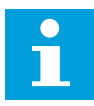

#### **NAPOTEK!**

Če je omogočen Požarni način in je v tem parametru nastavljeno pravilno geslo, se vsi drugi parametri za Požarni način zaklenejo.

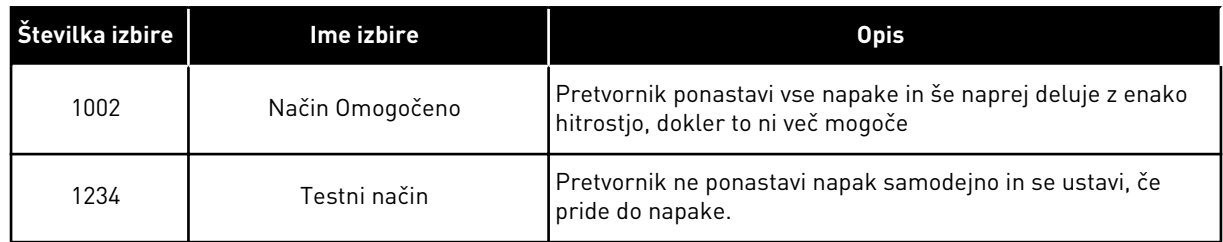

## *P3.17.2 FREKVENČNI VIR POŽARNEGA NAČINA (ID 1617)*

S tem parametrom izberite vir reference frekvence, ki se uporablja, kadar je vklopljen požarni način.

Ta parameter omogoča na primer izbiro analognega vhoda 1 ali krmilnika PID za vir reference, ko uporabljate požarni način.

## *P3.17.3 FREKVENCA POŽARNEGA NAČINA (ID 1598)*

S tem parametrom nastavite frekvenco, ki se uporablja, kadar je vklopljen požarni način. Pretvornik uporablja to frekvenco, kadar je parameter P3.17.2 Vir frekvence požarnega načina nastavljen na *Frekvenca požarnega načina*.

## *P3.17.4 VKLOP POŽ. NAČINA NASTAVLJEN NA ODPRTO (ID 1596)*

S tem parametrom izberite digitalni vhodni signal, ki vklopi funkcijo požarnega načina. Če se vklopi ta digitalni vhodni signal, se na zaslonu prikaže alarm in garancija preneha veljati. Vrsta tega digitalnega vhodnega signala je NC (navadno zaprt).

Požarni način lahko preizkusite z uporabo gesla, ki omogoči Testni način. Garancija v tem primeru ostane veljavna.

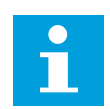

## **NAPOTEK!**

Če je omogočen Požarni način in v parameter Geslo požarnega načina vnesete pravilno geslo, se vsi parametri za Požarni način zaklenejo. Če želite spremeniti parametre za Požarni način, najprej spremenite vrednost P3.17.1 Geslo požarnega načina na 0.

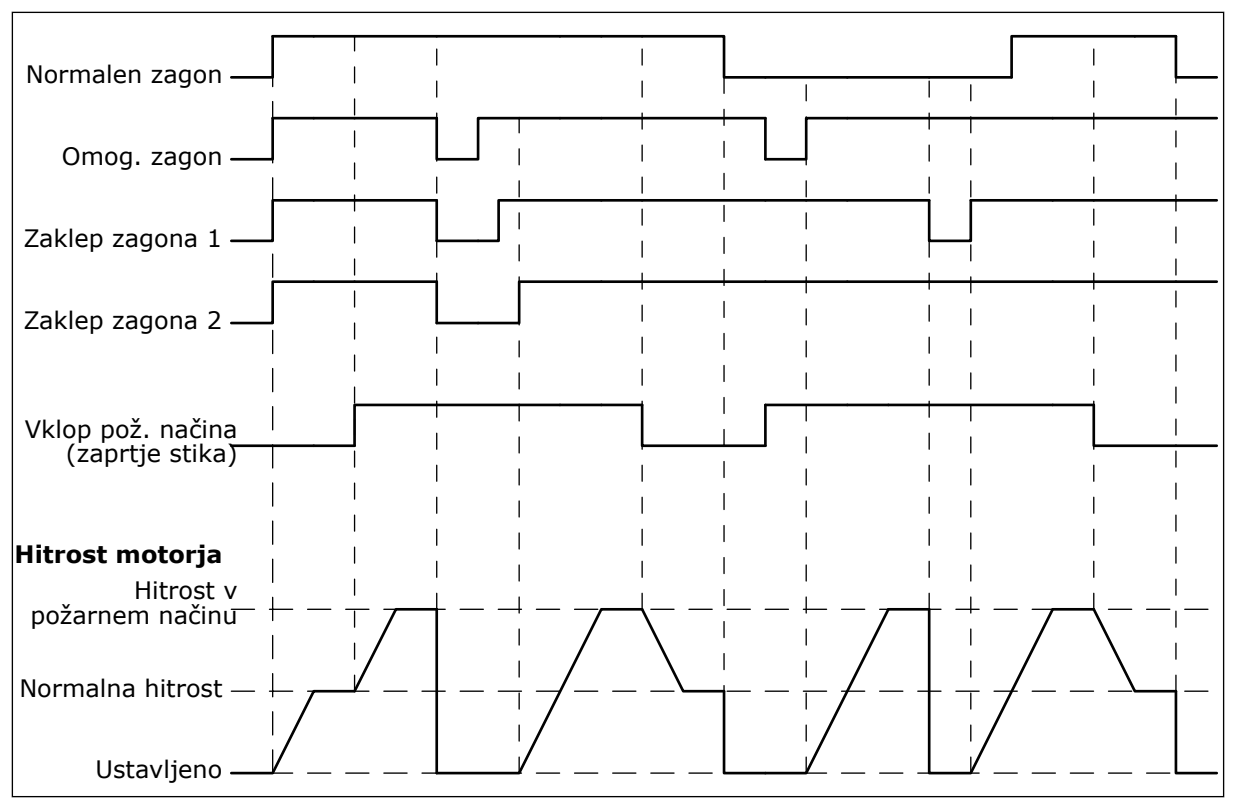

*Slika 103: Funkcija Požarni način*

### *P3.17.5 VKLOP POŽ. NAČINA NASTAVLJEN NA ZAPRTO (ID 1619)*

S tem parametrom izberite digitalni vhodni signal, ki vklopi funkcijo požarnega načina. Vrsta tega digitalnega vhodnega signala je NO (navadno odprt). Glejte opis za P3.17.4 Vklop pož. načina nastavljen na Odprto.

## *P3.17.6 OBR. POŽ. NAČIN (ID 1618)*

S tem parametrom izberite digitalni vhodni signal, ki da v požarnem načinu ukaz za vrtenje v vzvratni smeri.

Parameter nima nobenega učinka na normalno delovanje.

Če mora v Požarnem načinu motor vedno delovati v smeri NAPREJ ali OBRATNO, izberite ustrezni digitalni vhod.

DigVH Reža0.1 = vedno NAPREJ DigVH Reža0.2 = vedno NAZAJ

### *V3.17.7 STANJE POŽARNEGA NAČINA (ID 1597)*

Ta nadzorna vrednost kaže stanje funkcije požarnega načina.

### *V3.17.8 ŠTEVEC POŽARNEGA NAČINA (ID 1679)*

Ta nadzorna vrednost kaže število vklopov požarnega načina.

 $\bullet$ П

## **NAPOTEK!**

Števca ne morete ponastaviti.

## **10.19 FUNKCIJA PREDGRETJA MOTORJA**

#### *P3.18.1 FUNKCIJA PREDGRETJE MOTORJA (ID 1225)*

S tem parametrom omogočite ali onemogočite funkcijo predgretja motorja. Funkcija Predgretje motorja ohranja pretvornik in motor ogreta v USTAVLJENEM stanju. V načinu predgretja motorja sistem dovaja motorju enosmerni tok. Predgretje motorja med drugim preprečuje kondenzacijo.

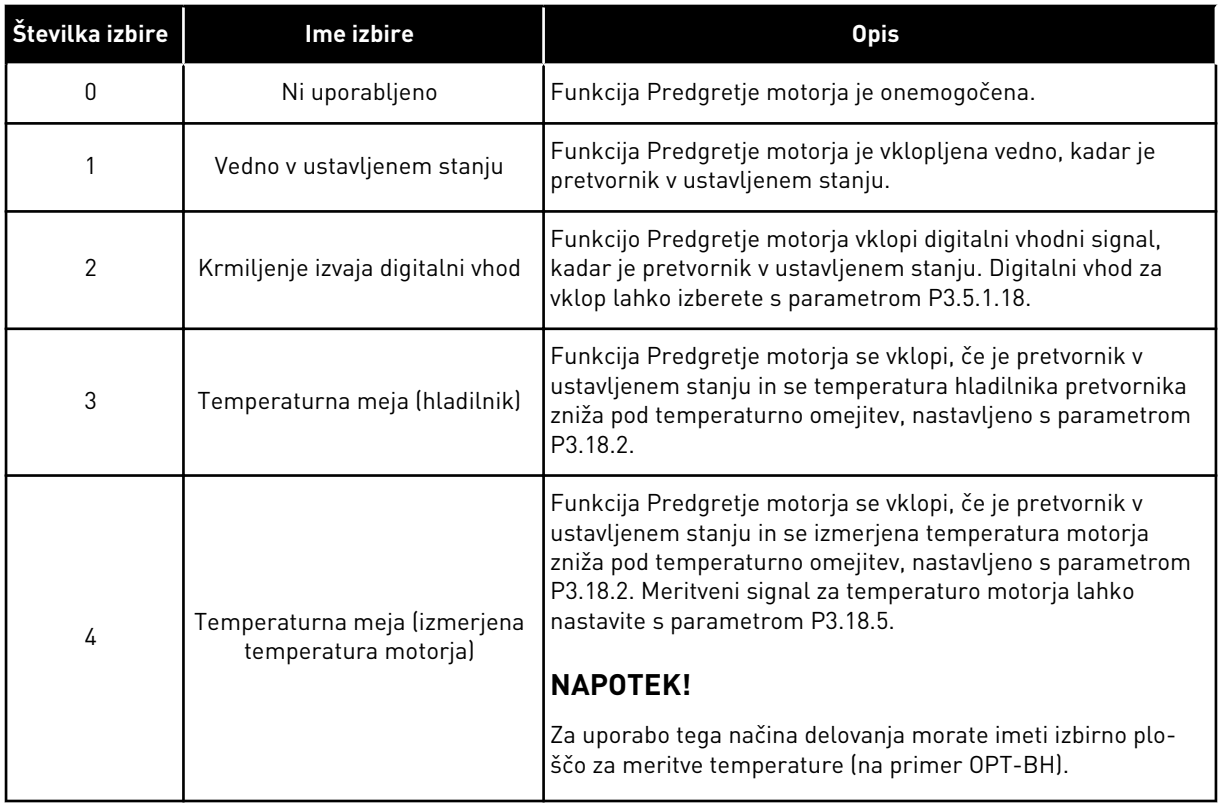

#### *P3.18.2 TEMPERATURNA OMEJITEV PREDGRETJA (ID 1226)*

S tem parametrom nastavite temperaturno omejitev funkcije predgretja motorja. Predgretje motorja začne delovati, ko temperatura hladilnika ali izmerjena temperatura motorja pade pod to raven in kadar je parameter P3.18.1 nastavljen na 3 ali 4.

#### *P3.18.3 TOK ZA PREDGRETJE MOTORJA (ID 1227)*

S tem parametrom nastavite enosmerni tok funkcije predgretja motorja. Enosmerni tok za predgretje motorja in pretvornika v ustavljenem stanju. Vklopi se s parametrom P3.18.1.

## *P3.18.4 PREDGRETJE MOTORJA VKLOPLJENO (ID 1044)*

S tem parametrom izberite digitalni vhodni signal, ki vklopi funkcijo predgretja motorja. Ta parameter se uporablja, kadar je parameter P3.18.1 nastavljen na 2. Če je vrednost za P3.18.1 nastavljena na 2, lahko s tem parametrom povežete tudi časovne kanale.

## **10.20 PRILAGOJEVALNIK PRETVORNIKA**

## *P3.19.1 NAČIN DELOVANJA (ID 15001)*

S tem parametrom izberete način delovanja prilagojevalnika pretvornika.

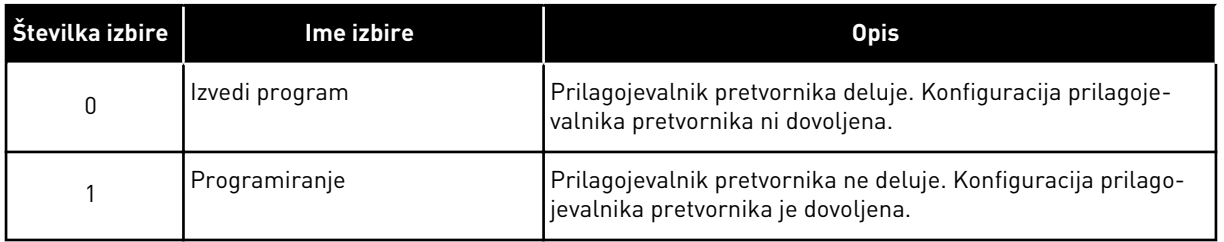

# **10.21 NADZOR ČRPALKE**

## 10.21.1 SAMOD. ČIŠČENJE

Funkcijo Samodejno čiščenje uporabite za odstranitev umazanije ali drugih snovi iz rotorja črpalke. Uporabite jo lahko tudi za čiščenje zamašene cevi ali ventila. Samodejno čiščenje lahko uporabljate na primer za vzdrževanje ustreznega delovanja črpalke v sistemih za odpadne vode.

## *P3.21.1.1 FUNKCIJA ČIŠČENJA (ID 1714)*

S tem parametrom omogočite funkcijo samodejnega čiščenja.

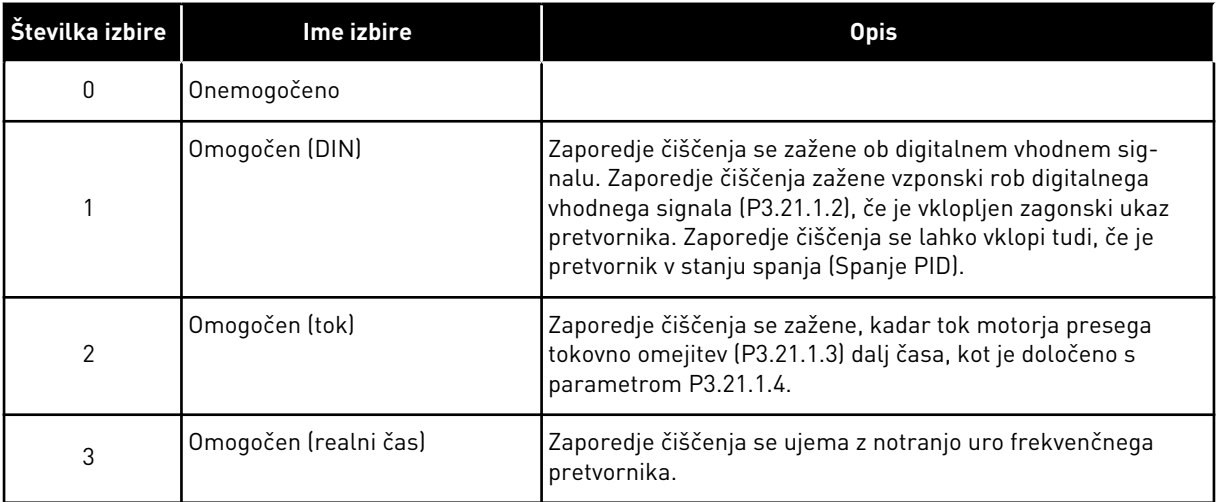

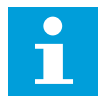

#### **NAPOTEK!**

Nameščena mora biti baterija za uro.

Zaporedje čiščenja se zažene na izbrane dneve v tednu (P3.21.1.5) ob nastavljeni uri (P3.21.1.6), če je vklopljen zagonski ukaz pretvornika. Zaporedje čiščenja se lahko vklopi tudi, če je pretvornik v stanju spanja (Spanje PID).

Zaporedje čiščenja ustavite tako, da izklopite zagonski ukaz pretvornika. Kadar je izbrana vrednost 0, se funkcija čiščenja ne uporablja.

## *P3.21.1.2 VKLOP ČIŠČENJA (ID 1715)*

S tem parametrom izberite digitalni vhodni signal, ki zažene zaporedje samodejnega čiščenja.

Samodejno čiščenje se ustavi, če se aktivacijski signal odstrani, preden je zaporedje dokončano.

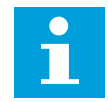

## **NAPOTEK!**

Če je vhod vklopljen, se frekvenčni pretvornik zažene.

## *P3.21.1.3 ČIŠČENJE – TREN. OMEJ. (ID 1712)*

S tem parametrom nastavite tokovno omejitev, pri kateri se zažene samodejno čiščenje. Če tok motorja ostane nad to omejitvijo dlje od nastavljenega časa, se zažene zaporedje samodejnega čiščenja.

## *P3.21.1.4 ČIŠČENJE – TREN. ZAKASN. (ID 1713)*

S tem parametrom nastavite čas, ko mora tok motorja ostati nad omejitvijo, preden se zažene samodejno čiščenje.

Parametra P3.21.1.3 in P3.21.1.4 se uporabljata samo, kadar je P3.21.1.1 = 2.

Zaporedje čiščenja se zažene, kadar tok motorja presega tokovno omejitev (P3.21.1.3) dalj časa, kot je določeno s parametrom P3.21.1.4. Tokovna omejitev je izražena z odstotkom nazivnega toka motorja.

## *P3.21.1.5 ČIŠČENJE – DNEVI V TEDNU (ID 1723)*

S tem parametrom nastavite dneve v tednu, ko se izvede samodejno čiščenje. Ta parameter se uporablja samo, kadar je P3.21.1.1 = 3.

## *P3.21.1.6 ČIŠČENJE – URA DNEVA (ID 1700)*

S tem parametrom nastavite uro, ko se izvede samodejno čiščenje. Ta parameter se uporablja samo, kadar je P3.21.1.1 = 3.

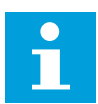

#### **NAPOTEK!**

Nameščena mora biti baterija za uro.

## *P3.21.1.7 ČISTILNI CIKLI (ID 1716)*

S tem parametrom nastavite število čistilnih ciklov v smereh naprej ali nazaj.

## *P3.21.1.8 NAP. FREK. ČIŠČ. (ID 1717)*

S tem parametrom nastavite referenco frekvence pretvornika v smeri naprej med ciklom samodejnega čiščenja.

Frekvenco in čas čistilnega cikla nastavite s parametri P3.21.1.4, P3.21.1.5, P3.21.1.6 in P3.21.1.7

## *P3.21.1.9 NAP. ČAS ČIŠČ. (ID 1718)*

S tem parametrom nastavite čas delovanja frekvence cikla samodejnega čiščenja v smeri naprej.

Glejte parameter P3.21.1.8 Nap. frek. čišč.

## *P3.21.1.10 NAZ. FREK. ČIŠČ. (ID 1719)*

S tem parametrom nastavite referenco frekvence pretvornika v vzvratni smeri med ciklom samodejnega čiščenja. Glejte parameter P3.21.1.8 Nap. frek. čišč.

## *P3.21.1.11 NAZ. ČAS ČIŠČ. (ID 1720)*

S tem parametrom nastavite čas delovanja frekvence cikla samodejnega čiščenja v smeri nazaj.

Glejte parameter P3.21.1.8 Nap. frek. čišč.

## *P3.21.1.12 ČAS POSPEŠEVANJA PRI ČIŠČENJU (ID 1721)*

S tem parametrom nastavite čas pospeševanja motorja, kadar je vklopljeno samodejno čiščenje.

Klančine pospeševanja in pojemka za funkcijo Samodejno čiščenje lahko nastavite s parametroma P3.21.1.12 in P3.21.1.13.

## *P3.21.1.13 ČAS POJEMKA PRI ČIŠČENJU (ID 1722)*

S tem parametrom nastavite čas upočasnjevanja motorja, kadar je vklopljeno samodejno čiščenje.

Klančine pospeševanja in pojemka za funkcijo Samodejno čiščenje lahko nastavite s parametroma P3.21.1.12 in P3.21.1.13.

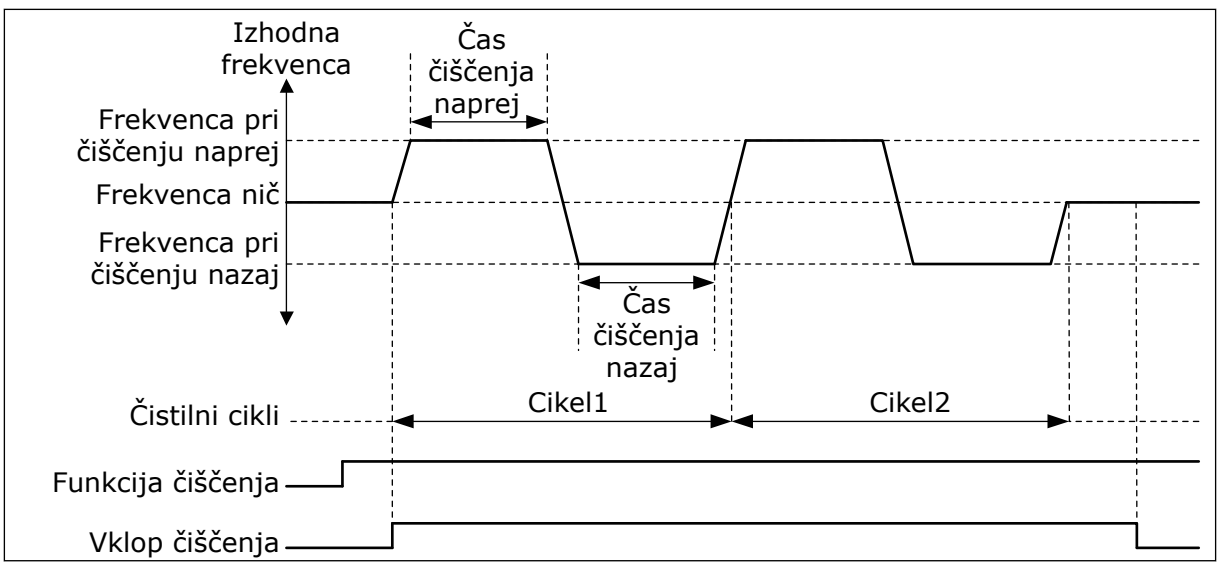

*Slika 104: Funkcija Samodejno čiščenje*

## 10.21.2 POMOŽNA ČRPALKA

## *P3.21.2.1 POMOŽNA FUNKCIJA (ID 1674)*

S tem parametrom krmilite funkcijo pomožne črpalke.

Pomožna črpalka je manjša črpalka, ki ohranja tlak v cevovodu, kadar je glavna črpalka v načinu spanja. Uporablja se lahko na primer ponoči.

Funkcija Pomožna črpalka krmili pomožno črpalko z digitalnim izhodnim signalom. Pomožno črpalko lahko uporabite, če se za krmiljenje glavne črpalke uporablja krmilnik PID. Funkcija ima 3 načine delovanja.

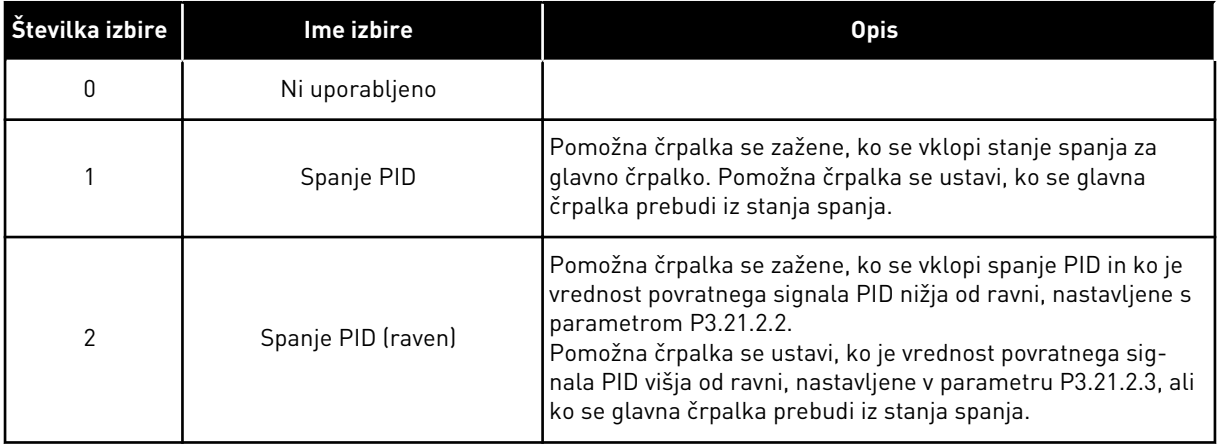
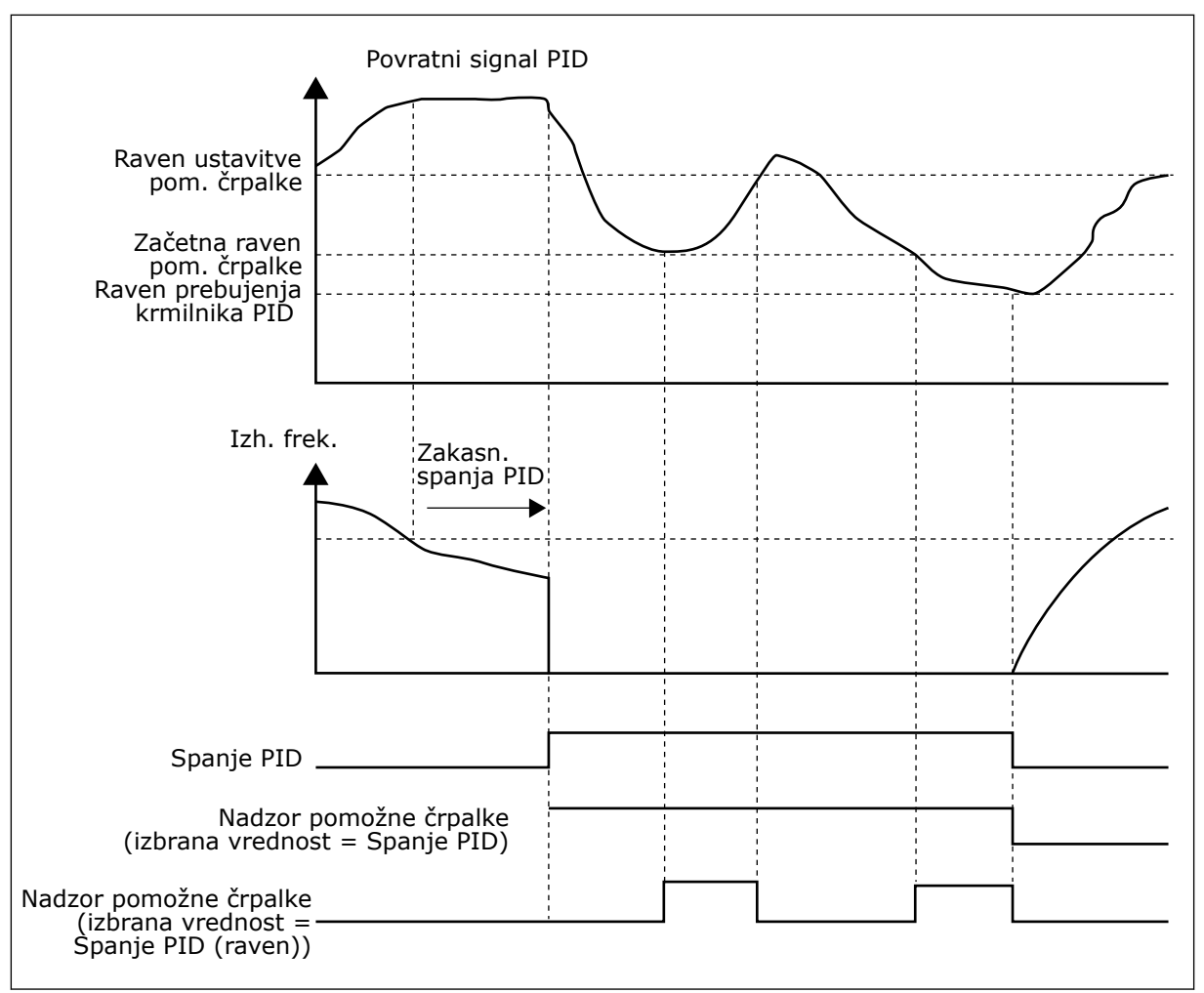

*Slika 105: Funkcija Pomožna črpalka*

#### *P3.21.2.2 ZAČETNA RAVEN POMOŽNE ČRPALKE (ID 1675)*

S tem parametrom nastavite raven povratnega signala PID, na kateri se zažene pomožna črpalka, ko je glavna črpalka v stanju spanja.

Pomožna črpalka se zažene, ko je aktivno spanje PID in ko povratni signal PID pade pod raven, nastavljeno v tem parametru.

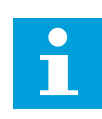

#### **NAPOTEK!**

Ta parameter se uporablja samo, če je P3.21.2.1 = 2 Spanje PID (raven).

#### *P3.21.2.3 RAVEN USTAVITVE POMOŽNE ČRPALKE (ID 1676)*

S tem parametrom nastavite raven povratnega signala PID, na kateri se pomožna črpalka ustavi, ko je glavna črpalka v stanju spanja.

Pomožna črpalka se ustavi, ko je aktivno spanje PID in ko se vrednost povratnega signala PID poveča nad raven, nastavljeno v tem parametru, ali ko se krmilnik PID zbudi iz stanja spanja.

## $\bullet$

#### **NAPOTEK!**

Ta parameter se uporablja samo, če je P3.21.2.1 = 2 Spanje PID (raven).

#### 10.21.3 PREDPRIPRAVA ČRPALKE

Pripravljalna črpalka je manjša črpalka, ki pripravi dovod glavne črpalke za preprečitev vsesavanja zraka.

Funkcija Predpriprava črpalke krmili pripravljalno črpalko z digitalnim izhodnim signalom. Za zagon pripravljalne črpalke lahko nastavite zakasnitev pred zagonom glavne črpalke. Pripravljalna črpalka deluje neprekinjeno med delovanjem glavne črpalke. Če glavna črpalka preklopi v način spanja, se v tem času ustavi tudi predpripravna črpalka. Ob izhodu iz načina spanja se glavna črpalka in predpripravna črpalka zaženeta hkrati.

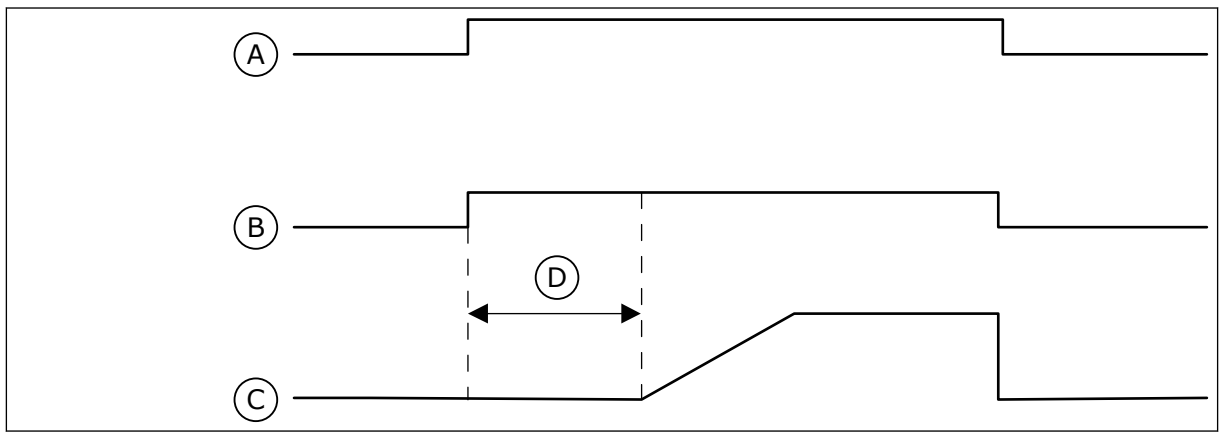

*Slika 106: Funkcija Predpriprava črpalke*

- A. Zagonski ukaz (glavna črpalka)
- B. Krmiljenje pripravljalne črpalke (digitalni izhodni signal)
- C. Izhodna frekvenca (glavna črpalka)
- D. Čas predpri.
- *P3.21.3.1 FUNKCIJA PREDPRIPRAVE (ID 1677)*

S tem parametrom omogočite funkcijo pripravljalne črpalke.

Pripravljalna črpalka je manjša črpalka, ki pripravi dovod glavne črpalke za preprečitev vsesavanja zraka. Funkcija Predpriprava črpalke krmili pripravljalno črpalko z izhodnim signalom releja.

#### *P3.21.3.2 ČAS PREDPRI. (ID 1678)*

S tem parametrom nastavite, koliko časa deluje pripravljalna črpalka, preden se zažene glavna črpalka.

#### 10.21.4 FUNKCIJA ANTIBLOKIRANJE

Funkcija Antiblokiranje preprečuje, da bi se črpalka blokirala, če je dolgo časa ustavljena v načinu spanja. Črpalka se zaganja v intervalih, medtem ko je v stanju spanja. Za funkcijo antiblokiranja lahko nastavite interval, čas delovanja in hitrost.

#### *P3.21.4.1 INTERVAL ANTIBLOKIRANJA (ID 1696)*

S tem parametrom nastavite interval za funkcijo antiblokiranja.

Ta parameter določa čas, po katerem se črpalka zažene pri nastavljeni hitrosti (P3.21.4.3 Frekvenca antiblokiranja) in za nastavljeni čas (P3.21.4.2 Čas delovanja antiblokiranja).

Funkcija Antiblokiranje se lahko uporablja v sistemih En pretvornik in Več pretvornikov samo, kadar je črpalka v stanju spanja ali v stanju pripravljenosti (sistem z več pretvorniki).

Funkcija Antiblokiranje je omogočena, če je vrednost tega parametra več kot 0, in onemogočena, če je vrednost 0.

#### *P3.21.4.2 ČAS DELOVANJA ANTIBLOKIRANJA (ID 1697)*

S tem parametrom nastavite, koliko časa črpalka deluje z nastavljeno hitrostjo pred vklopom funkcije antiblokiranja.

#### *P3.21.4.3 FREKVENCA ANTIBLOKIRANJA (ID 1504)*

S tem parametrom nastavite referenco frekvence pretvornika, ki se uporabi ob vklopu funkcije antiblokiranja.

#### 10.21.5 ZAŠČITA PRED ZMRZALJO

Funkcijo Zaščita pred zmrzaljo uporabljajte, da zaščitite črpalko pred poškodbami zaradi zmrzali. Če je črpalka v stanju spanja in je temperatura, izmerjena v črpalki, nižja od nastavljene zaščitne temperaturne omejitve, mora črpalka delovati pri konstantni frekvenci (ki je določena v parametru P3.13.10.6 Frekvenca zaščite pred zmrzaljo). Če želite uporabiti to funkcijo, morate namestiti temperaturni pretvornik ali temperaturni senzor na pokrov črpalke ali cevovod v njeni bližini.

#### *P3.21.5.1 ZAŠČITA PRED ZMRZALJO (ID 1704)*

S tem parametrom omogočite funkcijo zaščite pred zmrzaljo.

Če se izmerjena temperatura črpalke zniža pod nastavljeno raven in je pretvornik v stanju spanja, funkcija zaščite pred zmrzaljo sproži zagon črpalke in njeno delovanje pri konstantni frekvenci.

#### *P3.21.5.2 TEMPERATURNI SIGNAL (ID 1705)*

S tem parametrom izberite vir temperaturnega signala, ki se uporablja za funkcijo zaščite pred zmrzaljo.

#### *P3.21.5.3 MINIMUM TEMPERATURNEGA SIGNALA (ID 1706)*

S tem parametrom nastavite najmanjšo vrednost temperaturnega signala. Območje temperaturnega signala 4...20 mA se na primer ujema s temperaturo –50...200 °C.

#### *P3.21.5.4 MAKSIMUM TEMPERATURNEGA SIGNALA (ID 1707)*

S tem parametrom nastavite največjo vrednost temperaturnega signala. Območje temperaturnega signala 4...20 mA se na primer ujema s temperaturo –50...200 °C.

#### *P3.21.5.5 TEMPERATURNA OMEJITEV ZAŠČITE PRED ZMRZALJO (ID 1708)*

S tem parametrom nastavite temperaturno omejitev, pri kateri se pretvornik zažene. Če se temperatura črpalke zniža pod to omejitev in je pretvornik v stanju spanja, funkcija zaščite pred zmrzaljo zažene pretvornik.

#### *P3.21.5.6 FREKVENCA ZAŠČITE PRED ZMRZALJO (ID 1710)*

S tem parametrom nastavite referenco frekvence pretvornika, ki se uporabi ob vklopu funkcije zaščite pred zmrzaljo.

#### *V3.21.5.7 MONITOR FREKVENCE ZMRZALI (ID 1711)*

Ta nadzorna vrednost kaže vrednost temperaturnega signala, ki se uporablja za funkcijo zaščite pred zmrzaljo.

#### **10.22 ŠTEVCI**

Frekvenčni pretvornik VACON® ima različne števce, ki temeljijo na času delovanja pretvornika in porabi energije. Nekateri števci merijo skupne vrednosti in druge je mogoče ponastaviti.

Energetski števci merijo energijo, ki se dovede iz električnega omrežja. Drugi števci se uporabljajo na primer za merjenje časa delovanja pretvornika ali motorja.

Vrednosti vseh števcev je mogoče spremljati z računalnikom, tipkovnico ali komunikacijskim vodilom. Če uporabite tipkovnico ali računalnik, lahko spremljate vrednosti števcev v meniju Diagnostika. Če uporabite komunikacijsko vodilo, lahko preberete vrednosti števcev z IDštevilkami. Podatke o ID-številkah boste našli v tem poglavju.

#### 10.22.1 ŠTEVEC ČASA DELOVANJA

Števca časa delovanja krmilne enote ni mogoče ponastaviti. Števec je v podmeniju Skupni števci. Vrednost števca ima 5 različnih 16-bitnih vrednosti. Če želite prebrati vrednost števca prek komunikacijskega vodila, uporabite te ID-številke.

- **ID 1754 Števec časa delovanja (leta)**
- **ID 1755 Števec časa delovanja (dnevi)**
- **ID 1756 Števec časa delovanja (ure)**
- **ID 1757 Števec časa delovanja (minute)**
- **ID 1758 Števec časa delovanja (sekunde)**

Primer: Od komunikacijskega vodila prejmete vrednost *1a 143d 02:21* števca časa delovanja.

- ID1754: 1 (leta)
- ID1755: 143 (dnevi)
- ID1756: 2 (ure)
- ID1757: 21 (minute)
- ID1758: 0 (sekunde)

#### 10.22.2 SPROŽILNI ŠTEVEC ČASA DELOVANJA

Sprožilni števec časa delovanja krmilne enote je mogoče ponastaviti. Števec je v podmeniju Števci poti. Števec je mogoče ponastaviti z računalnikom, krmilno ploščo ali komunikacijskim vodilom. Vrednost števca ima 5 različnih 16-bitnih vrednosti. Če želite prebrati vrednost števca prek komunikacijskega vodila, uporabite te ID-številke.

- **ID 1766 Sprožilni števec časa delovanja (leta)**
- **ID 1767 Sprožilni števec časa delovanja (dnevi)**
- **ID 1768 Sprožilni števec časa delovanja (ure)**
- **ID 1769 Sprožilni števec časa delovanja (minute)**
- **ID 1770 Sprožilni števec časa delovanja (sekunde)**

Primer: Od komunikacijskega vodila prejmete vrednost *1a 143d 02:21* sprožilnega števca časa delovanja.

- ID1766: 1 (leta)
- ID1767: 143 (dnevi)
- ID1768: 2 (ure)
- ID1769: 21 (minute)
- ID1770: 0 (sekunde)

#### ID 2311 PONASTAVITEV SPROŽILNEGA ŠTEVCA ČASA DELOVANJA

Sprožilni števec časa delovanja lahko ponastavite z računalnikom, krmilno ploščo ali komunikacijskim vodilom. Če uporabite računalnik ali krmilno ploščo, lahko števec ponastavite v meniju Diagnostika.

Če uporabite komunikacijsko vodilo, ponastavite števec tako, da nastavite vzponski rob (0 => 1) na ID2311 Ponastavitev sprožilnega števca časa delovanja.

#### 10.22.3 ŠTEVEC ČASA DELOVANJA MOTORJA

Števca časa delovanja motorja ni mogoče ponastaviti. Na voljo je v podmeniju Skupni števci. Vrednost števca ima 5 različnih 16-bitnih vrednosti. Če želite prebrati vrednost števca prek komunikacijskega vodila, uporabite te ID-številke.

- **ID 1772 Števec časa delovanja (leta)**
- **ID 1773 Števec časa delovanja (dnevi)**
- **ID 1774 Števec časa delovanja (ure)**
- **ID 1775 Števec časa delovanja (minute)**
- **ID 1776 Števec časa delovanja (sekunde)**

Primer: Od komunikacijskega vodila prejmete vrednost *1a 143d 02:21* števca časa delovanja motorja.

- ID1772: 1 (leta)
- ID1773: 143 (dnevi)
- ID1774: 2 (ure)
- ID1775: 21 (minute)
- ID1776: 0 (sekunde)

#### 10.22.4 ŠTEVEC ČASA VKLOPA

Števec časa vklopljenosti napajalne enote je v podmeniju Skupni števci. Ni ga mogoče ponastaviti. Vrednost števca ima 5 različnih 16-bitnih vrednosti. Če želite prebrati vrednost števca prek komunikacijskega vodila, uporabite te ID-številke.

- **ID 1777 Števec časa vklopa (leta)**
- **ID 1778 Števec časa vklopa (dnevi)**
- **ID 1779 Števec časa vklopa (ure)**
- **ID 1780 Števec časa vklopa (minute)**
- **ID 1781 Števec časa vklopa (sekunde)**

Primer: Od komunikacijskega vodila prejmete vrednost *1a 240d 02:18* števca časa vklopa.

- ID1777: 1 (leta)
- ID1778: 240 (dnevi)
- ID1779: 2 (ure)
- ID1780: 18 (minute)
- ID1781: 0 (sekunde)

#### 10.22.5 ENERGETSKI ŠTEVEC

Energetski števec meri skupno količino energije, ki jo pretvornik dobiva iz električnega omrežja. Tega števca ni mogoče ponastaviti. Če želite prebrati vrednost števca prek vodila Fieldbus, uporabite te ID-številke.

#### **ID 2291 Energetski števec**

Vrednost ima vedno 4 števke. Oblika in enota energetskega števca se spreminjata skladno z izmerjeno vrednostjo. Glejte spodnji primer.

Primer:

- 0,001 kWh
- 0,010 kWh
- 0,100 kWh
- 1,000 kWh
- 10,00 kWh
- 100,0 kWh
- 1,000 MWh
- 10,00 MWh
- 100,0 MWh
- 1,000 GWh
- itd.

#### **ID2303 Oblika energetskega števca**

Oblika energetskega števca določa položaj decimalne vejice v izmerjeni vrednosti števca.

- $40 = 4$  števke, 0 decimalnih mest
- 41 = 4 števke, 1 decimalno mesto
- $42 = 4$  števke, 2 decimalni mesti
- 43 = 4 števke, 3 decimalna mesta

Primer:

- $0.001$  kWh (Oblika = 43)
- 100,0 kWh (Oblika = 41)
- 10,00 MWh (Oblika = 42)

#### **ID2305 Enota energetskega števca**

Enota energetskega števca pomeni enoto za vrednost, ki jo izmeri Energetski števec.

- $0 = kWh$
- $1 = MWh$
- $2 = GWh$
- $3 = TWh$
- $4 = PWh$

Primer: Če dobite vrednost *4500* iz ID2291, vrednost *42* iz ID2303 in vrednost *0* iz ID2305, je rezultat 45,00 kWh.

#### 10.22.6 SPROŽILNI ENERGETSKI ŠTEVEC

Sprožilni energetski števec meri količino energije, ki jo pretvornik dobiva iz električnega omrežja. Števec je v podmeniju Števci poti. Števec lahko ponastavite z računalnikom, krmilno ploščo ali vodilom Fieldbus. Če želite prebrati vrednost števca prek vodila Fieldbus, uporabite te ID-številke.

#### **ID 2296 Sprožilni energetski števec**

Vrednost ima vedno 4 števke. Oblika in enota se spreminjata skladno z izmerjeno vrednostjo sprožilnega energetskega števca. Glejte spodnji primer. Obliko in enoto sprožilnega energetskega števca lahko spremljate v parametrih ID2307 Oblika sprožilnega energetskega števca in ID2309 Enota sprožilnega energetskega števca.

Primer:

- 0,001 kWh
- 0,010 kWh
- 0,100 kWh
- 1,000 kWh
- 10,00 kWh
- 100,0 kWh
- 1,000 MWh
- 10,00 MWh
- 100,0 MWh
- 1,000 GWh
- itd.

#### **ID2307 Oblika sprožilnega energetskega števca**

Oblika sprožilnega energetskega števca določa položaj decimalne vejice v izmerjeni vrednosti števca.

- 40 = 4 števke, 0 decimalnih mest
- 41 = 4 števke, 1 decimalno mesto
- 42 = 4 števke, 2 decimalni mesti
- 43 = 4 števke, 3 decimalna mesta

Primer:

- $\cdot$  0,001 kWh (Oblika = 43)
- 100,0 kWh (Oblika = 41)
- 10,00 MWh (Oblika = 42)

#### **ID2309 Enota sprožilnega energetskega števca**

Enota sprožilnega energetskega števca pomeni enoto za vrednost, ki jo izmeri števec.

- $0 = kWh$
- $1 = MWh$
- $2 = GWh$
- $3 = TWh$
- $4 = PWh$

#### **ID2312 Ponastavitev sprožilnega energetskega števca**

Sprožilni energetski števec lahko ponastavite z računalnikom, tipkovnico ali vodilom Fieldbus. Če uporabite računalnik ali krmilno ploščo, lahko števec ponastavite v meniju Diagnostika. Če uporabite Fieldbus, nastavite vzponski rob za ID2312 Ponastavitev sprožilnega energetskega števca.

#### **10.23 NAPREDNI HARMONSKI FILTER**

#### *P3.23.1 OMEJITEV ODKLOPA POKROVČKA (ID 15510)*

S tem parametrom nastavite omejitev prekinitve povezave za napredni harmonski filter. Vrednost je podana v odstotkih nazivne moči pretvornika.

#### *P3.23.2 HISTEREZA ODKLOPA POKROVČKA (ID 15511)*

S tem parametrom nastavite histerezo prekinitve povezave za napredni harmonski filter. Vrednost je podana v odstotkih nazivne moči pretvornika.

#### *P3.23.3 PREVISOKA TEMPERATURA AHF (ID 15513)*

S tem parametrom nastavite digitalni vhodni signal, ki sproži previsoko temperaturo AHF (ID napake 1118).

#### *P3.23.4 ODZIV NA NAPAKO AHF (ID 15512)*

S tem parametrom izberite odziv frekvenčnega pretvornika na napako zaradi previsoke temperature AHF.

## **11 UGOTAVLJANJE IN ODPRAVLJANJE NAPAK**

Ko diagnostika frekvenčnega pretvornika ugotovi nenavaden pogoj delovanja, pretvornik prikaže obvestilo o tem. Obvestilo lahko vidite na zaslonu krmilne plošče. Zaslon prikazuje kodo, ime in kratek opis napake ali alarma.

Iz informacij o viru lahko izveste, kje je vir napake, kaj jo je povzročilo, kje se je pojavila in druge podatke.

#### **Lahko se prikažejo 3 različne vrste obvestil.**

- Informacije ne vplivajo na delovanje pretvornika. Morate jih ponastaviti.
- Alarm vas obvesti o nenavadnem delovanju pretvornika, vendar ga ne ustavi. Alarm morate ponastaviti.
- Ob napaki se pretvornik ustavi. Morate ga ponastaviti in odpraviti težavo.

Za nekatere napake v aplikaciji lahko programirate različne odzive. Več lahko preberete v poglavju *[5.9 Skupina 3.9: Zaščite](#page-159-0)*.

Napako lahko ponastavite s tipko Ponastavitev na tipkovnici, prek V/I-sponke, komunikacijskega vodila ali računalniškega orodja. Napake ostanejo v meniju Zgodovina napak, kjer jih lahko pregledate. Glejte kode različnih napak v poglavju *[11.3 Kode napak](#page-373-0)*.

Preden se zaradi nenavadnega delovanja obrnete na distributerja ali proizvajalca, pripravite nekaj podatkov. Zapišite vsa besedila na zaslonu, kodo napake, ID napake, informacije o viru, seznam Aktivne napake in Zgodovino napak.

#### **11.1 PRIKAZ NAPAKE**

Ko frekvenčni pretvornik prikaže napako in se ustavi, raziščite vzrok napake in jo ponastavite.

Za ponastavitev napake sta na voljo 2 postopka: s tipko Ponastavitev in parametrom.

#### PONASTAVITEV S TIPKO PONASTAVITEV

1 Za 2 sekundi pritisnite tipko Ponastavitev na tipkovnici.

#### PONASTAVITEV S PARAMETROM NA GRAFIČNEM ZASLONU

1 Odprite meni Diagnostika.

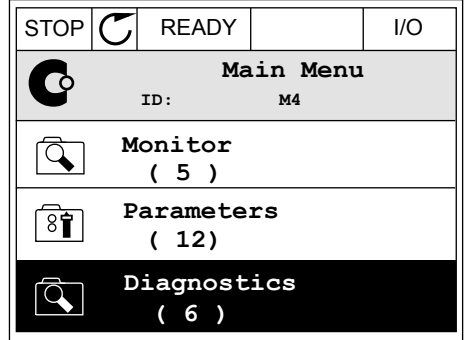

2 Odprite podmeni Ponast. napake.

 $STOP$   $C$  READY  $|$  I/O **Diagnostics** ¢ **ID: M4.1 Active faults ( 0 ) Reset faults**  $\boxed{8}$ **Fault history ( 39 )**

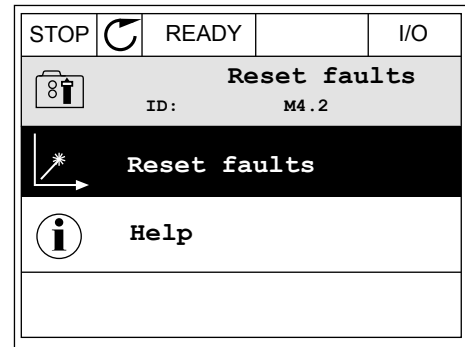

## 3 Izberite parameter Ponast. napake.

#### PONASTAVITEV S PARAMETROM NA BESEDILNEM ZASLONU

1 Odprite meni Diagnostika.

2 S tipkama s puščico navzgor in navzdol poiščite parameter Ponast. napake.

| READV RUN STOP ALARM FAUT                                                                                                    |
|----------------------------------------------------------------------------------------------------|
| $\begin{array}{ c c c c }\n\hline\n\text{NIL} & \text{FALR} & \text{FALR} \\ \hline\n\text{NIL} & \text{FIL} & \text{FIL} \\ \hline\n\text{NIL} & \text{FUL} & \text{FUL} \\ \hline\n\text{FWD} & \text{REV} & \text{FUL} & \text{FUPAD} & \text{BUS} \\ \hline\n\end{array}$ \n |

READV RUN STOP ALARM FAUT  
\n
$$
\begin{array}{|c|c|c|c|}\n\hline\n\text{READV} & \text{RUN} & \text{STOP} & \text{ALARM} & \text{FAULT} \\
\hline\n\end{array}
$$
\n
$$
\begin{array}{|c|c|c|}\n\hline\n\text{FVD} & \text{REV} & \text{I/O} & \text{KEYPAD Bus}\n\end{array}
$$

3 Izberite vrednost *Da* in pritisnite tipko OK. THE READY RUN STOP ALARM FAULT

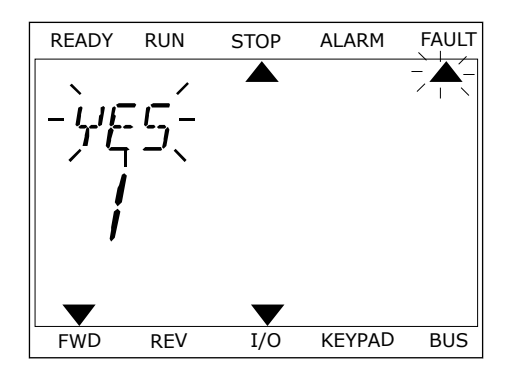

#### **11.2 ZGODOVINA NAPAK**

V meniju Zgodovina napak lahko pregledate več podatkov o napakah. V Zgodovini napak je lahko največ 40 napak.

#### PREGLED ZGODOVINE NAPAK NA GRAFIČNEM ZASLONU

1 Če bi radi videli več podatkov o napaki, odprite meni Zgodovina napak.

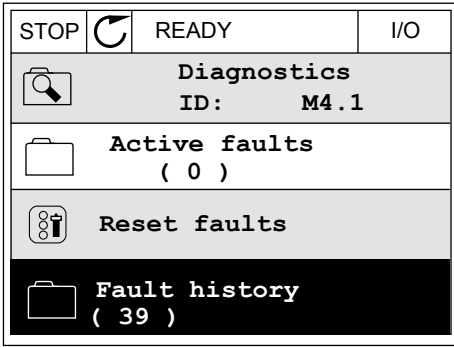

2 Podatke o napaki preglejte tako, da pritisnete tipko s puščico desno.

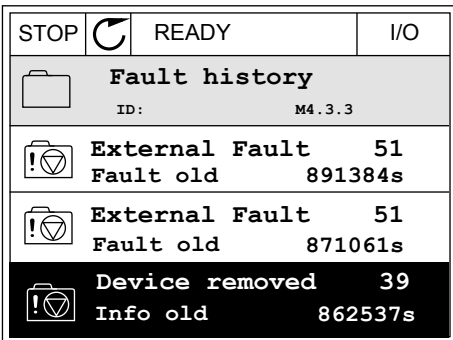

3 Podatki se prikažejo v obliki seznama.

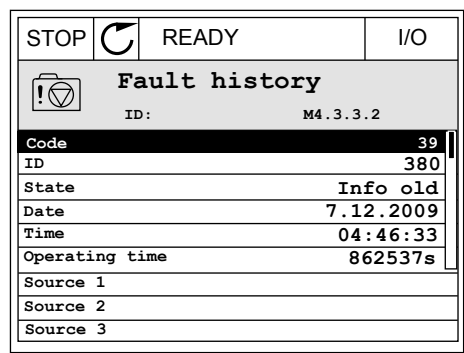

FRULT HIST

#### PREGLED ZGODOVINE NAPAK NA BESEDILNEM ZASLONU

- 1 Pritisnite tipko OK, da odprete meni Zgodovina napak. Panaling and the store of the store and the store all the store all the store all the store and the store  $\overline{a}$ 
	- $M 7 7$ V FWD REV 1/O KEYPAD BUS
- 2 Če želite pregledati podatke o napaki, znova Ce zetite pregledati podatke o napaki, znova kontra kontra kontra stopili ALARM FAULT pritisnite tipko OK.

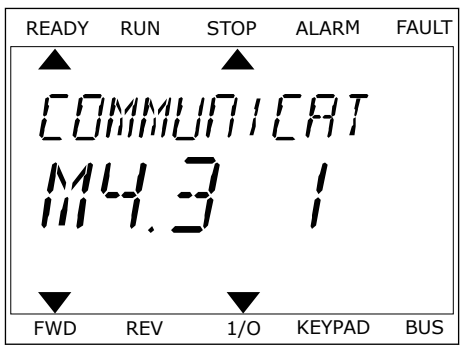

3 Uporabite tipko s puščico navzdol, da preverite vse podatke. The contract of the contract of the READY RUN STOP ALARM FAULT

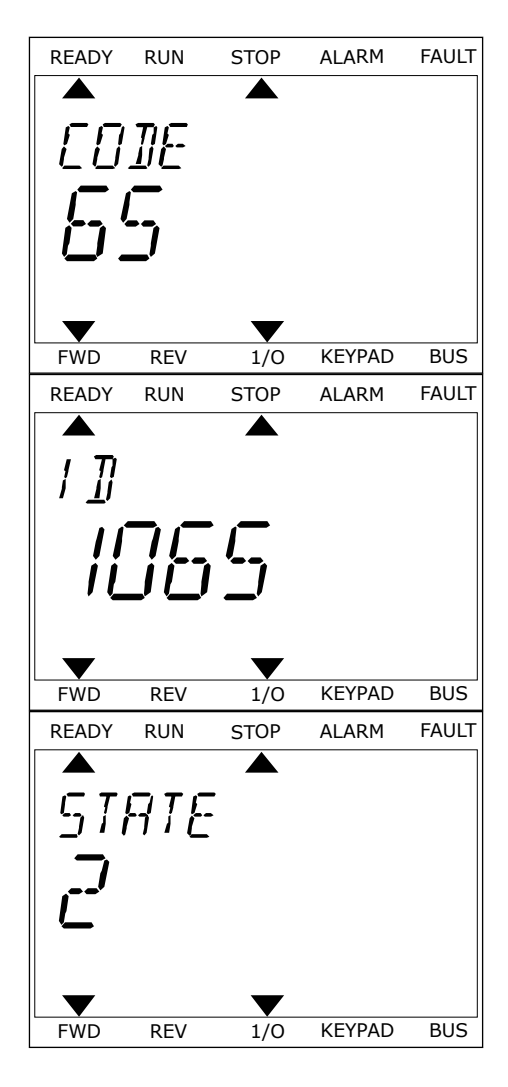

#### <span id="page-373-0"></span>**11.3 KODE NAPAK**

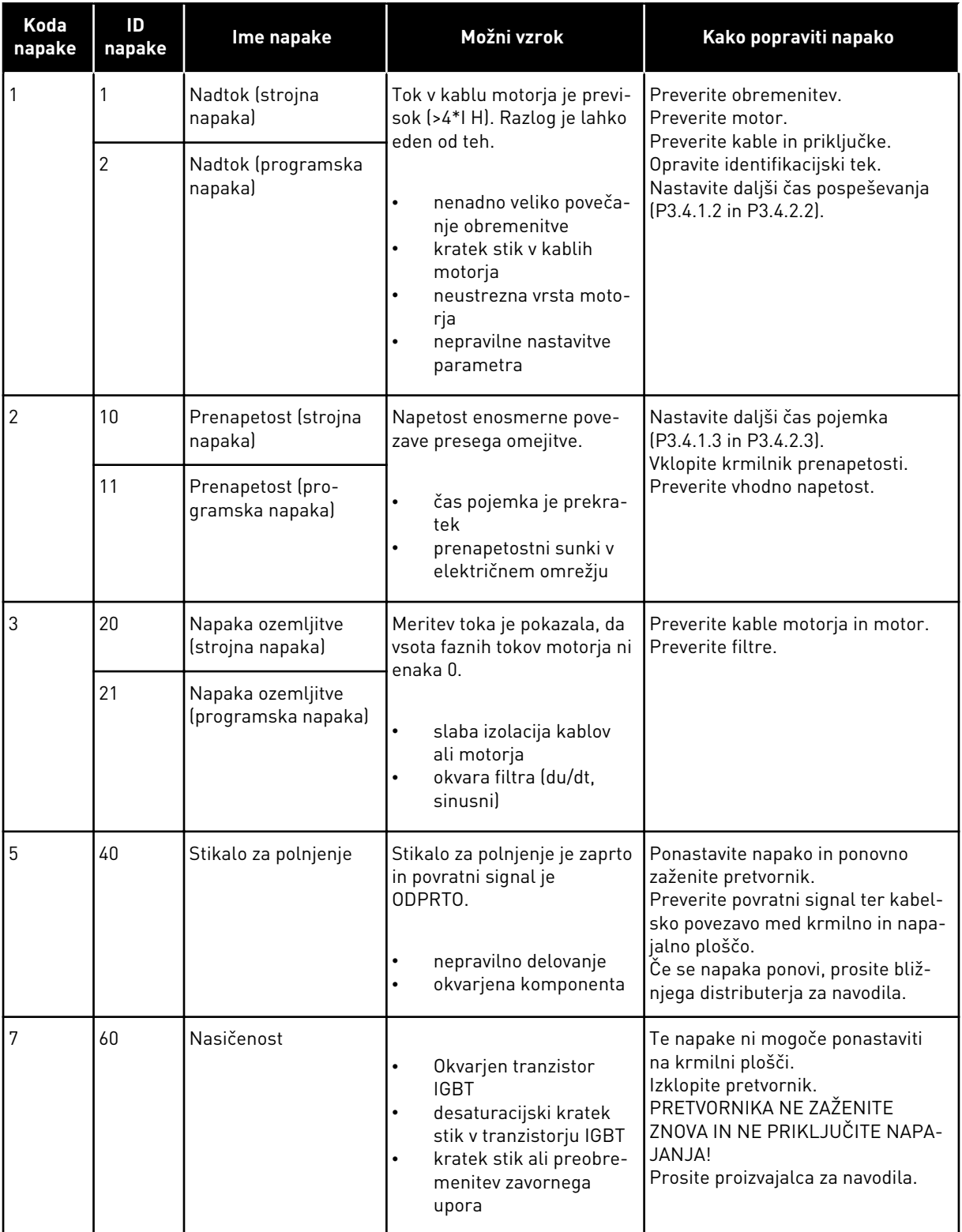

a dhe ann an 1970.<br>Bhuailtean

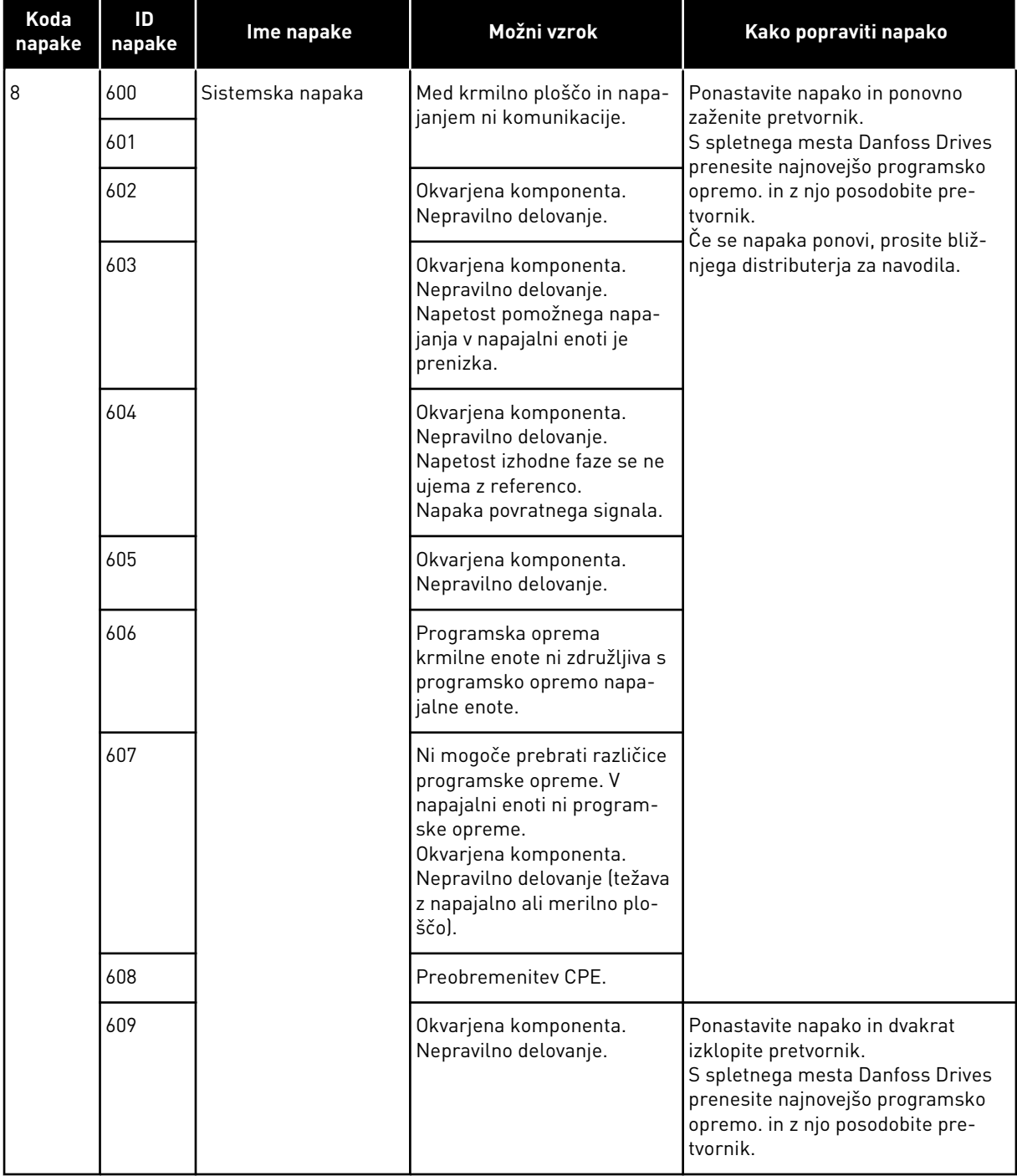

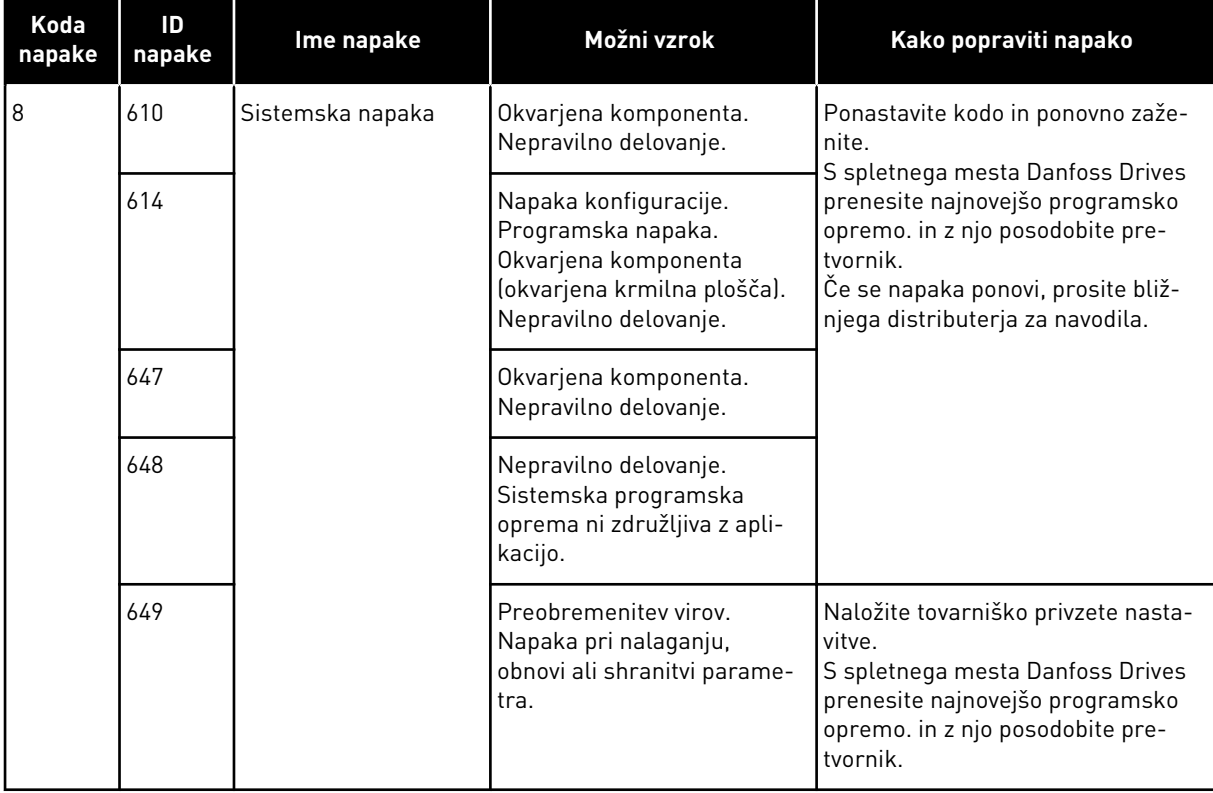

a dhe ann an 1970.<br>Tha ann an 1970, ann an 1970, ann an 1970.

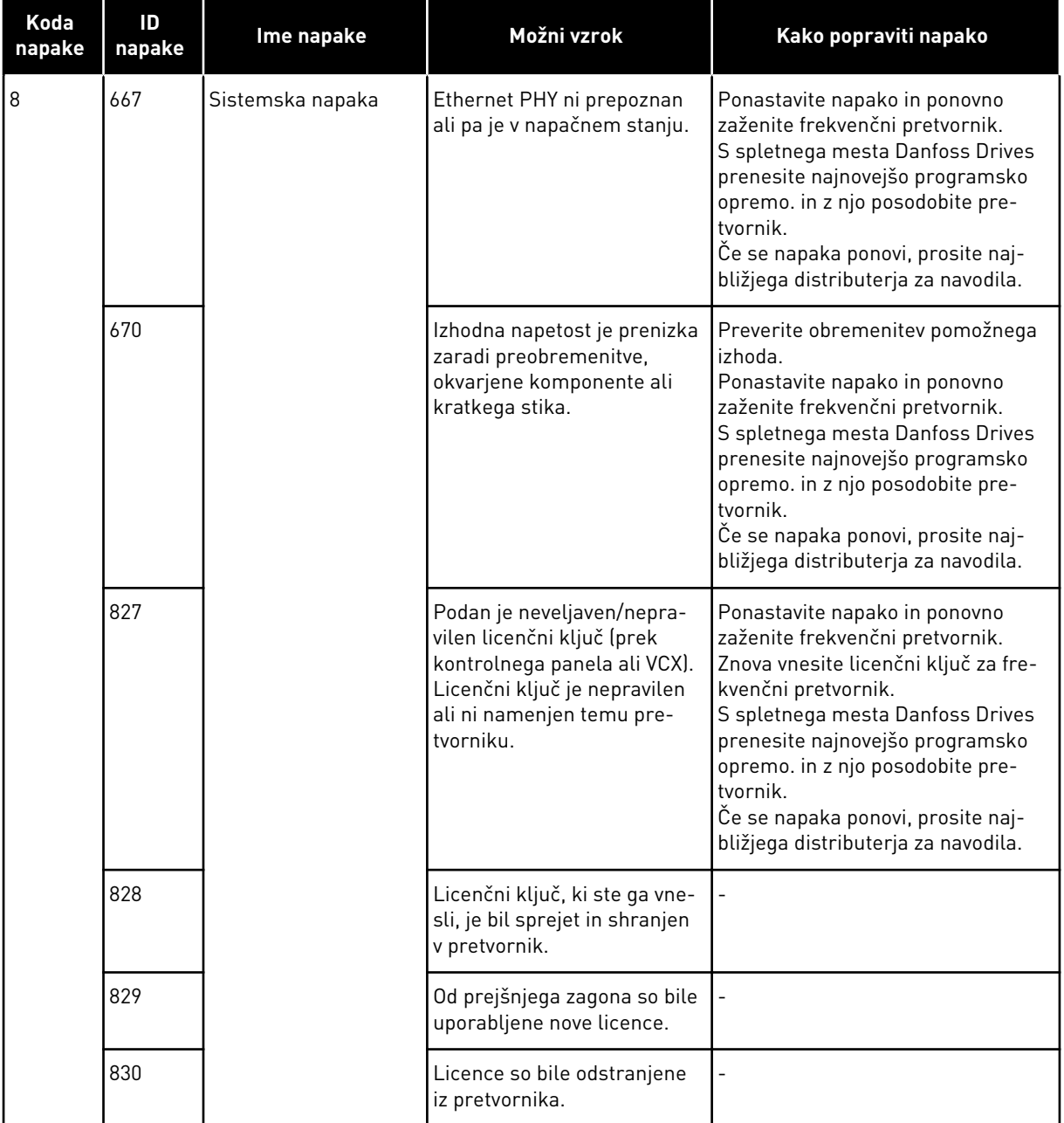

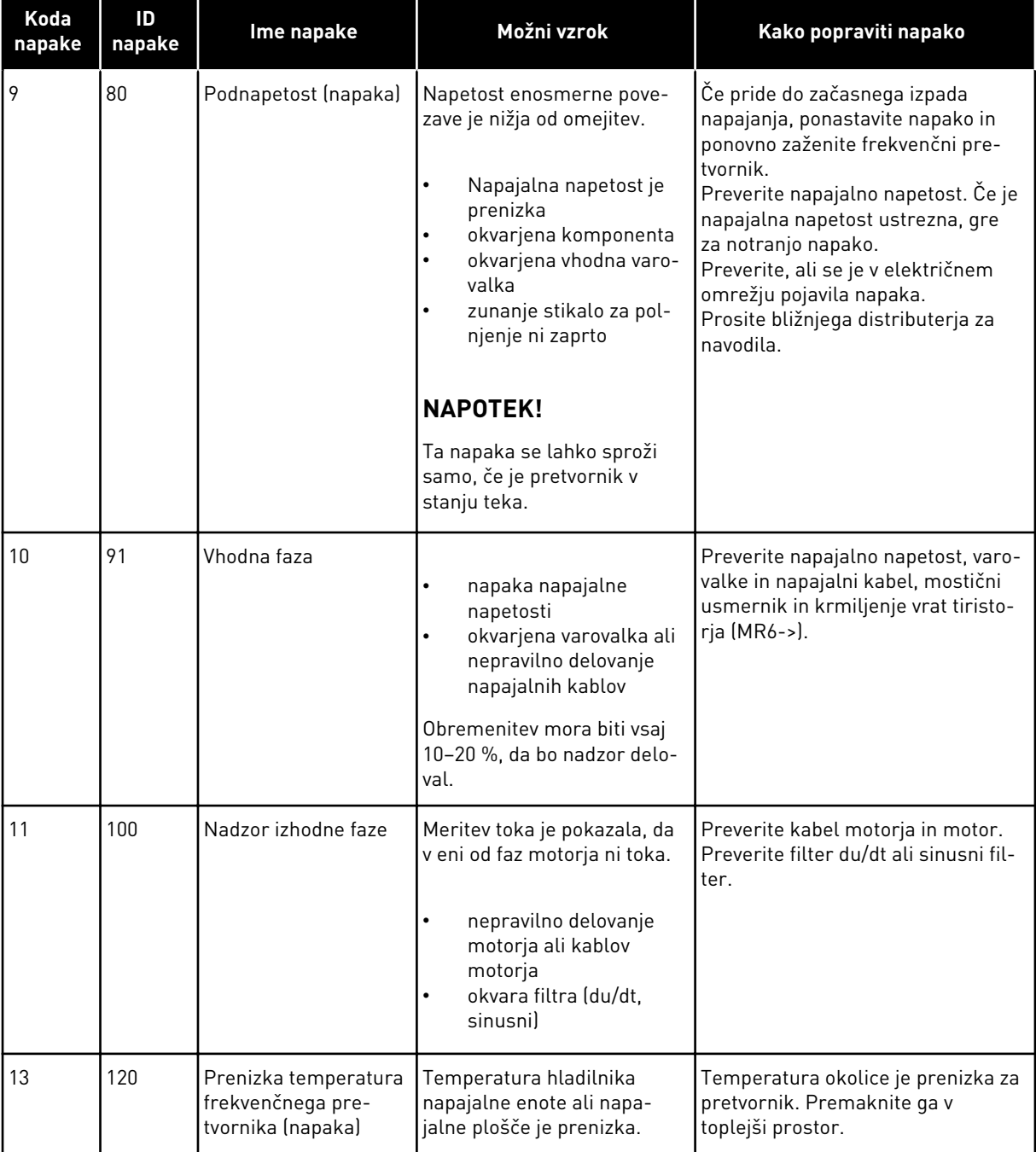

a dhe ann an 1970.<br>Tha ann an 1970, ann an 1970, ann an 1970.

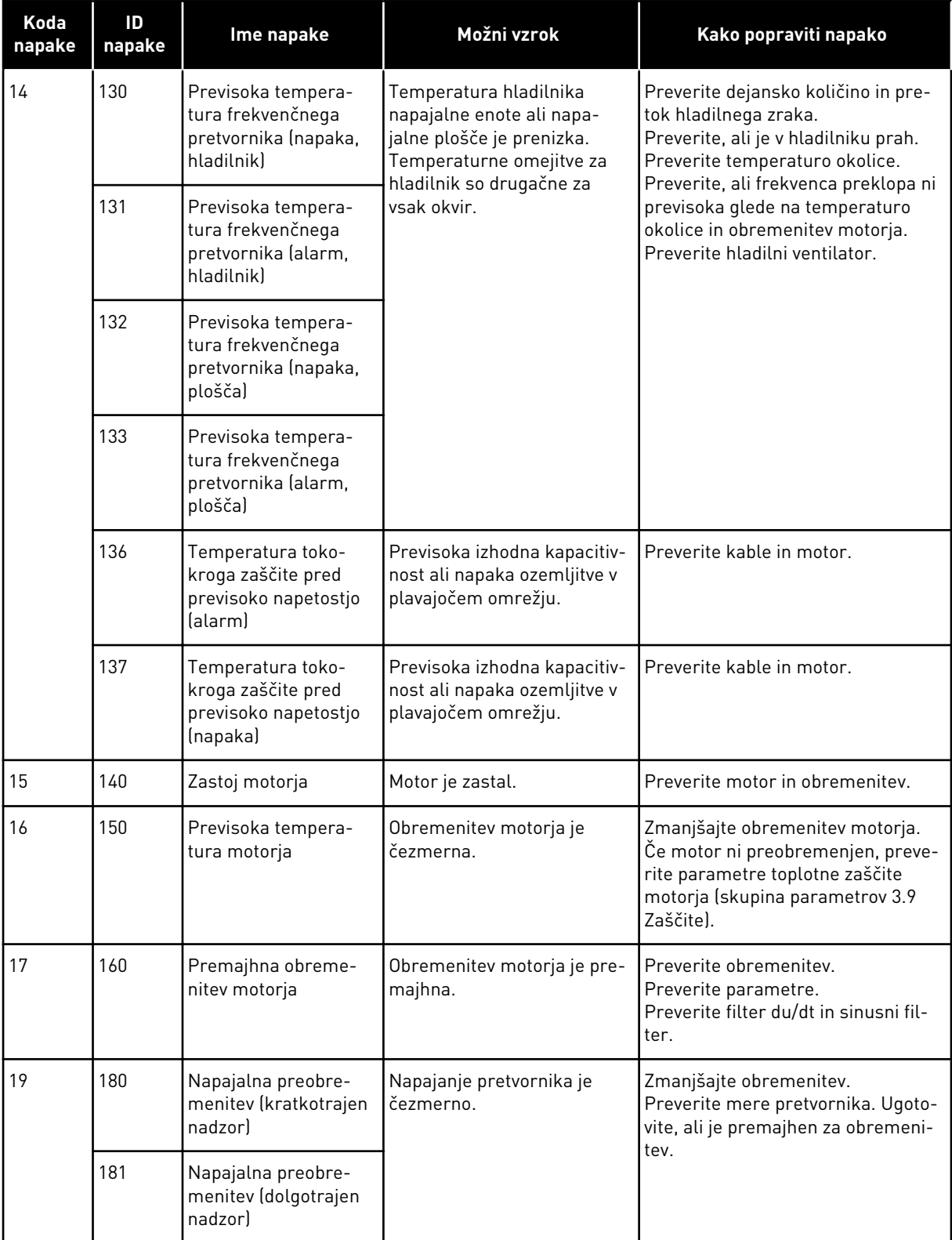

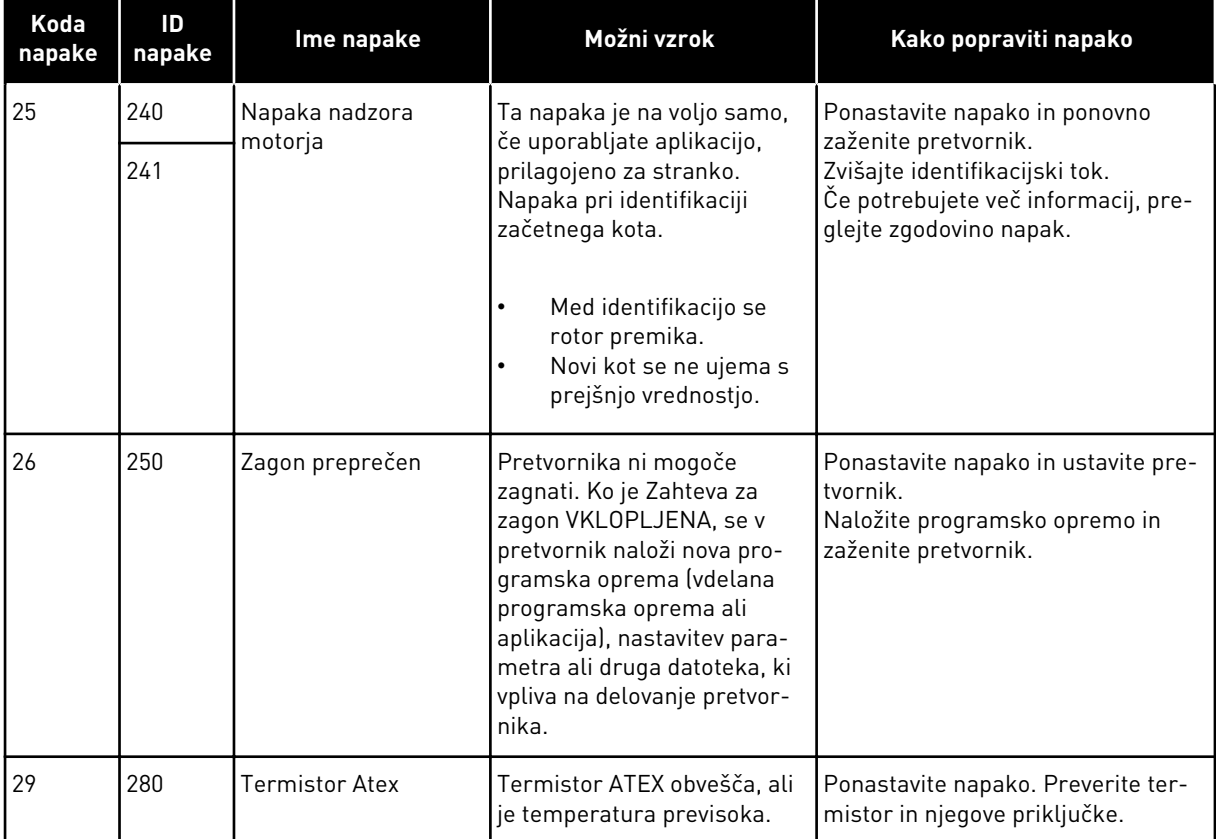

a dhe ann an 1970.<br>Chuid ann an 1970, ann an 1970, ann an 1970.

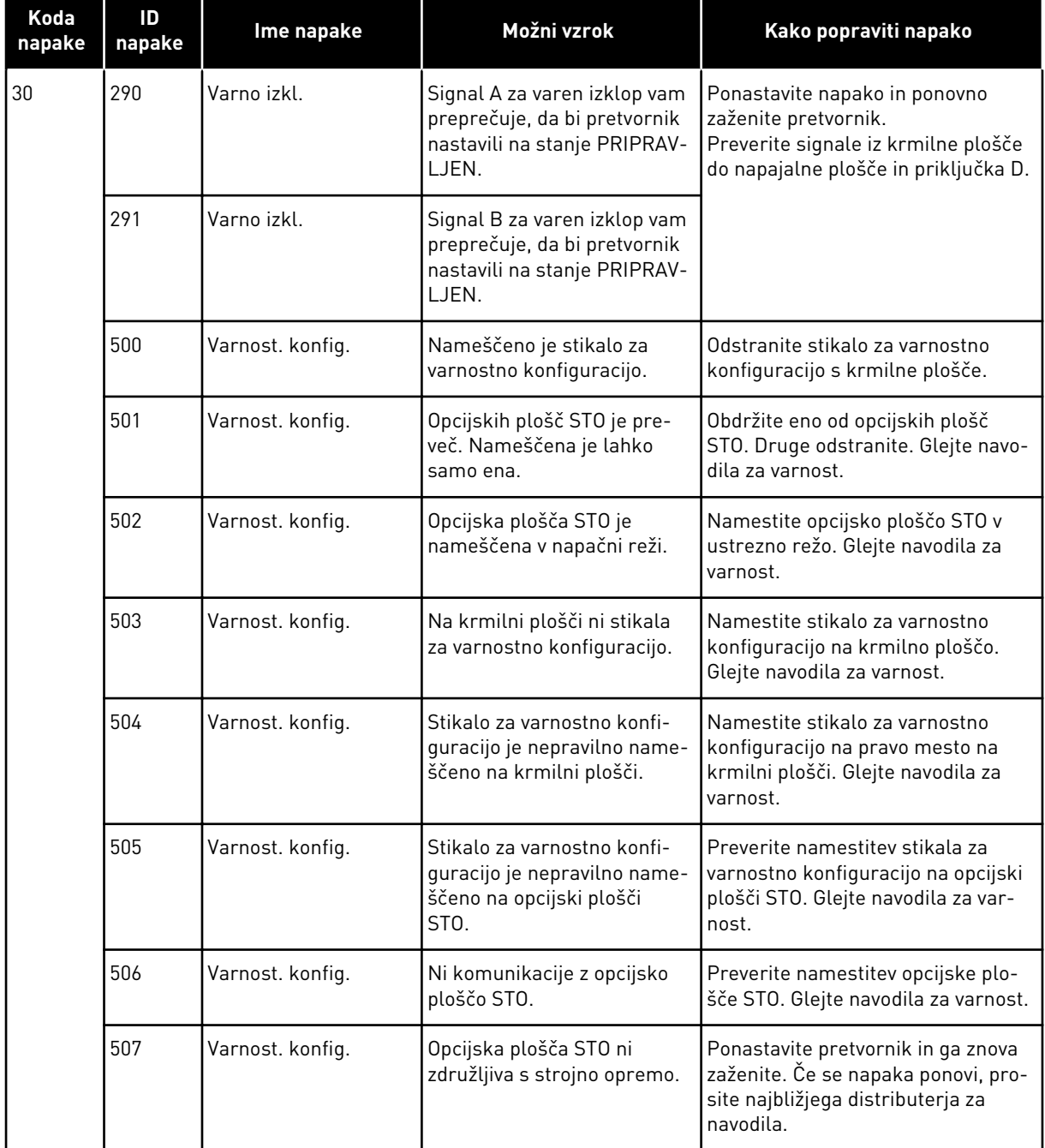

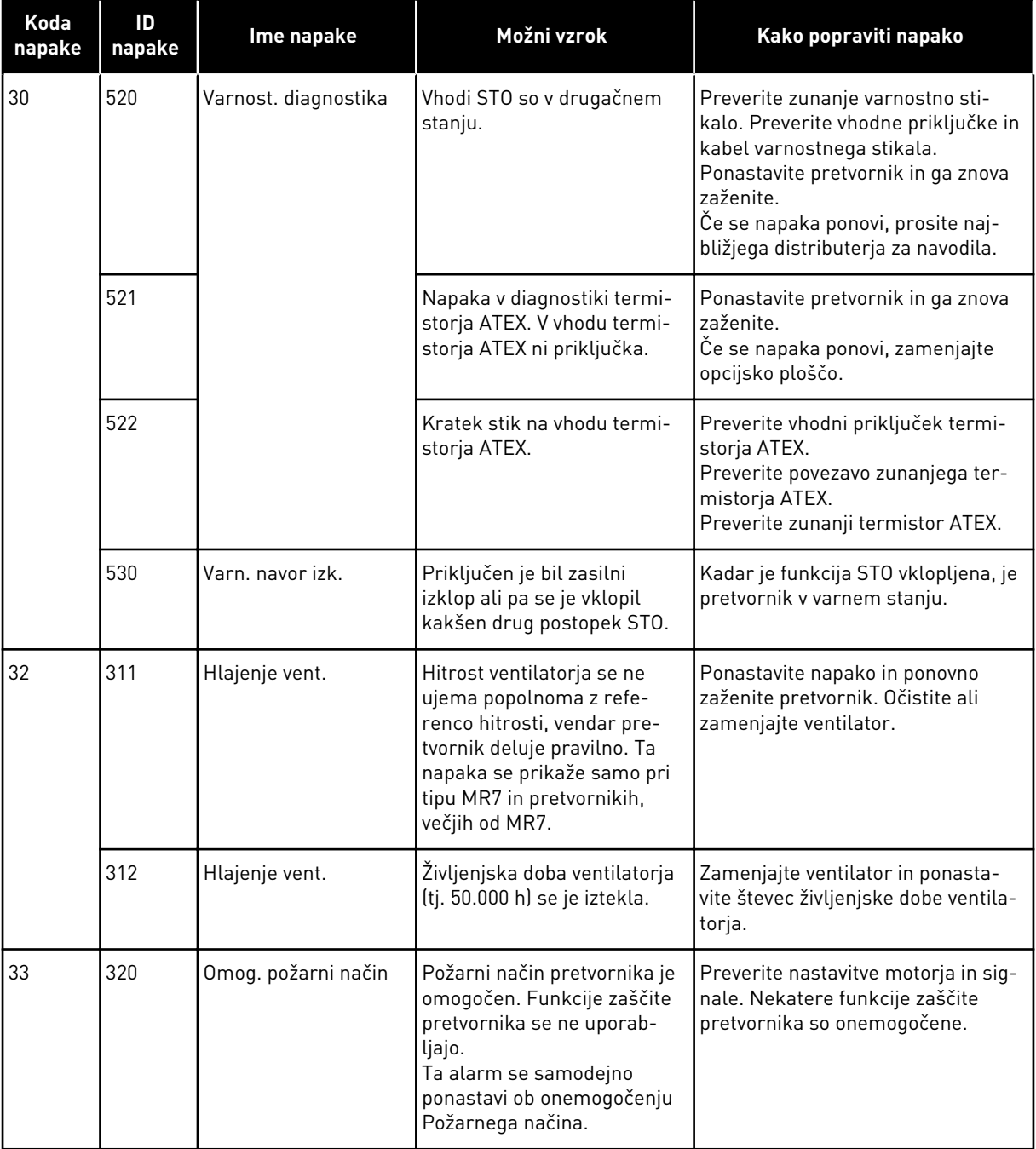

a dhe ann an 1970.<br>Bhuailtean

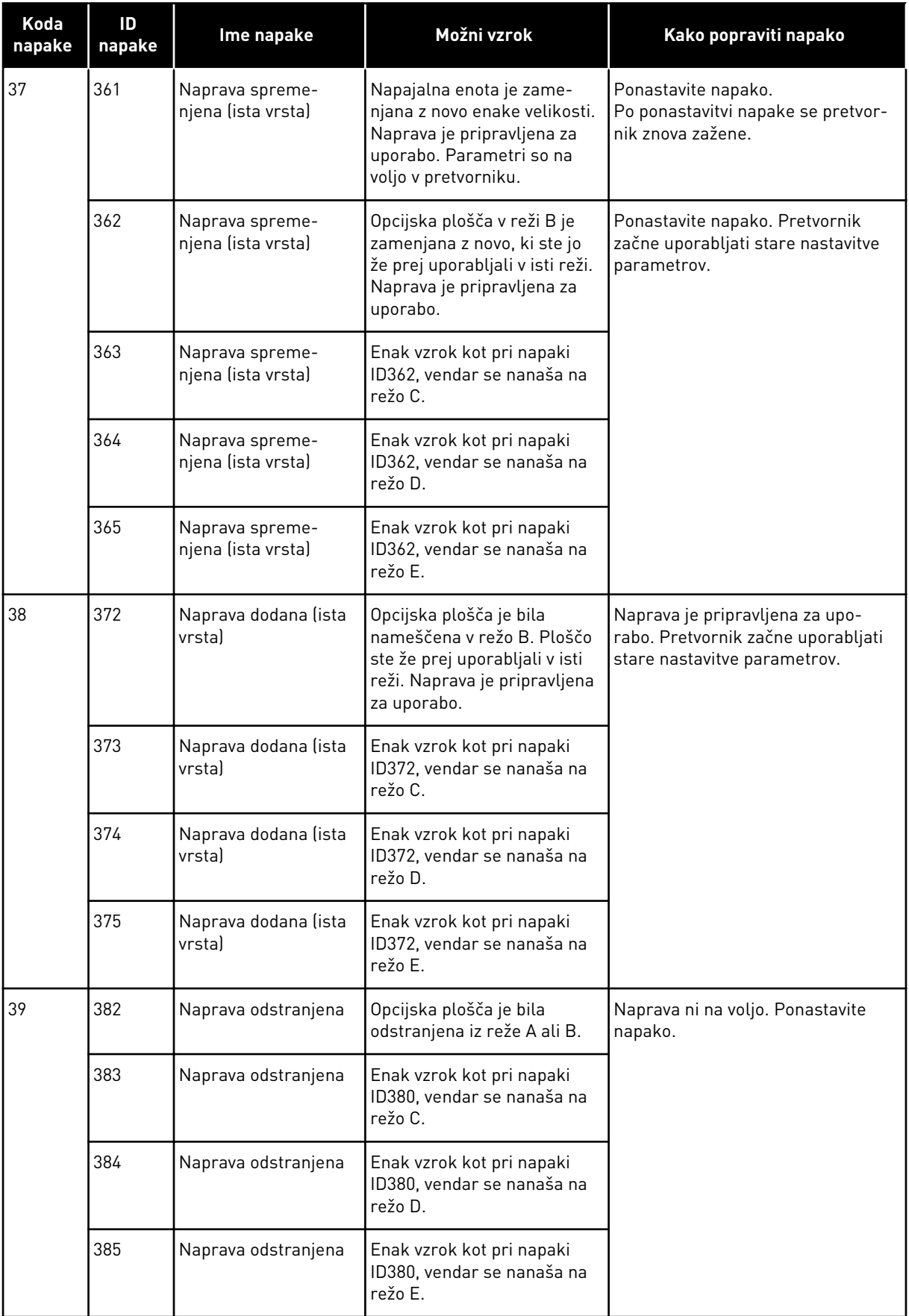

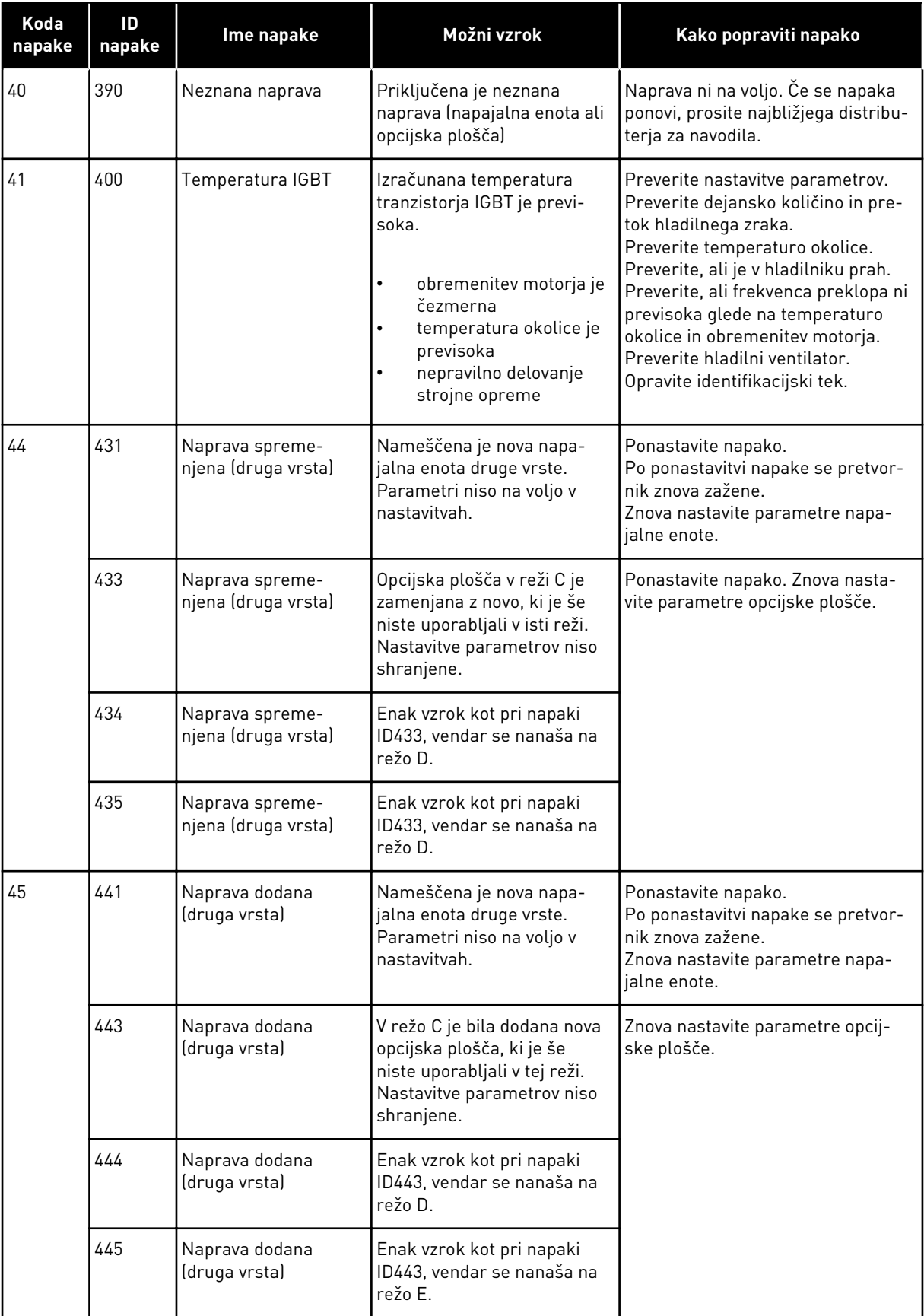

a dhe ann an 1970.<br>Bhuailtean

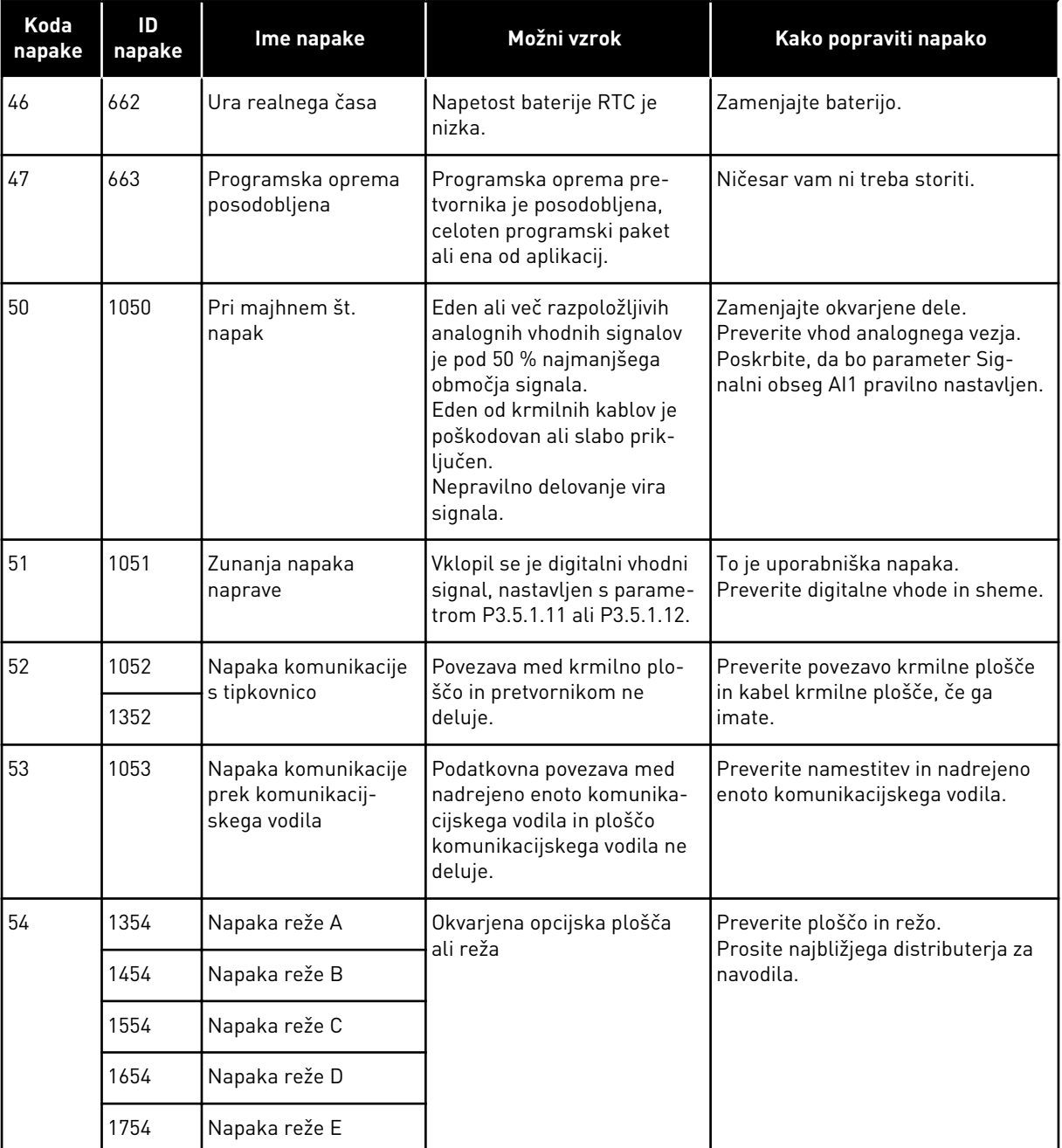

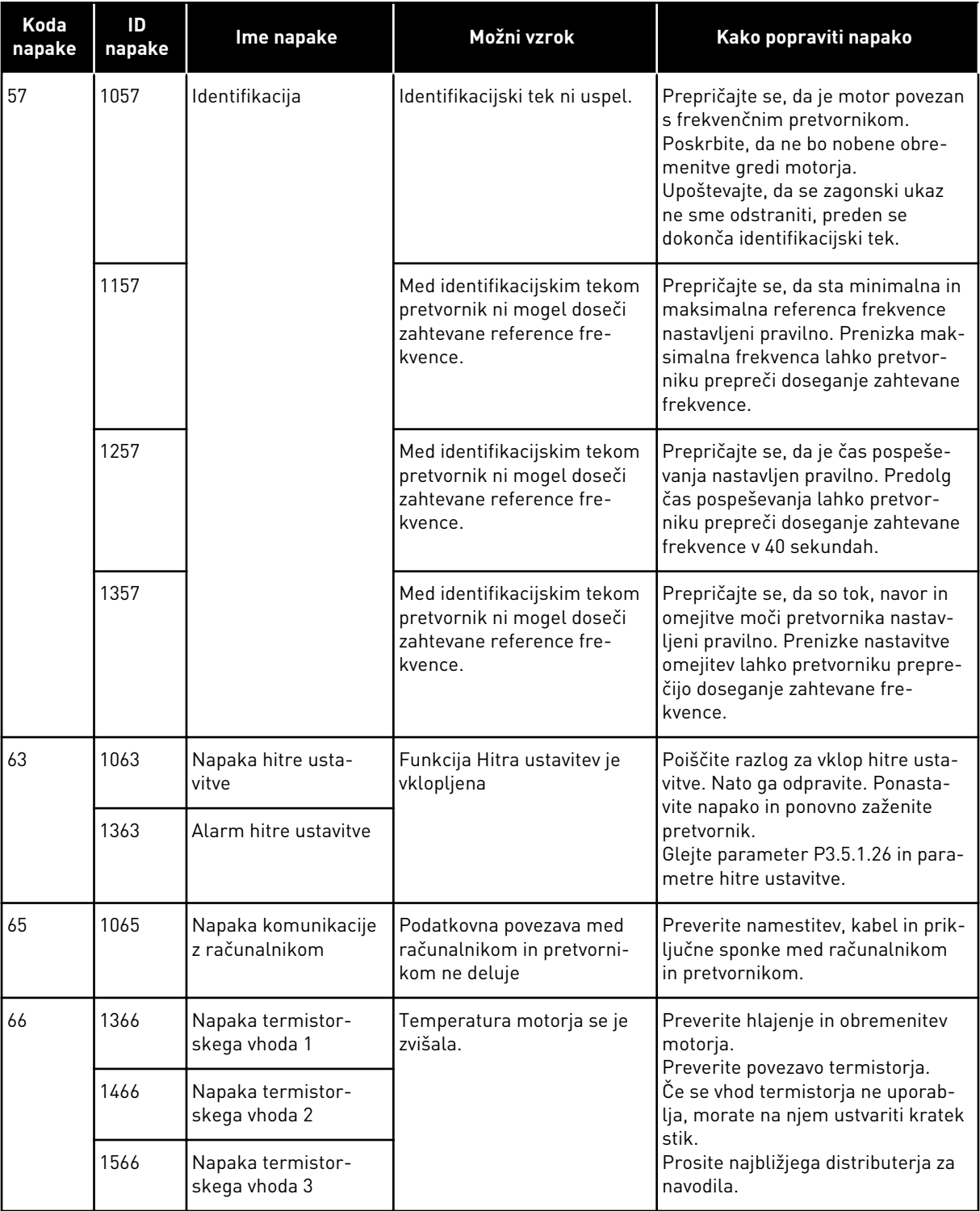

a dhe ann an 1970.<br>Chuid ann an 1970, ann an 1970, ann an 1970.

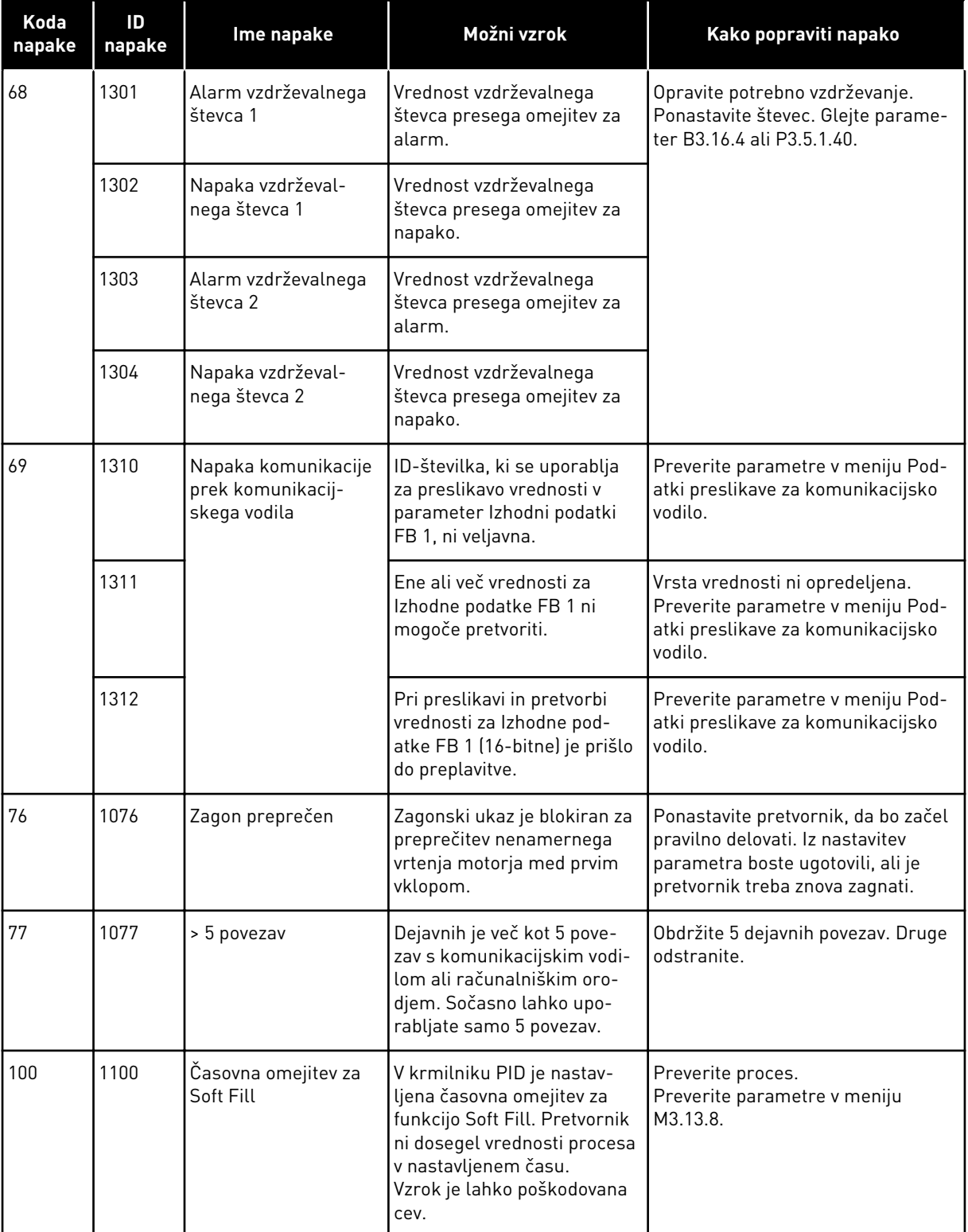

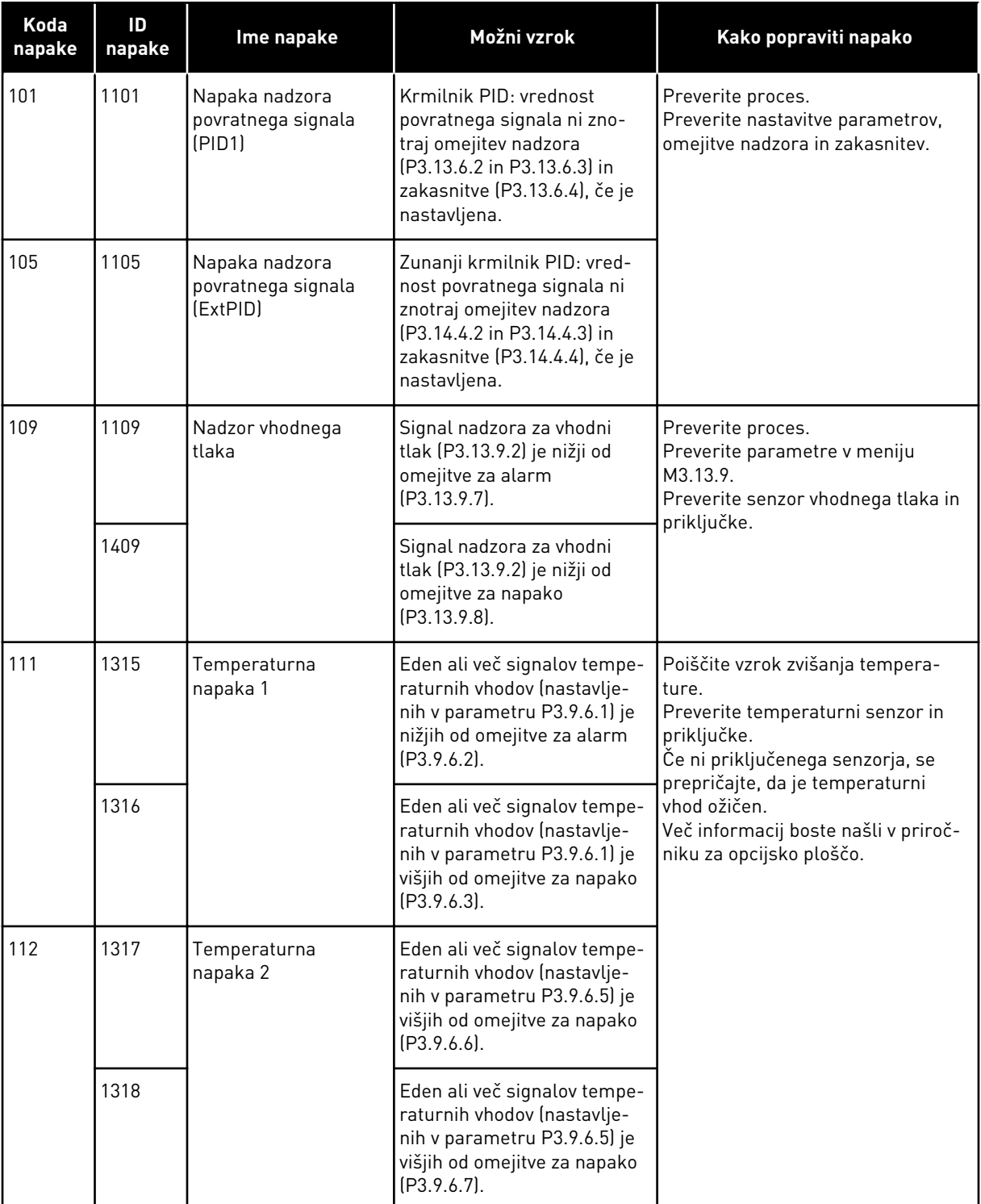

a dhe ann an 1970.<br>Bhailtean

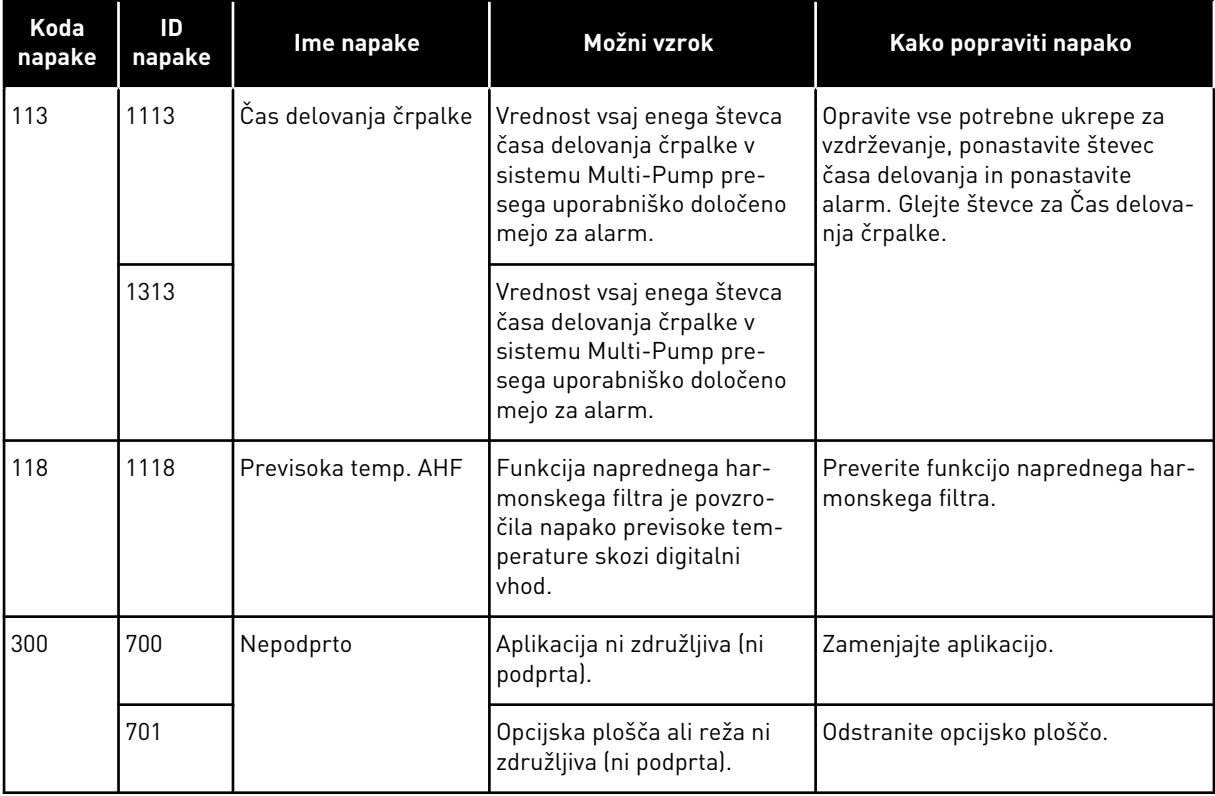

## **12 DODATEK 1**

#### **12.1 PRIVZETE VREDNOSTI PARAMETROV V RAZLIČNIH APLIKACIJAH**

#### **Razlaga simbolov v preglednici**

- A = Aplikacija Standardno
- B = Aplikacija Ogrevanje, prezračevanje, hlajenje
- C = Aplikacija Nadzor PID
- D = Aplikacija Multi-Pump (en pretvornik)
- E = Aplikacija Multi-Pump (več pretvornikov)

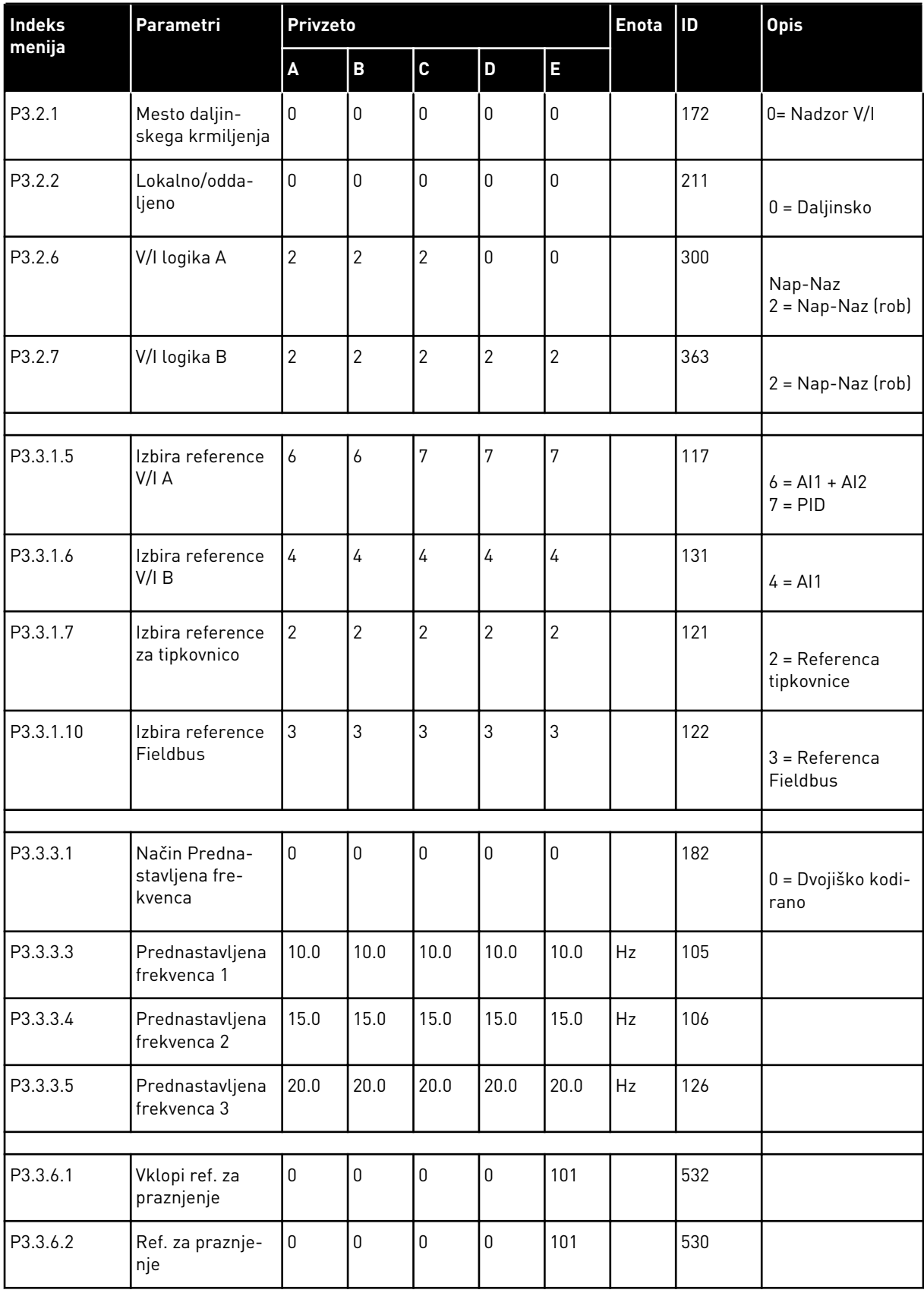

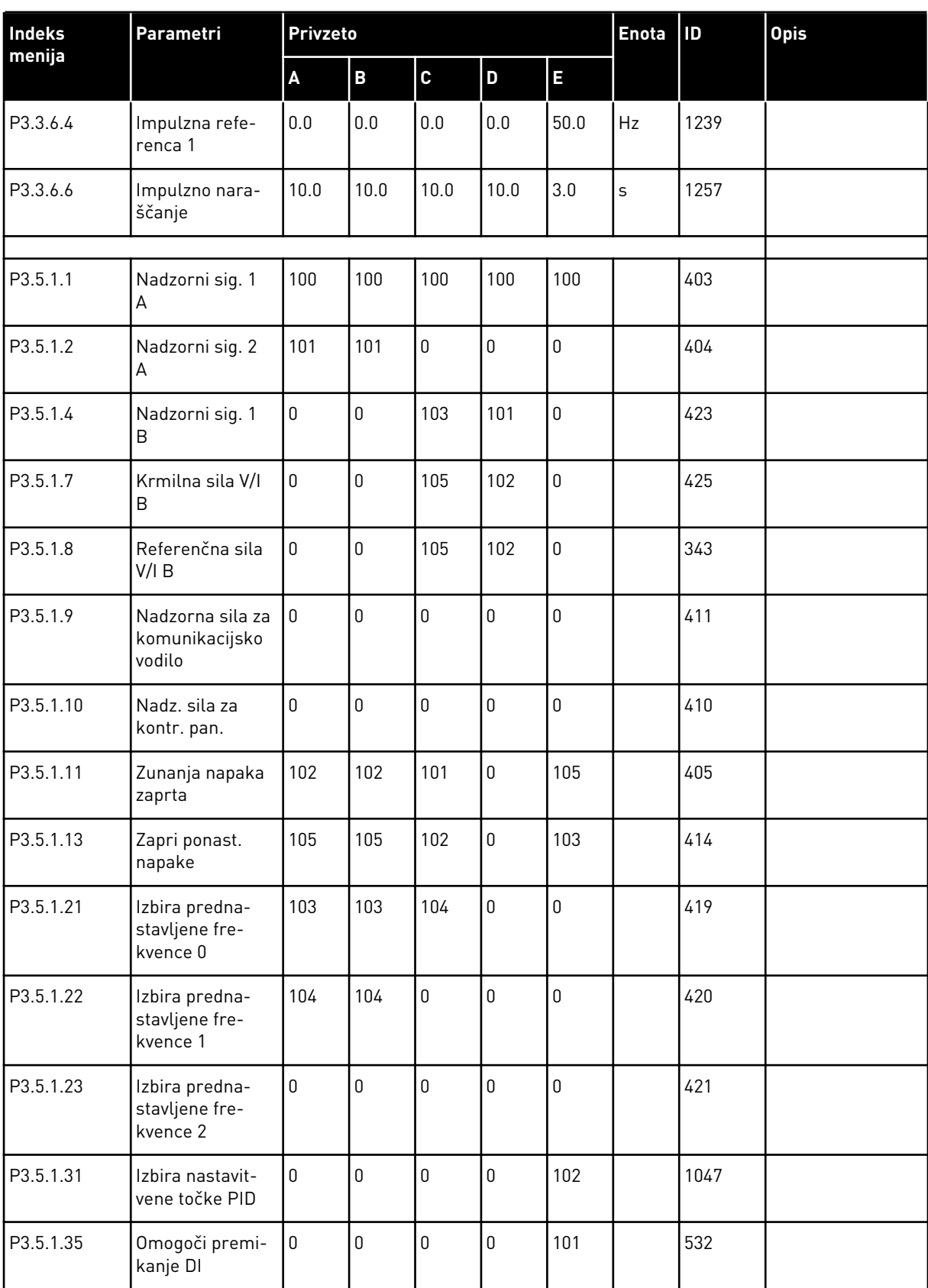

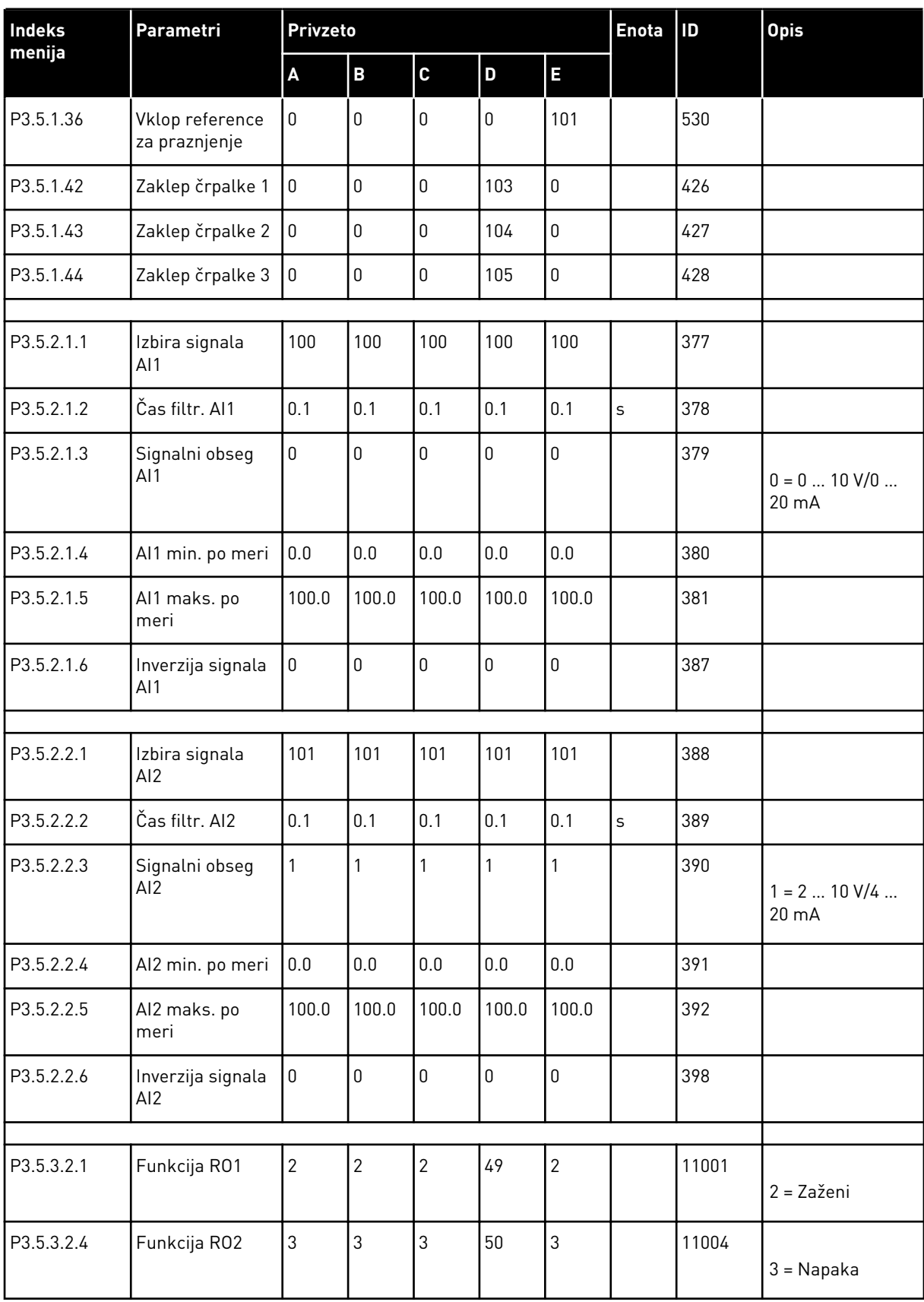

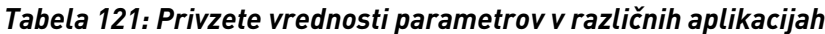

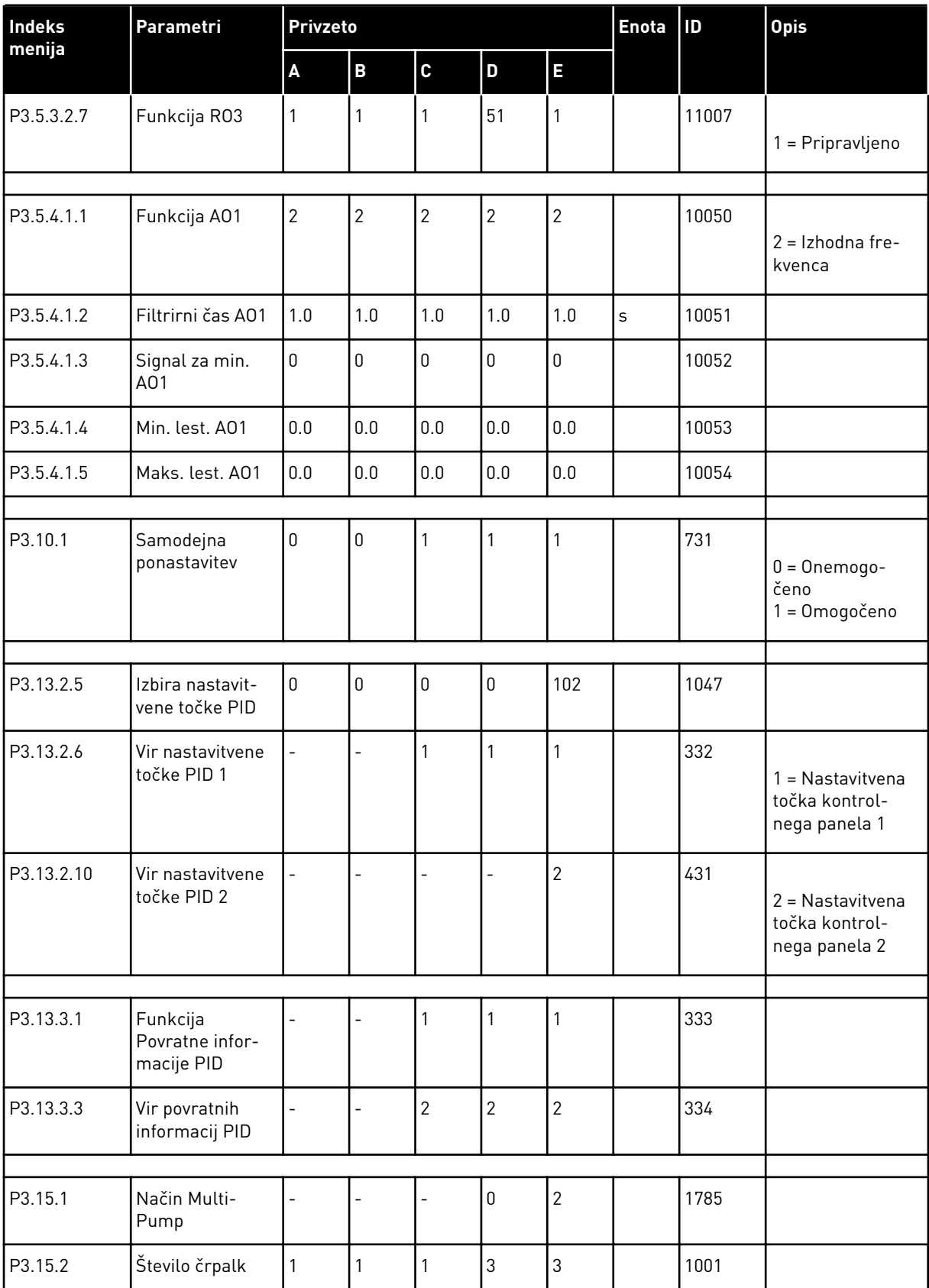

a dhe ann an 1970.

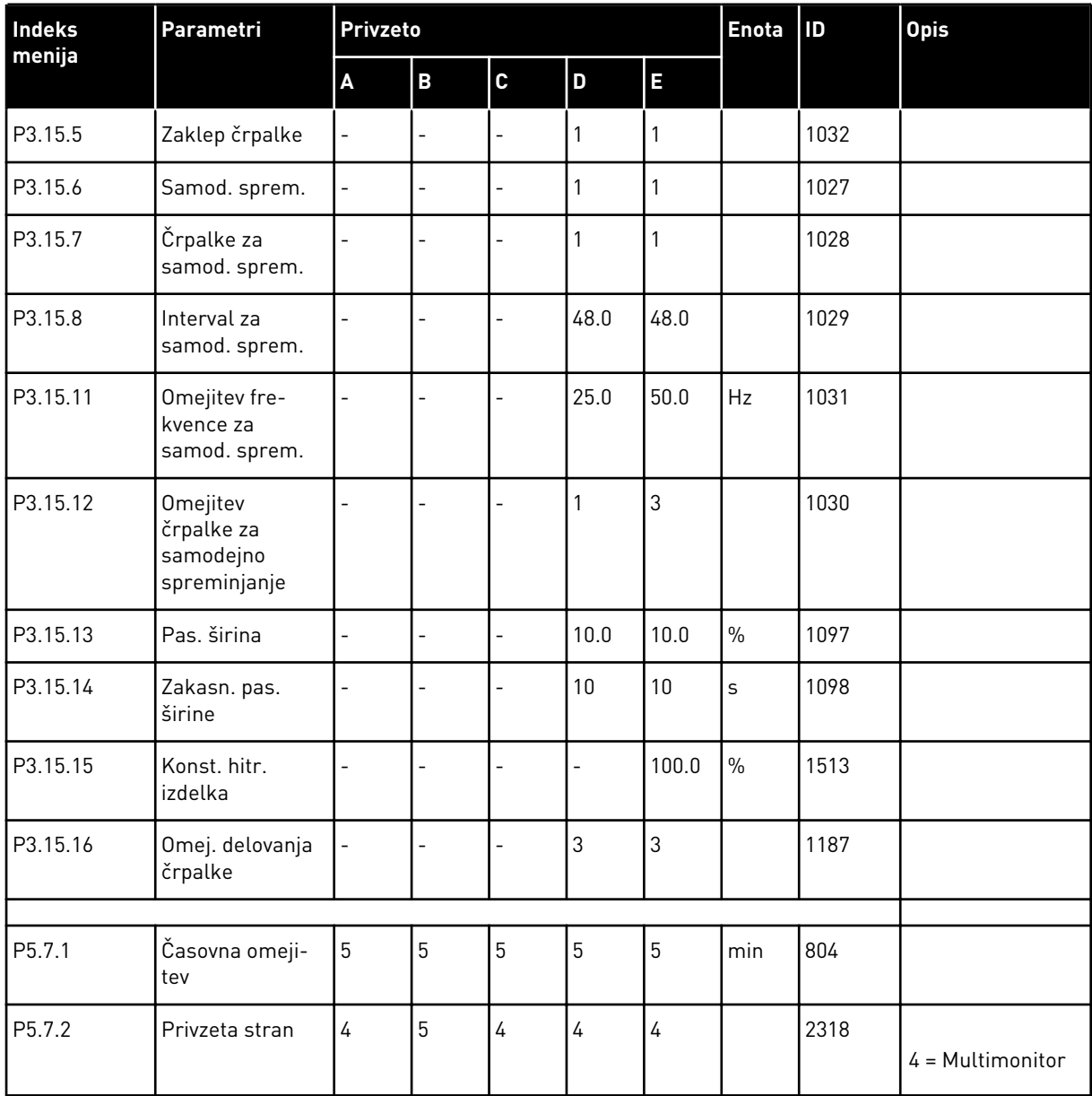

# VAGON®

www.danfoss.com

Document ID:

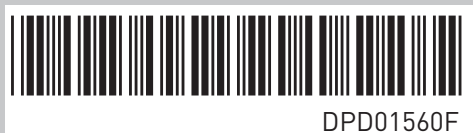

Rev. F

Vacon Ltd Member of the Danfoss Group Runsorintie 7 65380 Vaasa Finland

Sales code: DOC-APP100FLOW+DLSI